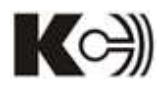

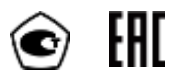

УТВЕРЖДАЮ<br>(в части раздела 6-амбетодика поверки») и после по после при поверхно и генеральный директор (в части раздела 6 «Методика поверки») Генеральный директор Заместитель директора ФГУП «ВНИИМС»

 $\mathbb{E}[H]$  ,  $\mathbb{E}[H]$  ,  $\mathbb{E}[H]$  ,  $\mathbb{E}[H]$  ,  $\mathbb{E}[H]$  ,  $\mathbb{E}[H]$  ,  $\mathbb{E}[H]$  ,  $\mathbb{E}[H]$  ,  $\mathbb{E}[H]$  ,  $\mathbb{E}[H]$  ,  $\mathbb{E}[H]$ 

 $\bigwedge_{i=1}^n A_i$  Яншин  $\bigwedge_{i=1}^n A_i$  В. Ленский **OCET** 

**Приборы электроизмерительные цифровые PA, PD, PS, PZ**

**Руководство по эксплуатации**

Благодарим Вас за выбор цифрового электроизмерительного прибора торговой марки КС®. Перед началом эксплуатации прибора внимательно изучите настоящее руководство.

### **ВНИМАНИЕ!**

- Установка и обслуживание прибора должны выполняться только квалифицированными специалистами.
- Перед выполнением электромонтажных работ на приборе выключите питание и все входные сигналы прибора.
- Убедитесь в отсутствии напряжений на выводах прибора при помощи подходящего измерительного прибора.
- Параметры входных сигналов должны находиться в допустимых пределах.

Следующие причины могут привести к поломке или неправильной работе прибора:

- Выход частоты и напряжения питания за пределы рабочего диапазона.
- Неправильная полярность подачи входного тока или напряжения.
- Другие ошибки подключения прибора.
- Отключение проводов от порта связи или их подключение во время работы

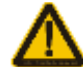

**Запрещается прикасаться к клеммам работающего прибора!**

# СОДЕРЖАНИЕ

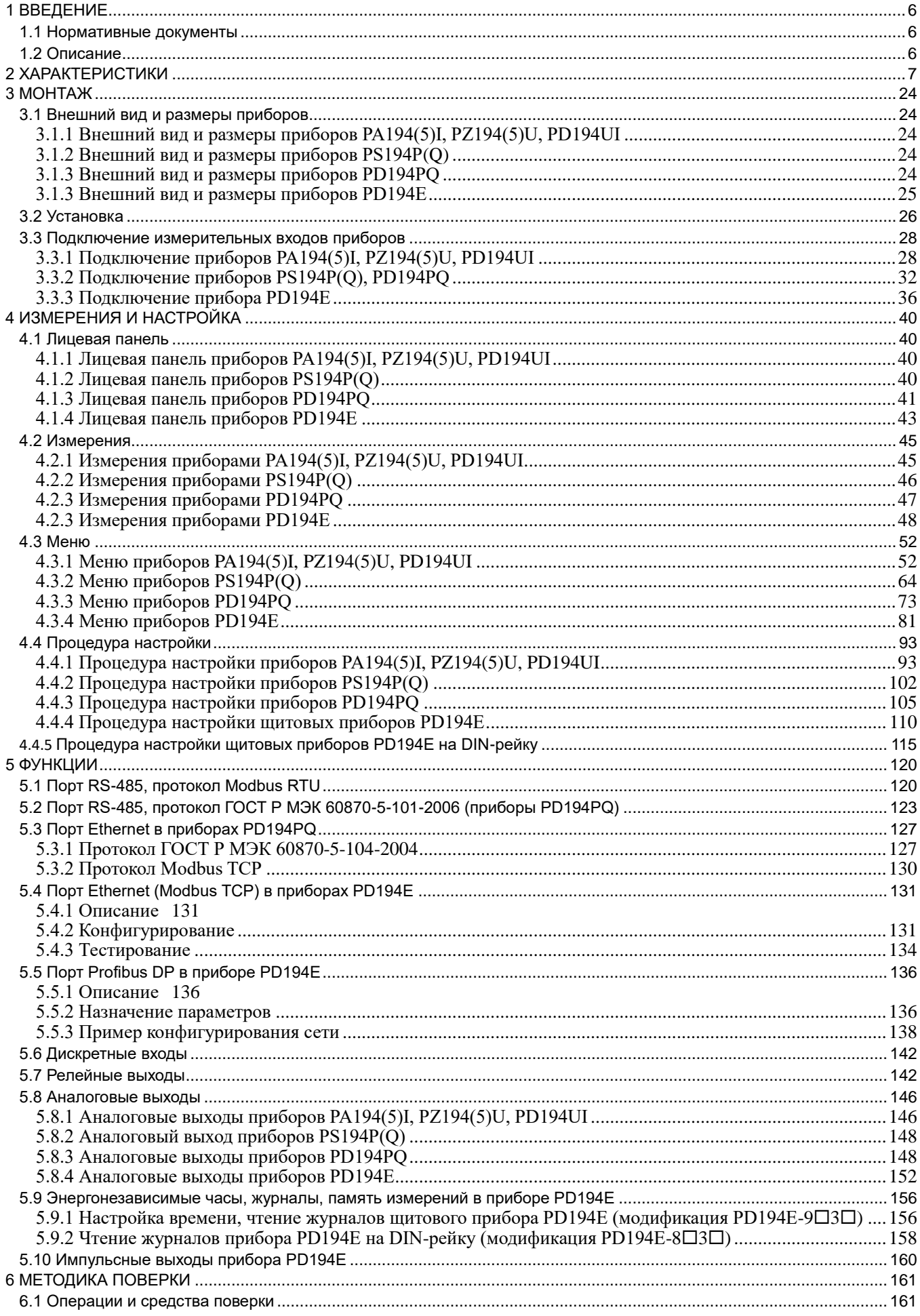

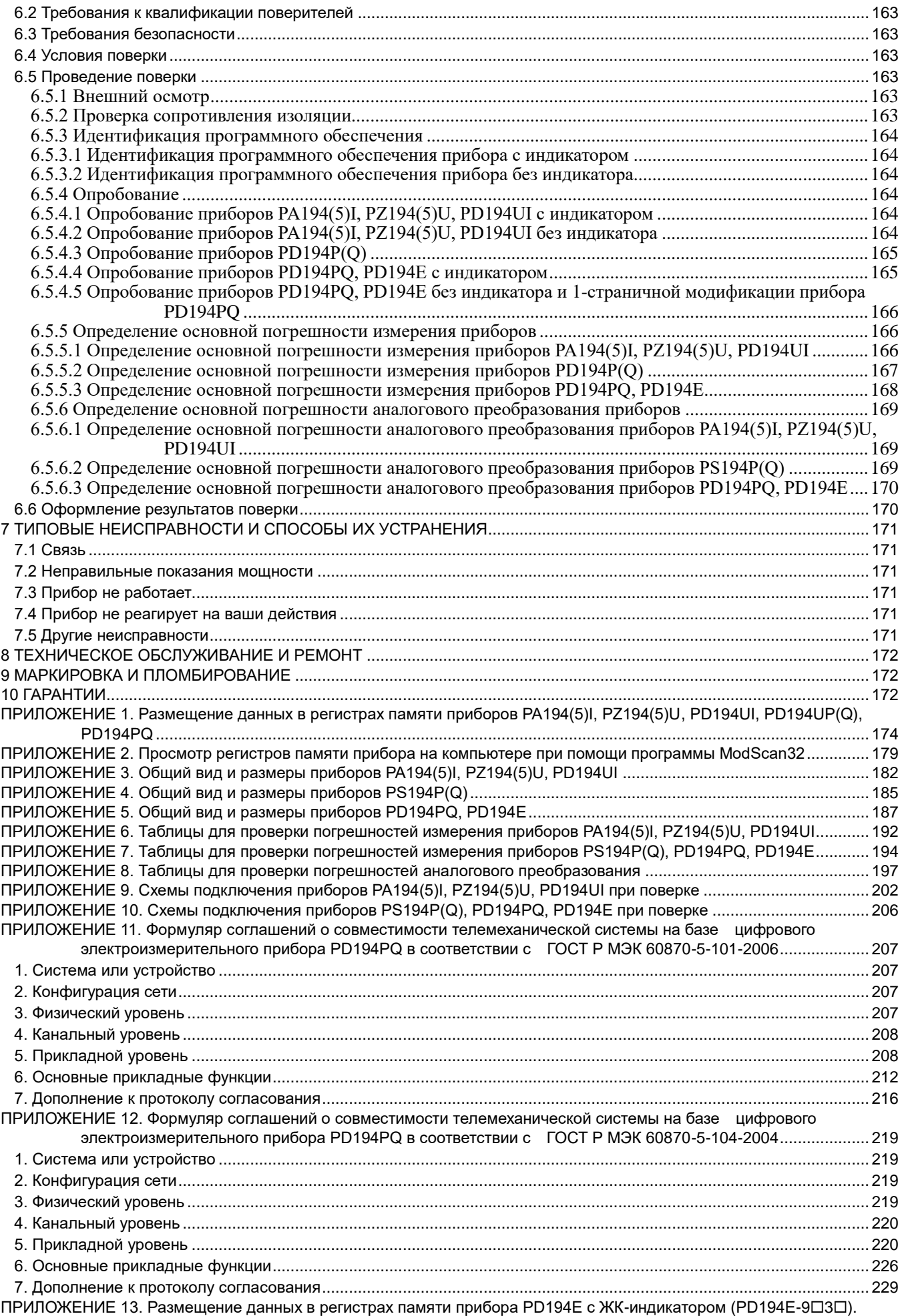

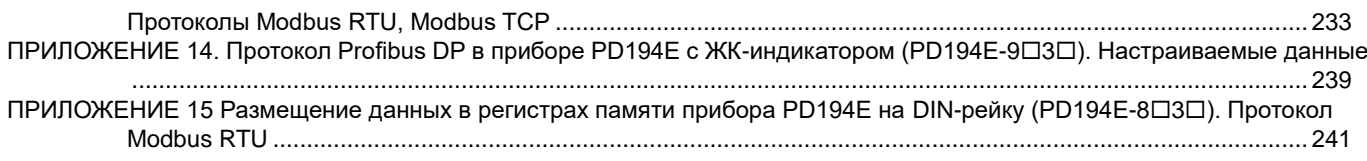

### <span id="page-5-0"></span>**1 ВВЕДЕНИЕ**

#### <span id="page-5-1"></span>**1.1 Нормативные документы**

1) ГОСТ 22261-94 Средства измерений электрических и магнитных величин. Общие технические условия.

2) ГОСТ 17516.1-90 Изделия электротехнические. Общие требования в части стойкости к механическим внешним воздействующим факторам.

3) ГОСТ Р 52319-2005 Безопасность электрического оборудования для измерения, управления и лабораторного применения. Часть 1. Общие требования.

4) НПБ 247-97 Электронные изделия. Требования пожарной безопасности. Методы испытаний.

5) ГОСТ 14254-96 Степени защиты, обеспечиваемые оболочками (код IP)

6) ГОСТ Р 51522-99 Совместимость технических средств электромагнитная. Электрическое оборудование для измерения, управления и лабораторного применения. Требования и методы испытаний.

### <span id="page-5-2"></span>**1.2 Описание**

Приборы электроизмерительные цифровые PA, PD, PS, PZ (далее – приборы) предназначены для измерения электрических параметров в цепях постоянного и переменного тока с отображением результатов измерения в цифровой форме, передачи результатов измерения по цифровым интерфейсам, аналогового преобразования электрических параметров в унифицированные сигналы постоянного тока, телесигнализации и телеуправления.

Наличие цифрового интерфейса, дискретных входов (телесигнализация), релейных выходов (телеуправление), аналоговых выходов – позволяет использовать приборы в автоматизированных системах различного назначения.

Приборы производятся под торговой маркой КС®.

Принцип работы приборов основан на аналогово-цифровом преобразовании мгновенных значений входных токов и/или напряжений и последующем расчете измеряемых и преобразуемых величин.

Конструктивно приборы выполнены в пластмассовом корпусе и работоспособны при установке в любом положении. Приборы имеют щитовое исполнение и исполнение для установки на DIN-рейку.

На лицевой панели приборов щитового исполнения расположен цифровой светодиодный индикатор или ЖК-индикатор. Цвет светодиодного индикатора красный, зеленый или желтый по выбору заказчика.

Прибор исполнения на DIN-рейку имеет модификации с ЖК-индикатором или без индикатора.

Приборы, снабженные индикатором, имеют на лицевой панели четыре кнопки, которые позволяют просматривать на индикаторе измеряемые величины, состояние дискретных входов и релейных выходов, настраивать прибор. Настройка прибора с лицевой панели осуществляется через меню. Вход в меню настройки защищен паролем. Возможна настройка диапазона показаний прибора в соответствии с примененным на входе прибора измерительным трансформатором, шунтом, добавочным сопротивлением. Меню также позволяет указать схему подключения прибора, сменить пароль доступа в меню, выбрать яркость индикатора, задать порог включения визуальной индикации перегрузки (мигание индикатора), настроить аналоговые выходы и цифровые интерфейсы, задать режим и параметры работы релейных выходов, выполнить другие настройки. Все настройки прибора хранятся в его энергонезависимой памяти.

Также приборы можно настраивать с компьютера посредством программы iPMS. Работа с программой описана в «Руководстве пользователя программы iPMS». Кроме конфигурирования прибора программа показывает результаты измерений, состояния дискретных входов и релейных выходов, накапливает данные, позволяет юстировать прибор.

Состояние дискретных входов и релейных выходов прибора может запрашиваться по цифровому интерфейсу. Релейный выход может быть настроен пользователем на один из двух режимов: режим сигнализации (управление реле сигналом на соответствующем дискретном входе или включение реле по достижению верхнего или нижнего порога измеряемого параметра) или режим дистанционного управления реле по цифровому интерфейсу.

Цепи измерения тока и напряжения приборов переменного тока (PA194, PZ194, PS194, PD194) могут подключаться к измеряемой цепи непосредственно или через трансформаторы тока и напряжения соответственно.

Для измерения постоянного тока более 5 А используется модификация прибора PA195I, работающего с внешним шунтом. Для измерения постоянного напряжения более 750 В используется модификация прибора PZ195U, работающего с внешним добавочным сопротивлением.

Имеется модификация прибора PA195I для измерения постоянного тока стандартного диапазона (4-20 мА и т.п.), предназначенная для отображения значения физической величины, преобразованной в ток стандартного диапазона. Имеется модификация прибора PZ195U для измерения напряжения постоянного тока стандартного диапазона (1-5 В и т.п.), предназначенная для отображения значения физической величины, преобразованной в напряжение постоянного тока стандартного диапазона.

Приборы PD194PQ щитового исполнения изготавливаются в многостраничной или одностраничной модификации. В первом случае результаты измерения просматриваются на индикаторе постранично вручную при помощи кнопок или автоматически с заданным интервалом.

Одностраничная модификация прибора PD194PQ отображает на индикаторе и преобразует на аналоговые выходы до трёх величин по выбору заказчика. При этом по цифровым интерфейсам одностраничного прибора доступны все измеряемые параметры, что и для многостраничного прибора. Одностраничная модификация используется в случае необходимости отобразить на индикаторе прибора специфичные параметры или их сочетание, недоступное в обычной многостраничной модификации, например, отобразить параметры P, Q, IA.

### <span id="page-6-0"></span>**2 ХАРАКТЕРИСТИКИ**

Приборы изготавливаются в различных модификациях. Структура условного обозначения модификаций прибора приведена на рисунке 2.1.

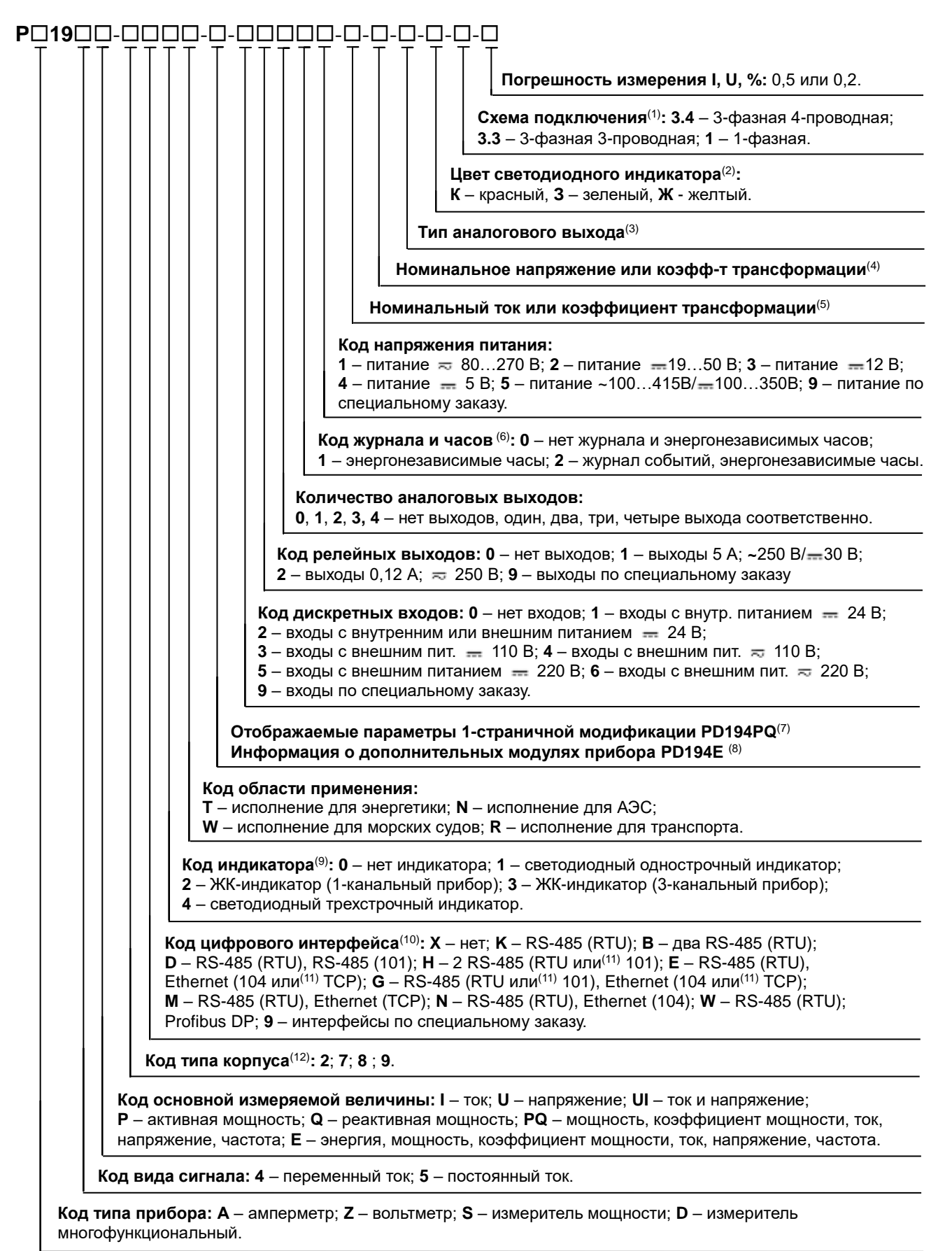

Рисунок 2.1 – Структура условного обозначения модификаций прибора

Примечания к рисунку 2.1:

- (1) Указывается для приборов c 3-фазным входом напряжения (в остальных случаях данное поле пропускается).
- (2) Указывается для приборов со светодиодным индикатором (в остальных случаях данное поле пропускается).
- (3) Указывается при наличии аналогового(-ых) выхода(-ов) (в остальных случаях данное поле пропускается), например, «4…20 мА», «±5 мА».
- (4) Указывается для приборов с измерительным(-и) входом(-ами) напряжения (в остальных случаях данное поле пропускается):

- если вольтметр подключается к измеряемой цепи непосредственно, то указывается номинальное значение входного напряжения прибора, например, 100В, 380В, 500В;

- если используется измерительный трансформатор напряжения, то указывается коэффициент трансформации в виде отношения номинального напряжения первичной и вторичной цепи, например 10000В/100В; пользователь может самостоятельно настроить прибор под трансформаторы с разными номинальными напряжениями первичной цепи или настроить прибор на случай непосредственного подключения к измеряемой цепи;

- в случае амперметра постоянного тока, работающего с шунтом, следует указать характеристики этого шунта, например, 100А/75мВ (в числителе – номинальный ток шунта, в знаменателе – номинальное напряжение шунта, оно же номинальное входное напряжение прибора); пользователь может самостоятельно настроить прибор под шунты с разным номинальными токами;

- в случае прибора со стандартным входным напряжением и предназначенного для отображения на индикаторе произвольной физической величины указывается диапазон показаний прибора и диапазон входного напряжения прибора, например, 0…100°С/0…10В.

(5) Указывается для приборов с измерительным(-и) входом(-ами) тока (в остальных случаях данное поле пропускается): - если амперметр подключается к измеряемой цепи непосредственно, то указывается номинальное значение входного тока прибора, например, 1А, 5А;

- если используется измерительный трансформатор тока, то указывается коэффициент трансформации в виде отношения номинального тока первичной и вторичной цепи, например 100А/5А; пользователь может самостоятельно настроить прибор под трансформаторы с разными номинальными токами первичной цепи или настроить прибор на случай непосредственного подключения к измеряемой цепи;

- в случае вольтметра постоянного напряжения, работающего с дополнительным сопротивлением, следует указать характеристики этого сопротивления, например, 2000В/5мА (в числителе – номинальное напряжение сопротивления, в знаменателе – номинальный ток сопротивления, он же номинальный входной ток прибора); пользователь может самостоятельно настроить прибор под дополнительные сопротивления с разными номинальными напряжениями;

- в случае прибора со стандартным входным током и предназначенного для отображения на индикаторе произвольной физической величины указывается диапазон показаний прибора и диапазон входного тока прибора, например, 0…100МВт/4…20мА.
- (6) Прибор PD194E-9 всегда имеет журнал и энергонезависимые часы (соответственно указывается код 2). Энергозависимые часы имеют модификации прибора PD194PQ, снабженные цифровым интерфейсом с протоколом ГОСТ Р МЭК 60870-5-101-2006 или ГОСТ Р МЭК 60870-5-104-2004 (соответственно указывается код 0).
- (7) Для щитовых приборов PD194PQ возможна одностраничная модификация. Для нее в данном поле следует указать список отображаемых на индикаторе параметров, например, PQI<sup>A</sup> (на индикаторе будут отображены параметры P, Q, IA). В случае обычной многостраничной модификации прибора PD194PQ, данное поле пропускается.
- (8) Для прибора PD194E-9 в данном поле указывается, какие дополнительные модули типа С и/или М установлены (не более одного модуля типа С и не более одного модуля типа М), например, «С1М2». Если дополнительные модули не используются, данное поле пропускается.
- (9) Светодиодный индикатор щитового прибора однострочный для одноканальных приборов постоянного тока, однофазных приборов переменного тока, ваттметров и варметров; трехстрочный – для многофункциональных приборов, 3-фазных амперметров и вольтметров. Прибор PD194E-9 снабжен ЖК-индикатором. Прибор на DIN-рейку – PD194PQ-7 – имеет модификацию с ЖК-индикатором или без него.
- (10) На рисунке использованы следующие условные обозначения протоколов: RTU протокол Modbus RTU; 101 протокол ГОСТ Р МЭК 60870-5-101-2006; TCP – протокол Modbus TCP; 104 – протокол ГОСТ Р МЭК 60870-5-104-2004.
- (11) Возможность программного переключения протокола в меню настройки прибора.
- (12) Корпус типа 2 щитовой прибор с передней панелью 120х120 мм, корпус типа 9 щитовой прибор с передней панелью 96х96 мм; в корпусах типа 7 и 8 – приборы на DIN-рейку. Габаритные размеры приборов – таблица 2.20.

В таблицах 2.1, 2.2, 2.3, 2.4 приведены величины, которые приборы отображают на индикаторе, передают по цифровому интерфейсу и преобразуют на аналоговый выход.

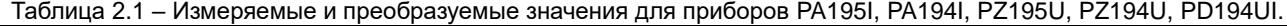

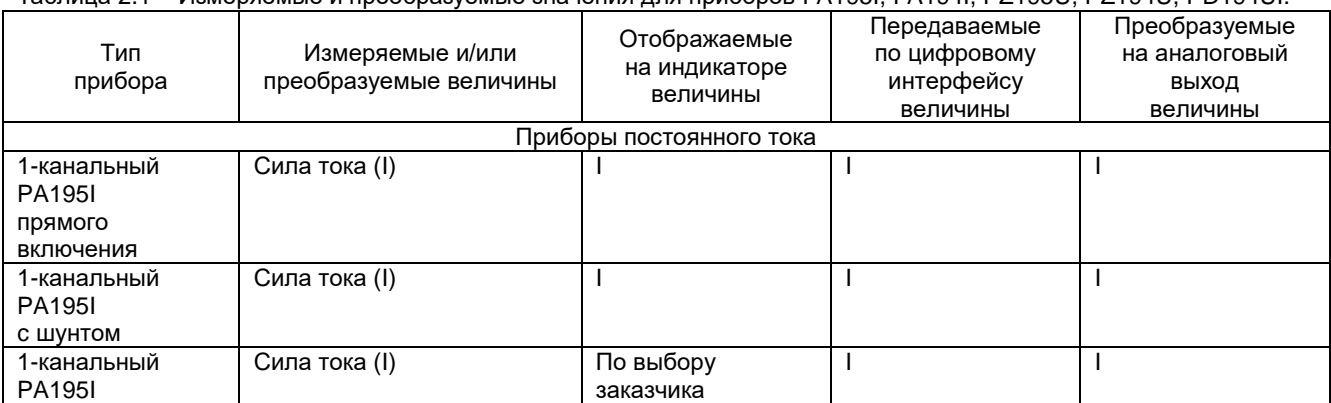

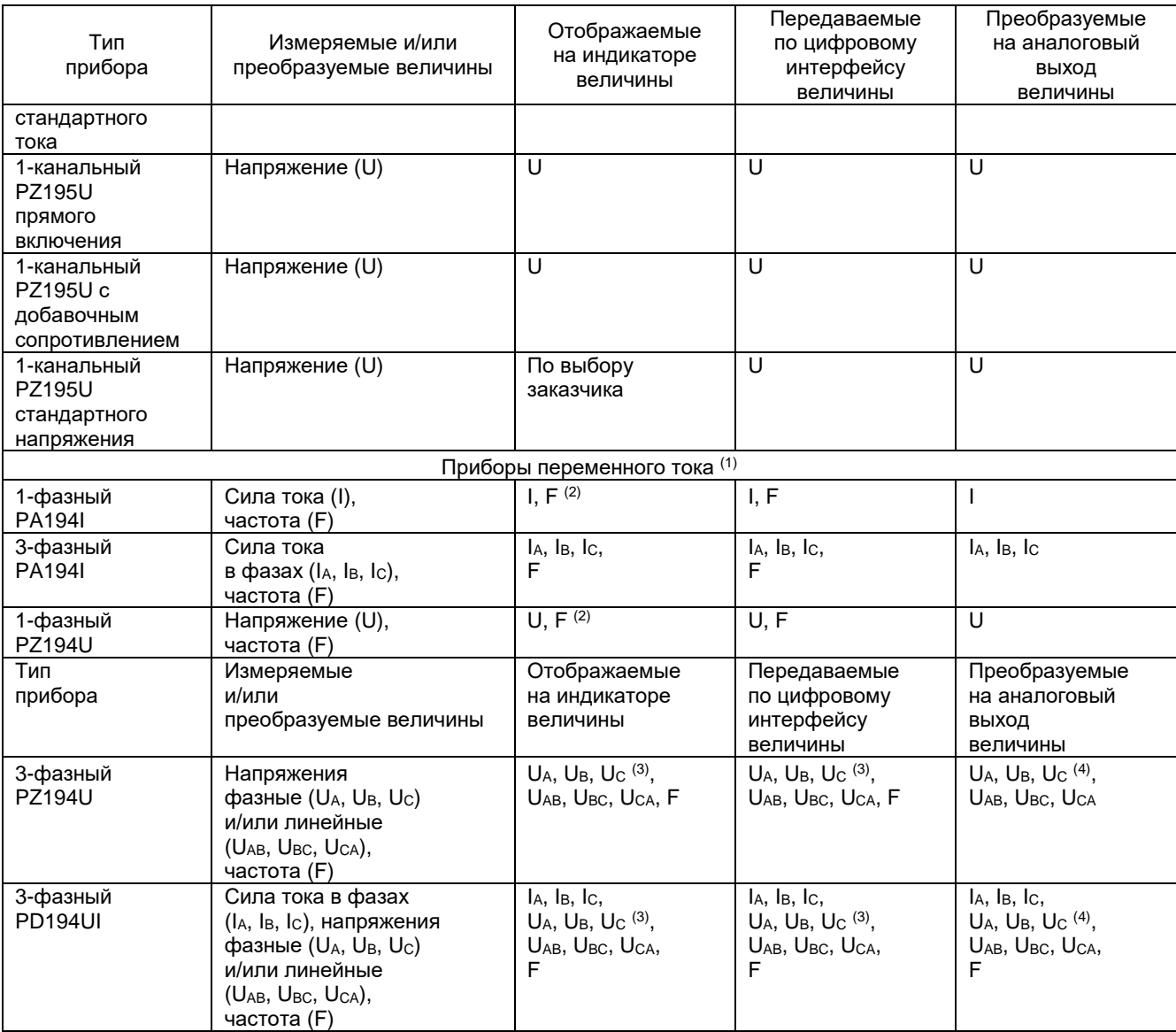

<sup>(1)</sup> Приборы измеряют действующие значения силы и напряжения переменного тока.

<sup>(2)</sup> Переключение между показанием силы тока (напряжения) и частоты выполняется при помощи левой кнопки. При отображении частоты на индикаторе попеременно отображаются символ F и значение частоты.

(3) В 3-фазной 4-проводной схеме измеряются фазные и линейные напряжения. В 3-фазной 3-проводной схеме фазные напряжения недоступны.

(4) В 3-фазной 4-проводной схеме на аналоговый выход преобразуются фазные напряжения, в 3-фазной 3-проводной схеме – линейные напряжения.

Таблица 2.2 – Измеряемые и преобразуемые величины для приборов PS194P, PS194Q

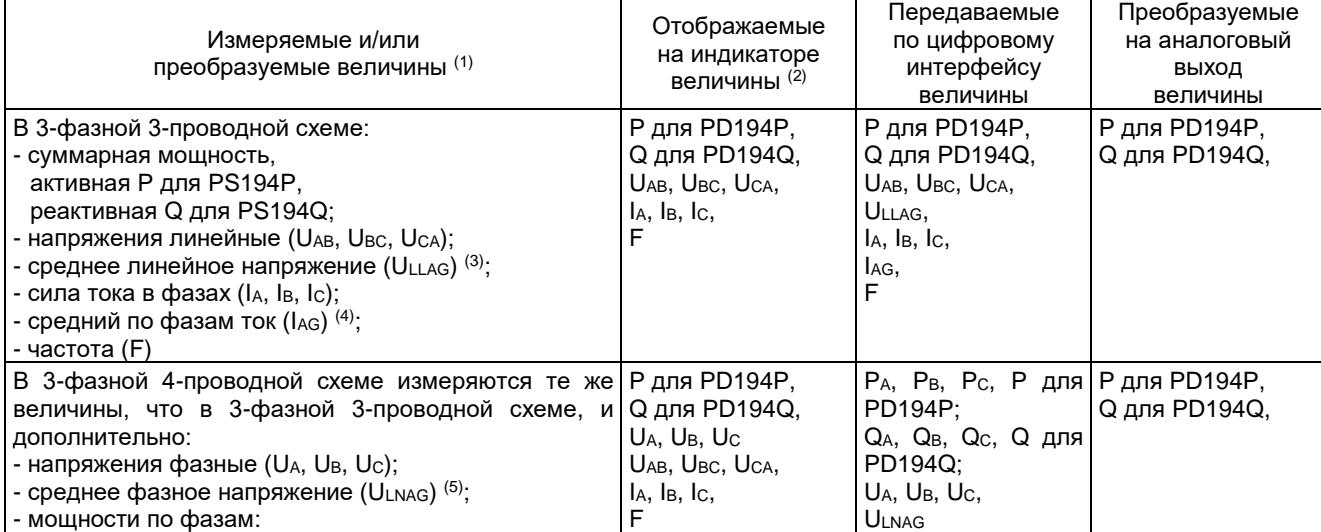

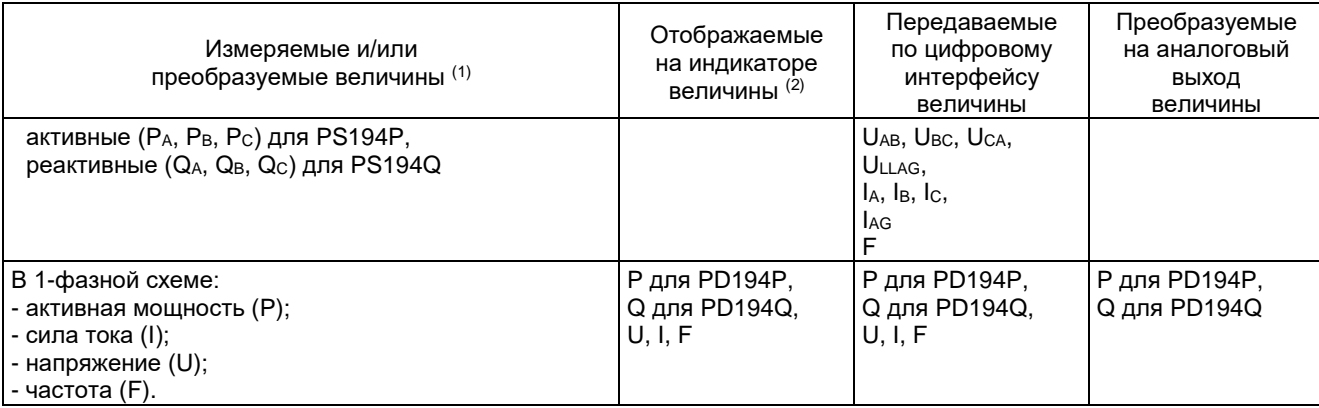

(1) Приборы измеряют действующие значения силы и напряжения переменного тока.

(2) На приборах PS194P и PS194Q щитового исполнения измеренные параметры отображаются на однострочном светодиодном индикаторе и просматриваются поочередно при помощи кнопок. Мощность (основная величина) отображается непрерывно. Дополнительные величины (сила тока, напряжение, частота) отображаются попеременно с названием величины. Например, при отображении тока фазы А на индикаторе попеременно отображается символ I<sup>A</sup> и измеряемое значение силы тока.

(3) Среднее арифметическое действующих значений линейных напряжений.

(4) Среднее арифметическое действующих значений силы тока по фазам.

(5) Среднее арифметическое действующих значений фазных напряжений.

Таблица 2.3 – Измеряемые и преобразуемые величины для приборов PD194PQ

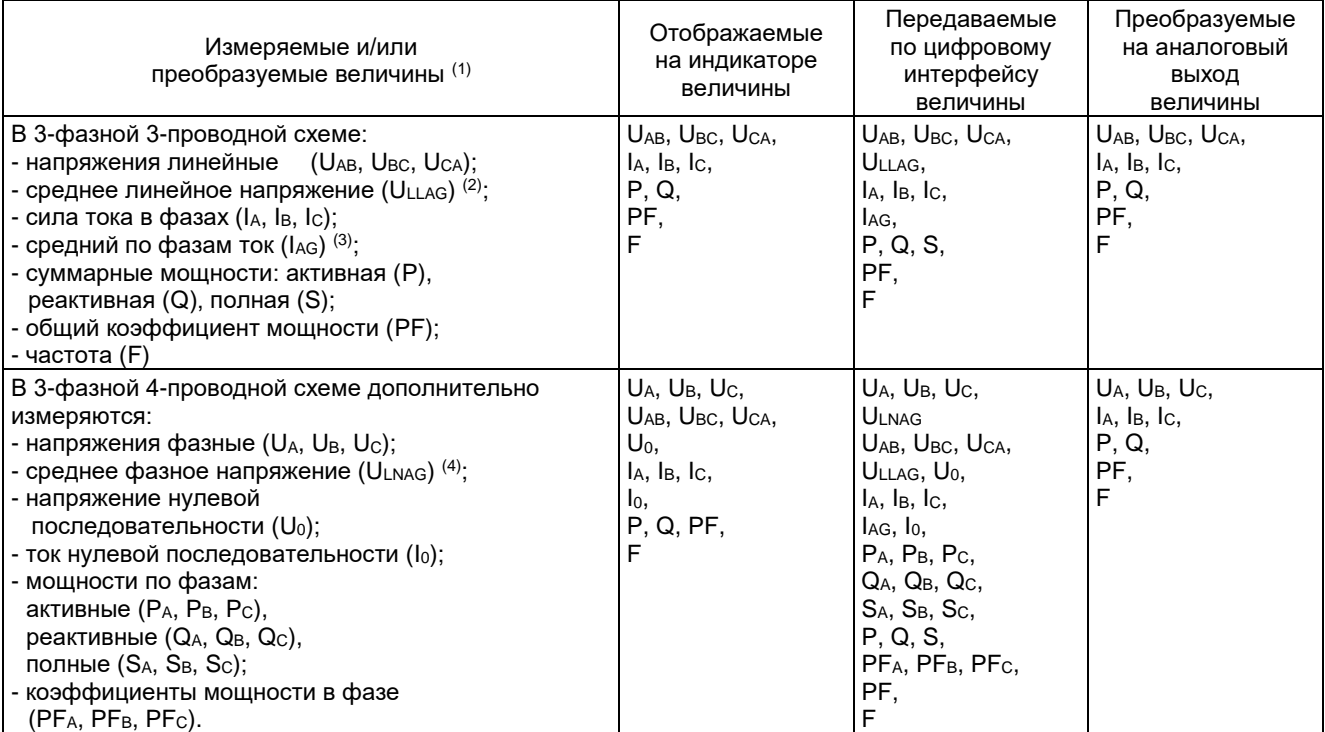

Примечания:

(1) Приборы измеряют действующие значения силы и напряжения переменного тока.

(2) Среднее арифметическое действующих значений линейных напряжений.

(3) Среднее арифметическое действующих значений силы тока по фазам.

(4) Среднее арифметическое действующих значений фазных напряжений.

#### Таблица 2.4 – Измеряемые и преобразуемые величины для приборов PD194E

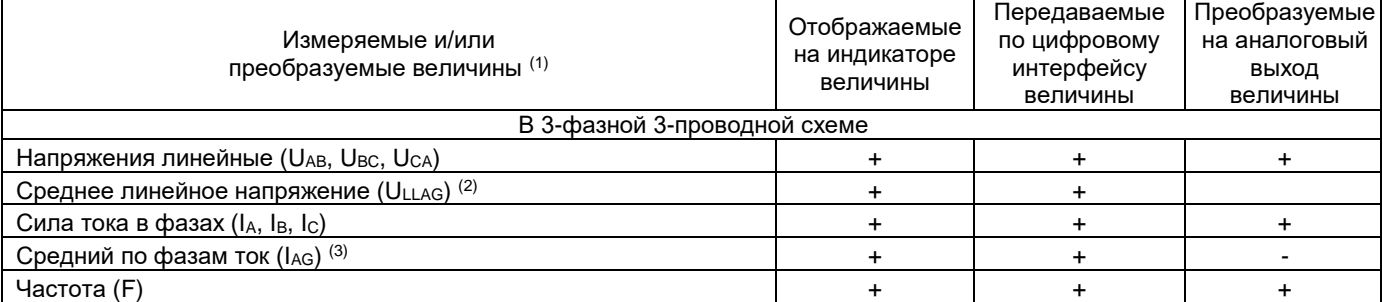

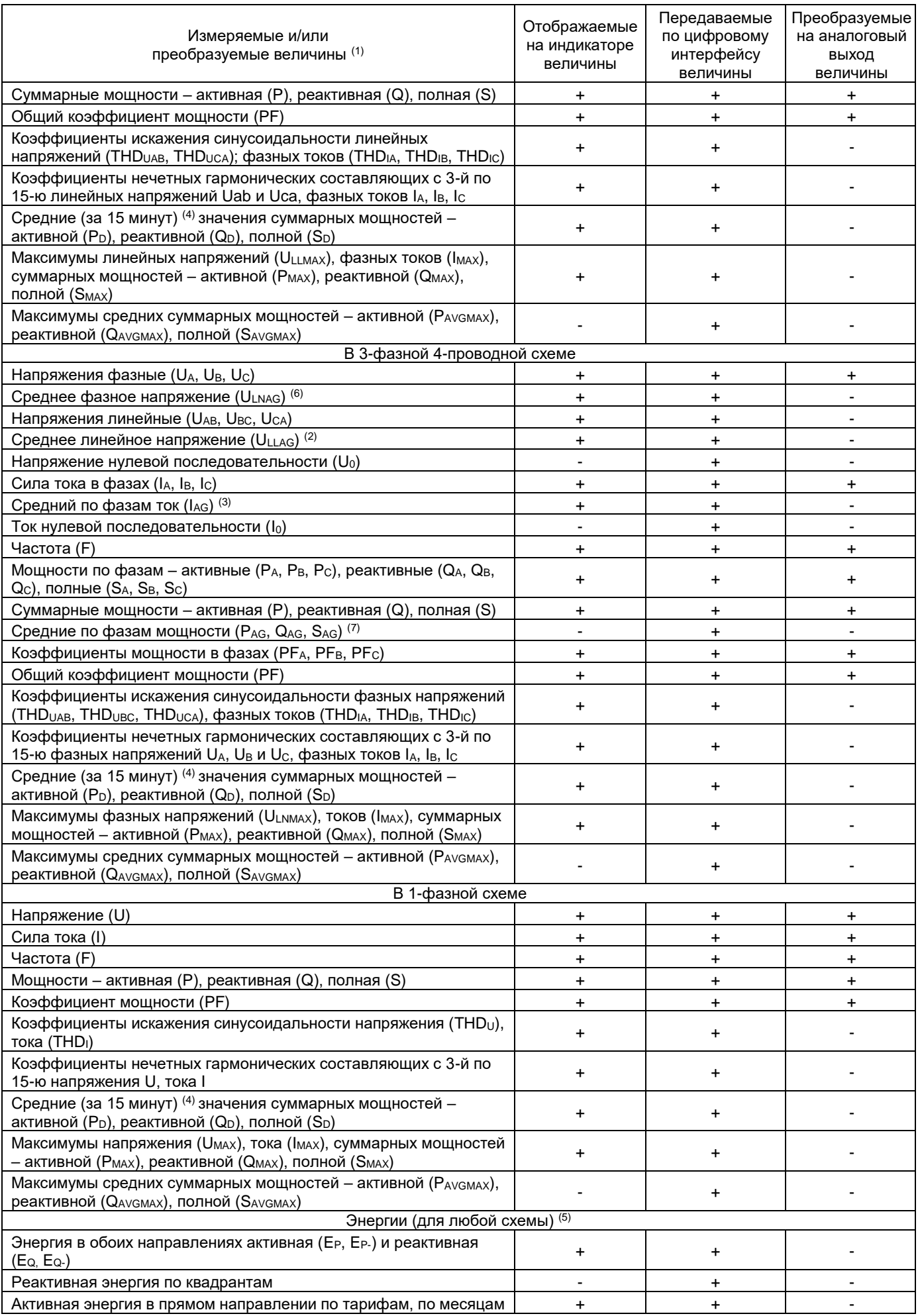

- (1) Приборы измеряют действующие значения силы и напряжения переменного тока.
- (2) Среднее арифметическое действующих значений линейных напряжений.
- (3) Среднее арифметическое действующих значений силы тока по фазам.
- (4) Средняя суммарная мощность активная, реактивная, полная; вычисляются каждую 1 минуту по значениям за последние 15 минут.
- (5) Технический учет электроэнергии.
- (6) Среднее арифметическое действующих значений фазных напряжений.
- (7) Средние по фазам активная, реактивная, полная мощность среднее арифметическое значений по фазам активной, реактивной, полной мощности соответственно.

В таблице 2.5 приведены общие технические характеристики приборов, в таблице 2.6 – допустимые кратковременные перегрузки на измерительном(-ых) входе(-ах) тока приборов переменного тока, в таблице 2.7 – номинальные значения силы тока и напряжения приборов.

Таблица 2.5 – Общие технические характеристики приборов

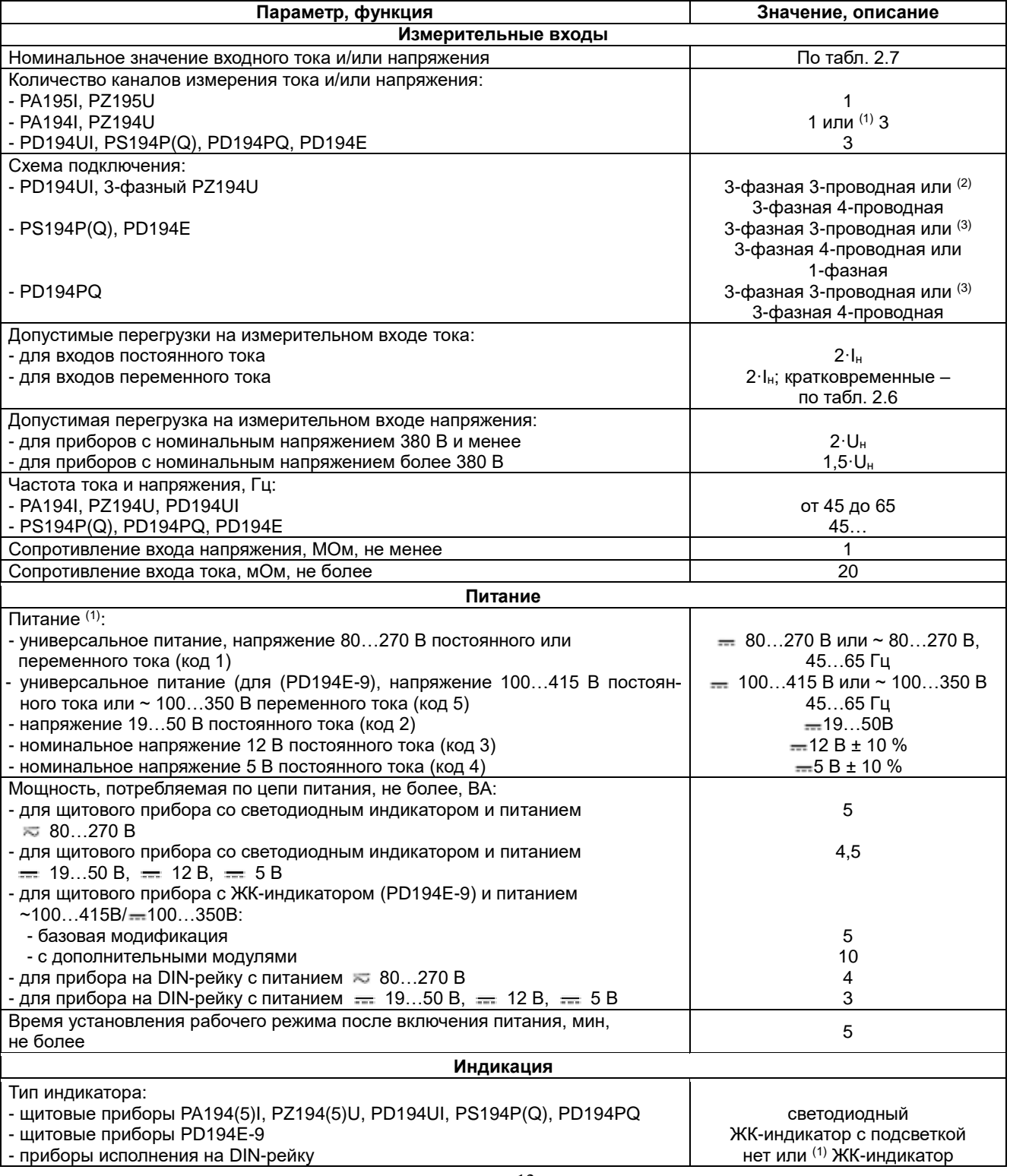

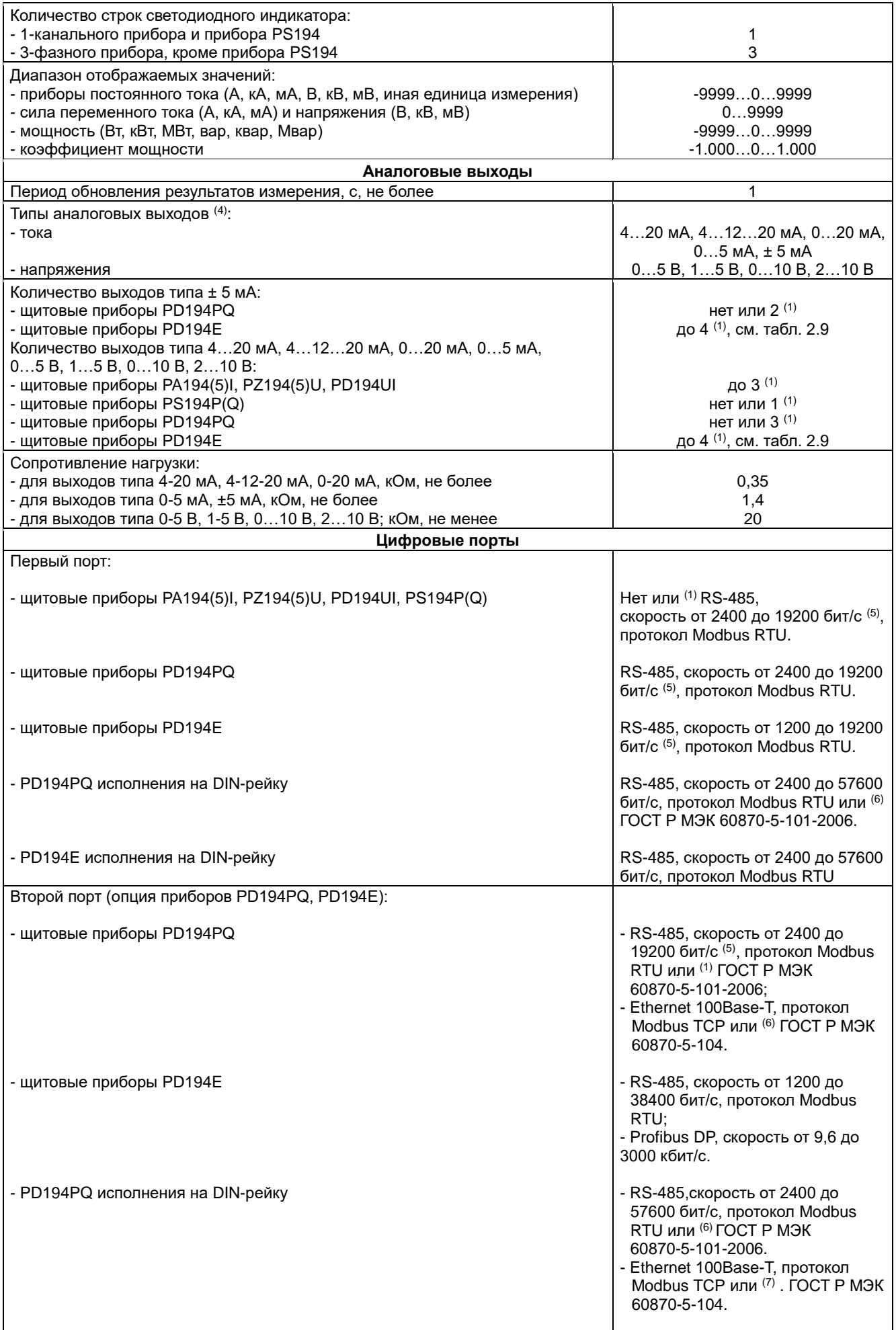

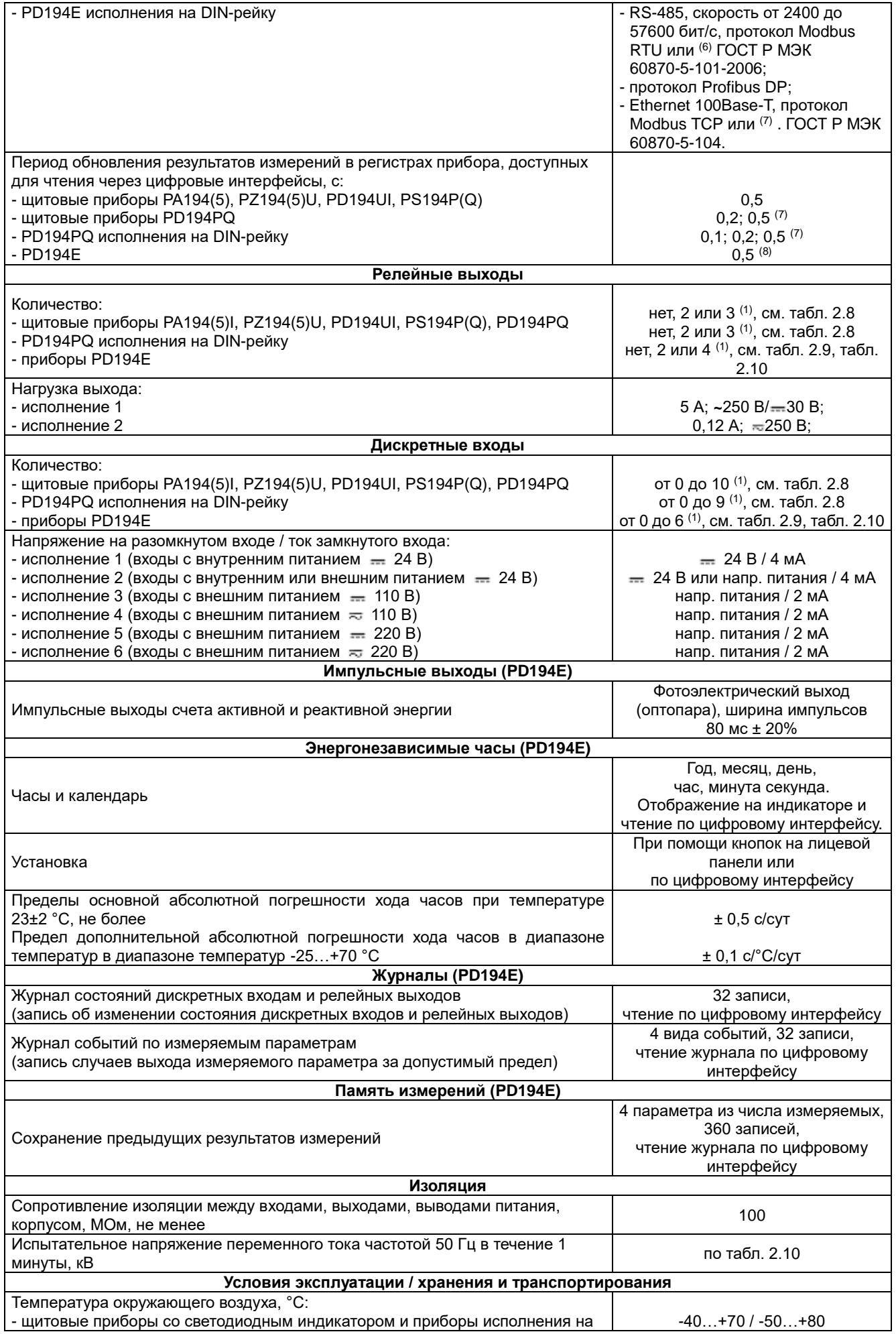

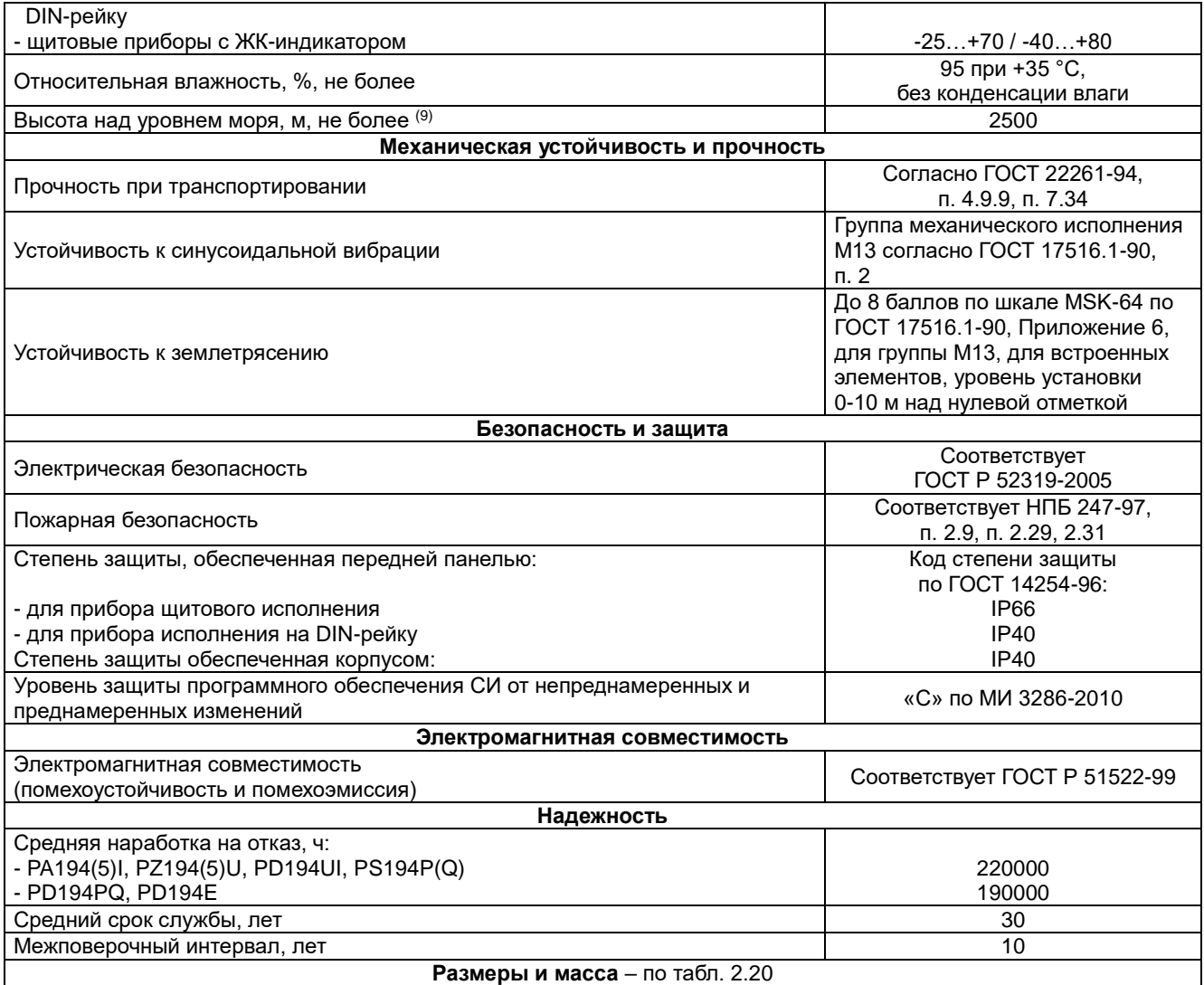

(1) Модификации прибора.

(2) Схему подключения прибора можно изменять.

(3) Схему подключения прибора с погрешностью измерения фазных токов и напряжений ± 0,5 % можно изменять, схема подключения прибора с погрешностью измерения фазных токов и напряжений ± 0,2 % неизменна.

(4) Выходы типа 4…12…20 мА и ± 5 мА используются для преобразования параметров, принимающих как положительные, так и отрицательные значения.

(5) По заказу может быть установлен порт со скоростью передачи до 38400 бит/с.

(6) Модификация с одним протоколом Modbus RTU или модификация с двумя протоколами, которые можно выбрать в меню, – Modbus RTU или ГОСТ Р МЭК 60870-5-101-2006.

(7) Опции меню, можно выбирать.

(8) 1 секунда для регистров энергии; 0,5 секунды для остальных величин.

(9) При транспортировании самолетом приборы должны быть размещены в отапливаемых герметизированных отсеках.

Таблица 2.6 – Допустимые кратковременные перегрузки на измерительном(-ых) входе(-ах) тока приборов переменного тока – PA194, PS194, PD194

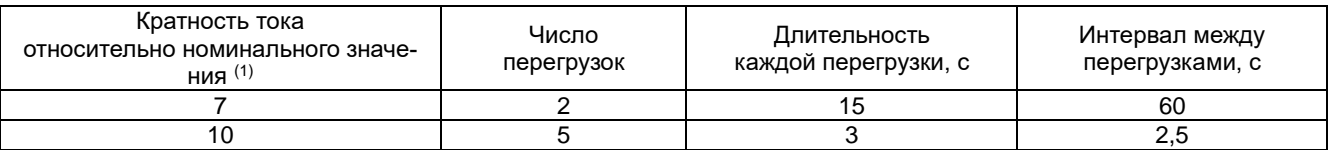

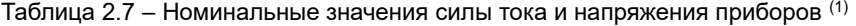

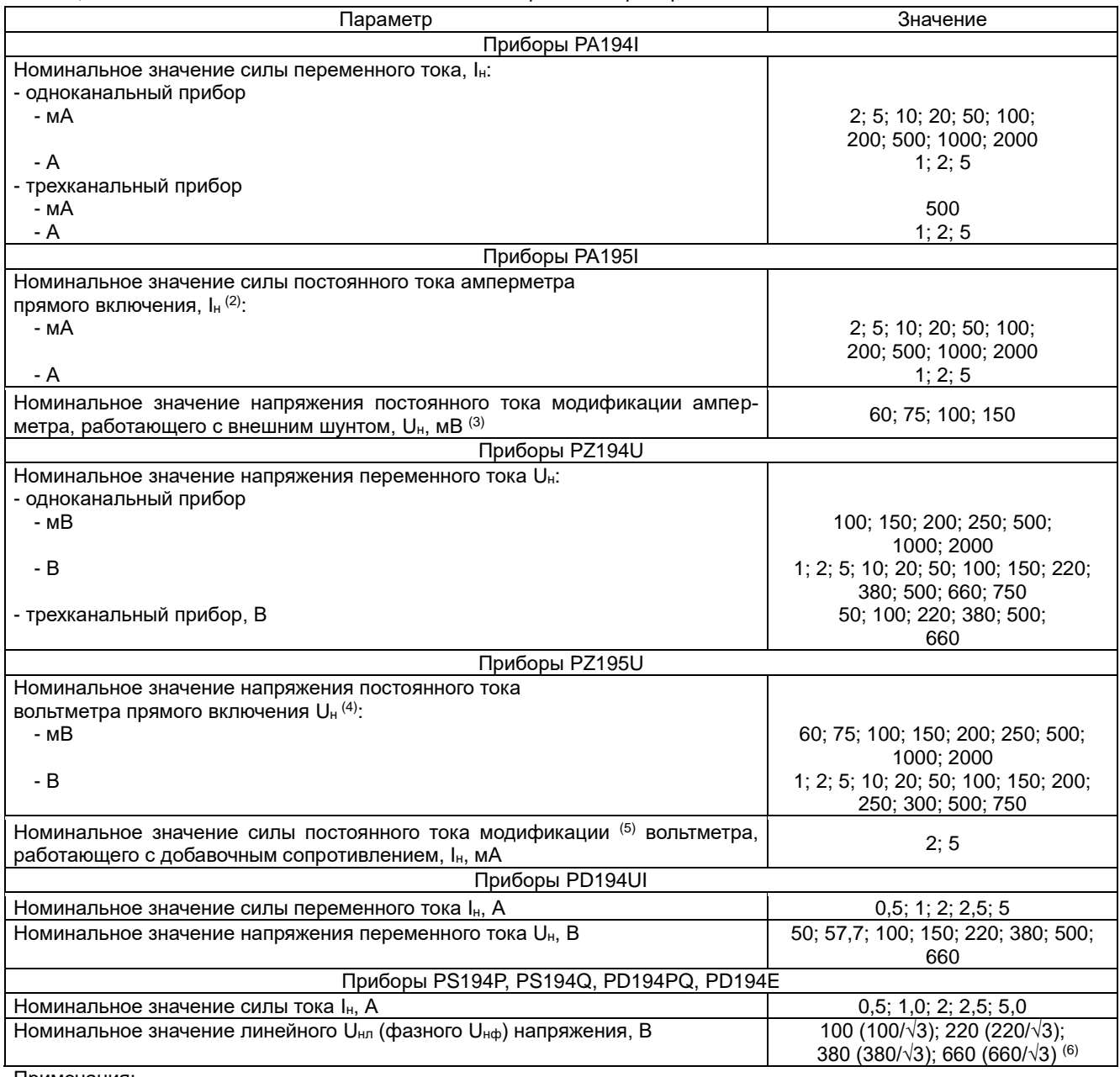

(1) Номинальное значение выбирается при заказе. Возможно изготовление прибора с нестандартным номинальным значением (не ниже меньшего и не выше большего из перечисленных).

(2) Для амперметров стандартного постоянного тока 4-20 мА и 4-12-20 мА номинальное значение составляет 20 мА.

(3) Модификация используется для измерения силы постоянного тока более 5 А.

(4) Для вольтметров стандартного напряжения постоянного тока 1-5 В и 2-10 В номинальное значение составляет 5 В и 10 В соответственно.

(5) Модификация используется для измерения напряжений постоянного тока более 750 В.

(6) При номинальном напряжении 660 (660/√3) возможна только 3-фазная 4-проводная схема подключения прибора.

Таблица 2.8 – Количество дискретных входов (DI) и релейных выходов (DO) в модификациях приборов PA194(5)I, PZ194(5)U, PD194UI, PS194P(Q), PD194PQ с DI и DO в зависимости от типа DI

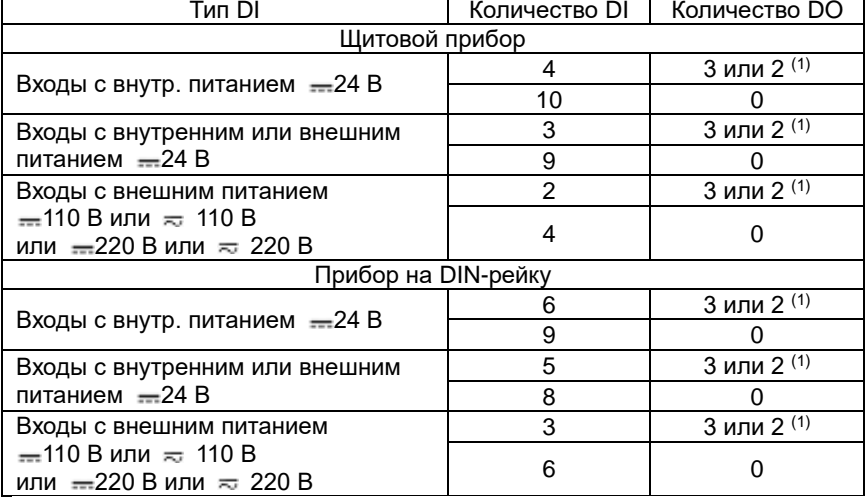

Примечания:

(1) Выходов DO 2 в случае 1-канальных приборов PA, PZ и приборов PS.

Базовая модификация прибора PD194E с ЖК-индикатором (модификация PD194E-9□3□) снабжена портом RS-485 (протокол Modbus RTU) и двумя импульсными выходами счета энергии. Дополнительные функциональные возможности прибора – второй цифровой порт, аналоговые выходы (AO), дискретные входы (DI) и релейные выходы (DO) – обеспечивают дополнительные модули типа М и С, присоединяемые к прибору сзади. На прибор можно установить не более одного модуля типа М и не более одного модуля типа С. Функции модулей описаны в таблице 2.9.

Таблица 2.9 – Функции дополнительных модулей прибора PD194E с ЖК-индикатором (модификация PD194E-9□3□)

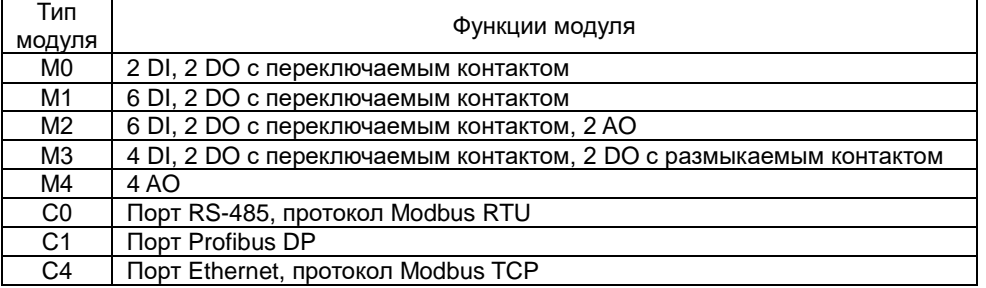

Базовая модификация прибора PD194E с ЖК-индикатором исполнения на DIN-рейку (модификация PD194E-83) снабжена портом RS-485 (протокол Modbus RTU) и одним импульсным входом счета энергии. Дополнительные функциональные возможности прибора – второй цифровой порт, дискретные входы (DI) и релейные выходы (DO) – обеспечивают дополнительные модули типа М и С, присоединяемые к прибору сбоку. На прибор можно установить не более одного модуля типа М и не более одного модуля типа С. Функции модулей описаны в таблице 2.10.

Таблица 2.10 – Функции дополнительных модулей прибора PD194E с ЖК-индикатором (модификация PD194E-83)

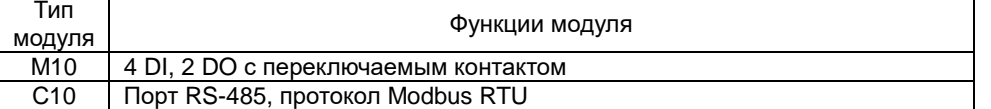

Величина напряжения частотой 50 Гц, которым испытывается прочность изоляции приборов (продолжительность подачи напряжения – 1 минута) приведена в таблице 2.11.

|               | Питание | Входы | Входы U | Дискр.<br>входы | Аналог.<br>вых. | <b>RS-485</b>            | 2-й<br><b>RS-485</b>     | Релейные<br>выходы | Имп.<br>ВЫХОДЫ | Ethernet |
|---------------|---------|-------|---------|-----------------|-----------------|--------------------------|--------------------------|--------------------|----------------|----------|
| Корпус $(2)$  | 3       | 3     | 3       | $\overline{2}$  | 2               | $\mathfrak{p}$           | 2                        | 2                  | 2              | っ        |
| Питание       | -       | 3     | 3       | 2               | $\mathcal{P}$   | 2                        | ົ                        | 2                  | 2              |          |
| Входы I       |         | -     | 2       | $\mathcal{P}$   | $\mathcal{P}$   | 2                        | 2                        | 2                  | $\overline{2}$ | ົ        |
| Входы U       |         | -     |         | $2(2,5)^{(3)}$  | $2(2,5)^{(3)}$  | $\frac{2(2,5)^{(3)}}{2}$ | 2                        | $2(2,5)^{(3)}$     | $\mathcal{P}$  | 1,5      |
| Дискр. вх.    |         |       |         |                 | 2               | 2                        | 2                        | າ                  | 2              | っ        |
| Аналог. вых.  |         |       |         |                 |                 | $\overline{2}$           | າ                        | າ                  | $\mathcal{P}$  | ⌒        |
| <b>RS-485</b> |         | -     |         |                 |                 | -                        | 2                        | $\mathfrak{p}$     | 2              | ⌒        |
| 2-й RS-485    |         | —     |         |                 |                 |                          |                          | 2                  | 2              | ⌒        |
| Релейные вых. | -       | -     |         | -               | -               | $\overline{\phantom{0}}$ | $\overline{\phantom{0}}$ | -                  | 2              | ⌒        |
| Имп. выходы   |         |       |         |                 |                 |                          |                          |                    |                | っ        |

Таблица 2.11 – Напряжения проверки электрической прочности изоляции приборов, кВ (1)

(1) Испытательное напряжение прикладывают между соединенными вместе контактами группы с одной стороны (например, входы напряжения) и соединенными вместе контактами группы с другой стороны (например, аналоговые выходы). (2) При проверке: для контакта с корпусом прибора типоразмера 2 подключить провод к металлической крепежной скобе прибора (зажать провод скобой при помощи винта). Для контакта с корпусом прибора типоразмера 9 (прибор с пластмассовыми крепежными защелками) поместить прибор в фольгу, покрывающую поверхность прибора, за исключением клемм. Для контакта с корпусом прибора типоразмера 7 прикрепить к прибору монтажную DIN-рейку длиной 110…150мм. (3) В скобках указано испытательное напряжение для вольтметра с номинальным напряжением более 500 В.

В таблицах 2.12 и 2.13 указаны соответственно основные и дополнительные погрешности измерения приборов PA194I, PA195I, PZ194U, PZ195U, PD194UI. При вычислении приведенной погрешности измерения тока (напряжения) в качестве нормирующего значения принята верхняя граница диапазона показаний прибора, равная 1,2X<sub>H</sub>K, где X<sub>H</sub> – номинальное значение входного сигнала (тока или напряжения), К – коэффициент преобразования входного сигнала. Формулы вычисления приведенной погрешности даны в разделе 6 «Методика поверки».

### Таблица 2.12 – Основные погрешности измерения приборов PA194I, PA195I, PZ194U, PZ195U, PD194UI

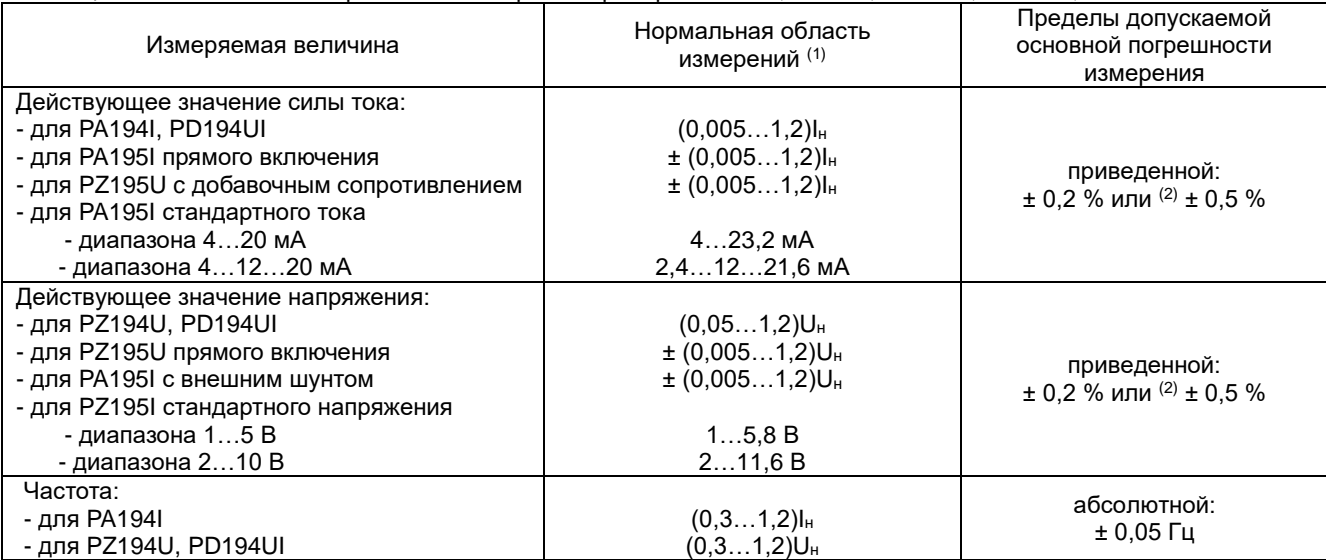

Примечания:

(1) Частота входного тока и напряжения равна 45…65 Гц. Напряжение питания – в пределах рабочего диапазона (таблица 2.5).

(2) Исполнения по погрешности.

#### Таблица 2.13 – Дополнительные погрешности измерения приборов PA194I, PA195I, PZ194U, PZ195U, PD194UI

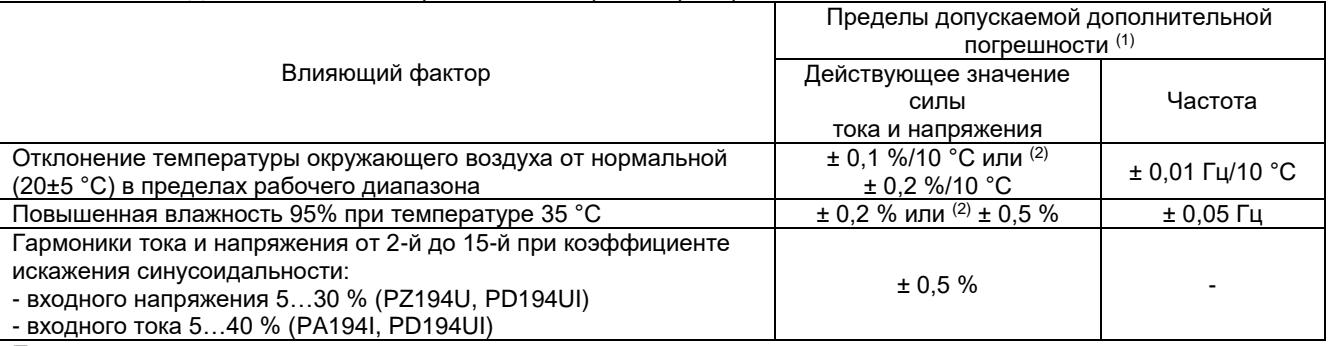

Примечания:

(1) Для напряжения и силы тока заданы пределы дополнительной приведенной погрешности. Для частоты заданы пределы дополнительной абсолютной погрешности.

(2) Меньшее значение дополнительной погрешности – для исполнения с основной погрешностью ± 0,2 %, большее значение – для исполнения с основной погрешностью ± 0,5 %.

При вычислении приведенных погрешностей измерения приборов PS194P, PS194Q, PD194PQ, PD194E в качестве нормирующих величин используются значения, указанные в таблице 2.14, вычисленные по паспортным значениям номинальной силы тока Iн, номинального линейного напряжения Uнл и номинального фазного напряжения U<sup>н</sup> с учетом коэффициентов трансформации тока K<sup>I</sup> и напряжения KU. Формулы вычисления приведенной погрешности даны в разделе 6 «Методика поверки».

В таблицах 2.15 и 2.16 приведены соответственно основные и дополнительные погрешности измерения приборов PS194P, PS194Q, PD194PQ, PD194E. В таблицах погрешностей символом φ обозначен сдвиг фазы напряжения относительно фазы тока. Для активной мощности номинальный сдвиг фазы равен 0° (cos(φ) = 1), для реактивной мощности – равен 90 $^{\circ}$  (sin( $\varphi$ ) = 1).

В приборах PD194E активные и реактивные энергии рассчитываются соответственно по активной и реактивной мощности. Пределы допускаемой основной погрешности и допускаемых дополнительных погрешностей измерения энергии приборами PD194E равны пределам соответствующих погрешностей измерения мощности в указанном для мощности диапазоне входных сигналов.

### Таблица 2.14 – Нормирующие значения для приборов PS194P, PS194Q, PD194PQ, PD194E

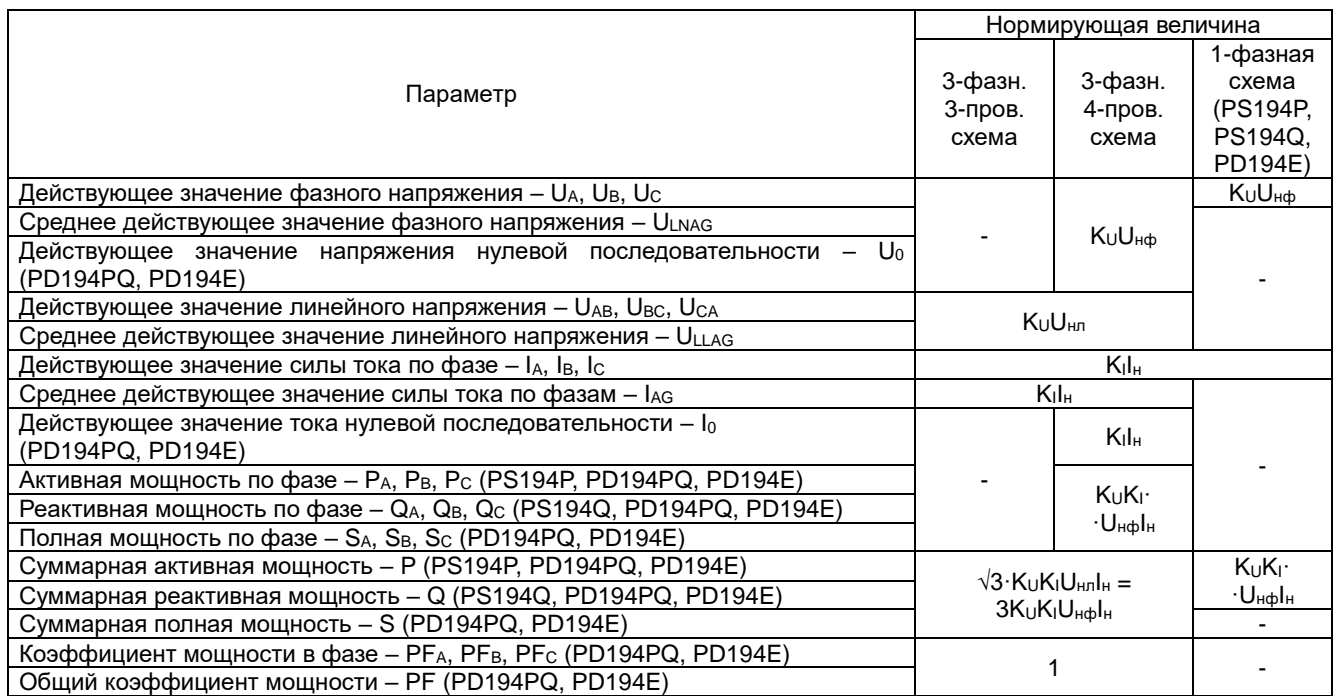

Таблица 2.15 – Основные погрешности измерения приборов PS194P, PS194Q, PD194PQ, PD194E

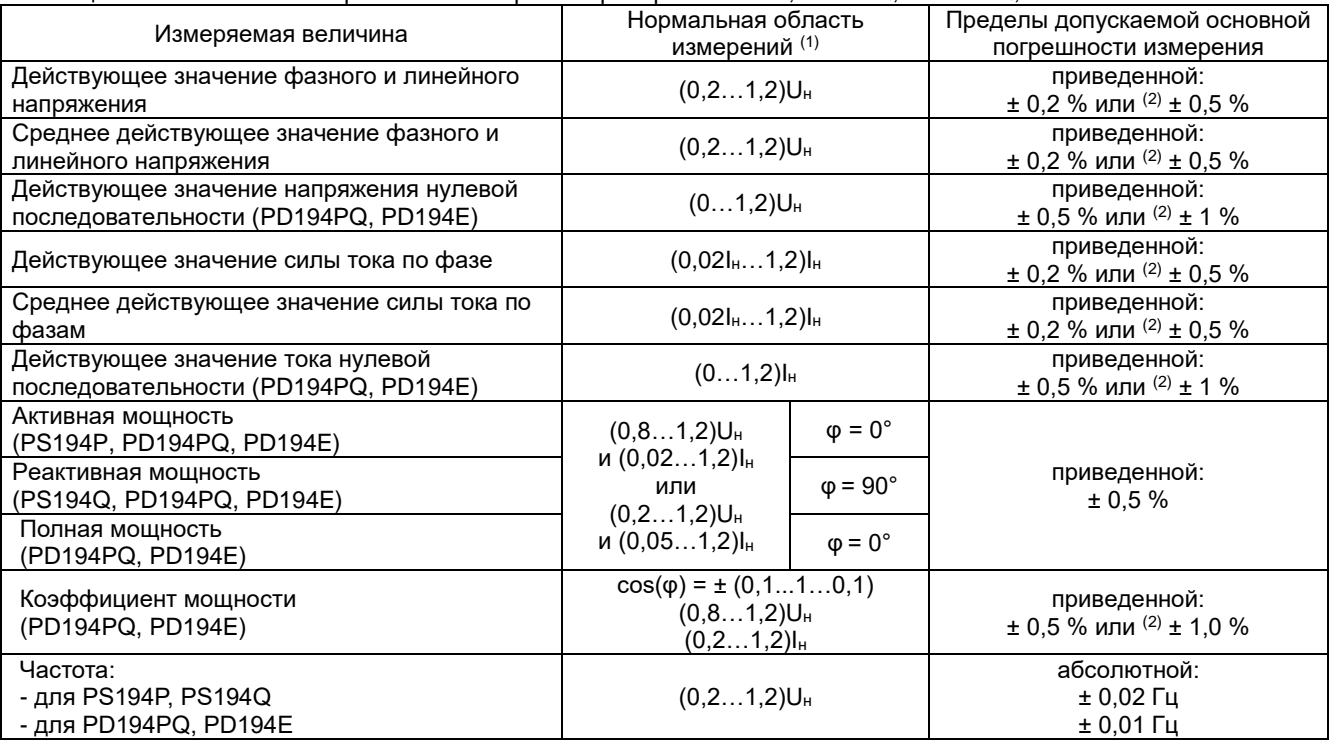

Примечания:

(1) В 3-проводной схеме под значением Uн понимается номинальное линейное напряжение Uнл; в 4-проводной и 1-фазной схеме – номинальное фазное напряжение Uнф. Для приборов PS194P, PS194Q и PD194PQ нормальный диапазон частот входного тока и напряжения составляет 45…55 Гц. Для приборов PD194E нормальный диапазон частот составляет 45…55 Гц при измерении всех параметров, за исключением частоты, которая измеряется с указанной погрешностью в диапазоне 48…52 Гц. Напряжение питания приборов – в пределах рабочего диапазона (таблица 2.5).

(2) Меньшее значение – для исполнения с основной погрешностью измерения фазного тока, фазного и линейного напряжения ± 0,2 %, большее значение – для исполнения с основной погрешностью измерения фазного тока, фазного и линейного напряжения ± 0,5 %.

Таблица 2.16 – Дополнительные погрешности измерения приборов PS194P, PS194Q, PD194PQ, PD194E

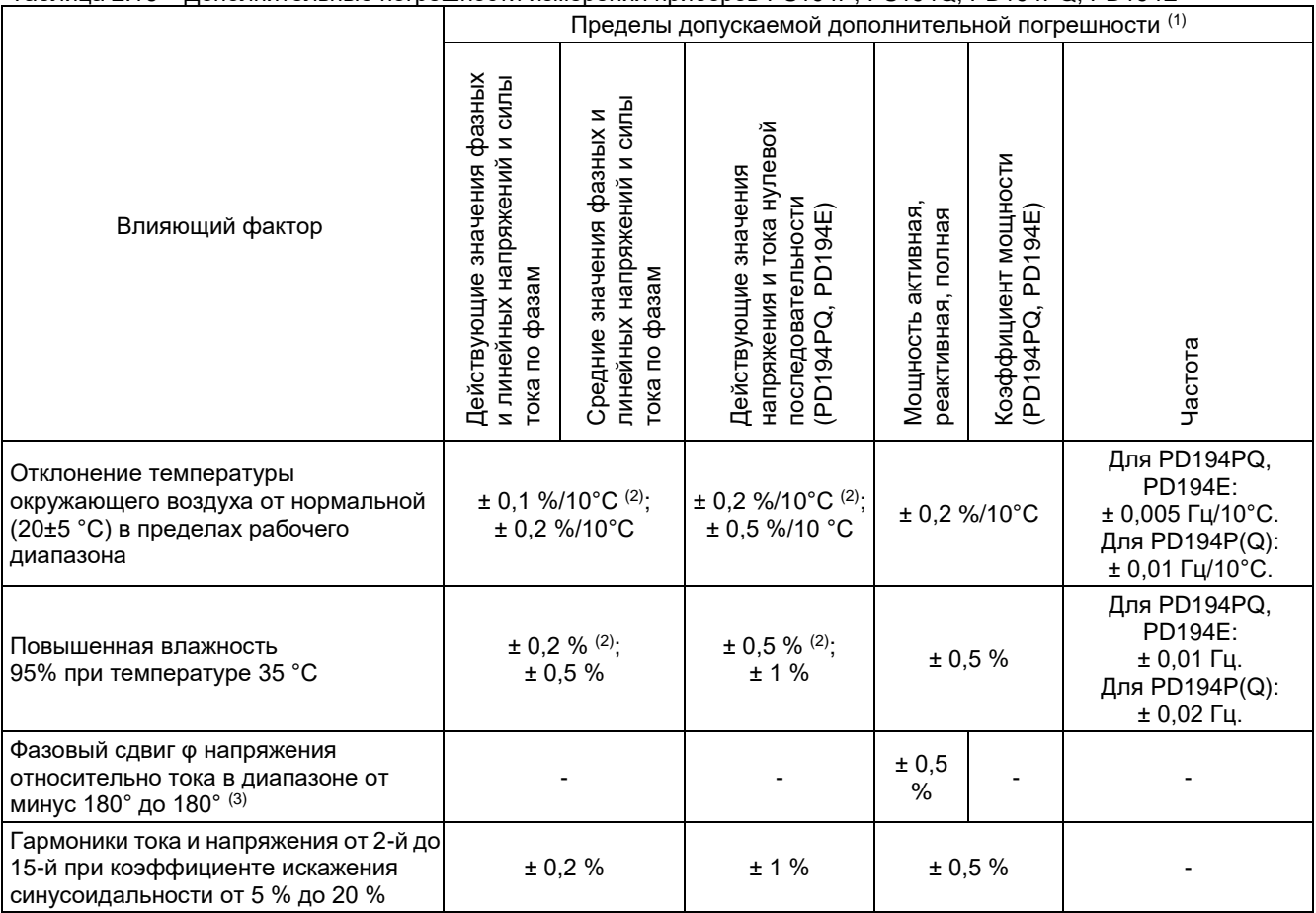

Примечания:

(1) Для частоты заданы пределы дополнительной абсолютной погрешности.

В остальных случаях – пределы дополнительной приведенной погрешности.

(2) Меньшее значение дополнительной погрешности – для исполнения прибора с основной погрешностью измерения фазного тока, фазного и линейного напряжения ± 0,2 %. Большее значение – для исполнения с основной погрешностью измерения фазного тока, фазного и линейного напряжения ± 0,5 %.

(3)  $cos(\varphi) = \pm (0...1...0)$ . В случае измерения активных и полных мощностей за исключением точки  $\varphi = 0^{\circ}$ , относящейся к нормальной области измерений (таблица 2.14). В случае измерения реактивных мощностей за исключением точки φ

= 90°, относящейся к нормальной области измерений (таблица 2.14).

В таблицах 2.17, 2.18, 2.19 и 2.20 приведены допускаемые пределы основных и дополнительных погрешностей аналогового преобразования приборов.

При определении приведенной погрешности аналогового преобразования за нормирующее значение принимается величина 5 мА для аналоговых выходов типа 0-5 мА и ± 5 мА; величина 20 мА – для аналоговых выходов типа 4-20 мА, 4-12-20 мА, 0-20 мА; величина 5 В – для аналоговых выходов типа 0-5 В, 1-5 В; величина 10 В – для аналоговых выходов типа 0-10 В, 2-10 В.

Таблица 2.17 – Основные погрешности аналогового преобразования приборов PA194I, PA195I, PZ194U, PZ195U, PD194UI

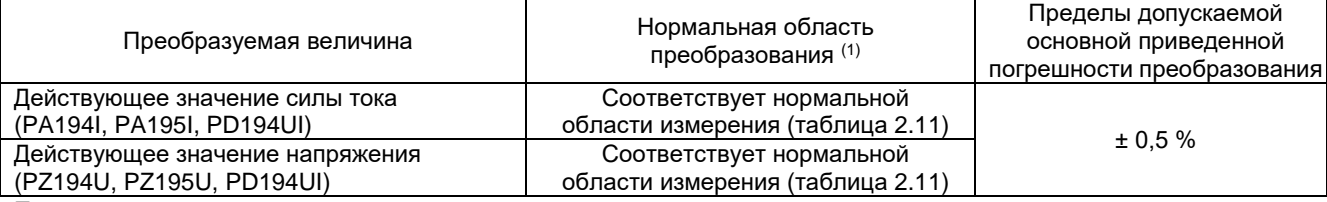

Примечания:

(1) Частота входного тока и напряжения равна 45…65 Гц.

Напряжение питания – в пределах рабочего диапазона (таблица 2.5).

#### Таблица 2.18– Дополнительные погрешности аналогового преобразования приборов PA194I, PA195I, PZ194U, PZ195U, PD194UI

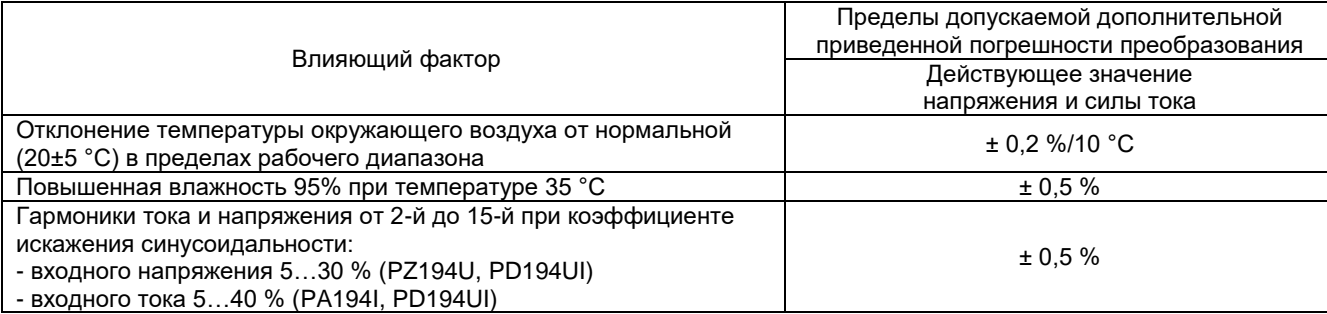

### Таблица 2.19 – Основные погрешности аналогового преобразования приборов PS194P, PS194Q, PD194PQ, PD194E

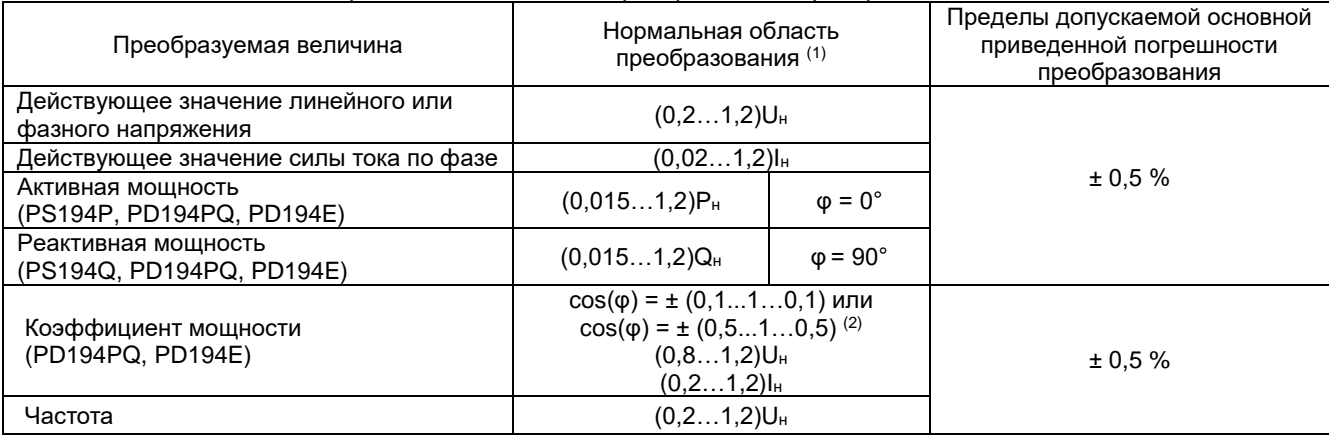

Примечания:

(1) Частота входного тока и напряжения равна 45…55 Гц. Напряжение питания – в пределах рабочего диапазона (таблица 2.5). В 3-проводной схеме под значением U<sup>н</sup> понимается номинальное линейное напряжение Uнл; в 4-проводной и 1-фазной схеме – номинальное фазное напряжение U<sub>нф</sub>. Номинальные значения P<sub>H</sub> и Q<sub>H</sub> – по табл. 2.13.

(2)  $cos(\varphi) = \pm (0, 1, \ldots 1, 0, 1)$  для аналоговых выходов типа 4-20 мА, 0-20 мА, 0-5 мА, 0-5 В, 1-5 В, 0-10 В;  $cos(\varphi) = \pm$ (0,5...1…0,5) для аналоговых выходов типа 4-12-20 мА, ±5 мА.

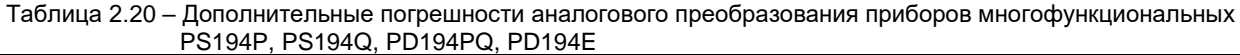

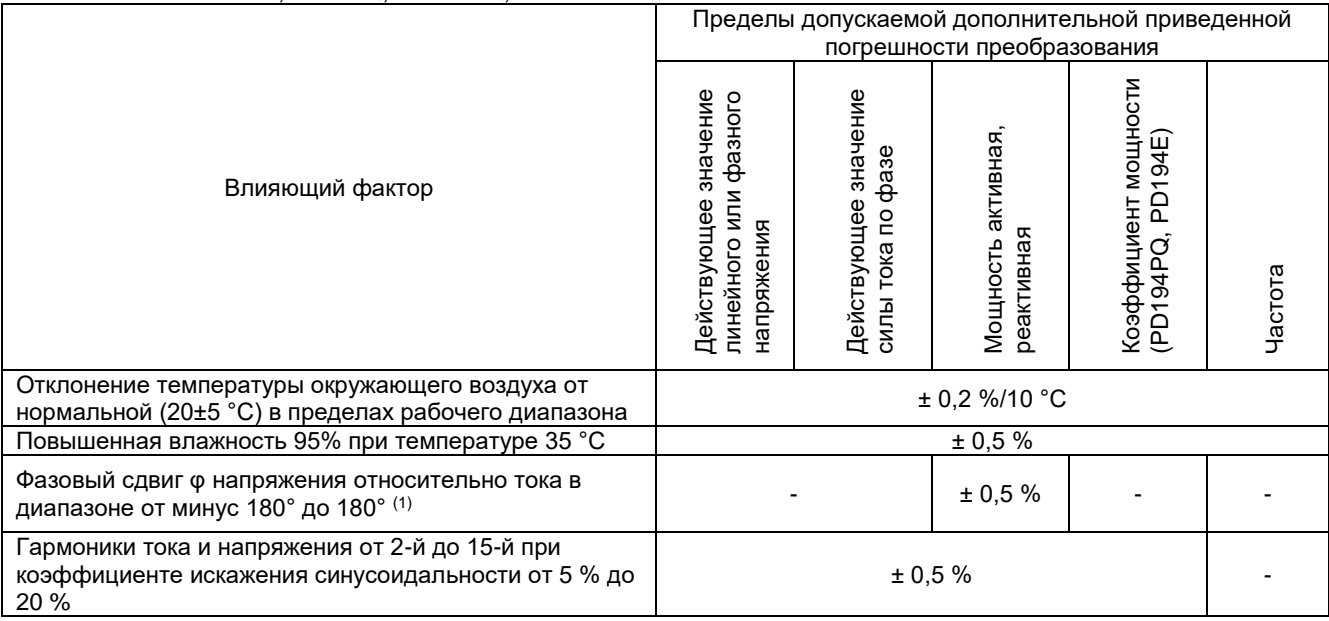

Примечания:

(1) В случае преобразования активной мощности за исключением точки φ = 0°, относящейся к нормальной области преобразования (таблица 2.19). В случае преобразования реактивной мощности за исключением точки  $\varphi = 90^{\circ}$ , относящейся к нормальной области преобразования (таблица 2.19).

Габаритные размеры и масса приборов приведены в таблице 2.21.

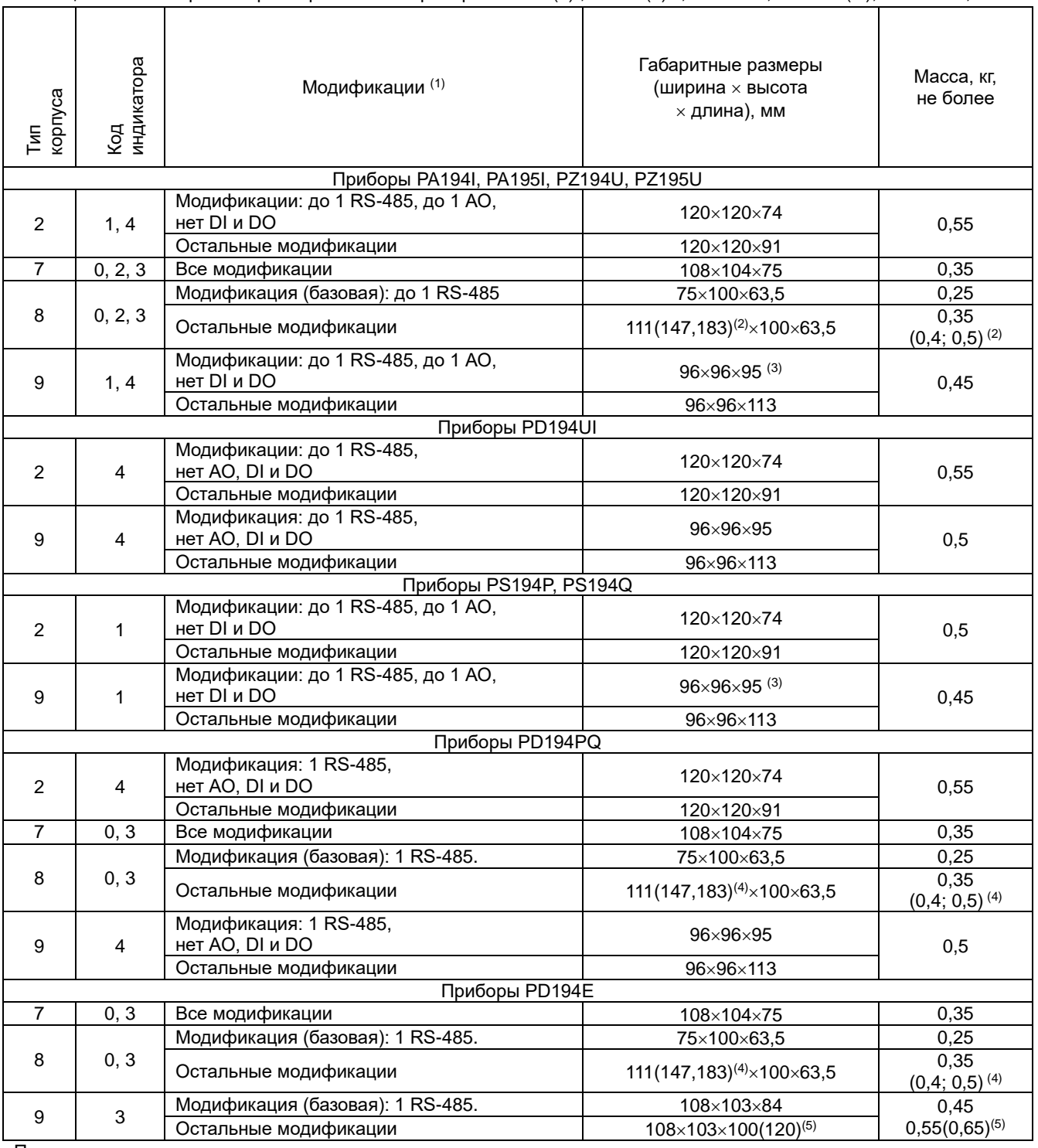

Таблица 2.21 – Габаритные размеры и масса приборов PA194(5)I, PZ194(5)U, PD194UI, PS194P(Q), PD194PQ, PD194E

Примечания:

 $(1)$  В таблице: АО – аналоговые выходы; DI – дискретные входы, DO – релейные выходы.

(2) Относительно базовой модификации ширина увеличивается на 36 мм и масса – на 0,1 кг при добавлении одной из следующих функций: 1 АО, RS-485, DI и DO. Относительно базовой модификации ширина увеличивается на 72 мм и масса – на 0,15 кг при добавлении одной из следующих функций: 3 АО, удвоенное количество DI и DO.

(3) Кроме приборов с аналоговым выходом типа ± 5 мА, габаритная длина которых 113 мм.

(4) Относительно базовой модификации ширина увеличивается на 36 мм и масса – на 0,1 кг при добавлении одной из следующих функций: 1 АО, RS-485, Ethernet, DI и DO. Относительно базовой модификации ширина увеличивается на 72 мм и масса – на 0,15 кг при добавлении одной из следующих функций: 3 АО, удвоенное количество DI и DO.

(5) На прибор может быть установлен один или два дополнительных модуля, расширяющих функции прибора. В скобках указана длина прибора и масса в случае установки двух дополнительных модулей.

Версии встроенного в приборы программного обеспечения (ПО) приведены в таблице 2.22.

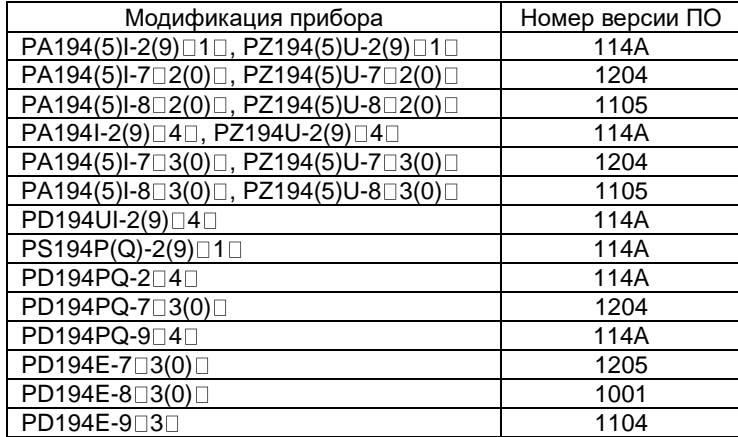

Таблица 2.22– Версии встроенного ПО

Приборы относятся к восстанавливаемым, ремонтируемым изделиям. Среднее время восстановления работоспособного состояния приборов не более 3 ч.

Приборы пригодны для круглосуточной эксплуатации.

## <span id="page-23-0"></span>**3 МОНТАЖ**

Распакуйте прибор и убедитесь в отсутствии механических повреждений. Ознакомьтесь с паспортом на прибор и проверьте комплектность. Приступая к работе, изучите все разделы руководства.

## <span id="page-23-1"></span>**3.1 Внешний вид и размеры приборов**

### <span id="page-23-2"></span>**3.1.1 Внешний вид и размеры приборов PA194(5)I, PZ194(5)U, PD194UI**

На рисунке 3.1 в качестве примера показан общий вид и размеры вольтметра модификации PZ194U-2K4T-11001 (3-канальный вольтметр, 2 типоразмера с дискретными входами, релейными выходами и портом RS-485). Общий вид и размеры других модификаций приборов показаны в приложении 3.

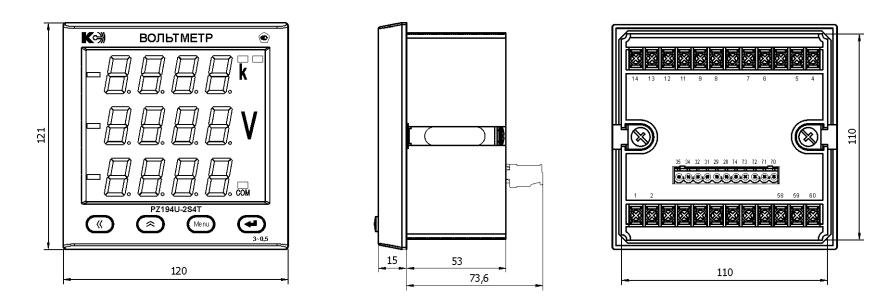

Рисунок 3.1 – Размеры вольтметра PZ194U-2K4T-11001

#### <span id="page-23-3"></span>**3.1.2 Внешний вид и размеры приборов PS194P(Q)**

Внешний вид и размеры ваттметра модификации PS194P-2K1T-11001 (ваттметр с дискретными входами, релейными выходами и портом RS-485) и варметра модификации PS194Q-2K1T-11001 (варметр с дискретными входами, релейными выходами и портом RS-485) показаны на рисунках 3.2 и 3.3.

Внешний вид и размеры других модификаций ваттметров и варметров показаны в приложении 4.

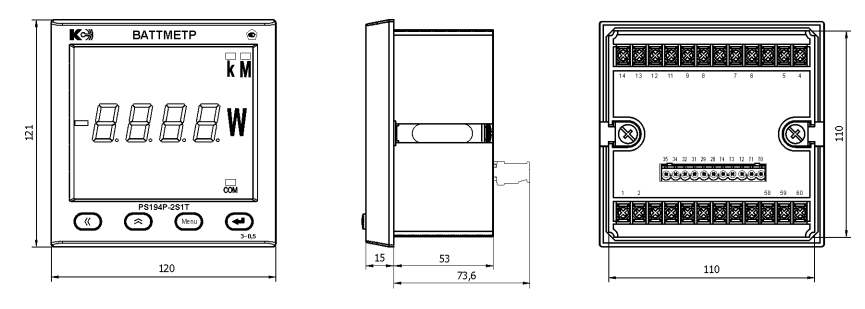

Рисунок 3.2 – Внешний вид и размеры ваттметра PS194P-2K1T-11001

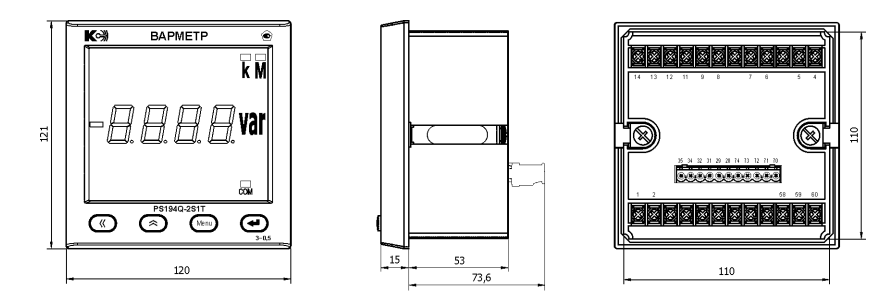

Рисунок 3.3 – Внешний вид и размеры варметра PS194Q-2K1T-11001

#### <span id="page-23-4"></span>**3.1.3 Внешний вид и размеры приборов PD194PQ**

Внешний вид и размеры щитового многофункционального прибора модификации PD194PQ-2K4T-00301 (с 3-мя аналоговыми выходами и портом RS-485) и модификации PD194PQ-2K4T-11001 (с дискретными входами, релейными выходами и портом RS-485) показаны на рисунках 3.4 и 3.5.

Внешний вид и размеры прибора модификации PD194PQ-7B3T-11001 (исполнение на DIN-рейку, ЖК-индикатор, 2 порта RS-485, дискретные входы и релейные выходы) показан на рисунке 3.6. Внешний вид и размеры прибора модификации PD194PQ-7K0T-00001 (исполнение на DIN-рейку, нет индикатора, 1 порт RS-485) показан на рисунке 3.7.

Внешний вид и размеры других модификаций многофункциональных приборов PD194PQ показаны в приложении 5.

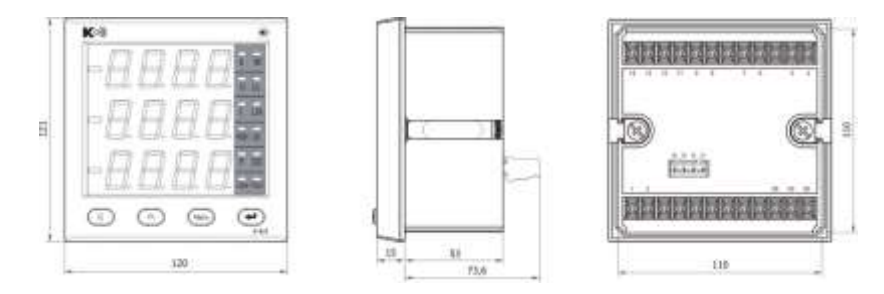

Рисунок 3.4 – Внешний вид и размеры прибора PD194PQ-2K4T-00301

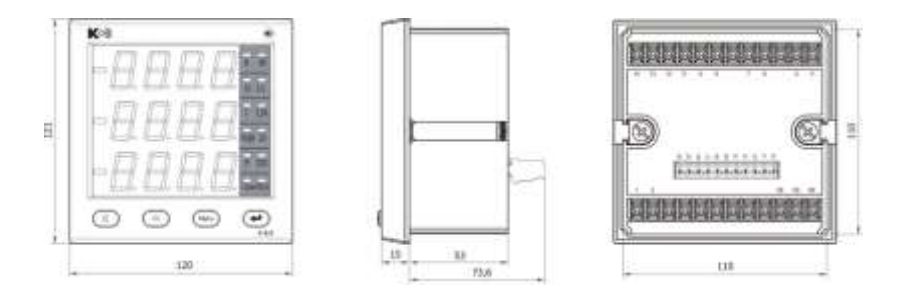

Рисунок 3.5 – Внешний вид и размеры прибора PD194PQ-2K4T-11001

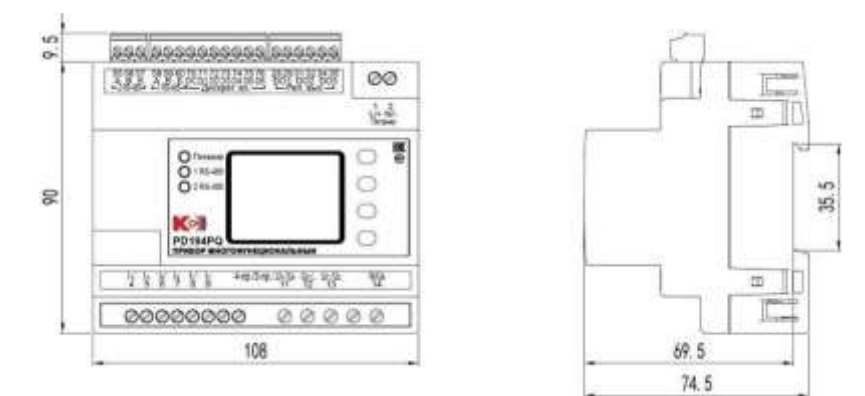

Рисунок 3.6 – Внешний вид и размеры прибора PD194PQ-7B3T-11001

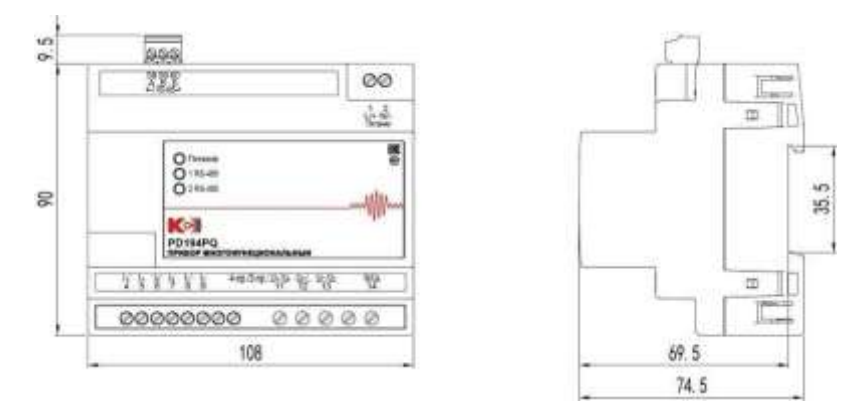

Рисунок 3.7 – Внешний вид и размеры прибора PD194PQ-7K0T-00001

#### <span id="page-24-0"></span>**3.1.3 Внешний вид и размеры приборов PD194E**

Внешний вид и размеры щитового многофункционального прибора PD194E базовой модификации – PD194E-9K3 (один порт RS-485) – показана на рисунке 3.8. Дополнительные функции прибора обеспечиваются присоединением дополнительных модулей сзади прибора.

Внешний вид и размеры щитового многофункционального прибора PD194E исполнение на DIN-рейку – РD194E-8K3□ (один порт RS-485) – показана на рисунке 3.9. Дополнительные функции прибора обеспечиваются присоединением дополнительных модулей сбоку прибора.

Внешний вид и размеры щитового прибора PD194E и дополнительных модулей показаны в приложении 5.

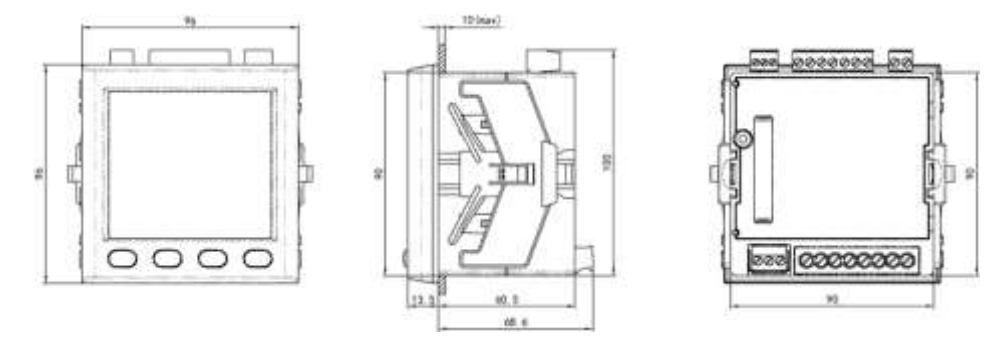

Рисунок 3.8 – Внешний вид и размеры прибора PD194E (PD194E-9K3 $\square$ ), базовая модификация.

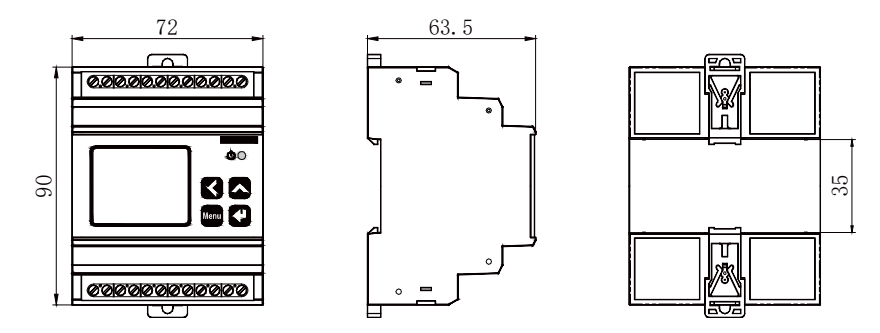

Рисунок 3.9 – Внешний вид и размеры прибора PD194E (PD194E-8K3 $\Box$ ), исполнение на DIN-рейку.

## <span id="page-25-0"></span>**3.2 Установка**

Для крепления щитового прибора на щит прибор снабжен парой металлических скоб (приборы 2 типоразмера) или пластмассовых защелок (приборы 2 типоразмера). Порядок установки прибора следующий:

1) Выберите на щите место для установки прибора и сделайте вырез размером 111×111 для прибора типоразмера 2 и 91×91 для прибора типоразмера 9.

2) Снимите с прибора крепежные металлические скобы или пластмассовые фиксаторы.

3) Вставьте прибор в вырез.

- 4) Закрепите прибор: в случае с металлическими скобами установите их на место, в пазы, и закрепите винтами; в случае прибора с пластиковыми фиксаторами продвиньте их вдоль направляющего паза до упора. Установка прибора исполнения на DIN-рейку (типоразмер 7, 8):
- 1) Опустите вниз пластмассовую защелку, расположенную в нижней части прибора;
- 2) Установите прибор на DIN-рейку 35 мм и зафиксируйте его, нажав на защелку.

Максимальное сечение проводников, подключаемых к клеммам щитовых приборов, указано в таблице 3.1.

Таблица 3.1 – Максимальное сечение проводников, подключаемых к клеммам щитовых приборов PA195I, PZ195U, PA194I, PZ194U, PD194UI, PS194P(Q), PD194PQ типоразмеров 2 и 9, мм<sup>2</sup>

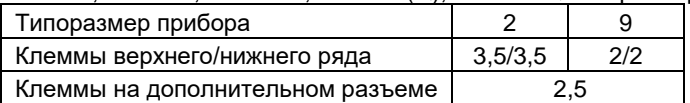

Максимальное сечение проводников, подключаемых к клеммам прибора PD194PQ исполнения на DIN-рейку (PD194PQ-7<sup>[11]</sup>), указано в таблице 3.2.

 $T$ аблица 3.2 – Максимальное сечение проводников, подключаемых к клеммам прибора PD194PQ-7 $\square\square\square$ , мм<sup>2</sup>

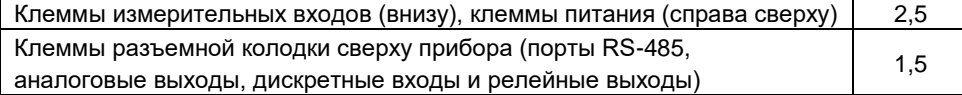

Максимальное сечение проводников, подключаемых к клеммам щитового прибора PD194E, указано в таблице 3.3.

 $\_$ Таблица 3.3 – Максимальное сечение проводников, подключаемых к клеммам прибора PD194E-9 $\square$ 3 $\square$ , мм<sup>2</sup>

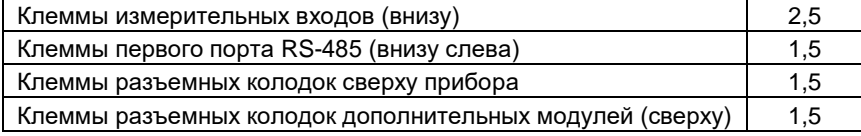

Для повышения помехоустойчивости линию передачи аналогового сигнала рекомендуется выполнять экранированным проводом, линию связи с портом RS-485 – экранированной витой парой.

# <span id="page-27-0"></span>**3.3 Подключение измерительных входов приборов**

# <span id="page-27-1"></span>**3.3.1 Подключение приборов PA194(5)I, PZ194(5)U, PD194UI**

Подключение измерительных входов приборов PA194(5)I, PZ194(5)U, PD194UI показано на рисунках 3.10 – 3.17.

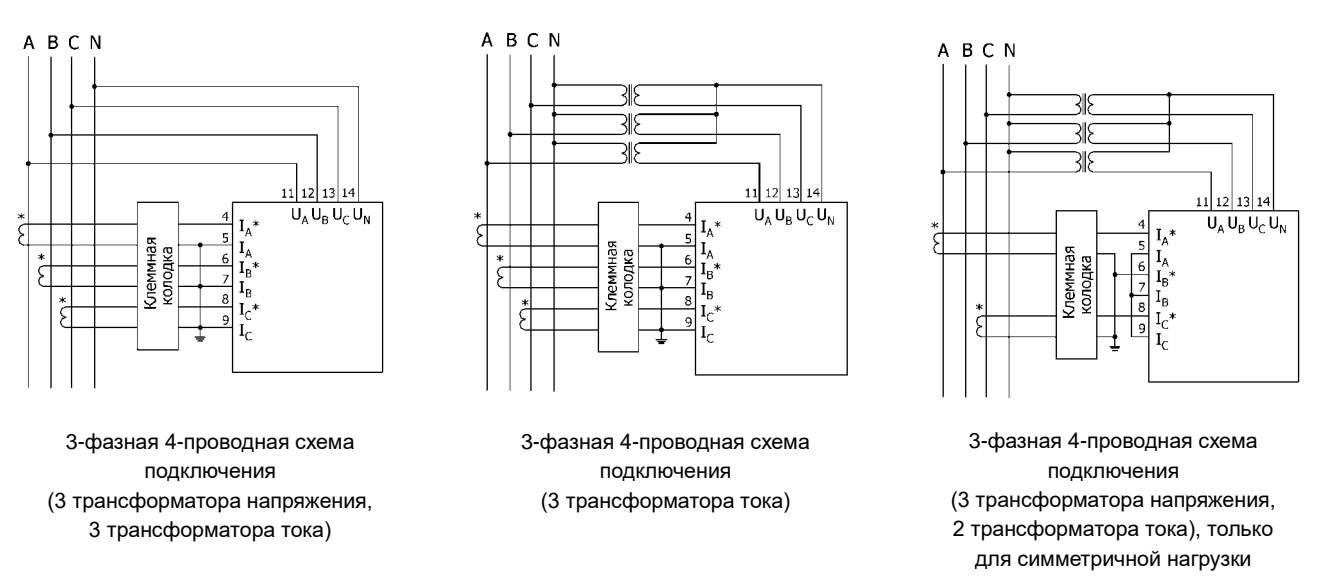

Рисунок 3.10 – Подключение ампервольтметра PD194UI по 3-фазной 4-проводное схеме

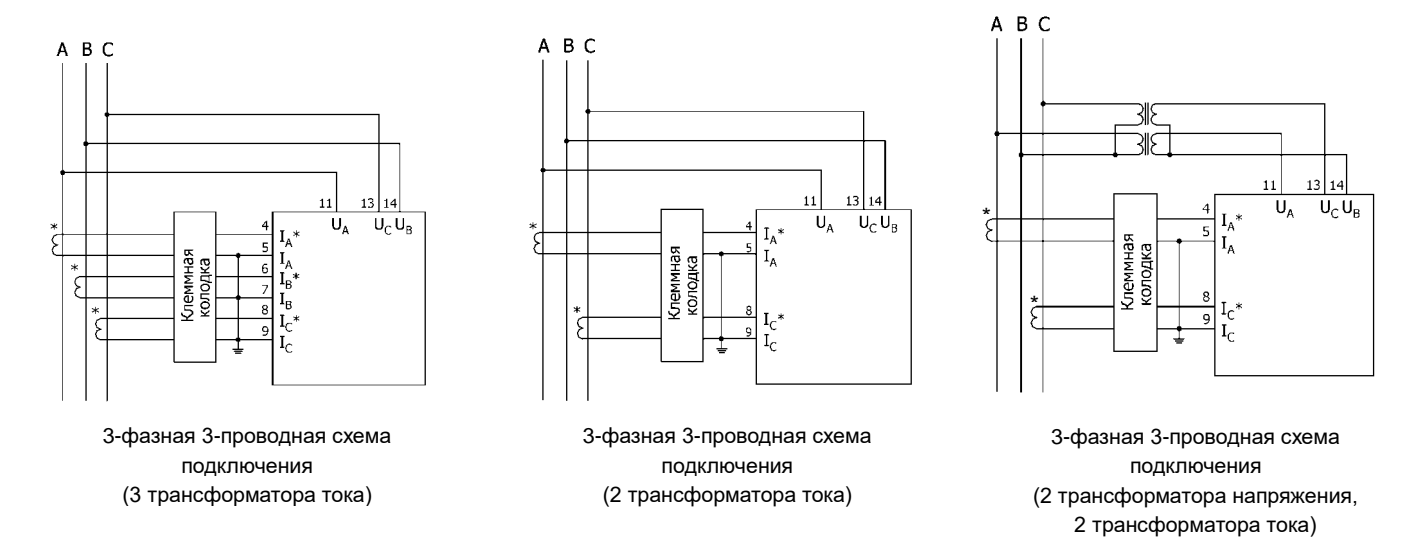

Рисунок 3.11 – Подключение ампервольтметра PD194UI по 3-фазной 3-проводной схеме

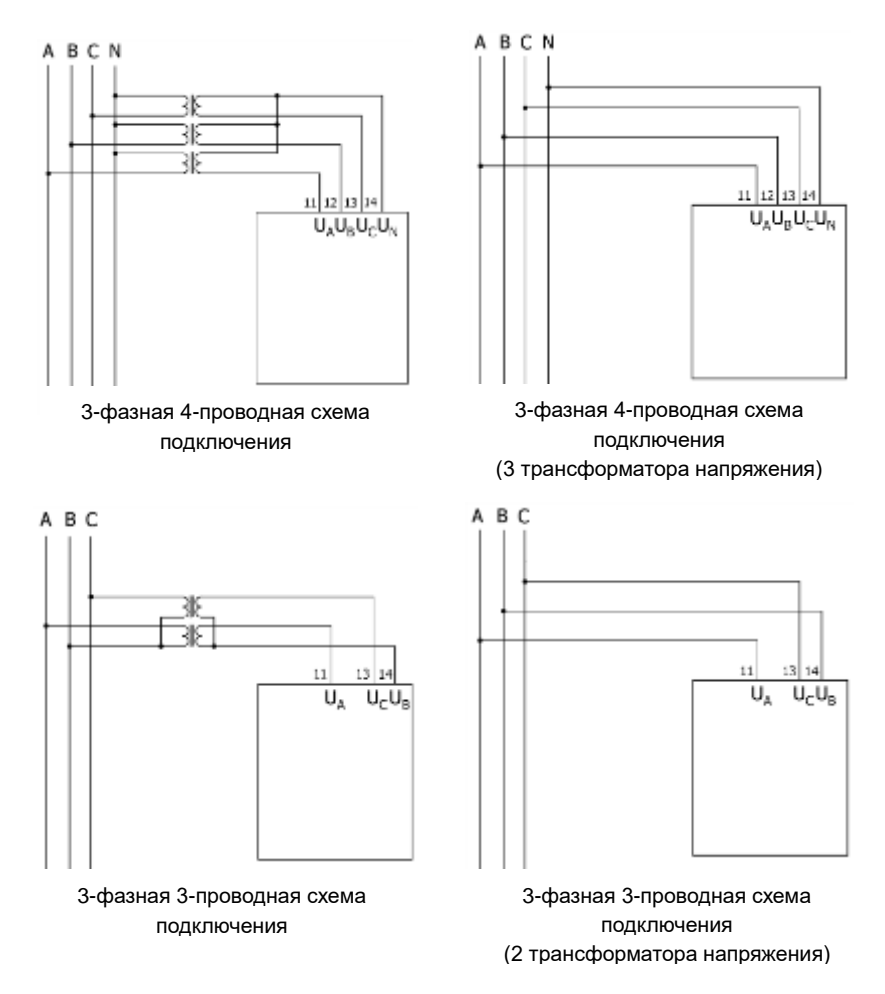

Рисунок 3.12 – Подключение 3-фазного вольтметра переменного тока PZ194U

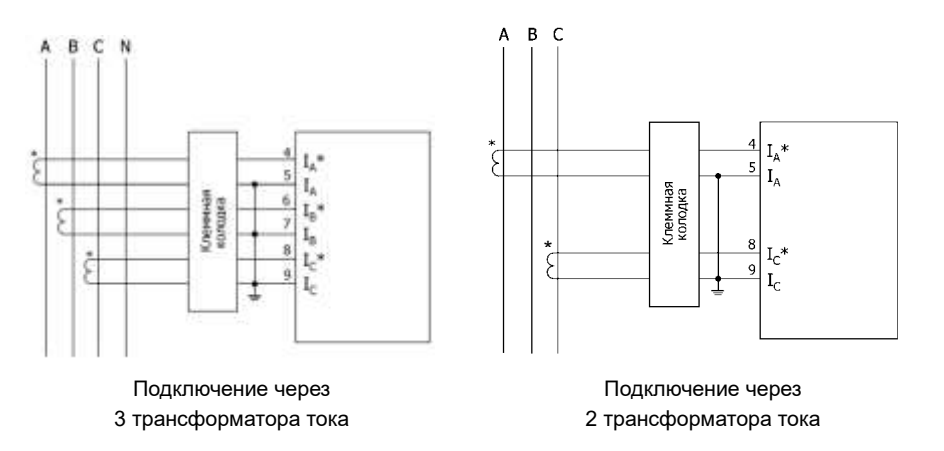

Рисунок 3.13 – Подключение 3-фазного амперметра переменного тока PA194I

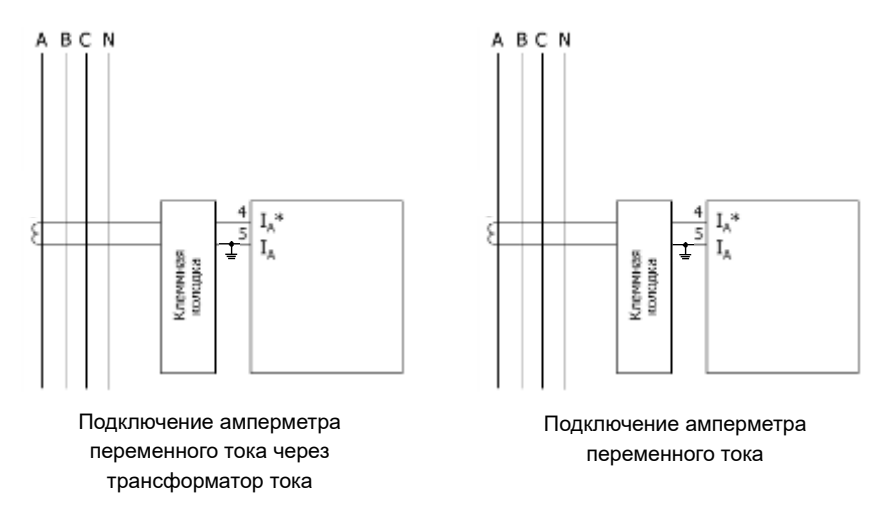

Рисунок 3.14 – Подключение одноканального амперметра переменного тока PA194I

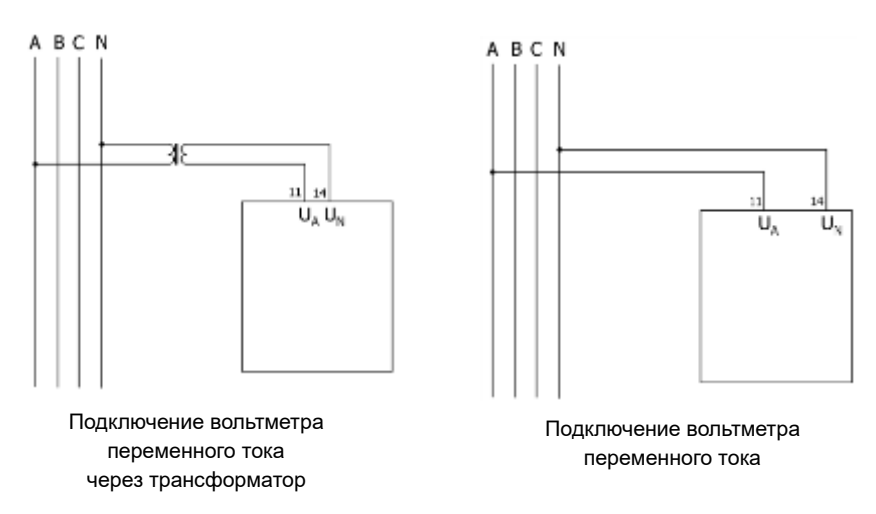

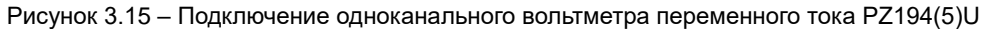

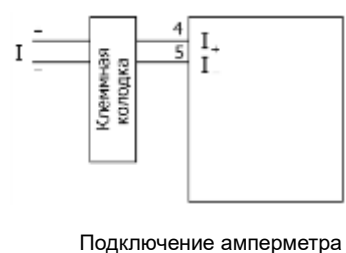

постоянного тока

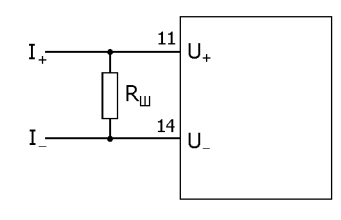

Подключение амперметра постоянного тока, работающего с шунтом Rш

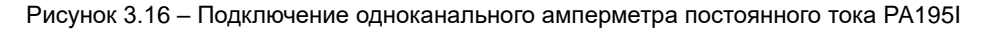

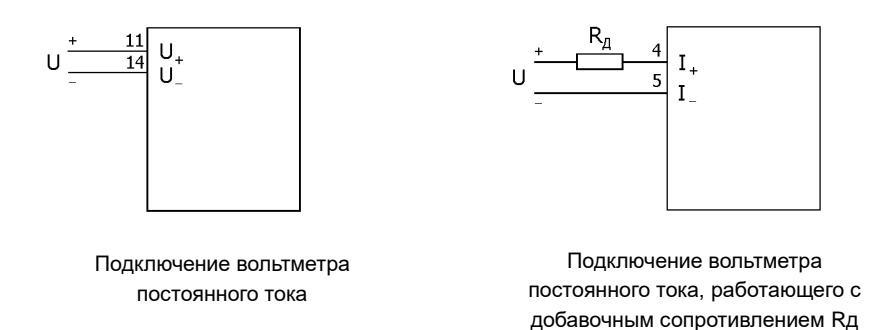

Рисунок 3.17 – Подключение одноканального вольтметра постоянного тока PZ195U

Указания по подключению

- (1) Измеряемое напряжение прибора не должно превышать верхней границы диапазона измерения, равной 1,2 номинального значения. В противном случае используйте на входе напряжения переменного тока соответствующий измерительный трансформатор напряжения. В случае подключения нескольких приборов переменного тока их входные цепи напряжения присоединяются к обмотке трансформатора напряжения параллельно. Для измерения напряжений постоянного тока больше 750 В используйте вольтметр с токовым входом, предназначенный для работы с дополнительным сопротивлением, которое включается последовательно с токовым входом вольтметра (клеммы 4 и 5, рисунок 3.17).
- (2) Измеряемый ток прибора не должен превышать верхней границы диапазона измерения, равной 1,2 номинального значения. В противном случае на входе переменного тока используйте соответствующий измерительный трансформатор тока. В случае подключения нескольких приборов переменного тока их входные цепи тока присоединяются к обмотке трансформатора тока последовательно. При отключении входов переменного тока необходимо прежде выключить первичные цепи трансформаторов тока или закоротить вторичные обмотки трансформаторов тока. Для измерения постоянного тока больше 5 А используйте амперметр с входом напряжения, предназначенный для работы с шунтом, который подключается к измерительному входу напряжения прибора (клеммы 11 и 14, рисунок 3.16) параллельно.
- (3) Соблюдайте порядок подключения фаз 3-фазных приборов. Тогда ток (напряжение) фазы А, В и С будет отображаться соответственно в первой, второй и третьей строке индикатора.
- (4) В случае приборов, в меню которых предполагается выбор схемы подключения (3-фазная 3-проводная или 3-фазная 4-проводная) следите за тем, чтобы в меню прибора была выбрана схема подключения, соответствующая фактической.
- (5) Используйте клеммную колодку в цепях тока, как показано выше на схемах, если необходимо без отключения нагрузки отсоединять амперметр (ампервольтметр), токовые входы которого подключаются к измеряемой цепи непосредственно или через трансформатор тока. Прежде чем отсоединять прибор, на клеммной колодке замкните перемычкой каждый из токовых входов прибора.

Типовые схемы подключения модификации прибора с аналоговыми выходами и модификации прибора с дискретными входами (исполнение с внутренним питанием входов) и релейными выходами показаны на рисунках 3.18 и 3.19.

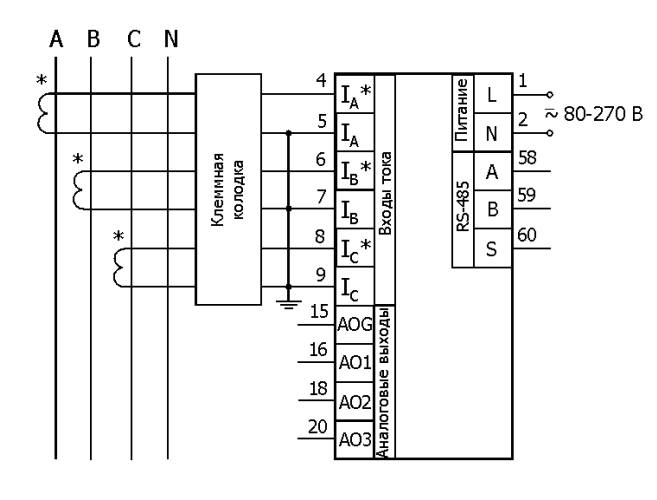

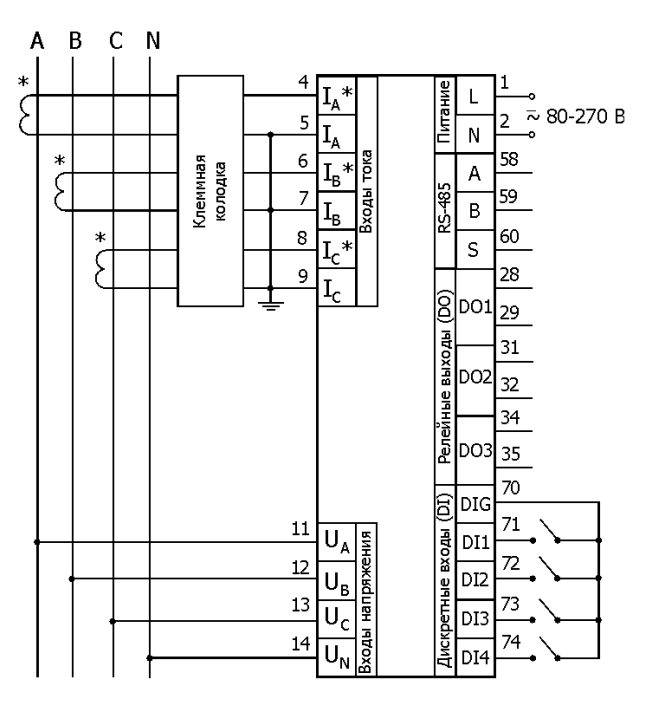

Рисунок 3.18 – Схема подключения 3-фазного амперметра РА194I-□K4□-00301

Рисунок 3.19 – Схема подключения ампервольтметра PD194UI- K4 -11001

Примечания к рисункам 3.18, 3.19:

- (1) Назначение клемм прибора указано на наклейке на задней или верхней стенке корпуса прибора.
- (2) Клеммы 1 и 2 питание прибора, по таблице 2.5 в зависимости от исполнения. Допускается питание прибора напряжением от измеряемой цепи, если это напряжение соответствует указанным в таблице 2.5 требованиям.
- (3) В случае модификации с тремя аналоговыми выходами типа 4…20 мА, 4…12…20 мА, 0…20 мА, 0…5 мА, 0…5 В, 1…5 В, 0…10 В, 2-10 выходы выведены соответственно на клеммы 16, 18, 20; общий вывод – клемма 15. При меньшем количестве аналоговых выходов часть клемм остается незадействованной. В случае аналоговых выходов типа ± 5 мА их не более двух и назначение клемм следующее: клемма 15 – «АО1+», 16 – «АО1-», 18 – «АО2+», 20 – «АО2-». При меньшем количестве аналоговых выходов часть клемм остается незадействованной.
- (4) Клеммы 58, 59 и 60 выводы интерфейса RS-485.
- (5) Клеммы 28 и 29, 31 и 32, 34 и 35 релейные выходы с первого по третий соответственно. Если прибор имеет только два релейных выхода, то клеммы 34 и 35 остаются незадействованными.
- (6) Количество дискретных входов зависит от исполнения (таблица 2.8). Дискретные входы с первого по десятый (максимум) выведены соответственно на клеммы 71 – 80. Общий вывод – клемма 70.

## <span id="page-31-0"></span>**3.3.2 Подключение приборов PS194P(Q), PD194PQ**

На рисунках 3.20 и 3.21 показаны схемы подключения измерительных входов ваттметра (варметра) PS194P(Q) и многофункционального прибора PD194PQ по 4-проводной и 3-проводной схеме. На рисунке 3.22 показана 1-фазная схема подключения ваттметра (варметра) PS194P(Q).

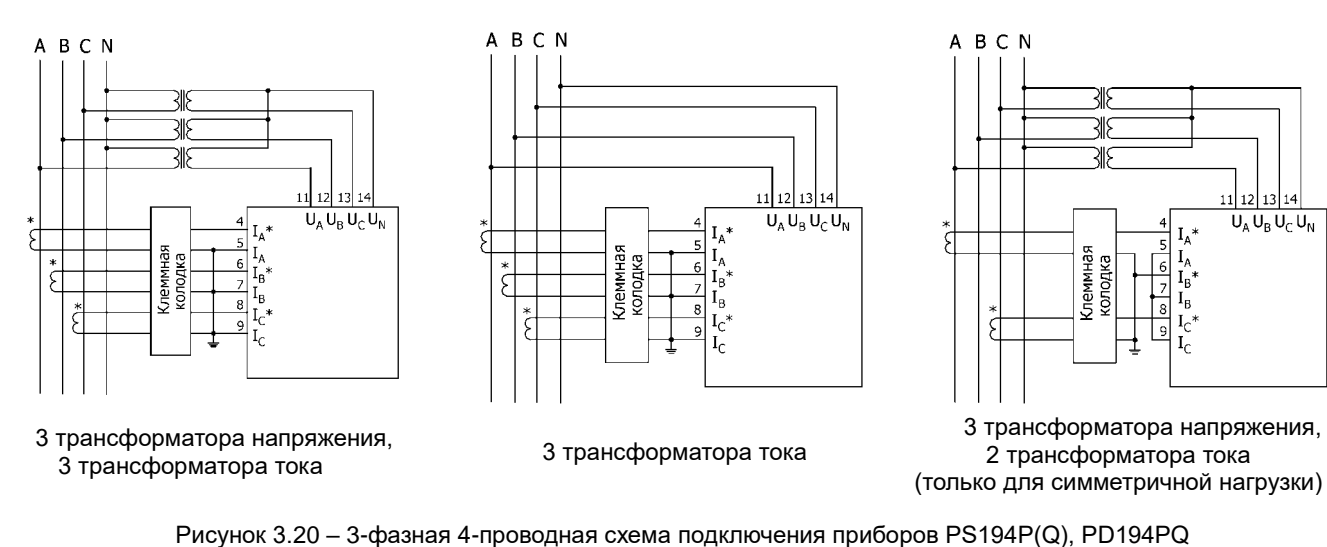

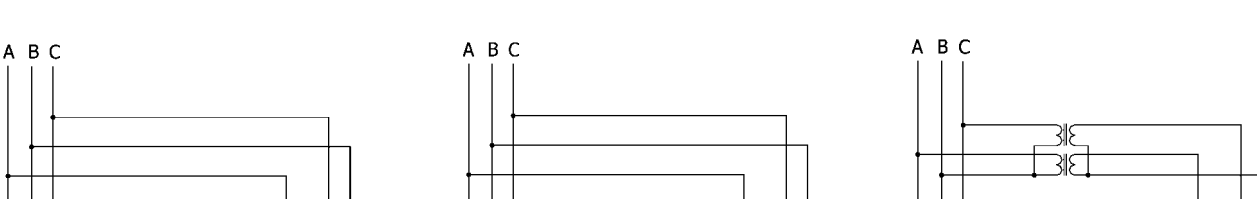

 $U_A$ 

 $\mathrm{I_A}^*$ 

 $I_A$ 

Клеммная<br>колодка

 $U_{C}U_{B}$ 

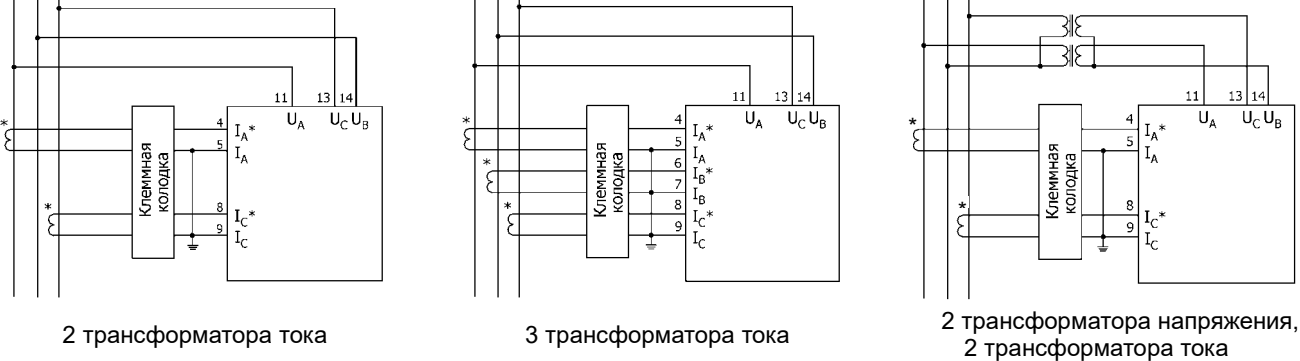

Рисунок 3.21 – 3-фазная 3-проводная схема подключения приборов PS194P(Q), PD194PQ

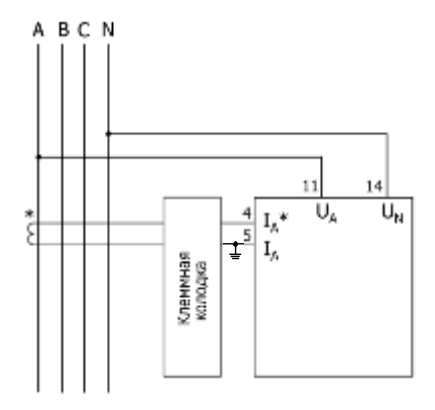

Рисунок 3.22 – 1-фазная схема подключения ваттметра (варметра) PS194P(Q)

Указания по подключению

- (1) Измеряемое напряжение прибора не должно превышать верхней границы диапазона измерения, равной 1,2 номинального значения. В противном случае используйте на входах напряжения соответствующий измерительный трансформатор напряжения. В случае подключения нескольких приборов переменного тока их входные цепи напряжения присоединяются к обмотке трансформатора напряжения параллельно.
- (2) Измеряемый ток прибора не должен превышать верхней границы диапазона измерения, равной 1,2 номинального значения. В противном случае на входах тока используйте соответствующие измерительные трансформаторы тока. В

случае подключения нескольких приборов их входные цепи тока присоединяются к обмотке трансформатора тока последовательно. При отключении входов необходимо прежде выключить первичные цепи трансформаторов тока или закоротить вторичные обмотки трансформаторов тока.

- (3) Соблюдайте порядок подключения фаз и полярность сигналов на измерительных входах.
- (4) В случае приборов, в меню которых предполагается выбор схемы подключения (3-фазная 3-проводная, 3-фазная 4-проводная, 1-фазная) следите за тем, чтобы в меню прибора была выбрана схема подключения, соответствующая фактической.
- (5) В цепях тока используйте клеммную колодку, если необходимо без отключения нагрузки отсоединять прибор, токовые входы которого подключаются к измеряемой цепи непосредственно или через трансформатор тока. Прежде чем отсоединять прибор, на клеммной колодке замкните перемычкой каждый из токовых входов прибора.

Типовые схемы подключения ваттметров (варметров) PS194P(Q) – модификация с аналоговым выходом и модификация с дискретными входами (исполнение с внутренним питанием входов) и релейными выходами – показаны на рисунке 3.23.

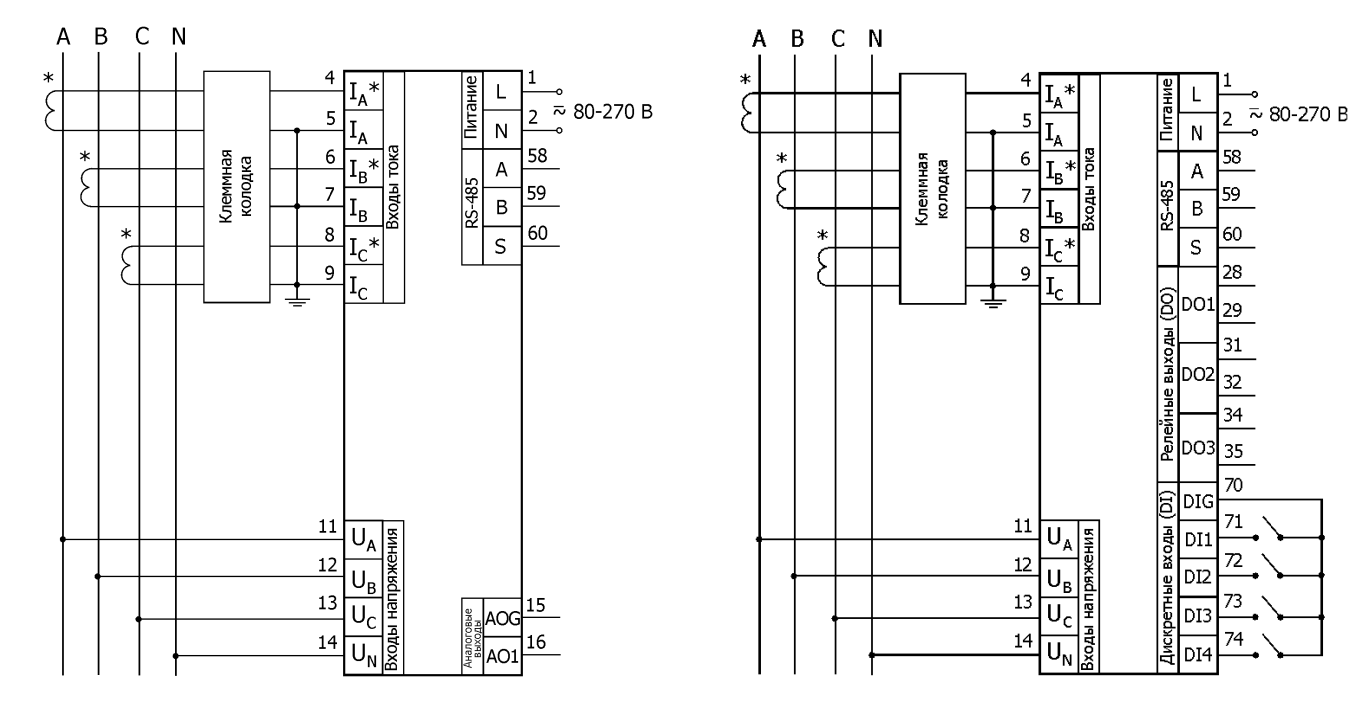

Схема подключения прибора PS194P(Q)-2(9)K1 $\square$ -00101 Схема подключения прибора PS194P(Q)-2(9)K1 $\square$ -11001

Рисунок 3.23 – Типовые схемы подключения приборов PS194P(Q)

Примечания рисунку 3.23:

- (1) Назначение клемм прибора указано на наклейке на задней или верхней стенке корпуса прибора.
- (2) Клеммы 1 и 2 питание прибора ( $\approx 80...270B$  или  $\equiv 19...50B$  в зависимости от исполнения). Допускается питание прибора напряжением от измеряемой цепи, если это напряжение соответствует указанным в таблице 2.5 требованиям.
- (3) Клеммы 15 и 16 аналоговый выход.
- (4) Клеммы 58, 59 и 60 выводы интерфейса RS-485.
- (5) Клеммы 28 и 29, 31 и 32, 34 и 35 релейные выходы с первого по третий соответственно.
- (6) Дискретные входы с первого по четвертый выведены соответственно на клеммы 71 74. Общий вывод клемма 70.

Типовые схемы подключения модификации многофункционального щитового прибора PD194PQ с аналоговыми выходами и модификации прибора PD194PQ с дискретными входами (исполнение с внутренним питанием входов) и релейными выходами показаны на рисунке 3.24.

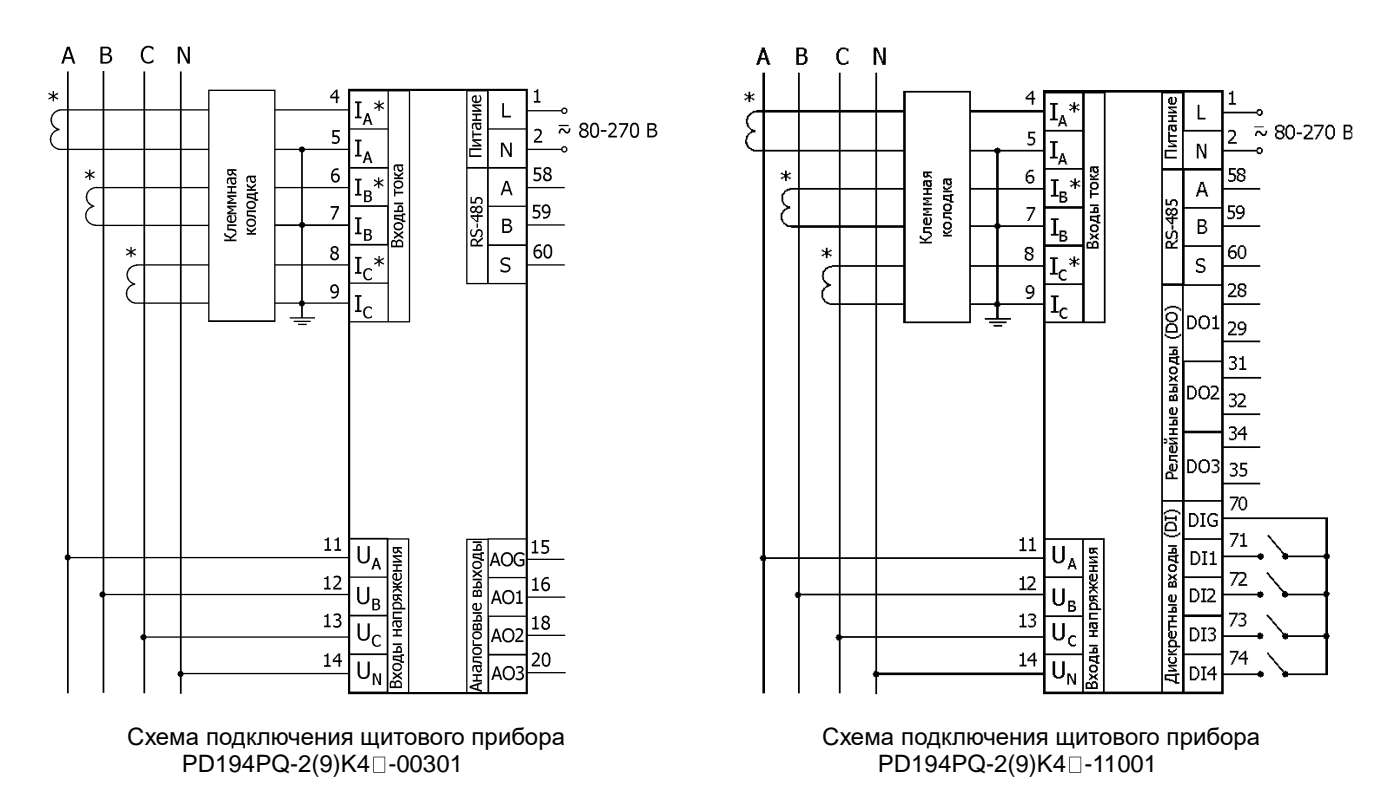

Рисунок 3.24 – Типовые схемы подключения щитовых приборов PD194PQ

Примечания к рисунку 3.24:

- (1) Назначение клемм прибора указано на наклейке на задней или верхней стенке корпуса прибора.
- (2) Клеммы 1 и 2 питание прибора ( $\approx 80...270B$  или = 19...50В в зависимости от исполнения). Допускается питание прибора напряжением от измеряемой цепи, если это напряжение соответствует указанным в таблице 2.5 требованиям.
- (3) В случае модификации с тремя аналоговыми выходами типа 4…20 мА, 4…12…20 мА, 0…20 мА, 0…5 мА, 0…5 В, 1…5 В, 0…10 В, 2-10 В выходы выведены соответственно на клеммы 16, 18, 20; общий вывод – клемма 15. В случае модификации с аналоговыми выходами типа ± 5 мА их два и назначение клемм следующее: клемма 15 – «АО1+», 16 – «АО1-», 18 – «АО2+», 20 – «АО2-».
- (4) Клеммы 58, 59 и 60 выводы первого порта RS-485. Для модификации с двумя портами RS-485 второй порт выведен на клеммы 55 (А), 56 (В), 57 (S).
- (5) Клеммы 28 и 29, 31 и 32, 34 и 35 релейные выходы с первого по третий соответственно.
- (6) Количество дискретных входов зависит от исполнения (таблица 2.8). Дискретные входы с первого по десятый (максимум) выведены соответственно на клеммы 71 – 80. Общий вывод – клемма 70.

(7) В случае модификации с портом Ethernet на задней стенке прибора имеется гнездо RJ45 для подключения кабеля, подписанное «LAN».

Типовая схема подключения многофункционального прибора PD194PQ исполнения на DIN-рейку (типоразмер 7) с двумя портами RS-485, дискретными входами и релейными выходами показана на рисунке 3.25.

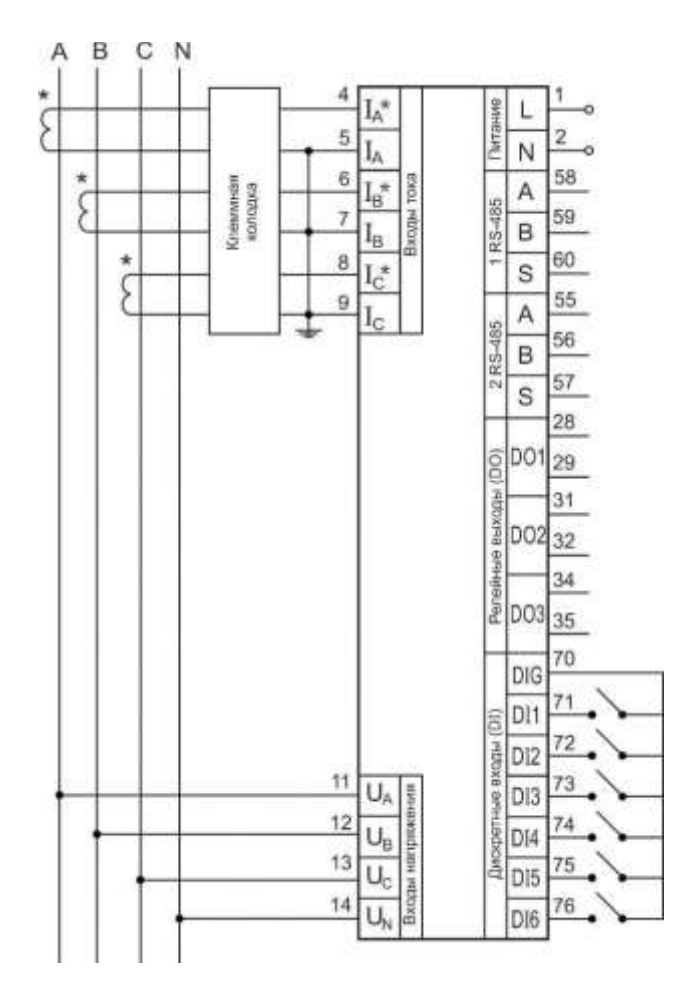

Рисунок 3.25 – Типовая схема подключения прибора PD194PQ-7B□T-11001.

Примечания к рисунку 3.25:

- (1) Назначение клемм прибора указано рядом с каждой клеммой.
- (2) Клеммы 1 и 2 питание прибора ( $\approx 80...270B$  или  $= 19...50B$  в зависимости от исполнения). Допускается питание прибора напряжением от измеряемой цепи, если это напряжение соответствует указанным в таблице 2.5 требованиям.
- (3) В случае модификации с аналоговыми выходами нумерация клемм аналоговых выходов прибора на DIN-рейку та же, что у щитового прибора.
- (4) Клеммы 58, 59 и 60 выводы 1-го порта RS-485. Для модификации с двумя портами RS-485 второй порт выведен на клеммы 55 (А), 56 (В), 57 (S).
- (5) Клеммы 28 и 29, 31 и 32, 34 и 35 первый, второй и третий релейные выходы соответственно.
- (6) Количество дискретных входов зависит от исполнения (таблица 2.8). Дискретные входы с первого по девятый (максимум) выведены соответственно на клеммы 71 – 79. Общий вывод – клемма 70.

(7) В случае модификации с портом Ethernet на лицевой панели прибора имеется гнездо RJ45 для подключения кабеля, подписанное «LAN».

# <span id="page-35-0"></span>**3.3.3 Подключение прибора PD194E**

Назначение выводов щитового прибора PD194E и его дополнительных модулей показано в таблице 3.4.

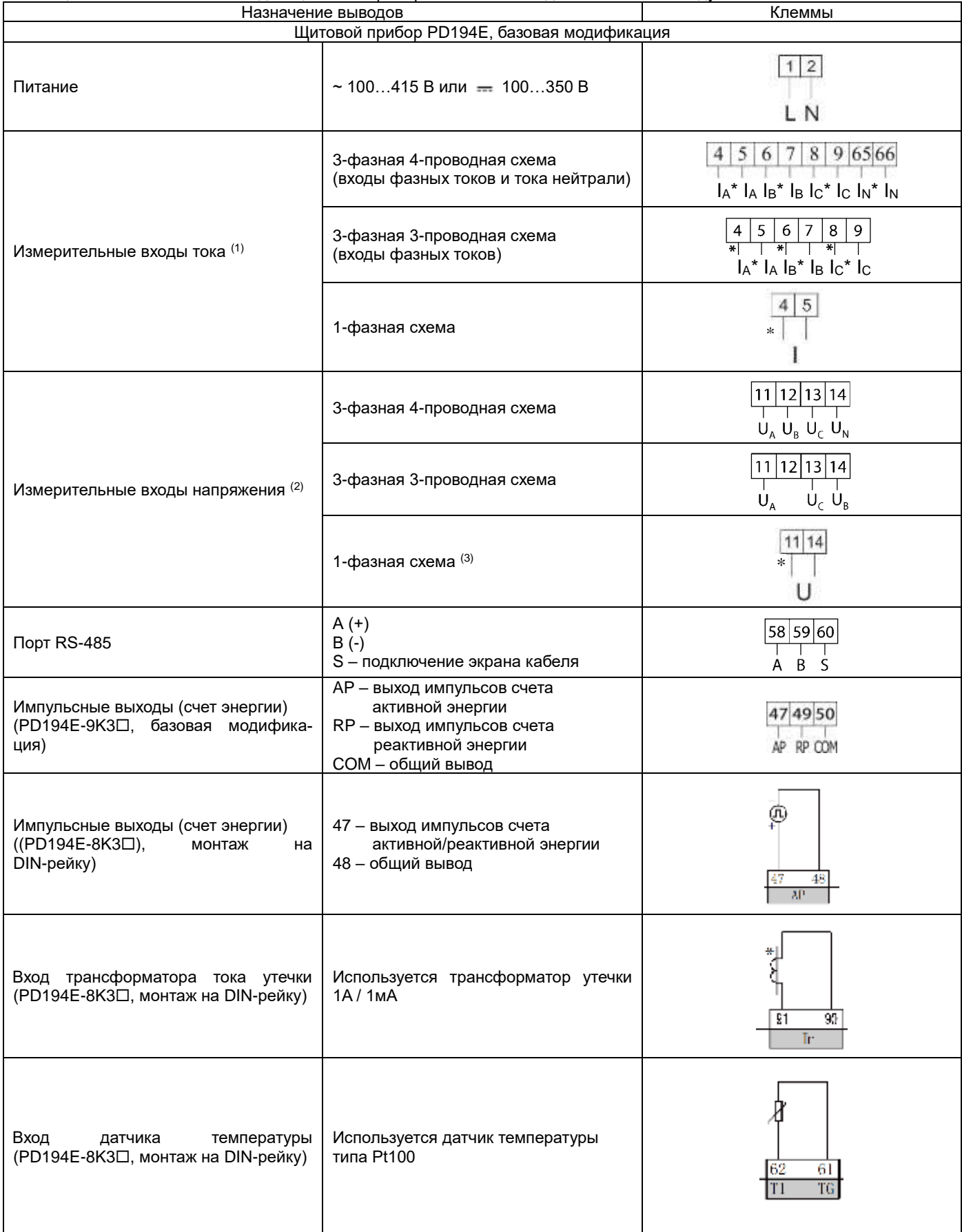

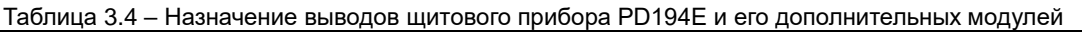
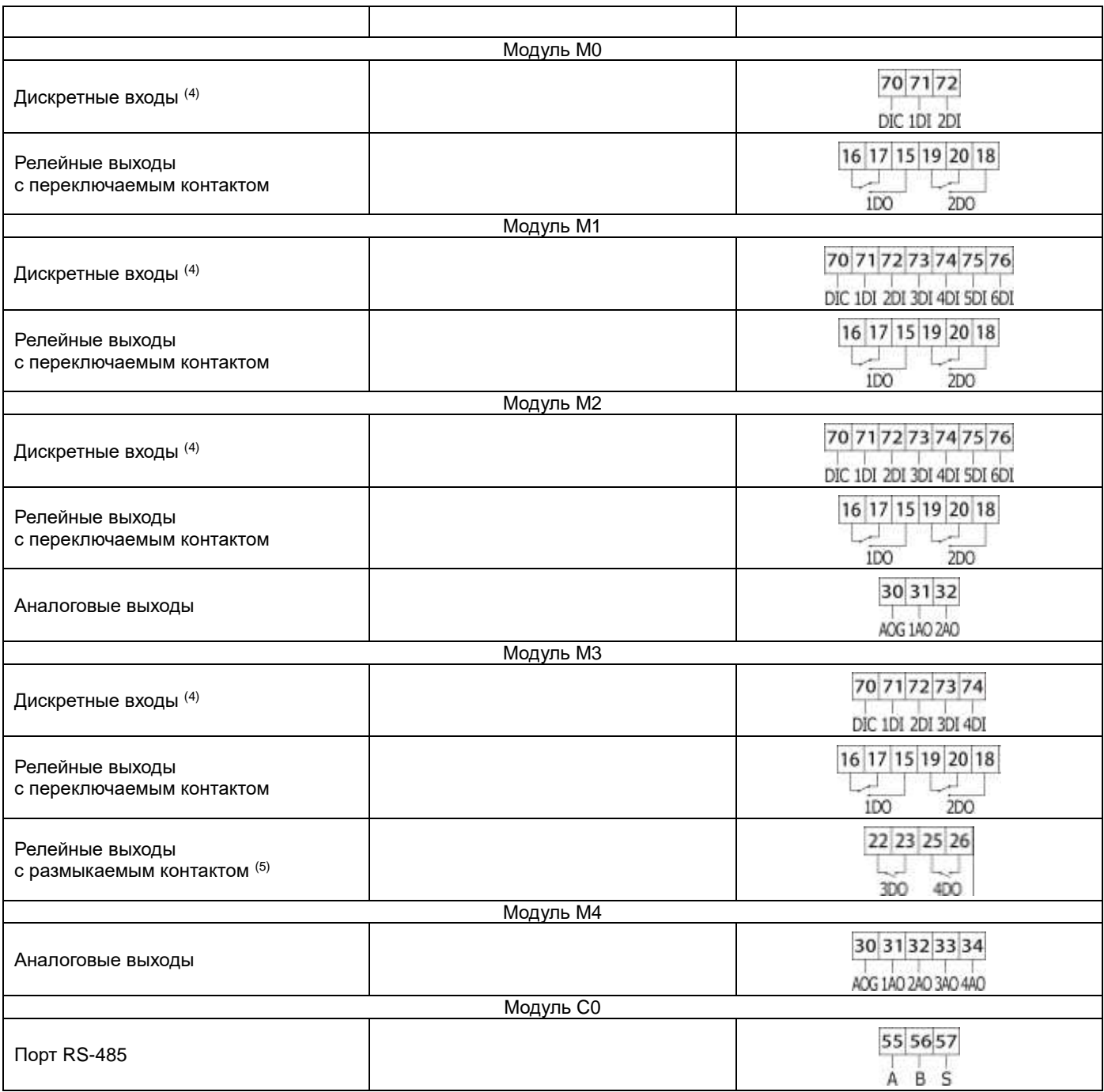

Примечания:

(1) Входы переменного тока подключаются к измеряемой цепи непосредственно (последовательно с измеряемой цепью) или через трансформаторы тока. Звездочкой отмечены клеммы, подключаемые к началу вторичной обмотки трансформатора тока.

(2) Входы напряжения переменного тока подключаются к измеряемой цепи непосредственно (параллельно измеряемой цепи) или через трансформаторы напряжения.

(3) Фаза подключается к клемме 11, нейтраль – к клемме 14.

(4) К входам подключается датчик типа «сухой контакт», одним выводом к дискретному входу, вторым – к клемме COM (общий вывод для дискретных входов).

(5) Нормально разомкнутые контакты (поставляются по умолчанию).

На рисунках 3.26 – 3.28 показаны схемы подключения измерительных входов щитового прибора PD194E по 3-фазной 4-проводной схеме, 3-фазной 3-проводной схеме и по 1-фазной схеме.

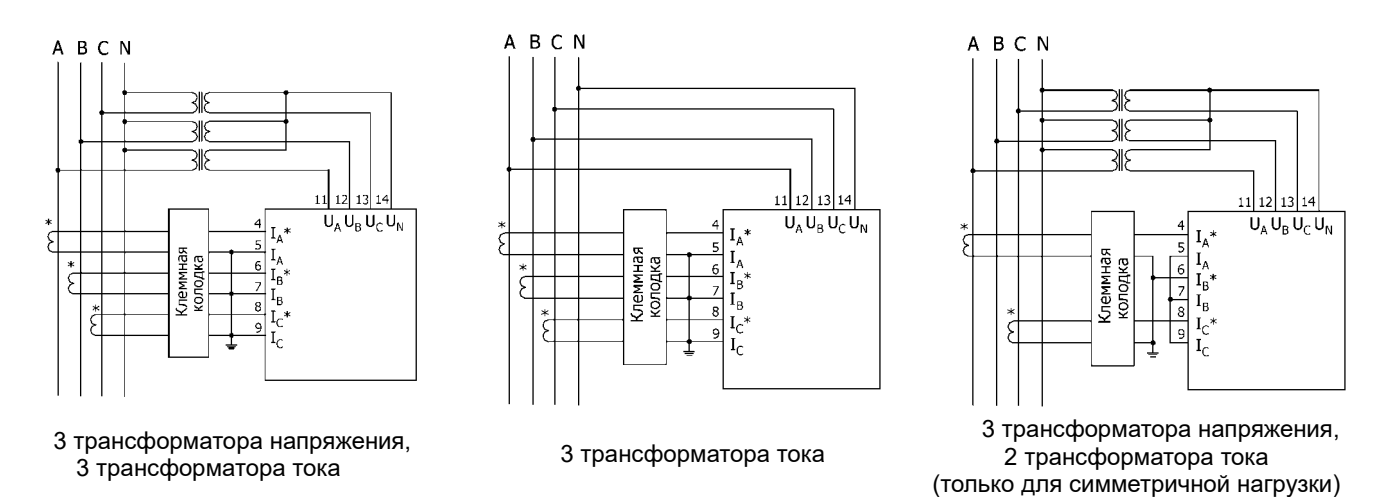

Рисунок 3.26 – 3-фазная 4-проводная схема подключения прибора PD194E

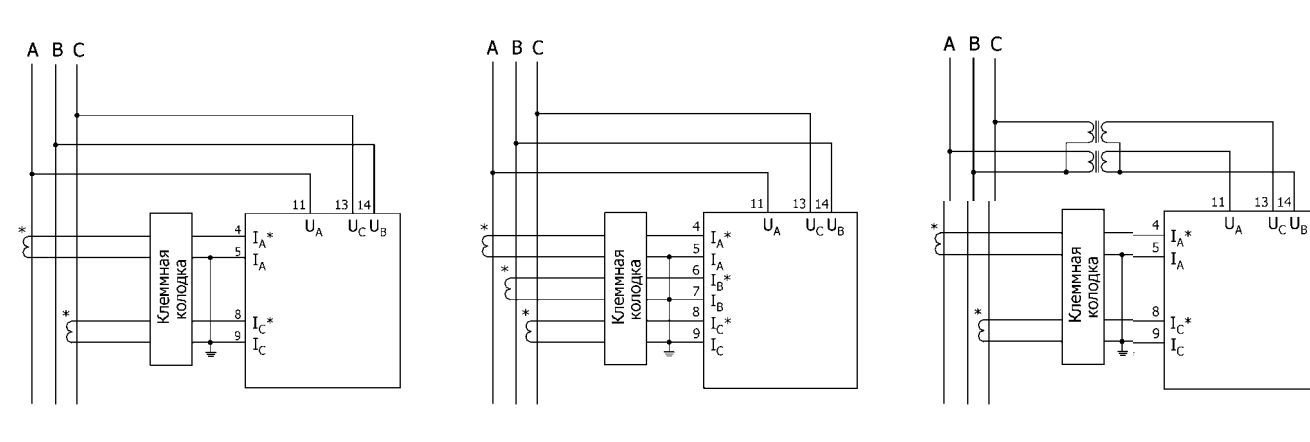

2 трансформатора тока 3 трансформатора тока 2 трансформатора напряжения, 2 трансформатора тока

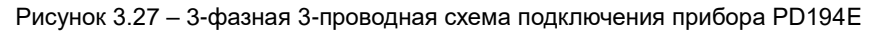

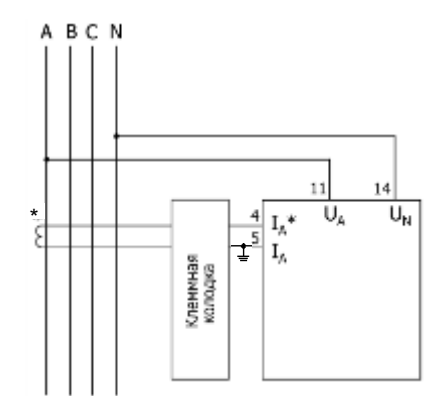

Рисунок 3.28 – 1-фазная схема подключения прибора PD194E

Указания по подключению

- (1) Измеряемое напряжение прибора не должно превышать верхней границы диапазона измерения, равной 1,2 номинального значения. В противном случае используйте на входах напряжения соответствующий измерительный трансформатор напряжения. В случае подключения нескольких приборов переменного тока их входные цепи напряжения присоединяются к обмотке трансформатора напряжения параллельно.
- (2) Измеряемый ток прибора не должен превышать верхней границы диапазона измерения, равной 1,2 номинального значения. В противном случае на входах тока используйте соответствующие измерительные трансформаторы тока. В случае подключения нескольких приборов их входные цепи тока присоединяются к обмотке трансформатора тока последовательно. При отключении входов необходимо прежде выключить первичные цепи трансформаторов тока или закоротить вторичные обмотки трансформаторов тока.
- (3) Соблюдайте порядок подключения фаз и полярность сигналов на измерительных входах.
- (4) В случае приборов, в меню которых предполагается выбор схемы подключения (3-фазная 3-проводная, 3-фазная 4-проводная, 1-фазная) следите за тем, чтобы в меню прибора была выбрана схема подключения, соответствующая

фактической.

(5) В цепях тока используйте клеммную колодку, если необходимо без отключения нагрузки отсоединять прибор, токовые входы которого подключаются к измеряемой цепи непосредственно или через трансформатор тока. Прежде чем отсоединять прибор, на клеммной колодке замкните перемычкой каждый из токовых входов прибора.

# **4 ИЗМЕРЕНИЯ И НАСТРОЙКА**

# **4.1 Лицевая панель**

# **4.1.1 Лицевая панель приборов PA194(5)I, PZ194(5)U, PD194UI**

Лицевые панели амперметров, вольтметров, ампервольтметров показаны на рисунке 4.1.

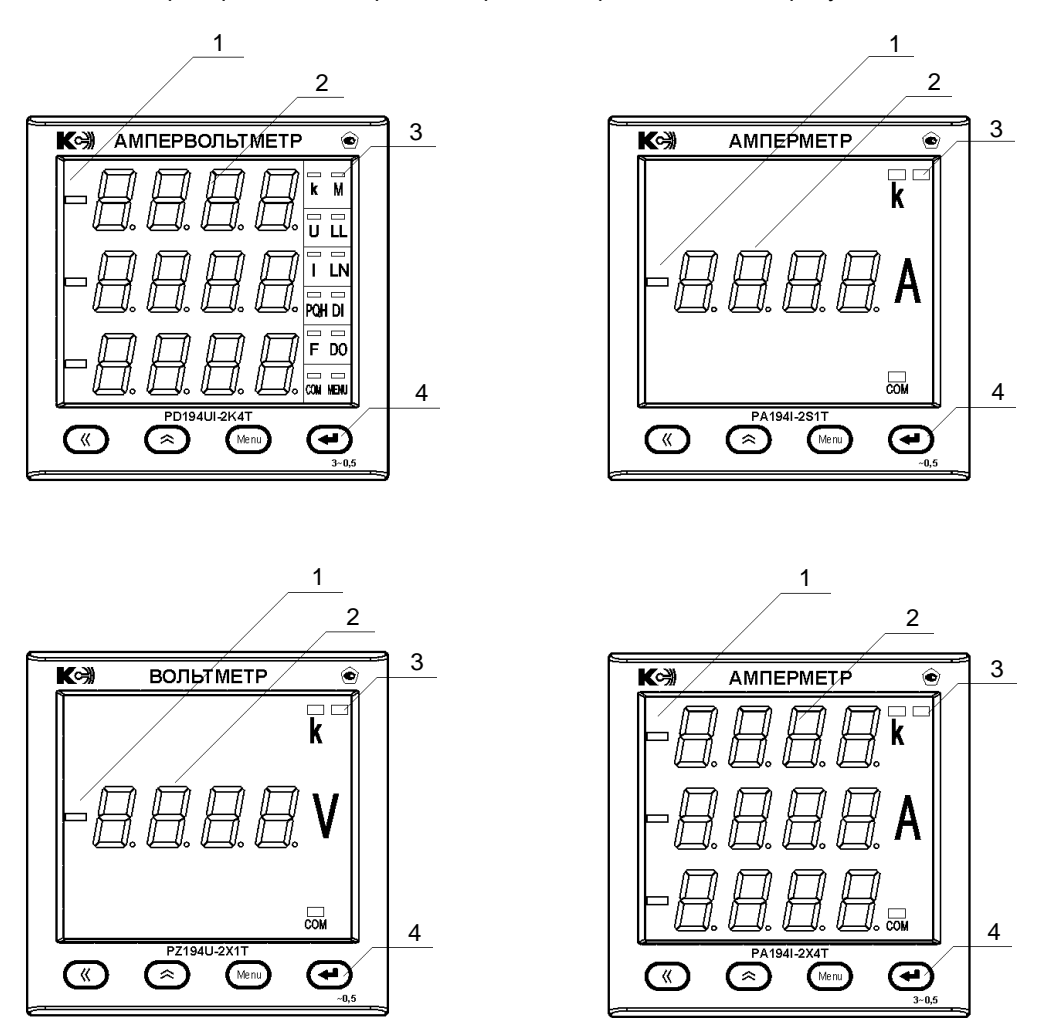

Рисунок 4.1 – Примеры лицевых панелей приборов PA194(5)I, PZ194(5)U, PD194UI

На рисунке 4.1:

- 1 Индикатор отрицательного значения.
- 2 Основной индикатор. Служит для отображения результатов измерений (напряжение, ток, частота), состояния дискретных входов и релейных выходов, а также для просмотра и настройки параметров прибора.
- 3 Дополнительные индикаторы: **k** приставка «кило» к единице измерения; горит, когда напряжение (ток) отображается в киловольтах (килоамперах). Индикатор **СОМ** показывает работу порта RS-485. Ампервольтметр (PD194UI) также имеет индикаторы **I, U, DI, DO**, которые указывают, что отображаются соответственно токи, напряжения, состояние дискретных входов, релейных выходов. Кроме того, индикаторы **LL** или **LN** ампервольтметра указывают, что отображается соответственно линейное или фазное напряжение (в 3-фазном ампервольтметре, включенном по 4-проводной схеме, можно просмотреть как фазное, так и междуфазное напряжение, нажимая на кнопку  $\blacktriangleleft$ ).
- 4 Четыре кнопки управления. Служат для просмотра результатов измерения, просмотра и настройки параметров прибора. В режиме измерения просмотр измеряемых величин и состояния дискретных входов и релейных выходов выполняется при помощи кнопок  $\leq \alpha \geq 0$ ля работы в меню настройки и в меню просмотра параметров настройки используются также кнопки **Menu** и  $\leftarrow$ .

# **4.1.2 Лицевая панель приборов PS194P(Q)**

Лицевые панели ваттметров PS194P и варметров PS194Q показаны на рисунке 4.2.

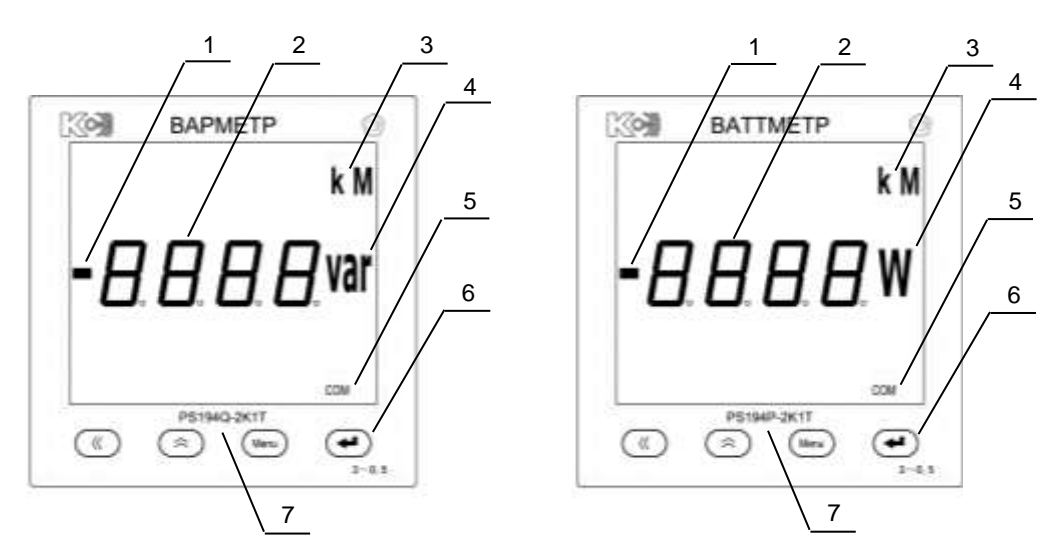

Рисунок 4.2 – Лицевая панель прибора PS194Q (слева) и PS194P (справа)

На рисунке 4.2:

- 1 Индикатор отрицательного значения.
- 2 Основной цифровой индикатор. Служит для отображения результатов измерений, просмотра и настройки параметров прибора.
- 3 Индикаторы **k** и **M**. Указывают размерность измеряемой величины. Если горит индикатор **k**, то мощность отображается в киловаттах (киловарах), напряжение – в киловольтах, ток – в килоамперах. Если горит индикатор **M**, то мощность измеряется в мегаваттах (мегаварах).
- 4 Единица измерения мощности: **W** ватт (для ваттметра), **var** вар (для варметра).
- 5 Индикатор **COM**. Мигает во время работы порта RS-485.
- 6 Четыре кнопки управления. Предназначены для просмотра результатов измерения, просмотра и настройки параметров прибора.
- 7 Наименование модификации прибора.

## **4.1.3 Лицевая панель приборов PD194PQ**

Лицевая панель многофункционального прибора PD194PQ щитового исполнения типоразмера 2 показана на рисунке 4.3

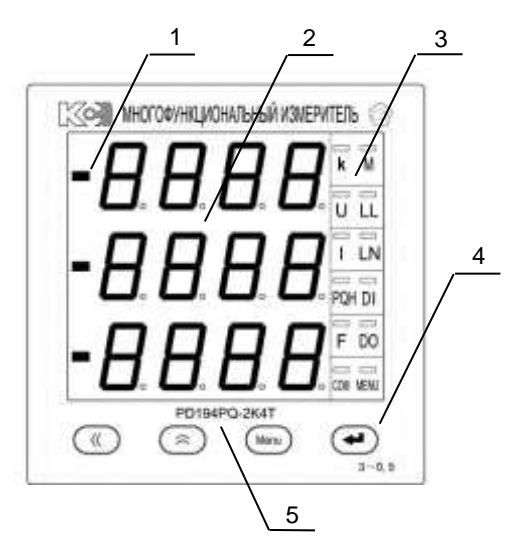

Рисунок 4.3 – Лицевая панель прибора PD194PQ щитового исполнения типоразмера 2

На рисунке 4.3:

- 1 Индикатор отрицательного значения. Показывает, что число отрицательное (например, коэффициент мощности).
- 2 Основной цифровой индикатор. Служат для просмотра результатов измерения, просмотра и настройки параметров прибора.
- 3 Дополнительные индикаторы:
	- **k, M** показывают размерность измеряемой величины (кило или мега). Например, если при измерении напряжения горит индикатор k, то напряжение отображается в киловольтах (кВ);
	- **U** показывает, что на основном индикаторе отображается напряжение (напряжения);
		- **LL** показывает, что на основном индикаторе отображаются линейные напряжения;
- **LN** показывает, что на основном индикаторе отображаются фазные напряжения; **I EXECTS** – показывает, что на основном индикаторе отображается ток (токи);<br>**PQH** – показывает, что на основном индикаторе отображаются суммарна – показывает, что на основном индикаторе отображаются суммарная активная мощность, суммарная реактивная мощность и коэффициент мощности; **DI** – показывает, что на основном индикаторе отображается состояние дискретных входов; **DO** – показывает, что на основном индикаторе отображается состояние релейных выходов;<br>**F** example and a sense that of the sense in the theory of the sense is a sense in the sense is a sense is a sense **F** – показывает, что на основном индикаторе отображается частота; **COM** – мигает при работе порта связи RS-485;<br>**PROG** – показывает, что прибор находится в рез **PROG** – показывает, что прибор находится в режиме чтения или программирования;
- 4 Четыре кнопки управления. Предназначены для просмотра результатов измерения, просмотра и настройки параметров прибора.
- 5 Наименование модификации прибора.

Лицевая панель прибора PD194PQ щитового исполнения типоразмера 9 показана на рисунке 4.4

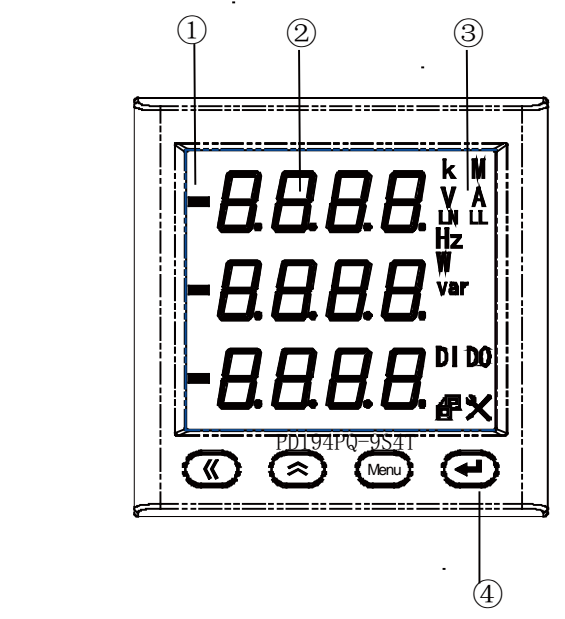

Рисунок 4.4 – Лицевая панель прибора PD194PQ щитового исполнения типоразмера 9

На рисунке 4.4:

- 1 Индикатор отрицательного значения. Показывает, что число отрицательное (например, коэффициент мощности).
- 2 Основной цифровой индикатор. Служит для просмотра результатов измерения, просмотра и настройки параметров прибора.

3 – Дополнительные индикаторы:

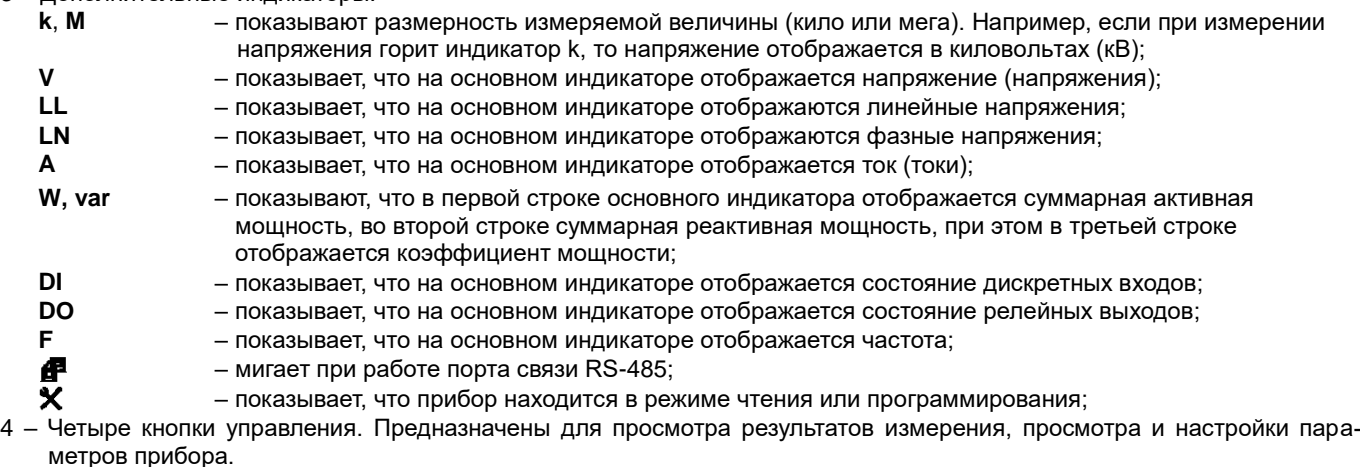

5 – Наименование модификации прибора.

Лицевая панель прибора PD194PQ исполнения на DIN-рейку (типоразмер 7) с ЖК-индикатором показана на рисунке 4.5

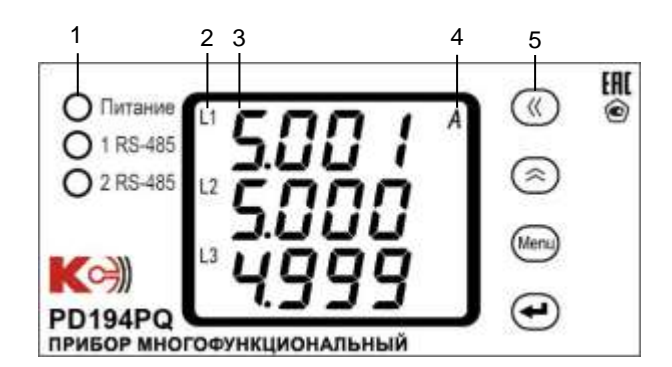

Рисунок 4.5 – Лицевая панель прибора PD194PQ с ЖК-индикатором исполнения на DIN-рейку (типоразмер 7)

На рисунке 4.5:

1 – Дополнительные светодиодные индикаторы:

«Питание» – горит, когда на прибор подано питающее напряжение;

«1 RS-485» – мигание индикатора показывает, что первый порт RS-485 работает;

«2 RS-485» – мигание индикатора показывает, что второй порт RS-485 работает.

- 2 Индикаторы фаз L1, L2, L3 отображаются при измерении параметров по фазам: токов, фазных напряжений, мощностей активных, реактивных и полных, коэффициентов мощности. При измерении линейных напряжений отображаются символы L1-2, L2-3, L3-1.
- 3 Основной цифровой индикатор. Служит для отображения результатов измерения, просмотра и настройки параметров прибора.

# 4 – Дополнительные индикаторы:<br>**k, M** – показывают с

- **k, M** показывают размерность измеряемой величины (кило или мега). Например, если при измерении напряжения горит индикатор k, то напряжение отображается в киловольтах (кВ); **V** – отображаются при измерении напряжений; **A** – отображаются при измерении фазных токов; **Hz** – отображаются при измерении частоты; **W** – отображается при измерении активных мощностей; **VAR** – отображается при измерении реактивных мощностей;
- 
- **VA** отображается при измерении полных мощностей; **PF** – отображается при измерении коэффициентов мощности (power factor);
- 5 Четыре кнопки управления. Предназначены для просмотра результатов измерения, просмотра и настройки параметров прибора.

# **4.1.4 Лицевая панель приборов PD194E**

Лицевая панель щитового прибора PD194E (типоразмер 9) показана на рисунке 4.6

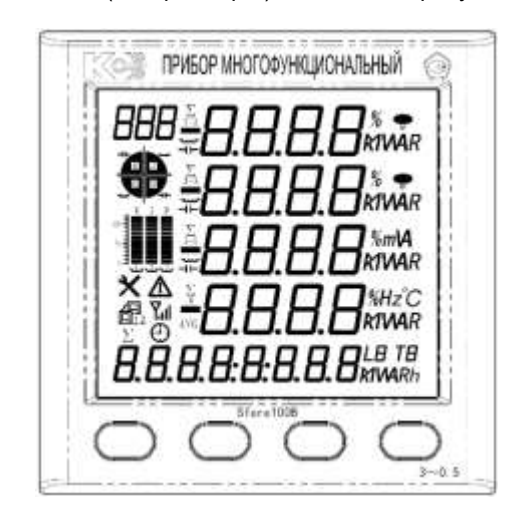

Рисунок 4.6 – Лицевая панель щитового прибора PD194E (типоразмер 9)

На рисунке 4.6:

1 – Основной цифровой индикатор (четыре строки). Служит для просмотра результатов измерения, просмотра и настройки параметров прибора.

- 2 Индикаторы единиц измерения (справа от цифровых индикаторов) показывают единицу измерения отображаемых на экране величин (**V**, **kV**, **A**, **kA**, **W**, **kW**, **MW**, **var**, **kvar**, **Mvar**, **Hz**, **%**, **kWh**, **kvarh**).
- 3 Дополнительные индикаторы слева от основного индикатора:
	- **–** знак «минус», индикатор отрицательного значения;
		- **1**, **2**, **3** номер фазы (соответственно фазы A, B, C)
	- **1-2, 2-3, 3-1** показывают, что отображается напряжение между фазой 1 и 2, 2 и 3, 3 и 1 соответственно (междуфазные напряжения UAB, UBC, UCA);
		- индикатор, на котором отображается название текущей страницы;

– индикатор для отображения квадранта, в котором находится вектор полной мощности;

- «столбиковая» диаграмма для отображения значения измеренных величин в процентах от номинального значения;
- **Σ** символ, показывающий, что отображается суммарное значение (суммарная мощность, общий коэффициент мощности);
- **AVG** символ, показывающий, что отображается среднее значение (среднее по фазам напряжение, средний по фазам ток);
	- мигает при работе порта связи RS-485;
	- показывает, что прибор находится в режиме меню (в режиме чтения или программирования).
	- показывает, что отображается время

æ  $\mathbf x$ ⊙

- 4 Дополнительный 6-рарядный цифровой индикатор (внизу экрана). Служит для отображения времени суток часов, минут и секунд.
- 5 Четыре кнопки управления (на лицевой панели внизу). Предназначены для просмотра результатов измерения, просмотра и настройки параметров прибора.

Лицевая панель щитового прибора PD194E (типоразмер 8) показана на рисунке 4.7

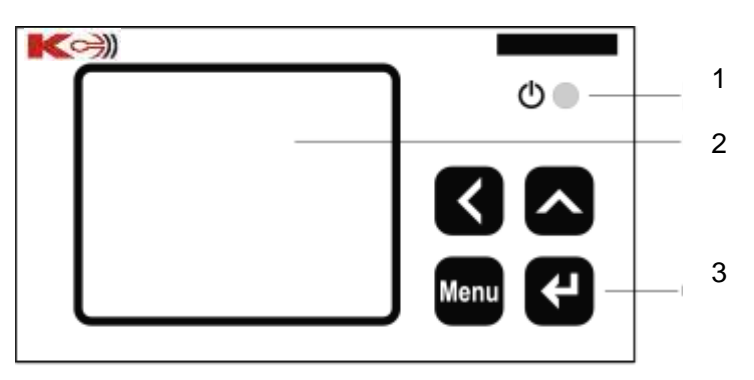

Рисунок 4.7 – Лицевая панель щитового прибора PD194E (типоразмер 8)

1 – Индикатор питания. Горит, когда на прибор подано питающее напряжение

2 – Сегментный ЖК дисплей. Служит для отображения результатов измерения, просмотра и настройки параметров прибора.

3 - Четыре кнопки управления. Предназначены для просмотра результатов измерения, просмотра и настройки параметров прибора.

|  | 3 |
|--|---|
|  | 2 |
|  |   |

Рисунок 4.8 – Экран щитового прибора PD194E (типоразмер 8)

1 - Индикаторы фаз L1, L2, L3 отображаются при измерении параметров по фазам: токов, фазных напряжений, мощностей активных, реактивных и полных, коэффициентов мощности. При измерении линейных напряжений отображаются символы L1-2, L2-3, L3-1.

2 - Основной цифровой индикатор. Служит для отображения результатов измерения, просмотра и настройки параметров прибора.

3 - Дополнительные индикаторы:

k, M – показывают размерность измеряемой величины (кило или мега). Например, если при измерении напряжения горит индикатор k, то напряжение отображается в киловольтах (кВ);

V –измерение напряжений;

A –измерение фазных токов;

Hz –измерение частоты;

W -измерение активных мощностей;

VAR -измерение реактивных мощностей;

VA - измерение полных мощностей;

РГ - измерение коэффициентов мощности;

°С -измерение температуры.

# 4.2 Измерения

## 4.2.1 Измерения приборами PA194(5)I, PZ194(5)U, PD194UI

# 4.2.1.1 Приборы с однострочным индикатором

В режиме измерений кнопки « и  $\approx$  служат для просмотра результатов измерения, а также состояния дискретных входов и выходов (в случае модификации с дискретными входами и релейными выходами).

Способ отображения зависит от модификации прибора. В случае однострочного прибора первое после включения прибора показание - основное. Для вольтметра - это напряжение, для амперметра - ток. Остальные параметры будут отображаться на индикаторе однострочного прибора попеременно: название параметра - значение параметра.

1) Одноканальный вольтметр и одноканальный амперметр без дискретных входов и релейных выходов

На рисунке 4.9 приведен пример индикации значений напряжения и частоты в однофазных вольтметрах без дискретных входов и релейных выходов. Переключение показаний напряжение – частота осуществляется кнопками « или ◇ . В режиме измерения частоты на индикаторе будут отображаться попеременно символ "F" и результат измерения частоты, например, "50.00".

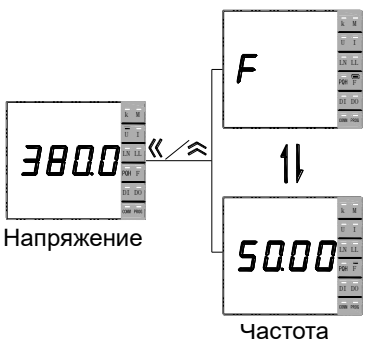

Рисунок 4.9 - Индикация измерений вольтметром PZ194U без дискретных входов и релейных выходов

2) Одноканальный вольтметр и одноканальный амперметр с дискретными входами и релейными выходами.

На рисунке 4.10 приведен пример индикации тока, частоты и состояний дискретных входов и релейных выходов одноканального амперметра. Переключение показаний прибора осуществляется кнопками  $\leq \theta$ или  $\approx$ . На рисунке 4.8 символы "dl" означают дискретные входы. Значения 1, 2, 3 и 4 представляют собой номера дискретных входов. Мигание цифры означает, что цепь соответствующего дискретного входа замкнута. Например, мигание цифр 2 и 4 означает, что цепи второго и четвертого дискретного входов замкнуты. Символы "do" означают релейные выходы. Значения 1 и 2 соответствуют первому и второму релейным выходам. Например, мигание цифры 2 означает, что контакты второго релейного выхода замкнуты. Индикация одноканального вольтметра с дискретными входами и релейными выходами аналогична.

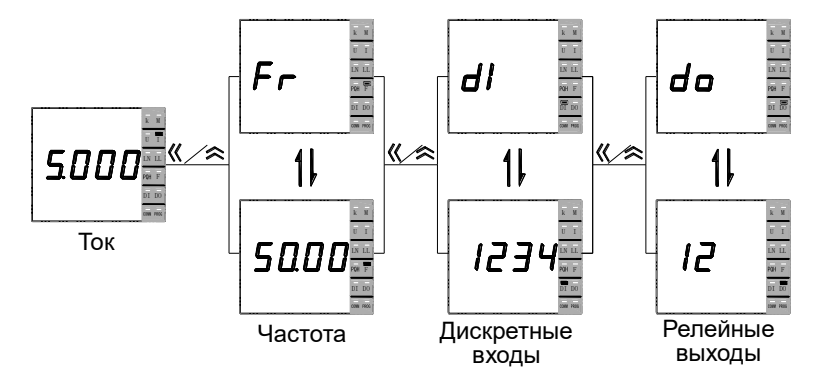

Рисунок 4.10 - Индикация измерений амперметром PA194I с дискретными входами и релейными выходами

#### 4.2.1.2 Приборы с трехстрочным светодиодным индикатором

Переключение показаний осуществляется нажатием кнопки «или ». Показания можно переключать вручную при помощи кнопок <sup>«</sup> и < или установить автоматическую смену показаний с заданным интервалом. В режиме измерения частоты в первой строке отображается символ "F", во второй строке отображается измеренное значение частоты, например, "50.00"; в третьей строке отображается единица измерения частоты - "Нz". В режиме отображения состояния дискретных входов цифры 1, 2, 3 и 4 соответствуют состояниям первого, второго, третьего и четвертого дискретных входов. Мигание цифры показывает, что цепь соответствующего входа замкнута. В режиме отображения состояния релейных выходов цифры 1, 2 и 3 показывают состояния соответствующих релейных выходов. Мигание цифры показывает, что контакты соответствующего реле замкнуты.

1) Трехфазные вольтметр и амперметр

На рисунке 4.11 показан пример индикации трехфазного амперметра с дискретными входами и релейными выходами.

Способ отображения показаний вольтметром аналогичен амперметру с той разницей, что в случае вольтметра основной измеряемой величиной является напряжение.

Трехфазный амперметр (вольтметр) переменного тока без дискретных входов и релейных выходов показывает токи (напряжения) и частоту.

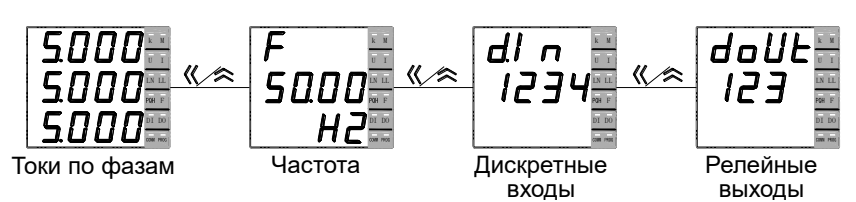

Рисунок 4.11 - Индикация измерений 3-фазным амперметром PA194I-2S4T

2) Трехфазный ампервольтметр

На рисунке 4.12 приведен пример показаний трехфазного ампервольтметра с дискретными входами и релейными выходами. Показания можно переключать вручную при помощи кнопок « и  $\approx$  или установить автоматическую смену показаний с заданным интервалом. В 4-проводной схеме прибор показывает фазные напряжения (горит дополнительный индикатор LN), а после нажатия на кнопку < прибор отображает линейные напряжения (горит дополнительный индикатор LL). В 3-проводной схеме прибор показывает только линейные напряжения (горит дополнительный индикатор LL). Показания модификации без дискретных входов и релейных выходов аналогичны за исключением того, что отсутствуют данные о состоянии дискретных входов и релейных выходов.

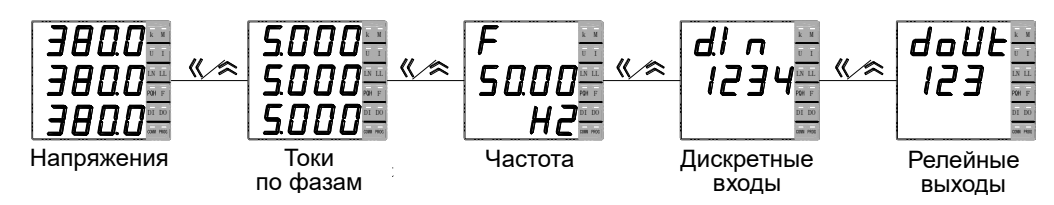

Рисунок 4.12 - Индикация прибора PD194UI с дискретными входами и релейными выходами.

## 4.2.2 Измерения приборами PS194P(Q)

На рисунке 4.13 показан пример индикации результатов измерений ваттметром или варметром с дискретными входами и релейными выходами. Отображаются результатов измерения мощности (основное показание), а также фазных напряжений, фазных токов и частоты (дополнительные показания). Кроме этого на индикаторе показаны состояния дискретных входов (dl) и релейных выходов (do) прибора. Переключение показаний осуществляется кнопками « или  $\hat{\lambda}$ . Измеряемая величина дополнительного параметра (напряжение, ток, частота) отображается попеременно с названием дополнительного параметра, например результат измерения «5 А» отображается попеременно с символом IA (ток фазы А). При отображении состояния дискретных входов (dl) цифры 1, 2, 3 и 4 представляют собой номера дискретных входов. Мигание цифры означает, что цепь соответствующего дискретного входа замкнута. Например, мигание цифр 2 и 4 означает, что цепи второго и четвертого дискретного входов замкнуты. При отображении состояния релейных выходов (do) цифры 1 и 2 соответствуют первому и второму релейным выходам. Мигание цифры означает, что контакты соответствующего релейного выхода замкнуты. Например, мигание цифры 2 означает, что контакты второго релейного выхода замкнуты.

Показания модификации без дискретных входов и релейных выходов аналогичны за исключением того, что отсутствуют данные о состоянии дискретных входов и релейных выходов

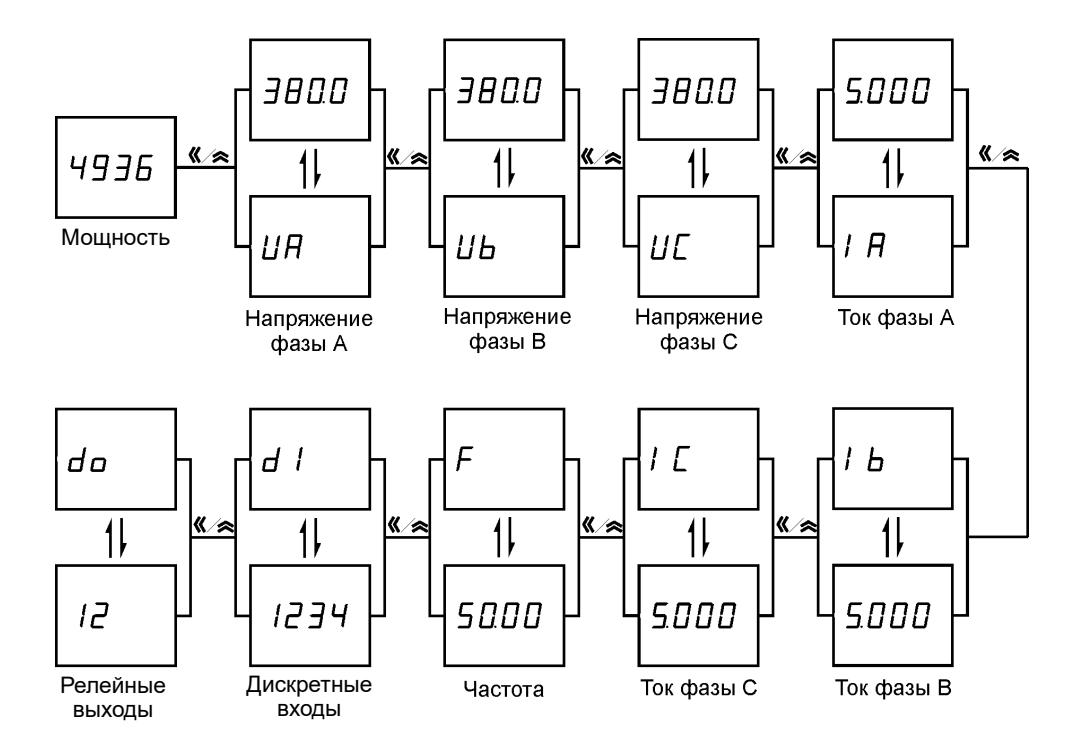

Рисунок 4.13 – Индикация измерений ваттметром (варметром) PS194P(Q) с дискретными входами и релейными выходами.

## 4.2.3 Измерения приборами PD194PQ

# 4.2.3.1 Шитовые приборы PD194PQ

В случае многостраничной модификации щитового прибора PD194PQ переключение между страницами осуществляется с помошью кнопок  $\leq \alpha \approx$ . На рисунке 4.14 показано, как отображаются показания на индикаторе многостраничной модификации прибора с дискретными входами и релейными выходами (в случае многостраничной модификации без дискретных входов и релейных выходов страницы, отображающие состояние указанных входов и выходов, отсутствуют).

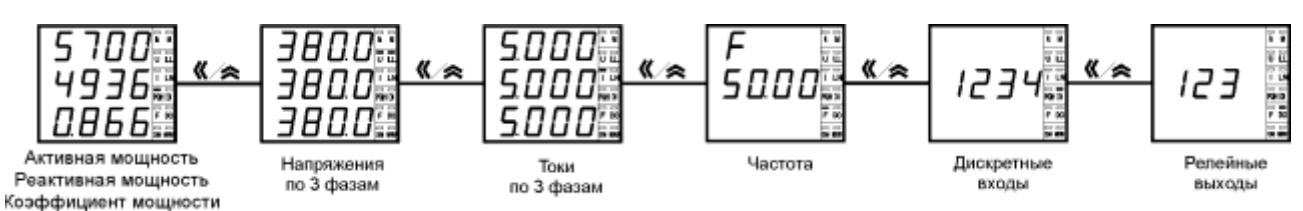

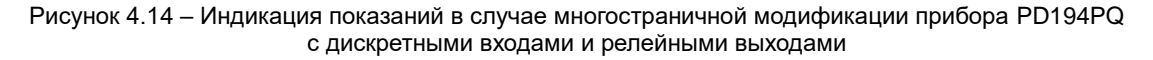

Когда прибор отображает страницу мощностей, на это указывает дополнительный индикатор PQH и в первой строке основного индикатора отображается суммарная активная мощность Р, во второй – суммарная реактивная мощность Q, в третьей - общий коэффициент мощности РГ.

На страницу напряжений указывает дополнительный индикатор U и на странице отображаются три линейных напряжения UAB, UBC, UCA при 3-проводной схеме подключения прибора или три фазных напряжения UA, UB, UC при 4-проводной схеме подключения прибора. На линейные напряжения указывает дополнительный индикатор LL, на фазные - LN. В 4-проводной схеме подключения прибора можно увидеть также линейные напряжения, для чего нажмите на  $KH$ ONKY  $\leftarrow$ .

На страницу токов указывает дополнительный индикатор I и на странице отображаются три фазных тока IA. IB. IC.

При переходе на страницу частоты загорается дополнительный индикатор F, символ F появляется в первой строке основного индикатора, частота в герцах отображается во второй строке и индикатора.

Когда прибор отображает страницу состояния дискретных входов, на это указывает дополнительный индикатор DI, во второй строке основного индикатора отображаются номера дискретных входов, причем мигающий номер показывает, что цепь соответствующего входа замкнута.

Когда прибор отображает страницу состояния релейных выходов, на это указывает дополнительный индикатор DO, во второй строке основного индикатора отображаются номера релейных выходов, причем мигающий номер показывает, что цепь соответствующего выхода замкнута.

В случае одностраничной модификации прибора PD194PQ без дискретных входов и релейных выходов результаты измерения отображаются на единственной странице. В случае одностраничной модификации прибора PD194PQ, снабженной дискретными входами и релейными выходами, состояние указанных входов и выходов отображается на соответствующих дополнительных страницах (переключение страниц осуществляется с помощью кнопок  $\leq \alpha \geq 0$ ).

#### 4.2.3.2 Приборы PD194PQ на DIN-рейку

В случае прибора PD194PQ исполнения на DIN-рейку с ЖК-индикатором переключение между страницами осуществляется с помощью кнопок « и  $\approx$  . На рисунке 4.15 показано, как отображаются показания прибора с дискретными входами и релейными выходами (в случае модификации без дискретных входов и релейных выходов страницы, отображающие состояние указанных входов и выходов, отсутствуют).

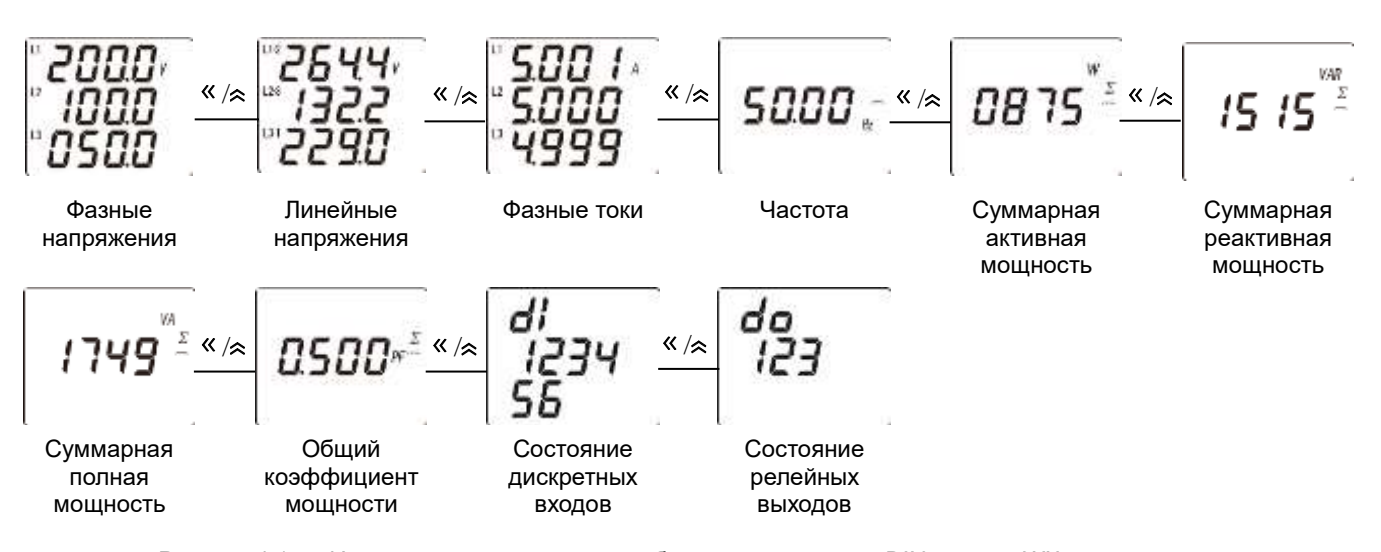

Рисунок 4.15 - Индикация показаний на приборе исполнения на DIN-рейку с ЖК-индикатором, дискретными входами и релейными выходами

#### 4.2.3 Измерения приборами PD194E

## 4.2.3.1 Шитовые приборы PD194E

Щитовой прибор PD194E 9-го типоразмера с ЖК-индикатором отображает на экране токи, напряжения, частоту, мощности, коэффициенты мощности, энергии, коэффициенты искажения синусоидальности и уровни гармонических составляющих токов и напряжений, максимумы токов напряжений и мощностей, средние мощности, текущую дату и время (см. таблицу. 2.4 в разделе 2)

В режиме измерения можно просматривать страницы прибора при помощи кнопок « и > назад и вперед соответственно. Кроме того, для быстрого доступа к просмотру интересующего параметра страницы прибора разбиты на группы, к которым обеспечивается быстрый доступ в соответствии со схемой, изображенной на следующем рисунке.

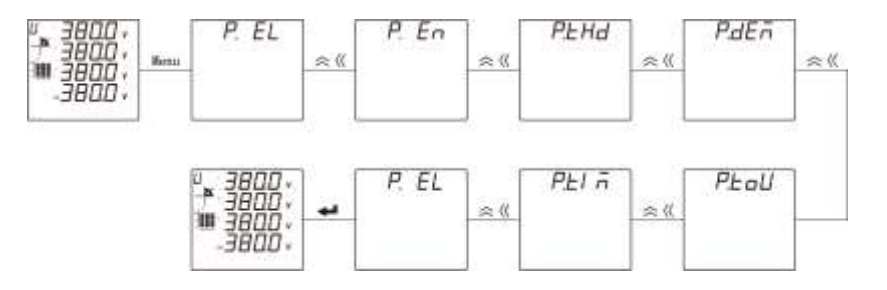

Рисунок 4.16 - Навигация по группам измеряемых величин щитового прибора РD194Е 9-го типоразмера с ЖК-индикатором

Согласно приведенной схеме после кратковременного нажатия на кнопку Menu, на какой бы странице не находился прибор, он переходит в режим быстрой навигации, в котором при помощи кнопок « и > можно перебирать группы страниц назад и вперед соответственно. После выхода на интересующую группу нажмите  $\blacktriangleleft$  - прибор перейдет к отображению первой в данной группе страницы. Далее снова можно просматривать страницы при помощи кнопок « и  $\hat{\mathbb{A}}$  .

В группе P.EL находятся электрические параметры (напряжения, токи, частота, мощности, коэффициенты мощности), в группе P.En - параметры электроэнергии, в группе P.thd - параметры искажений (коэффициенты искажения синусоидальности и уровни гармонических составляющих), в группе *P.deñ* – максимумы и средние значения, в группе P.toU - энергии по тарифам и месяцам; *P.tlñ* - страница даты и времени.

Отображаемые на индикаторе параметры зависят от схемы подключения (см. таблицу. 2.4 в разделе 2). Также, при наличии дискретных входов и релейных выходов, на индикаторе отображаются их состояния. В следующей таблице в качестве примера перечислены все страницы прибора PD194E-9□3□, снабженного 6 дискретными входами и двумя релейными выходами, и подключенного по 3-фазной 4-проводной схеме.

Таблица 4.1 Отображение результатов измерений, а также состояния дискретных входов и релейных выходов на ЖК-индикаторе прибора РD194Е-9□3□, включенного по 3-фазной, 4-проводной схеме

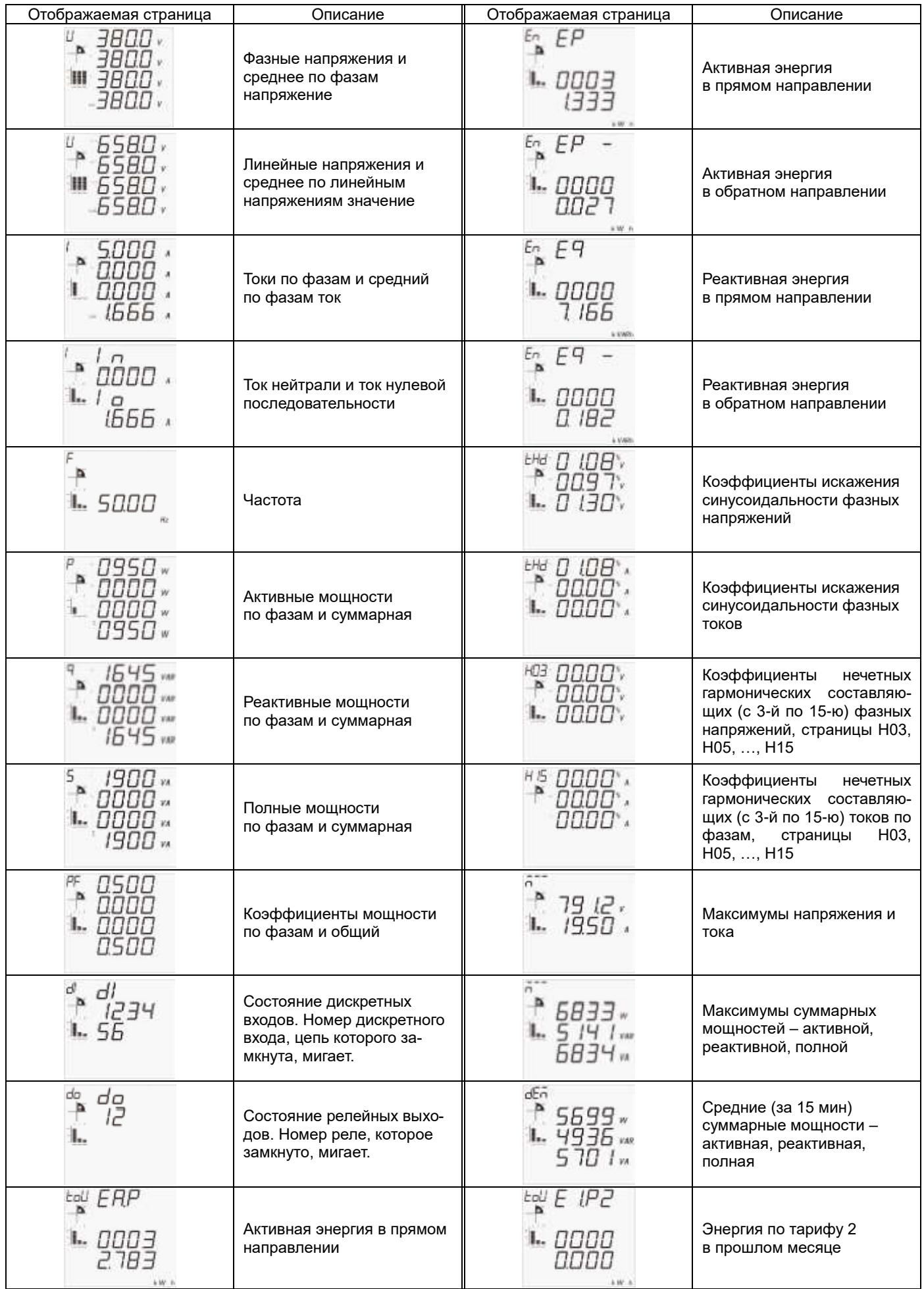

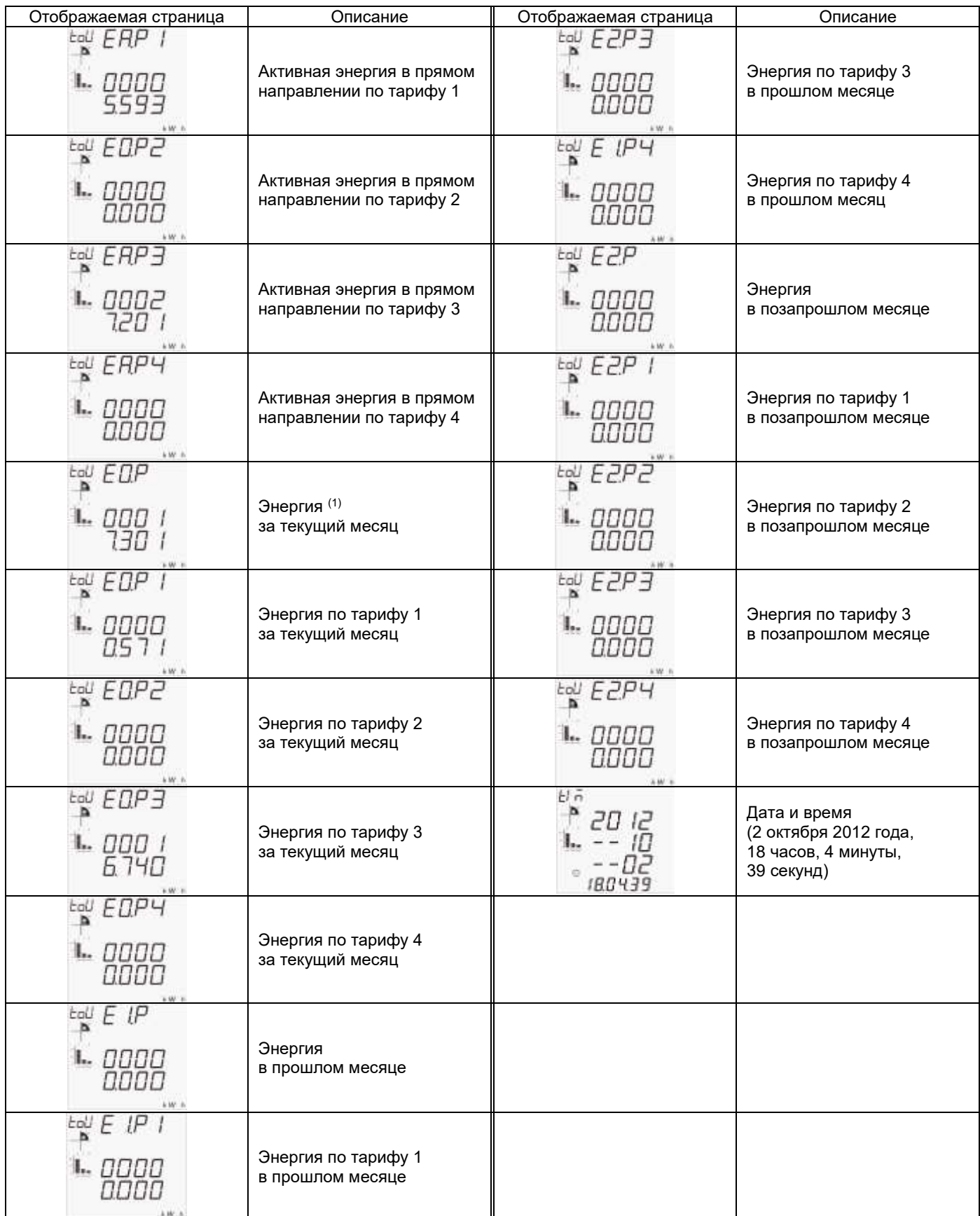

Примечания:

(1) Далее в таблице под «энергия» подразумевается «Активная энергия в прямом направлении», т.е. на перечисленных ниже страницах прибора отображается активная энергия в прямом направлении по месяцам и тарифам.

Помимо числового значения измеряемого параметра на каждой странице присутствует диаграмма, показывающая, в каком квадранте находится вектор суммарной полной мощности S = P + Q. Когда вектор S находится в квадранте I, активная мощность P>0, реактивная мощность Q>0; в квадранте I – P<0 и Q>0; в квадранте III – P<0 и Q<0; в квадранте IV – P>0 и Q<0. Когда P>0, активная энергия течет в прямом направлении, импортируется; когда P<0, активная энергия течет в обратном направлении, экспортируется. Когда Q>0, реактивная энергия течет в прямом направлении, импортируется; когда Q<0, реактивная

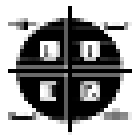

энергия течет в обратном направлении, экспортируется. В квадрантах I и III мощность имеет индуктивный характер, в квадрантах II и IV – емкостный характер.

Также на индикаторе, помимо числовых значений измеренных параметров, отображается столбиковая диаграмма, показывающая значения трех параметров в процентах от номинального значения. На странице фазных токов на диаграмме отображаются фазные токи и символ I, на странице фазных или линейных напряжений – соответственно фазные и линейные напряжения и символ U, на странице активных мощностей по фазам – активные мощности по фазам и символ P. На остальных страницах на диаграмме отображаются (см. рисунок справа) напряжение, ток и активная мощность в соответствии со следующей таблицей.

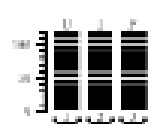

Таблица 4.2 Параметры, отображаемые на столбиковой диаграмме на всех страницах (кроме страниц тока, напряжения, активных мощностей по фазам).

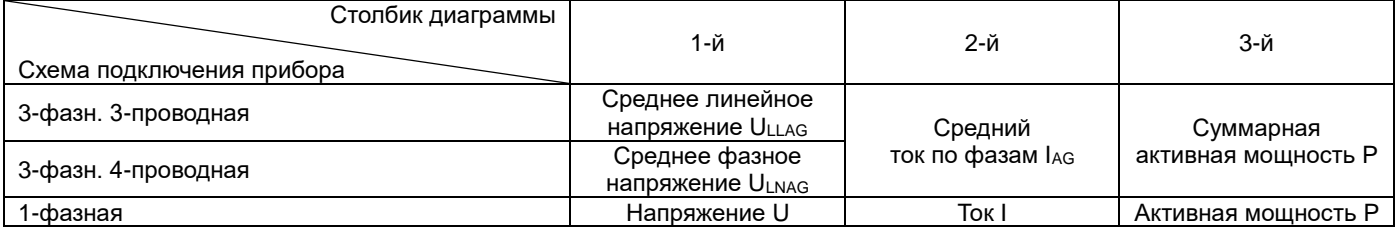

## **4.2.3.2 Приборы PD194E на DIN-рейку**

Прибор PD194E 8-го типоразмера с ЖК-индикатором отображает на экране токи, напряжения, частоту, мощности, коэффициенты мощности, энергии, коэффициенты искажения синусоидальности и уровни гармонических составляющих токов и напряжений, максимумы токов напряжений и мощностей, средние мощности, (см. таблицу. 2.4 в разделе 2). Некоторые параметры могут быть переданы только по цифровому интерфейсу связи. Более подробная информация представлена в таблице адресов в приложении.

В режиме измерения можно просматривать страницы прибора при помощи кнопок  $\lvert \leq \kappa \rvert$  назад и вперед соответственно.

Отображаемые на индикаторе параметры зависят от схемы подключения (см. таблицу. 2.4 в разделе 2). Также, при наличии дискретных входов и релейных выходов, на индикаторе отображаются их состояния. В следующей таблице в качестве примера перечислены все страницы прибора PD194E-8□3□, снабженного 4 дискретными входами и двумя релейными выходами, и подключенного по 3-фазной 4-проводной схеме.

Таблица 4.3 Отображение результатов измерений, а также состояния дискретных входов и релейных выходов на ЖК-индикаторе прибора PD194E-8□3□, включенного по 3-фазной, 4-проводной схеме

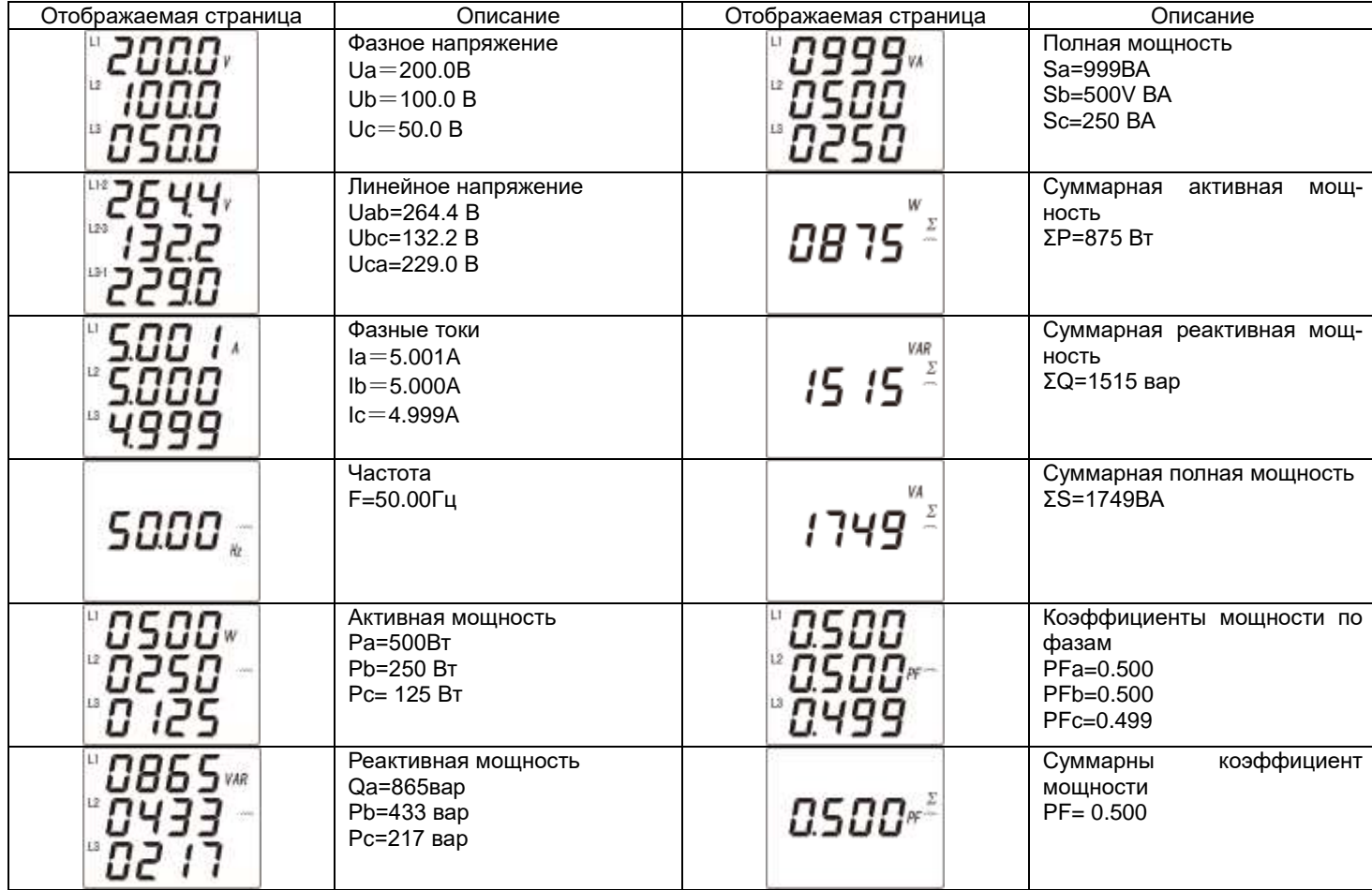

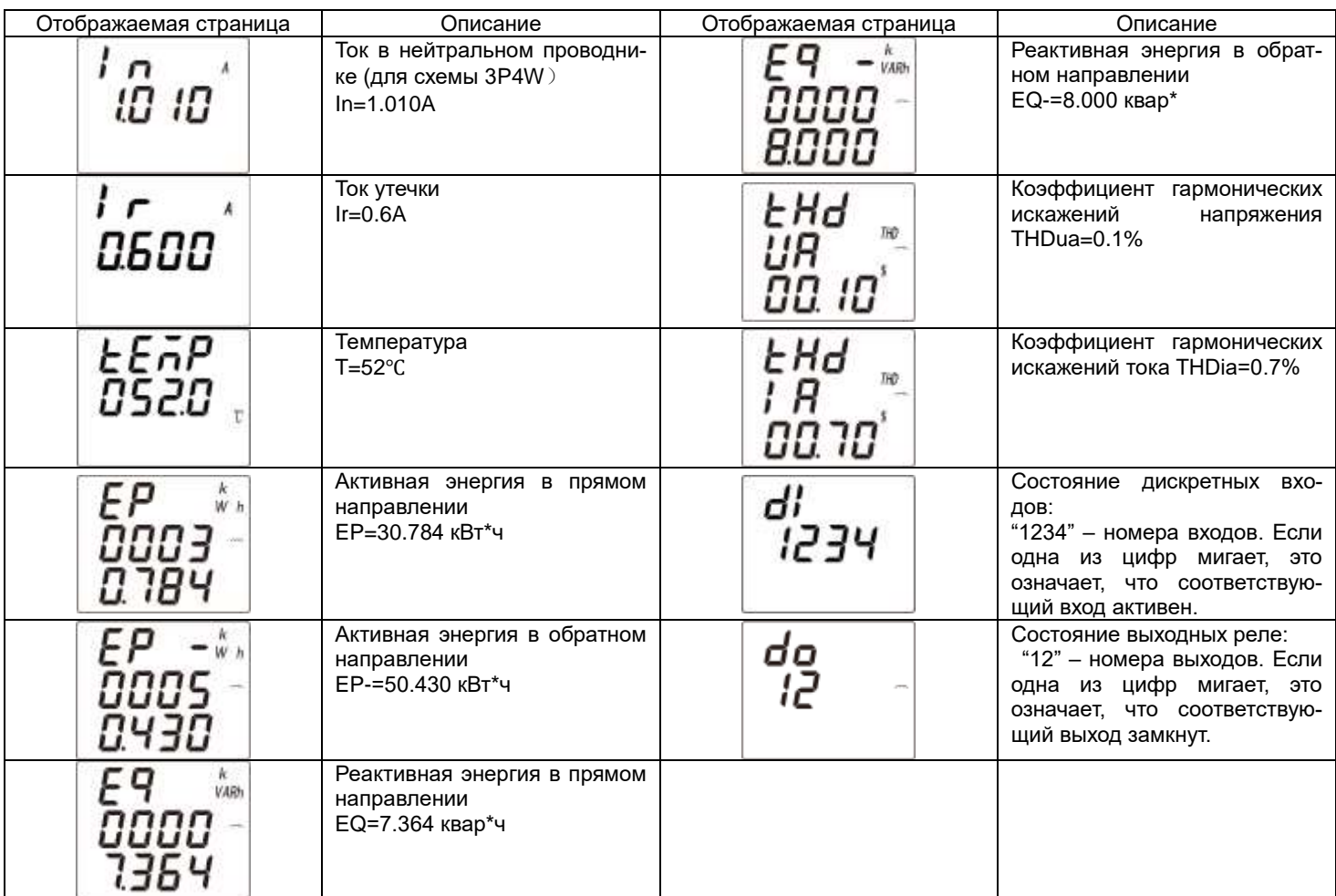

# **4.3 Меню**

# **4.3.1 Меню приборов PA194(5)I, PZ194(5)U, PD194UI**

# **4.3.1.1 Режим чтения (просмотр уставок) приборов PA194(5)I, PZ194(5)U, PD194UI**

В режиме чтения можно просмотреть параметры настройки прибора, но не изменить. Для входа в меню чтения нажмите и удерживайте более трех секунд кнопку **Menu**, на индикаторе появится надпись гЕЯd (ЧТЕНИЕ), нажмите кнопку  $\leftarrow$ . С помощью кнопки « или  $\approx$  переключаются режимы чтения  $\epsilon$ FBd (ЧТЕНИЕ) и настройки  $\epsilon$ (ПРОГРАММИРОВАНИЕ).

На рисунке 4.17 приведена структура меню 1-канального амперметра или вольтметра без дополнительных выходов (приборы модификаций PA194(5)I- $\square$ X1 $\square$ -0000 $\square$ , PZ194(5)U- $\square$ X1 $\square$ -0000 $\square$ ) в режиме  $\tau$ Е $\vec{H}$ d (чтение).

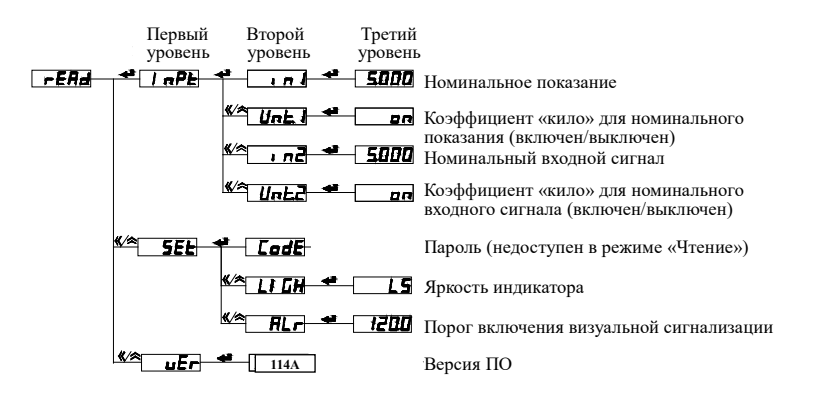

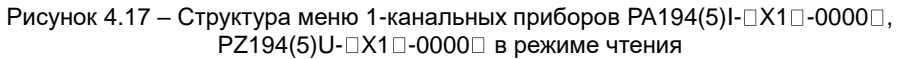

На рисунке 4.18 приведена структура меню 1-канального амперметра или вольтметра с портом RS-485 и аналоговым выходом (приборы модификаций PA194(5)I- $\Box$ К1 $\Box$ -0010 $\Box$ , PZ194(5)U- $\Box$ К1 $\Box$ -0010 $\Box$ ) в режиме  $\mathcal{F}Hd$  (чтение).

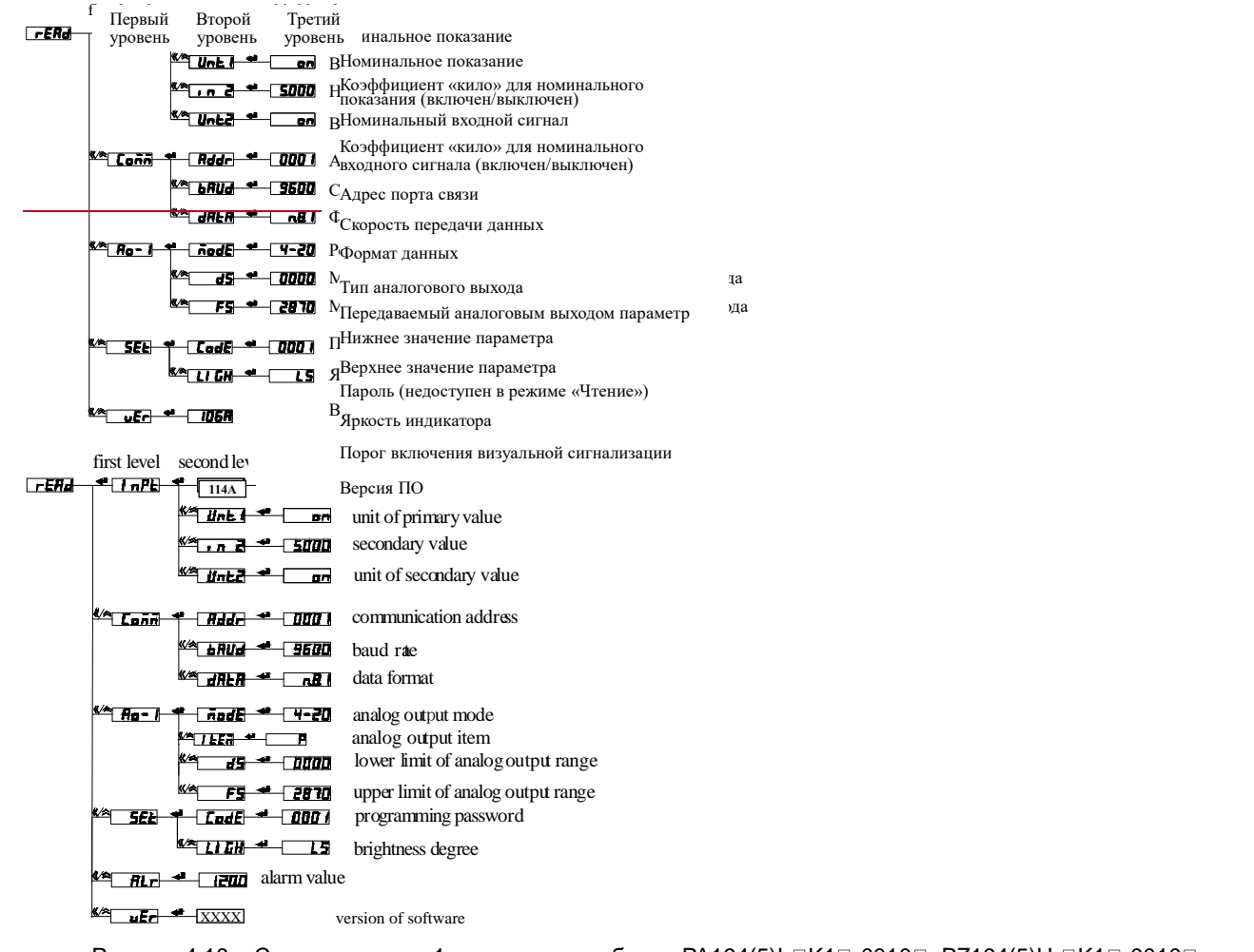

Рисунок 4.18 – Структура меню 1-канальных приборов РА194(5)I- $\Box$ К1 $\Box$ -0010 $\Box$ , РZ194(5)U- $\Box$ К1 $\Box$ -0010 $\Box$ в режиме чтения

На рисунке 4.19 приведена структура меню 1-канальных амперметров или вольтметров с дискретными входами и релейными выходами (приборы модификаций PA194(5)I- $\Box$ K1 $\Box$ -1100 $\Box$ , PZ194(5)U- $\Box$ K1 $\Box$ -1100 $\Box$ ) в режиме  $\Box$ FBd (чтение).

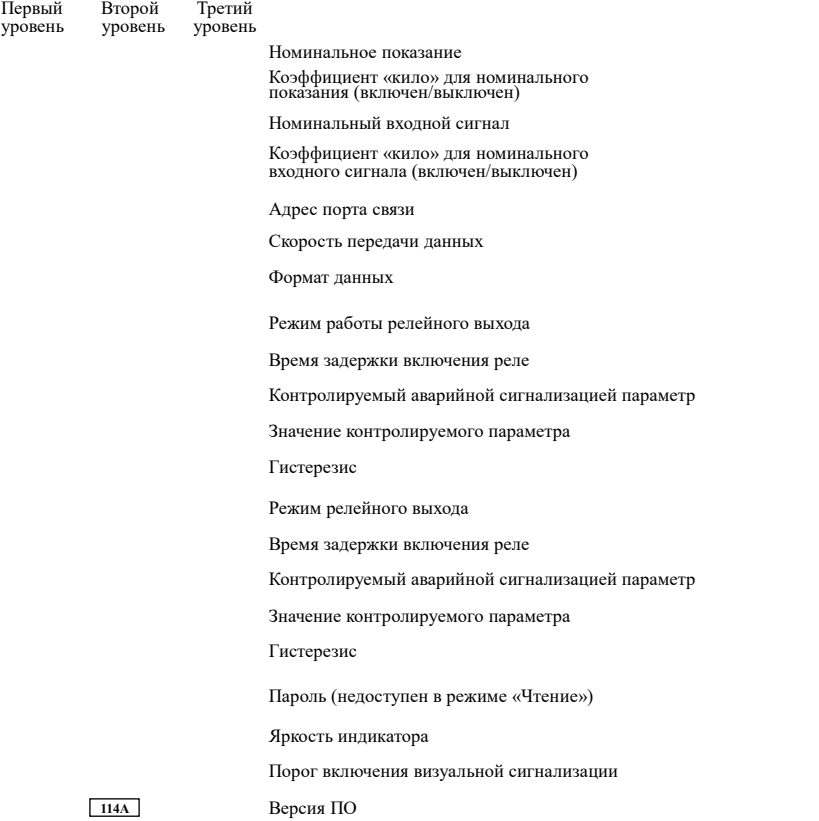

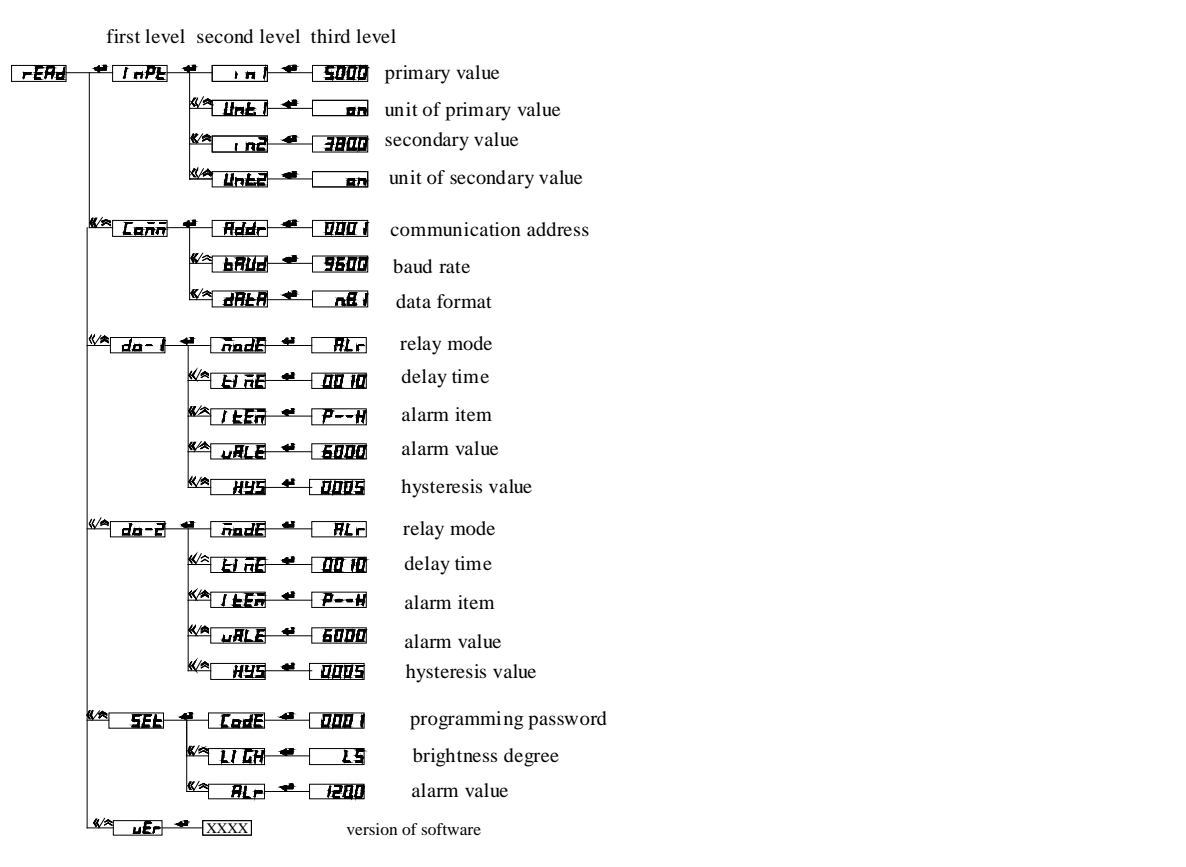

Рисунок 4.19 – Структура меню 1-канальных приборов РА194(5)I- $\Box$ К1 $\Box$ -1100 $\Box$ , РZ194(5)U- $\Box$ К1 $\Box$ -1100 $\Box$ в режиме чтения

На рисунок 4.20 приведена структура меню 3-фазного амперметра, вольтметра PZ194U-2K4T и ампервольтметра с тремя аналоговыми выходами и портом RS-485 (модификации PA194(5)I-⊡K4(3)⊡-0030⊡, PD194UI-⊡K4(3)⊟-0030⊡, PD194UI-⊡K

| Первый<br>уровень     | Второй<br>Третий<br>уровень<br>уровени |                                                       |
|-----------------------|----------------------------------------|-------------------------------------------------------|
| 15FE                  | ≖<br>æe                                | <b>H<sup>24</sup>L</b> Схема подключения              |
|                       | ים די א                                | <b>ППП</b> Номинальное показание напряжения           |
|                       |                                        | <b>НИИ</b> Номинальное входное напряжение             |
|                       | ≝                                      | ПЛП Номинальное показание тока                        |
|                       | n a                                    | <b>5000</b> Номинальный входной ток                   |
| Eam                   | Bdd -                                  | <b>ППП</b> Адрес порта связи                          |
|                       | 五形石                                    | <b>9600</b> Скорость передачи данных                  |
|                       | <u> «* анья <del>*</del></u>           | <b>THE ФОРМАТ ДАННЫХ</b>                              |
|                       | nuuEl S                                | <b>4-20</b> Тип аналогового выхода                    |
|                       | ₩                                      |                                                       |
|                       | FF.<br>化体                              | <b>П</b> Передаваемый аналоговым выходом параметр     |
|                       | - 5                                    | <b>100</b> Нижнее значение параметра                  |
|                       | 化纸<br>F5I                              | <b>ПЛПИ</b> Верхнее значение параметра                |
| <sup>(∕≏</sup> ਸੋਬ−ਛੋ | madel                                  | <b>T-EU</b> Тип аналогового выхода                    |
|                       | ≝∕≛<br>开石<br>A                         | Передаваемый аналоговым выходом параметр              |
|                       | «٭<br>ا کار<br>≝                       | <b>ПИТ</b> Нижнее значение параметра                  |
|                       | FS                                     | ПЛП Верхнее значение параметра                        |
| ≌−ਰਮ ™                | nedEl-<br>≝                            | - <b>Ч-РП</b> Тип аналогового выхода                  |
|                       | «∕∝<br>1 EEn                           | <b>ТЕ</b> Передаваемый аналоговым выходом параметр    |
|                       | «≁<br>75                               | ППП Нижнее значение параметра                         |
|                       | ≝∕≉<br>FS                              | <b>ШШ</b> Верхнее значение параметра                  |
| K/A<br>SEE            | C4C                                    | <b>• ПЛОВ</b> Время переключения показаний индикатора |
|                       | 《魚<br>LadE                             | Пароль (недоступен в режиме «Чтение»)                 |
|                       | i Sil<br>÷                             | <b>IS</b> Яркость индикатора                          |
|                       | म न                                    | <b>ІЕШ</b> Порог включения визуальной сигнализации    |
| uErt                  | 114A                                   | Версия ПО                                             |

Рисунок 4.20 – Структура меню 3-фазных приборов модификаций РА194(5)I-⊡K4(3)⊟-0030⊟,<br>РZ194(5)U-⊡K4(3)⊡-0030⊟, PD194UI-⊟K4⊡-0030⊡ в режиме чтения

На рисунке 4.21 приведена структура меню 3-фазного амперметра, вольтметра PZ194U-2K4T с дискретными входами, релейными выходами и портом RS-485 (модификации PA194(5)I-⊡K4(3)⊡-1100⊡, PZ194(5)U-⊡K4(3)⊡-1100⊟, PD194UI-⊡K4⊟-1100⊟) в режиме *г t Hd* (чтение).

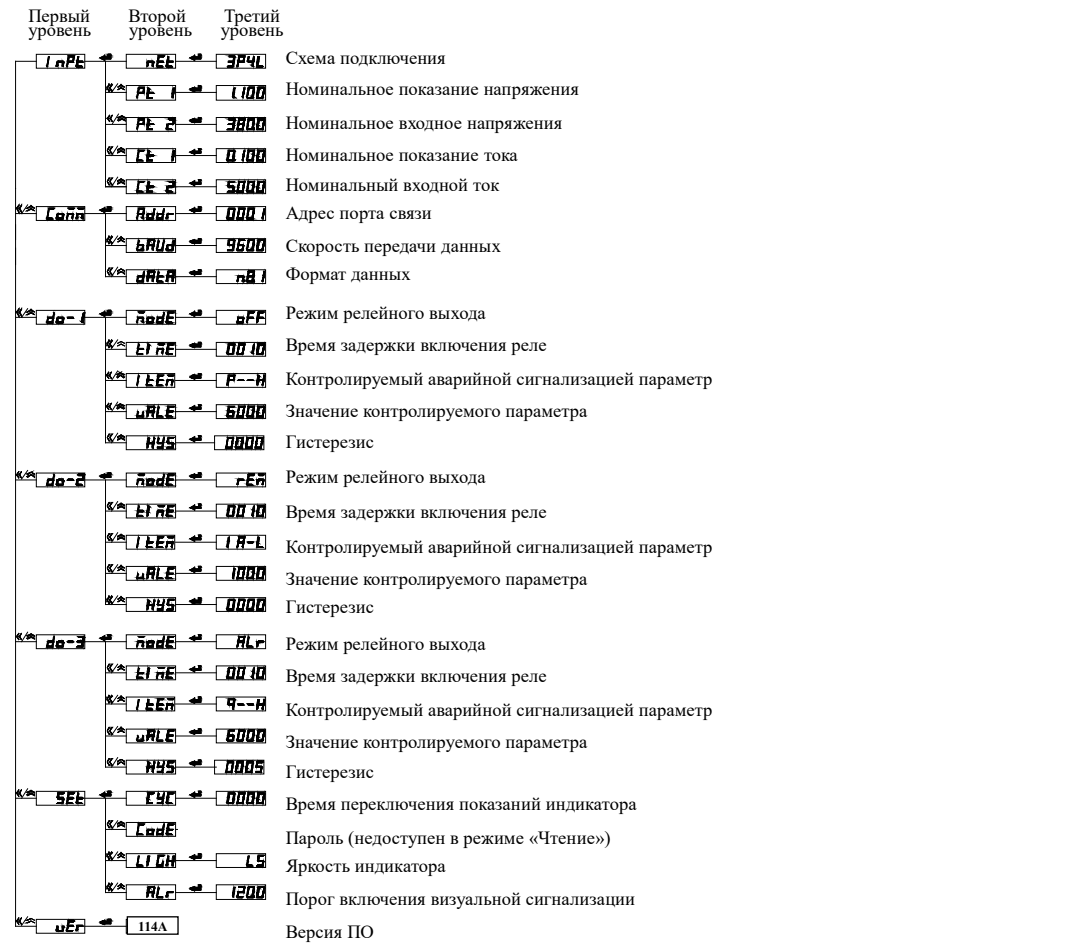

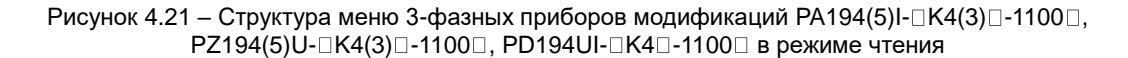

#### 4.3.1.2 Режим программирования (задание уставок) приборов PA194(5)l, PZ194(5)U, PD194UI

Для настройки прибора предназначен режим программирования. Для входа в режим программирования нажмите и удерживайте более трех секунд кнопку Menu, на индикаторе появится надпись  $\mathsf{rEHd}$ . Затем нажмите кнопку  $\ll$  или  $\approx$ . чтобы перейти к пункту меню PгоL, Нажмите кнопку < и введите пароль при помощи кнопок К (выбора разряда) и А (изменение значения разряда). Заводская настройка пароля – 0001. Снова нажмите кнопку < - чтобы войти в режим программирования. (Примечание: если пароль введен неправильно, появится сообщение об ошибке, после чего можно повторить попытку.)

Меню прибора имеет иерархическую структуру - 3 уровня. После входа в меню программирования пользователю доступны опции первого уровня - это различные группы параметров (например, параметры входов, параметры порта связи и пр.). Их перебор осуществляется в обоих направлениях, вперед и назад, при помощи кнопок  $\ll$  и  $\approx$  . После выбора нужной группы, следует нажать < и откроется подменю второго уровня, где оказываются доступны параметры выбранной группы. Например, после выбора группы «параметры порта связи» пользователю доступны адрес порта, скорость обмена и формат данных. Перебор параметров осуществляется в обоих направлениях, вперед и назад, при помощи кнопок « и >. После выбора нужного параметра, следует нажать < и откроется подменю третьего уровня, где пользователь видит текущее значение выбранного параметра. Значение параметра можно изменить при помощи кнопок « и  $\approx$ .

На рисунке 4.22 приведена структура меню программирования 1-канального амперметра и вольтметра без дополнительных выходов (приборы модификаций PA194(5)I-□X1□-0000□, PZ194(5)U-□X1□-0000□)

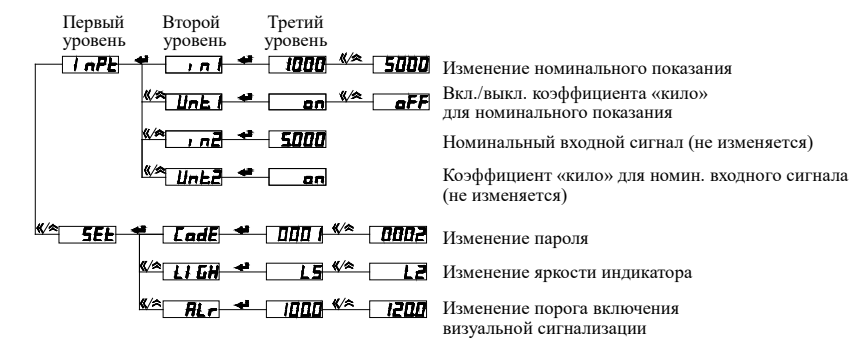

Рисунок 4.22 - Структура меню программирования 1-канальных приборов РА194(5)І-□X1 П-0000 П. PZ194(5)U-□X1□-0000□

На рисунке 4.23 приведена структура меню программирования 1-канального амперметра или вольтметра с портом RS-485 и аналоговым выходом (приборы модификаций PA194(5)I-□K1□-0010□, PZ194(5)U-□K1□-0010□).  $\overline{\Pi}$ enderi Romañ  $T_{\rm{normal}}$ 

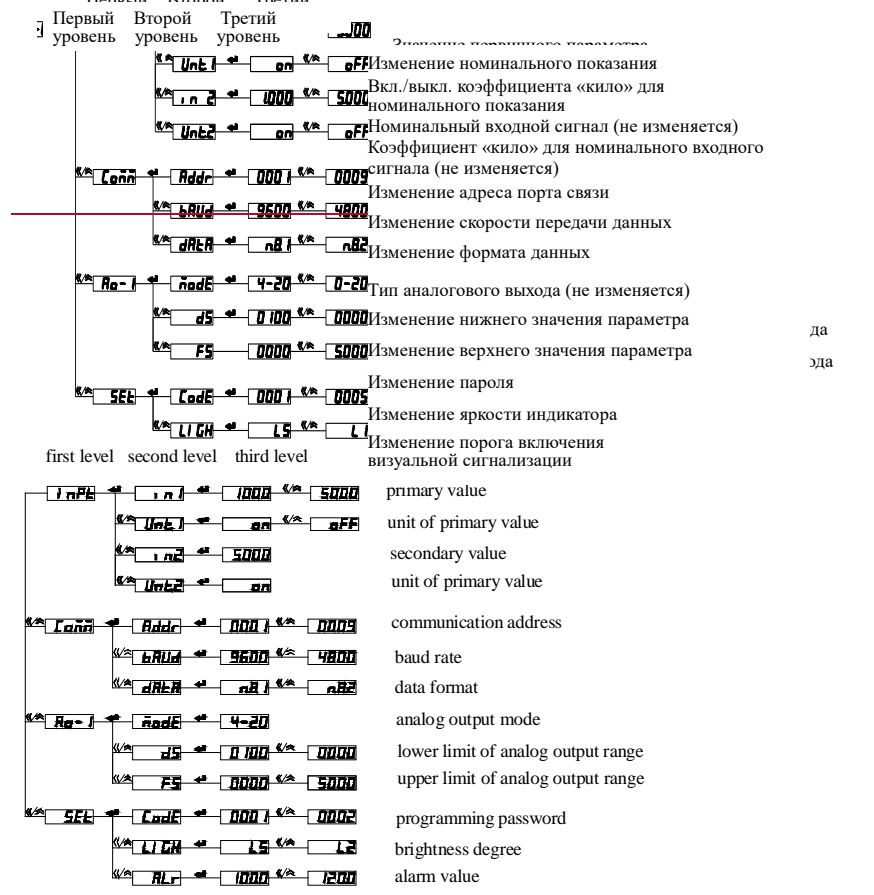

Рисунок 4.23 – Структура меню программирования 1-канальных приборов РА194(5)I-⊡К1⊡-0010⊟,<br>PZ194(5)U-⊡К1⊡-0010⊟

На рисунке 4.24 приведена структура меню программирования 1-канальных амперметров и вольтметров с дискретными входами и релейными выходами (приборы модификаций PA194(5)I-⊡K1 ⊡-1100 ⊟, PZ194(5)U- ⊡K1 ⊟-1100 ⊟).

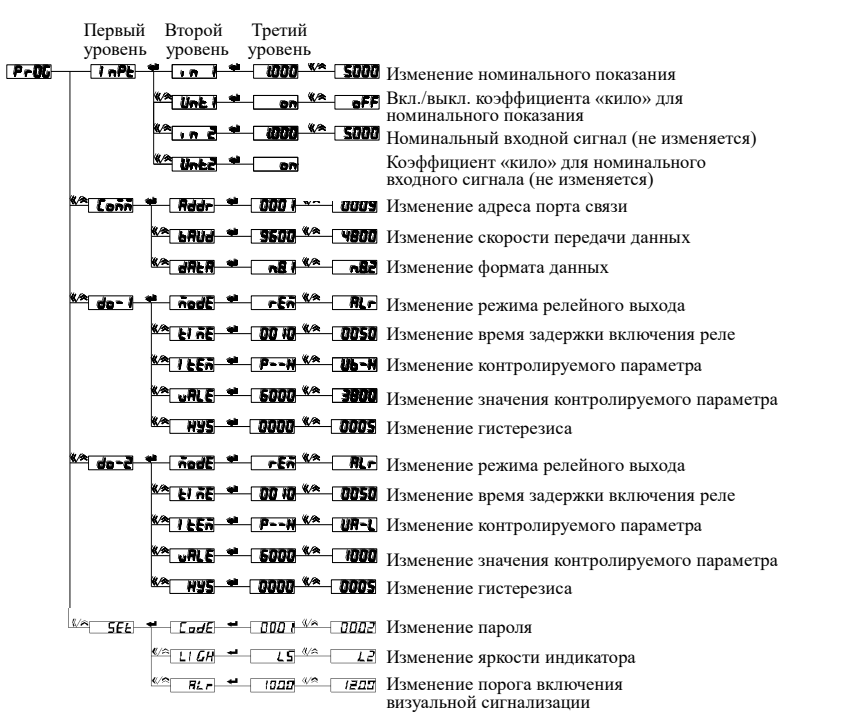

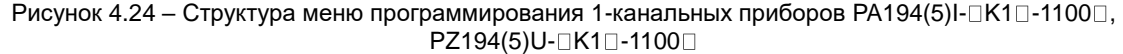

На рисунке 4.25 приведена структура меню программирования 3-фазного амперметра, вольтметра PZ194U-2K4T и ампервольтметра с тремя аналоговыми выходами и портом RS-485 (модификации PA194(5)I- $\Box$ К4(3) $\Box$ -0030 $\Box$ , PZ194(5)U- $\Box$ K4(3) $\Box$ -0030 $\Box$ , PD194UI- $\Box$ K4 $\Box$ -0030 $\Box$ ).

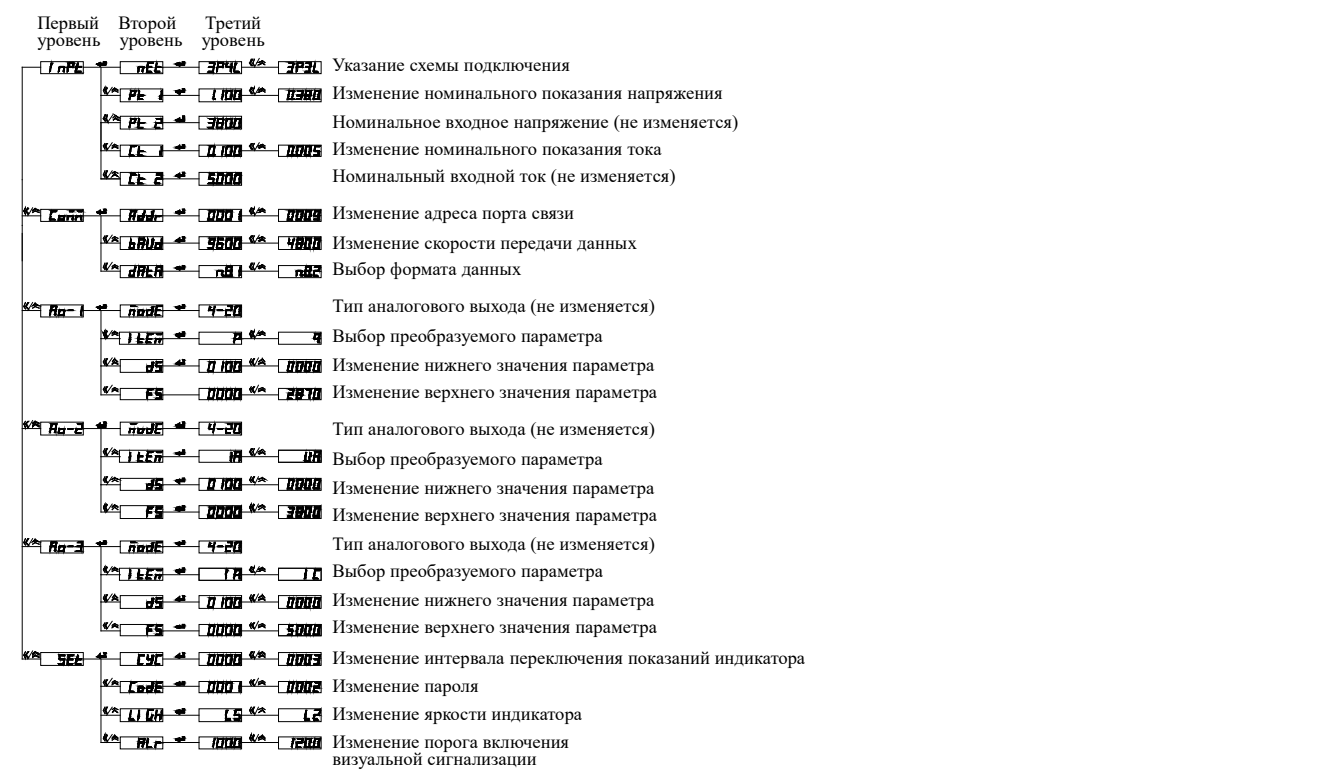

Рисунок 4.25 – Структура меню программирования 3-фазных приборов модификаций PA194(5)I-□K4(3)□-0030□, PZ194(5)U- K4(3) - 0030 , PD194UI- K4 - 0030

На рисунке 4.26 приведена структура меню программирования 3-фазного амперметра, вольтметра PZ194U-2K4T с дискретными входами, релейными выходами и портом RS-485 (модификации PA194(5)I-□K4(3)□-1100□, PZ194(5)U-□K4(3)□-1100□, PD194UI-□K4□-1100□).

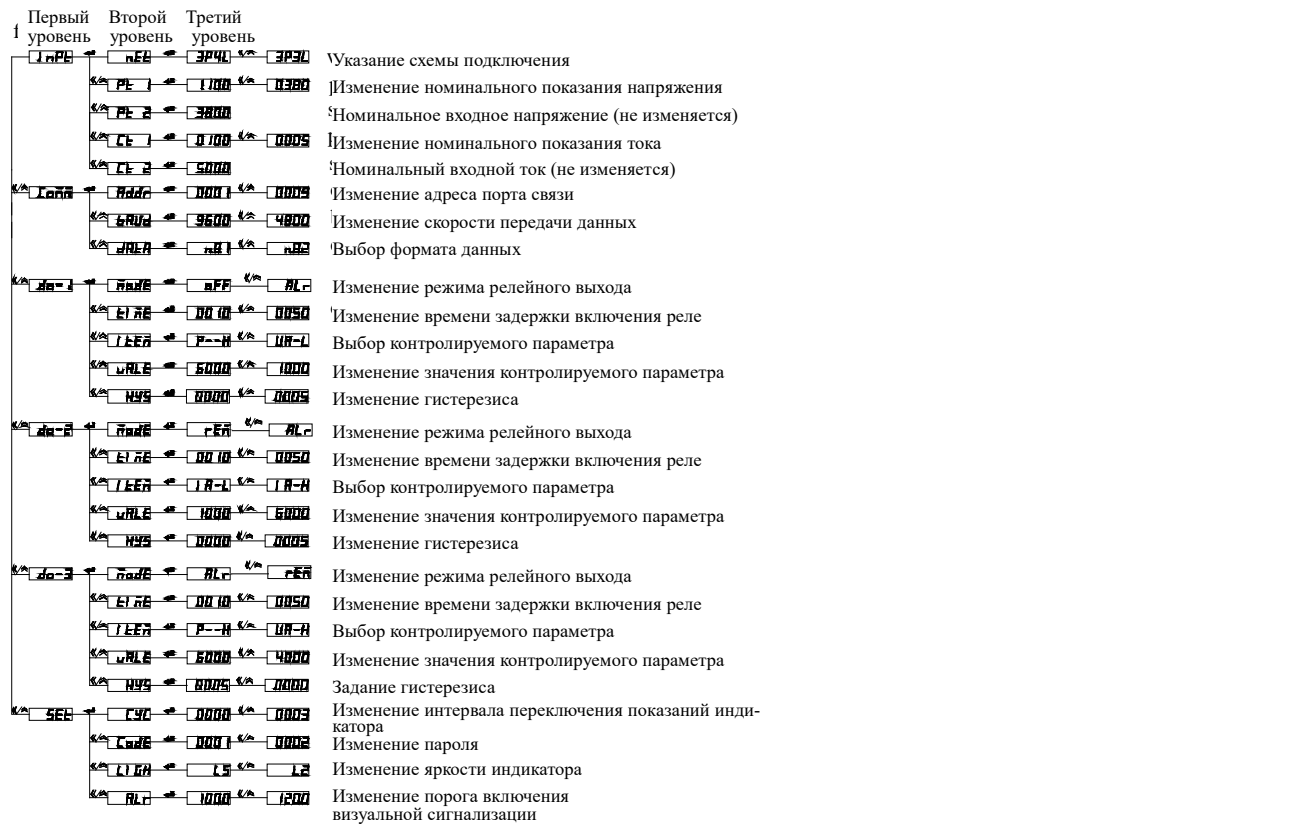

Рисунок 4.26 – Структура меню программирования 3-фазных приборов модификаций РА194(5)I-□K4(3)□-1100□, PZ194(5)U-□K4(3)□-1100□, PD194UI-□K4□-1100□

## 4.3.1.3 Пункты меню и значения уставок приборов PA194(5)I, PZ194(5)U, PD194UI

Пункты меню амперметров РА194(5)I, вольтметров РZ194(5)U, ампервольтметров PD194UI описаны в таблице 4.3.

## Таблица 4.3 – Пункты меню и значения уставок приборов PA194(5)I, PZ194(5)U, PD194UI

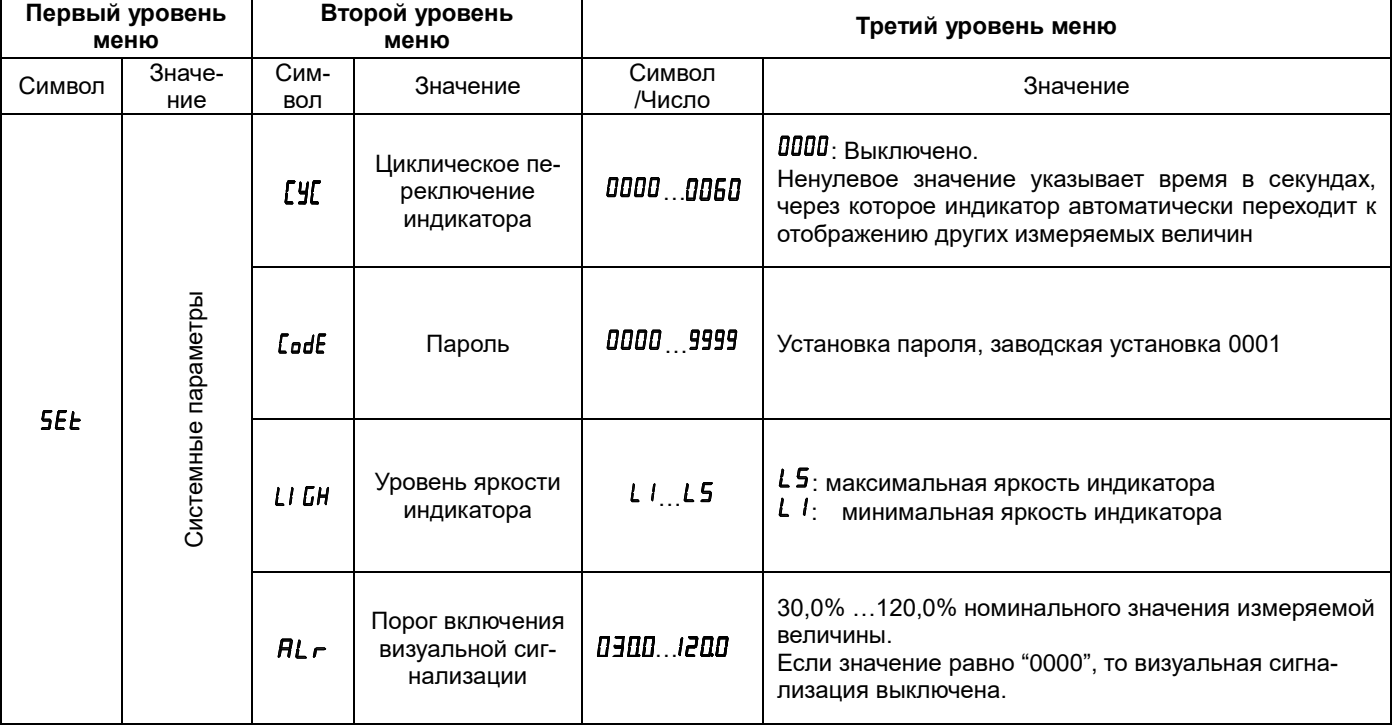

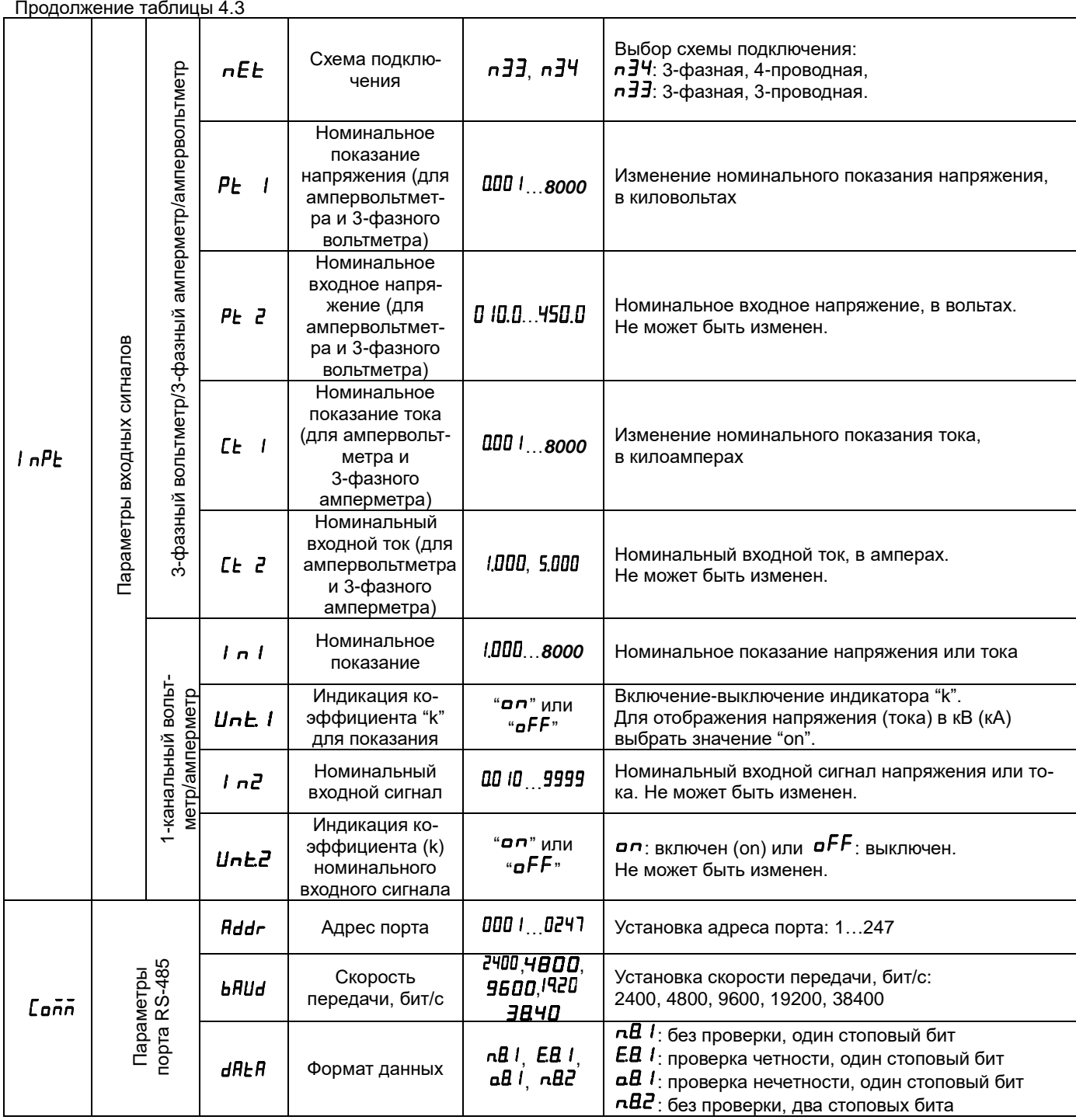

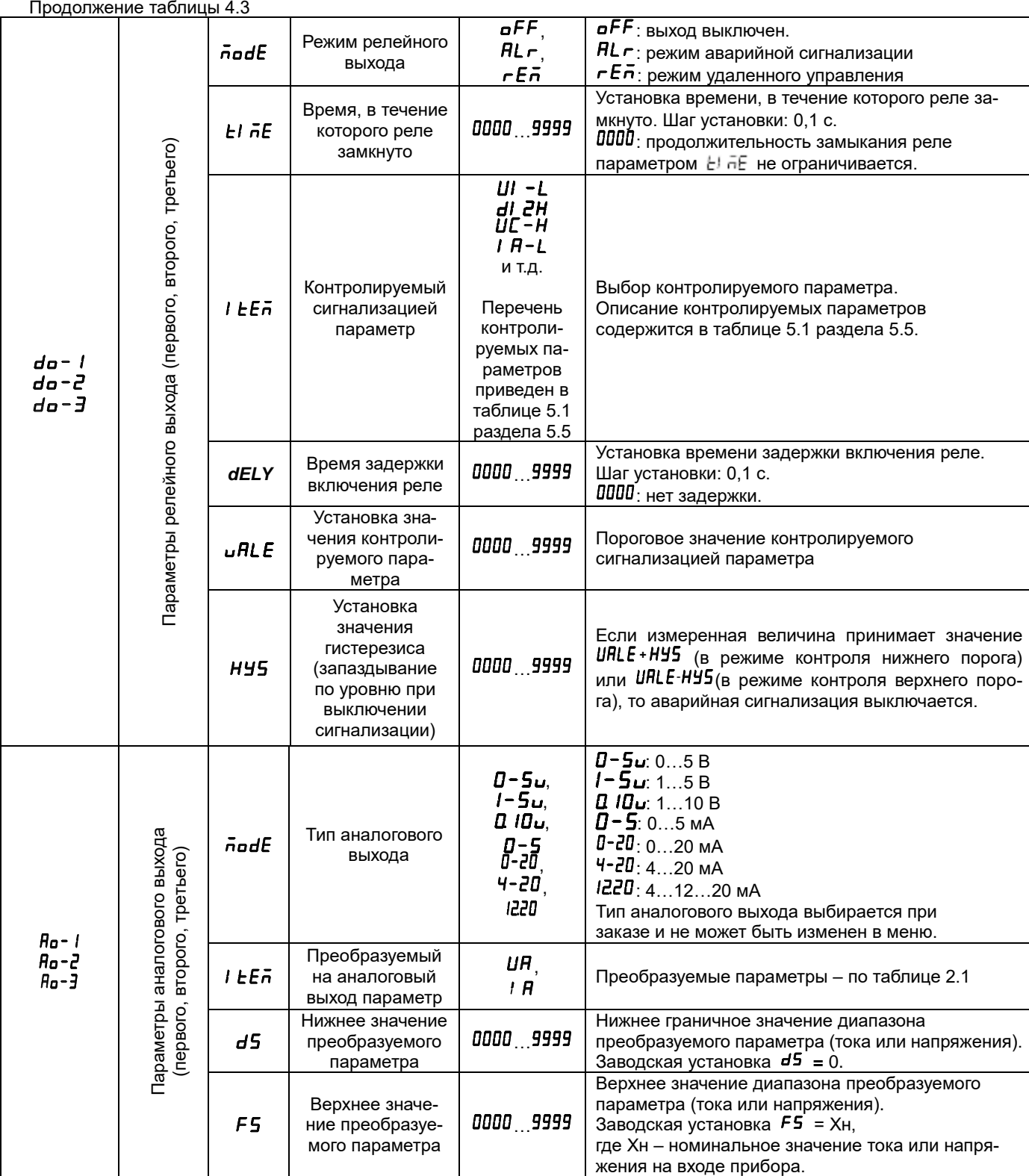

#### **4.3.1.4 Уставка номинального показания в приборах PA194(5)I, PZ194(5)U, PD194UI**

Номинальное показание – уставка, задающая диапазон показаний прибора с учетом трансформатора, шунта или дополнительного сопротивления, примененного на входе прибора (амперметра, вольтметра, ампервольтметра). Уставка номинального показания определяет, какое значение тока (напряжения) будет показывать прибор при подаче на его измерительный вход сигнала номинальной величины.

В случае измерения переменного тока (напряжения) номинальное показание устанавливается равным номинальному значению тока (напряжения) первичной цепи измерительного трансформатора тока (напряжения), примененного на входе прибора, чтобы прибор показывал непосредственно ток (напряжение) первичной цепи трансформатора. Номинальный ток (напряжение) вторичной цепи трансформатора выбирается равным номинальному току (напряжению) прибора. Если прибор подключается к измерительной цепи непосредственно (измерительный трансформатор не используется), уставка номинального показания задается равной номинальному току (напряжению) прибора.

В случае амперметра постоянного тока, работающего с шунтом, номинальное показание устанавливается равным номинальному току шунта, чтобы прибор показывал непосредственно ток, протекающий через шунт. Номинальное напряжение шунта выбирается равным номинальному входному напряжению прибора.

В случае вольтметра, работающего с дополнительным сопротивлением, номинальное показание устанавливается равным номинальному напряжению дополнительного сопротивления, чтобы прибор показывал непосредственно напряжение на дополнительном сопротивлении. Номинальный ток дополнительного сопротивления выбирается равным номинальному входному току прибора.

В случае прибора со стандартным входным током (0-20 мА, 4-20 мА и т.п.) или напряжением (0-5 В, 1-5 В и т.п.), служащего для отображения физической или электрической величины, преобразованной стандартный в ток или напряжение, уставка номинального показания определяет, какое значение будет показывать прибор при подаче на его измерительный вход сигнала номинальной величины.

Таким образом, использование на входе прибора трансформатора, шунта или дополнительного сопротивления и соответствующая настройка уставки номинального показания позволяет увеличить измеряемый ток (напряжение) и обеспечить нужный диапазон показаний. В случае прибора со стандартным входным током или напряжением уставка номинального показания обеспечивает нужный диапазон показаний.

В случае одноканального амперметра или вольтметра значение уставки номинального показания можно выбирать в диапазоне от 1.000 до 8000. Максимальное значение уставки – 8000, 800.0, 80.00 или 8.000 – обусловлено тем, что прибор должен обеспечивать 20%-ный запас сверху относительно номинального измеряемого значения (как заявлено в таблице 2.11). Действительно, например, при выборе номинального показания 8000 верхнее значение диапазона показаний прибора составляет 9600 и не превышает максимально возможного показания индикатора, равного 9999. Если требуется отображать значение в кА или кВ, необходимо также включить дополнительный индикатор "k".

В случае трехканального амперметра, вольтметра или ампервольтметра значение уставки номинального показания устанавливается в килоамперах в диапазоне от 0.001 до 8000 кА и/или в киловольтах в диапазоне от 0.001 до 8000 кВ. В этих приборах индикатор "k" включается автоматически в зависимости от величины входного сигнала, указывая на измерение тока в кА и напряжения в кВ.

Несколько примеров задания номинального показания приведены ниже в таблицах 4.4 и 4.5.

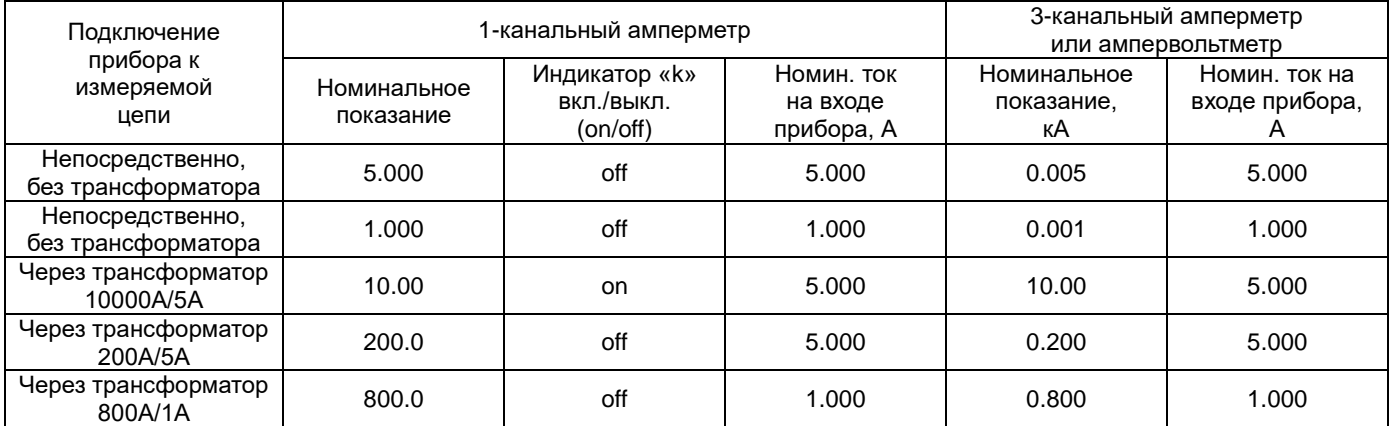

Таблица 4.4 – Примеры задания уставки номинального показания силы тока

Таблица 4.5 - Примеры задания уставки номинального показания напряжения

| Подключение                            | 1-канальный вольтметр    |                                         |                                        | 3-канальный вольтметр<br>или ампервольтметр |                                   |
|----------------------------------------|--------------------------|-----------------------------------------|----------------------------------------|---------------------------------------------|-----------------------------------|
| прибора к<br>измеряемой<br>цепи        | Номинальное<br>показание | Индикатор «k»<br>вкл./выкл.<br>(on/off) | Номин. напр.<br>на входе<br>прибора, В | Номинальное<br>показание,<br>кΒ             | Номин. напр. на<br>входе прибора, |
| Непосредственно,<br>без трансформатора | 500.0                    | off                                     | 500.0                                  | 0.500                                       | 500.0                             |
| Непосредственно,<br>без трансформатора | 380.0                    | off                                     | 380.0                                  | 0.380                                       | 380.0                             |
| Через трансформатор<br>1000B/100B      | 1000.0                   | off                                     | 100.0                                  | 1.000                                       | 100.0                             |
| Через трансформатор<br>110KB/100B      | 110.0                    | on                                      | 100.0                                  | 110.0                                       | 100.0                             |

Смотрите примеры задания уставки номинального показания при помощи меню настройки в п. 4.4.1.2.

# 4.3.2 Меню приборов PS194P(Q)

## 4.3.2.1 Режим чтения (просмотр уставок) приборов PS194P(Q)

Режим чтения предназначен только для просмотра параметров (уставок) прибора. Для входа в режим чтения нажмите и удерживайте более трех секунд кнопку Мепи, на индикаторе появится надпись гЕПО. Нажмите кнопку

Меню прибора имеет иерархическую структуру - 3 уровня. После входа в меню чтения пользователю доступны опции первого уровня - это различные группы параметров (в зависимости от модификации прибора). Их перебор осуществляется в обоих направлениях (вперед и назад) при помощи кнопок  $\kappa$  и  $\kappa$ .

после выбора нужной группы нажмите кнопку  $\leftarrow$  и откроется подменю второго уровня, в котором доступны па-<br>раметры выбранной группы нажмите кнопку  $\leftarrow$  и откроется подменю второго уровня, в котором доступны паадрес порта, скорость обмена и формат данных. Перебор параметров осуществляется в обоих направлениях, вперед и назад, при помощи кнопок  $\kappa$  и  $\hat{\kappa}$ .

После выбора нужного параметра нажмите кнопку < и откроется подменю третьего уровня, в котором показано текущее значение выбранного параметра. Примечание: значение параметра СодЕ (пароль) группы 5EL в режиме чтения не доступно.

Для возврата в меню более высокого уровня и/или выхода из режима чтения нажимайте на кнопку Menu.

На рисунке 4.27 приведена структура меню приборов без дополнительных выходов (приборы модификаций  $PS194P(Q)-\Box X1 \Box -0000 \Box$ ) в режиме чтения.

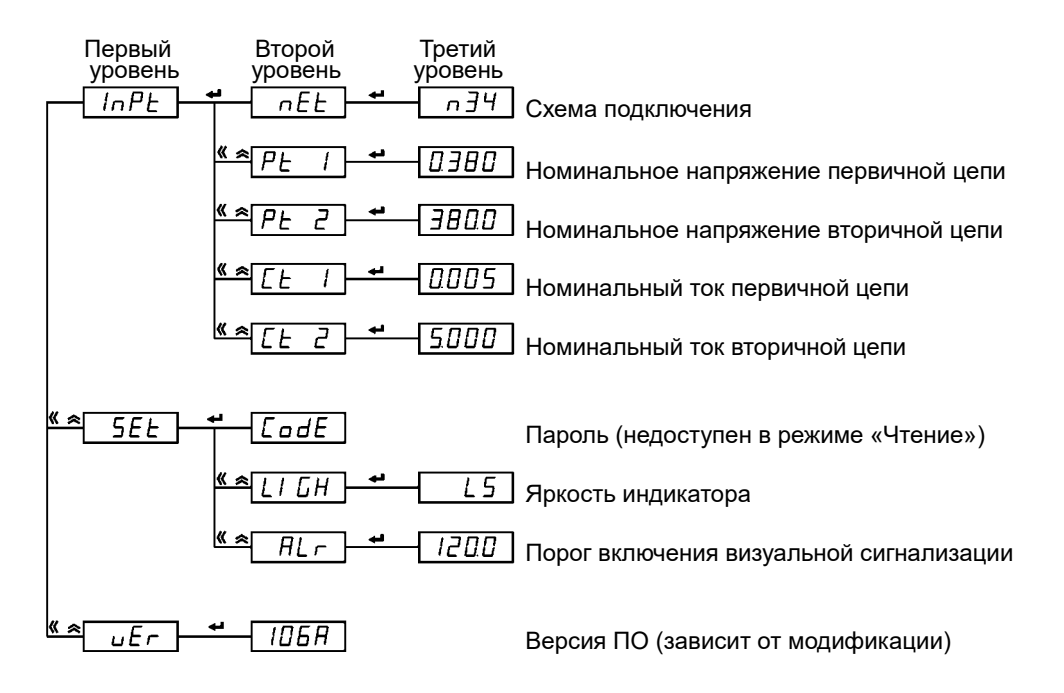

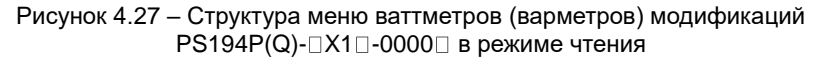

На рисунке 4.28 приведена структура меню приборов с портом RS-485 и аналоговым выходом (приборы модификаций PS194P(Q)- $\Box$ K1 $\Box$ -0010 $\Box$ ) в режиме чтения.

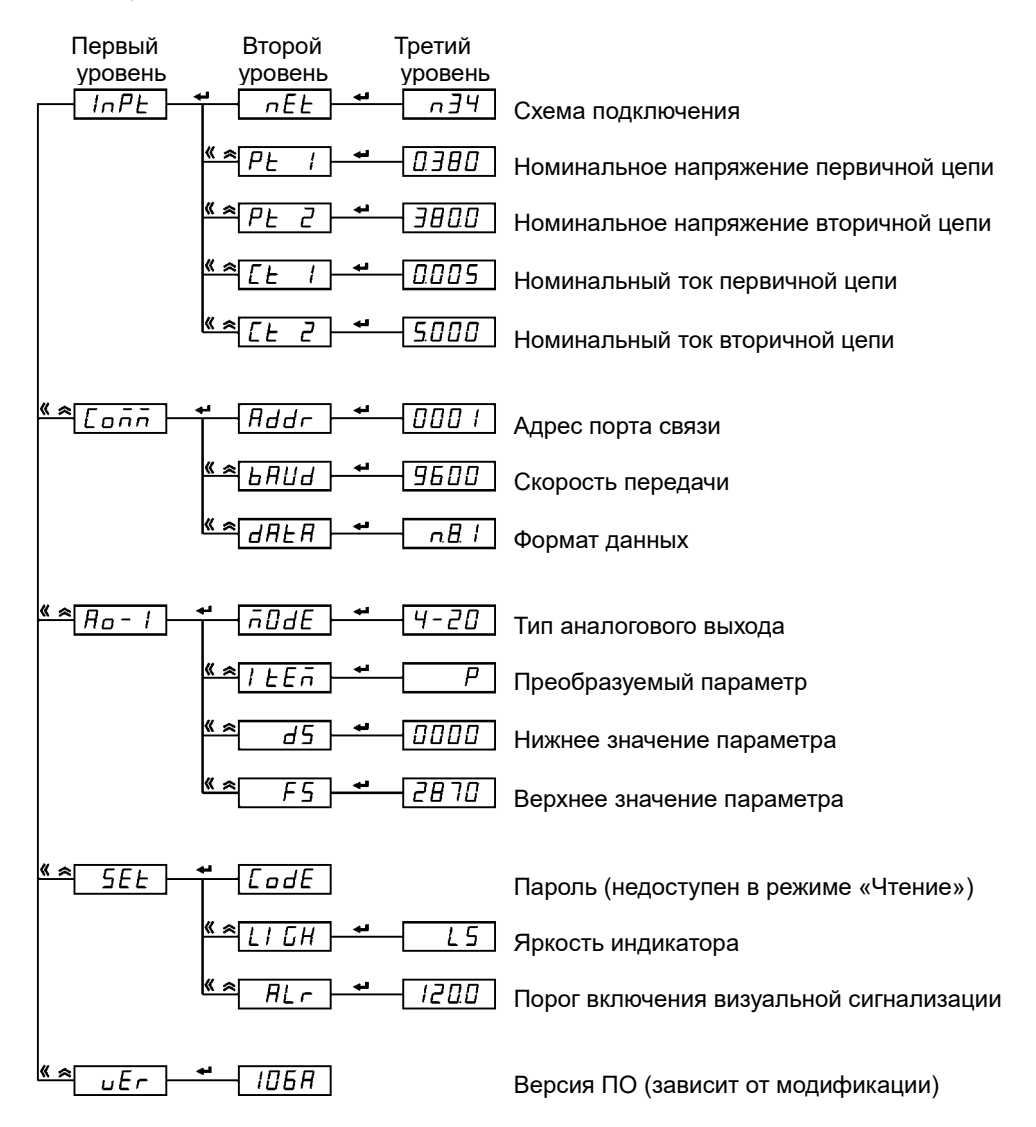

Рисунок 4.28 – Структура меню Структура меню ваттметров (варметров) модификаций  $PS194P(Q)-K10-00100$  в режиме чтения

На рисунке 4.29 приведена структура меню приборов с дискретными входами, релейными выходами, портом RS-485 (приборы модификаций PS194P(Q)-⊡K1⊡-1100⊡) в режиме чтения.

| Первый<br>уровень   | Второй<br>уровень  | Третий<br>уровень |                                         |
|---------------------|--------------------|-------------------|-----------------------------------------|
| nPE                 | nEE                | n ∃4              | Схема подключения                       |
|                     | PF                 | 0380              | Номинальное напряжение первичной цепи   |
|                     | $\overline{P}$ E   | 3800              | Номинальное напряжение вторичной цепи   |
|                     | «<br>∞             | 0005              | Номинальный ток первичной цепи          |
|                     | E                  | 5000              | Номинальный ток вторичной цепи          |
| « ≈l<br>Conn        | Addr               | 000 1             | Адрес порта связи                       |
|                     | bAUd               | 9600              | Скорость передачи                       |
|                     | dAŁA               | nB I              | Формат данных                           |
| <u>« a do - </u>    | <i><b>ADdE</b></i> | AL r              | Режим 1-го релейного выхода             |
|                     | к<br>ΕI<br>nE      | 00<br>10          | Время задержки включения реле           |
|                     | EEñ                | P - -H            | Контролируемый параметр                 |
|                     | uRL                | 6000              | Значение контролируемого параметра      |
|                     | K<br>H Y S         | 0005              | Гистерезис                              |
| <u> ≪ ≫</u><br>do-2 | <i>nddE</i>        | HLr               | Режим 2-го релейного выхода             |
|                     | E I<br>nE          | 00<br>10          | Время задержки включения реле           |
|                     | ŁEñ                | P - - H           | Контролируемый параметр                 |
|                     | ≪ ∞<br>u AL E      | 6000              | Значение контролируемого параметра      |
|                     | <u> ≪ ≫</u><br>нч5 | 0005              | Гистерезис                              |
| <b>SEE</b>          |                    |                   | Пароль (недоступен в режиме «Чтение»)   |
|                     | CodE               |                   |                                         |
|                     | БH                 | L5                | Яркость индикатора                      |
|                     | RL r               | סם בו             | Порог включения визуальной сигнализации |
| uEr                 | 106R               |                   | Версия ПО (зависит от модификации)      |

Рисунок 4.29 – Структура меню ваттметров (варметров) модификаций PS194P(Q)- ПК1 0 -1100 В режиме чтения гметров (варметров) модификаций

#### **4.3.2.2 Режим программирования (задание уставок) приборов PS194P(Q)**

Режим программирования предназначен для настройки прибора. Для входа в режим программирования нажмите и удерживайте более трех секунд кнопку Menu, на индикаторе появится надпись *rERd* . Затем нажмите кнопку « или  $\approx$ , чтобы перейти к пункту меню  $P$ го  $L$ . Нажмите кнопку  $\leftrightarrow$  и введите пароль при помощи кнопок  $\leftrightarrow$  (выбора разряда) и  $\hat{\lambda}$  (изменение значения разряда). Заводская настройка пароля - 0001. Снова нажмите кнопку →, чтобы войти в режим программирования (если пароль введен неправильно, появится сообщение об ошибке, после чего попытку можно повторить).

Меню прибора имеет иерархическую структуру – 3 уровня. После входа в меню программирования пользователю доступны опции первого уровня – это различные группы параметров (например, параметры входов, параметры порта связи и пр.). Их перебор осуществляется в обоих направлениях, вперед и назад, при помощи кнопок  $\ll$  и  $\approx$  .

После выбора нужной группы, следует нажать кнопку  $\leftrightarrow$  и откроется подменю второго уровня, где оказываются доступны параметры выбранной группы. Например, после выбора группы Coň1 (параметры порта связи) пользователю доступны адрес порта, скорость обмена и формат данных. Перебор параметров осуществляется в обоих направлениях, вперед и назад, при помощи кнопок  $\kappa$  и  $\hat{\kappa}$ .

После выбора нужного параметра, следует нажать кнопку  $\blacktriangleleft$  и откроется подменю третьего уровня, где пользователь видит текущее значение выбранного параметра. Значение параметра можно изменить при помощи кнопок «и  $\hat{\lambda}$ . После установки нового значения параметра нажмите  $\triangleleft$  для подтверждения изменения. Для отказа от изменения нажмите Menu.

Для выхода из режима программирования нажимайте на кнопку Menu, пока не появится опция 5H<sub>u</sub>E (сохранение) и её текущее значение –  $n a$  (нет). Чтобы выйти из режима программирования без сохранения сделанных изменений, нажмите  $\leftrightarrow$  Для выхода с сохранением изменений сначала нажмите « или  $\approx$ , отобразится УЕ5 (да), затем нажмите  $\leftarrow$ .

На рисунке 4.30 приведена структура меню программирования приборов без дополнительных выходов (приборы модификаций PS194P(Q)- $\Box$ X1 $\Box$ -0000 $\Box$ ).

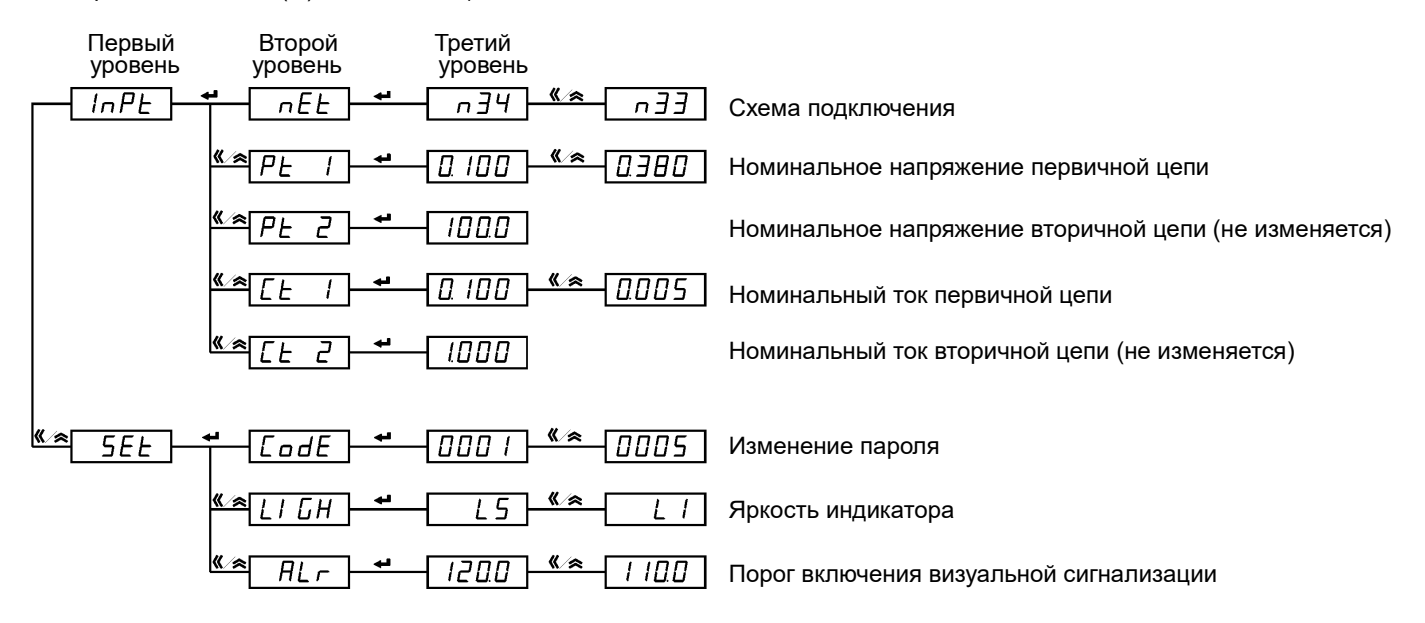

Рисунок 4.30 – Структура меню программирования ваттметров (варметров) модификаций PS194P(Q)- $\Box$ X1 $\Box$ -0000 $\Box$ 

На рисунке 4.31 приведена структура меню программирования приборов с портом RS-485 и аналоговым выходом  $(np$ иборы модификаций PS194P(Q)- $\neg$ К1 $\neg$ -0010 $\neg$ ).

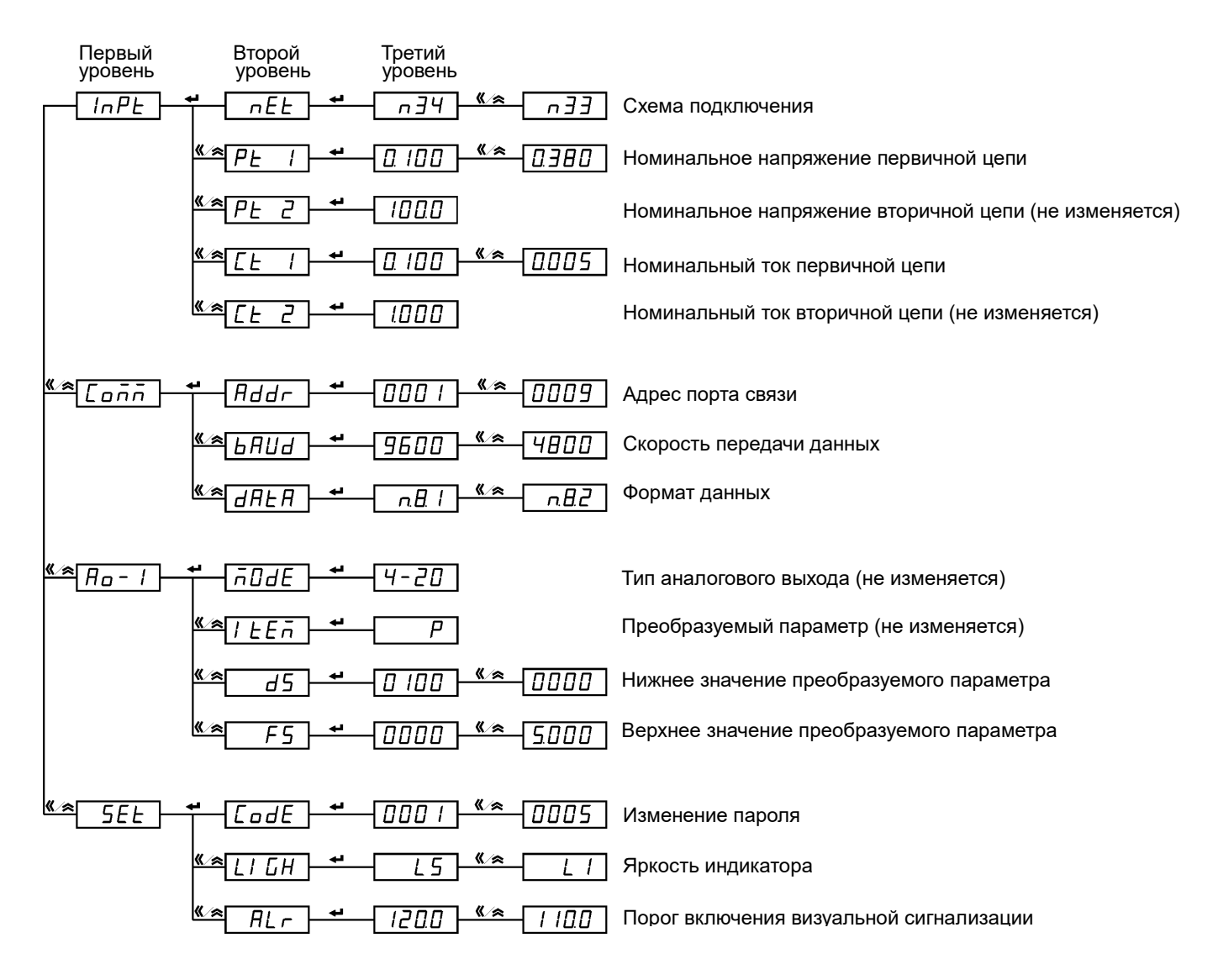

Рисунок 4.31 – Структура меню программирования ваттметров (варметров) модификаций PS194P(Q)-□K1□-0010□

На рисунке 4.32 приведена структура меню программирования приборов с дискретными входами, релейными выходами, портом RS-485 (приборы модификаций PS194P(Q)- $\Box$ K1 $\Box$ -1100 $\Box$ ).

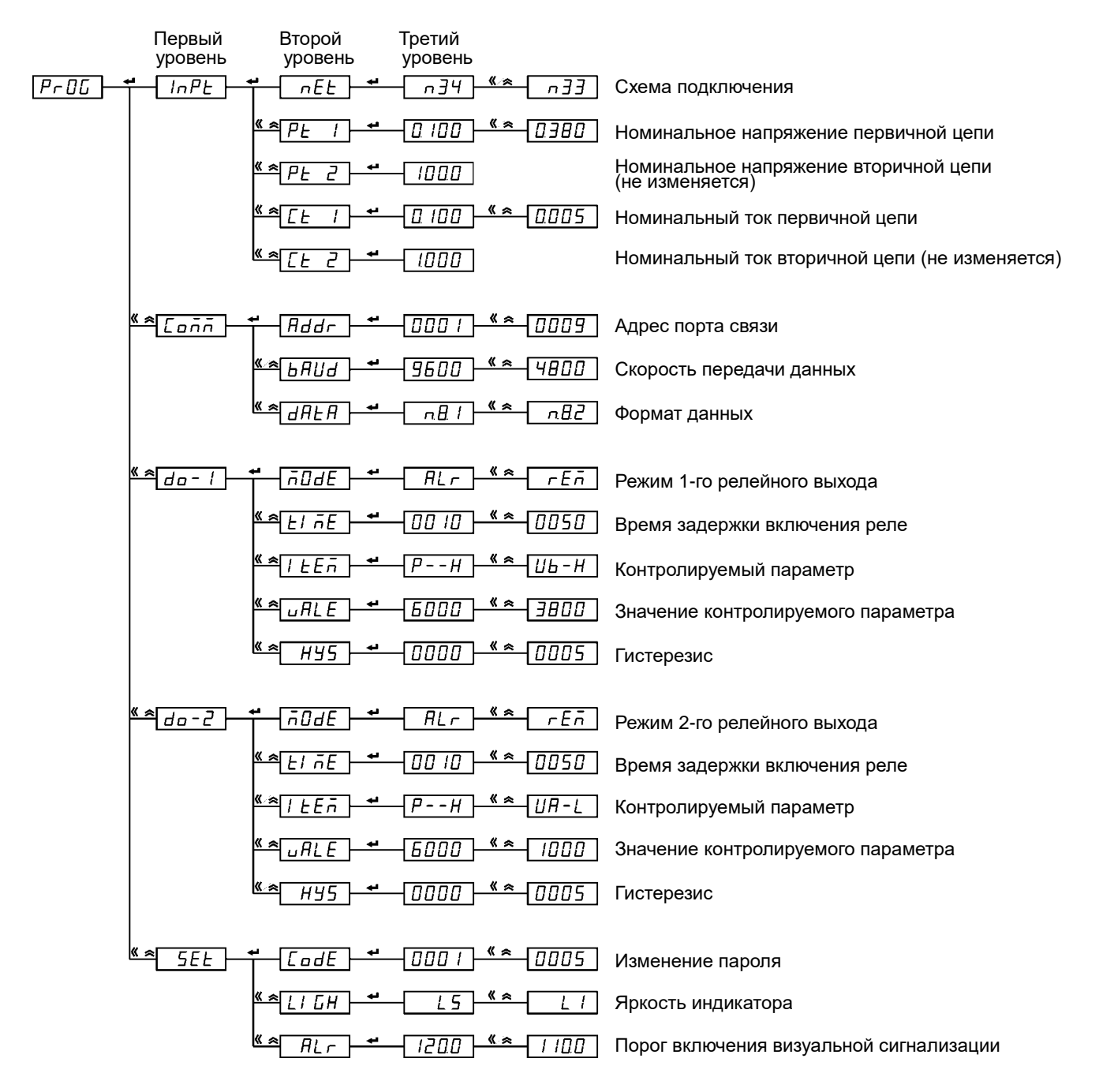

Рисунок 4.32 – Структура меню программирования ваттметров (варметров) модификаций PS194P(Q)-□K1□-1100□

# **4.3.2.3 Пункты меню и значения уставок приборов PS194P(Q)**

Пункты меню ваттметров PD194P(Q) и варметров PD194Q описаны в таблице 4.6.

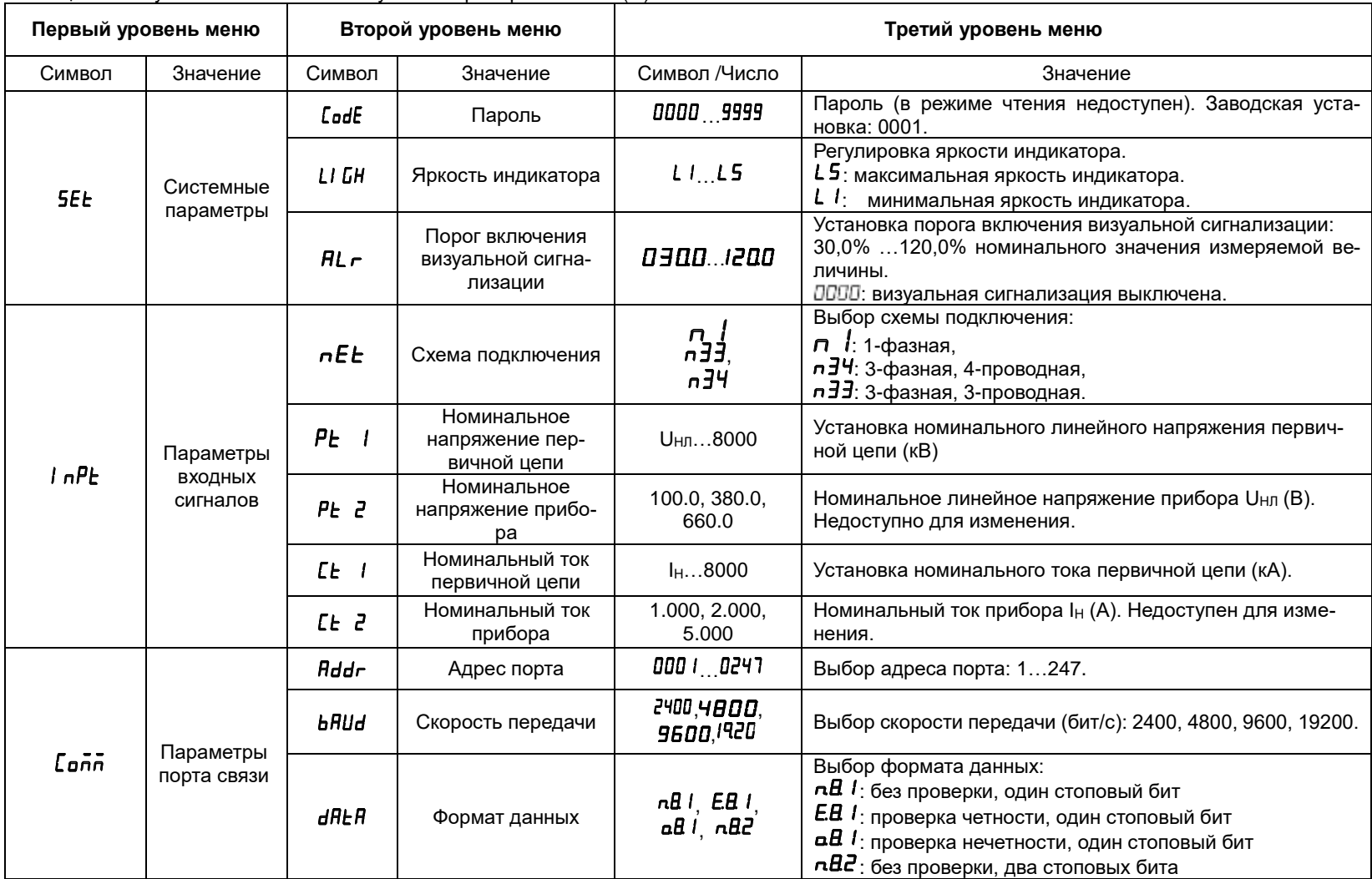

Таблица 4.6 – Пункты меню и значения уставок приборов PS194P(Q)

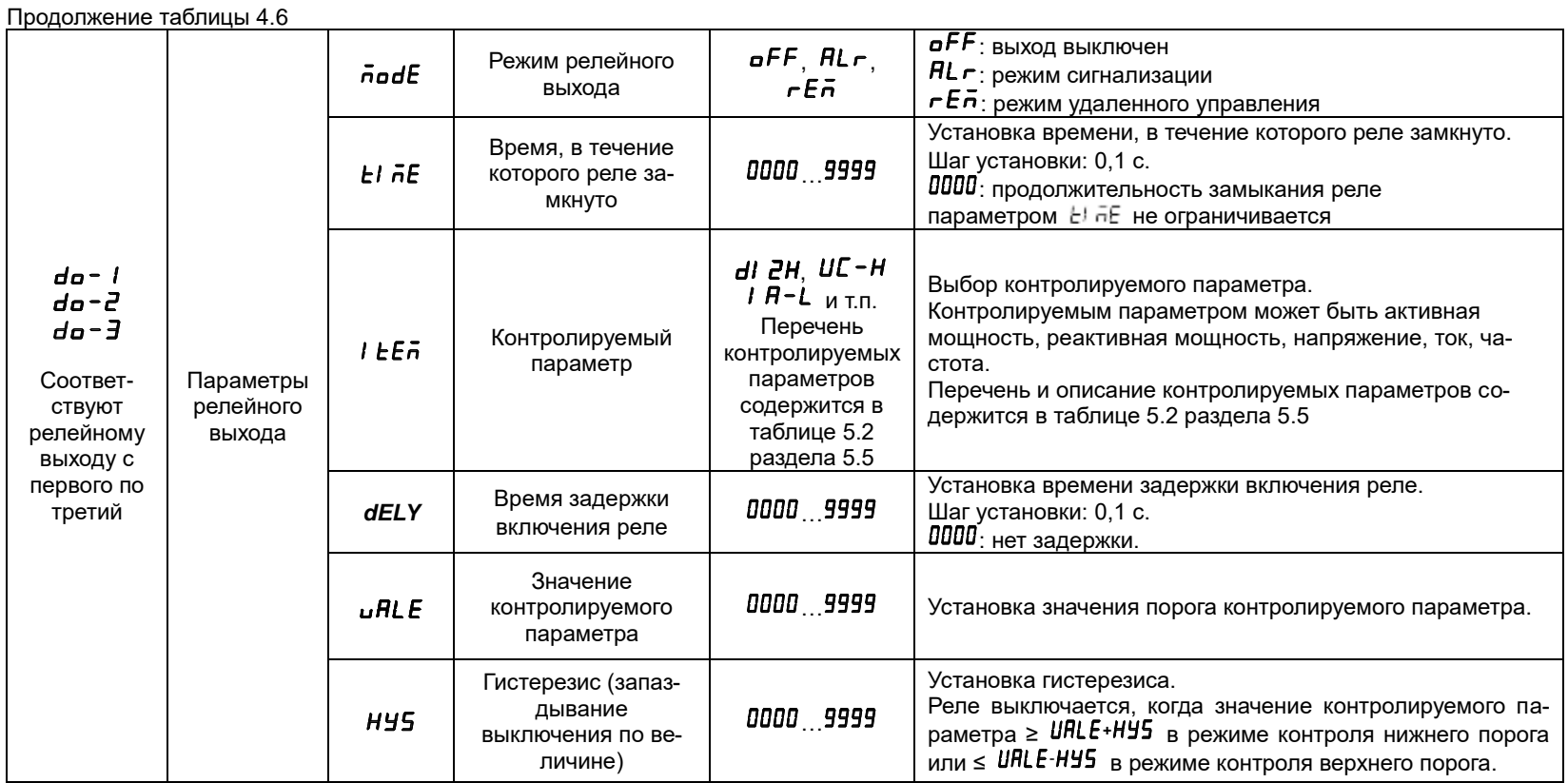

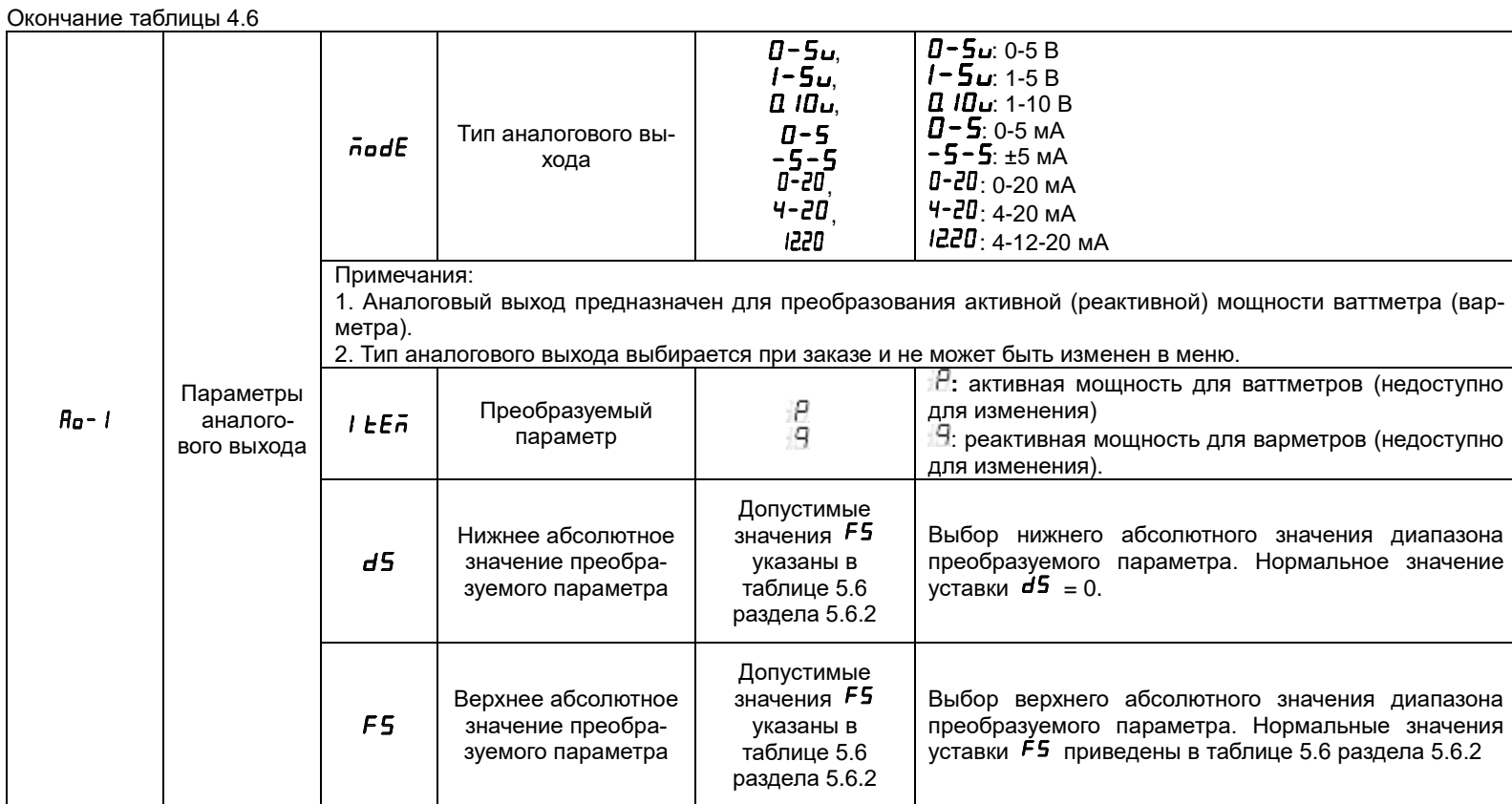
### **4.3.3 Меню приборов PD194PQ**

#### **4.3.3.1 Режим чтения (просмотр уставок) в приборах PD194PQ**

Режим чтения предназначен только для просмотра параметров (уставок) прибора. Для входа в режим чтения нажмите и удерживайте более трех секунд кнопку Menu, на индикаторе появится надпись  $\mathcal{F}FHd$ . Нажмите кнопку  $\blacktriangleleft$ .

Меню прибора имеет иерархическую структуру – 3 уровня. Опции меню первого уровня отображаются в первой строке индикатора, второго уровня – во второй строке, третьего уровня – в третьей строке.

Структура меню различных модификаций приборов PD194PQ показаны на рисунках 4.31 и 4.32.

После входа в меню чтения пользователю доступны опции первого уровня (первая строка индикатора) – это различные группы параметров (в зависимости от модификации прибора). Их перебор осуществляется в обоих направлениях (вперед и назад) при помощи кнопок  $\kappa$  и  $\hat{\kappa}$ .

После выбора нужной группы нажмите кнопку  $\leftrightarrow$  и во второй строке индикатора будет показано подменю второго уровня, в котором доступны параметры выбранной группы. Например, после выбора группы *Coň1* (параметры 1-го порта связи) пользователю доступны адрес порта, скорость обмена и формат данных. Перебор параметров осуществляется в обоих направлениях, вперед и назад, при помощи кнопок  $\leq \alpha \geq 1$ .

После выбора нужного параметра нажмите кнопку  $\blacktriangleleft I$  и в третьей строке индикатора откроется подменю третьего уровня, в котором показано текущее значение выбранного параметра. Примечание: значение параметра  $\mathcal{L}$ во $\mathcal{E}$  (пароль) группы **SEE** в режиме чтения не доступно.

Для возврата в меню более высокого уровня и/или выхода из режима чтения нажимайте на кнопку **Menu**.

#### **4.3.3.2 Режим программирования (задание уставок) в приборах PD194PQ**

Режим программирования предназначен для настройки прибора. Для входа в режим программирования нажмите и удерживайте более трех секунд кнопку **Menu**, на индикаторе появится надпись гЕАd. Затем нажмите кнопку «или ∧, чтобы перейти к пункту меню PгоL. Нажмите кнопку  $\leftrightarrow$  и введите пароль при помощи кнопок « (выбор разряда) и  $\hat{\lambda}$  (изменение значения разряда). Заводская настройка пароля - 0001. Снова нажмите кнопку → чтобы войти в режим программирования (если пароль введен неправильно, появится сообщение об ошибке, после чего попытку можно повторить).

Меню прибора имеет иерархическую структуру – 3 уровня. Опции меню первого уровня отображаются в первой строке индикатора, второго уровня – во второй строке, а третьего уровня – в третьей строке.

Структура меню различных модификаций приборов PD194PQ показаны на рисунках 4.31 и 4.32.

После входа в меню программирования пользователю доступны опции первого уровня (первая строка индикатора) – это различные группы параметров (например, параметры входных сигналов, параметры порта связи и пр.). Их перебор осуществляется в обоих направлениях, вперед и назад, при помощи кнопок  $\left\langle \right.$  и  $\left. \right. \right. \right.$ 

После выбора нужной группы нажмите кнопку  $\leftrightarrow$  и во второй строке индикатора откроется подменю второго уровня, где доступны параметры выбранной группы. Например, после выбора группы *Coň1* (параметры 1-го порта связи) пользователю доступны адрес порта, скорость обмена и формат данных. Перебор параметров осуществляется в обоих направлениях, вперед и назад, при помощи кнопок  $\leq \alpha \geq 1$ 

После выбора нужного параметра нажмите кнопку  $\leftrightarrow$  и в третьей строке индикатора откроется подменю третьего уровня, где пользователь видит текущее значение выбранного параметра. Значение параметра можно изменить при помощи кнопок « и  $\approx$  . После установки нового значения параметра нажмите  $\leftrightarrow$  для подтверждения изменения. Для отказа от изменения нажмите **Menu**.

Для выхода из режима программирования нажимайте на кнопку **Menu**, пока не появится опция 5HuE (сохранение) и её текущее значение - п д (нет). Чтобы выйти из режима программирования без сохранения сделанных изменений, нажмите  $\leftarrow$ . Для выхода с сохранением изменений сначала нажмите « или  $\approx$  , отобразится УЕБ (да), затем нажмите  $\leftarrow$ .

#### **4.3.3.3 Структура меню приборов PD194PQ**

Структура меню прибора PD194PQ с двумя портами RS-485 (модификация PD194PQ-□H3(4)□) показана на рисунке 4.33. В зависимости от модификации прибор может содержать или нет подменю второго порта RS-485, подменю аналоговых выходов, подменю релейных выходов.

|                                                     | Первый<br>уровень<br>nPE<br><u> Aran I</u> | Второй<br>уровень<br>nE<br>r<br>$\overline{P}$<br>$\overline{P}$<br>Έ<br>è<br>F<br>Addr<br>ьяиa | Третий<br>уровень<br>n∃4<br>ם מו<br>3800<br>Π<br>ם מו<br>5000<br>000<br>9600 | Схема подключения<br>(не изменяется для модификаций, & и A1).<br>Номинальное напряжение первичной цепи, кВ<br>Номинальное напряжение вторичной цепи, В (не изменяется).<br>Номинальный ток первичной цепи, кА<br>Номинальный ток вторичной цепи, А (не изменяется).<br>Адрес порта связи<br>Скорость передачи данных |
|-----------------------------------------------------|--------------------------------------------|-------------------------------------------------------------------------------------------------|------------------------------------------------------------------------------|----------------------------------------------------------------------------------------------------|
| Для<br>модификаций<br>с 2-м портом<br><b>RS-485</b> | <u>earcon2</u>                             | dREA<br>Pr OE<br>Addr<br>ьяиa<br>dAEA                                                           | nB I<br>rEU<br>0002<br>9600<br>nÐ 1                                          | Формат данных<br>Протокол передачи данных (не изменяется)<br>Адрес порта связи<br>Скорость передачи данных<br>Формат данных                                                                                                    |
| Для<br>модификаций<br>с аналоговыми<br>выходами     | $M = 1$<br>Ao-                             | ñOdE<br>«<br>ŁEñ<br>d S<br>F 5                                                                  | 4-20<br>Ρ<br>0000<br>3800                                                    | Тип аналогового выхода<br>Преобразуемый параметр<br>Нижнее значение параметра<br>Верхнее значение параметра<br>Меню настройки 2-го и 3-го выходов аналогичны<br>меню 1-го выхода                                                                                                    |
| Для<br>модификаций<br>с релейными                   | Ħο<br>do-                                  | n0dE<br>ñЕ<br>Eп                                                                                | oFF<br>пп<br>10<br>□<br>Η<br>00<br>10                                        | Режим работы релейного выхода<br>Время, в течении которого реле замкнуто<br>Контролируемый сигнализацией параметр<br>Время задержки включения реле                                                                                                    |
| выходами                                            | do<br>- 3<br>do<br>5E E                    | ιR<br>HУ<br>УL                                                                                  | 6000<br>nnnn<br>0000                                                         | Значение контролируемого параметра (порог)<br>Гистерезис<br>Меню настройки 2-го и 3-го выходов аналогичны<br>меню 1-го выхода<br>Интервал автопрокрутки показаний                                                                                                    |
|                                                     | uEr                                        | odE<br>GН<br>AL r<br>81 SP<br>-AŁE<br>1 14 A                                                    | ппп<br>1<br>L S<br>מממו<br>ΠЭ<br>050                                         | Пароль (просмотр пароля недоступен в режиме чтения)<br>Яркость индикатора<br>Порог включения визуальной сигнализации<br>Выбор стартовой страницы при включении.<br>Период обновления данных<br>Номер версии программного обеспечения (недоступен в<br>режиме программирования)                                       |

Рисунок 4.33 – Структура меню прибора PD194PQ с двумя портами RS-485

Структура меню прибора PD194PQ с портом RS-485 и портом Ethernet (модификация PD194PQ-□E(G)3(4)□) показана на рисунке 4.34. В зависимости от модификации прибор может содержать или нет подменю аналоговых выходов, подменю релейных выходов.

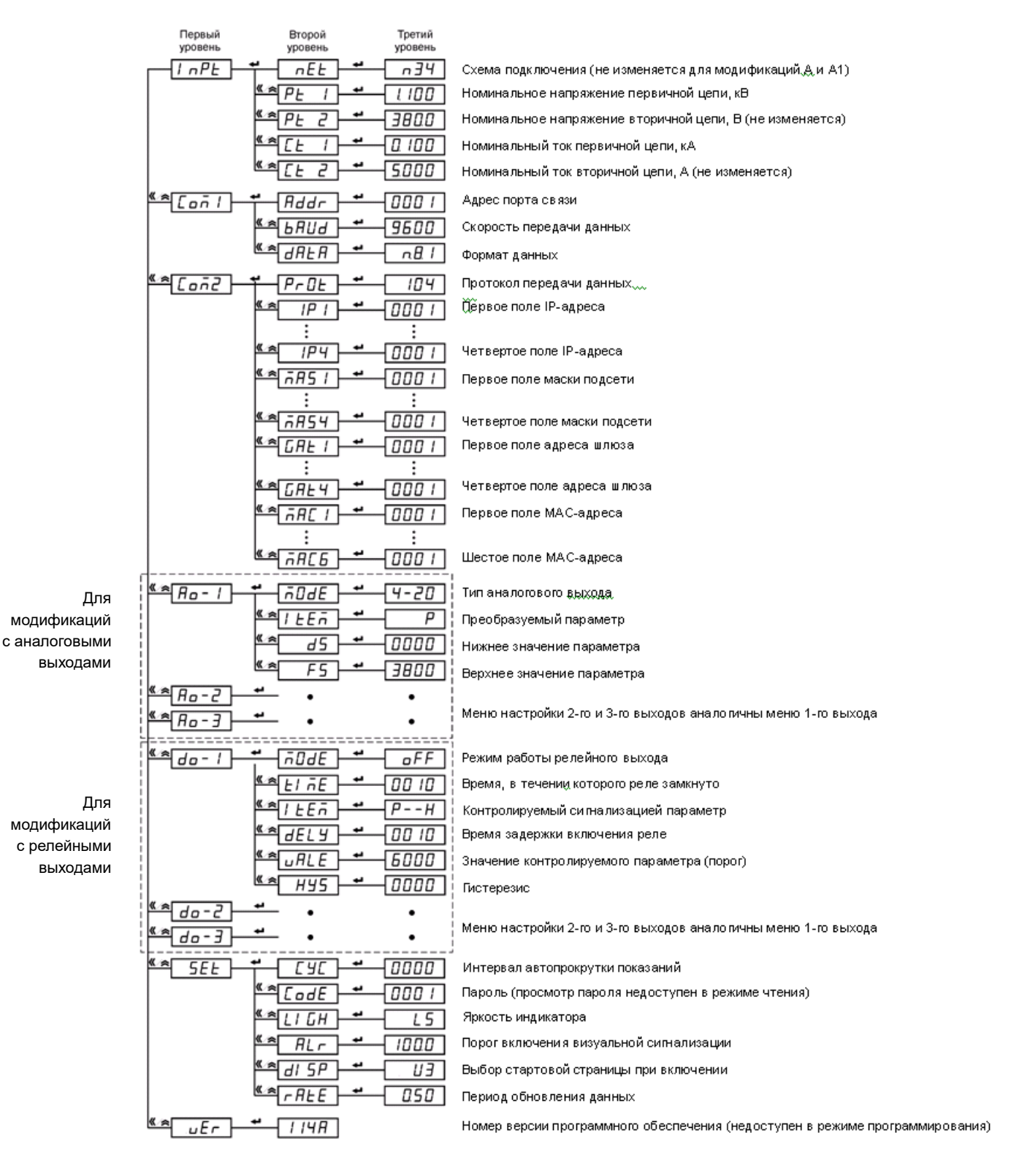

Рисунок 4.34 – Структура меню приборов PD194PQ с портом RS-485 и портом Ethernet

# **4.3.3.4 Пункты меню и значения уставок приборов PD194PQ**

Пункты меню щитового прибора PD194PQ описаны в таблице 4.7.

Пункты меню прибора на DIN-рейку аналогичны пунктам меню щитового прибора.

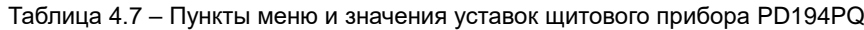

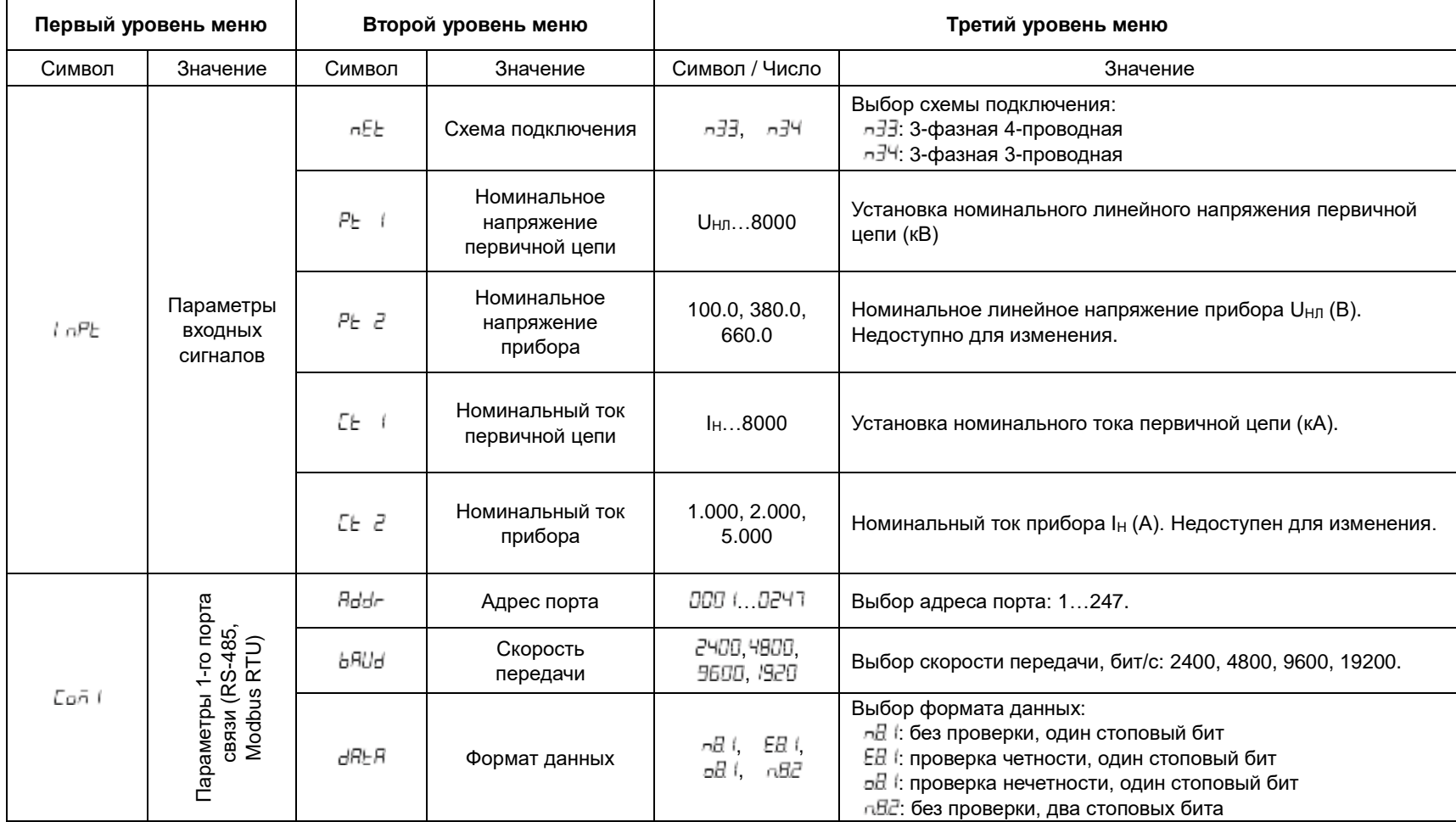

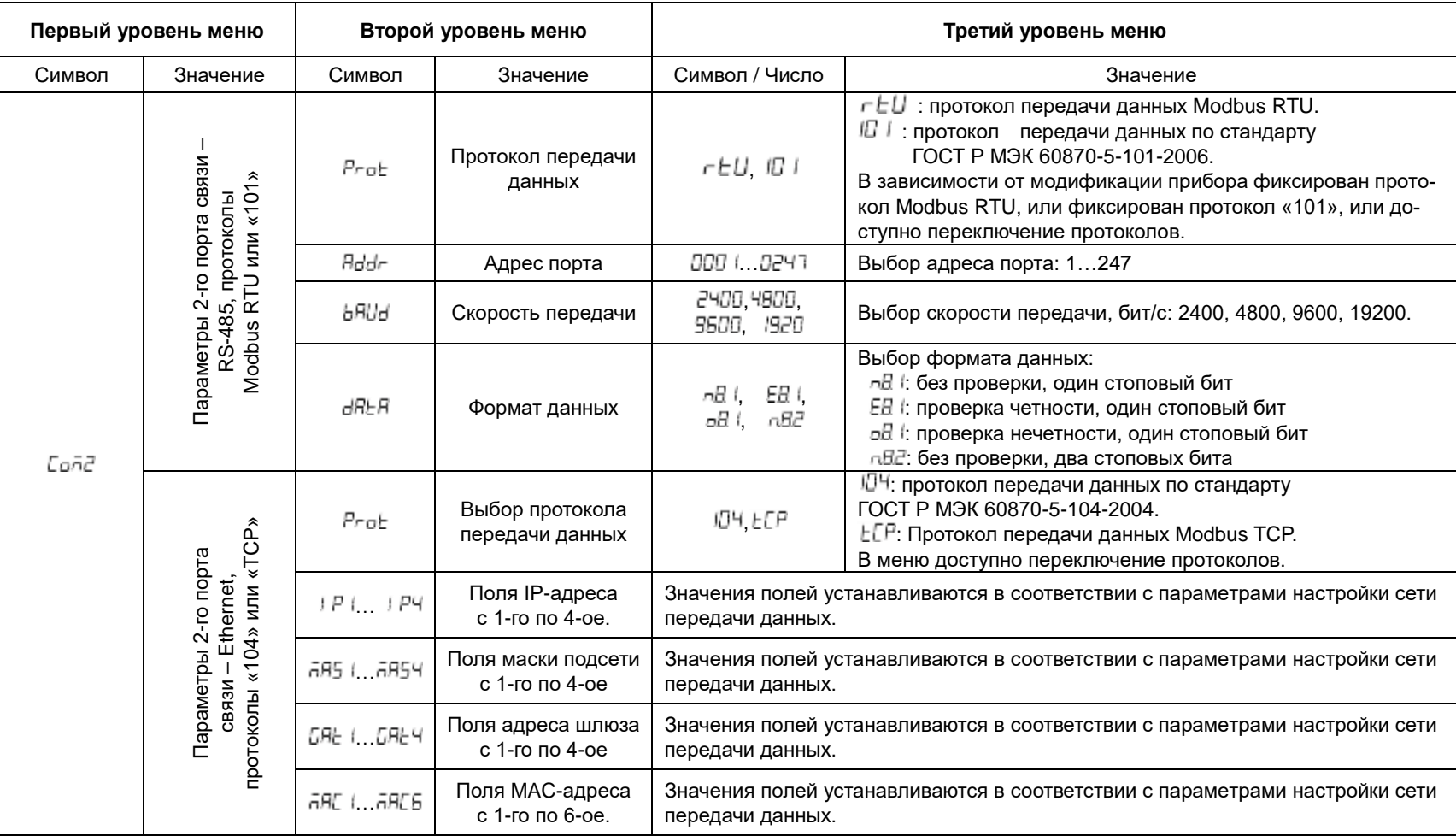

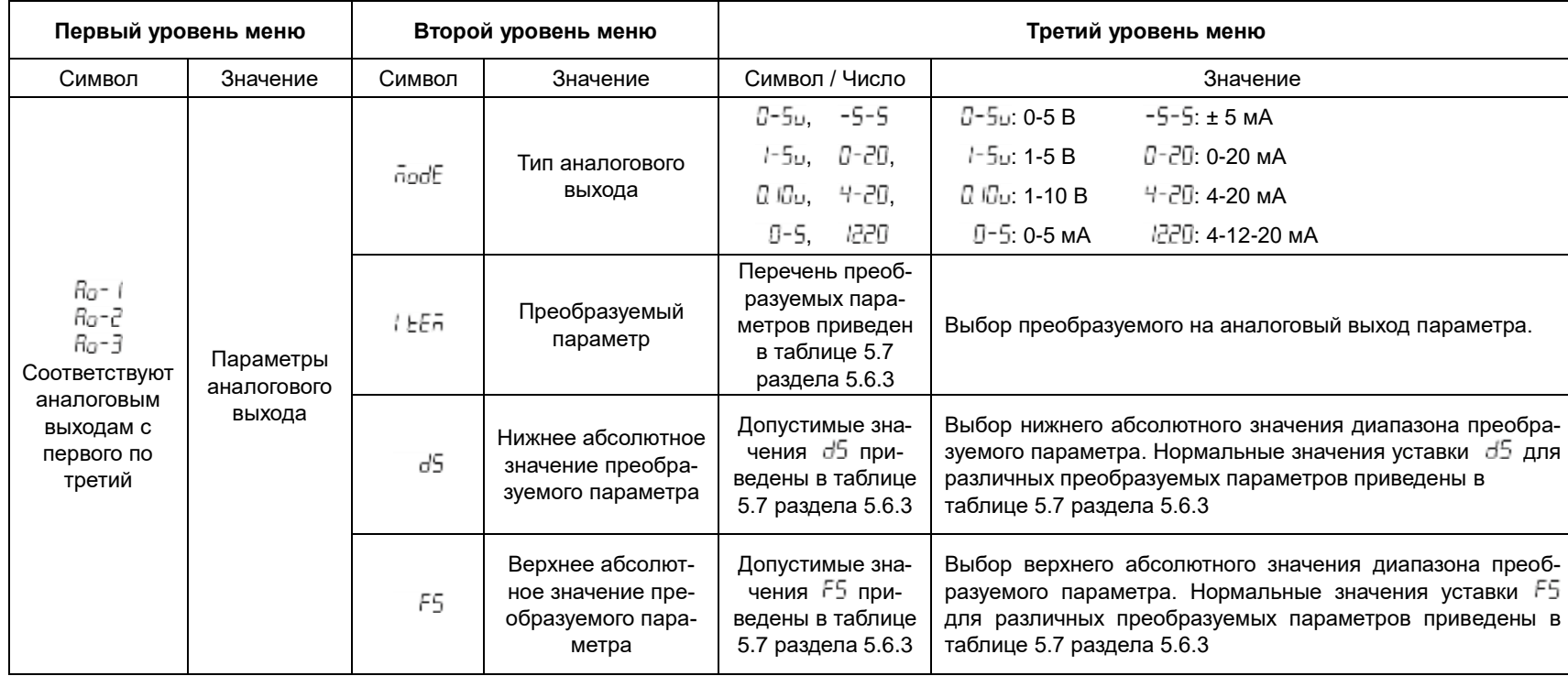

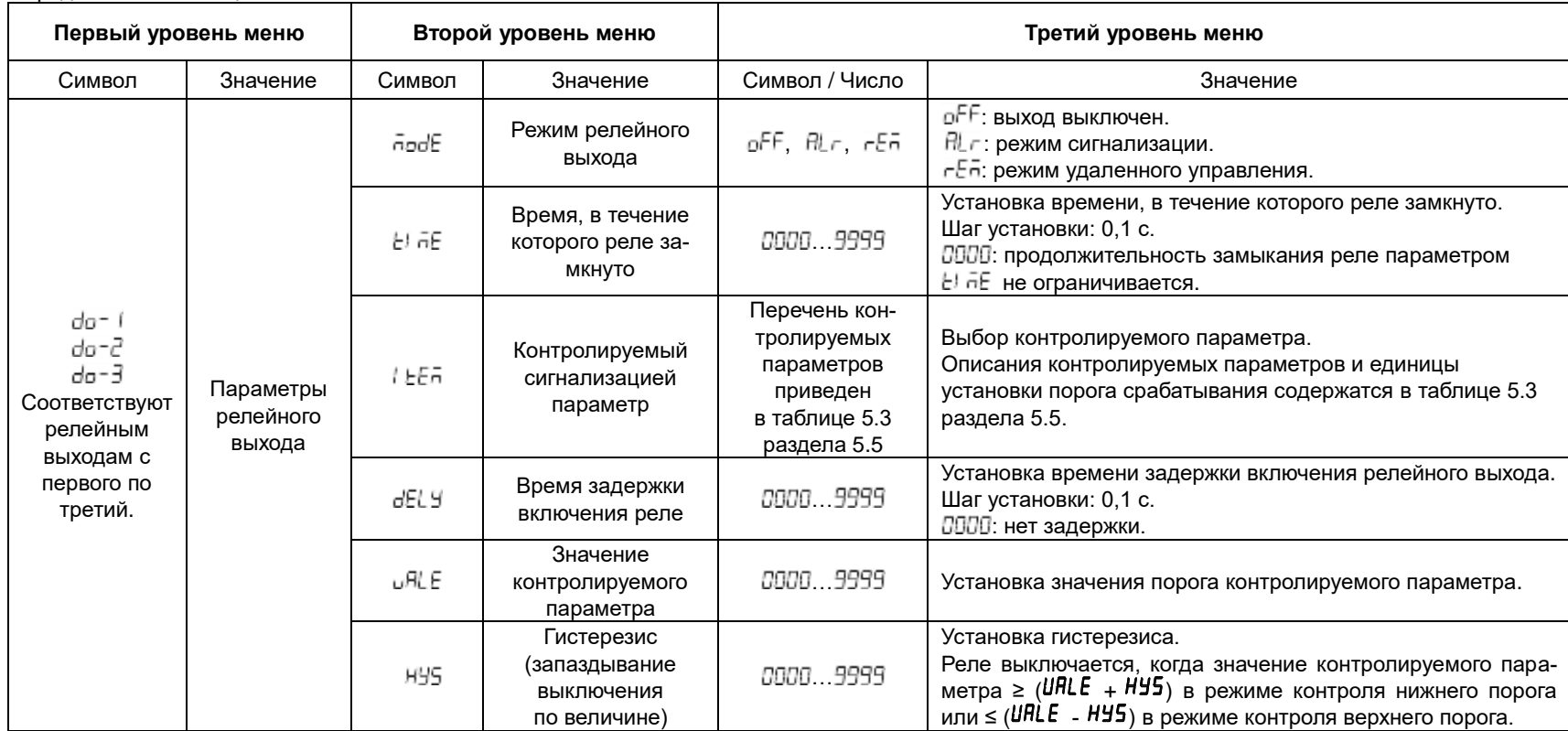

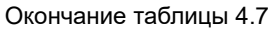

.

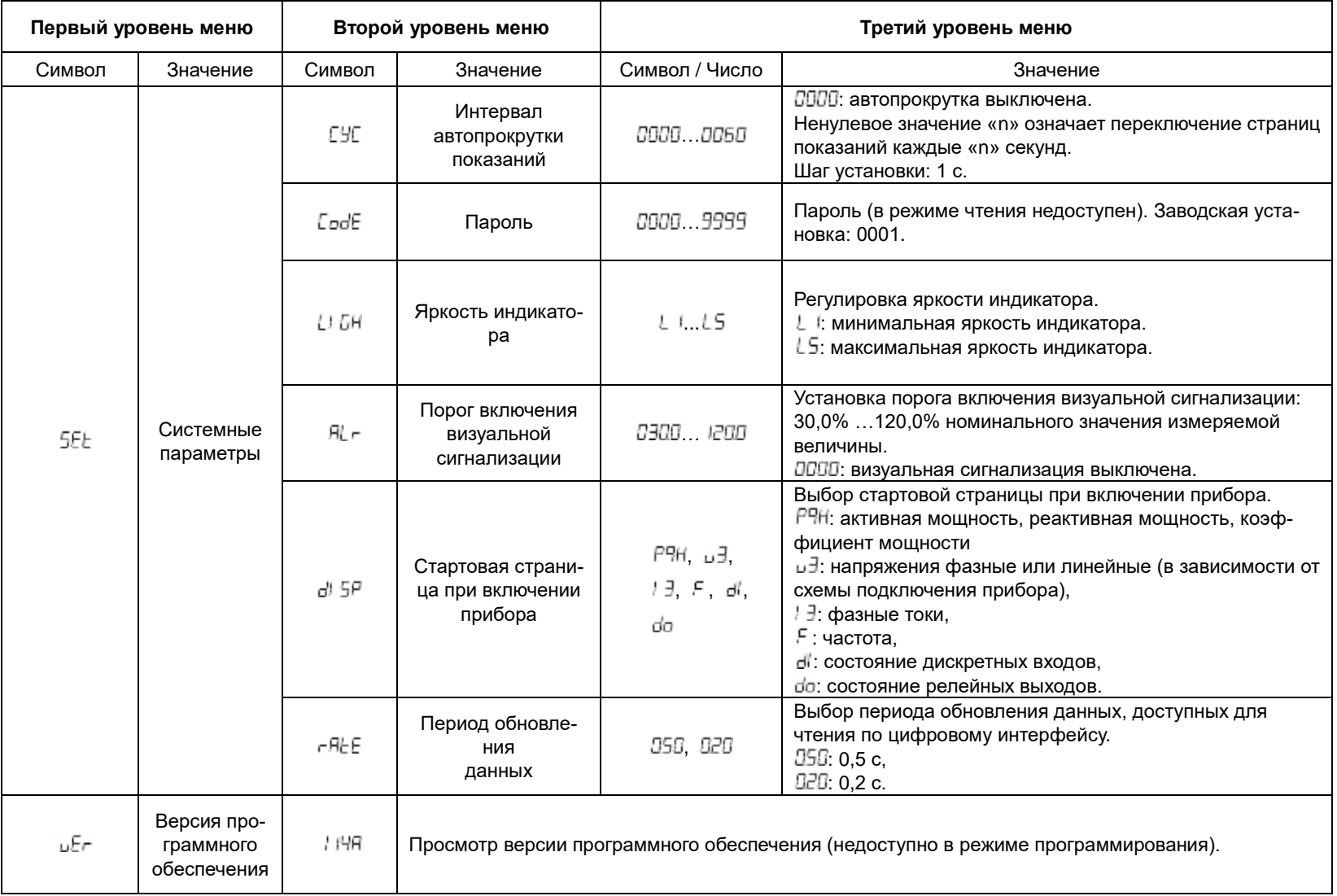

### **4.3.4 Меню приборов PD194E**

## **4.3.4.1 Режим чтения (просмотр уставок) в приборах PD194E**

Режим чтения предназначен только для просмотра параметров (уставок) прибора. Для входа в режим чтения нажмите и удерживайте более трех секунд кнопку Menu, на индикаторе появится надпись  $\mathsf{rEHd}$ . Нажмите кнопку  $\blacktriangleleft$ .

Меню прибора имеет иерархическую структуру – 3 уровня. Опции меню первого уровня отображаются в первой строке индикатора, второго уровня – во второй строке, третьего уровня – в третьей строке.

Структура меню прибора PD194E показаны на рисунках 4.33.1 и 4.33.2.

После входа в меню чтения пользователю доступны опции первого уровня (первая строка индикатора) – это различные группы параметров. Их перебор осуществляется в обоих направлениях (вперед и назад) при помощи кнопок  $\langle \langle \mu \rangle \rangle$ .

После выбора нужной группы нажмите кнопку  $\rightarrow$  и во второй строке индикатора отобразится подменю второго уровня, в котором доступны параметры выбранной группы. Например, после выбора группы *Coň1* (параметры 1-го порта связи) пользователю доступны адрес порта, скорость обмена и формат данных. Перебор параметров осуществляется в обоих направлениях, вперед и назад, при помощи кнопок  $\leq \alpha \geq 1$ .

После выбора нужного параметра нажмите кнопку  $\leftrightarrow$  и в третьей строке индикатора откроется подменю третьего уровня, в котором показано текущее значение выбранного параметра. Примечание: значение параметра  $\mathcal{L}$ ол $\mathcal{E}$  (пароль) группы  $5EE$  в режиме чтения не доступно.

Для возврата в меню более высокого уровня и/или выхода из режима чтения нажимайте на кнопку **Menu**.

#### **4.3.4.2 Режим программирования (задание уставок) в приборах PD194E**

Режим программирования предназначен для настройки прибора. Для входа в режим программирования нажмите и удерживайте более трех секунд кнопку **Menu**, на индикаторе появится надпись *rERd*. Затем нажмите кнопку <sup>«</sup>или ∧, чтобы перейти к пункту меню  $P \cdot \sigma L$ . Нажмите кнопку  $\blacktriangleleft$  и введите пароль при помощи кнопок  $\ll$  (выбор разряда) и  $\hat{\lambda}$  (изменение значения разряда). Заводская настройка пароля - 0001. Снова нажмите кнопку →, чтобы войти в режим программирования (если пароль введен неправильно, появится сообщение об ошибке, после чего попытку можно повторить).

Меню прибора имеет иерархическую структуру – 3 уровня. Опции меню первого уровня отображаются в первой строке индикатора, второго уровня – во второй строке, а третьего уровня – в третьей строке.

Структура меню прибора PD194E показаны на рисунках 4.33.1 и 4.33.2.

После входа в меню программирования пользователю доступны опции первого уровня (первая строка индикатора) – это различные группы параметров (например, параметры входных сигналов, параметры порта связи и пр.). Их перебор осуществляется в обоих направлениях, вперед и назад, при помощи кнопок  $\kappa$  и  $\kappa$ .

После выбора нужной группы нажмите кнопку  $\blacktriangleleft$  и во второй строке индикатора откроется подменю второго уровня, где доступны параметры выбранной группы. Например, после выбора группы *Coň1* (параметры 1-го порта связи) пользователю доступны адрес порта, скорость обмена и формат данных. Перебор параметров осуществляется в обоих направлениях, вперед и назад, при помощи кнопок  $\leq \alpha \approx 1$ 

После выбора нужного параметра нажмите кнопку  $\leftrightarrow$  и в третьей строке индикатора откроется подменю третьего уровня, где пользователь видит текущее значение выбранного параметра. Значение параметра можно изменить при помощи кнопок  $\leq \alpha \leq 1$  . После установки нового значения параметра нажмите  $\rightarrow$  для подтверждения изменения. Для отказа от изменения нажмите **Menu**.

Для выхода из режима программирования нажимайте на кнопку Menu, пока не появится опция 5HuE (сохранение) и её текущее значение – по (нет). Чтобы выйти из режима программирования без сохранения сделанных изменений, нажмите  $\leftarrow$ . Для выхода с сохранением изменений сначала нажмите « или  $\approx$  , отобразится УЕБ (да), затем нажмите  $\leftarrow$ .

# **4.3.4.3 Структура меню приборов PD194E щитового исполнения (модификация PD194E-93)**

Структура меню щитового прибора PD194E с ЖК-индикатором (модификация PD194E-9□3□) показана на рисунках 4.35.1 и 4.35.2. В зависимости от модификации прибор PD194E может содержать или нет подменю второго порта RS-485, подменю аналоговых выходов, подменю дискретных входов и релейных выходов. На рисунке условно показано по одному меню цифрового порта, релейного выхода, аналогового выхода, а также одно из четырех подменю настройки записи событий по измеряемым параметрам.

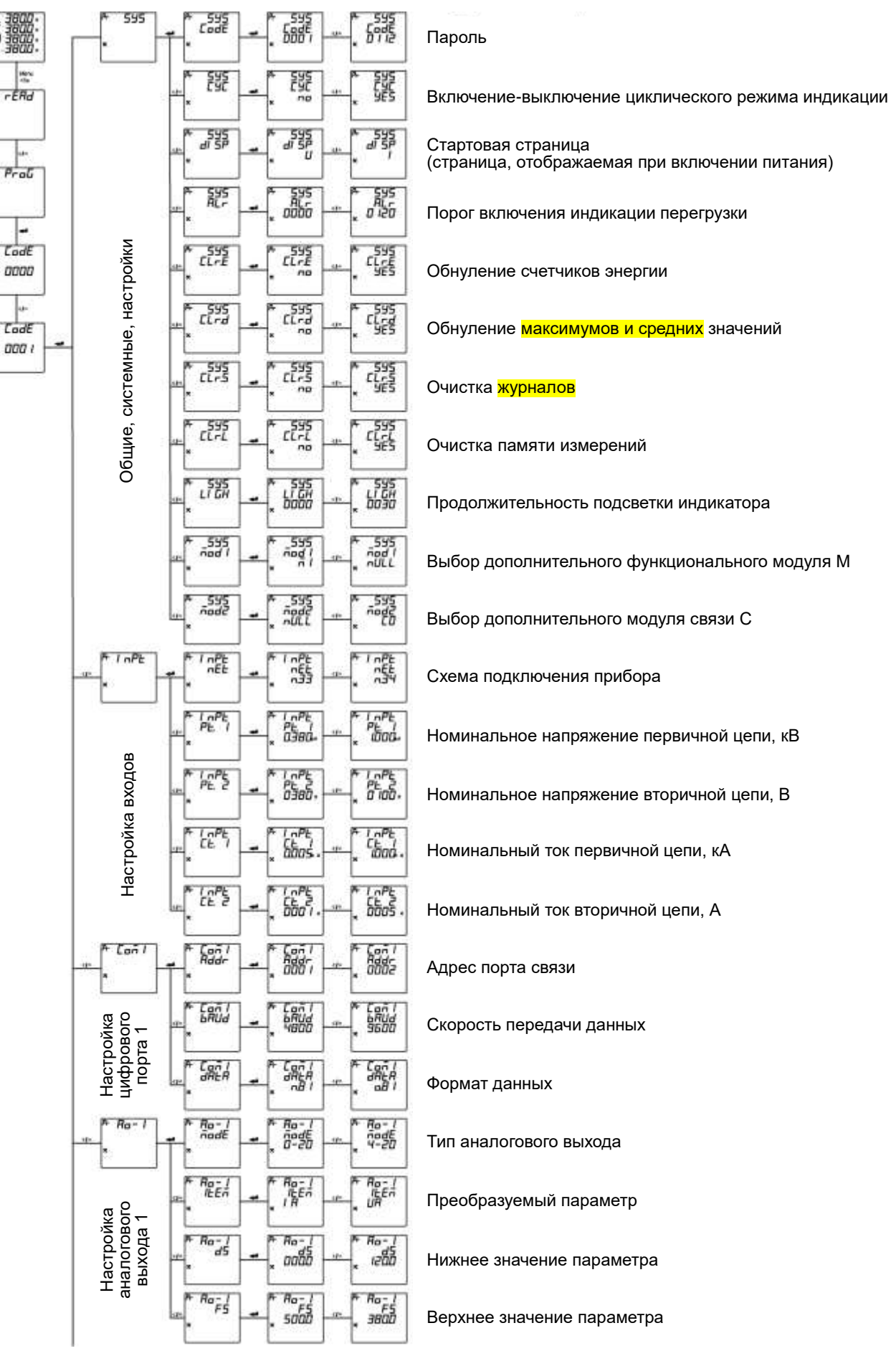

Рисунок 4.35.1 – Структура меню прибора PD194E с ЖК-индикатором (модификация PD194E-9□3□). Начало.

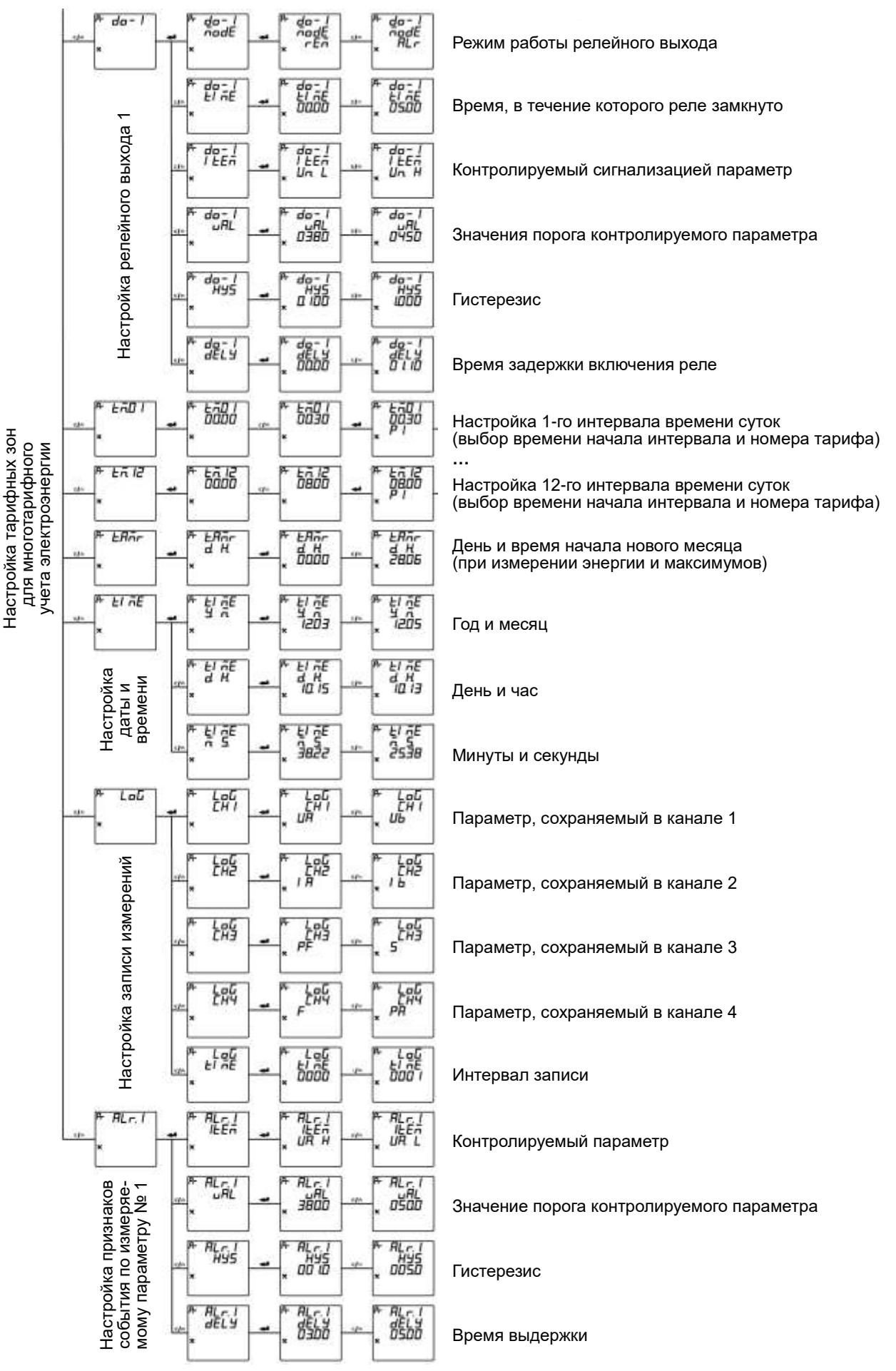

Рисунок 4.35.2 – Структура меню прибора PD194E с ЖК-индикатором (модификация PD194E-9□3□). Окончание.

# **4.3.4.4 Пункты меню и значения уставок приборов PD194E щитового исполнения (модификация PD194E-93)**

Пункты меню щитового прибора PD194E с ЖК-индикатором (PD194E-9□3□) описаны в таблице 4.8.

| Первый уровень меню |                                       | Второй уровень меню |                                                                                                    | Третий уровень меню                        |                                                                                                    |  |  |
|---------------------|---------------------------------------|---------------------|----------------------------------------------------------------------------------------------------|--------------------------------------------|----------------------------------------------------------------------------------------------------|--|--|
| Символ              | Значение                              | Символ              | Значение                                                                                                   | Символ / Число                             | Значение                                                                                                    |  |  |
| SYS                 | Системные<br>настройки                | CodE                | Пароль                                                                                                    | 00009999                                   | Пароль (в режиме чтения недоступен). Заводская установка: 0001.                                                                                                    |  |  |
|                     |                                       | ЕУЕ                 | Режим циклического<br>отображения показаний                                                                | YES, no                                    | по - режим выключен.<br>YES - режим включен                                                                                                    |  |  |
|                     |                                       | di 5P               | Стартовая страница<br>при включении прибора                                                                | U, I, F, P, PF, EP,<br>tHd, dEn            | Выбор стартовой страницы при включении питания прибора.<br>$U$ – напряжения;<br>/ - фазные токи;<br>$F$ -- частота:<br>Р- страница мощностей;<br>PF - общий коэффициент мощности;<br>EP- активная энергия в прямом направлении,<br>tHd - коэффициенты гармонических искажений напряжений;<br>dEn - средние (за 15 мин) мощности |  |  |
|                     |                                       | ЯL г                | Порог включения<br>визуальной<br>сигнализации                                                              | 0000, 00300120                             | Установка порога включения визуальной сигнализации:<br>от 30 % до 120 % номинального значения измеряемой величины;<br>0000 - визуальная сигнализация выключена.                                                                                                    |  |  |
|                     |                                       | CLr.E               | Очистка счетчиков<br>энергии                                                                               | YES, no                                    | YES - выполнить;<br>$no -$ Het.                                                                                                    |  |  |
|                     |                                       | CLr.d               | YES - выполнить;<br>YES, no<br>Обнуление максимумов<br>$no$ – $Her.$                                       |                                            |                                                                                                    |  |  |
|                     |                                       | CLr.S               | Очистка журналов                                                                                           | YES - выполнить;<br>YES, no<br>$no -$ Het. |                                                                                                    |  |  |
|                     |                                       | CL0r.L              | Очистка памяти<br>измерений                                                                                | YES, no                                    | YES - выполнить;<br>$no -$ Het.                                                                                                    |  |  |
|                     |                                       | <b>LIGH</b>         | Время подсветки<br>индикатора                                                                              | 00000999                                   | Время подсветки индикатора от 1 до 999 секунд с момента последнего<br>нажатия на любую кнопку. При значении 0000 - подсветка постоянная.                                                                                                    |  |  |
|                     |                                       | ñod1                | Подключение<br>дополнительных<br>модулей М0М6                                                              | ñ0ñ6, nULL                                 | ñ0ñ6 - выбор модуля типа M0M6 соответственно;<br>nULL - модуль типа М отсутствует.                                                                                                    |  |  |
|                     |                                       | ñod2                | Подключение<br>модулей связи С0С4                                                                          | $COC4$ , $nULL$                            | СОС4 - выбор модуля типа С0С4 соответственно;<br>nULL - модуль типа С отсутствует.                                                                                                    |  |  |
| uEr                 | Версия<br>программного<br>обеспечения | 1104                | Просмотр версии программного обеспечения (доступна в режиме чтения, недоступна в режиме программирования). |                                            |                                                                                                    |  |  |

Таблица 4.8 – Пункты меню и значения уставок щитового прибора PD194E с ЖК-индикатором (PD194E-9□3□)

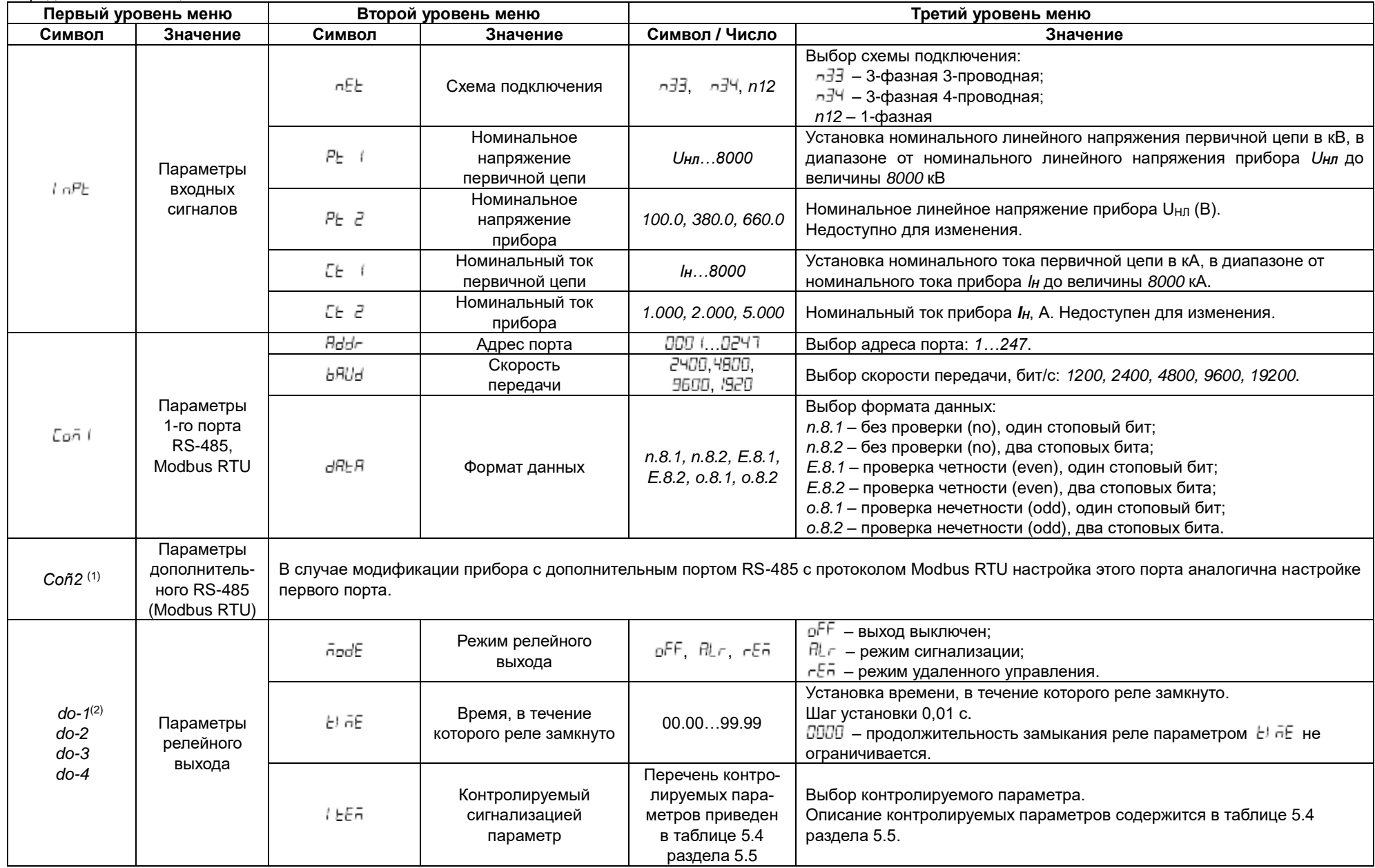

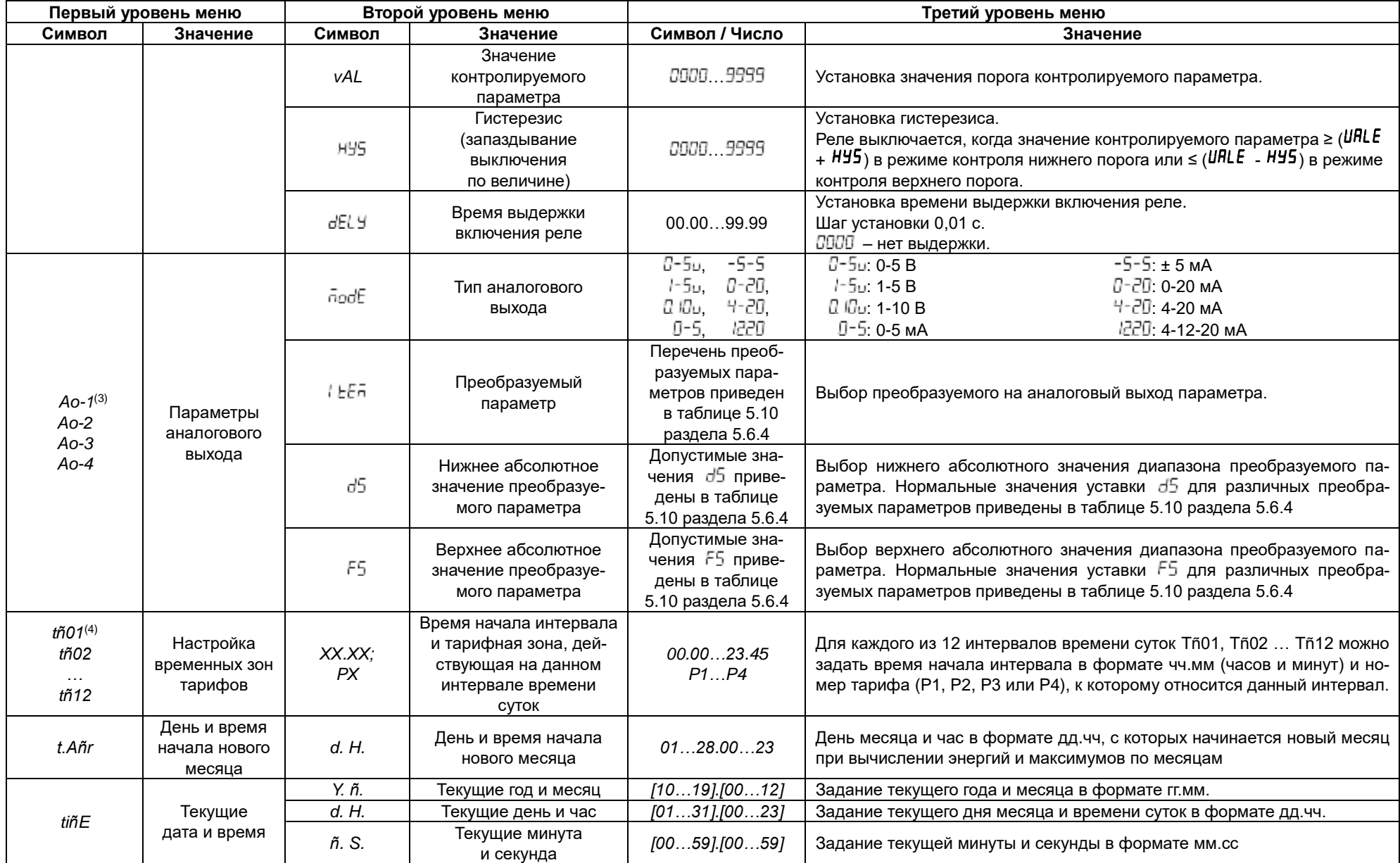

Окончание таблицы 4.8

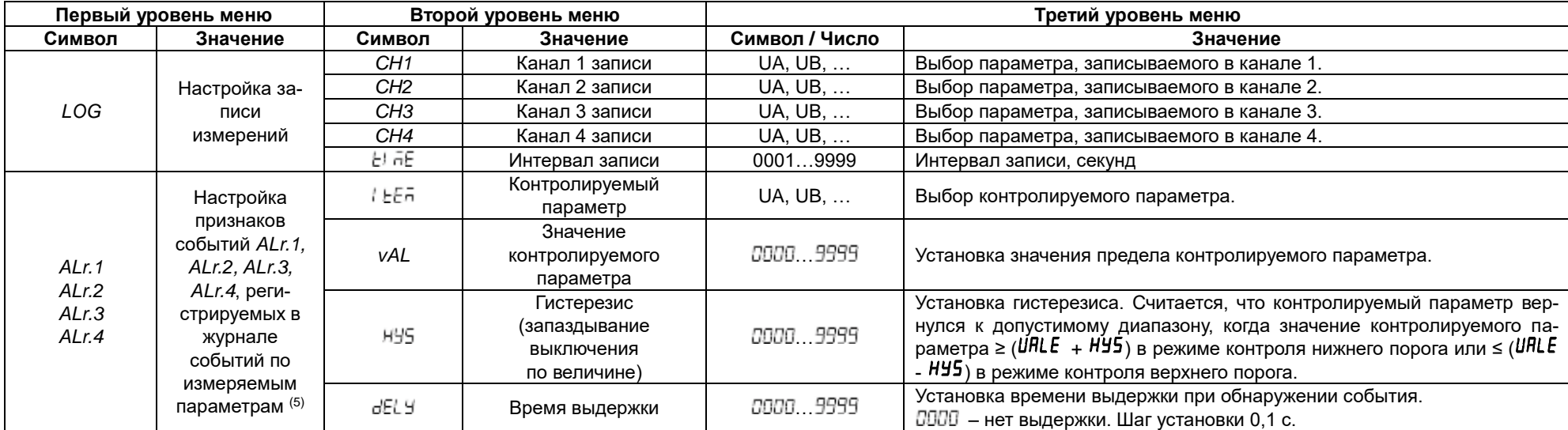

Примечания:

(1) Наличие второго порта зависит от модификации и определяется подключаемым к прибору дополнительным модулем типа С.

(2) До 4 релейных выходов с соответствующими меню *do-1, ...., do-4*. Наличие и количество релейных выходов зависит от модификации и определяется подключаемым к прибору дополнительным модулем типа М.

(3) До 4 аналоговых выходов с соответствующими меню *Ao-1, .... Ao-4*. Количество аналоговых выходов зависит от модификации и определяется подключаемым к прибору дополнительным модулем типа М.

(4) Например, требуется задать следующий тарифный план: тариф P2 на интервале времени 23.00-7.00, тариф P3 на интервалах 10.00-17.00 и 21.00-23.00, тариф P1 на интервалах 7.00-10.00 и 17.00-21.00. Для этого в меню для интервалов *tñ* необходимо задать следующие значения времени начала интервала и номера тарифов:

для *tñ01* время *00.00*, тариф *P2*;

для *tñ02* время *07:00*, тариф *P1*;

для *tñ03* время *10:00*, тариф *P3*;

- для *tñ04* время *17:00*, тариф *P1*;
- для *tñ05* время *21:00*, тариф *P3*;
- для *tñ06* время *23:00*, тариф *P2*;
- для *tñ07* время *00:00*, тариф х;
- для *tñ08* время *xx.xx*, тариф х;
- для *tñ09* время xx.xx, тариф х;
- для *tñ10* время xx.xx, тариф х;

для *tñ11* время xx.xx, тариф х;

для *tñ12* время xx.xx, тариф х.

Таким образом, требуемый тарифный план был описан при помощи 7 временных интервалов *tñ01*… *tñ07* (настройка следующих интервалов *tñ08*… *tñ12* в данном случае значения не имеет).

(5) В этом журнале фиксируются случаи выхода значения измеряемого параметра за установленный предел.

## **4.3.4.5 Структура меню приборов PD194E исполнение на DIN-рейку (модификация PD194E-83)**

Структура меню прибора PD194E с ЖК-индикатором (модификация PD194E-8□3□) показана на рисунках 4.36.1 -4.36.3. В зависимости от модификации прибор PD194E может содержать или нет подменю второго порта RS-485, подменю дискретных входов и релейных выходов. На рисунках показана максимальная комплектация.

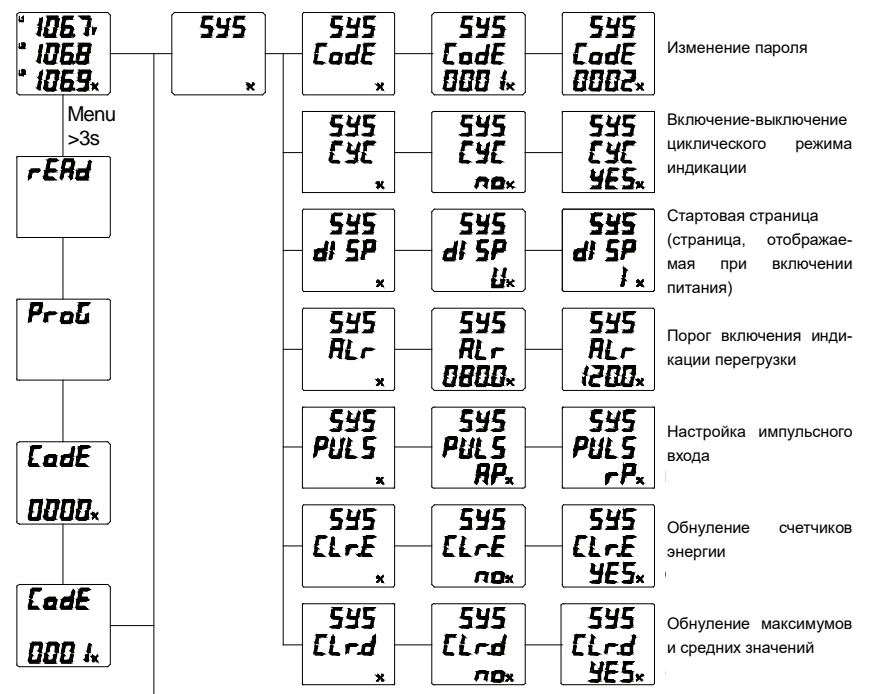

Рисунок 4.36.1 – Структура меню прибора PD194E с ЖК-индикатором (модификация PD194E-8□3□). Начало.

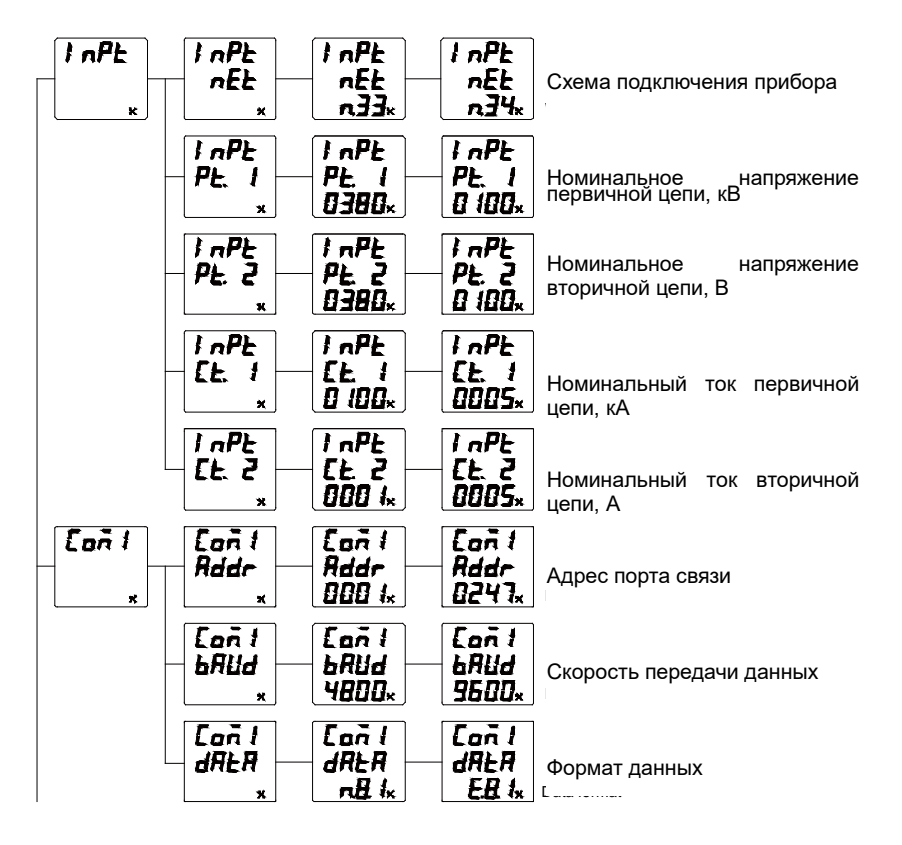

Рисунок 4.36.2 – Структура меню прибора PD194E с ЖК-индикатором (модификация PD194E-8□3□). Продолжение.

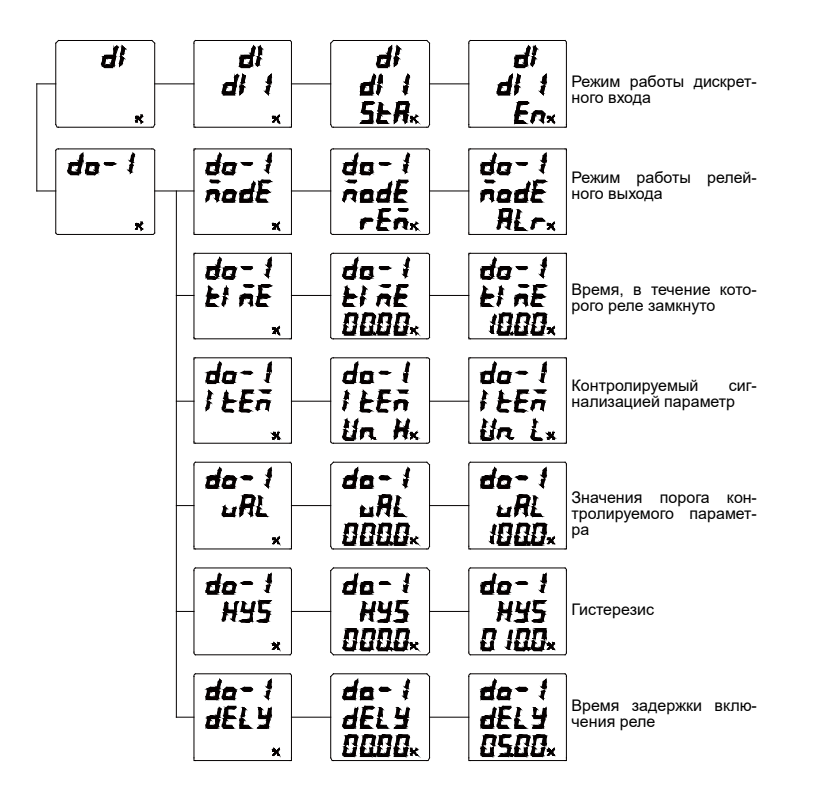

Рисунок 4.36.3 – Структура меню прибора PD194E с ЖК-индикатором (модификация PD194E-83). Окончание.

# **4.3.4.6 Пункты меню и значения уставок приборов PD194E исполнение на DIN-рейку (модификация PD194E-83)**

Пункты меню прибора PD194E с ЖК-индикатором (PD194E-8□3□) описаны в таблице 4.9.

| Первый уровень меню |                                  | Второй уровень меню  |                                                   | Третий уровень меню                            |                                                                                        |
|---------------------|----------------------------------|----------------------|---------------------------------------------------|------------------------------------------------|----------------------------------------------------------------------------------------|
| Символ              | Значение                         | Символ               | Значение                                          | Символ / Число                                 | Значение                                                                               |
| 555                 | Системные настройки              |                      | Пароль                                            | $0.000 \sim 9999$                              | Пароль (в режиме чтения недоступен). За-<br>водская установка: 0001                    |
|                     |                                  | $\Gamma^{\prime}(I)$ | Режим циклического отобра-                        | $\mathcal{F}(\mathcal{E},\mathcal{E})$         | режим выключен                                                                         |
|                     |                                  |                      | жения показаний                                   | <b>YF 5</b>                                    | режим включен                                                                          |
|                     |                                  | JU 5P.               | Стартовая<br>страница<br>при<br>включении прибора | à.                                             | Напряжение                                                                             |
|                     |                                  |                      |                                                   | ÷.                                             | Ток                                                                                    |
|                     |                                  |                      |                                                   | F.                                             | Частота                                                                                |
|                     |                                  |                      |                                                   | ρ                                              | Страница мощностей                                                                     |
|                     |                                  |                      |                                                   | ρg                                             | Общий коэффициент мощности                                                             |
|                     |                                  |                      |                                                   | FΡ                                             | Активная энергия в прямом направлении                                                  |
|                     |                                  |                      |                                                   | 开具牙                                            | Коэффициенты гармонических искажений                                                   |
|                     |                                  | ЯJ r                 | Порог включения визуальной<br>сигнализации        | $30^{\circ}$ (20                               | Установка порога включения визуальной сиг-<br>нализации: от 30 % до 120 % номинального |
|                     |                                  |                      |                                                   |                                                | значения измеряемой величины                                                           |
|                     |                                  |                      |                                                   | Л                                              | Визуальная сигнализация выключена                                                      |
|                     |                                  | PUL 5                | Настройка импульсного входа                       | RР                                             | Активная энергия                                                                       |
|                     |                                  |                      |                                                   | $\epsilon$                                     | Реактивная энергия                                                                     |
|                     |                                  | EL AP-               | Очистка счетчиков энергии                         | $\mathcal{F}^{\alpha}(\mathcal{F}^{\alpha})$ . | нет                                                                                    |
|                     |                                  |                      |                                                   | <b>YES</b>                                     | ВЫПОЛНИТЬ                                                                              |
|                     |                                  | El ed                | Обнуление максимумов                              | $\mathcal{F}^{\alpha}(\mathcal{F}^{\alpha})$ . | нет                                                                                    |
|                     |                                  |                      |                                                   | 58 S.                                          | ВЫПОЛНИТЬ                                                                              |
| ታ አይት               | Параметры<br>ВХОДНЫХ<br>сигналов | nEF                  | Схема подключения                                 | 599                                            | 3-фазная 4-проводная                                                                   |
|                     |                                  |                      |                                                   | 533                                            | 3-фазная 3-проводная                                                                   |
|                     |                                  |                      |                                                   | nR                                             | 1-фазная                                                                               |

Таблица 4.9 – Пункты меню и значения уставок прибора PD194E с ЖК-индикатором (PD194E-8□3□)

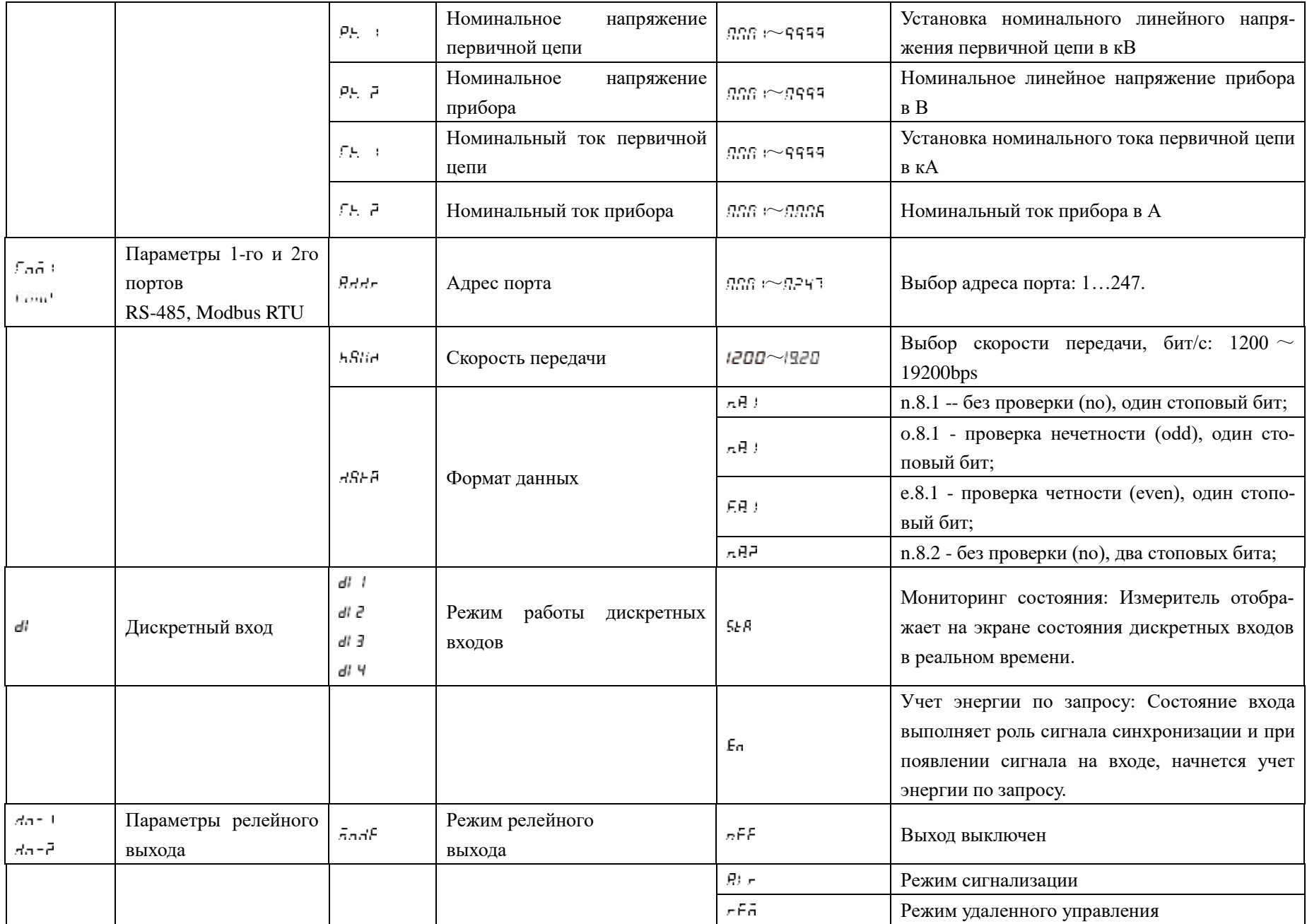

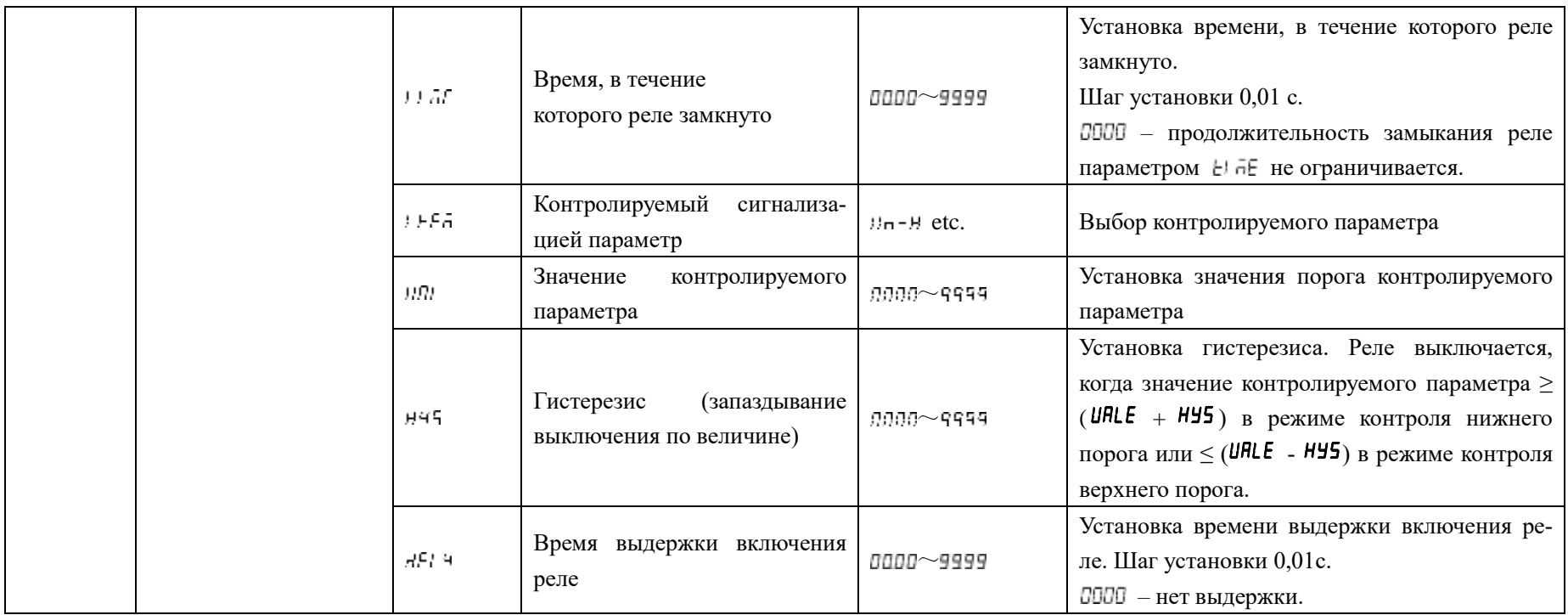

# **4.4 Процедура настройки**

## **4.4.1 Процедура настройки приборов PA194(5)I, PZ194(5)U, PD194UI**

Настройка параметров прибора осуществляется с помощью кнопок <sup>«</sup> (назад),  $\hat{\alpha}$  (вперед или больше), **Menu** (Меню) и (ввод). Параметры настройки прибора хранятся в его энергонезависимой памяти.

#### Использование кнопок

В режиме программирования кнопка « служит для переходов в обратном направлении: (а) для переключения пунктов меню, (б) для перебора значений параметра (например, значений скорости связи), (в) для выбора разряда или десятичной точки числа.

В режиме программирования кнопка  $\hat{\mathcal{R}}$  служит для переходов в прямом направлении: (а) для переключения пунктов меню, (б) для перебора значений параметра (например, значений скорости связи), (в) для увеличения значения выбранного разряда числа и смены положения десятичной точки.

Кнопка **Menu** предназначена для «движения вверх»: (а) отмены операции ввода параметра, (б) возврата на верхний уровень меню. А также для входа в главное меню.

Кнопка служит для подтверждения выбора отображаемого объекта: (а) для входа в подменю более низкого уровня, (б) для выбора настраиваемого параметра, (б) для подтверждения ввода значения параметра.

Изменение значения числового параметра

Для установки значения числового параметра используйте кнопку « для перехода от разряда к разряду. Выбранный разряд мигает. Для изменения значения выбранного разряда нажимайте на кнопку  $\hat{\lambda}$  и установите нужную цифру. Чтобы задать положение десятичной точки, нажимайте на кнопку «, пока десятичная точка не начнет мигать. После этого переместите точку в нужное положение при помощи кнопки  $\hat{\lambda}$ . Для ввода установленного числа нажмите кнопку . السه

Для выхода из режима программирования повторяйте нажатия на Menu, пока не появится опция 5HuE. Нажмите  $\leftrightarrow$  При помощи кнопок  $\&$ или  $\approx$  выберите ПО, если хотите выйти из режима программирования без сохранения сделанных изменений, или выберите  $\pm 5$ , если хотите выйти из режима программирования, сохранив изменения. Подтвердите выбор нажатием на  $\leftarrow$ .

### **4.4.1.1 Настройка системных параметров**

На рисунке 4.37 показан пример изменения системных параметров прибора с однострочным индикатором (установка пароля пользователя 0002, уровня яркости индикатора L4).

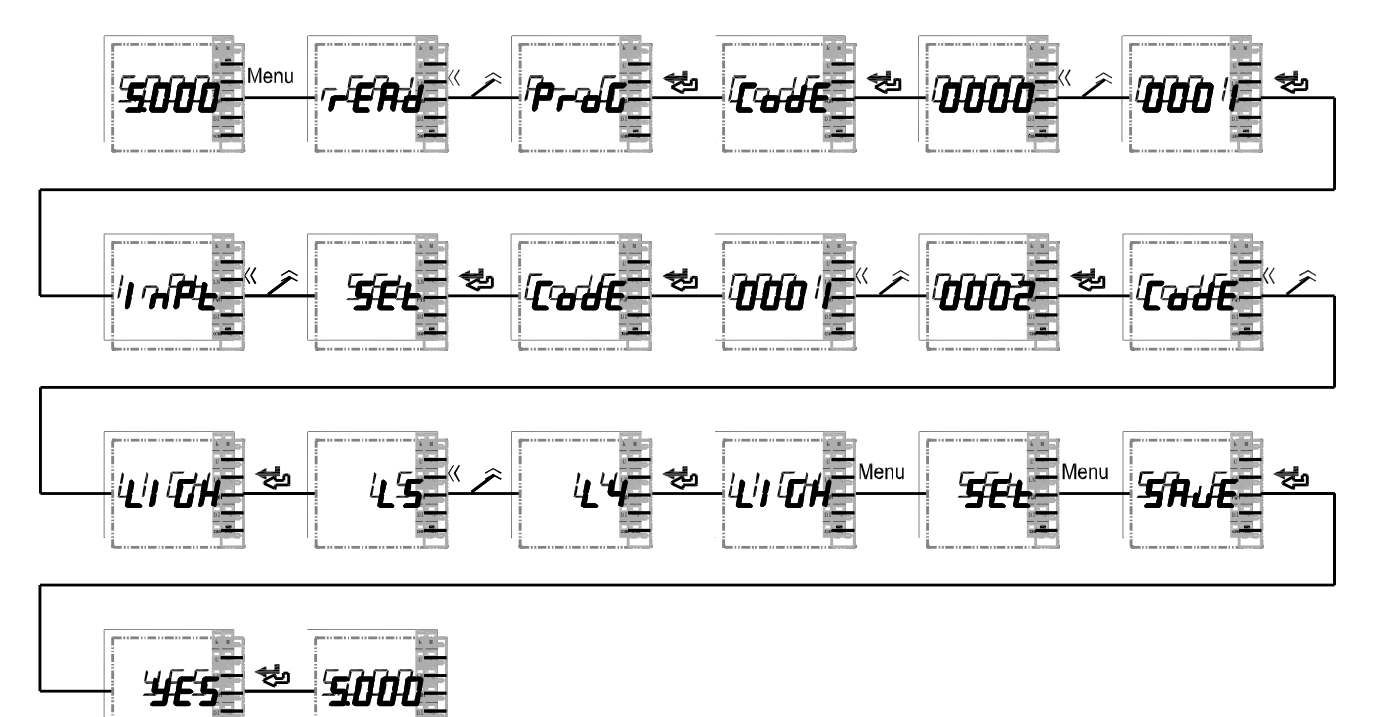

Рисунок 4.37 – Диаграмма установки системных параметров прибора с однострочным индикатором

На рисунке 4.38 показан пример изменения системные параметров прибора с трехстрочным индикатором (установка пароля пользователя 0005, уровня яркости индикатора L2, интервала автоматического переключения индикации измеряемых параметров 3 секунды).

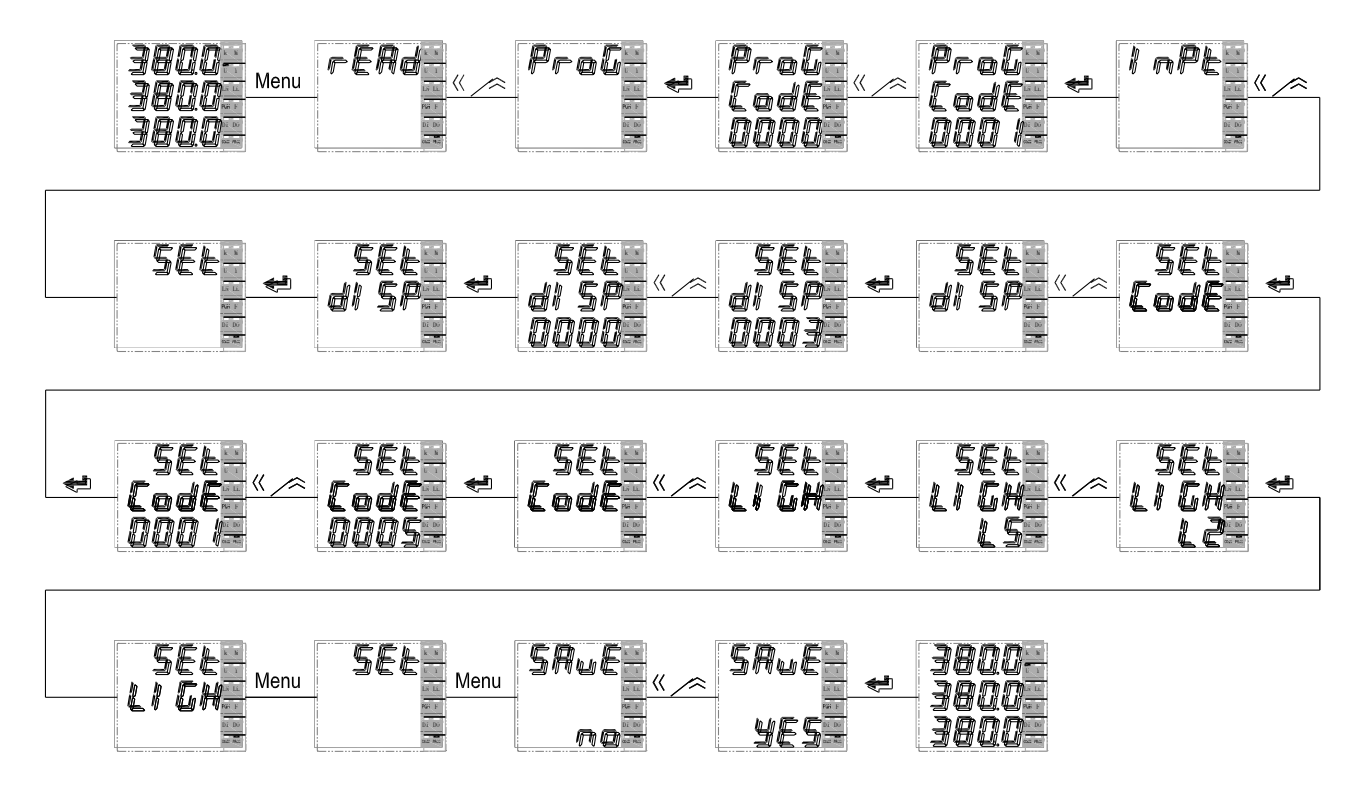

Рисунок 4.38 – Диаграмма установки системных параметров 3-фазного вольтметра.

#### **4.4.1.2 Изменение номинального показания прибора**

На рисунке 4.39 приведен пример установки номинального показания 100А для однофазного амперметра переменного тока, подключенного к измеряемой цепи через измерительный трансформатор тока с коэффициентом трансформации 100A/5A (5А – номинальный входной ток амперметра).

При установке значения числа, чтобы задать положение десятичной точки, нажимайте на кнопку «, пока десятичная точка не начнет мигать. После этого переместите точку в нужное положение при помощи кнопки  $\hat{\sim}$ .

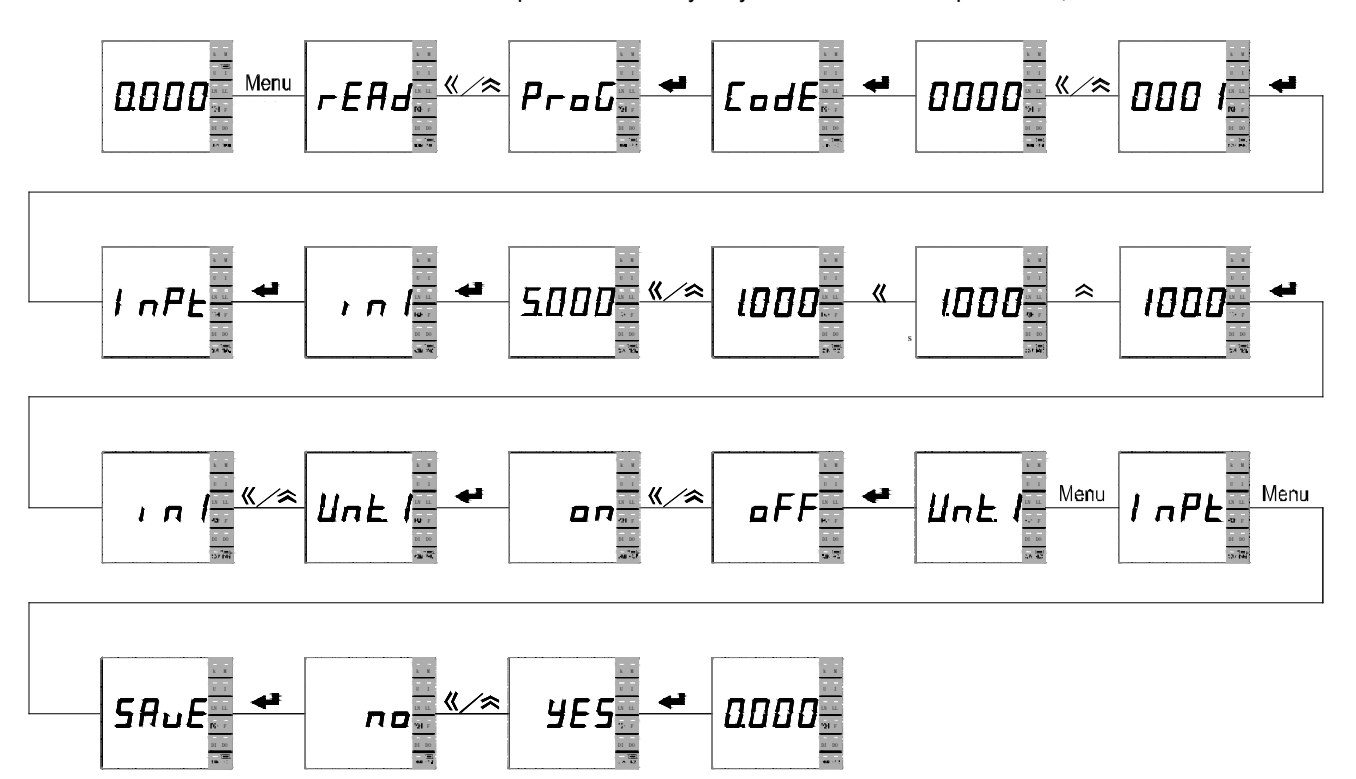

Рисунок 4.39 – Диаграмма установки номинального показания 1-канального амперметра или вольтметра

На рисунке 4.40 приведен пример указания 3-фазной 4-проводной схемы подключения (схема должна соответствовать фактической схеме подключения прибора), указания номинального показания напряжения 10 кВ (номинальное напряжение первичной цепи трансформатора напряжения), номинального показания тока 0,1 кА (номинальный ток первичной цепи трансформатора тока). Настройка сделана для прибора, который подключен к измеряемой цепи через измерительный трансформатор напряжения с коэффициентом трансформации 10кВ/Un (Un – номинальное входное напряжение прибора) и через измерительный трансформатор тока с коэффициентом трансформации 0,1кА/In (In – номинальный входной ток прибора).

При установке значения числа, чтобы задать положение десятичной точки, нажимайте на кнопку  $\ll$ , пока десятичная точка не начнет мигать. После этого переместите точку в нужное положение при помощи кнопки  $\approx$ .

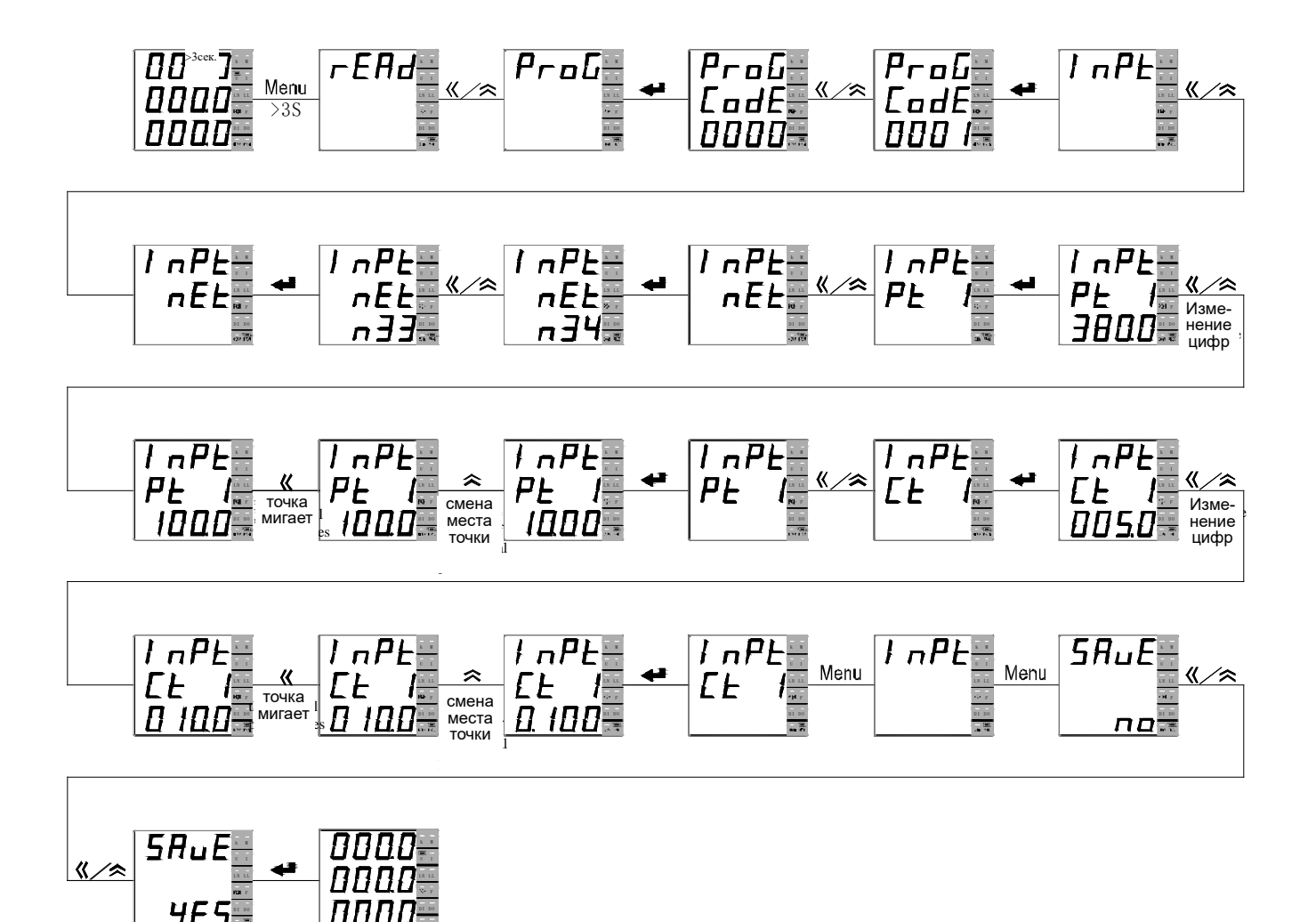

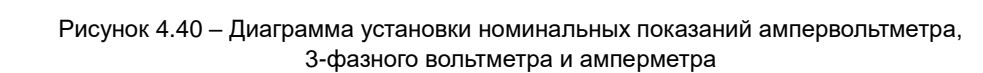

# **4.4.1.3 Настройка порта связи**

На рисунке 4.41 приведен пример установки параметров порта связи прибора с однострочным индикатором: адрес прибора 3, скорость передачи 9600 бод, формат данных n.8.1 (без проверки, один стоповый бит).

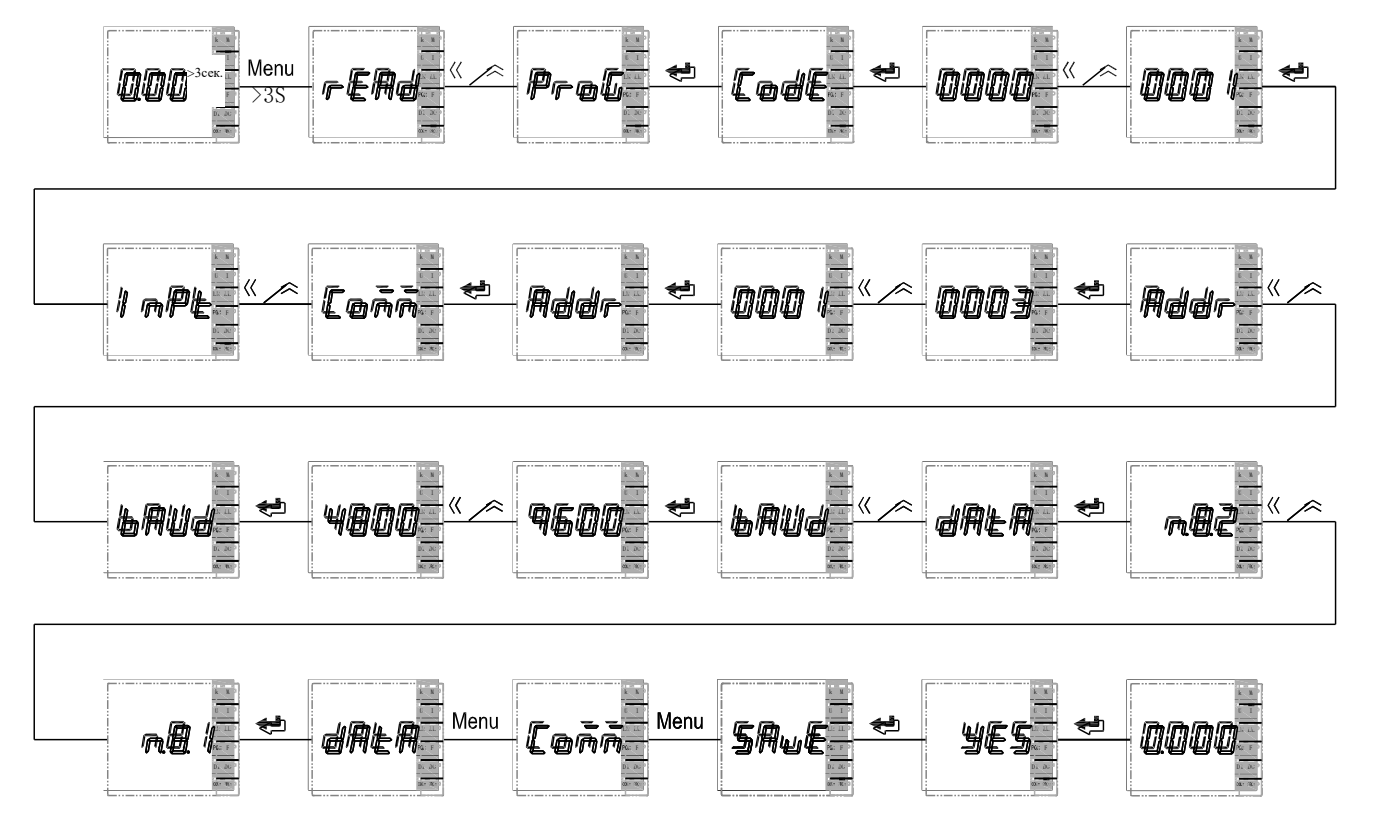

Рисунок 4.41 – Диаграмма установки параметров порта связи прибора с 1-строчным индикатором

На рисунке 4.42 приведен пример установки параметров порта связи прибора с трехстрочным индикатором: адрес порта связи 4, скорость передачи 9600 бод, формат данных n.8.1 (без проверки, один стоповый бит).

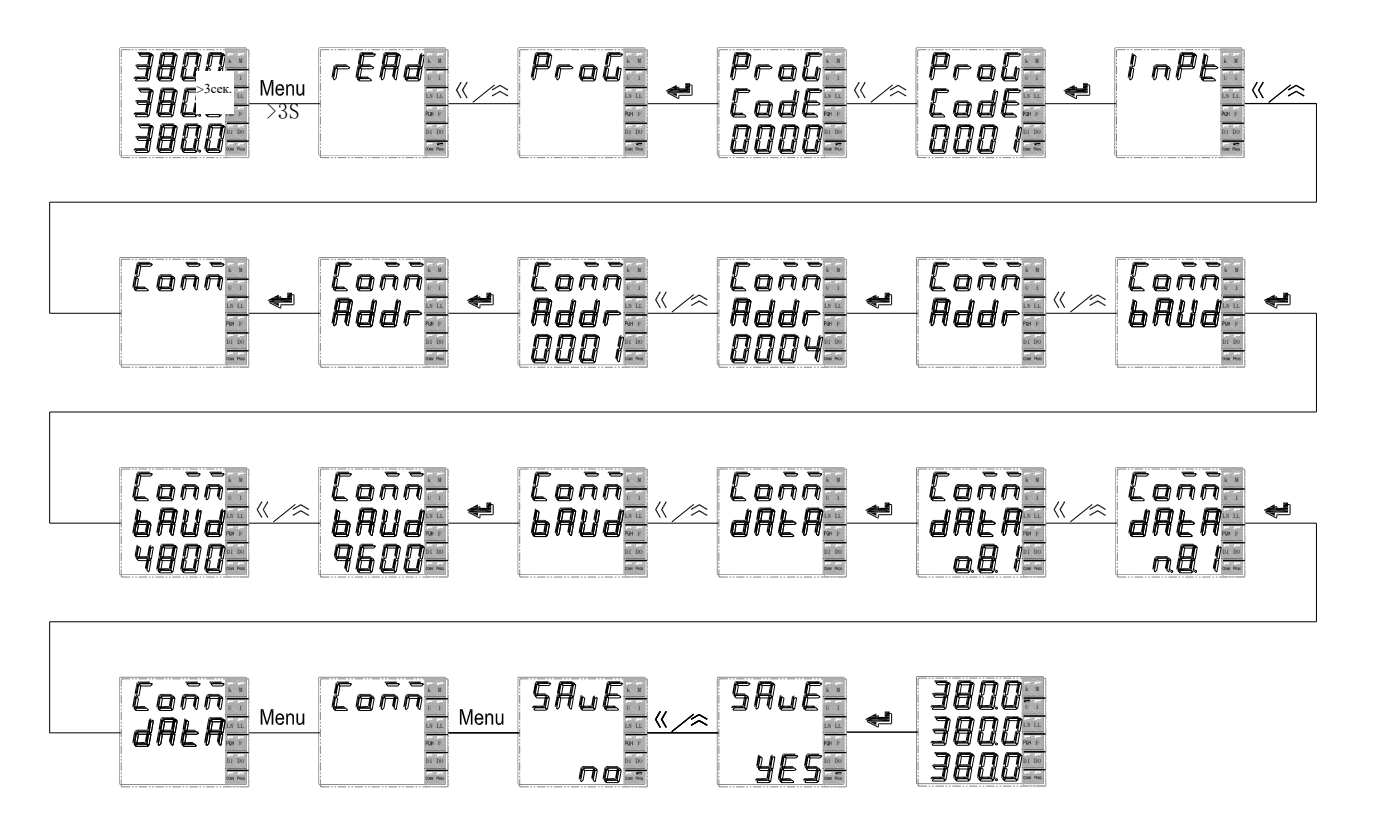

Рисунок 4.42 – Диаграмма установки параметров порта связи прибора с 3-строчным индикатором

## **4.4.1.4 Установка параметров релейного выхода**

На рисунке 4.43 приведен пример настройки релейного выхода 1-канального прибора (1-строчный индикатор) для работы в режиме аварийной сигнализации: включение аварийной сигнализации на первом релейном выходе в случае превышения напряжением фазы А значения верхнего порога 400 В (реле включится), время задержки включения реле 5 секунд, гистерезис 0,005 В (реле выключится, когда напряжение станет меньше 399,995 В).

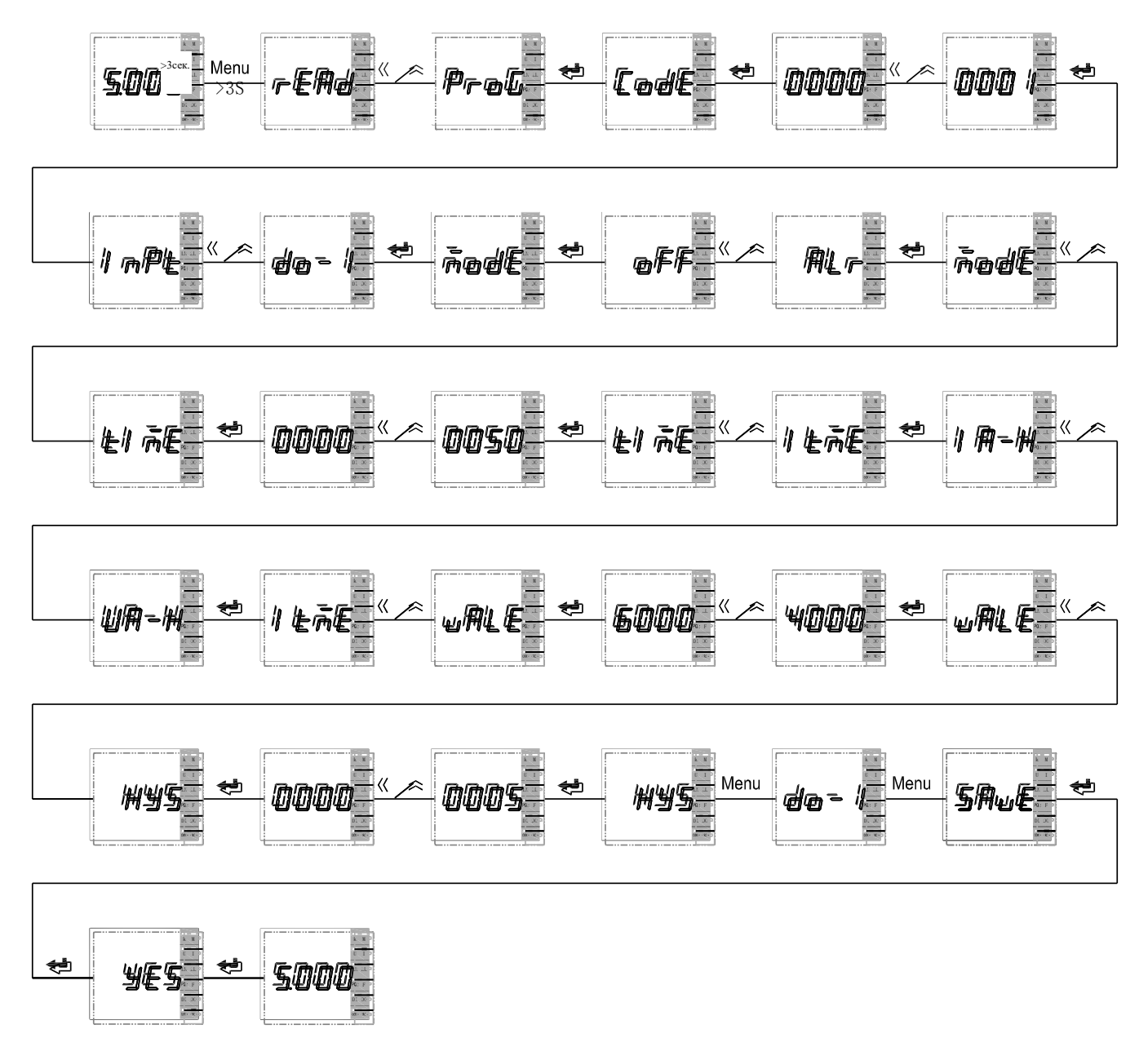

Рисунок 4.43 – Диаграмма установки параметров релейного выхода одноканального прибора

На рисунке 4.44 приведен пример настройки релейного выхода прибора с 3-строчным светодиодным индикатором для работы в режиме аварийной сигнализации: включение аварийной сигнализации на первом релейном выходе в случае превышения током фазы А значения верхнего порога 6,000 А (реле включится), время задержки включения реле 3 секунды, гистерезис 0,005 А (реле выключится, когда ток станет меньше 5,995 А).

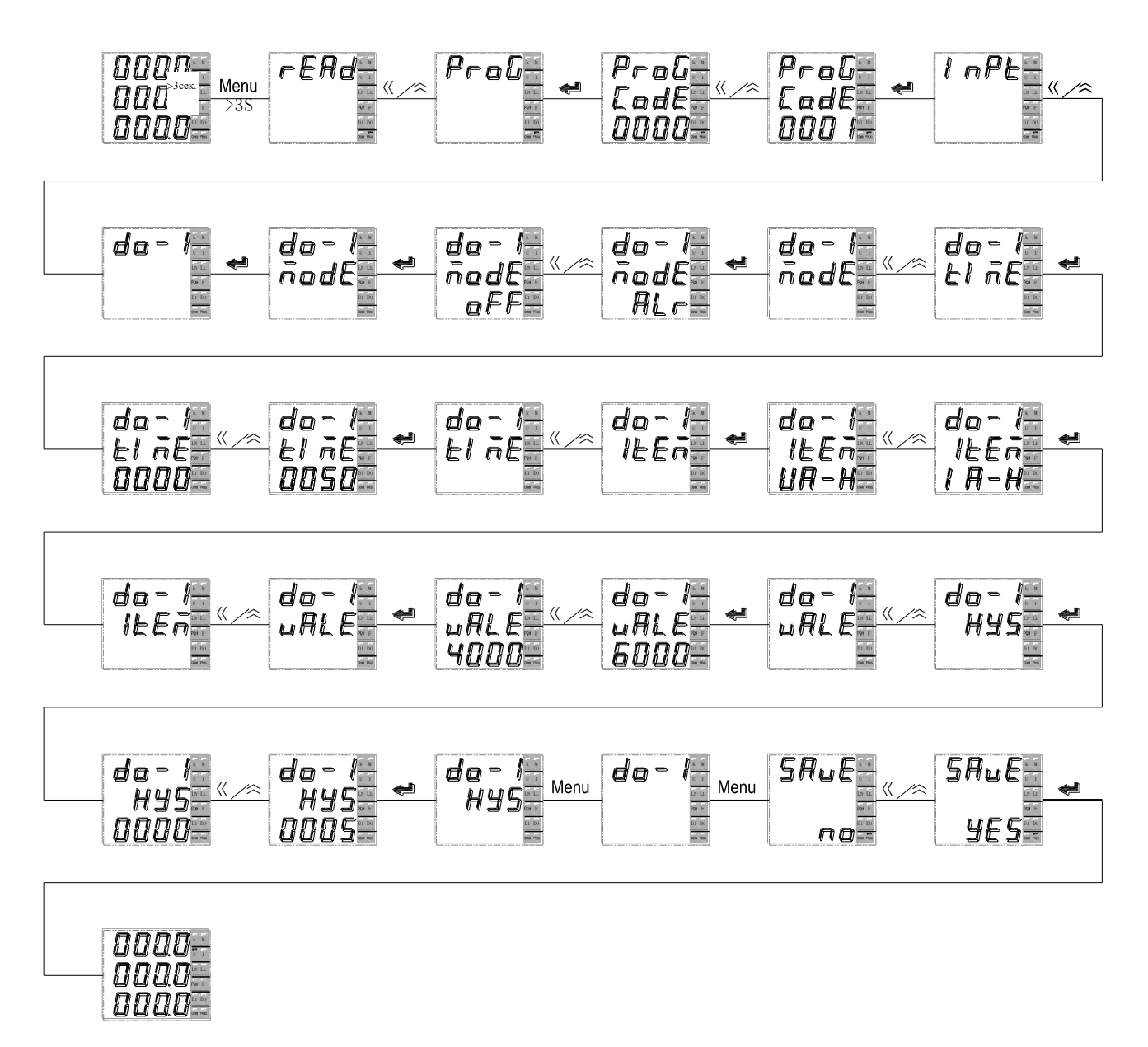

Рисунок 4.44 – Диаграмма установки параметров релейного выхода ампервольтметра

## **4.4.1.5 Установка параметров аналогового выхода**

На рисунке 4.45 приведен пример настройки аналогового выхода типа 4…20 мА прибора модификации К с однострочным светодиодным индикатором: установка нижнего (DS) и верхнего (FS) значения преобразуемого тока равным 0 А и 5 А соответственно (тип аналогового выхода не может быть изменен).

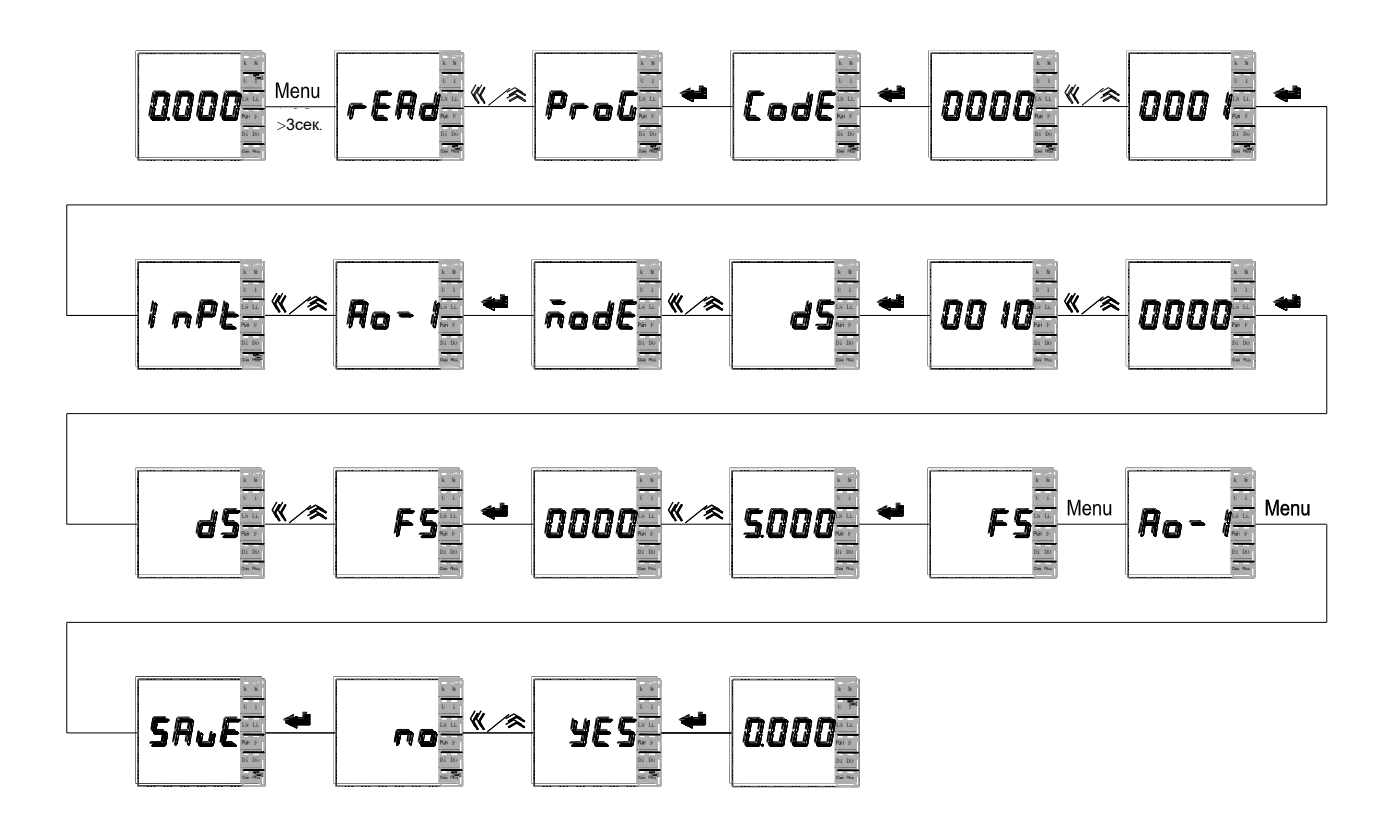

Рисунок 4.45 – Диаграмма установки параметров аналогового выхода 1-канального амперметра или вольтметра.

На рисунке 4.46 приведен пример настройки аналогового выхода типа 4…20 мА прибора модификации К с трехстрочным светодиодным индикатором: установка нижнего (DS) и верхнего (FS) значения преобразуемого тока фазы А равным 0 А и 5 А соответственно (тип аналогового выхода не может быть изменен).

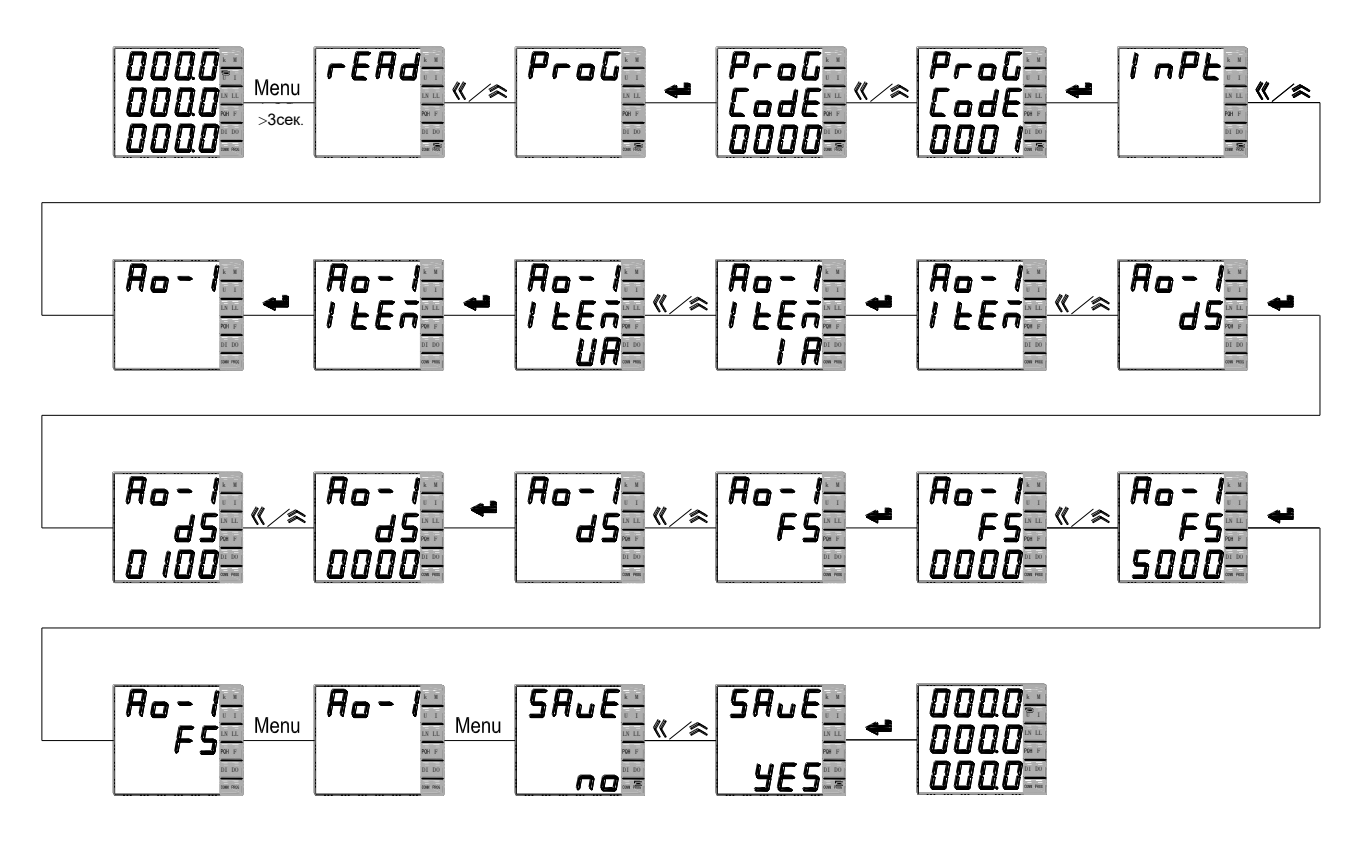

Рисунок 4.46 – Диаграмма установки параметров аналогового выхода трехфазного амперметра или вольтметра

## **4.4.2 Процедура настройки приборов PS194P(Q)**

Настройка параметров прибора осуществляется с помощью кнопок (назад), (вперед или больше), **Menu**  $(MehH)$  и  $\blacktriangleright$  (ввод).

## Использование кнопок

Кнопка служит для переходов в обратном направлении: (а) для переключения пунктов меню, (б) для перебора значений параметра (например, значений скорости связи), (в) для выбора разряда числа.

Кнопка < служит для переходов в прямом направлении: (а) для переключения пунктов меню, (б) для перебора значений параметра (например, значений скорости связи), (в) для установки значения выбранного разряда числа.

Кнопка **Menu** предназначена: (а) для входа в меню настройки, (б) для отмены операции ввода параметра, (в) для возврата на более высокий уровень меню.

Кнопка служит для подтверждения выбора отображаемого объекта: (а) для входа в подменю более низкого уровня, (б) для выбора настраиваемого параметра, (в) для подтверждения ввода значения параметра.

#### Изменение значения числового параметра

Выберите разряд числа при помощи кнопки «. Выбранный разряд мигает. Установите необходимое значение выбранного разряда при помощи кнопки  $\hat{\in}$ . Чтобы задать положение десятичной точки, нажимайте на кнопку  $\mathcal K$ , пока десятичная точка не начнет мигать. После этого переместите точку в нужное положение при помощи кнопки  $\hat{\mathcal{R}}$ . Для ввода установленного числа нажмите кнопку  $\leftarrow$ .

#### Выход из режима программирования

Для выхода из режима программирования повторяйте нажатия на кнопку **Menu**, пока не появится опция (сохранение) и её текущее значение – по (нет). Чтобы выйти из режима программирования без сохранения сделанных изменений, нажмите  $\leftarrow$  Для выхода с сохранением изменений сначала нажмите « или  $\approx$ , отобразится УЕБ (да), затем нажмите  $\leftarrow$ .

## **4.4.2.1 Настройка системных параметров**

На рисунке 4.47 показан пример изменения системных параметров прибора (установка пароля пользователя 0002, уровня яркости индикатора L4).

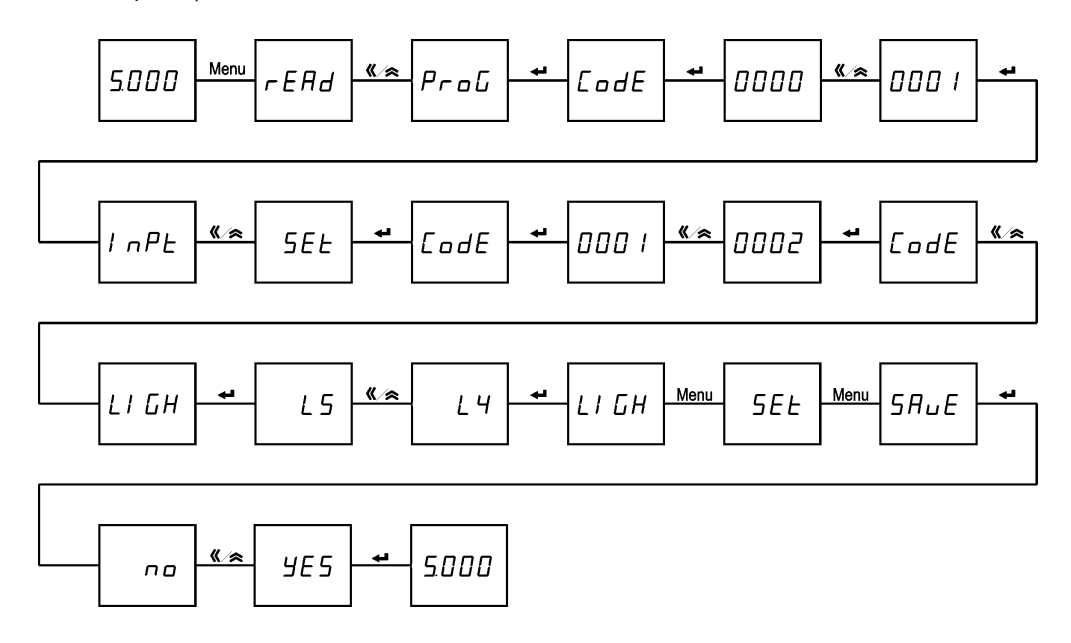

Рисунок 4.47 – Диаграмма установки системных параметров

## **4.4.2.2 Изменение параметров входных сигналов прибора**

На рисунке 4.48 показан пример указания 3-фазной 3-проводной схемы подключения (схема должна соответствовать фактической схеме подключения прибора), установки номинального напряжения первичной цепи трансформатора напряжения 10 кВ, номинального тока первичной цепи трансформатора тока 100 кА. Настройка сделана для прибора, который подключен к измеряемой цепи через измерительный трансформатор напряжения с коэффициентом трансформации 380В/U<sub>НЛ</sub> (U<sub>НЛ</sub> – номинальное линейное напряжение вторичной цепи прибора) и через измерительный трансформатор тока с коэффициентом трансформации 5кА/ $H_H$  ( $H_H$  – номинальный ток вторичной цепи прибора).

При установке значения числа, чтобы задать положение десятичной точки, нажимайте на кнопку «, пока десятичная точка не начнет мигать. После этого переместите точку в нужное положение при помощи кнопки  $\approx$ .

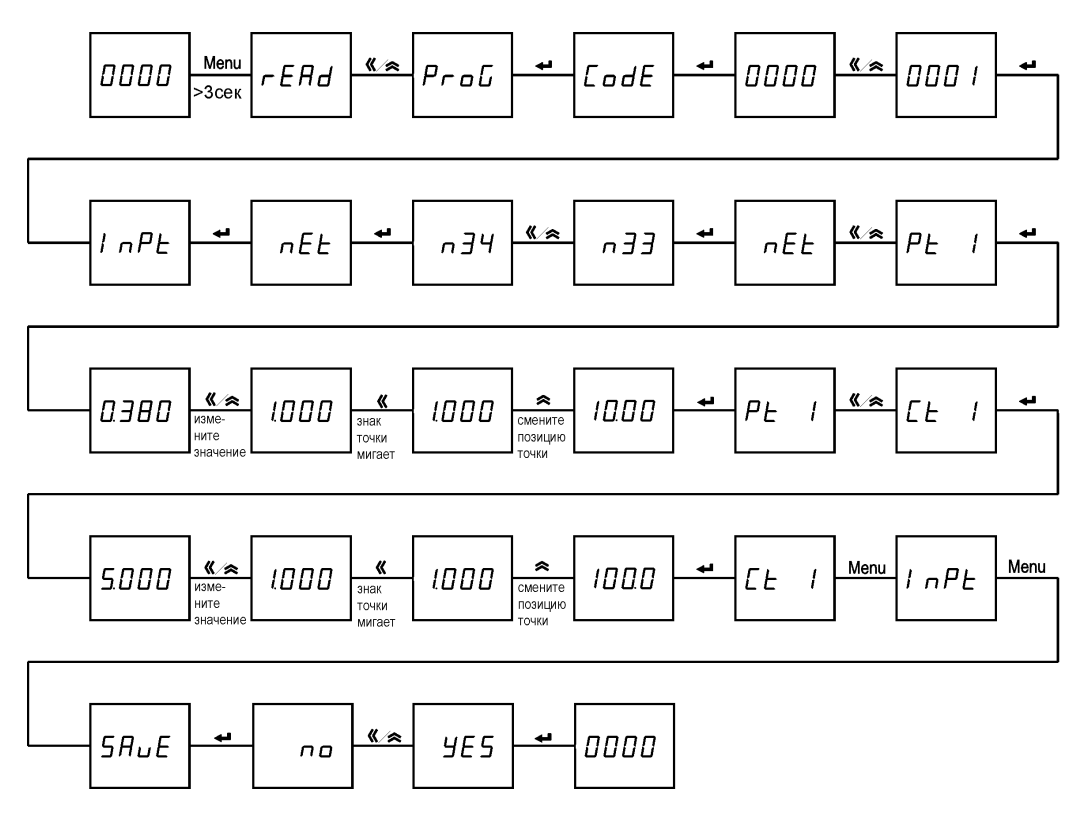

Рисунок 4.48 – Диаграмма установки параметров входных сигналов

# **4.4.2.3 Настройка порта связи**

На рисунке 4.49 показан пример установки параметров порта связи: адрес прибора 3, скорость передачи 9600 бод, формат данных n.8.1 (без проверки, один стоповый бит).

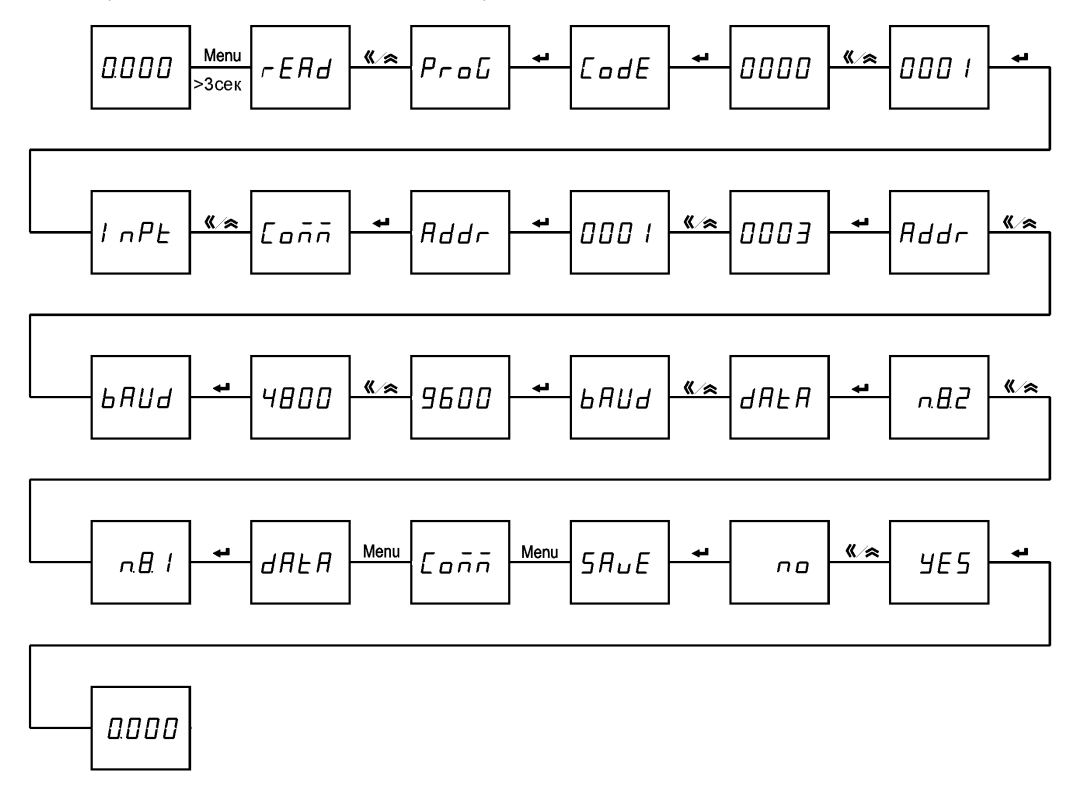

Рисунок 4.49 – Диаграмма установки параметров порта связи

## **4.4.2.4 Установка параметров релейного выхода**

На рисунке 4.50 показан пример настройки релейного выхода прибора для работы в режиме сигнализации: включение сигнализации на первом релейном выходе в случае превышения напряжением фазы А значения верхнего порога 400 В (реле включится), время задержки включения реле 5 секунд, гистерезис 0,005 В (реле выключится, когда напряжение станет меньше 399,995 В).

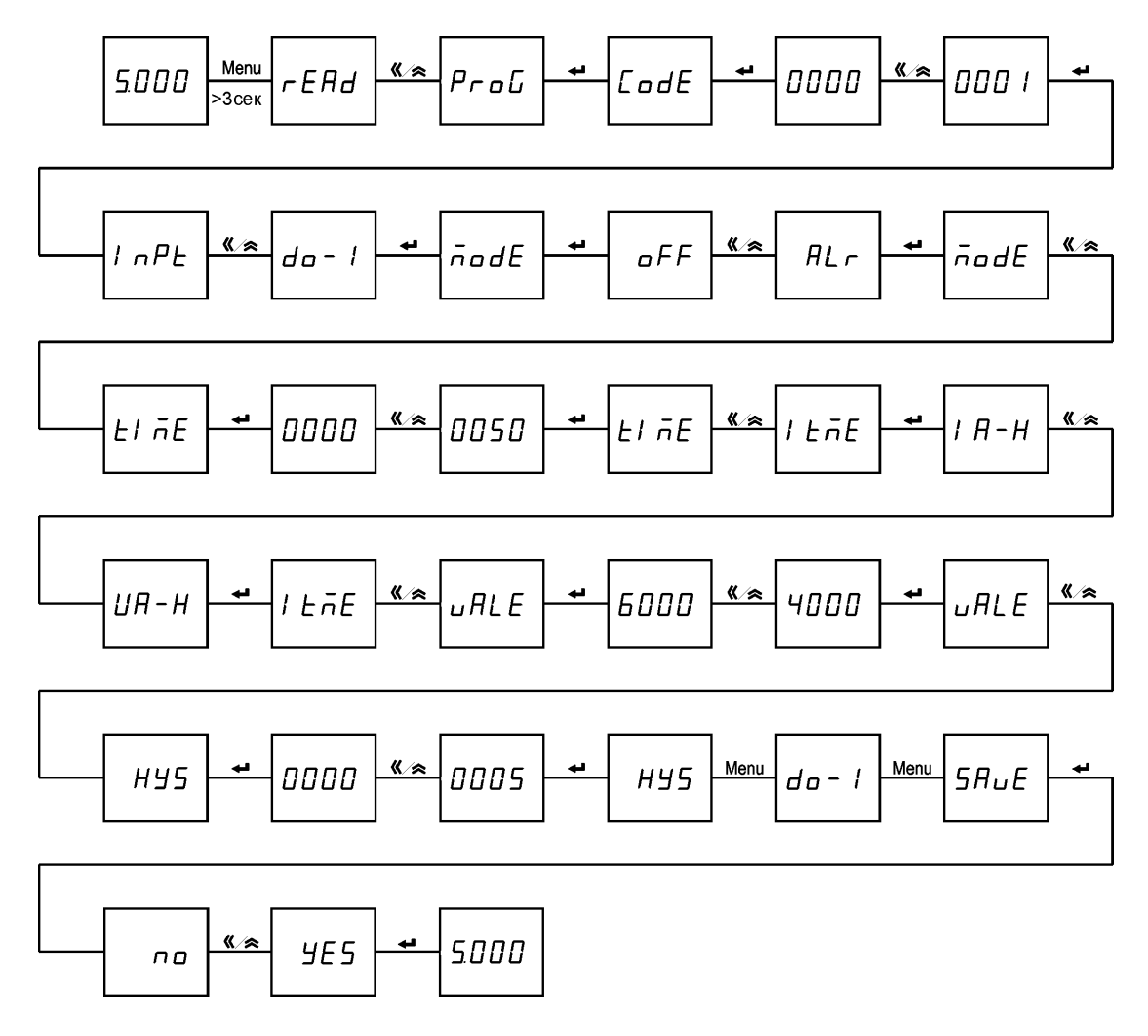

Рисунок 4.50 – Диаграмма установки параметров релейного выхода

#### **4.4.2.5 Установка параметров аналогового выхода**

На рисунке 4.51 показан пример настройки аналогового выхода типа 4…20 мА прибора модификации К: установка нижнего (DS) и верхнего (FS) значения преобразуемой мощности 0 Вт и 5000 Вт соответственно (тип аналогового выхода не может быть изменен).

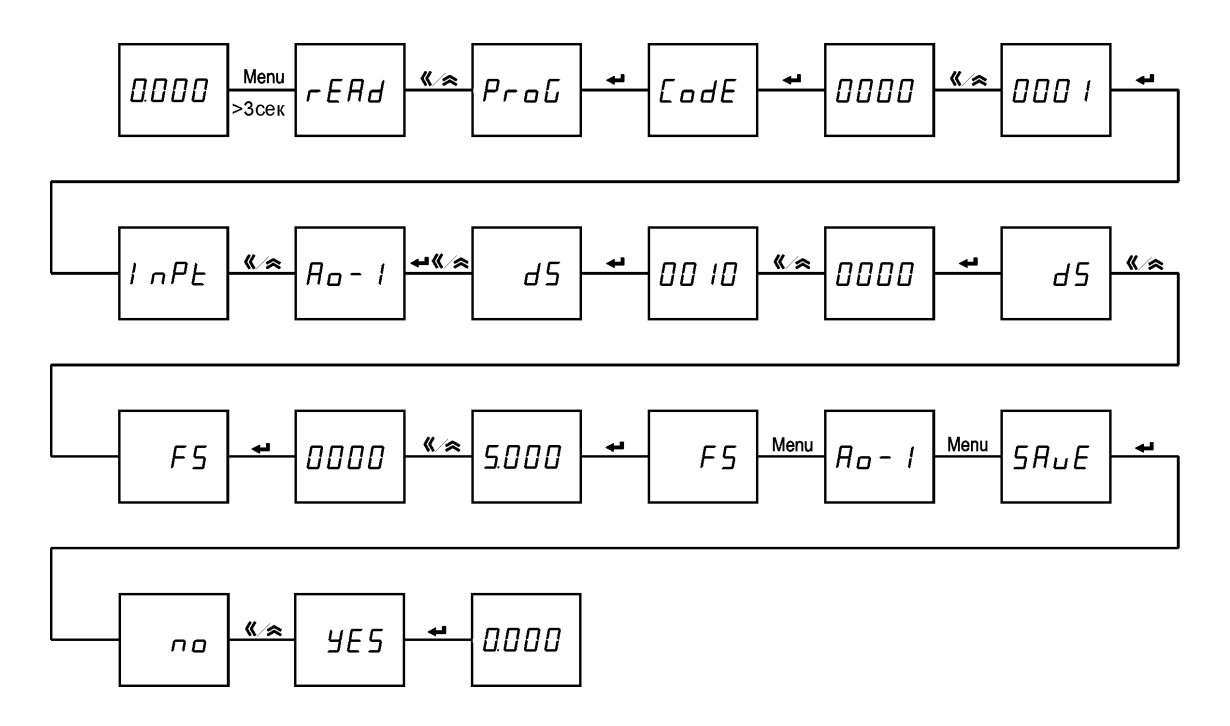

Рисунок 4.51 – Диаграмма установки параметров аналогового выхода

## **4.4.3 Процедура настройки приборов PD194PQ**

Настройка параметров прибора осуществляется с помощью кнопок « (назад),  $\hat{\alpha}$  (вперед или больше), Menu (Меню) и (ввод). Параметры настройки прибора хранятся в его энергонезависимой памяти.

### Использование кнопок

Кнопка « служит для переходов в обратном направлении: (а) для переключения пунктов меню, (б) для перебора значений параметра (например, значений скорости связи), (в) для выбора разряда числа.

Кнопка служит для переходов в прямом направлении: (а) для переключения пунктов меню, (б) для перебора значений параметра (например, значений скорости связи), (в) для установки значения выбранного разряда числа.

Кнопка **Menu** предназначена: (а) для входа в меню настройки, (б) для отмены операции ввода параметра, (в) для возврата на более высокий уровень меню.

Кнопка служит для подтверждения выбора отображаемого объекта: (а) для входа в подменю более низкого уровня, (б) для выбора настраиваемого параметра, (в) для подтверждения ввода значения параметра.

#### Изменение значения числового параметра

Выберите разряд числа при помощи кнопки «. Выбранный разряд мигает. Установите необходимое значение выбранного разряда при помощи кнопки  $\hat{\lambda}$ . Чтобы задать положение десятичной точки, нажимайте на кнопку  $\kappa$ , пока десятичная точка не начнет мигать. После этого переместите точку в нужное положение при помощи кнопки  $\hat{\approx}$ . Для ввода установленного числа нажмите кнопку  $\leftarrow$ .

## Выход из режима программирования

Для выхода из режима программирования повторяйте нажатия на **Menu**, пока не появится опция 5 HuE (сохранение) и её текущее значение – п (нет). Чтобы выйти из режима программирования без сохранения сделанных изменений, нажмите  $\leftarrow$ . Для выхода с сохранением изменений сначала нажмите « или  $\approx$  отобразится УЕБ (да), затем нажмите  $\leftarrow$ .

#### **4.4.3.1 Настройка системных параметров**

На рисунке 4.52 показан пример изменения системные параметров прибора щитового исполнения (установка пароля пользователя 0005, уровня яркости индикатора L2, интервала автоматического переключения индикации измеряемых параметров 3 секунды).

Системные параметры приборов с ЖК-индикатором (модификации PD194PQ-73T-…) устанавливаются аналогично, за исключением опции яркости индикатора, которая отсутствует.

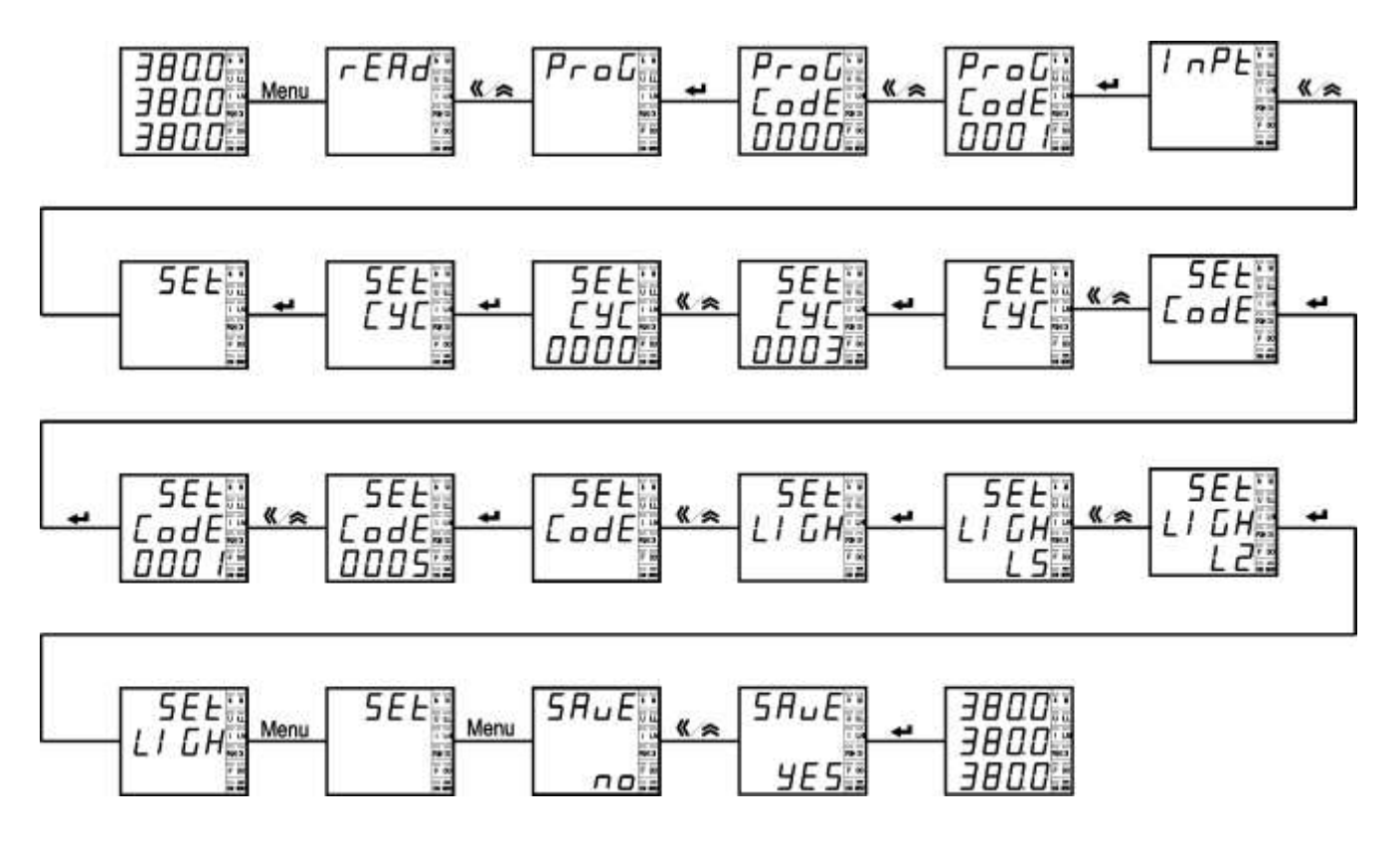

Рисунок 4.52 – Диаграмма установки системных параметров прибора щитового исполнения

## **4.4.3.2 Изменение параметров входных сигналов прибора**

На рисунке 4.53 приведен пример настройки измерительных входов прибора щитового исполнения, а именно: указания 3-фазной 4-проводной схемы подключения (схема должна соответствовать фактической схеме подключения прибора), указания номинального напряжения первичной цепи 10 кВ и номинального тока первичной цепи 0,1 кА. Настройка сделана для прибора, который подключен к измеряемой цепи через измерительный трансформатор напряжения с коэффициентом трансформации 10кВ/U<sub>НЛ</sub> (U<sub>НЛ</sub> – номинальное входное линейное напряжение прибора) и через измерительный трансформатор тока с коэффициентом трансформации 0,1кА/Iн (Iн – номинальный входной ток прибора).

Чтобы задать положение десятичной точки при установке значения числа, нажимайте на кнопку «, пока десятичная точка не начнет мигать. После этого переместите точку в нужную позицию при помощи кнопки  $\triangle$ .

Настройка измерительных входов приборов с ЖК-индикатором (модификации PD194PQ-73T-…) производится аналогично.

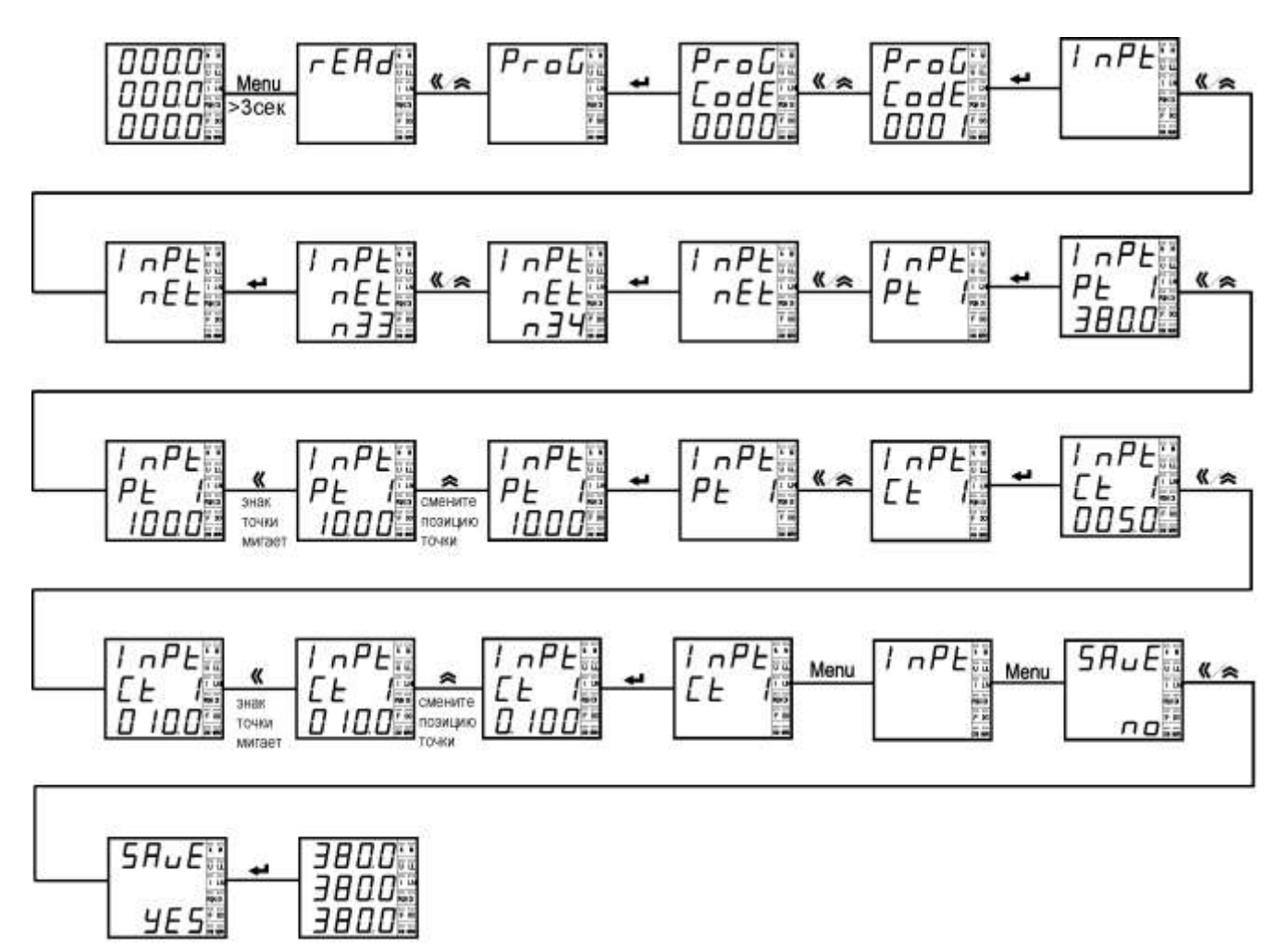

Рисунок 4.53 – Диаграмма установки параметров входных сигналов прибора щитового исполнения

# **4.4.3.3 Настройка первого порта связи RS-485**

На рисунке 4.54 приведен пример установки параметров первого порта связи (протокол Modbus RTU) прибора щитового исполнения: адрес порта связи 4, скорость передачи 9600 бод, формат данных n.8.1 (без проверки, один стоповый бит).

Настройка первого порта связи приборов с ЖК-индикатором (модификации PD194PQ-7□3T-...) производится аналогично.

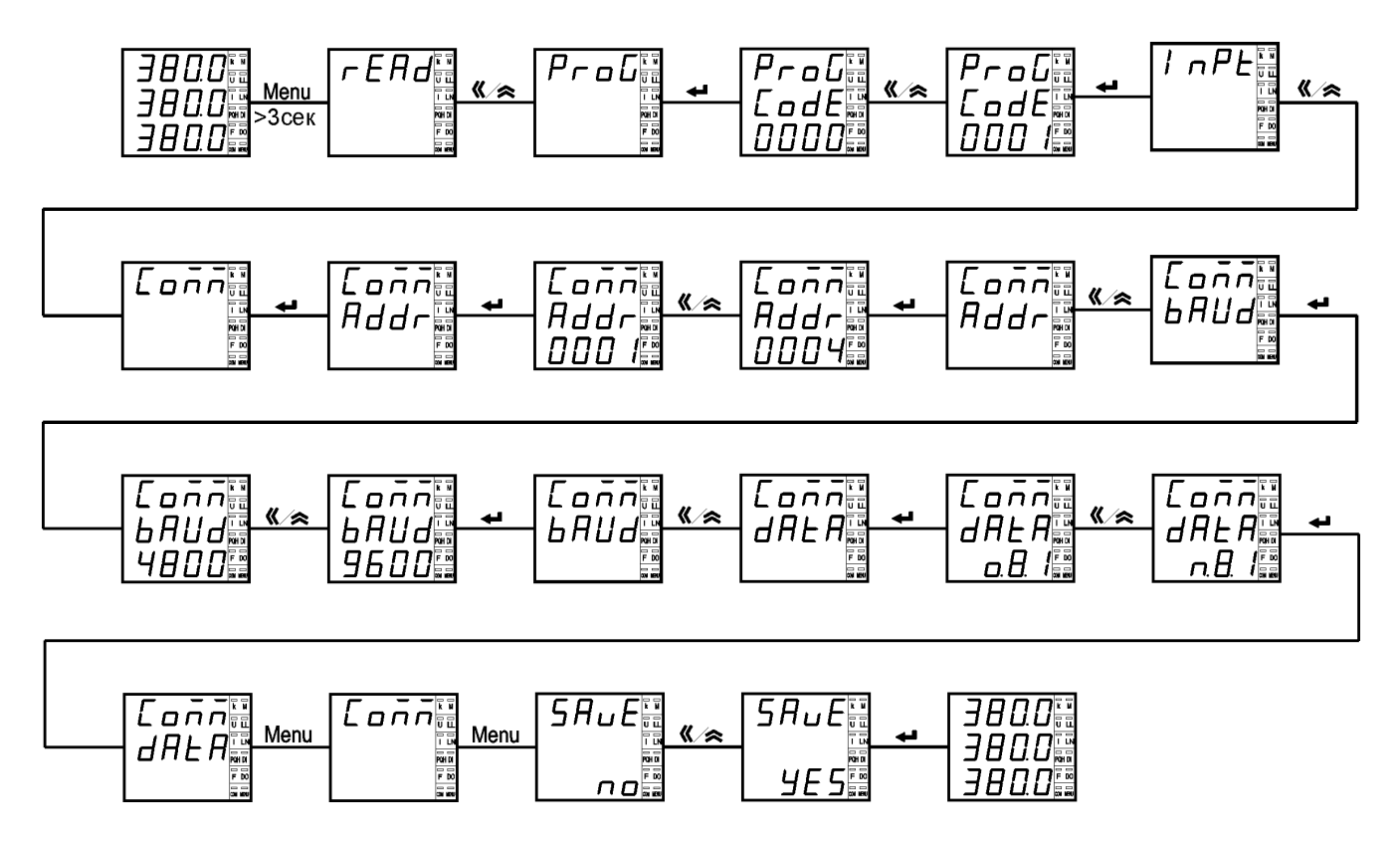

Рисунок 4.54 – Диаграмма установки параметров порта связи прибора щитового исполнения
# **4.4.3.4 Установка параметров релейного выхода**

На рисунке 4.55 приведен пример настройки релейного выхода прибора щитового исполнения для работы в режиме сигнализации: включение сигнализации на первом релейном выходе в случае превышения током фазы А значения верхнего порога 6,000 А (реле включится), время задержки включения реле 3 секунды, гистерезис 0,005 А (реле выключится, когда ток станет меньше 5,995 А).

Настройка релейного выхода приборов с ЖК-индикатором (модификации PD194PQ-7□3T-...) производится аналогично.

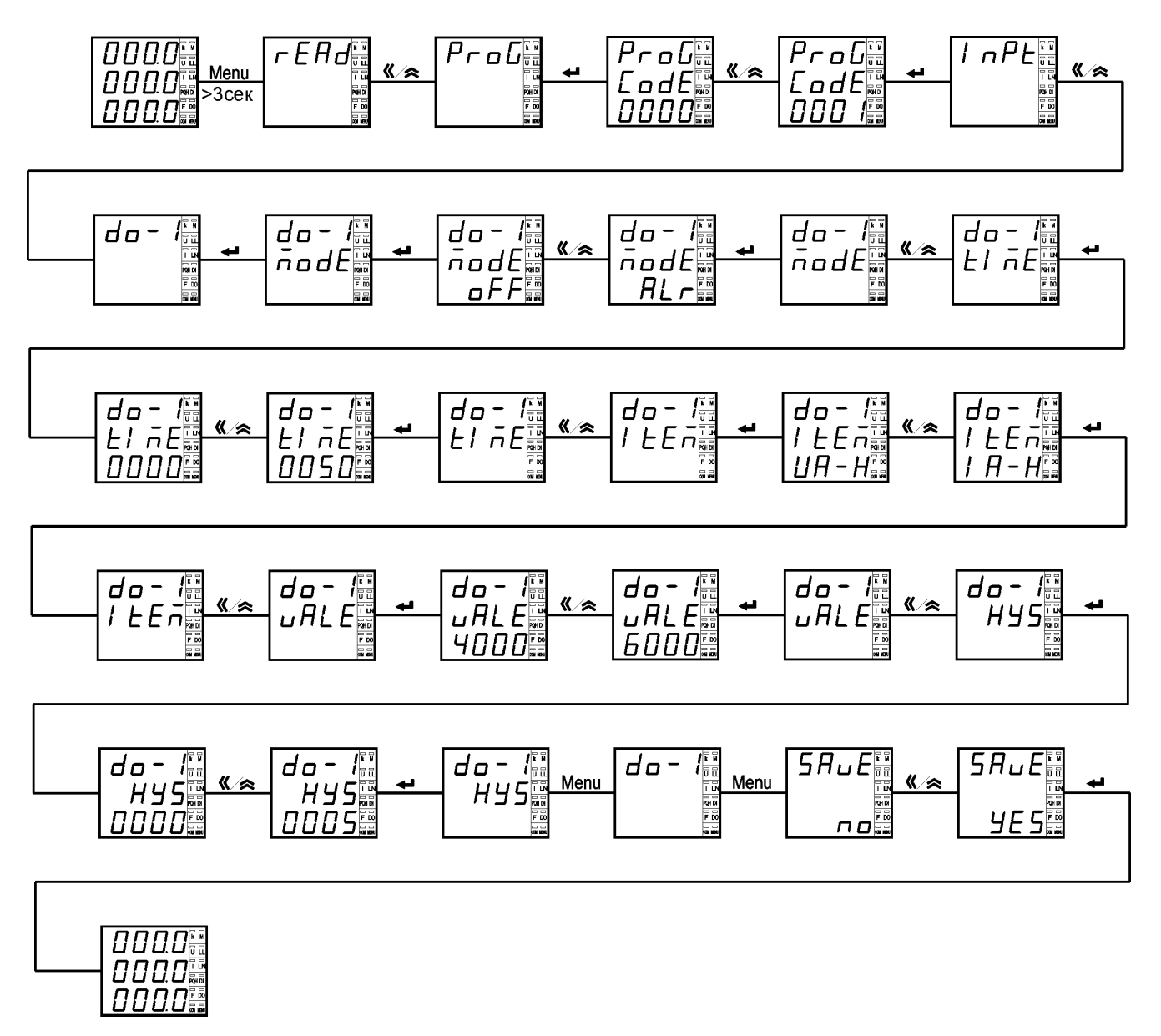

Рисунок 4.55 – Диаграмма установки параметров релейного выхода прибора щитового исполнения

### **4.4.3.5 Установка параметров аналогового выхода**

На рисунке 4.56 приведен пример настройки аналогового выхода типа 4-20 мА прибора щитового исполнения: выбор тока фазы А в качестве преобразуемого параметра и установка нижнего (DS) и верхнего (FS) значения преобразуемого тока равным 0 А и 5 А соответственно.

Настройка аналогового выхода в приборах с ЖК-индикатором (модификации PD194PQ-7□3T-...) производится аналогично.

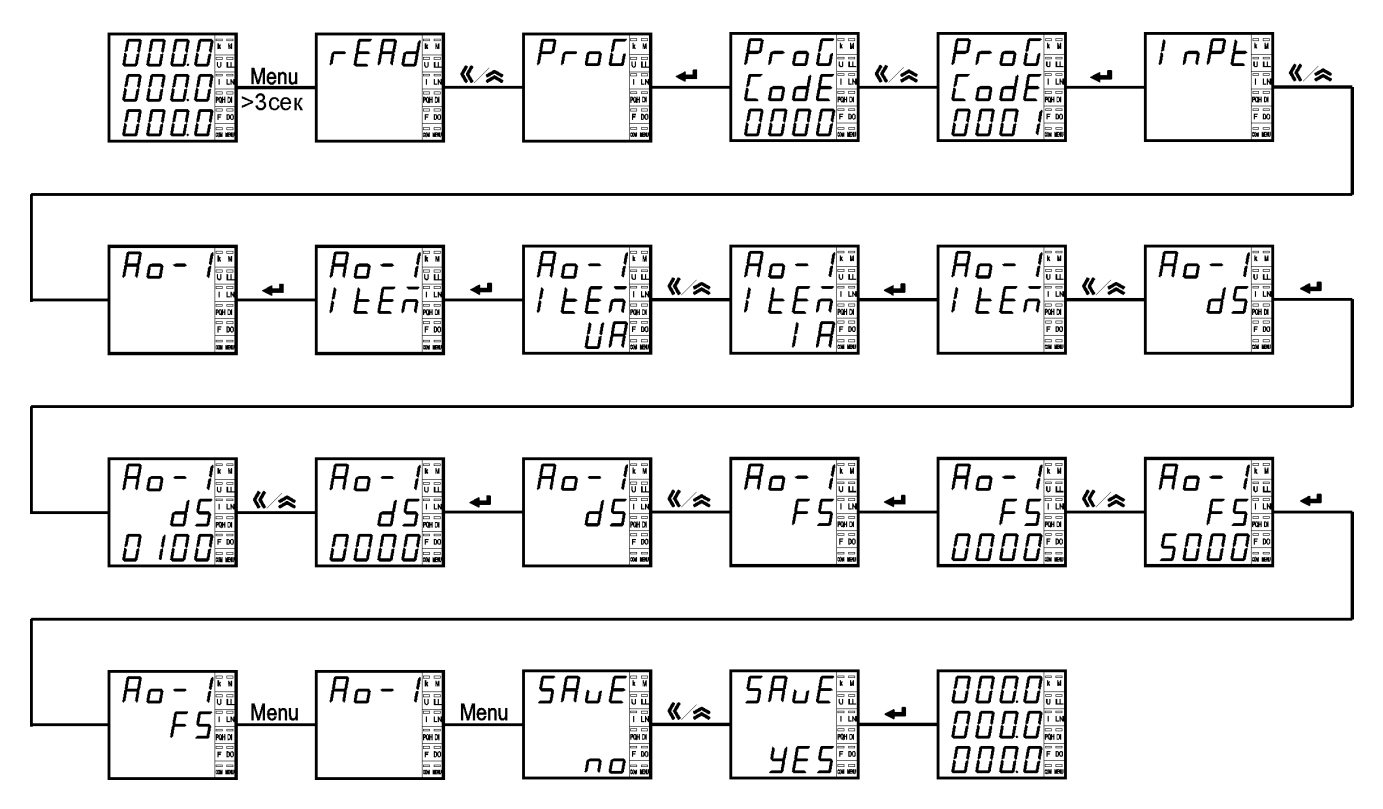

Рисунок 4.56 – Диаграмма установки параметров аналогового выхода

# **4.4.4 Процедура настройки щитовых приборов PD194E**

Настройка параметров прибора осуществляется с помощью кнопок <sup>«</sup> (назад),  $\hat{\alpha}$  (вперед или больше), **Menu** (Меню) и (ввод). Параметры настройки прибора хранятся в его энергонезависимой памяти.

# Использование кнопок

Кнопка « служит для переходов в обратном направлении: (а) для переключения пунктов меню, (б) для перебора значений параметра (например, значений скорости связи), (в) для выбора разряда числа и десятичной точки.

Кнопка служит для переходов в прямом направлении: (а) для переключения пунктов меню, (б) для перебора значений параметра (например, значений скорости связи), (в) для установки значения выбранного разряда числа и смены положения десятичной точки.

Кнопка **Menu** предназначена: (а) для входа в меню настройки, (б) для отмены операции ввода значения параметра, (в) для возврата на более высокий уровень меню.

Кнопка служит для подтверждения выбора отображаемого объекта: (а) для входа в подменю более низкого уровня, (б) для выбора настраиваемого параметра, (в) для подтверждения ввода значения параметра.

### Изменение значения числового параметра

Выберите разряд числа при помощи кнопки «. Выбранный разряд мигает. Установите необходимое значение выбранного разряда при помощи кнопки  $\hat{\lambda}$ . Чтобы задать положение десятичной точки, нажимайте на кнопку  $\kappa$ , пока десятичная точка не начнет мигать. После этого переместите точку в нужное положение при помощи кнопки  $\hat{\mathcal{R}}$ . Для ввода установленного числа нажмите кнопку  $\leftarrow$ .

#### Выход из режима программирования

Для выхода из режима программирования повторяйте нажатия на **Menu**, пока не появится опция 5HuE (сохранение) и её текущее значение – по (нет). Чтобы выйти из режима программирования без сохранения сделанных изменений, нажмите  $\leftarrow$ . Для выхода с сохранением изменений сначала нажмите « или  $\approx$  отобразится УЕБ (да), затем нажмите  $\leftarrow$ .

### **4.4.4.1 Установка системных параметров**

На следующем рисунке приведен пример установки системных параметров щитового прибора PD194E с ЖК-индикатором (модификация PD194E-9□3□). Выполнены следующие действия: установлен пароль 0112, включен циклический режим отображения, выбрана страница токов в качестве стартовой (страница будет отображаться при включении питания), установлено значении 120% порога визуальной индикации перегрузки, выбрана очистка счетчиков энергии, обнуление максимумов, очистка журналов, очистка рекордера осциллограмм, установлено время подсветки индикатора 30 секунд, задано, что модуль типа М не используется, задано, что используется модуль связи типа С0.

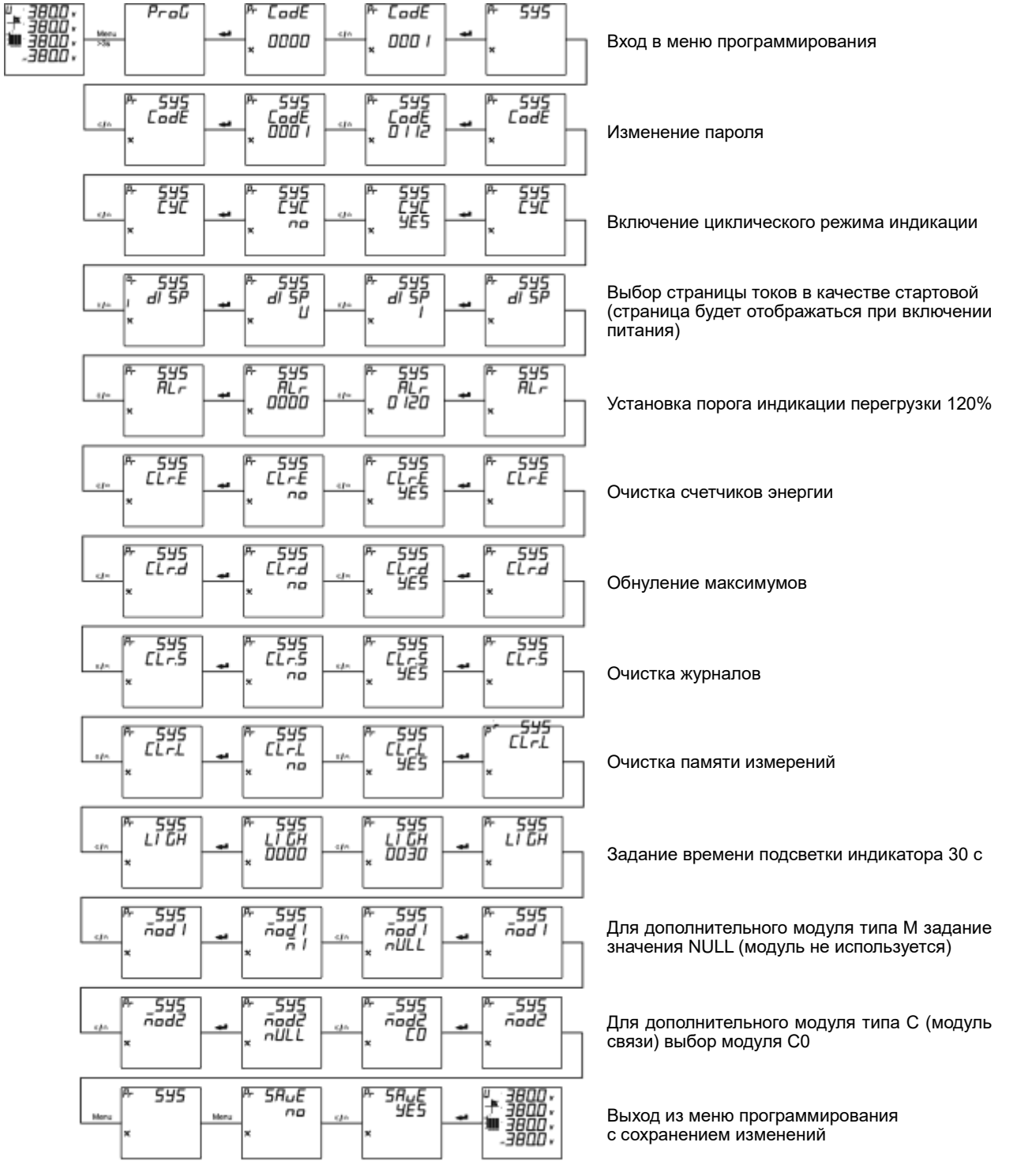

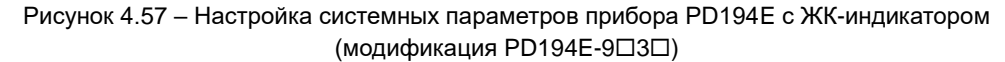

#### **4.4.4.2 Настройка параметров входных сигналов**

На следующем рисунке приведен пример настройки измерительных входов щитового прибора PD194E с ЖК-индикатором (модификация PD194E-9030). Выполнены следующие действия: выбрана 3-фазная 4-проводная схема подключения (схема должна соответствовать фактической схеме подключения прибора), указано номинальное напряжения первичной цепи 1 кВ и номинальный ток первичной цепи 1 кА. Настройка сделана для прибора, который подключен к измеряемой цепи через измерительный трансформатор напряжения с коэффициентом трансформации 1кВ/Uнл (Uнл - номинальное входное линейное напряжение прибора) и через измерительный трансформатор тока с коэффициентом трансформации 1кА/I<sub>Н</sub> (I<sub>H</sub> – номинальный входной ток прибора).

Чтобы задать положение десятичной точки при установке значения числа, нажимайте на кнопку  $\ll$ , пока десятичная точка не начнет мигать. После этого переместите точку в нужную позицию при помощи кнопки  $\triangle$ .

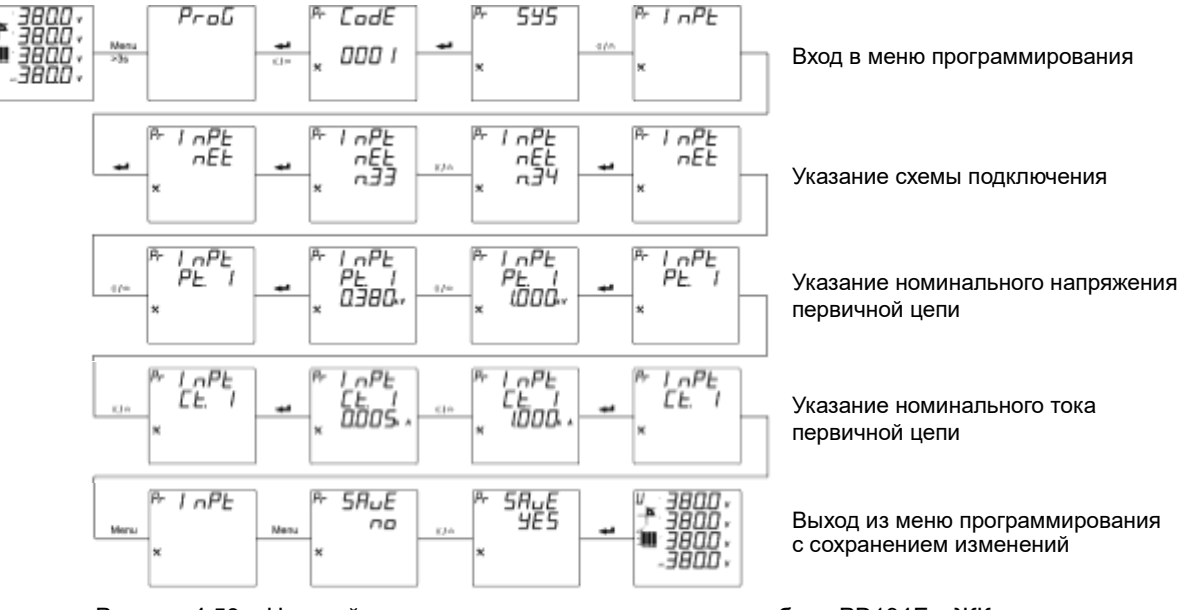

Рисунок 4.58 – Настройка параметров входных сигналов прибора PD194E с ЖК-индикатором (модификация PD194E-9<sup>[3]</sup>)

#### **4.4.4.3 Настройка порта связи RS-485**

На следующем рисунке приведен пример установки параметров порта связи (протокол Modbus RTU) прибора PD194E с ЖК-индикатором (модификация PD194E-9<sup>-3</sup>): адрес порта связи 2, скорость передачи 9600 бит/с, формат данных 0.8.1 (проверка нечетности, один стоповый бит).

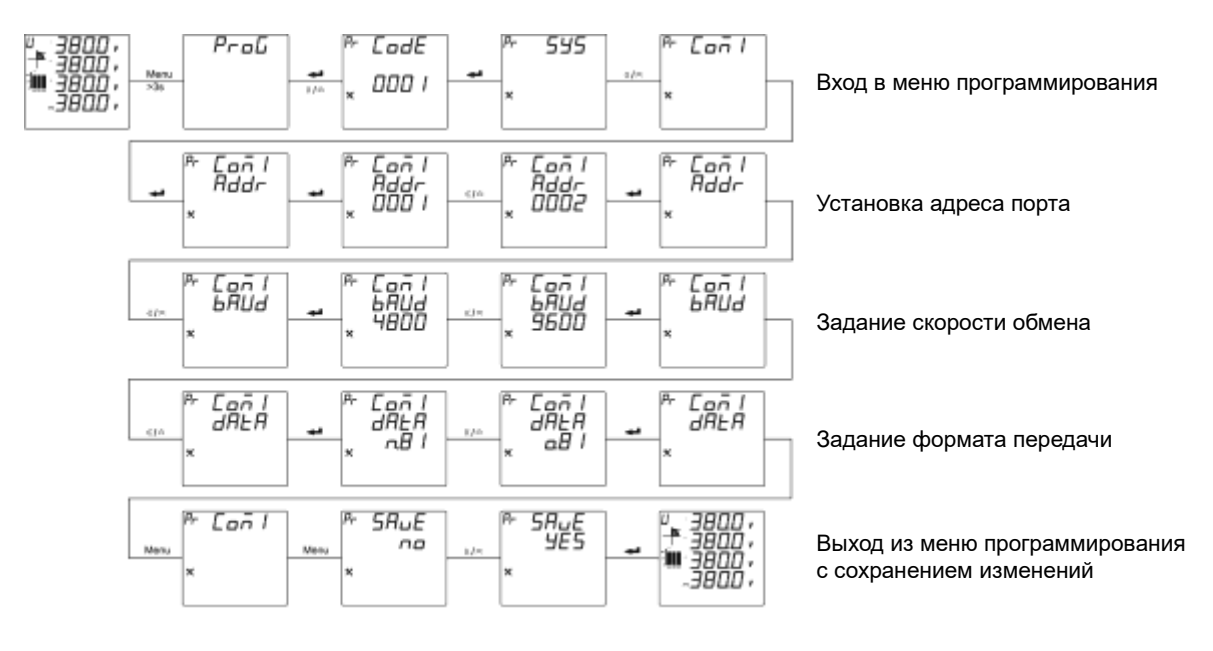

Рисунок 4.59 – Настройка параметров порта RS-485 прибора PD194E с ЖК-индикатором (модификация PD194E-9□3□)

### **4.4.4.4 Установка параметров релейного выхода**

На следующем рисунке приведен пример настройки релейного выхода прибора PD194E с ЖК-индикатором (модификация PD194E-9□3□) для работы в режиме сигнализации: на первом релейном выходе включена сигнализация в случае превышения каким-либо фазным напряжением (на входе прибора) значения верхнего порога 450 В (реле включится), время нахождения реле в замкнутом состоянии 5 секунд, гистерезис 1 В (реле выключится, когда напряжение станет меньше 449 В), время задержки включения реле 1,1 секунды.

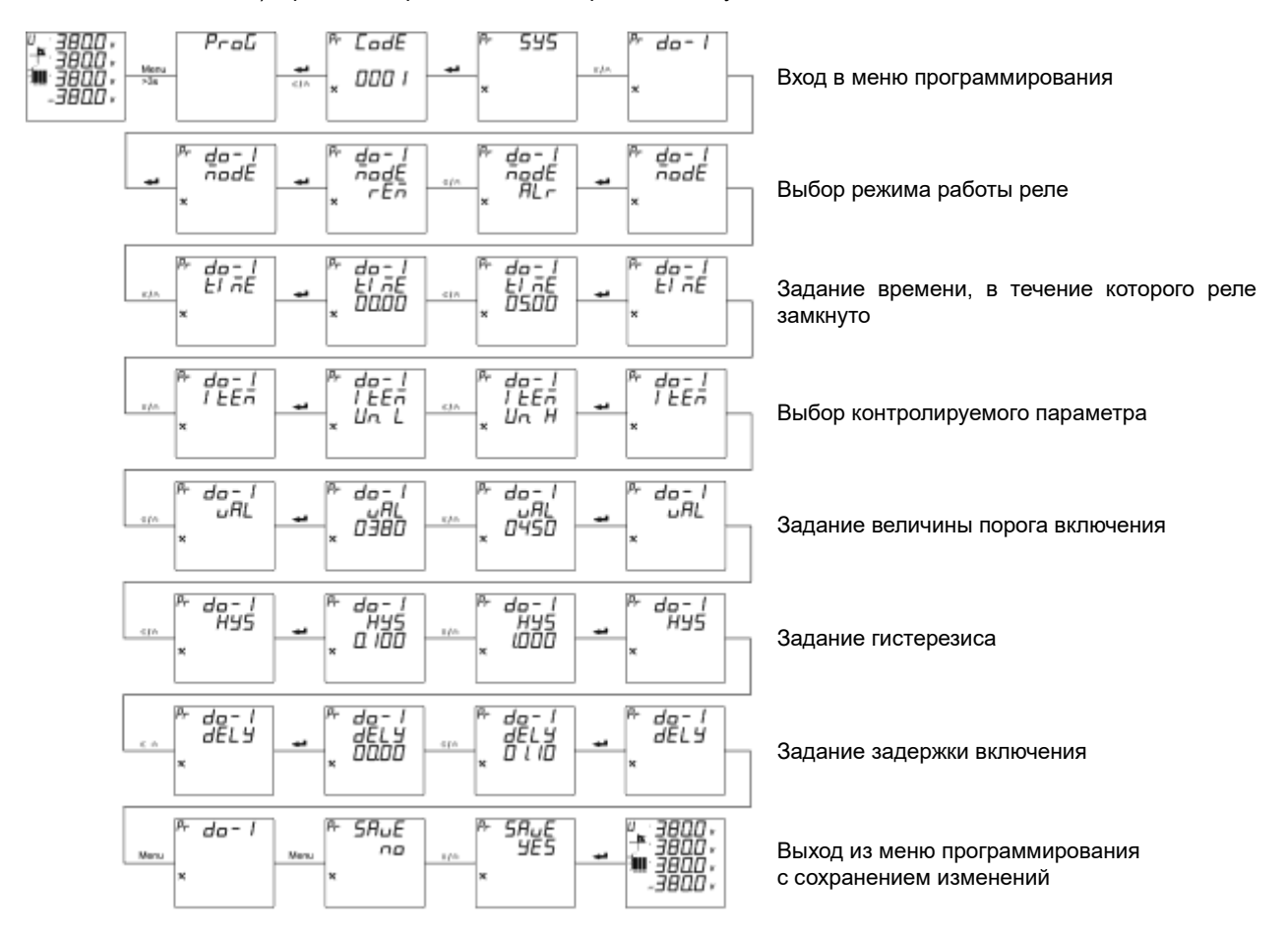

Рисунок 4.60 – Настройка релейного выхода прибора PD194E с ЖК-индикатором (модификация PD194E-9<sup>[3]</sup>)

# **4.4.4.5 Установка параметров аналогового выхода**

На следующем рисунке приведен пример настройки аналогового выхода прибора PD194E с ЖК-индикатором (модификация PD194E-9<sup>[3]</sup>): настраивается первый аналоговый выход, выбран выход типа 4-20 мА, на выход будет преобразовано напряжение фазы А в диапазоне от 120 (DS) до 450 (FS) вольт.

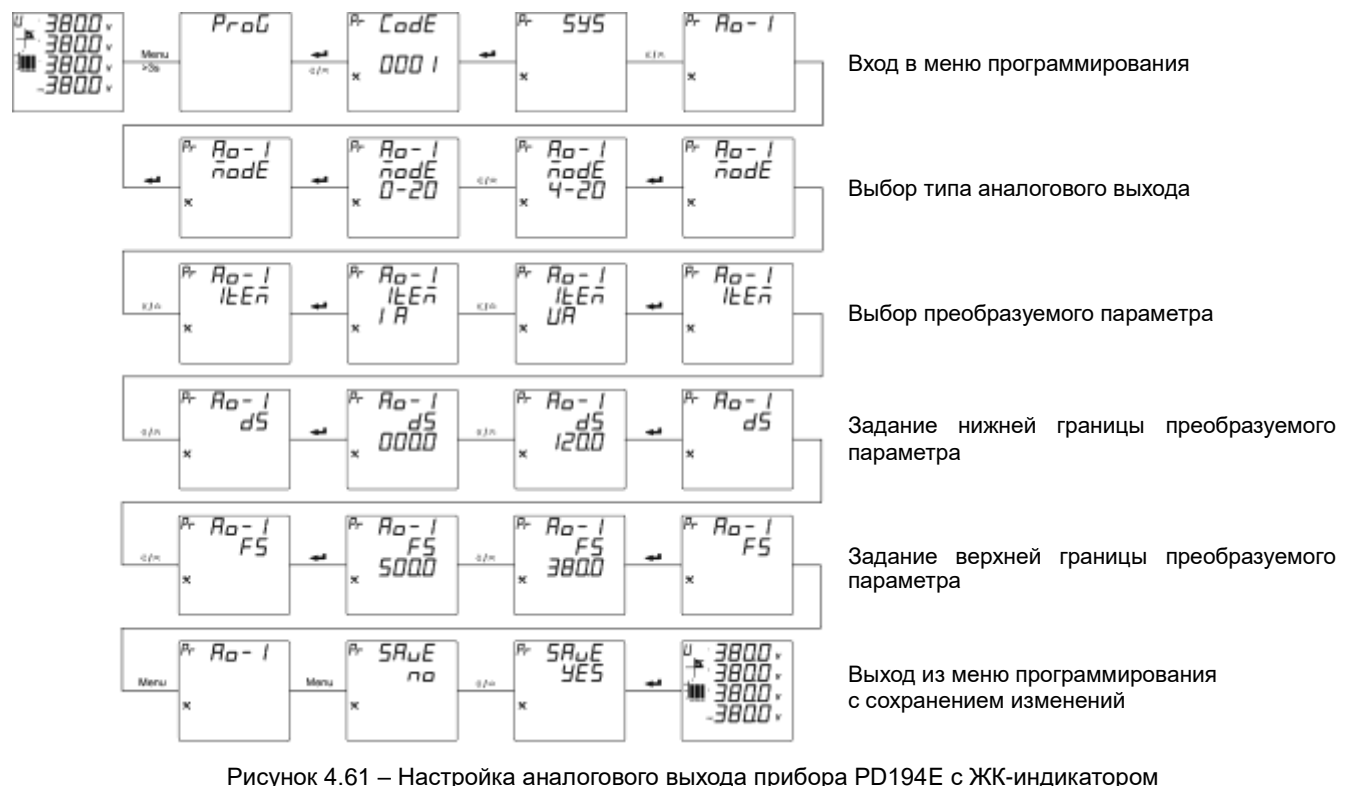

(модификация PD194E-9<sup>[3]</sup>)

## **4.4.5 Процедура настройки щитовых приборов PD194E на DIN-рейку**

Настройка параметров прибора осуществляется с помощью кнопок <sup>«</sup> (назад). ◇ (вперед или больше), **Menu** (Меню) и (ввод). Параметры настройки прибора хранятся в его энергонезависимой памяти.

### Использование кнопок

Кнопка «Служит для переходов в обратном направлении: (а) для переключения пунктов меню, (б) для перебора значений параметра (например, значений скорости связи), (в) для выбора разряда числа и десятичной точки.

Кнопка <sup>◇</sup> служит для переходов в прямом направлении: (а) для переключения пунктов меню, (б) для перебора значений параметра (например, значений скорости связи), (в) для установки значения выбранного разряда числа и смены положения десятичной точки.

Кнопка **Menu** предназначена: (а) для входа в меню настройки, (б) для отмены операции ввода значения параметра, (в) для возврата на более высокий уровень меню.

Кнопка служит для подтверждения выбора отображаемого объекта: (а) для входа в подменю более низкого уровня, (б) для выбора настраиваемого параметра, (в) для подтверждения ввода значения параметра.

Изменение значения числового параметра

Выберите разряд числа при помощи кнопки «. Выбранный разряд мигает. Установите необходимое значение выбранного разряда при помощи кнопки  $\hat{\in}$ . Чтобы задать положение десятичной точки, нажимайте на кнопку  $\kappa$ , пока десятичная точка не начнет мигать. После этого переместите точку в нужное положение при помощи кнопки  $\hat{\mathcal{R}}$ . Для ввода установленного числа нажмите кнопку  $\leftarrow$ .

#### Выход из режима программирования

Для выхода из режима программирования повторяйте нажатия на **Menu**, пока не появится опция 5H<sub>u</sub>E (сохранение) и её текущее значение – по (нет). Чтобы выйти из режима программирования без сохранения сделанных изменений, нажмите  $\leftrightarrow$ . Для выхода с сохранением изменений сначала нажмите « или  $\approx$  отобразится УЕ5 (да), затем нажмите  $\leftarrow$ .

### **4.4.5.1 Установка системных параметров**

На следующем рисунке приведен пример установки системных параметров прибора PD194E с ЖК-индикатором (модификация PD194E-83). Выполнены следующие действия: установлен пароль 0112, включен циклический режим отображения, установлено значении 120% порога визуальной индикации перегрузки, выбрана очистка счетчиков энергии.

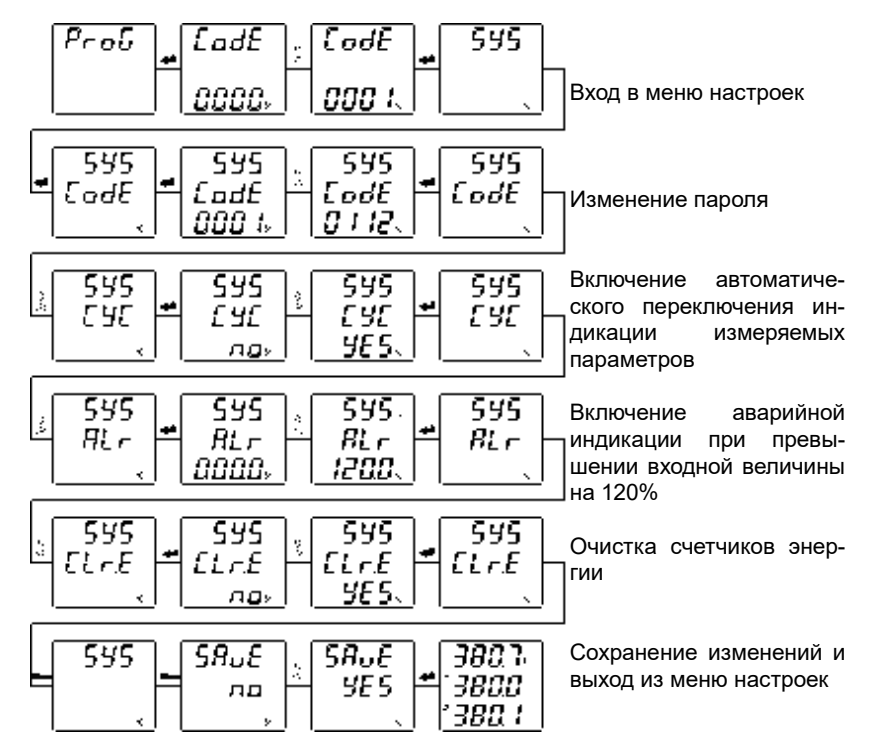

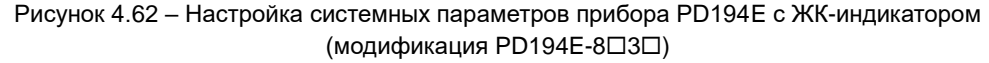

### **4.4.5.2 Настройка параметров входных сигналов**

На следующем рисунке приведен пример настройки измерительных входов прибора PD194E исполнение на DIN-рейку с ЖК-индикатором (модификация PD194E-8<sup>3</sup>3<sup>)</sup>. Выполнены следующие действия: выбрана 3-фазная 4-проводная схема подключения (схема должна соответствовать фактической схеме подключения прибора), указано номинальное напряжения первичной цепи 10 кВ и номинальный ток первичной цепи 200 А, номинальное напряжение вторичной цепи 100 В и номинальный ток вторичной цепи 5 А.

Чтобы задать положение десятичной точки при установке значения числа, нажимайте на кнопку «, пока десятичная точка не начнет мигать. После этого переместите точку в нужную позицию при помощи кнопки  $\hat{\approx}$ .

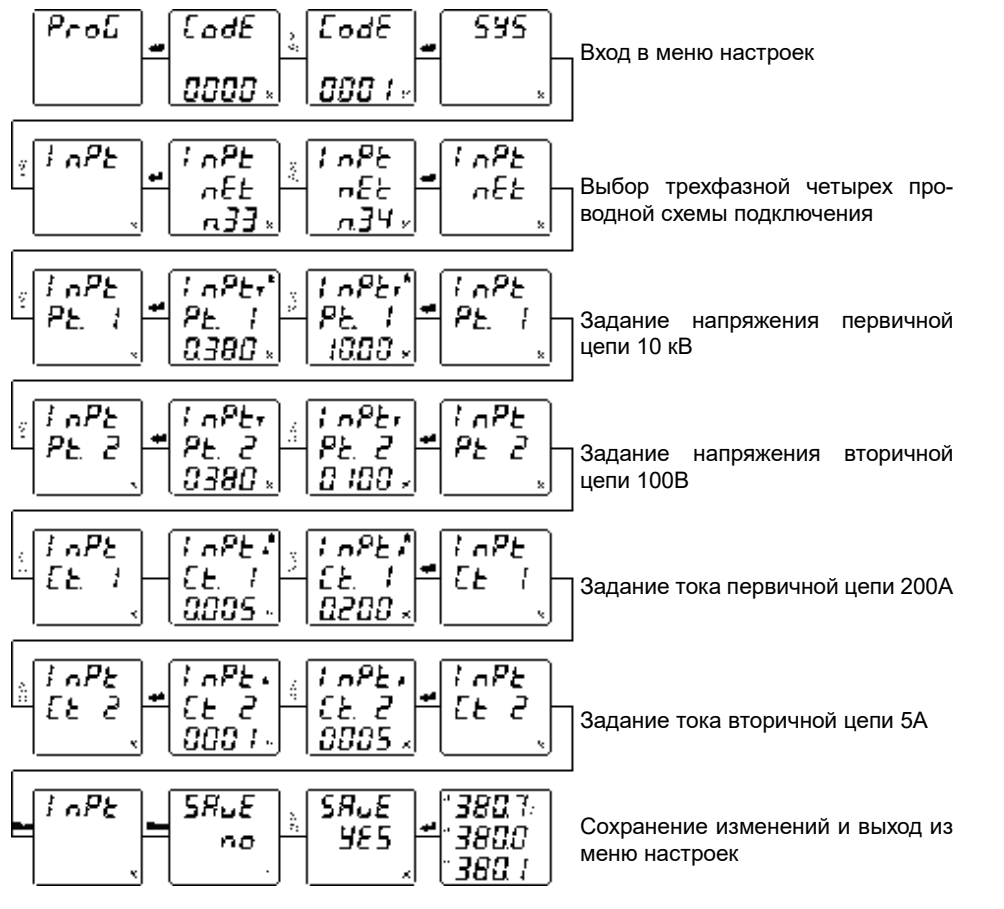

Рисунок 4.63 – Настройка параметров входных сигналов прибора PD194E с ЖК-индикатором (модификация PD194E-8<sup>[1]</sup>)

# **4.4.5.3 Настройка порта связи RS-485**

На следующем рисунке приведен пример установки параметров порта связи (протокол Modbus RTU) прибора PD194E с ЖК-индикатором (модификация PD194E-8□3□): адрес порта связи 12, скорость передачи 9600 бит/с, формат данных Е.8.1 (проверка четности, один стоповый бит).

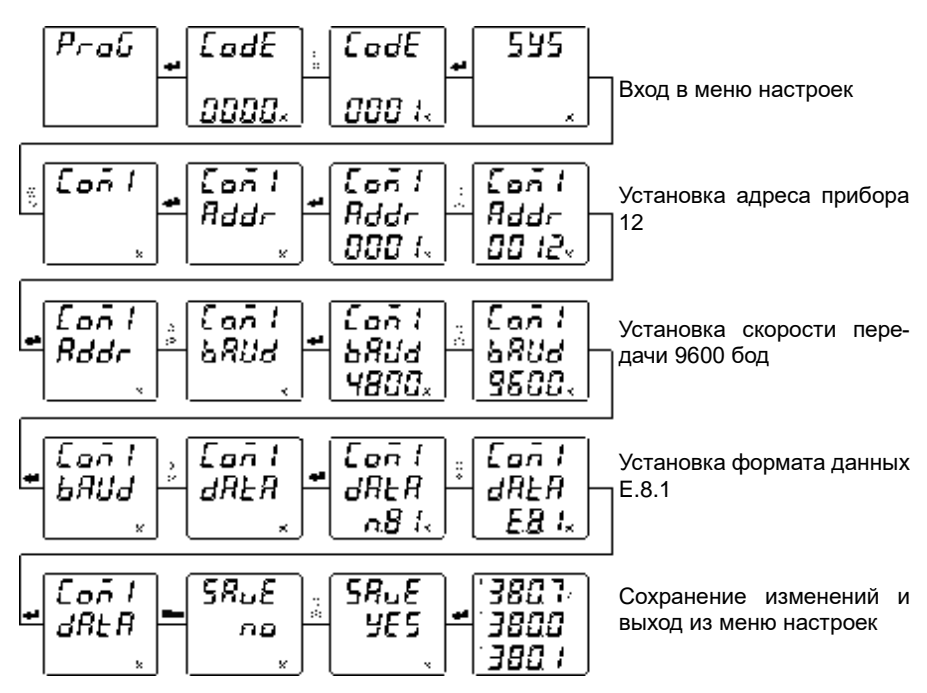

Рисунок 4.64 – Настройка параметров порта RS-485 прибора PD194E с ЖК-индикатором (модификация PD194E-8<sup>[3]</sup>)

### **4.4.4.4 Установка параметров релейного выхода**

На рисунке 4.65 приведен пример настройки релейного выхода прибора PD194E с ЖК-индикатором (модификация РD194Е-8□3□) для работы в режиме сигнализации: на первом релейном выходе включена сигнализация в случае превышения каким-либо линейным напряжением (на входе прибора) значения верхнего порога 110 В (реле включится), время нахождения реле в замкнутом состоянии 10 секунд, гистерезис 5 В (реле выключится, когда напряжение станет меньше 105 В). В таблице 4.10 приведен список возможных контролируемых параметров.

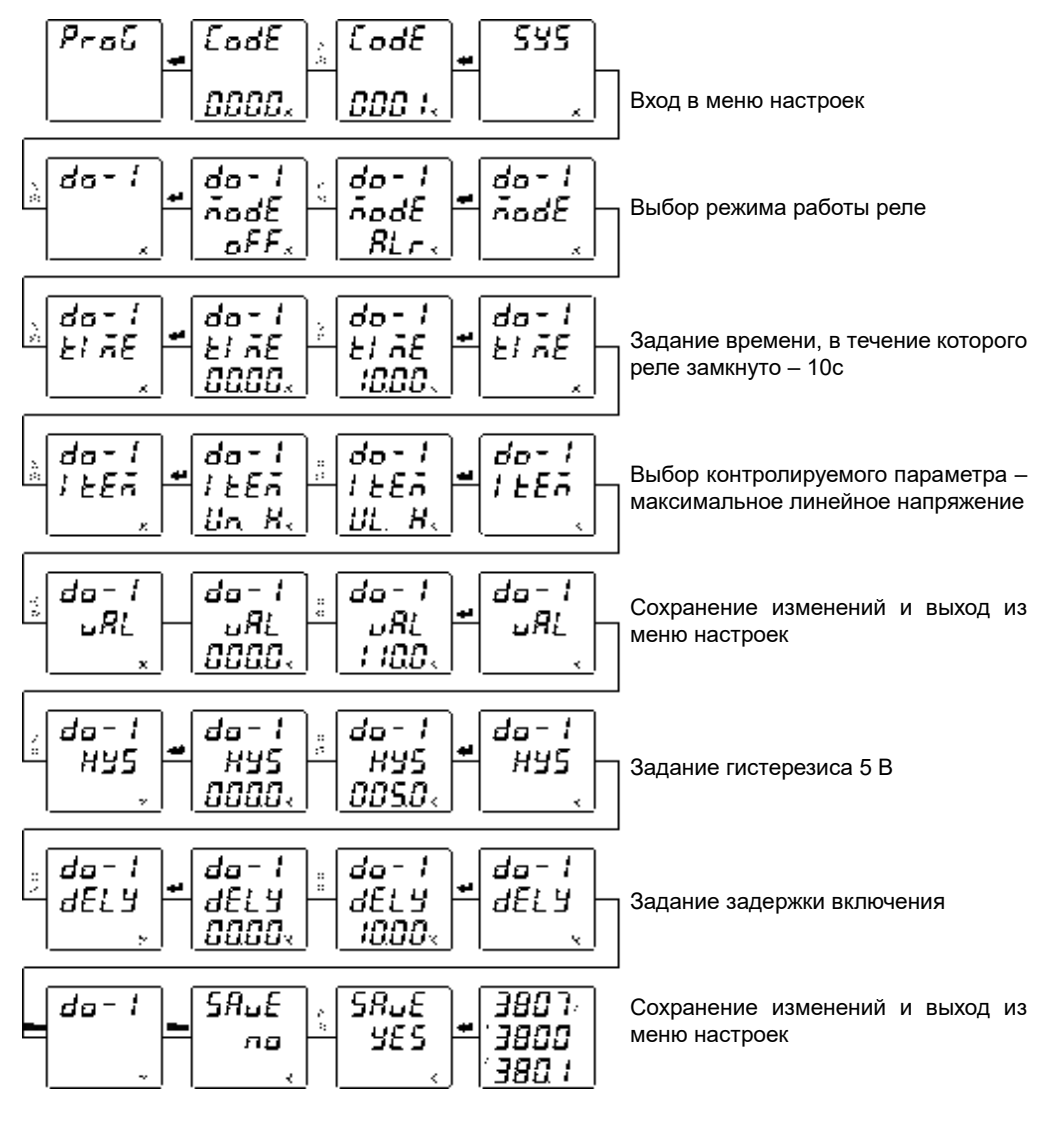

Рисунок 4.65 – Настройка релейного выхода прибора PD194E с ЖК-индикатором (модификация PD194E-8<sup>[3]</sup>)

Таблица 4.10 Список контролируемых параметров релейного выхода прибора PD194E с ЖК-индикатором (модификация PD194E-8□3□):

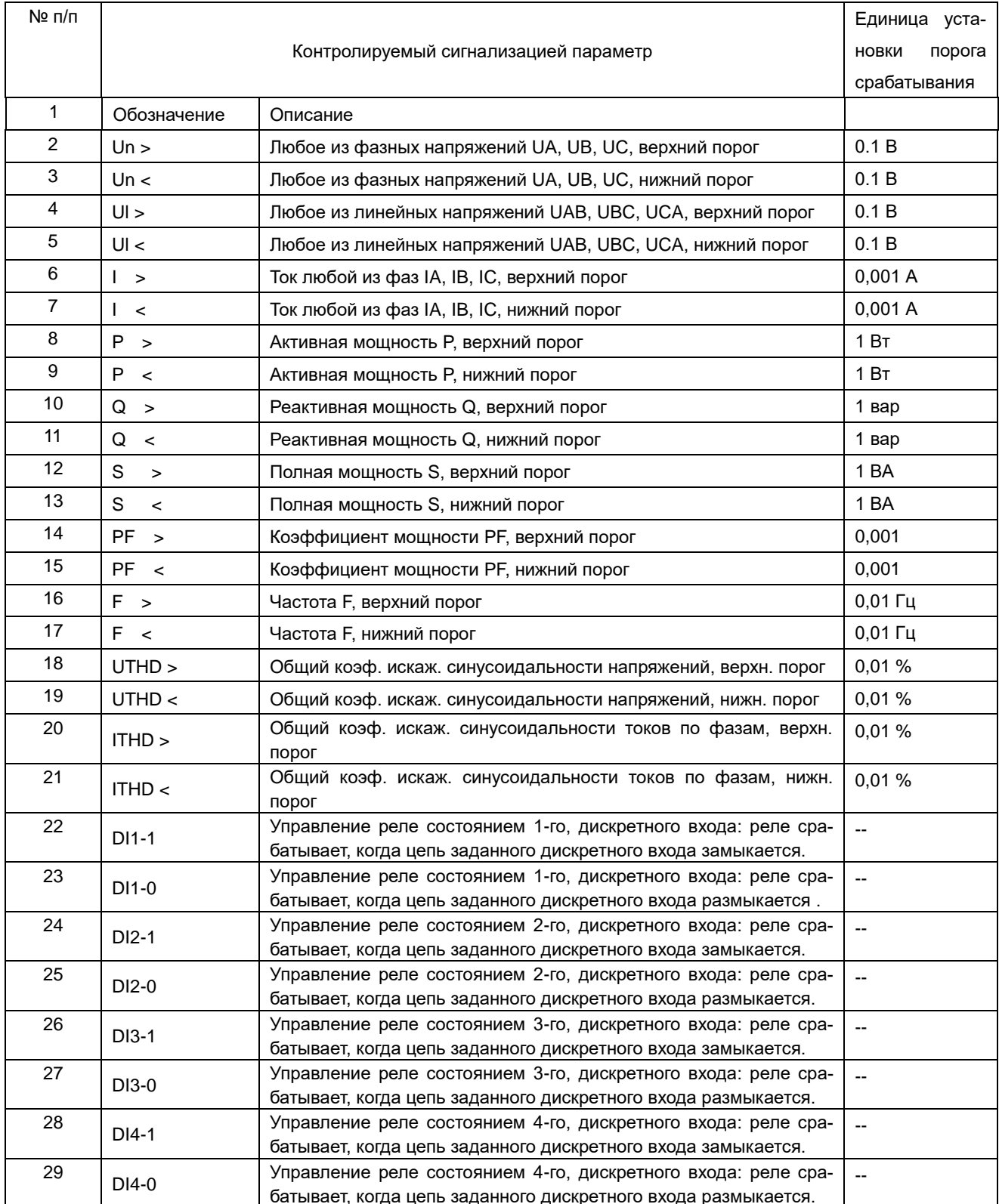

# 5 ФУНКЦИИ

# 5.1 Порт RS-485, протокол Modbus RTU

Приборы PA194(5)I, PZ194(5)U, PD194UI, PS194P(Q) могут иметь цифровой порт связи типа RS-485, реализующий протокол Modbus RTU.

Всякая модификация приборов PD194PQ, PD194E имеет хотя бы один цифровой порт связи типа RS-485, реализующий протокол Modbus RTU.

Для протокола Modbus RTU таблицы размещения данных в регистрах памяти приборов приведены в приложении 1 и  $13$ 

Физический уровень:

1) порт связи RS-485, асинхронный полудуплексный режим передачи данных;

2) скорость передачи данных у приборов щитового исполнения составляет 2400, 4800, 9600 или 19200 бит/с; порт связи со скоростью передачи до 38400 бит/с в приборах щитового исполнения устанавливается по заказу; скорость передачи данных у приборов исполнения на DIN-рейку составляет 2400, 4800, 9600, 19200, 38400 или 57600 бит/с;

3) формат передачи данных: 1 стартовый бит, 8 битов данных, 1 контрольный бит и 1-2 стоповых бита (формат данных определяется в меню прибора значением параметра dAtA, возможные значения параметра описаны разделе 4 в таблицах 4.3, 4.6, 4.7, 4.8 «Пункты меню и значения уставок»).

Modbus - коммуникационный протокол, который основан на клиент-серверной архитектуре и имеет высокую достоверность передачи данных, связанную с применением надежного метода контроля ошибок. Modbus позволяет унифицировать команды обмена благодаря стандартизации адресов регистров и функций их чтения/записи.

Протокол Modbus RTU использует для передачи данных последовательную линию связи и предполагает наличие в ней одного главного устройства, которое может передавать команды одному или нескольким подчиненным устройствам, обрашаясь к ним по уникальному в линии адресу.

Инициатива проведения обмена всегда исходит от главного устройства. Подчиненные устройства прослушивают линию связи. Главное устройство подаёт запрос в линию и переходит в состояние прослушивания линии связи. Подчиненное устройство отвечает на запрос, пришедший в его адрес. Кадры запроса и ответа имеют фиксированный формат:

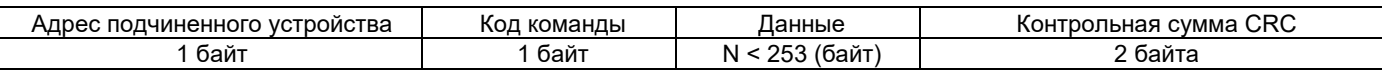

Адрес подчинённого устройства - первое однобайтное поле кадра, содержащее уникальный адрес подчиненного устройства (от 1 до 247), к которому адресован запрос. Подчиненные устройства отвечают только на запросы, поступившие в их адрес. Ответ также начинается с адреса подчиненного устройства. Адрес назначается пользователем в меню настройки прибора.

Код команды - второе однобайтное поле кадра, указывающее подчинённому устройству, какие данные или выполнение какого действия требует от него главное устройство. В приборах поддерживаются следующие команды:

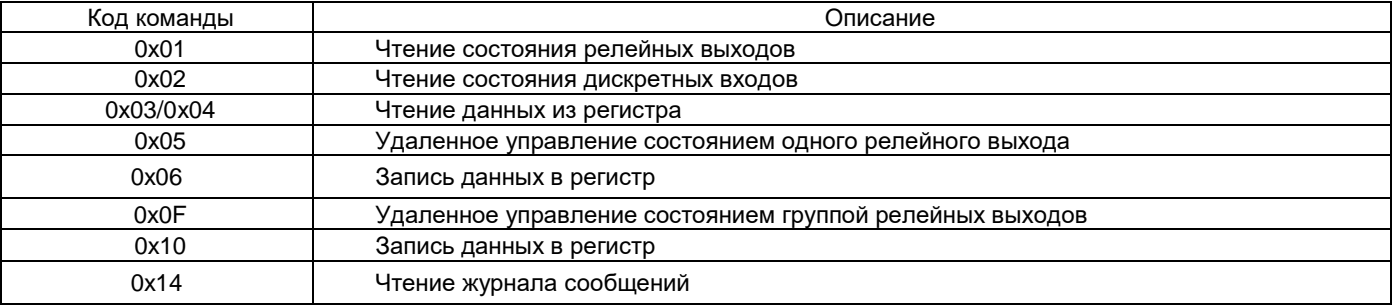

Данные - поле, которое содержит информацию, необходимую подчиненному устройству для выполнения заданной главным устройством функции или содержит данные, передаваемые подчиненным устройством в ответ на запрос главного (число, адрес регистра памяти). Например, код команды требует считать данные из регистров памяти. В этом случае код команды указывает адрес начального регистра и количество регистров. В ответе подчиненного устройства содержатся запрошенные данные и их длина. Длина и формат поля зависит от кода команды.

Контрольная сумма СRC - заключительное двухбайтное поле кадра, завершающее кадры запроса и ответа. Во время обмена данными могут возникать ошибки, связанные с искажениями при передаче данных. На передающей стороне вычисляется контрольная сумма и добавляется в конец кадра (младший байт контрольной суммы передается первым). При приеме сообщения вычисляется CRC сообщения и сравнивается с его значением, указанным в поле CRC кадра. Если оба значения совпадают, считается, что сообщение не содержит ошибки.

### Форматы сообщений поддерживаемых команд

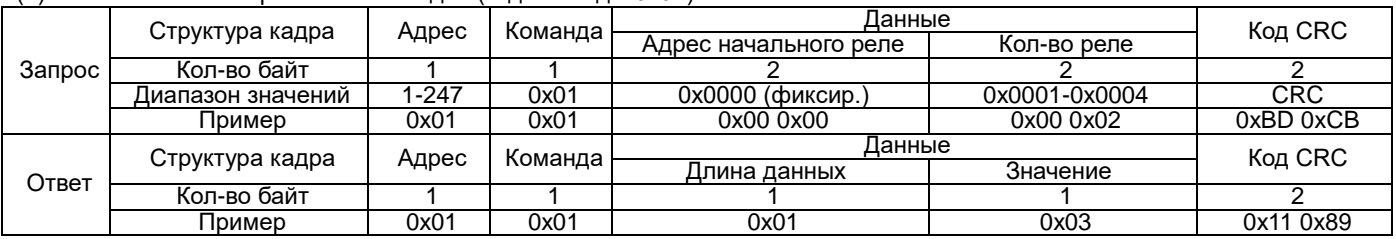

#### (1) Чтение состояния релейных выходов (код команды 0x01)

Примечание: значение регистра в ответе указывает состояние релейных выходов. Биты от младшего к старшему соответствуют определенному релейному выходу. Цифра 1 означает состояние "замкнуто", 0 – "разомкнуто". Например, значение регистра 0x03 (0000 0011 двоичное) означает, что первое и второе реле находятся в состоянии "замкнуто".

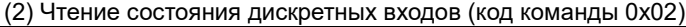

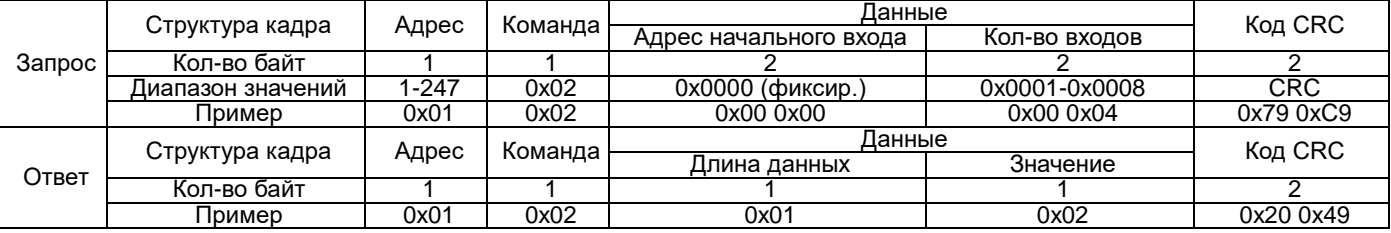

Примечание: значение регистра в ответе указывает состояние дискретных входов. Биты от младшего к старшему соответствуют определенному дискретному входу. Цифра 1 означает состояние "замкнуто", 0 – "разомкнуто". Например, значение регистра 0x02 (0000 0010 двоичное) означает, что второй входа находится в состоянии "замкнуто".

|        | Структура кадра   | Адрес | Команда             | Данные                         |                  |            |
|--------|-------------------|-------|---------------------|--------------------------------|------------------|------------|
| Запрос |                   |       |                     | Адрес начального реги-<br>стра | Кол-во регистров | Код CRC    |
|        | Кол-во байт       |       |                     |                                |                  |            |
|        | Диапазон значений | 1-247 | 0x03<br>или<br>0x04 |                                | макс. 48         | <b>CRC</b> |
|        | Пример            | 0x01  | 0x03                | 0x00 0x3D                      | 0x00 0x03        | 0x79 0xC9  |
| Ответ  | Структура кадра   | Адрес | Команда І           | Данные                         |                  |            |
|        |                   |       |                     | Длина данных                   | Значение         | Код CRC    |
|        | Кол-во байт       |       |                     |                                |                  |            |
|        | Пример            | 0x01  | 0x03                | 0x06                           | 6 байт данных    | (CRC)      |

(3) Чтение данных из регистра (код команды 0x03 или 0x04)

Примечание: адрес начального регистра в запросе – это адрес начального регистра группы чтения. Количество регистров – это количество читаемых регистров. Например, в запросе адрес начального регистра 0x00 0x3D задает адрес начального регистра группы чтения. Количество регистров 0x00 0x03 предписывает считать 3 слова данных. Данные могут быть представлены как в формате с плавающей запятой, так и в целочисленном формате (см. приложение 1 и 13).

(4) Удаленное управление состоянием одного релейного выхода (код команды 0x05)

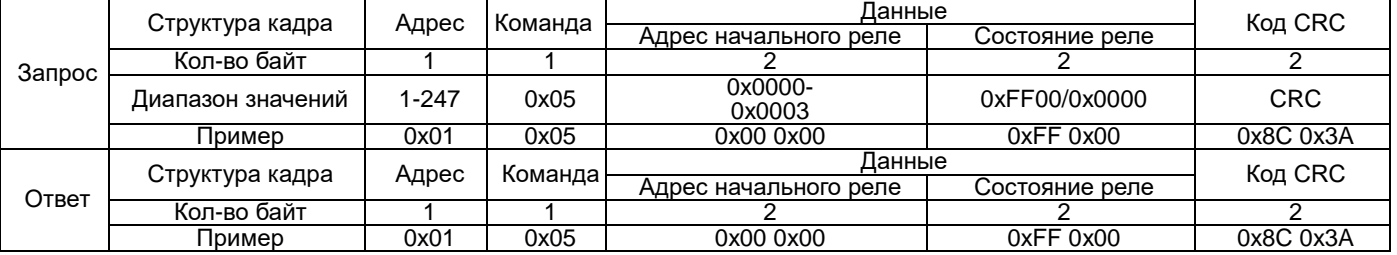

Примечание: В запросе на изменение состояния реле значение 0xFF00 означает "замкнуть", 0x0000 – "разомкнуть". Для удаленного управления реле необходимо, чтобы в настройках прибора был включен режим удаленного управления реле.

# (5) Запись данных в регистр (код команды 0x06)

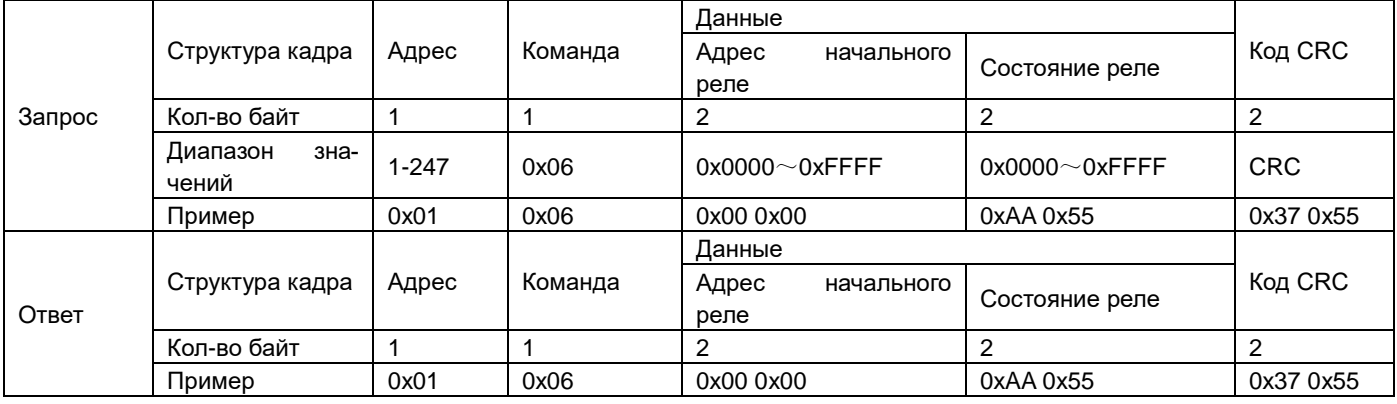

Примечание: при записи будьте внимательны! строго следуйте таблице адресов! Запрещено производить запись в регистры, не предназначенные для записи. Такая запись может привести к неправильной работе прибора.

(6) Удаленное управление группой релейных выходов (код команды 0x0F)

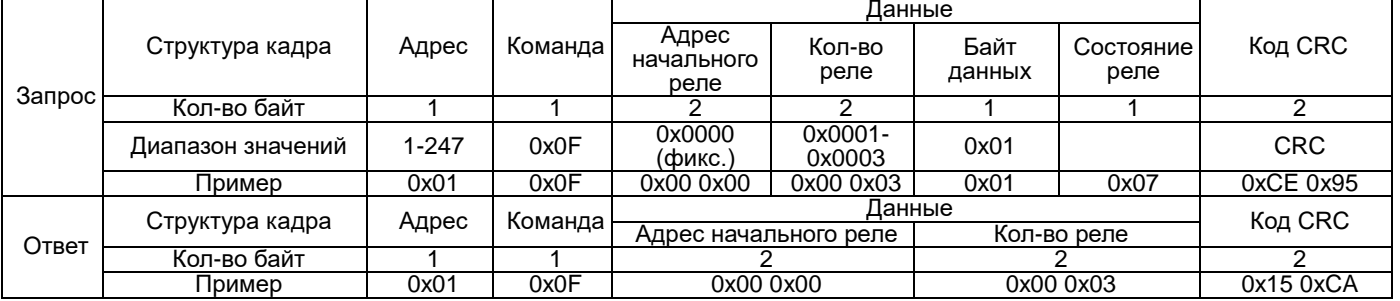

Примечание: в отправленном коде состояния группы релейных выходов биты от младшего к старшему соответствуют определенному релейному выходу. Цифра 1 означает состояние "замкнуто", 0 – "разомкнуто". Например, код 0x07 (0000 0111 двоичное) означает команду замкнуть первое, второе и третье реле.

(7) Запись данных в регистры (код команды 0x10)

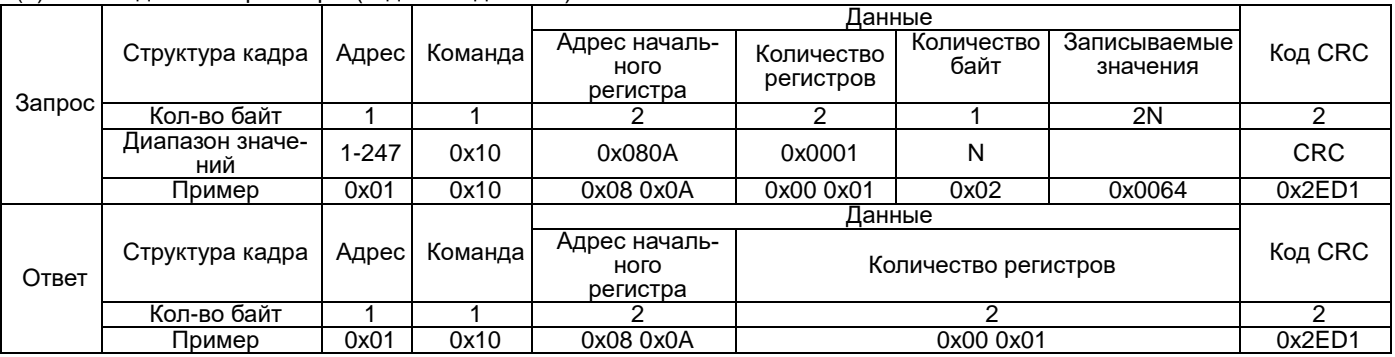

Примечание: при записи будьте внимательны! строго следуйте таблице адресов! Запрещено производить запись в регистры, не предназначенные для записи. Такая запись может привести к неправильной работе прибора.

(8) Чтение журнала сообщений (FC 0x14)

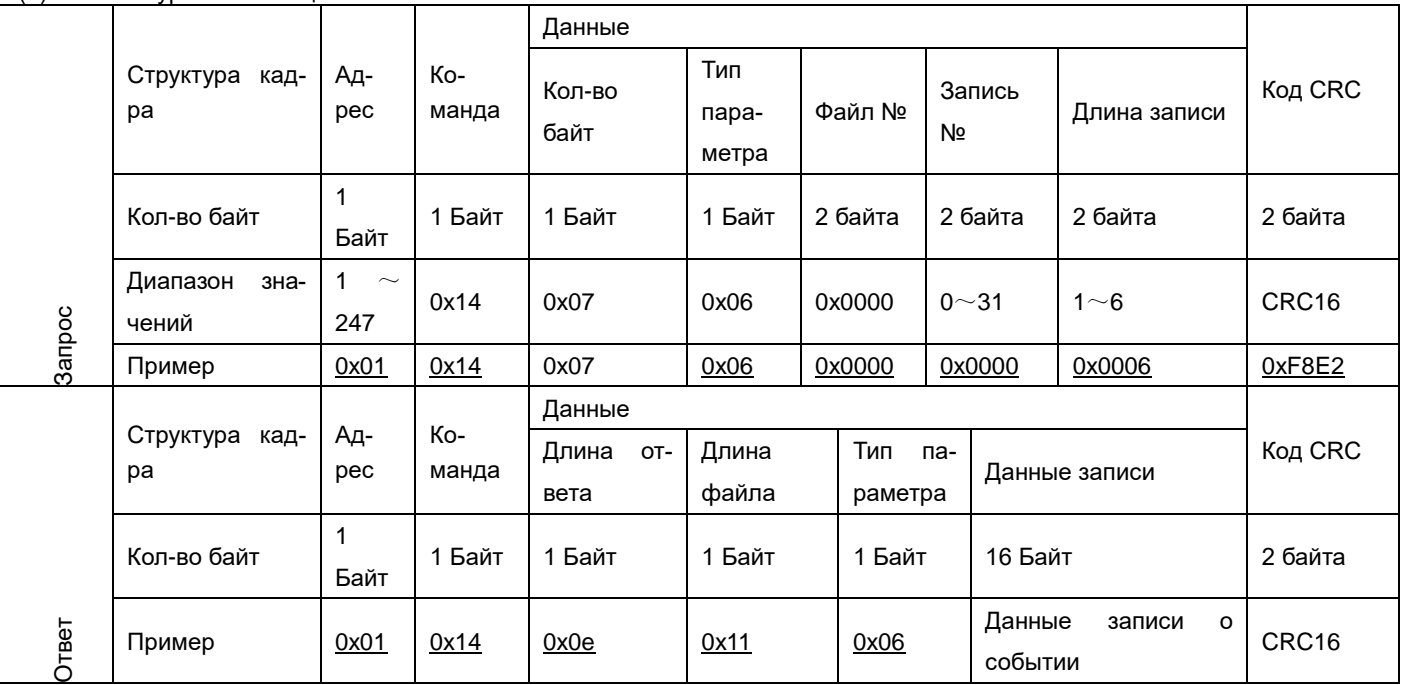

# **5.2 Порт RS-485, протокол ГОСТ Р МЭК 60870-5-101-2006 (приборы PD194PQ)**

# *Описание*

Совместимость прибора со стандартом ГОСТ Р МЭК 60870-5-101-2006 определена в приложении 11.

Для протокола ГОСТ Р МЭК 60870-5-101-2006 информация о размещении данных в регистрах памяти прибора содержится в таблице П1.4 приложения 1.

# *Физический уровень:*

1) порт связи RS-485, асинхронный полудуплексный режим передачи данных;

2) скорость передачи данных у приборов щитового исполнения составляет 2400, 4800, 9600 или 19200 бит/с; порт связи со скоростью передачи до 38400 бит/с в приборах щитового исполнения устанавливается по заказу; скорость передачи данных у приборов исполнения на DIN-рейку составляет 2400, 4800, 9600, 19200, 38400 или 57600 бит/с;

3) формат передачи данных: 1 стартовый бит, 8 битов данных, 1 контрольный бит и 1-2 стоповых бита (N81/081/E81/N82) по выбору.

# *Канальный уровень:*

1) формат кадра: FT1.2;

2) небалансный режим передачи;

3) адресное поле канала: адрес канала является ссылкой на номер канала связи, а также служит для связи с контролирующей станцией. Используется только как собственный адрес в сети, а не как часть адреса контролируемой точки. В небалансном режиме этот параметр состоит из 1 или 2 байтов. В приборе используется длина адреса канала равная 1 байту.

Длина кадра: 256 (максимальная длина кадра L – байт, направление управления и направление контроля).

# *Прикладной уровень*

# *Структура кадра*

Стандарт допускает использование формата кадра как с фиксированной, так и с переменной длиной блока. При передаче блоков данных прикладного уровня (ASDU) в приборе применяется формат с переменной длиной блока.

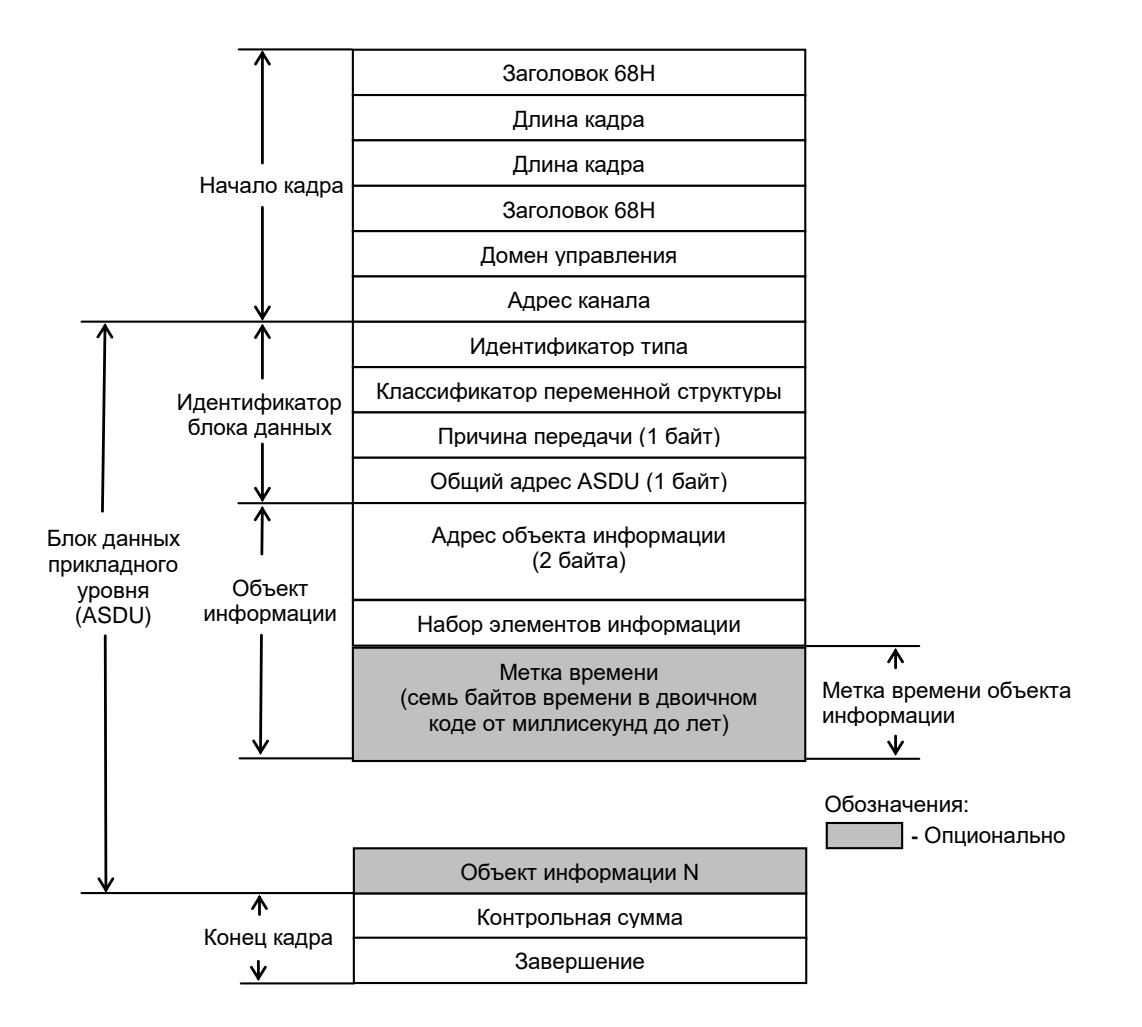

Рисунок 5.1 – Формат кадра с переменной длиной блока

#### *Режим передачи данных*

Используются 8-битовые байты (младший байт передается первым).

#### *Общий адрес блока данных прикладного уровня (ASDU)*

Общий адрес ASDU (1 или 2 байта) применяется для адресации ко всем объектам управляемой станции. В приборе используется 1 байт.

### *Адрес объекта информации*

В управляемой станции каждая контролируемая точка или объект имеет свой адрес. Число байтов – 1, 2 или 3 байта. В приборе используется 2 байта.

#### *Причина передачи*

Число байтов – 1 или 2 байта. В приборе используется 1 байт.

#### *Инициализация станции*

Прибор является контролируемой станцией. Контролирующая станция посылает прибору запрос «состояние канала» и устанавливает соединение с каналом контролируемой станции, которая в свою очередь отправляет ответ «состояние канала». Затем контролирующая станция направляет запрос «сброс канала», контролируемая станция возвращает ответ «подтверждено».

Процесс передачи сообщений выглядит следующим образом:

Запрос контролирующей станции: 10 49 01 4a 16 PRM=1 FCB=0 FCV=0 LA=1 FUN=9 (Запрос состояния канала)

Ответ контролируемой станции: 10 8b 01 8c 16 PRM=0 ACD=0 DFC=0 LA=1 FUN=11 Запрос кадра или ответ «запрос доступа»

```
Запрос контролирующей станции: 10 40 01 41 16
```
PRM=1 FCB=0 FCV=0 LA=1 FUN=0 Сбросить канал

Ответ контролируемой станции: 10 80 01 81 16 PRM=0 ACD=0 DFC=0 LA=1 FUN=0 Подтверждение

*Опрос*

После завершения инициализации контролирующая станция направляет контролируемой станции команду опроса.

- Запрос контролирующей станции: 68 09 09 68 73 01 64 01 06 00 00 00 14 f3 16 PRM=1 FCB=1 FCV=1 LA=1 FUN=3 Данные передачи TI= 100 VSQ=01 SQ=0 INFONUM=1 COT= 06 T=0 PN=0 CAUSE =6 COA =0 C\_IC\_NA\_1 Команда опроса Подтверждение и одобрение Активация Dit=0 QOI=20
- Ответ контролируемой станции: 68 09 09 68 00 01 64 01 07 00 00 00 14 81 16 PRM=0 ACD=0 DFC=0 LA=1 FUN=0 Подтверждение TI= 100 VSQ=01 SQ=0 INFONUM=1 COT= 07 T=0 PN=0 CAUSE =7 COA =0 C\_IC\_NA\_1 Команда опроса Подтверждение и одобрение Активация Dit=0 QOI=20
- Запрос контролирующей станции: 10 5b 01 5c 16 PRM=1 FCB=0 FCV=1 LA=1 FUN=11 Запрос данных второго уровня
- Ответ контролируемой станции: 68 0e 0e 68 08 01 01 86 14 00 01 00 01 01 01 01 01 01 ad 16 PRM=0 ACD=0 DFC=0 LA=1 FUN=8 Кадр ответа на запрос: TI= 1 VSQ=86 SQ=1 INFONUM=6 COT= 14 T=0 PN=0 CAUSE =20 COA =0 M\_DP\_NA\_1 Изменение направления двухэлементной команды Подтверждение и одобрение Ответ на опрос
- Запрос контролирующей станции: 10 7b 01 7c 16 PRM=1 FCB=1 FCV=1 LA=1 FUN=11Запрос данных второго уровня

Ответ контролируемой станции: 68 59 59 68 08 01 0d 9b 05 00 01 40 00 00 00 00 00 00 00 00 00 00 00 00 00 00 00 00 00 00 00 00 00 00 00 00 00 00 00 00 00 00 00 00 00 00 00 00 00 00 00 00 00 00 00 00 00 00 00 00 00 00 00 00 00 00 00 00 00 00 00 00 00 00 00 00 00 00 00 00 00 00 00 00 00 00 00 00 00 00 00 00 00 f5 16 ... ...

PRM=0 ACD=0 DFC=0 LA=1 FUN=8 Кадр ответа на запрос: TI= 13 VSQ=9B SQ=1 INFONUM=27 COT= 05 T=0 PN=0 CAUSE =5 COA =0 M\_ME\_NB\_1

Значение измеряемой величины, масштабированной значениеПодтверждение и одобрение Запрос

Запрос контролирующей станции: 10 5b 01 5c 16 PRM=1 FCB=0 FCV=1 LA=1 FUN=11 Запрос данных второго уровня

Ответ контролируемой станции: 68 09 09 68 08 01 64 01 0a 00 00 00 14 8c 16 PRM=0 ACD=0 DFC=0 LA=1 FUN=8Кадр ответа на запрос: TI= 100 VSQ=01 SQ=0 INFONUM=1 COT= 0a T=0 PN=0 CAUSE =10 COA =0 C\_IC\_NA\_1 Команда опроса Подтверждение и одобрение Деактивация Dit=0 QOI=20

*Передача команды управления*

Прибор поддерживает одноэлементную команду удаленного управления.

Запрос контролирующей станции: 68 09 09 68 73 01 2d 01 06 01 01 60 0d 17 16 PRM=1 FCB=1 FCV=1 LA=1 FUN=3 Данные передачи TI= 45 VSQ=01 SQ=0 INFONUM=1 COT= 06 T=0 PN=0 CAUSE =6 COA =0 C\_DC\_NA\_1 Одноэлементная команда удаленного управления Подтверждение и одобрение Активация QU=0 Значение по умолчанию Выбор Dit=24577GE

Ответ контролируемой станции: 68 09 09 68 28 01 2d 01 07 01 01 60 0d cd 16 PRM=0 ACD=0 DFC=0 LA=1 FUN=0 Подтверждение TI= 45 VSQ=01 SQ=0 INFONUM=1 COT= 07 T=0 PN=0 CAUSE =7 COA =0 C\_DC\_NA\_1 Однопозиционная команда удаленного управления Подтверждение и одобрение Активация QU=0 Значение по умолчанию Выбор Dit=24577GE

*Настройка параметров порта связи*

Конфигурация базовых характеристик:

причина передачи – 1 байт;

общий адрес – 1 байт; адрес объекта информации – 2 байта; режим канала – небалансный режим передачи; главный канал – последовательный порт; разрешенный оконечный хост – указать последовательный порт и скорость передачи.

Конфигурация канала:

адрес канала: может быть назначен; общий адрес ASDU: такой же, как адрес канала; максимальная длина ASDU (в байтах): отправка 253, прием 253; тайм-аут подтверждения: 5 секунд; синхронизация канала (в секундах): t0=30, t1=15, t2=0, t3=5; интервал контролируемой автоматической задачи (в секундах): 0 0 0.

Конфигурация области данных:

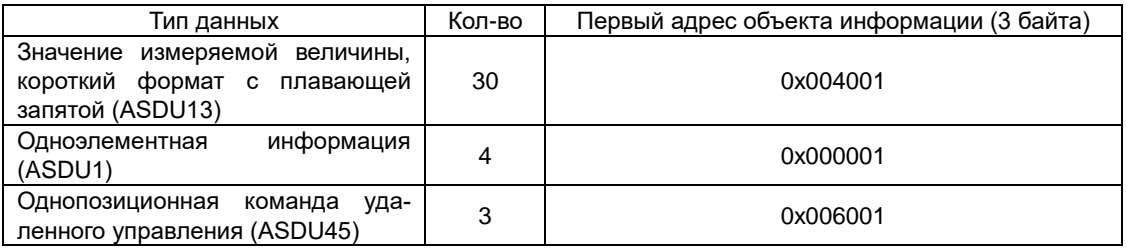

# **5.3 Порт Ethernet в приборах PD194PQ**

# **5.3.1 Протокол ГОСТ Р МЭК 60870-5-104-2004**

### *Описание*

Протокол ГОСТ Р МЭК 60870-5-104-2004 представляет собой реализацию протокола ГОСТ Р МЭК 60870-5-101-2006 в сети Ethernet TCP/IP.

Совместимость прибора со стандартом ГОСТ Р МЭК 60870-5-104-2004 определена в приложении 12.

Для протокола ГОСТ Р МЭК 60870-5-104-2004 информация о размещении данных в регистрах памяти прибора содержится в таблице П1.4 приложения 1.

### *Коммуникационный интерфейс*

В приборе используется специальная микросхема, поддерживающая функции связи Ethernet. В качестве физического интерфейса применяется розетка RJ45.

Номер порта: Каждый адрес TCP состоит из адреса IP и номера порта. Каждое устройство, присоединяемое к сети TCP, имеет свой собственный адрес IP, в то время как номер порта определяется для всей системы. Для настоящего стандарта номер порта определен как 2404 и утвержден IANA (Internet Assigned Numbers Authority – Организация по назначению номеров Интернет).

### *Структура кадра*

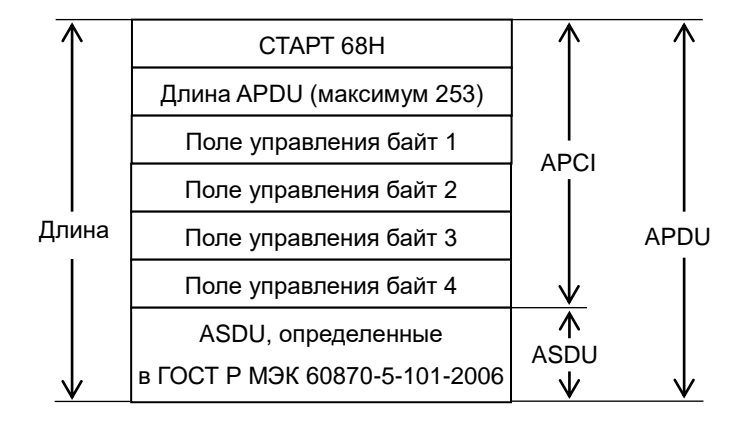

СТАРТ 68H определяет точку начала внутри потока данных.

Длина APDU (APDU – протокольный блок данных прикладного уровня) определяет длину тела APDU, которое состоит из четырех байтов поля управления APCI (APCI – управляющая информация прикладного уровня) плюс ASDU (ASDU – блоки данных прикладного уровня). Первый учитываемый байт – это первый байт поля управления, а последний учитываемый байт – это последний байт ASDU. Максимальная длина ASDU ограничена 249 байтами, т.к. максимальное значение поля APDU равно 253 байта (максимальное значение APDU равно 255 минус 1 байт начала и 1 байт длины), а длина поля управления – 4 байта.

Поле управления определяет управляющую информацию для защиты от потерь и дублирования сообщений, для указания начала и конца пересылки сообщений, а также для контроля транспортных соединений.

Используется режим передачи младшего байта первым.

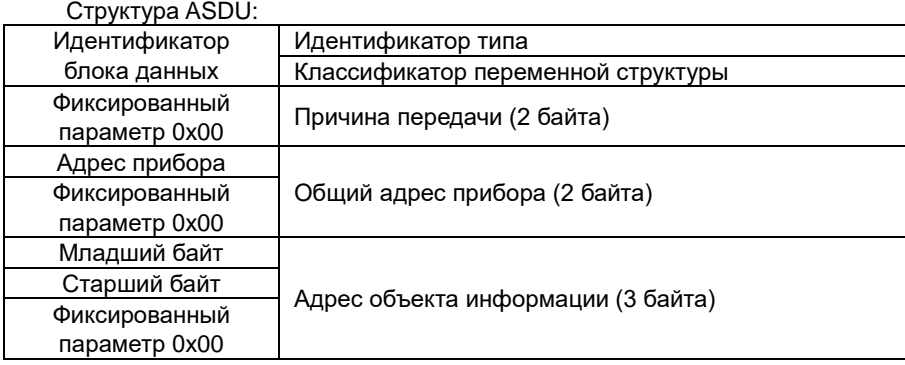

#### *Определение длины адреса*

Общий адрес ASDU: 2 байта.

Адрес объекта информации: 3 байта.

Причина передачи: 2 байта (включая адрес источника), если не используется, то адрес источника устанавливается в значение «ноль».

Длина APDU (параметр, который определяет для каждой системы максимальную длину APDU): максимальная длина APDU – 253 байта (по умолчанию), может быть уменьшены для системы.

## *Связь*

- 1) В режиме связи прибор выступает в качестве сервера (контролируемая станция), номер порта 2404. Клиент (контролирующая станция) посылает прибору запрос на соединение.
- 2) После установления соединения между клиентом и сервером, клиент направляет команду «старт передачи данных», после чего становится доступным обмен данными.
- 3) Интервал посылки сообщений телеметрии составляет 1 секунду, формат данных короткое число с плавающей запятой.
- 4) В ответ на отправленную команду опроса клиент получает сообщение, состоящее из четырех кадров: сообщение подтверждения опроса, сообщение команды, сообщение телеметрии и сообщение о завершении опроса.
- 5) Прибор поддерживает одноэлементную команду удаленного управления.

### *Описания и примеры сообщений*

Клиент может посылать команды удаленного управления до активирования пересылки данных. Команда опроса становится доступной только после направления серверу команды «старт передачи данных».

### Таблица 1. Формат команды опроса (ASDU100)

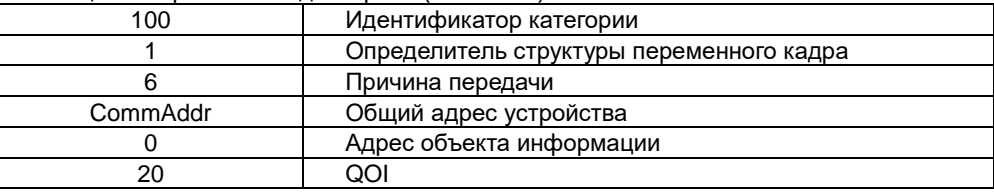

После получения от клиента команды опроса, сервер отвечает ему и передает сообщение следующего вида:

а) сообщение подтверждения опроса ASDU100 (см. таблицу 2);

б) сообщение команды удаленного управления ASDU1 (см. таблицу 3) и сообщение телеметрии ASDU13 (см. таблицу 4);

в) сообщение о завершении опроса ASDU100 (см. таблицу 5).

#### Таблица 2. Формат команды подтверждения опроса (ASDY100)

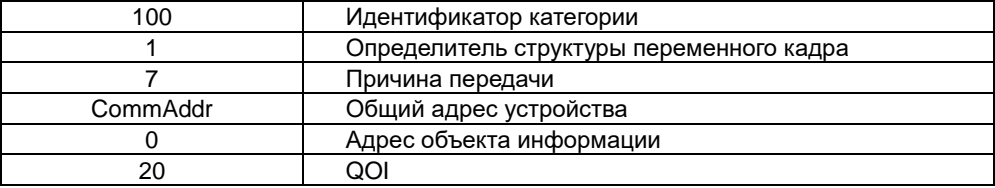

Таблица 3. Формат одноэлементной команды удаленного управления ASDU1

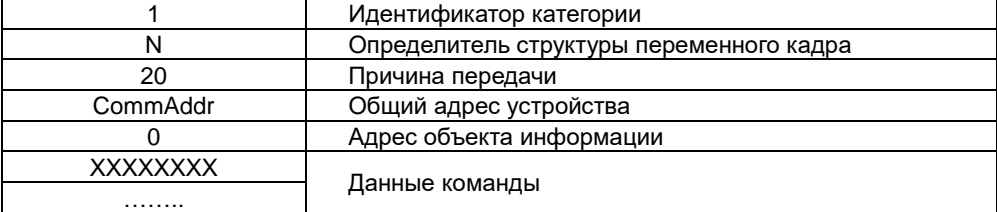

Таблица 4. Формат команды ASDU13

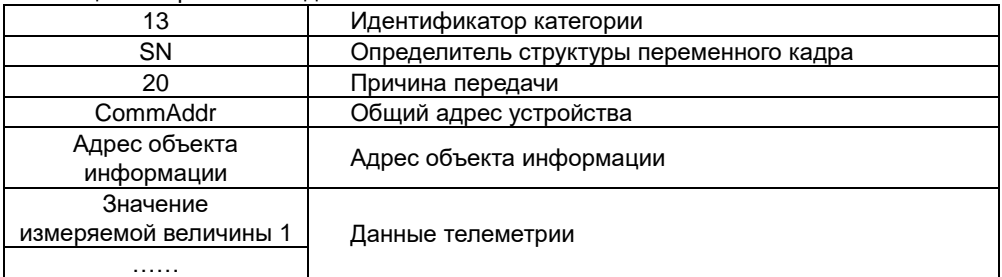

# Таблица 5. Формат команды опроса ASDU100

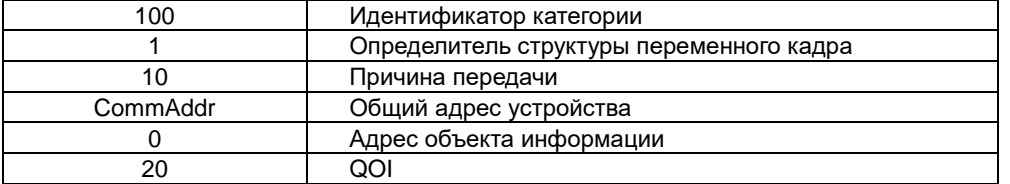

#### Пример сообщения команды опроса

Клиент (команда опроса) 68 0E 00 00 00 00 | 64 01 06 00 01 00 | 00 00 00 | 14 Сервер (подтверждение команды опроса) 68 0E 00 00 02 00 | 64 01 07 00 01 00 | 00 00 00 | 14 Клиент (сообщение команды) 68 13 02 00 02 00 | 01 86 14 00 01 00 | 01 00 00 | 00 00 00 00 00 00 68 11 04 00 02 00 | 01 84 14 00 01 00 | 01 60 00 | 00 00 00 00 Сервер (сообщение телеметрии) 8 A3 06 00 02 00 | 0D 9E 14 00 01 00 | 01 40 00 | CD CC C7 42 00 00 00 C8 42 00 CD 06 00 B2 06 00 AD 06 00 58 13 00 5A 13 00 52 13 00 00 00 00 E9 01 00 EC 01 00 EA 01 00 BF 05 00 FB FF 00 FB FF 00 FA FF 00 F0 FF 00 E9 01 00 EC 01 00 EB 01 00 C0 05 00 E7 03 00 E7 03 00 E7 03 00 E7 03 00 88 13 00 ... ... Клиент (завершение опроса) 68 0E 08 00 02 00 | 64 01 0A 00 01 00 | 00 00 00 | 14

#### Команда ASDU13, короткий формат с плавающей запятой

Сообщение телеметрии посылается циклически с периодом в 1 секунду. Численные значения измеряемых величин определяются с помощью определителя переменной структуры, причина передачи фиксированная – 0x01, начальный адрес объекта информации фиксированный – 0x004001, каждый последующий адрес объекта информации увеличивается на 1. Прибор измеряет 30 величин.

#### Таблица 6. Формат команды ASDU13

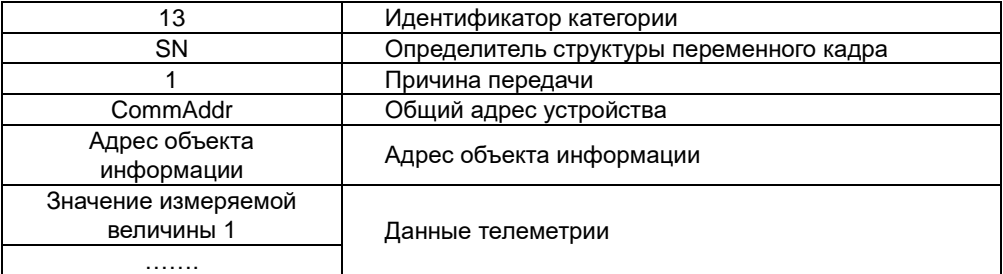

#### Пример сообщения

Сервер (сообщение телеметрии) 68 A3 06 00 02 00 | 0D 9E 14 00 01 00 | 01 40 00 | CD CC C7 42 00 00 00 C8 42 00 CD 06 00 B2 06 00 AD 06 00 58 13 00 5A 13 00 52 13 00 00 00 00 E9 01 00 EC 01 00 EA 01 00 BF 05 00 FB FF 00 FB FF 00 FA FF 00 F0 FF 00 E9 01 00 EC 01 00 EB 01 00 C0 05 00 E7 03 00 E7 03 00 E7 03 00 E7 03 00 88 13 00 ... ...

#### Команда удаленного управления ASDU45

Первый путь закрыт Клиент 68 0E 04 00 1A 00 | 2D 01 06 00 01 00 | 01 60 00 | 0D Сервер 68 0E 1A 00 06 00 | 2D 01 07 00 01 00 | 01 60 00 | 0D 68 0E 1C 00 06 00 | 2D 01 0A 00 01 00 | 01 60 00 | 0D

*Настройка параметров порта связи*

Конфигурация базовых характеристик:

причина передачи – 2 байта; общий адрес – 2 байта; адрес объекта информации – 3 байта; режим канала – балансный режим передачи; главный канал – TCP/IP, локальный главный запрос разрешенный оконечный хост – адрес IP такой же, как и у прибора, порт 2404.

Конфигурация канала:

общий адрес – 1 байт;

максимальная длина ASDU (в байтах): отправка 253, прием 253; тайм-аут подтверждения: 5 секунд; скользящее окно канала (количество фреймов): K=12, W=6 синхронизация канала (в секундах): t0=30, t1=15, t2=10, t3=20; интервал контролируемой автоматической задачи (в секундах): 0 0 0.

Конфигурация области данных:

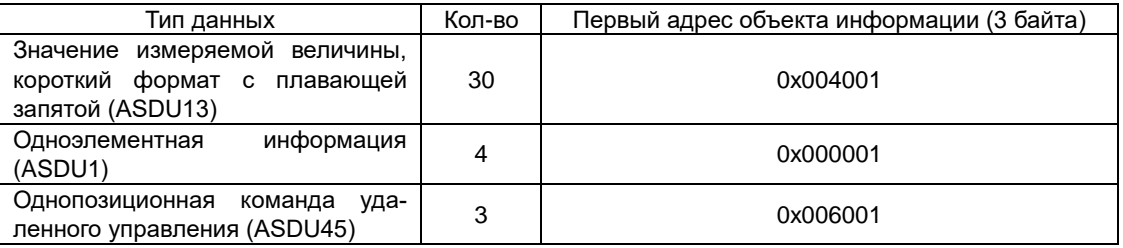

# 5.3.2 Протокол Modbus TCP

# Описание

Протокол Modbus TCP (или Modbus TCP/IP) используется для того, чтобы подключать устройства с протоколом Modbus RTU к сети Ethernet.

Для протокола Modbus TCP таблица информация о размещении данных в регистрах памяти прибора содержится в таблице П1.3 приложения 1.

# Коммуникационный интерфейс

В приборе используется специальная микросхема, поддерживающая функции связи Ethernet. В качестве физического интерфейса применяется розетка RJ45.

Каждый адрес TCP состоит из адреса IP и номера порта. Каждое устройство, присоединяемое к сети TCP, имеет свой собственный адрес IP, в то время как номер порта определяется для всей системы. Для настоящего протокола номер порта определен как 502 и утвержден IANA (Internet Assigned Numbers Authority - Организация по назначению номеров Интернет).

# Структура кадра

Кадр данных Modbus TCP имеет следующий формат:

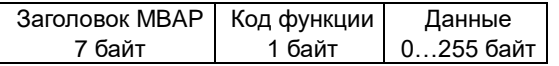

Заголовок MBAP (Modbus application protocol - прикладной протокол Modbus) представляет собой специальный заголовок, позволяющий идентифицировать кадр Modbus RTU в сети TCP. Заголовок МВАР имеет следующую структуру:

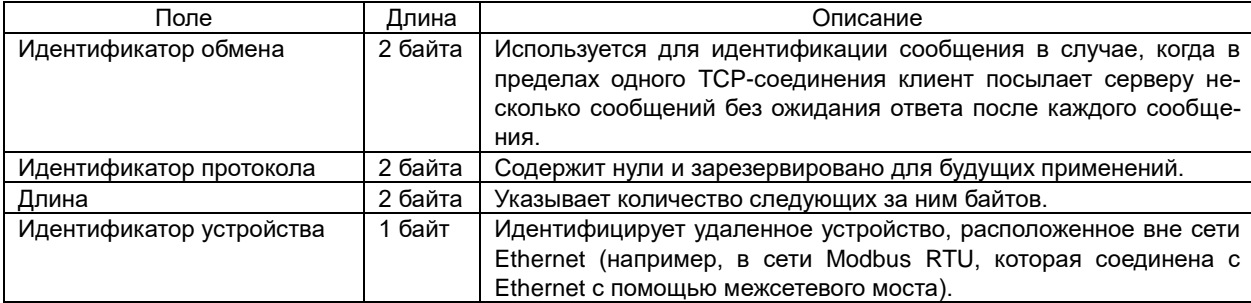

Код функции Modbus указывает подчиненному устройству, какое действие следует выполнить.

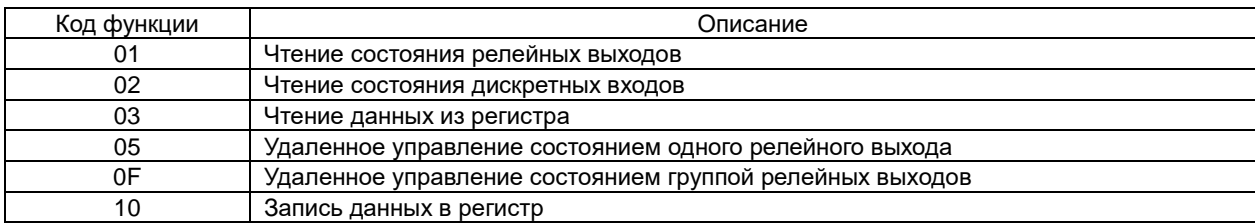

Данные - поле, которое содержит информацию, необходимую подчиненному устройству для выполнения заданной главным устройством функции или содержит данные, передаваемые подчиненным устройством в ответ на запрос главного (число, адрес регистра памяти).

# Настройка параметров связи

Необходимо настроить следующие параметры: IP-адрес, маска подсети, адрес шлюза, МАС-адрес.

# 5.4 Порт Ethernet (Modbus TCP) в приборах PD194E

# 5.4.1 Описание

Прибор PD194E с ЖК-индикатором (PD194E-9□3□) может быть оснащен портом Ethernet, работающим по протоколу Modbus TCP. Для этого сзади прибора устанавливается модуль связи типа C4 (подключение производится при выключенном питании прибора).

- Основные характеристики порта Ethernet:
- интерфейс одно гнездо RJ45 (10 MБ);
- стандарт Ethernet 802.3;
- протокол обмена Modbus TCP;
- режим работы ТСР сервер;
- уникальный глобальный МАС адрес, сертифицированный IEEE;
- автоматическое отключение неисправной сети для поддержания стабильного TCP соединения.

Внешний вид и размеры модуля С4 показаны в приложении 5.

# 5.4.2 Конфигурирование

Для наглядности будут использованы следующие сетевые параметры:

- $n$ орт (Port) = "502";
- локальный IP адрес (Local IP) = "10.2.4.239";
- маска подсети (Mask) = "255.255.255.0";
- шлюз (Gateway) = "10.2.4.1".

# Настройка с передней панели

Для активации работы модуля он должен быть назначен в качестве модуля связи, как показано на следующем рисунке.

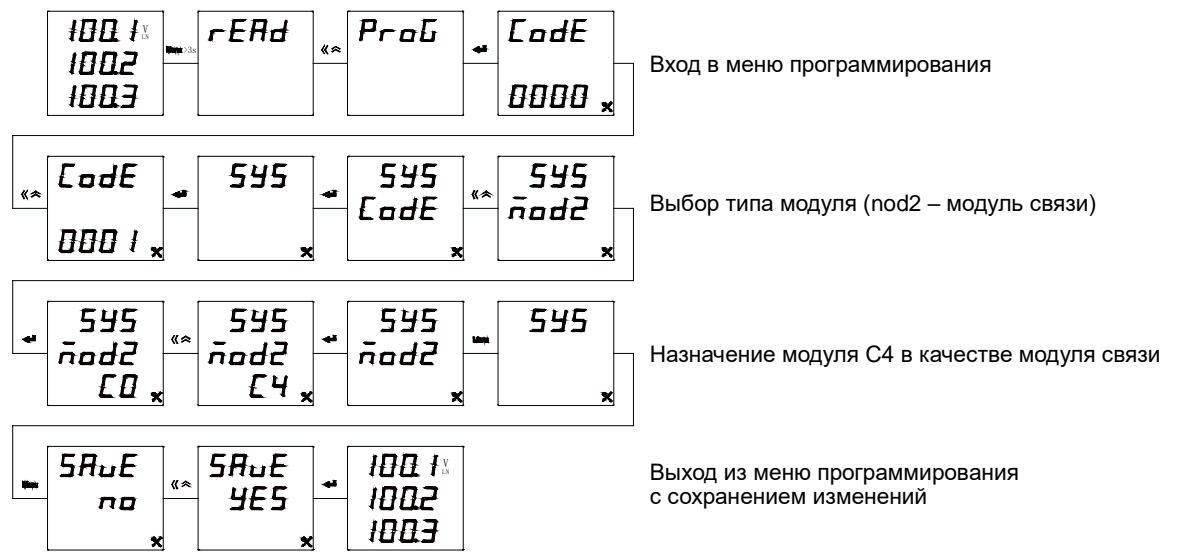

Далее необходимо выбрать параметры связи - адрес ведомого устройства, локальный IP адрес, маску подсети, шлюз, МАС адрес. На рисунке ниже показано, как изменить первый байт IP адреса с 30 на 10:

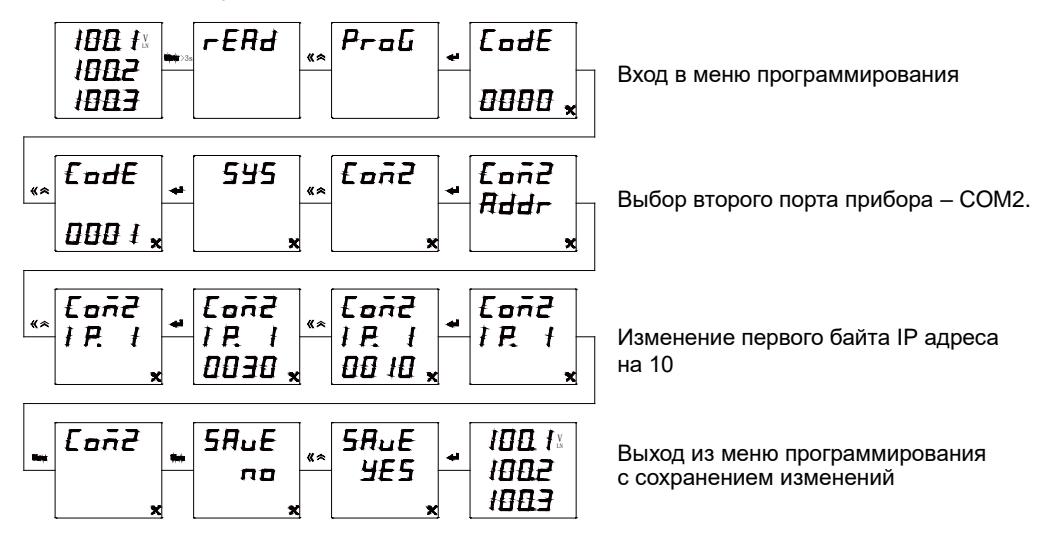

# Настройка с помощью сервисной программы iPMS

Настройку модуля можно выполнить с помощью сервисной программы iPMS, через стандартный интерфейс прибора RS-485. Для этого прибор необходимо подключить к компьютеру через преобразователь интерфейса RS485/USB или RS-485/RS-232:

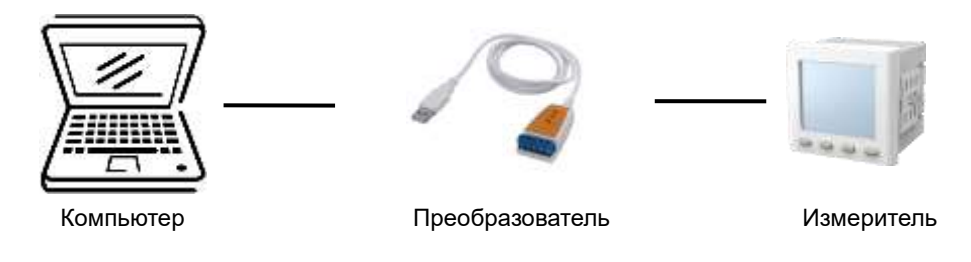

Настройка последовательного порта связи:

Нажмите "Конфигурация" и выберите "Настройка СОМ-порта". Во всплывающем окне выберите номер порта, скорость обмена и другие параметры, соответствующие настройкам измерителя.

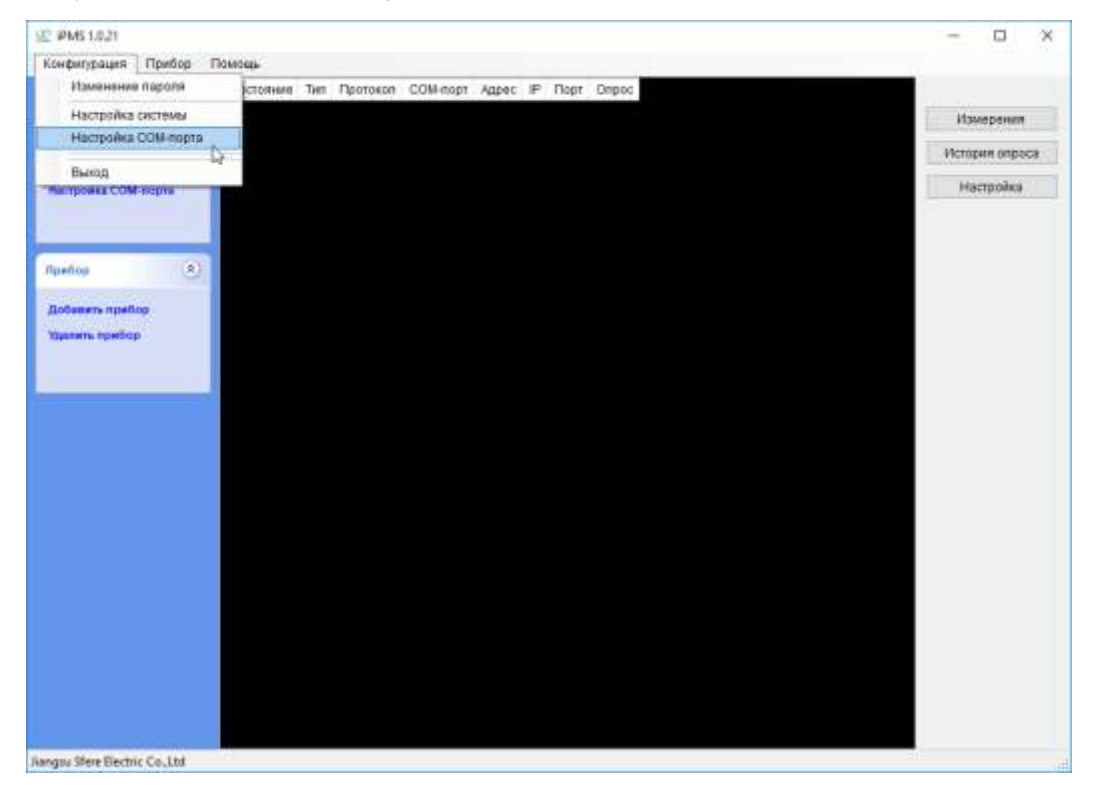

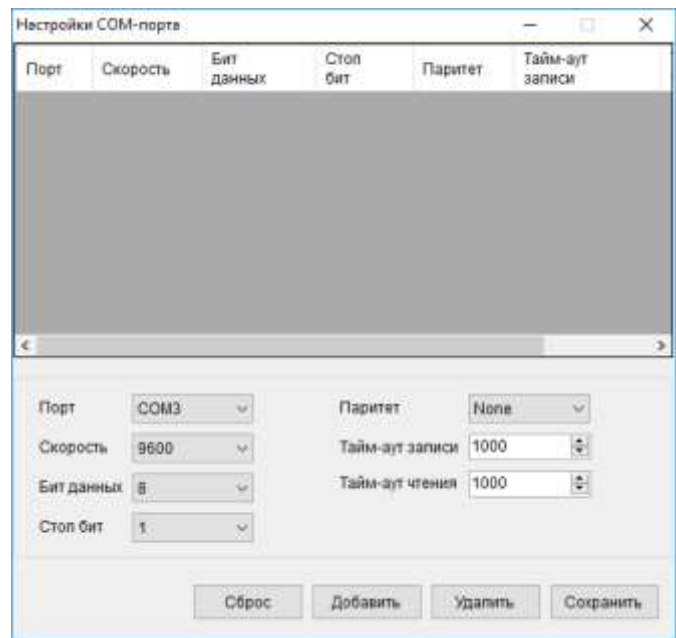

# *Добавление устройства*

Нажмите "Добавить прибор" в левой части окна и выберите тип измерителя, протокол обмена, серийный номер и Modbus адрес во всплывающем окне. Нажмите "OK", после чего появится сообщение, что устройство успешно добавлено.

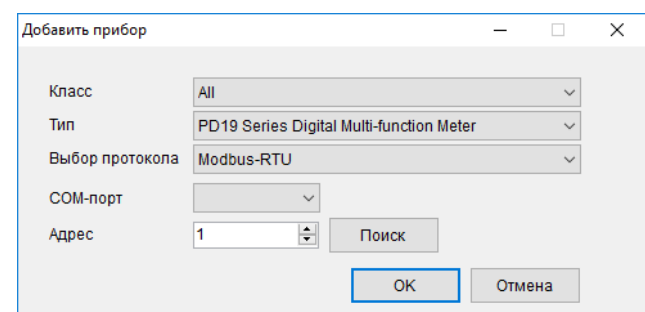

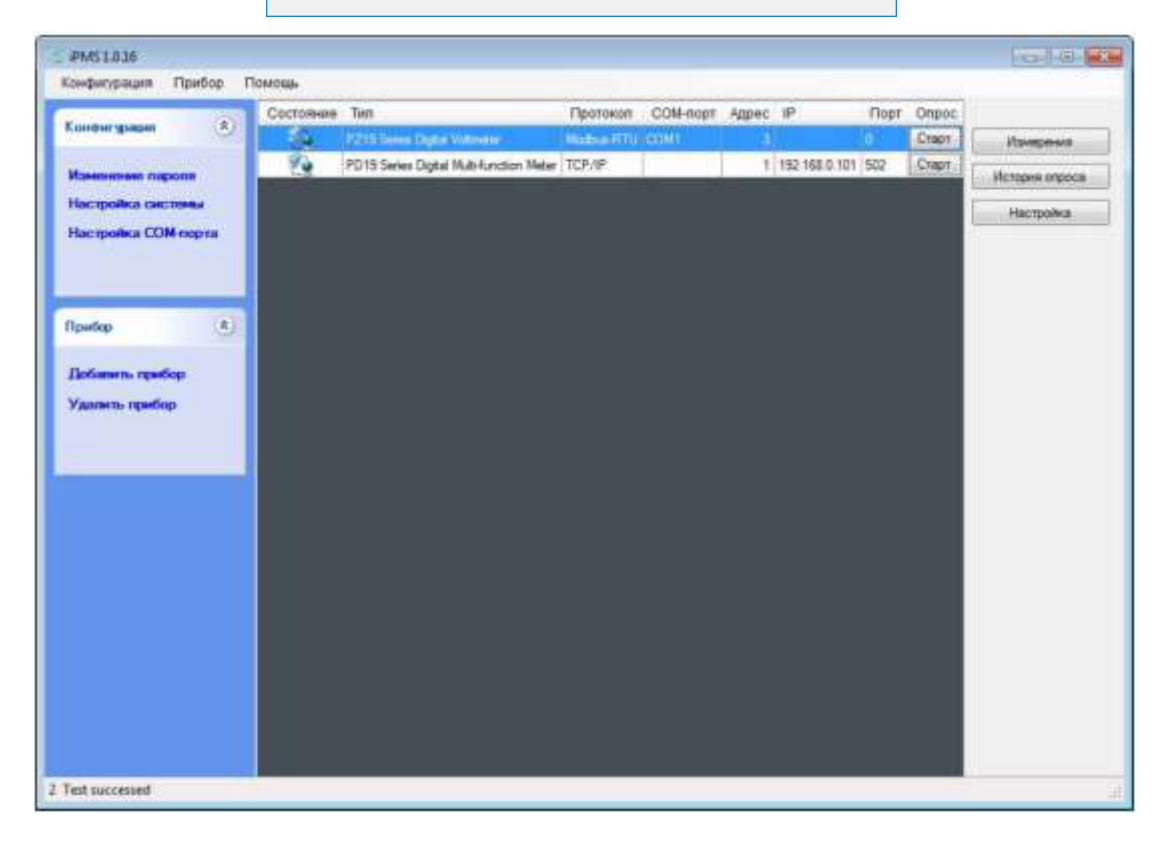

Программа автоматически подключится к устройству после его добавления. Значок показывает, что связь с

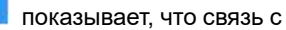

прибором установлена. Значок показывает, что связь с прибором отсутствует.

### *Настройка параметров Ethernet*

Нажмите кнопку «Настройка» и выберите вкладку «Порт связи» во всплывающем окне. Далее выберите раздел «TCP» и установите необходимые параметры. Нажмите кнопку «Загрузить».

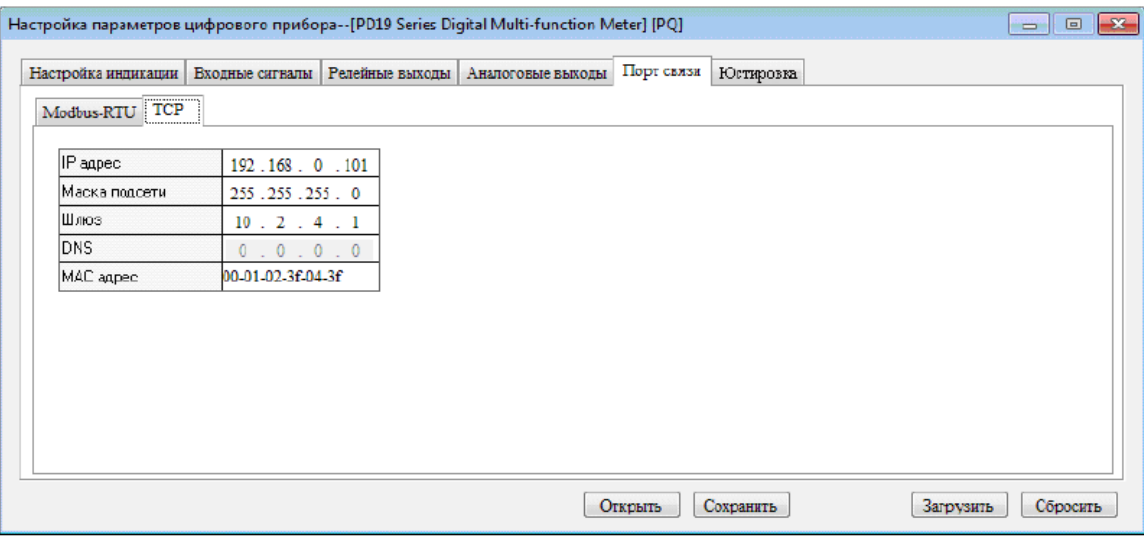

# **5.4.3 Тестирование**

### **Тестирование Ethernet командой ping**

В данном примере на компьютере выполняется команда, чтобы проверить, что измеритель подключен к локально вычислительной сети, то есть его сетевые параметры установлены корректно.

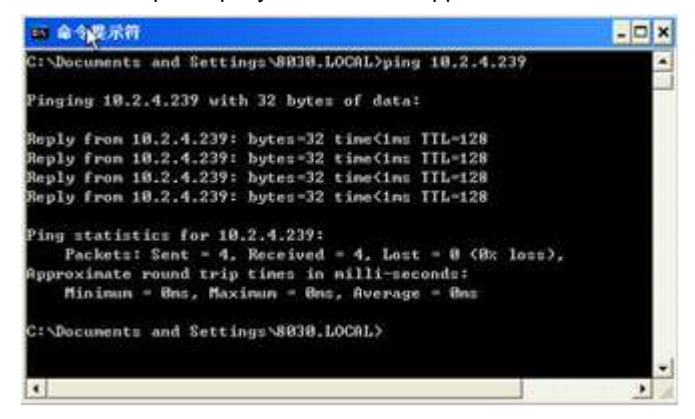

# **Проверка работы Modbus TCP**

В данном примере для проверки связи по протоколу Modbus TCP используется программа Modbus Poll.

Откройте программу Modbus Poll, нажмите "Connection", и установите параметры, соответствующие настройкам модуля C4.

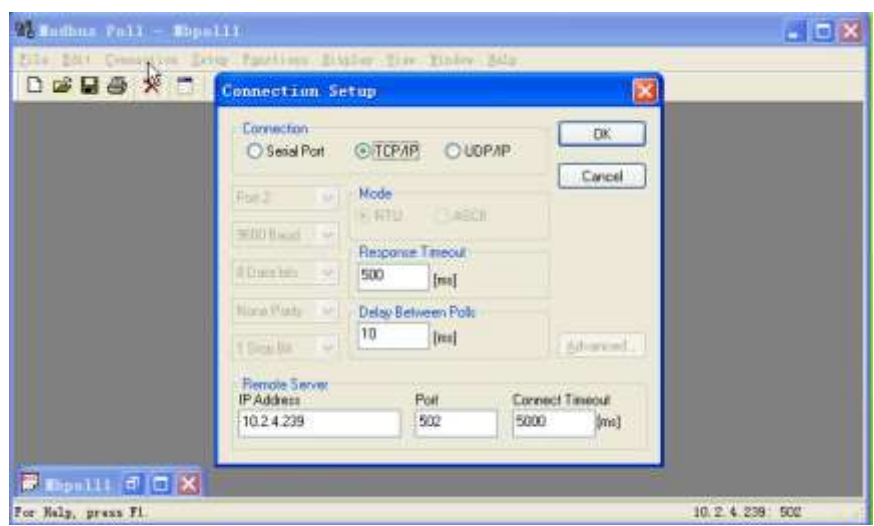

Нажмите "Setup", выберите функцию (команду), адрес и количество регистров.

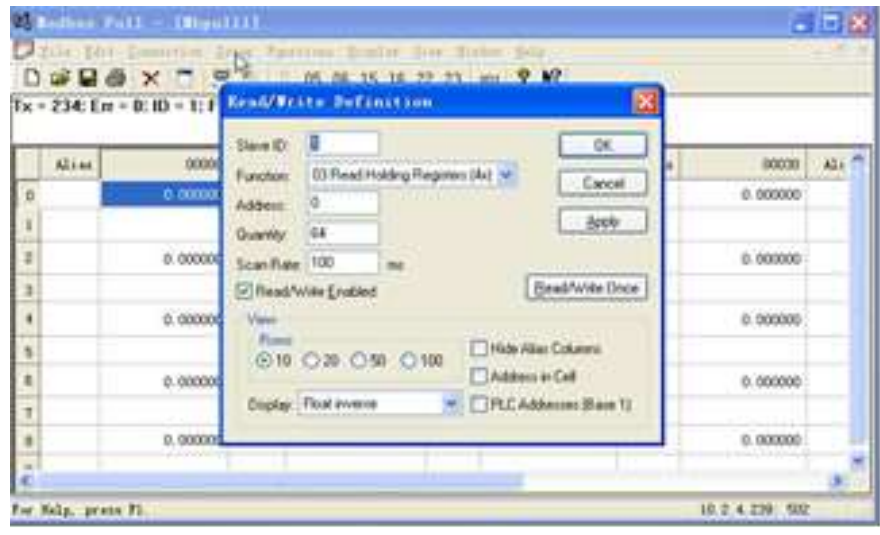

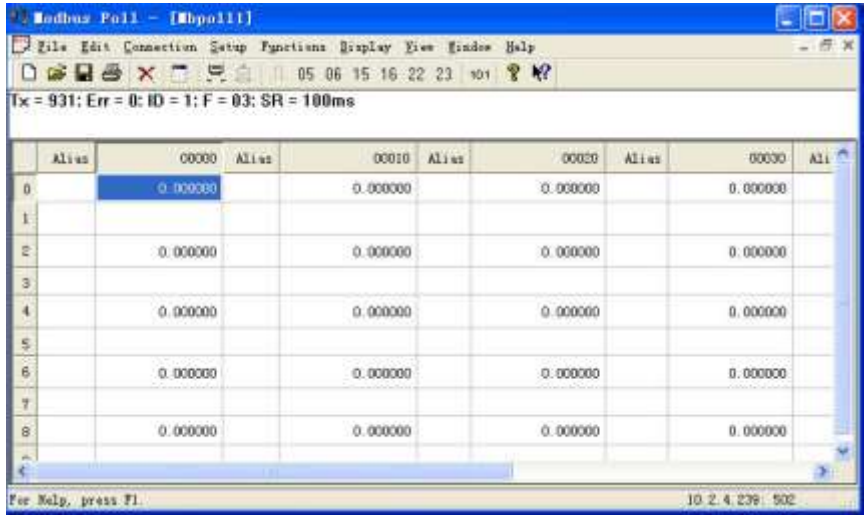

Карта адресов находится в приложении 13 к данному руководству.

# **5.5 Порт Profibus DP в приборе PD194E**

# **5.5.1 Описание**

Profibus представляет собой международный, открытый стандарт полевых шин с широким диапазоном применения в автоматизации технологических и производственных процессов. Независимость от производителя и открытость стандарта гарантируются международными нормами EN 50170 или IEC 61158.

Profibus DP является одним из профилей коммуникации этого стандарта. Он оптимизирован на быструю, критичную по времени передачу данных на полевом уровне при минимальной стоимости подключения.

Прибор PD194E с ЖК-индикатором (PD194E-9 $\square$ 3 $\square$ ) может быть оснащен цифровым портом с протоколом Profibus DP (версия протокола DPV0). Для этого к прибору сзади присоединяется модуль связи типа С1 (подключение производится при выключенном питании прибора). Модуль позволяет интегрировать измеритель PD194E в информационную сеть Profibus DP.

Модуль Profibus DP поддерживает циклический обмен данными в качестве стандартного slave (ведомого) устройства. Модуль обеспечивает скорость обмена данными 9,6/19,2/45,45/93,73/187,75/500/1500/3000 кбит/с. Скорость обмена задается мастером.

Адрес порта назначается в диапазоне от 1 до 127.

Внешний вид и размеры модуля С4 показаны в приложении 5.

На модуле имеется стандартное гнездо DB9 2 для подключения к сети Profibus DP. Назначение выводов следующее.

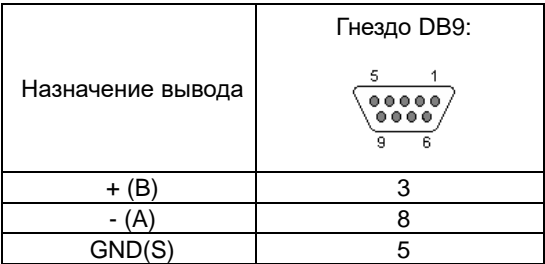

# **5.5.2 Назначение параметров**

При циклическом обмене в каждом пакете передается фиксированное число передаваемых и принимаемых данных. Циклический обмен подходит для систем, где информация должна передаваться быстро и непрерывно.

С помощью GSD файла можно настраивать набор данных, которые будут преданы по сети Profibus. Максимальный объем входных данных – 224 байта. Максимальный объем выходных данных – 2 байта.

Для удобства пользователя заранее сформированы два стандартных типа данных – основные данные типа 1 и типа 2. Для передачи необходимых параметров пользователь может конфигурировать произвольные наборы данных (см. «Настраиваемые данные»).

### **Основные данные типа 1**

Структура данных типа 1 фиксирована. Набор состоит из 20 входных и 2 выходных (управляющих) байт. Структура входных данных следующая.

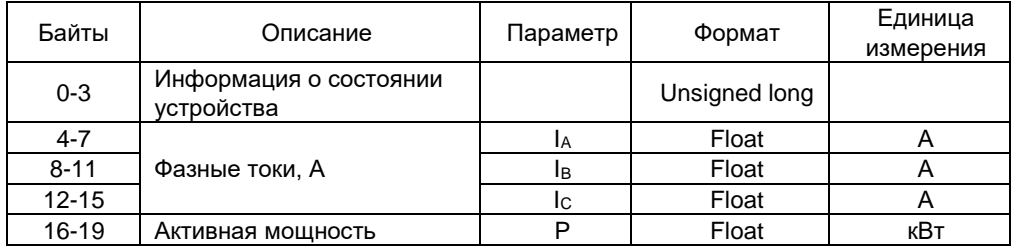

#### **Основные данные типа 2**

Структура данных типа 2 фиксирована. Набор состоит из 24 входных байт без выходных данных. Структура входных данных следующая.

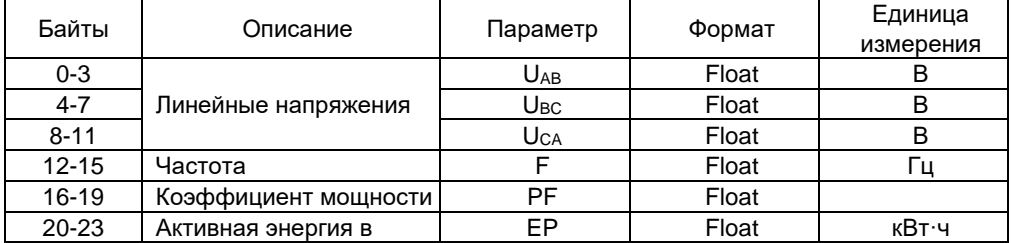

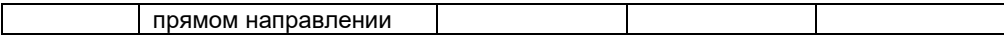

# Настраиваемые данные

Пользователь может свободно выбрать, какие измерения необходимо передавать. Следует иметь в виду, что максимальный размер передаваемых данных 224 байта и имеет следующую структуру.

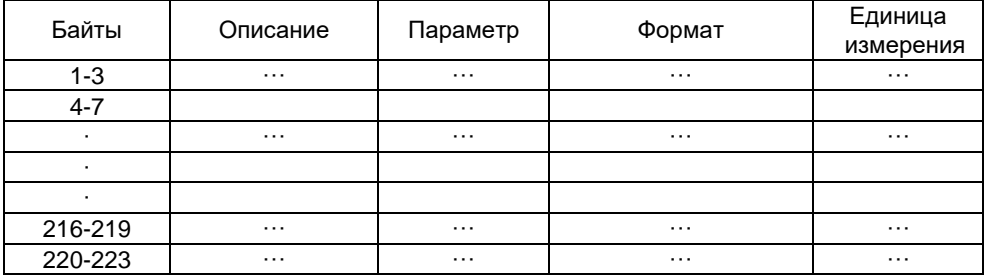

Описание настраиваемых данных приведено в приложении 15.

### Информация о состоянии

Информация о состоянии предоставляет диагностическую информацию и информацию о состоянии дискретных входов и релейных выходов. Она состоит из 4 байт и по умолчанию включена в основной тип данных 1. При необходимости пользователь может включить эту информацию и в настраиваемый тип данных. Структура информации о состоянии следующая.

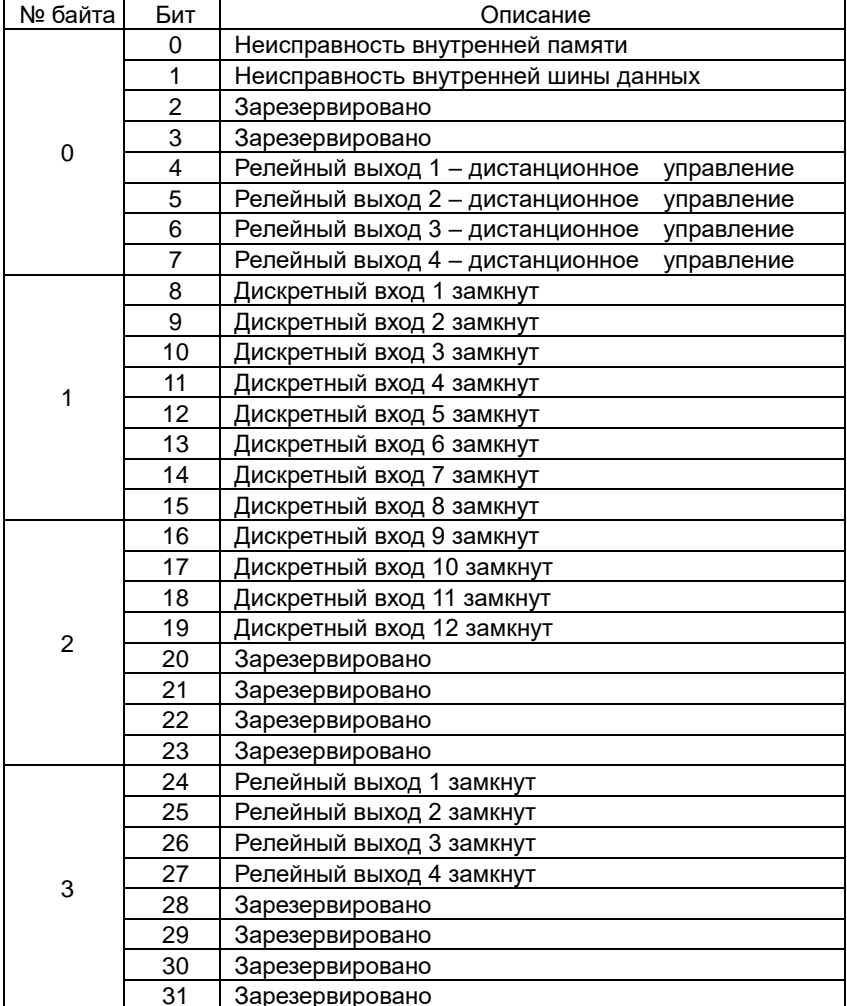

Информация о релейных выходах и дискретных входах актуальна для модификаций прибора, оснащенных этими входами и выходами.

# Управляющие байты

Управляющие байты предназначены для управления выходными реле и задания порядка следования байтов. Управляющих байтов два и по умолчанию они включены в основной тип данных 1. При необходимости пользователь может включить его и в настраиваемый тип данных.

Структура информации в управляющих байтах следующая.

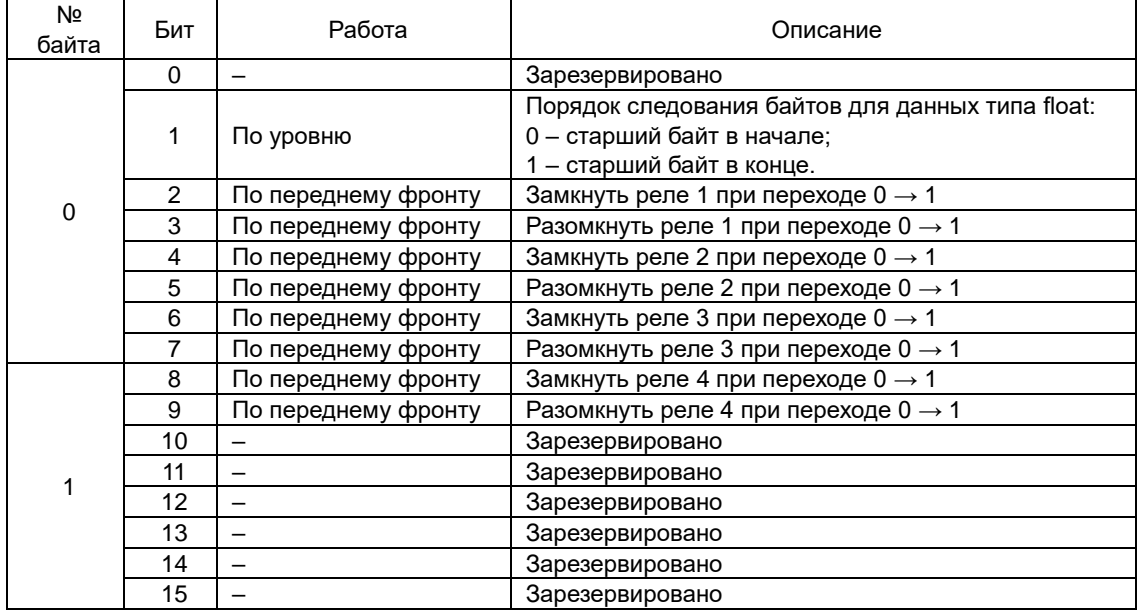

Реле управляется по переднему фронту в слове управления. Модуль определяет изменение уровня сигнала не дольше, чем за 16 циклов (4мс/цикл). Поэтому DP мастер должен выдавать высокий уровень сигнала как минимум в течение 100 мс.

Чтобы дистанционно управлять реле, необходимо в меню настройки прибора выбрать для реле режим «Дистанционное управление».

# **Формат данных типа float**

Порядок следования байтов для данных формата float задается первым битом нулевого управляющего байта. Можно установить «старший байт в начале» или «старший байт в конце».

Значение по умолчанию – старший байт в начале.

Пример

Напряжение V1 (напряжение по фазе А) сохраняется в память ПЛК по адресам PIB260, PIB261, PIB262, PIB263. Текущее значение V1 = 222.7 В = 0x435EB333.

В формате «старший байт в начале» содержимое регистров будет следующее:

PIB260=0x43, PIB261=0x5E, PIB262=0xB3, PIB263=0x33;

В формате «старший байт в конце» содержимое регистров будет следующее:

PIB260=0x33, PIB261=0xB3, PIB262=0x5E, PIB263=0x43.

# **5.5.3 Пример конфигурирования сети**

В простейшем примере сеть Profibus состоит из компьютера (PC), контроллера (PLC) и измерителя (PD194E), как показано ниже на рисунке. PLC является ведущим устройством DP, мастером системы (master), измеритель – ведомым устройством (slave). Компьютер служит для загрузки конфигурации контроллера и мониторинга принимаемых с измерителя данных.

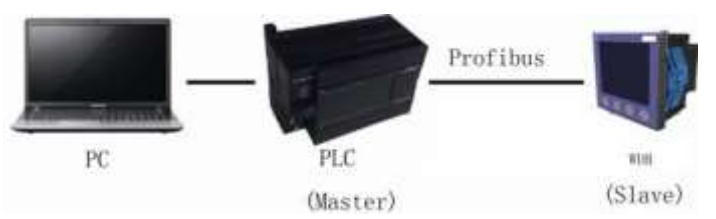

В данном примере конфигурация сети Profibus производится в среде TIA PORTAL с помощью файла GSD. Аналогичным образом с помощью файла GSD можно производить конфигурацию сети посредством ПО другого производителя.

**Шаг 1:** установить GSD файл в TIA PORTAL Открыть окно TIA PORTAL:

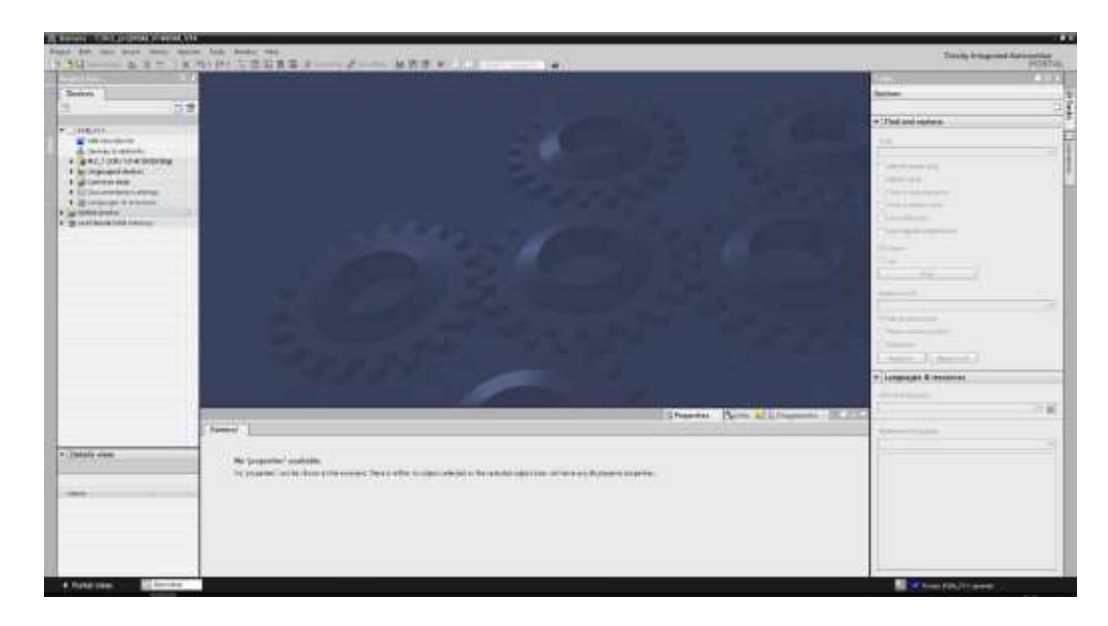

В меню Options выбрать пункт Manage general station description files (GSD):

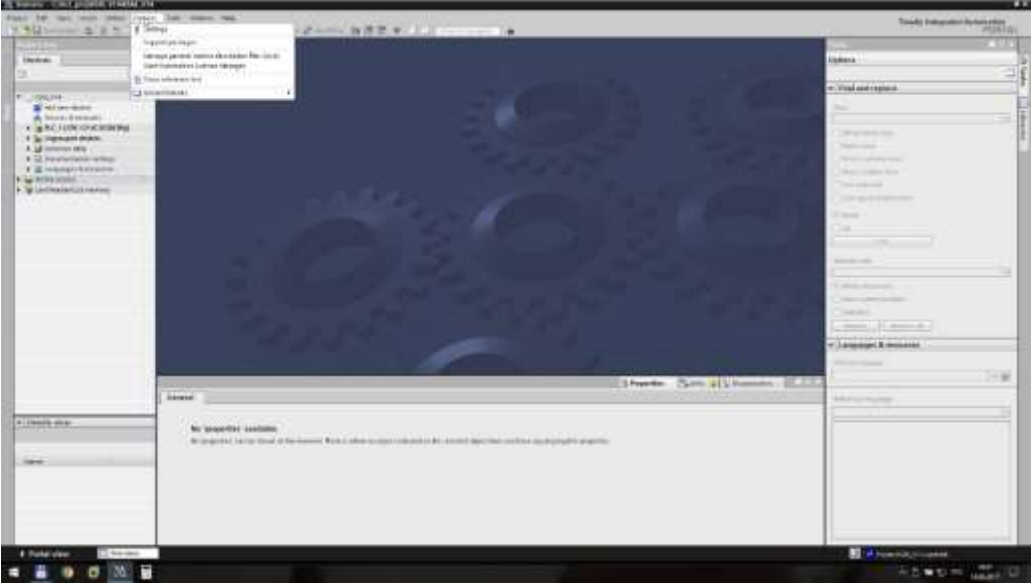

Указать путь к каталогу, в котором сохранен GSD файл:

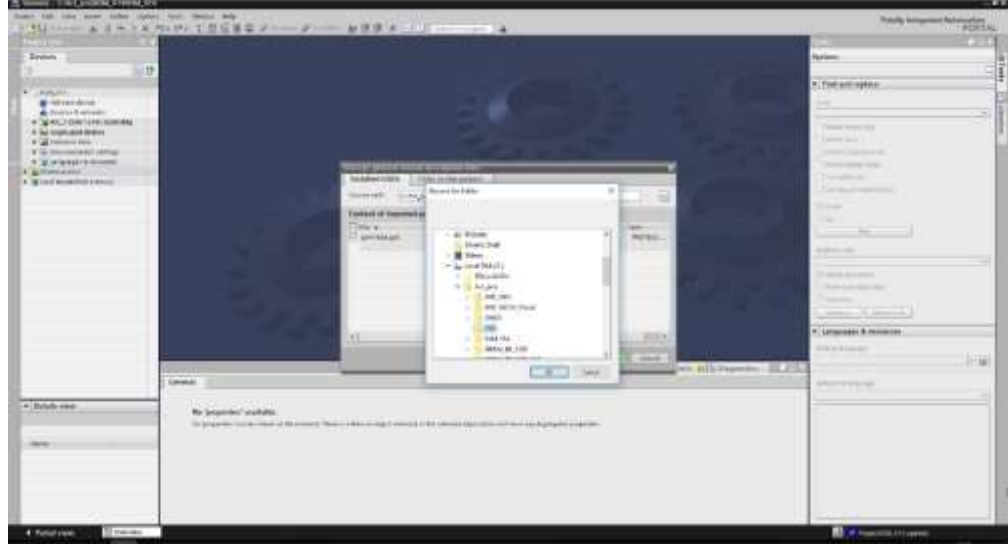

В открывшемся диалоговом окне выбрать файл «spm166a.gsd» и нажать кнопку Install:

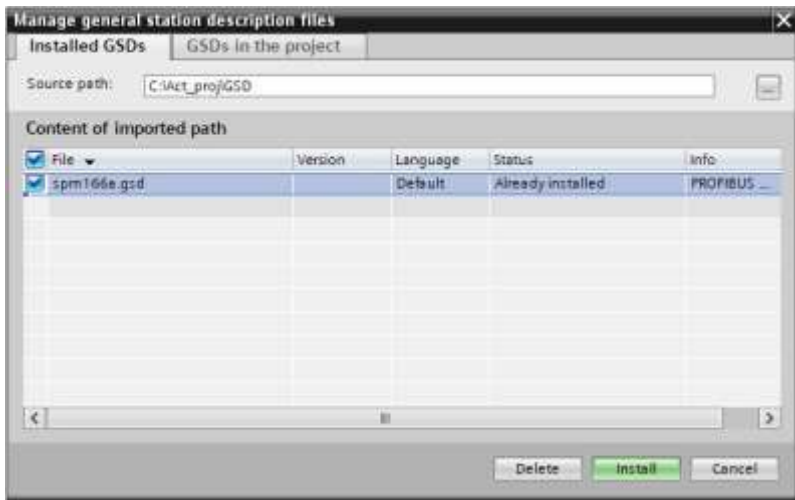

В случае успешной установки появится следующее окно. Нажать Close:

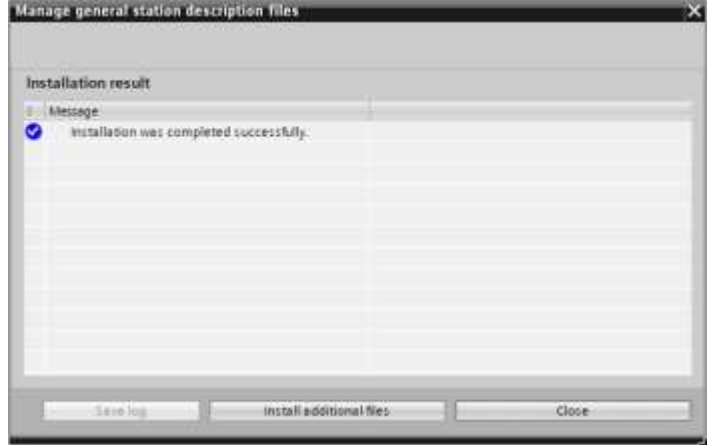

**Шаг 2:** конфигурирование сети

Создать проект с конфигурацией необходимого PLC, добавить к нему сеть Profibus. Для добавления многофункционального измерителя в проект необходимо открыть раздел «Device configuration» -> «Network view» и в каталоге оборудования открыть раздел Other field devices \ PROFIBUS DP \ General \ SFERE \ SFERE\_SPM \ SPM. Далее устройство SPM методом drag&drop перенести на сеть Profibus:

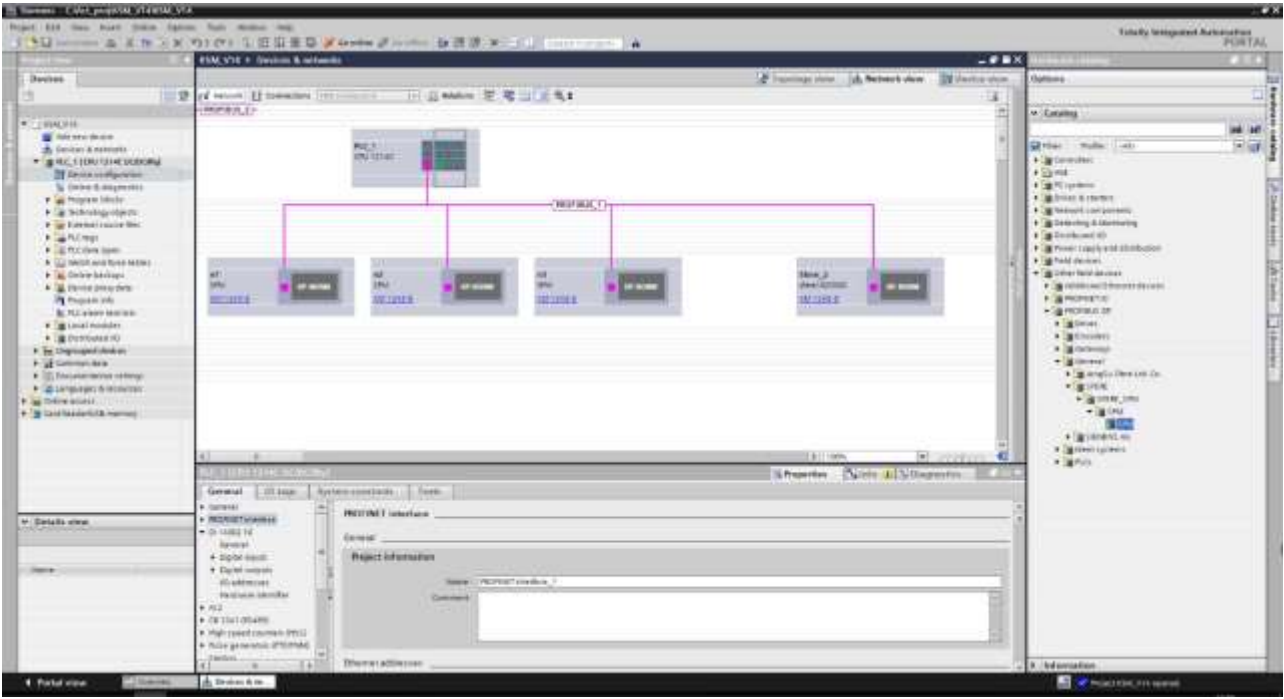

Далее необходимо выбрать добавленное устройство и перейти в раздел «Device view». Здесь необходимо из каталога выбрать требуемые параметры и перенести по одному в раздел «Device overview» устройства. Каждому параметру будет назначен соответствующий входной или выходной адрес, по которым и будет происходить дальнейший обмен данными:

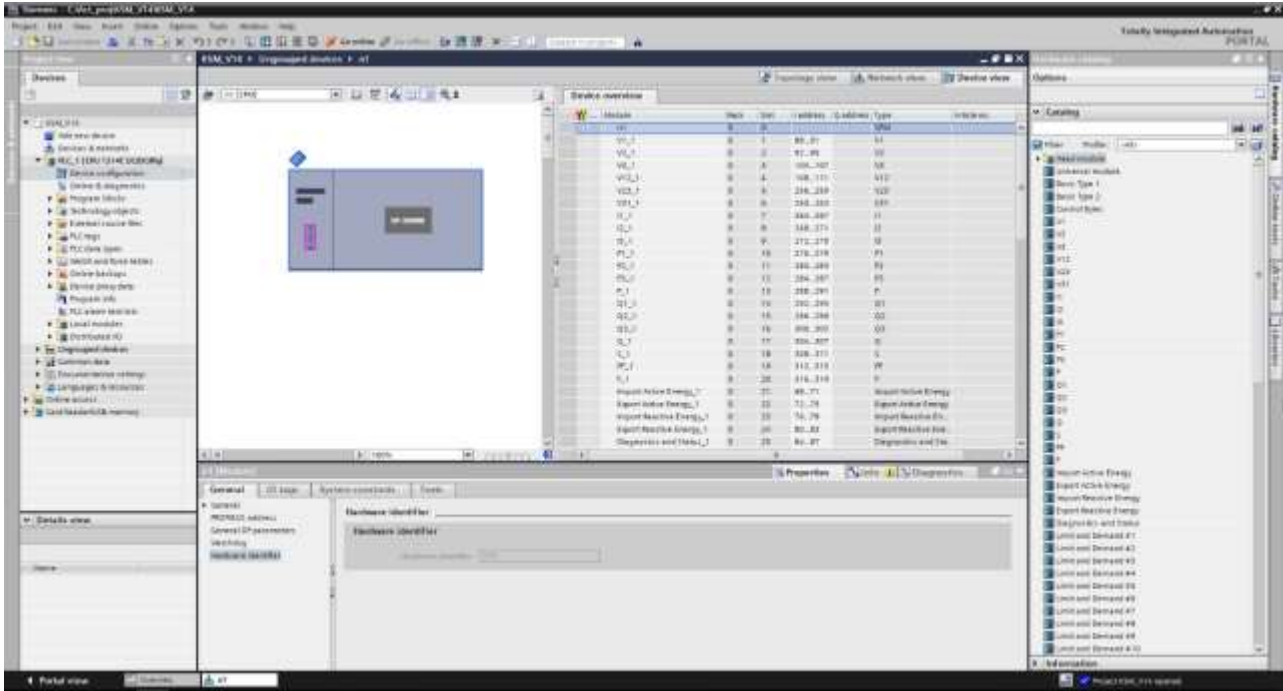

Далее созданную и конфигурацию необходимо загрузить в PLC.

# **Шаг 3:** диагностика

С помощью инструмента «Watch table» можно произвести онлайн мониторинг передаваемых и принимаемых параметров. Предварительно данные можно сохранить в промежуточный блок данных для более удобной обработки:

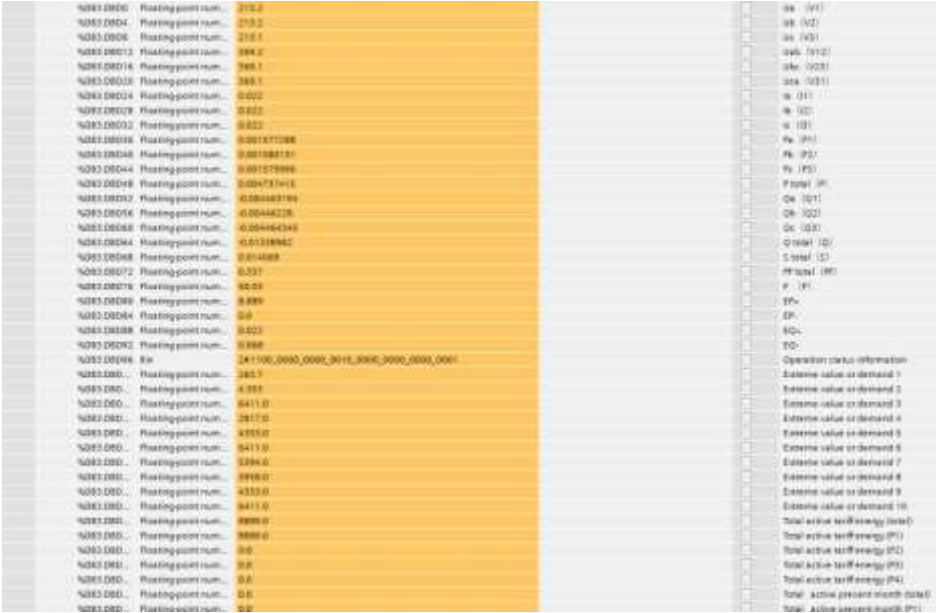

# **5.6 Дискретные входы**

Выпускаются модификации приборов с дискретными входами. Характеристики дискретных входов различаются в зависимости от модификации – см. таблицу 2.5.

Дискретные входы применяются для наблюдения за сигналами о неисправностях, контроля состояния «включено-выключено», контроля положения ручных переключателей, приема сигналов ёмкостной компенсации и т.д. Информация о состоянии дискретных входов может передаваться удаленной системе управления по цифровому интерфейсу.

### **5.7 Релейные выходы**

Выпускаются модификации приборов с релейными выходами. Возможности нагрузки релейных выходов различаются в зависимости от модификации – см. таблицу 2.5.

Релейный выход может быть выключен или настроен пользователем на один из двух режимов: режим сигнализации (реле управляется сигналом на соответствующем дискретном входе или реле включается по достижению верхнего или нижнего порога измеряемого параметра) или режим дистанционного управления реле по цифровому интерфейсу.

Для каждого релейного выхода в меню настройки можно задать следующие параметры (см. таблицы 4.3, 4.6, 4.7, 4.8):

– режим работы выхода  $\bar{\phi}$ он (о $\bar{F}F$  – выключен,  $\bar{F}LF$  – сигнализация,  $\bar{F}E\bar{F}$  – дистанционное управление);

- время  $\epsilon$ !  $\bar{\epsilon}$ Е, ненулевое значение параметра задает время, в течение которого реле останется замкнутым; цена единицы младшего разряда уставки равна 0,1 с (0,01 с для PD194E-9□3□); параметр действует как в режиме сигнализации, так и в режиме дистанционного управления реле;
- параметр задает контролируемый сигнализацией параметр и тип порога (H верхний, L нижний), см. ниже таблицы 5.1 – 5.4; параметр действует в режиме сигнализации;
- время задержки (выдержки) включения реле  $dE L$ У, цена единицы младшего разряда уставки равна 0,1 с (0,01 с для РD194Е-9□3□); реле сработает, если контролируемая величина находится за пределами установленного порога в течение времени, заданного значением  $\overline{dE}L\frac{U}{2}$ ; параметр действует, когда реле работает в режиме сигнализации;
- величина порога контролируемого параметра  $\mathsf{u}\mathsf{E}\mathsf{E}$  (активной мощности, реактивной мощности, тока, напряжения или частоты), устанавливается по вторичной цепи измерительного трансформатора, т.е. на входе прибора; параметр используется, когда реле работает в режиме сигнализации;
- гистерезис (запаздывание выключения по величине); параметр используется, когда реле работает в режиме сигнализации. Реле выключается, когда значение контролируемого параметра ≥ (URLE + HY5) в режиме контроля нижнего порога или ≤ (URLE - HYS) в режиме контроля верхнего порога, где URLE – описанная выше величина порога контролируемого параметра.

Контролируемые в режиме сигнализации параметры приведены в таблицах 5.1 – 5.4.

Примеры настройки режима сигнализации:

- 1) Выбрано: выход  $\bm{d}$   $\bm{c}$  1, контролируемый параметр и тип порога  $\bm{d}$   $\bm{H}$ .  $\bm{H}$ , величина порога  $\Psi$   $\bm{B}$   $\bm{E}$ . Это означает, что в случае превышения напряжением фазы A величины верхнего порога 400,0 В сработает реле первого релейного выхода (реле замкнется).
- 2)Выбрано: выход  $d\sigma$   $d$ , контролируемый параметр и тип порога  $h$ . L, значение порога  $B$ DD. Это означает, что когда величина тока фазы B становится меньше значения нижнего порога 2,000 А, замкнется реле второго выхода.

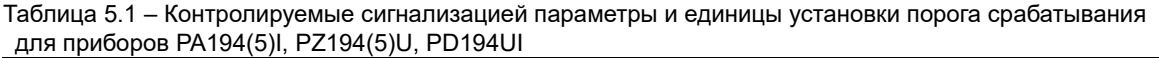

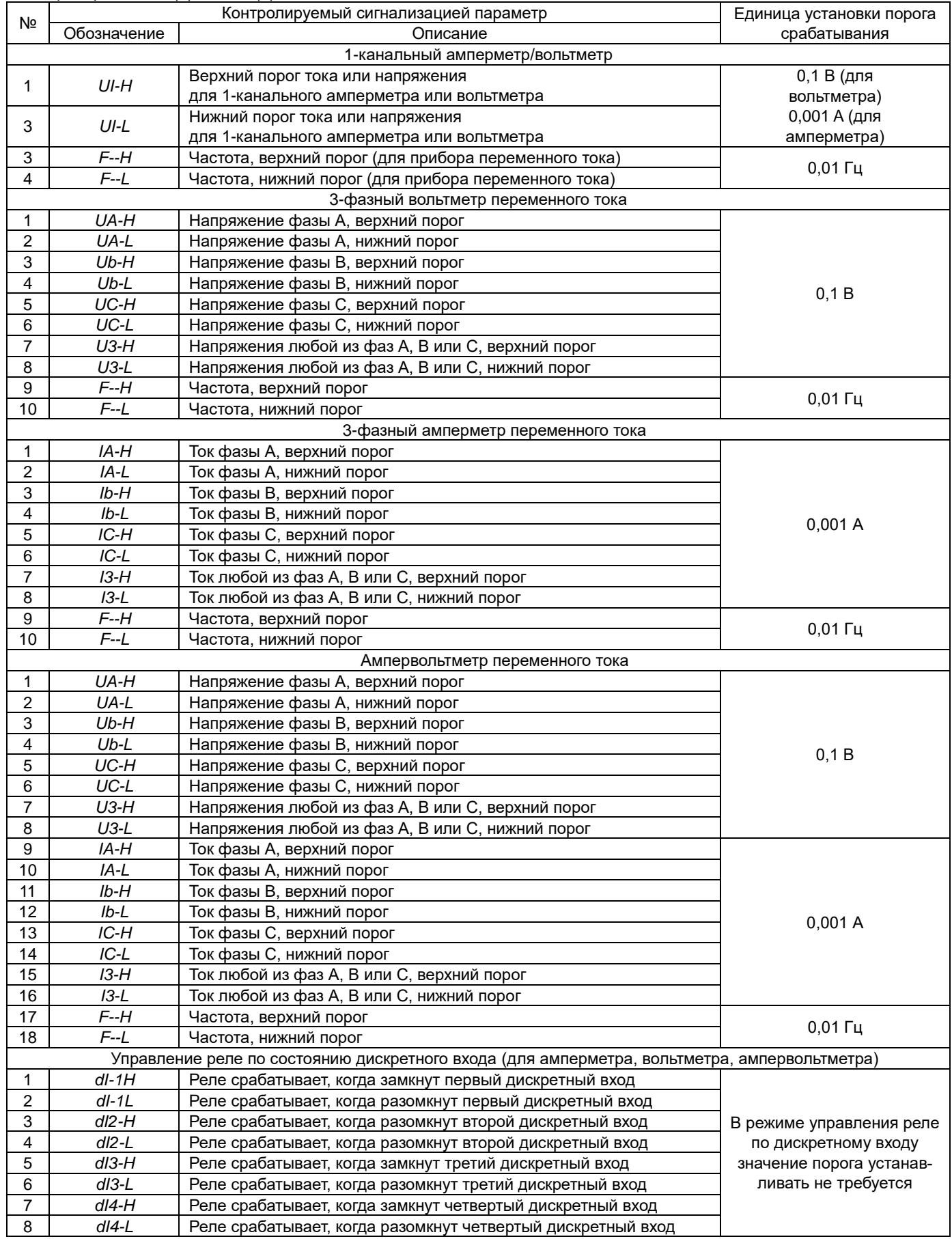

| для приооров готань(с) |             |                                                             |                                 |  |  |  |  |  |
|------------------------|-------------|-------------------------------------------------------------|---------------------------------|--|--|--|--|--|
| Nº                     |             | Контролируемый сигнализацией параметр                       | Единица установки               |  |  |  |  |  |
| $\Pi/\Pi$              | Обозначение | Описание                                                    | порога срабатывания             |  |  |  |  |  |
| 1                      | Р -н        | Активная мощность, верхний порог                            | 1B <sub>T</sub>                 |  |  |  |  |  |
| $\overline{c}$         | P - E       | Активная мощность, нижний порог                             |                                 |  |  |  |  |  |
| 3                      | $P = H$     | Реактивная мощность, верхний порог                          |                                 |  |  |  |  |  |
| 4                      | $9 - E$     | Реактивная мощность, нижний порог                           | $1$ Bap                         |  |  |  |  |  |
| 5                      | Е⊟Н         | Частота, верхний порог                                      |                                 |  |  |  |  |  |
| 6                      | eess        | Частота, нижний порог                                       | $0,01$ $\Gamma$                 |  |  |  |  |  |
| $\overline{7}$         | 81. JH      | Реле срабатывает, когда замкнут первый дискретный вход      |                                 |  |  |  |  |  |
| 8                      | di It       | Реле срабатывает, когда разомкнут первый дискретный вход    |                                 |  |  |  |  |  |
| $\boldsymbol{9}$       | 81. ZH      | Реле срабатывает, когда замкнут второй дискретный вход      | В режиме управления             |  |  |  |  |  |
| 10                     | 81 Z.L      | Реле срабатывает, когда разомкнут второй дискретный вход    | реле по дискретному             |  |  |  |  |  |
| 11                     | 81. 3H      | Реле срабатывает, когда замкнут третий дискретный вход      | входу значение порога           |  |  |  |  |  |
| 12                     | 81 3L       | Реле срабатывает, когда разомкнут третий дискретный вход    | устанавливать не требу-<br>ется |  |  |  |  |  |
| 13                     | 81 Y.H      | Реле срабатывает, когда замкнут четвертый дискретный вход   |                                 |  |  |  |  |  |
| 14                     | al SE.      | Реле срабатывает, когда разомкнут четвертый дискретный вход |                                 |  |  |  |  |  |
| 15                     | ив-н        | Напряжение фазы А, верхний порог                            |                                 |  |  |  |  |  |
| 16                     | UR-L        | Напряжение фазы А, нижний порог                             |                                 |  |  |  |  |  |
| 17                     | 86-H        | Напряжение фазы В, верхний порог                            |                                 |  |  |  |  |  |
| 18                     | Ub-L        | Напряжение фазы В, нижний порог                             |                                 |  |  |  |  |  |
| 19                     | UE-H        | Напряжение фазы С, верхний порог                            | 0,1B                            |  |  |  |  |  |
| 20                     | UC-L.       | Напряжение фазы С, нижний порог                             |                                 |  |  |  |  |  |
| 21                     | на-н        | Напряжения любой из фаз А, В или С, верхний порог           |                                 |  |  |  |  |  |
| 22                     | U3-L        | Напряжения любой из фаз А, В или С, нижний порог            |                                 |  |  |  |  |  |
| 23                     | L R=H       | Ток фазы А, верхний порог                                   |                                 |  |  |  |  |  |
| 24                     | LR-L        | Ток фазы А, нижний порог                                    |                                 |  |  |  |  |  |
| 25                     | $b - H$     | Ток фазы В, верхний порог                                   |                                 |  |  |  |  |  |
| 26                     | $b - L$     | Ток фазы В, нижний порог                                    |                                 |  |  |  |  |  |
| 27                     | C÷н         | Ток фазы С, верхний порог                                   | 0,001A                          |  |  |  |  |  |
| 28                     | E÷E         | Ток фазы С, нижний порог                                    |                                 |  |  |  |  |  |
| 29                     | -3-н        | Ток любой из фаз А, В или С, верхний порог                  |                                 |  |  |  |  |  |
| 30                     | L3-L        | Ток любой из фаз А, В или С, нижний порог                   |                                 |  |  |  |  |  |

Таблица 5.2 – Контролируемые сигнализацией параметры и единицы установки порога срабатывания для приборов PS194P(Q)

Таблица 5.3 – Контролируемые сигнализацией параметры и единицы установки порога срабатывания для приборов PD194PQ

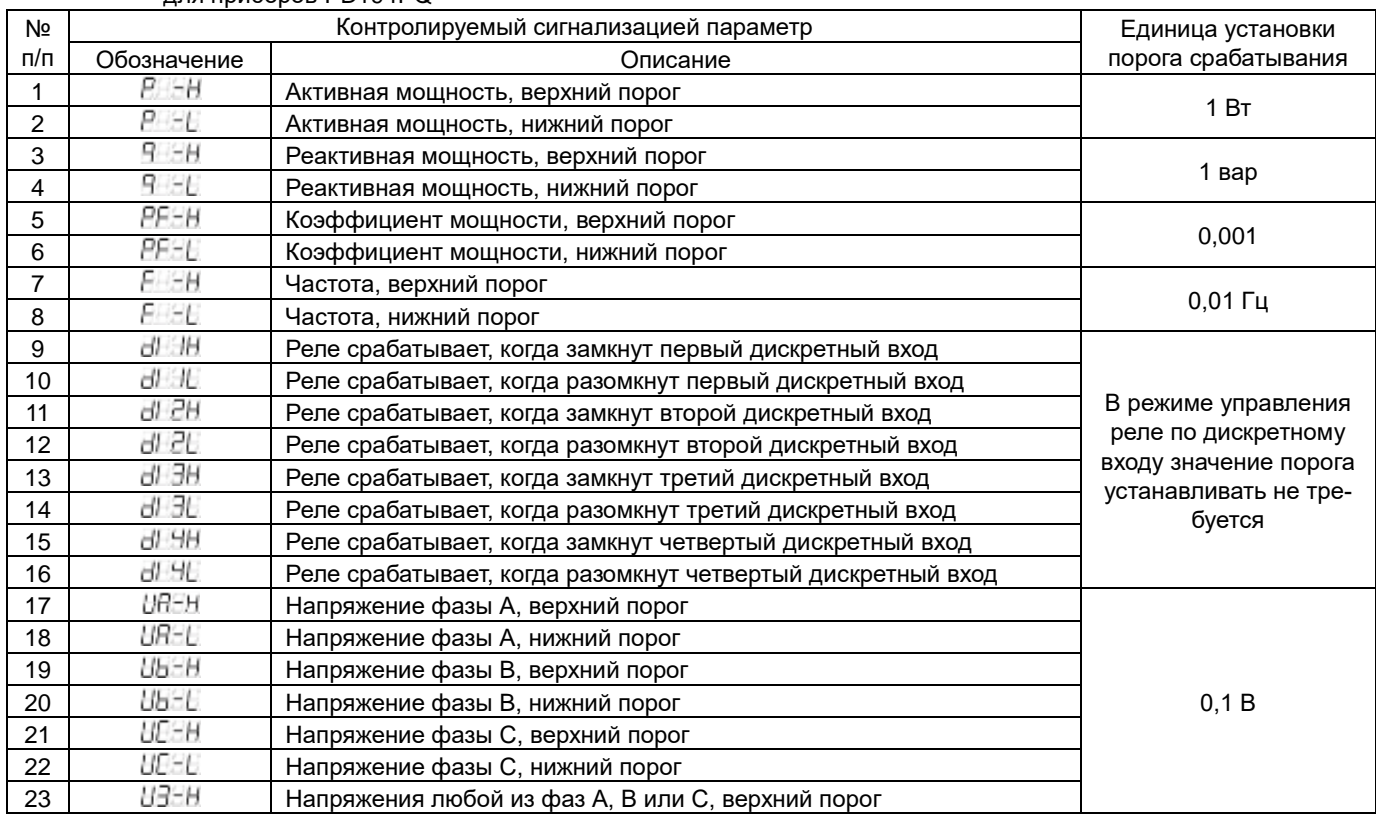
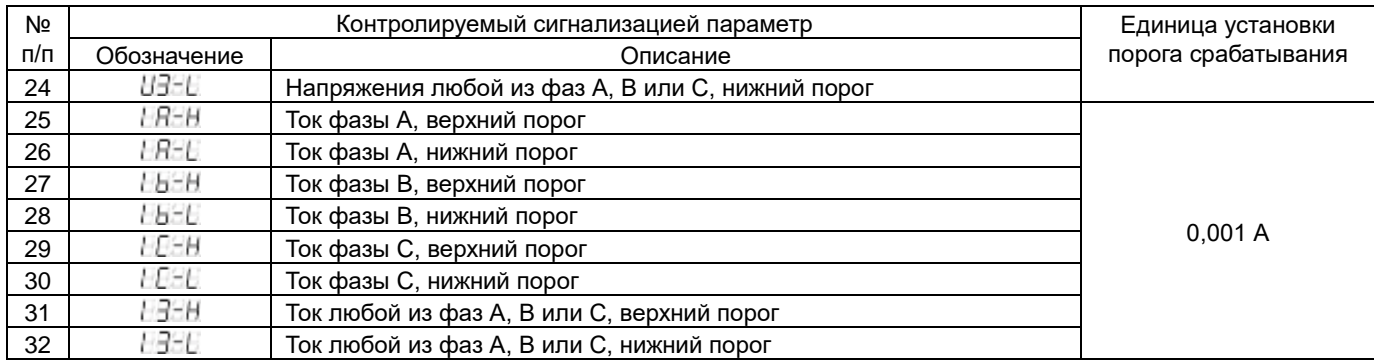

Таблица 5.4 – Контролируемые сигнализацией параметры и единицы установки порога срабатывания для приборов прибора PD194E с ЖК-индикатором (модификация PD194E-9❑3❑)

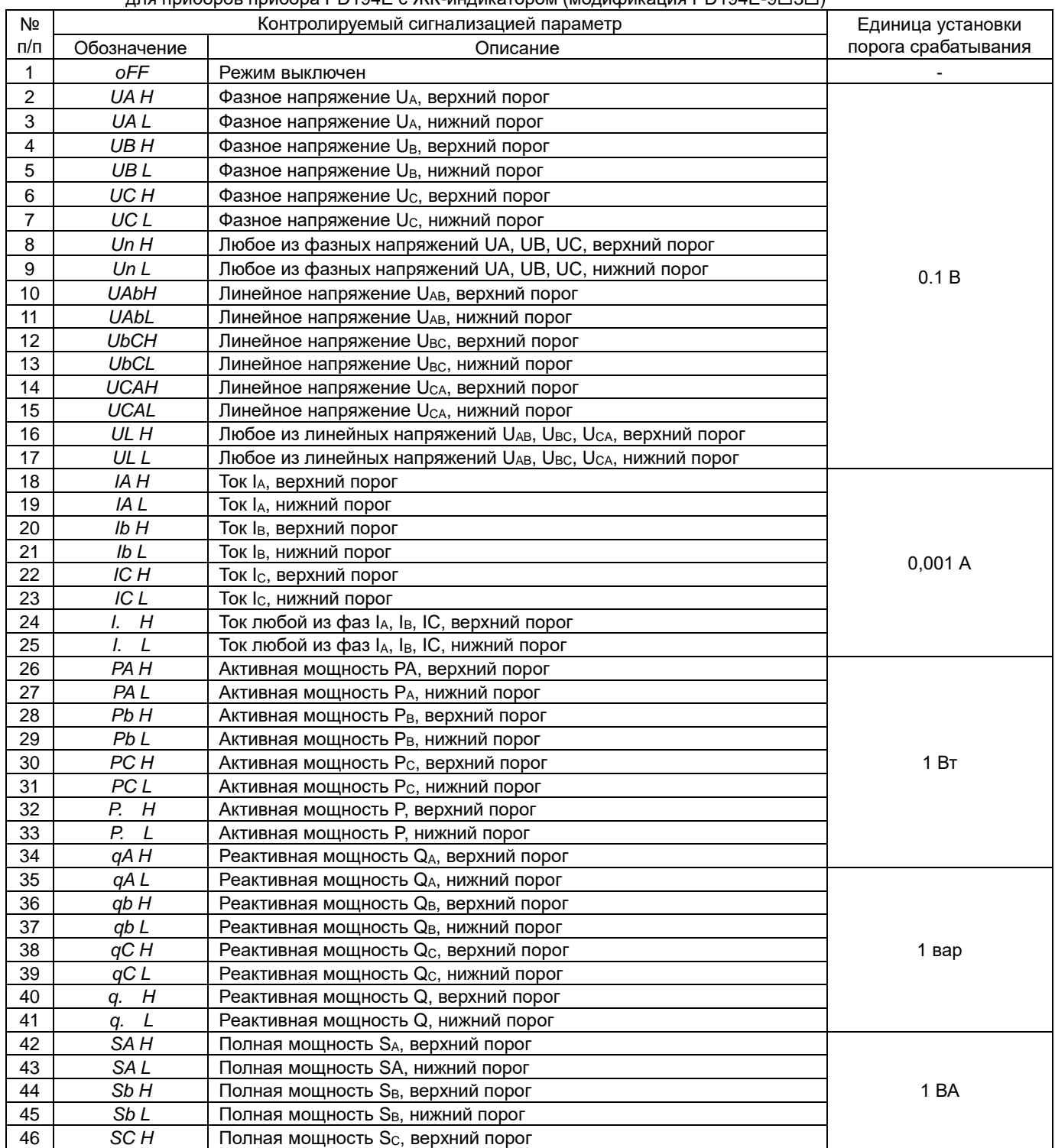

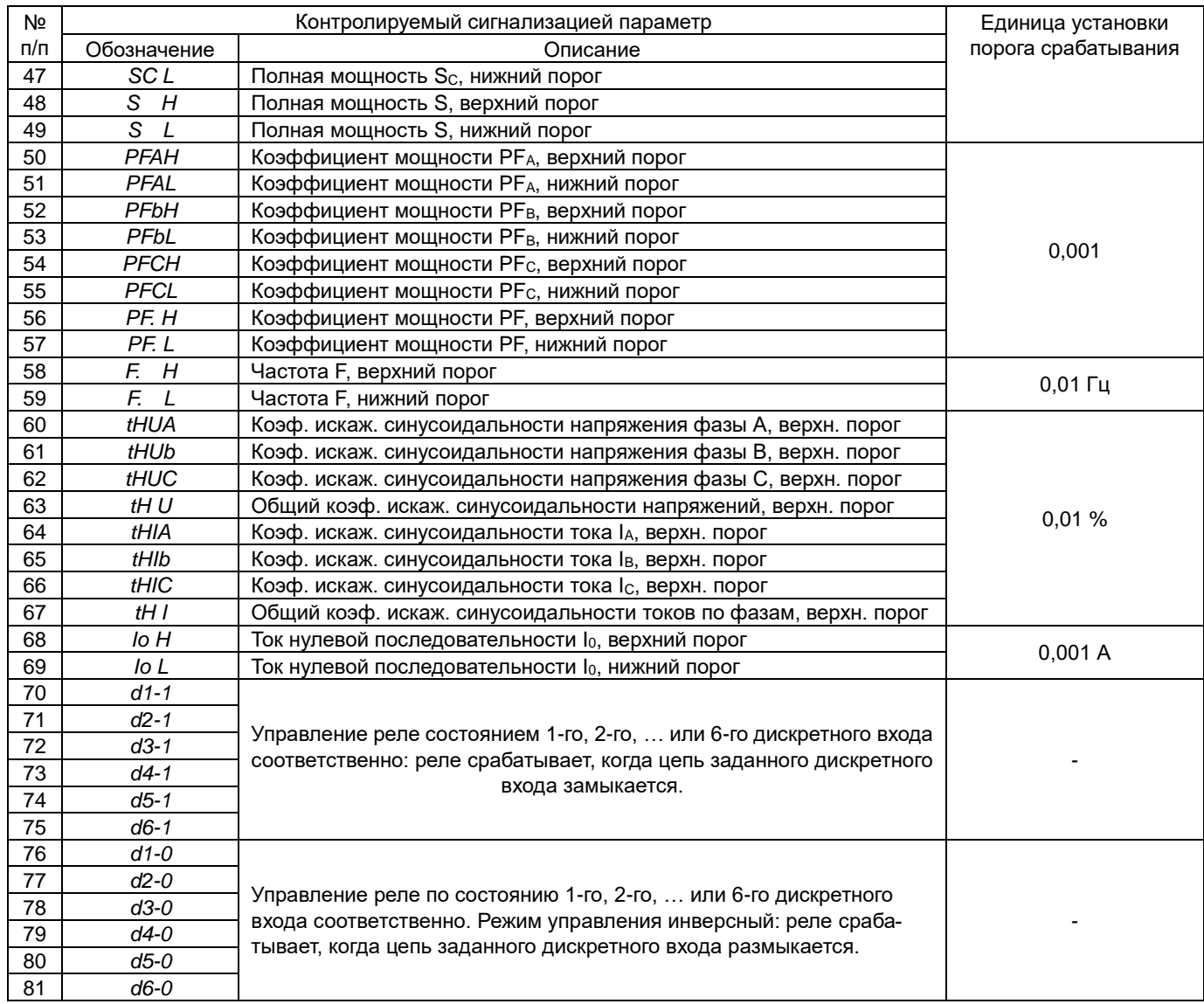

## 5.8 Аналоговые выходы

### 5.8.1 Аналоговые выходы приборов PA194(5)I, PZ194(5)U, PD194UI

Модификация прибора, оснащенная аналоговым(-и) выходом(-ами), обеспечивает функцию аналогового измерительного преобразователя. Приборы могут иметь от 1 до 3 аналоговых выходов. Тип аналогового выхода выбирается при заказе и изменить его нельзя (4-20 мА, 0-5 мА и т.п.).

Для преобразования положительных значений тока или напряжения (переменный ток или напряжение или постоянный ток или напряжение положительной полярности) используются аналоговые выходы типа 4-20 мА, 0-20 мА, 0-5 мА, 0-5 В, 1-5 В или 0-10 В. Для преобразования напряжения и силы постоянного тока обеих полярностей - положительной и отрицательной - используются аналоговые выходы типа 4-12-20 мА и ±5 мА.

В ампервольтметрах, 3-фазных амперметрах и вольтметрах для каждого аналогового выхода можно выбрать преобразуемый параметр:

- для ампервольтметра – один из трех фазных токов I<sub>A</sub>, I<sub>B</sub>, I<sub>C</sub> или одно из трех напряжений U<sub>A</sub>, U<sub>G</sub>, U<sub>C</sub> или частоту F;

- для 3-фазного амперметра - один из трех фазных токов IA, IB, Ic;

- для 3-фазного вольтметра - одно из трех напряжений UA, UB, Uc.

Преобразуемый параметр задается значением опции Item для каждого аналогового выхода. По умолчанию на заводе установлено нормальное соответствие преобразуемого параметра аналоговому выходу:

- в ампервольтметре на 1-й выход назначено преобразование напряжения UA, на 2-й выход - UB, на 3-й - преобразование тока I<sub>c</sub>;

- в 3-фазном амперметре преобразование силы токов фаз А, В и С назначено соответственно на 1-й, 2-й и 3-й аналого-**RHA RHXOUH.** 

- в 3-фазном вольтметре преобразование напряжений U<sub>A</sub>, U<sub>B</sub>, U<sub>C</sub> назначено соответственно на 1-й, 2-й и 3-й аналоговые выходы.

Единственный аналоговый выход 1-канального амперметра, 1-канального вольтметра используется для преобразования соответственно тока, напряжения. Параметр Item в этом случае не устанавливается.

Аналоговые выходы амперметров, вольтметров и ампервольтметров также имеют возможность установки диапазона преобразуемого тока (напряжения): параметр DS - нижнее значение преобразуемого тока (напряжения), параметр FS верхнее значение преобразуемого тока (напряжения). Диапазон допустимых значений параметра DS относительно номинального значения тока (напряжения) на входе прибора: DS ≤ 0,3Xн. Диапазон допустимых значений параметра FS относительно номинального значения тока (напряжения) Хн на входе прибора: 0,8Хн ≤ FS ≤ 1,2Хн.

По молчанию для амперметров, вольтметров и ампервольтметров на заводе выбраны нормальные значения DS = 0 и FS = Xн для каждого аналогового выхода. При этом аналоговый выход имеет функцию преобразования, указанную ниже в таблице 5.5.

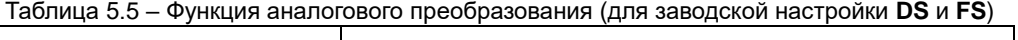

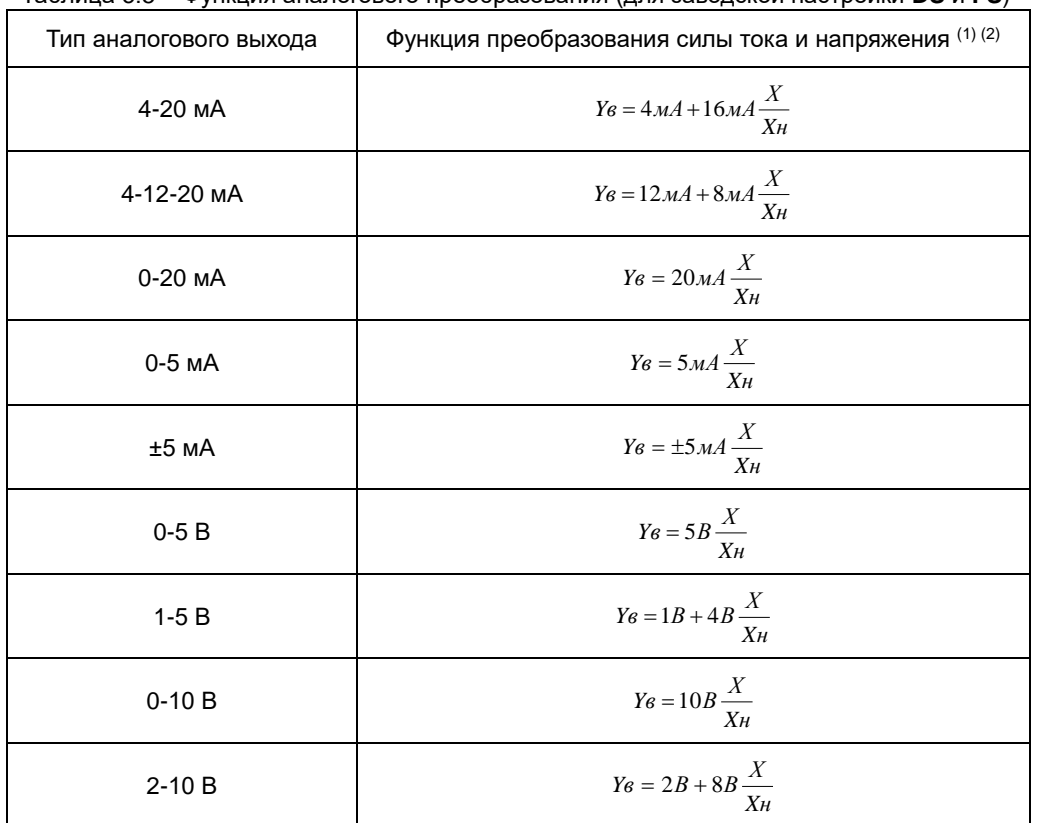

Примечания:

- (1) Үв расчетное значение тока (напряжения) на аналоговом выходе; Х значение преобразуемого тока, напряжения или частоты на измерительном входе прибора; Хн - номинальное значение тока или напряжения на измерительного входе прибора.
- <sup>(2)</sup> Для расчета функции преобразования тока (напряжения) при произвольных значениях DS и FS (DS ≤ 0,3Xн и 0,8Xн ≤ FS ≤ 1,2Xн) в формуле указанной в столбце 2 таблицы следует заменить X и Xн соответственно на (X-DS) и (FS-DS). Например, для аналогового выхода типа 0-20 мА функция преобразования станет равна: Yв = 20 мА·(X-DS)/(FS-DS), И т.п.

Пример 1 настройки аналогового выхода:

- тип аналогового выхода: 4...20 мА;
- преобразуемый параметр: напряжение на фазе А;
- 

- Но (нижнее значение преобразуемого параметра): 10,0;<br>- Но (нижнее значение преобразуемого параметра): 10,0;<br>- F5 (верхнее значение преобразуемого параметра): 380,0.

Это означает, что напряжение на фазе А в диапазоне 10,0 ... 380,0 В соответствует току аналогового выхода в диапазоне  $4...20$  MA.

Пример 2 настройки аналогового выхода:

- тип аналогового выхода: 4...12...20 мА:

- преобразуемый параметр: постоянный ток 5 А;
- $\overline{d}$  (нижнее значение преобразуемого параметра): 0000;
- $F5$  (верхнее значение преобразуемого параметра): 5000.

Это означает, что ток диапазона -5...0...+5 А преобразуется в ток аналогового выхода 4...12 мА...20 мА.

### **5.8.2 Аналоговый выход приборов PS194P(Q)**

Модификация прибора, оснащенная аналоговым выходом, обеспечивает функцию аналогового измерительного преобразователя. Тип аналогового выхода выбирается при заказе (4-20 мА, 0-5 мА и т.п.) и его изменить нельзя. Ваттметр преобразует активную мощность, варметр – реактивную.

Аналоговые выходы типа 4-20 мА, 0-20 мА, 0-5 мА, 0-5 В, 1-5 В или 0-10 В используются для преобразования положительной мощности. Аналоговые выходы типа ±5 мА и 4-12-20 мА применяется для преобразования положительной и отрицательной мощности.

Аналоговый выход ваттметра и варметра также имеет возможность установки диапазона преобразуемой мощности DS – FS, где DS – нижнее абсолютное значение преобразуемого параметра, а FS – верхнее абсолютное значение преобразуемого параметра.

В таблице 5.6 представлены преобразуемые на выход параметры, нормальные (заводские) и допустимые значения уставок **DS** и **FS**.

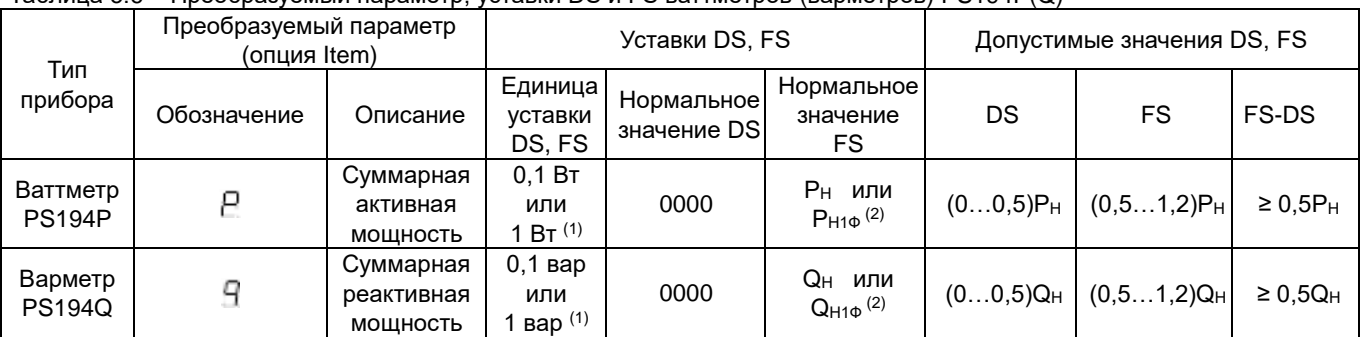

#### Таблица 5.6 – Преобразуемый параметр, уставки DS и FS ваттметров (варметров) PS194P(Q)

Примечания:

 $(1)$  0,1 Вт (вар) для приборов с номинальной активной (реактивной) мощностью Рн (Qн) до 999 Вт (вар);

1 Вт (вар) для приборов с номинальной активной (реактивной) мощностью  $P_H$  (Q<sub>H</sub>) от 1000 Вт (вар)

до 9999 Вт (вар).

(2) Номинальная виртуальная мощность на входе прибора:

 $P_H = 3U_H$ эн = √3U<sub>НЛ</sub>І<sub>Н</sub> – номинальная суммарная активная мощность ваттметра в 3-фазной схеме (3- или 4-проводной), РН1Ф = UНФIН – номинальная активная мощность ваттметра в 1-фазной схеме,

 $Q_H$  = 3Uнфlн = √3Uнлlн – номинальная суммарная реактивная мощность варметра в 3-фазной схеме (3- или 4-проводной), QН1 = UНФIН – номинальная реактивная мощность варметра в 1-фазной схеме,

где

 $U_{H\Phi}$  – номинальное фазное напряжение прибора ( $U_{H\Phi} = U_{HJI}/\sqrt{3}$ ),

UНЛ – номинальное линейное напряжение прибора;

IН – номинальный (фазный) ток прибора.

По умолчанию на заводе выбраны нормальные значения **DS** и **FS** для каждого аналогового выхода, указанные в таблице 5.6. При этом аналоговый выход обеспечивает функцию преобразования, указанную в таблице 5.5 предыдущего подраздела. Для расчета функции преобразования мощности при значениях **DS** и **FS** , отличных от нормальных, в формуле, указанной в таблице 5.5, следует заменить Х**<sup>н</sup>** на (FS-DS). Например, для выхода типа 0-20 мА функция преобразования равна: Y**<sup>в</sup>** = 20 мА∙Х/(FS-DS). И т.п.

Пример настройки аналогового выхода

- тип аналогового выхода: 4…12…20 мА;

- преобразуемый параметр: активная мощность (P);

- <u>d</u> <u>ל (</u>нижнее значение преобразуемого параметра): 0000;

- **F ל (**верхнее значение преобразуемого параметра): 5700.

Это означает, что активная мощность (P) диапазона -5700…0…5700 Вт преобразуется в ток аналогового выхода 4…12…20 мА.

## **5.8.3 Аналоговые выходы приборов PD194PQ**

Модификации прибора, оснащенные аналоговыми выходами, обеспечивают функцию аналогового измерительного преобразователя.

В приборах щитового исполнения с выходами 20 мА аналоговых выходов три, в приборах щитового исполнения с выходами 5 мА аналоговых выходов два.

В случае прибора с выходами 20 мА для каждого из них пользователь в меню настройки может задать тип выхода: 0-20 мА, 4-20 мА или 4-12-20 мА. В случае прибора с выходами 5 мА для каждого из них пользователь в меню настройки может задать тип выхода: ± 5 мА или 0-5 мА.

Преобразуемый параметр для каждого аналогового выхода задается значением опции **Item**. Аналоговые выходы типа 4-20 мА, 0-20 мА, 0-5 мА, 0-5 В, 1-5 В или 0-10 В используются для преобразования тока, напряжения, частоты, положительных значений активной мощности, реактивной мощности и коэффициента мощности. Аналоговый выход типа 4-12-20 мА или ±5 мА применяется для преобразования положительной и отрицательной активной или реактивной мощности и коэффициента мощности.

Аналоговый выход прибора также имеет возможность установки диапазона преобразуемого параметра от DS до FS, где DS - нижнее абсолютное значение преобразуемого параметра.  $FS$  – верхнее абсолютное значение преобразуемого параметра.

В таблице 5.7 представлен список параметров, которые могут быть преобразованы, в зависимости от типа аналогового выхода, а также нормальные (заводские) и допустимые значения уставок DS и FS.

|                |                       | Преобразуемый параметр (опция<br>Item) |                                    | Уставки DS, FS                              |                                     |                           | Допустимые значения DS, FS |                                 |                            | Типы аналоговых<br>ВЫХОДОВ                          |                      |          |
|----------------|-----------------------|----------------------------------------|------------------------------------|---------------------------------------------|-------------------------------------|---------------------------|----------------------------|---------------------------------|----------------------------|-----------------------------------------------------|----------------------|----------|
|                | N <sub>2</sub><br>п/п | Обозначение                            | Описание                           | Единица<br>уставки<br>DS, FS                | Нормальное<br>значение<br><b>DS</b> | Нормальное<br>значение FS | <b>DS</b>                  | <b>FS</b>                       | FS-DS                      | 4-20 MA<br>$0-20$ MA<br>$0-5B$<br>$1-5B$<br>$0-10B$ | 0-5 MA 4-12-20<br>мА | $± 5$ MA |
|                |                       | ρ                                      | Суммарная активная мощ-<br>НОСТЬ   | 0,1 Вт или<br>$BT^{(1)}$                    | 0000                                | $P_H$ (2)                 | $(00,5)P_H$<br>(2)         | $(0,51,2)P_{H}$<br>(2)          | ≥ 0,5P <sub>H</sub> $(2)$  | $\bullet$                                           | $\bullet$            |          |
|                | 2                     | 9                                      | Суммарная реактивная мощ-<br>НОСТЬ | 0,1 вар или<br><u>1 в</u> ар <sup>(1)</sup> | 0000                                | $Q_H$ (2)                 | $(00,5)Q_H$<br>(2)         | $(0,51,2)Q_{H}$<br>(2)          | ≥ 0,5Q <sub>H</sub> $(2)$  | $\bullet$                                           | $\bullet$            |          |
|                | 3                     | ЕF                                     | Коэффициент мощности               | 0,001                                       | 0000                                | 1000                      | 0                          | 1000                            | 1000                       |                                                     | $\bullet$            |          |
|                | 4                     |                                        | Частота                            | $0,01$ $\Gamma$                             | 4500                                | 5500                      | 4500<br>.5000              | 50005500                        | $\geq 500$                 | $\bullet$                                           |                      |          |
|                | 5                     | IJЯ                                    |                                    |                                             |                                     |                           |                            |                                 |                            |                                                     |                      |          |
|                | 6                     | IJЫ                                    | Фазные напряжения (1)              | 0,1B                                        | 0000                                | U <sub>HΦ</sub>           |                            |                                 |                            |                                                     |                      |          |
| $\overline{7}$ |                       | UE.                                    |                                    |                                             |                                     |                           |                            | $(00,5)U_{HJ}$ $(0,51,2)U_{HJ}$ | $\geq 0.5$ U <sub>Hn</sub> |                                                     |                      |          |
| 8              |                       | UAb                                    |                                    |                                             |                                     |                           |                            |                                 |                            |                                                     |                      |          |
|                | 9                     | <b>UbC</b>                             | Линейные напряжения (2)            | 0,1B                                        | 0000                                | U <sub>H</sub>            |                            |                                 |                            |                                                     |                      |          |
|                | 10                    | <b>UCA</b>                             |                                    |                                             |                                     |                           |                            |                                 |                            |                                                     |                      |          |
|                | 11                    | FЯ                                     |                                    |                                             |                                     |                           |                            |                                 |                            |                                                     |                      |          |
|                | 12                    | EЫ                                     | Фазные токи                        | 0,001A                                      | 0000                                | Iн                        | $(00,5)$ <sub>H</sub>      | $(00,5)$ <sub>H</sub>           | $\geq 0.5I_H$              | $\bullet$                                           |                      |          |
|                | 13                    | ïΕ                                     |                                    |                                             |                                     |                           |                            |                                 |                            |                                                     |                      |          |

Таблица 5.7 – Преобразуемые параметры, типы аналоговых выходов, уставки DS и FS приборов PD194PQ

Примечания:

(1) 0,1 Вт (вар) для приборов с номинальной активной (реактивной) мощностью Р<sub>Н</sub> (Q<sub>H</sub>) до 999 Вт (вар);

1 Вт (вар) для приборов с номинальной активной (реактивной) мощностью Рн (Q<sub>H</sub>) от 1000 Вт (вар)

до 9999 Вт (вар).

(2) Номинальная виртуальная мощность на входе прибора:

 $P_H = 3U_{H\Phi}I_H = \sqrt{3U_{HJI}}I_H -$ номинальная суммарная активная мощность прибора;

 $Q_H = 3U_H \phi H = \sqrt{3}U_H \eta H -$ номинальная суммарная реактивная мощность прибора, где

 $U_{H\Phi}$  – номинальное фазное напряжение прибора ( $U_{H\Phi} = U_{H\Pi}/\sqrt{3}$ ),

U<sub>HЛ</sub> - номинальное линейное напряжение прибора;

I<sub>H</sub> - номинальный (фазный) ток прибора.

На заводе по умолчанию установлено определенное соответствие преобразуемого параметра аналоговому выходу. В таблице 5.8 представлена информация об установленном на заводе преобразуемом параметре для многостраничной модификации щитового прибора и прибора исполнения на DIN-рейку в зависимости от заказанного типа аналоговых выходов. В случае одностраничной модификации щитового прибора на первый, второй и третий аналоговые выходы преобразуются соответственно параметры, отображаемые в первой, второй и третьей строках индикатора прибора, если аналоговых выходов три; в первой и второй строке индикатора прибора, если аналоговых выходов два.

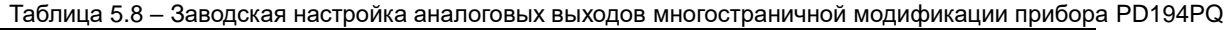

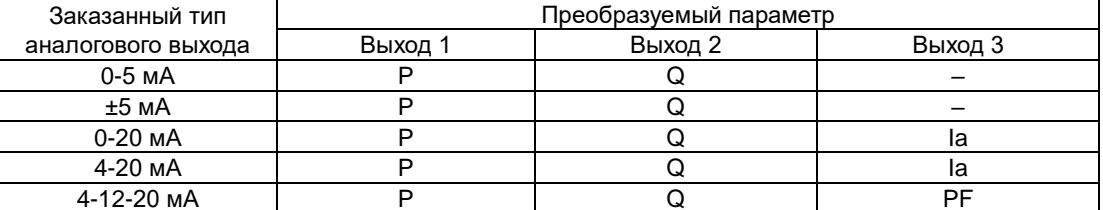

По умолчанию на заводе выбраны нормальные значения DS и FS для каждого аналогового выхода, указанные в таблице 5.8. При этом аналоговый выход обеспечивает функцию преобразования, указанную в таблице 5.9.

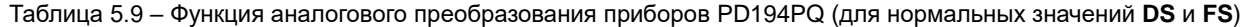

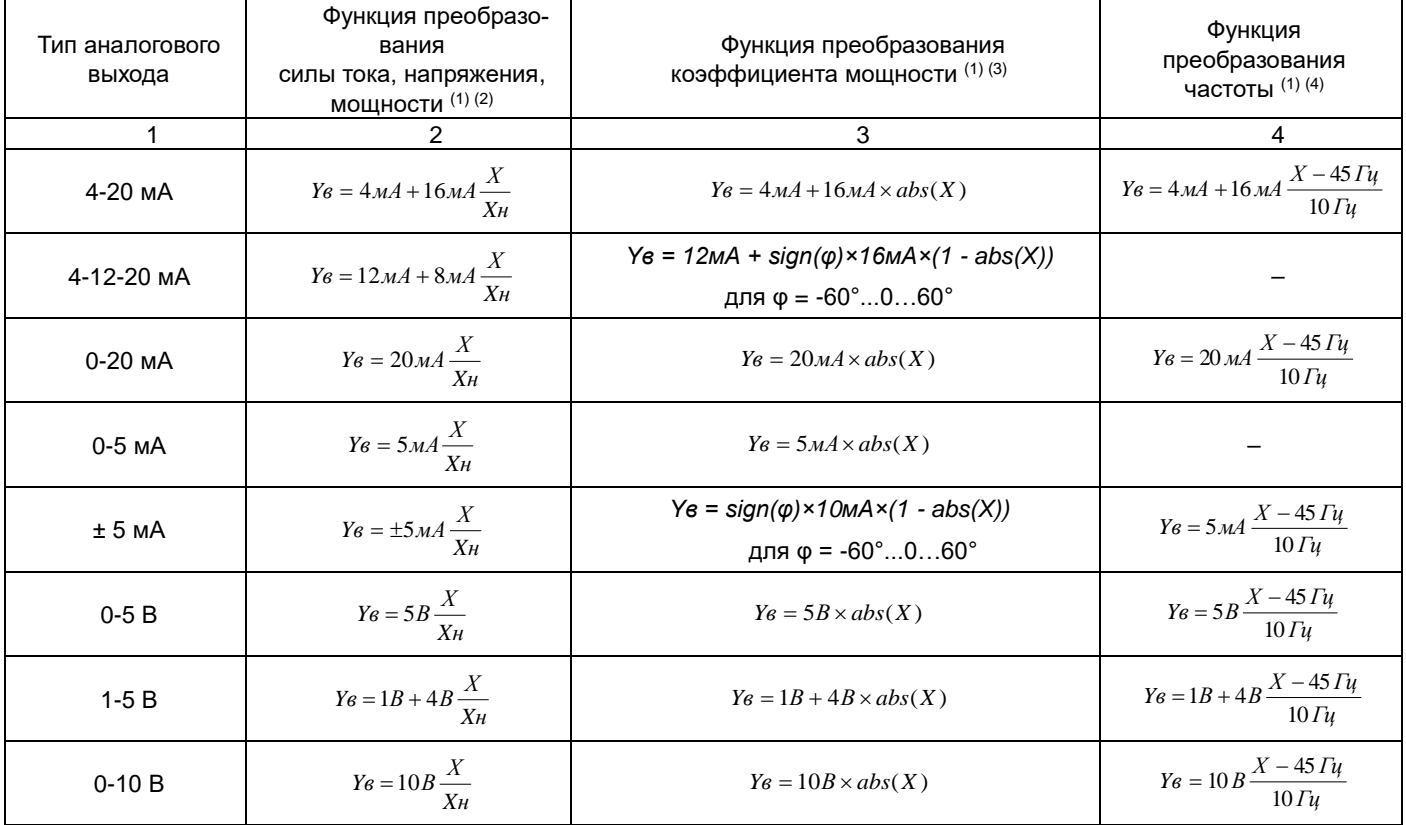

Примечания:

(1) Y<sub>B</sub> - расчетное значение тока (напряжения) на аналоговом выходе; X - значение преобразуемого параметра; X<sub>н</sub> - номинальное значение преобразуемого параметра.

(2) Для расчета функции преобразования тока, напряжения и мощности при значениях DS и FS, отличных от нормальных, в формуле указанной в столбце 2 таблицы следует заменить X<sub>н</sub> на (FS-DS). Например, для выхода типа 0-20 мА функция преобразования равна: YB = 20 мА·X/(FS-DS) и т.п.

 $^{(3)}$  abs(X) – абсолютное значение (модуль) числа X; sign(X) – знак числа X (равен 1 при положительных и нулевом значениях Х, равен минус 1 при отрицательных значениях Х); ф - угол между фазным напряжением и током.

(4) Для расчета функции преобразования частоты при значениях DS и FS, отличных от нормальных, в формуле указанной в столбце 4 таблицы следует заменить 45 Гц на DS, 10 Гц - на (FS-DS). Например, для выхода типа 0-20 мА функция преобразования равна: Y<sub>в</sub> = 20 мА·(X-DS)/(FS-DS) и т.п.

Пример 1 настройки аналогового выхода:

- тип аналогового выхода 4-20 мА;

- преобразуемый параметр - напряжение на фазе А;

-  $\overline{d}$  (нижнее значение преобразуемого параметра) 10,0;

-  $F5$  (верхнее значение преобразуемого параметра) 380,0.

Это означает, что напряжение фазы А в диапазоне 10,0…380,0 В соответствует току аналогового выхода в диапазоне 4…20 мА.

Пример 2 настройки аналогового выхода:

- тип аналогового выхода 4-12-20 мА;

- преобразуемый параметр – суммарная активная мощность (P);

 $\overline{d}$ 5 (нижнее абсолютное значение преобразуемого параметра) 0000;

 $\mathsf{F5}$  (верхнее абсолютное значение преобразуемого параметра) 5700.

Это означает, что суммарная активная мощность (P) диапазона -5700…0…5700 Вт соответствует току аналогового выхода 4…12…20 мА.

### **5.8.4 Аналоговые выходы приборов PD194E**

Прибор PD194E с ЖК-индикатором (PD194E-9□3□) могут быть оснащены аналоговыми выходами, обеспечивая функцию аналогового измерительного преобразователя.

В случае прибора с выходами 20 мА для каждого из них пользователь в меню настройки может задать тип выхода: 0-20 мА, 4-20 мА или 4-12-20 мА. В случае прибора с выходами 5 мА для каждого из них пользователь в меню настройки может задать тип выхода: ± 5 мА или 0-5 мА.

Преобразуемый параметр для каждого аналогового выхода задается значением опции **Item**. Аналоговые выходы типа 4-20 мА, 0-20 мА, 0-5 мА, 0-5 В или 0-10 В используются для преобразования тока, напряжения, частоты, положительных значений активной мощности, реактивной мощности и коэффициента мощности. Аналоговый выход типа 4-12-20 мА или ±5 мА применяется для преобразования положительной и отрицательной активной или реактивной мощности и коэффициента мощности.

Аналоговый выход прибора также имеет возможность установки диапазона преобразуемого параметра от **DS** до **FS**, где **DS** – нижнее абсолютное значение преобразуемого параметра, **FS** – верхнее абсолютное значение преобразуемого параметра.

В таблице 5.10 представлен список параметров, которые могут быть преобразованы, в зависимости от типа аналогового выхода, а также нормальные (заводские) и допустимые значения уставок **DS** и **FS**.

Таблица 5.10 – Преобразуемые параметры, типы аналоговых выходов, уставки DS и FS приборов PD194E

|                             | Преобразуемый параметр<br>(опция Item)                     |                                   | Уставки DS, FS               |                              |                           | Допустимые значения DS, FS |                                                     |                              | Типы аналоговых<br>выходов                                  |               |        |
|-----------------------------|------------------------------------------------------------|-----------------------------------|------------------------------|------------------------------|---------------------------|----------------------------|-----------------------------------------------------|------------------------------|-------------------------------------------------------------|---------------|--------|
| No<br>$\Pi/\Pi$             | Обозначение                                                | Описание                          | Единица<br>уставки<br>DS, FS | Нормальное<br>значение<br>DS | Нормальное<br>значение FS | <b>DS</b>                  | <b>FS</b>                                           | FS-DS                        | 4-20 MA<br>0-20 MA<br>0-5 MA<br>$0-5B$<br>$1-5B$<br>$0-10B$ | 4-12-20<br>мА | ± 5 mA |
|                             | 3-фазная 4-проводная схема, 3-фазная 3-проводная схема (1) |                                   |                              |                              |                           |                            |                                                     |                              |                                                             |               |        |
| 5<br>6<br>$\overline{7}$    | UA<br>Ub<br>UC                                             | Фазные напряжения                 | 0,1B                         | 0000                         | UHO                       |                            |                                                     |                              |                                                             |               |        |
| 8<br>9<br>10                | UAb<br>U <sub>b</sub> C<br><b>UCA</b>                      | Линейные напряжения               | 0,1B                         | 0000                         | UHN                       |                            | $(00,5)$ U <sub>HJ</sub> $(0,51,2)$ U <sub>HJ</sub> | $\geq 0,5$ U <sub>HЛ</sub>   |                                                             |               |        |
| 11<br>12<br>13              | IA<br>$\mathsf{lb}$<br>$\overline{IC}$                     | Фазные токи                       | 0,001A                       | 0000                         | Iн                        | $(00,5)$ <sub>H</sub>      | $(00,5)$ <sub>H</sub>                               | $\geq 0.5$ I <sub>H</sub>    |                                                             |               |        |
| 14                          | $\overline{F}$                                             | <b><i>Hacmoma</i></b>             | $0,01$ Гц                    | 4500                         | 5500                      | 45005000                   | 50005500                                            | $\geq 500$                   | $\bullet$                                                   |               |        |
| 15<br>16<br>$\overline{17}$ | PA<br>Pb<br>$\overline{PC}$                                | Активные мощности<br>по фазам     | 0,1 Вт или<br>1 BT $(2)$     | 0000                         | $P_H\phi$ (3)             | $(00,5)P_{H\Phi}$<br>(3)   | $(0,51,2)P_{H\Phi}$<br>(3)                          | $\geq 0.5P_{H\Phi}$<br>(3)   |                                                             | $\bullet$     |        |
| 18                          | P                                                          | Суммарная активная<br>мощность    | 0,1 Вт или<br>1 BT $(2)$     | 0000                         | $P_H$ (3)                 | $(00,5)P_{H}$<br>(3)       | $(0,51,2)P_H$<br>(3)                                | $\geq 0,5P_{\rm H}$ (3)      | $\bullet$                                                   | $\bullet$     |        |
| 19<br>20<br>21              | qA<br>qB<br>qC                                             | Реактивные мощности<br>по фазам   | 0,1 вар или<br>1 Bap $(2)$   | 0000                         | $Q_{H\Phi}$ (3)           | $(00,5)Q_{H\Phi}$<br>(3)   | $(0,51,2)Q_{H\Phi}$<br>(3)                          | $\geq 0,5Q_{H\Phi}$<br>(3)   |                                                             | $\bullet$     |        |
| 22                          | $\Omega$                                                   | Суммарная реактивная<br>мощность  | 0,1 вар или<br>1 Bap $(2)$   | 0000                         | $Q_H$ (3)                 | $(00,5)Q_{H}$<br>(3)       | $(0,51,2)Q_{H}$<br>(3)                              | ≥ 0,5Q <sub>H</sub> $^{(3)}$ | $\bullet$                                                   | $\bullet$     |        |
| 23<br>24<br>25              | SA<br>$\overline{Sb}$<br>SC                                | Полные мощности<br>по фазам       | 0,1 ВА или<br>1 BA $(2)$     | 0000                         | $S_H\varphi$ (3)          | $(00,5)S_{H\Phi}$<br>(3)   | $(0,51,2)S_{H\Phi}$<br>(3)                          | $\geq 0,5S_{H\Phi}$<br>(3)   | $\bullet$                                                   | $\bullet$     |        |
| 26                          | S                                                          | Суммарная полная<br>мощность      | 0,1 ВА или<br>1 BA $(2)$     | 0000                         | $S_H$ (3)                 | $(00,5)S_H$<br>(3)         | $(0,51,2)S_H$                                       | ≥ 0,5S <sub>H</sub> $^{(3)}$ | $\bullet$                                                   | $\bullet$     |        |
| 27<br>28<br>29              | PFA<br>PFb<br>PFC                                          | Коэффициенты мощности<br>по фазам | 0,001                        | 0000                         | 1000                      | $\mathbf 0$                | 1000                                                | 1000                         | $\bullet$                                                   | $\bullet$     |        |
| 30                          | PF                                                         | Общий коэффициент<br>мощности     | 0,001                        | 0000                         | 1000                      | 0                          | 1000                                                | 1000                         | $\bullet$                                                   | $\bullet$     |        |
| 31                          | In                                                         | Ток нейтрали                      | 0,001A                       | 0000                         | Iн                        | $(00,5)I_{H}$              | $(00,5)I_{H}$                                       | $\geq 0.5I_H$                | $\bullet$                                                   |               |        |

### Окончание таблицы 5.10

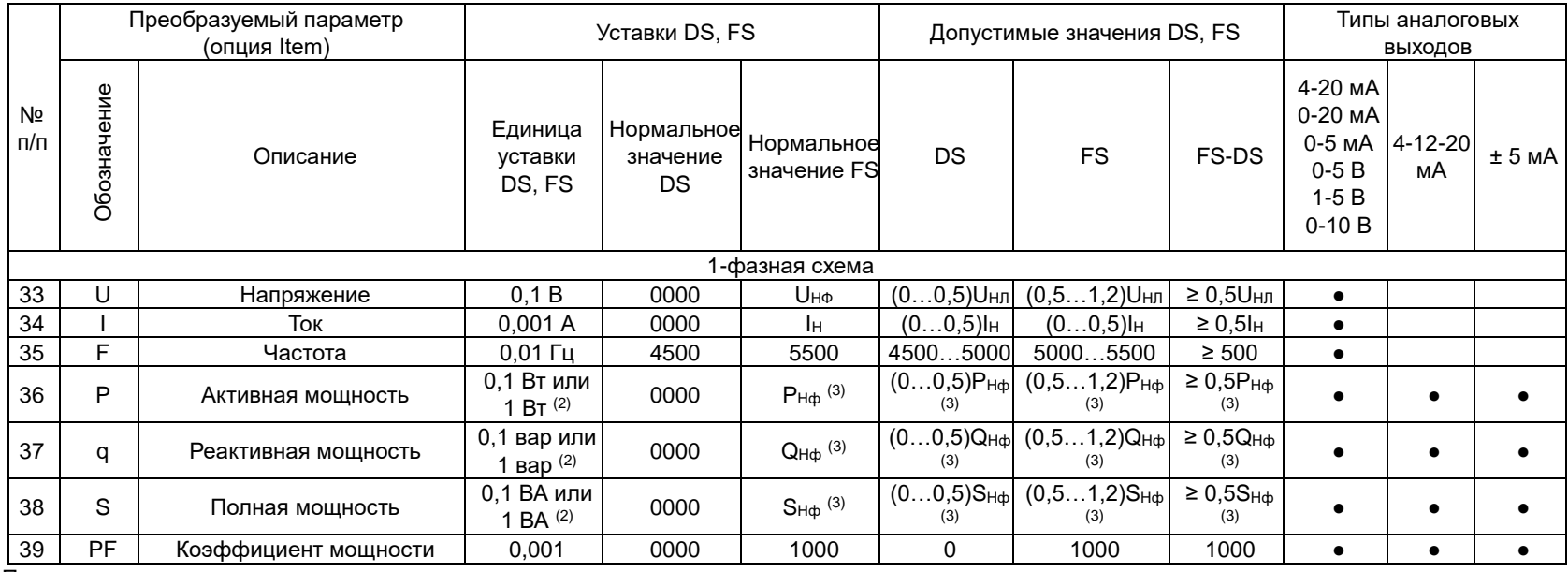

Примечания:

(1) При 3-фазной 3-проводной схеме подключения доступны параметры, которые в столбце «Описание» выделены *наклонным шрифтом*.

 $^{(2)}$  0,1 Вт (вар, ВА) соответственно для приборов с номинальной активной (реактивной, полной) суммарной мощностью Рн, (Qн, Sн) до 999 Вт (вар, ВА); 1 Вт (вар, ВА) соответственно для приборов с номинальной активной (реактивной, полной) суммарной мощностью Рн (Qн, Sн) от 999 Вт (вар, ВА) до 9999 Вт (вар, ВА).

(3) Номинальная виртуальная суммарная мощность на входе прибора:

 $P_H = 3U_H$  $\phi$ Iн =  $\sqrt{3}U_H$ <sub>I</sub><sub>H</sub> – номинальная суммарная активная мощность прибора;

 $Q_H = 3U_{H\phi}I_H = \sqrt{3U_{HII}}I_H -$ номинальная суммарная реактивная мощность прибора,

 $S_H = 3U_H$ он =  $\sqrt{3}U_H$ лн – номинальная суммарная полная мощность прибора, где

 $U_{H\Phi}$  – номинальное фазное напряжение прибора (U<sub>HΦ</sub> = U<sub>HΠ</sub>/ $\sqrt{3}$ ),

UНЛ – номинальное линейное напряжение прибора;

IН – номинальный (фазный) ток прибора.

При наличии у прибора аналоговых выходов на заводе по умолчанию установлено определенное соответствие преобразуемого параметра аналоговому выходу: на 1-й. 2-й. 3-й и 4-й аналоговые выходы преобразуется соответственно суммарная активная мощность Р, суммарная реактивная мощность Q; общий коэффициент мощности РЕ, суммарная полная мощность S.

По умолчанию на заводе выбраны нормальные значения DS и FS для каждого аналогового выхода, указанные в таблице 5.10. При этом аналоговый выход обеспечивает функцию преобразования, указанную в таблице 5.11.

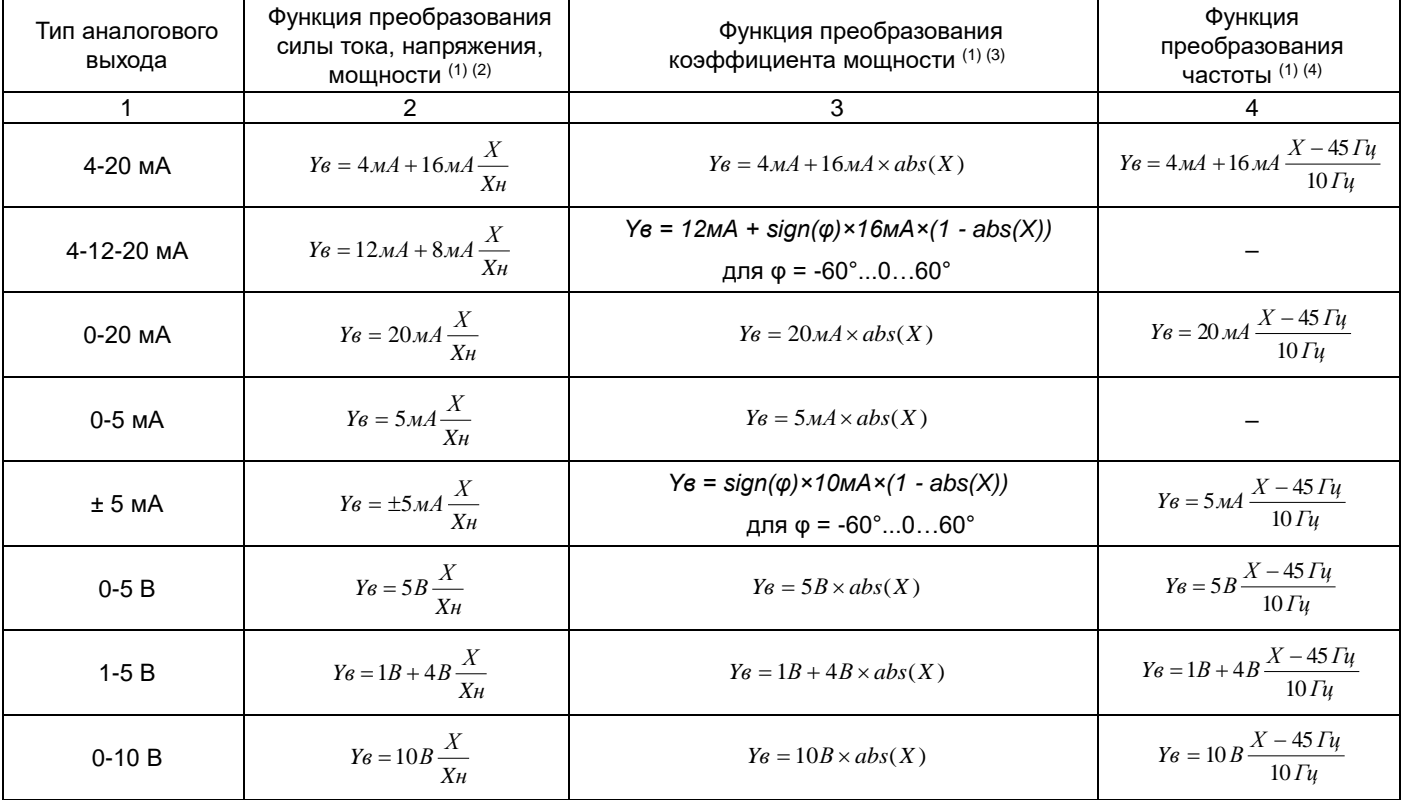

Таблица 5.11 - Функция аналогового преобразования приборов PD194E (для нормальных значений DS и FS)

Примечания:

(1) Y<sub>B</sub> - расчетное значение тока (напряжения) на аналоговом выходе; X - значение преобразуемого параметра; X<sub>н</sub> - номинальное значение преобразуемого параметра.

(2) Для расчета функции преобразования тока, напряжения и мощности при значениях DS и FS, отличных от нормальных, в формуле указанной в столбце 2 таблицы следует заменить X<sub>н</sub> на (FS-DS). Например, для выхода типа 0-20 мА функция преобразования равна: Y<sub>в</sub> = 20 мА·X/(FS-DS) и т.п.

(3)  $abs(X)$  – абсолютное значение (модуль) числа X; sign(X) – знак числа X (равен 1 при положительных и нулевом значениях Х, равен минус 1 при отрицательных значениях Х); ф - угол между фазным напряжением и током.

(4) Для расчета функции преобразования частоты при значениях DS и FS , отличных от нормальных, в формуле указанной в столбце 4 таблицы следует заменить 45 Гц на DS, 10 Гц - на (FS-DS). Например, для выхода типа 0-20 мА функция преобразования равна:  $Y_B = 20$  мА $\cdot$ (X-DS)/(FS-DS) и т.п.

Пример 1 настройки аналогового выхода:

тип аналогового выхода 4-20 мА;

- преобразуемый параметр - напряжение на фазе А;

-  $\overline{d}5$  (нижнее значение преобразуемого параметра) 10,0;

-  $\bar{F}5$  (верхнее значение преобразуемого параметра) 380,0.

Это означает, что напряжение фазы А в диапазоне 10,0...380,0 В соответствует току аналогового выхода в диапазоне  $4...20$  MA.

Пример 2 настройки аналогового выхода:

- тип аналогового выхода 4-12-20 мА;

- преобразуемый параметр - суммарная активная мощность (Р);

-  $\overline{d}5$  (нижнее абсолютное значение преобразуемого параметра) 0000;<br>- F5 (верхнее абсолютное значение преобразуемого параметра) 5700.

Это означает, что суммарная активная мощность (Р) диапазона -5700...0...5700 Вт соответствует току аналогового выхода 4...12...20 мА.

## **5.9 Энергонезависимые часы, журналы, память измерений в приборе PD194E**

### **5.9.1 Настройка времени, чтение журналов щитового прибора PD194E (модификация PD194E-93)**

Прибор PD194E с ЖК-индикатором (PD194E-9 $\square$ 3 $\square$ ) снабжен энергонезависимыми часами. Погрешность хода часов указана в таблице 2.5. Часы указывают текущий год, месяц, день, час, минуту, секунду. Эти величины отображаются на экране и могут быть считаны через цифровой порт RS-485 по протоколу Modbus RTU командой 0x03 или 0x04 (см. таблицу П13.2 в приложении 13). Часы можно устанавливать через меню прибора при помощи кнопок или по интерфейсу RS-485 (протокол Modbus RTU) посредством вещательной команды, описанной ниже.

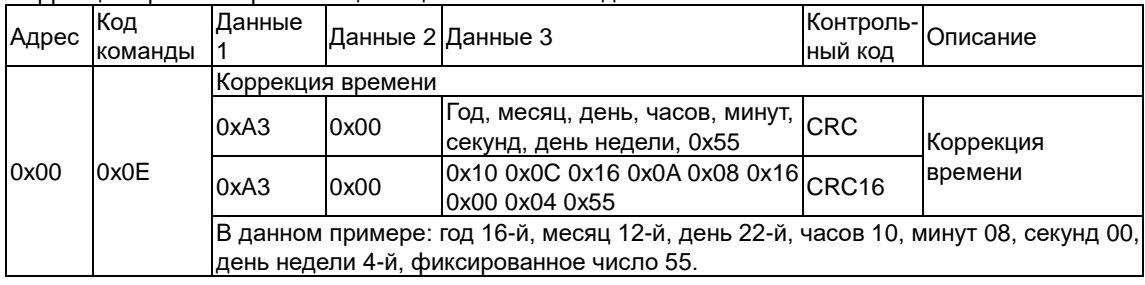

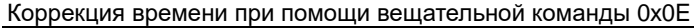

Пример кадра коррекции времени: 00 0E A3 00 10 0C 16 0A 08 16 00 04 55 + CRC16.

Прибор PD194E с ЖК-индикатором (PD194E-9 $\square$ 3 $\square$ ) имеет журнал состояний дискретных входов и релейных выходов, в котором хранится история изменения состояний дискретных входов (DI) и релейных выходов (DO). Размещение журнала в памяти прибора для протокола Modbus RTU описано в таблице П13.7 приложения 13.

Чтение командой 0х03/0х04 журнала состояний дискретных входов и релейных выходов прибора PD194E с ЖК-индикатором (PD194E-9□3□)

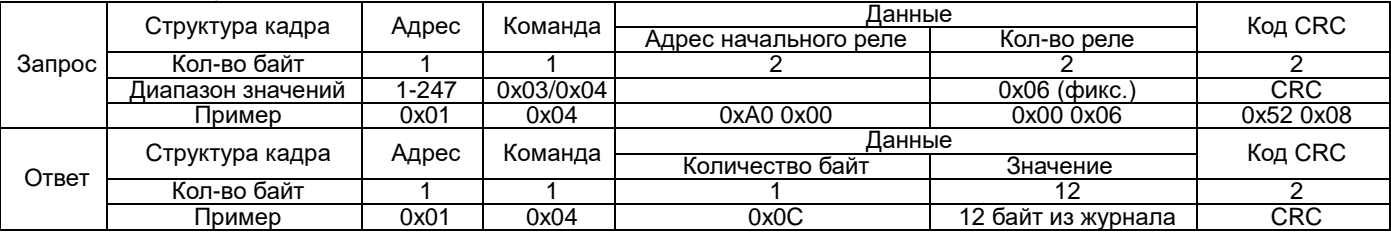

Примечание:

…

стартовый адрес – 0xA000 – запись последнего события;

в 0xA006 – запись предпоследнего события;

в 0xA0BA – запись 31-го по счету назад события.

Формат записей в журнале состояний (в скобках указано количество байт):

год (1), месяц (1), часов (1), минут (1), секунд (1), миллисекунд (2), бит изменения состояния DI (1), бит текущего состояния DI (1), бит изменения состояния DO (1), бит текущего состояния DO (1).

В журнале указана дата и время наступления события, которым считается изменение состояния какого-либо дискретного входа (DI) или релейного выхода (DO). Для каждого дискретного входа бит изменения состояния показывает: 1 – состояние входа было изменено, 0 – состояние входа не было изменено. Для каждого дискретного входа бит текущего состояния показывает: 1 – вход замкнут, 0 – вход разомкнут. Для каждого релейного выхода бит изменения состояния показывает: 1 – состояние входа было изменено, 0 – состояние входа не было изменено. Для каждого релейного выхода бит текущего состояния показывает: 1 – выход замкнут, 0 – выход разомкнут.

Например, прибор передал следующее сообщение:

0x01 0x04 0x0C 0x0C 0x03 0x05 0x08 0x14 0x01 0x01 0x00 0x02 0x03 0x02 0x00 0x1C 0x05. Оно означает:

- дата: 5 марта 2012 года; время: 8:20:01:256;

- 0x02 0x03: 0x02 означает, что изменилось состояние цепи второго дискретного входа; 0x03 означает, что в текущий момент замкнуты цепи первого и второго дискретных входов;

- 0x02 0x00: 0x02 означает, что изменилось состояние второго релейного выхода; 0x00 означает, что в текущий момент цепи первого и второго релейного выхода разомкнуты.

Прибор PD194E с ЖК-индикатором (PD194E-9 $\square$ 3 $\square$ ) имеет журнал событий по измеряемым параметрам, в котором хранится история случаев выхода за установленные пределы четырех, выбранных для контроля, измеряемых величин. Размещение журнала в памяти прибора для протокола Modbus RTU описано в таблице П13.8 приложения 13.

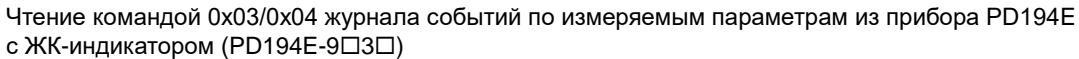

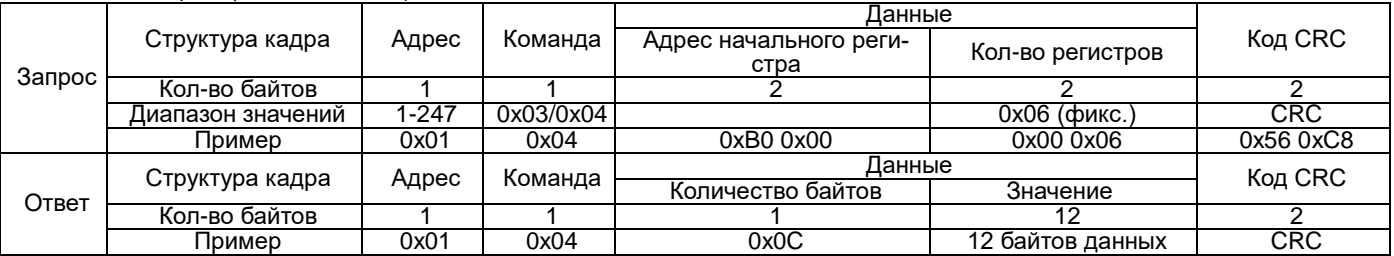

Примечание:

стартовый адрес - 0xB000 - запись последнего события;

в 0xB006 - запись предпоследнего события;

в 0xB0BA - запись 31-го по счету назад события.

Формат записей в журнале событий по измеряемым параметрам (в скобках указано количество байтов):

год (1), месяц (1), часов (1), минут (1), секунд (1), миллисекунд (2), направление (выше верхнего предела или ниже нижнего предела) (1), код контролируемого параметра (1), величина предела (1).

В журнале указана дата и время наступления события, которым считается выход контролируемого параметра за установленный предел, когда значение параметра становится выше верхнего допустимого предела или ниже нижнего допустимого предела.

Параметр «направление» принимает значение 0х01, если контролируется превышение верхнего предела, и 0х00, если контролируется падение значения контролируемого параметра ниже нижнего предела.

Код контролируемого параметра принимает численное значение согласно следующей таблице в зависимости от того, какой контролируемый параметр выбран в меню прибора.

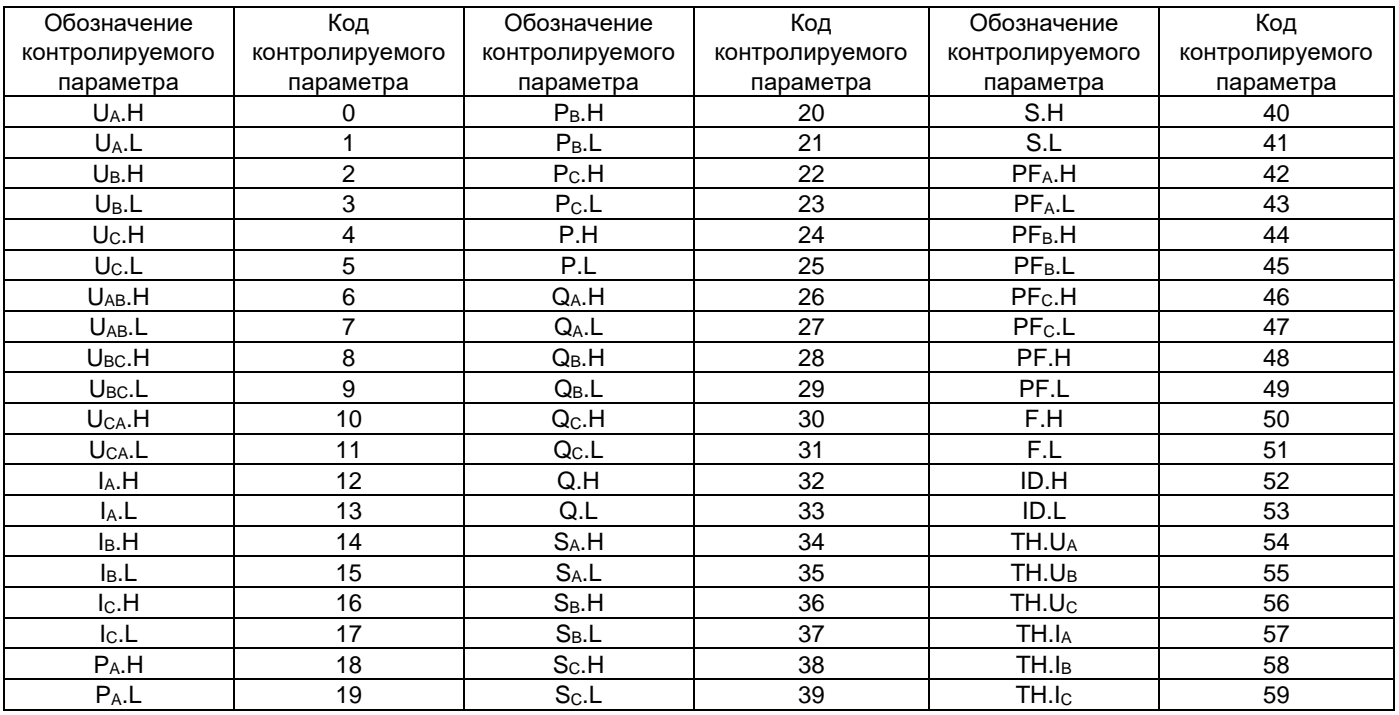

Примечания:

«Н» - контроль измеряемого параметра по верхнему пределу, например, UA.Н - контроль превышения напряжением UA верхнего предела;

«L» - контроль измеряемого параметра по нижнему пределу, например, UA.L - контроль понижения напряжения UA ниже нижнего предела;

«ТН» означает контроль превышения верхнего предела коэффициента искажения синусоидальности, например. ТН. UAконтроль превышения верхнего предела коэффициента искажения синусоидальности напряжения UA.

Например, прибор передал следующее сообщение:

0x01 0x04 0x0C 0x0C 0x03 0x05 0x08 0x14 0x01 0x02 0x00 0x01 0x00 0x04 0x68 EE 3C. OHo oshayaet:

- дата: 5 марта 2012 года; время: 8:20:01:256;

- 0х01: контроль по верхнему пределу;

- 0х00: контролируется значение UA;

- 0х04 0х68: при превышении предела напряжение UA составило 112,8 В.

Прибор PD194E с ЖК-индикатором (PD194E-9 $\square$ 3 $\square$ ) хранит историю значений четырех, выбранных для записи, измеряемых параметров. Размещение истории измерений в памяти прибора для протокола Modbus RTU описано в таблице П13.9 приложения 13.

|        |                   | Адрес | Команда   | Данные                 |                  |           |  |
|--------|-------------------|-------|-----------|------------------------|------------------|-----------|--|
|        | Структура кадра   |       |           | Адрес начального реги- | Кол-во регистров | Код CRC   |  |
| Запрос |                   |       |           | стра                   |                  |           |  |
|        | Кол-во байтов     |       |           |                        |                  |           |  |
|        | Диапазон значений | 1-247 | 0x03/0x04 |                        | 0х07 (фикс.)     | CRC       |  |
|        | Пример            | 0x01  | 0x04      | 0xC00x00               | 0x00 0x07        | 0x56 0xC8 |  |
|        | Структура кадра   | Адрес | Команда   | Данные                 |                  | Код CRC   |  |
| Ответ  |                   |       |           | Количество байтов      | Значение         |           |  |
|        | Кол-во байтов     |       |           |                        |                  |           |  |
|        | Пример            | 0x01  | 0x04      | 0x0E                   | 14 байтов данных | CRC       |  |

Чтение командой 0х03/0х04 истории измерений из прибора PD194E с ЖК-индикатором (PD194E-9 $\square$ 3 $\square$ )

Примечание:

стартовый адрес – 0xC000 – последняя запись;

в 0xC007 – предпоследняя запись;

в 0xC9D1 – 359-я по счету назад запись.

Формат записи (в скобках указано количество байтов):

год (1), месяц (1), часов (1), минут (1), секунд (1), данные 1 (2), данные 2 (2), данные 3 (2), данные 4 (2).

Фиксируется дата и время записи. Данные 1, … данные 4 относятся к записям соответственно в каналах 1, … 4.

# **5.9.2 Чтение журналов прибора PD194E на DIN-рейку (модификация PD194E-83)**

Журнал сообщений прибора PD194E с ЖК-индикатором на DIN-рейку (модификация PD194E-8□3□) содержит:

- Архив последовательности событий: 32 сообщения о переключении дискретных входов и релейных выходов вместе с метками времени
- Записи о выходе за пределы напряжения, тока, мощности: по 16 сообщений для каждого параметра Чтение файла последовательности сообщений: всего файл содержит 32 сообщения.
- В журнал записываются данные о состоянии дискретных входов и выходных реле, а также время их срабатывания.

Также в журнал сохраняются события о выходе за пределы напряжения, тока, активной мощности: по 16 сообщения на каждую запись.

#### **Запрос:**

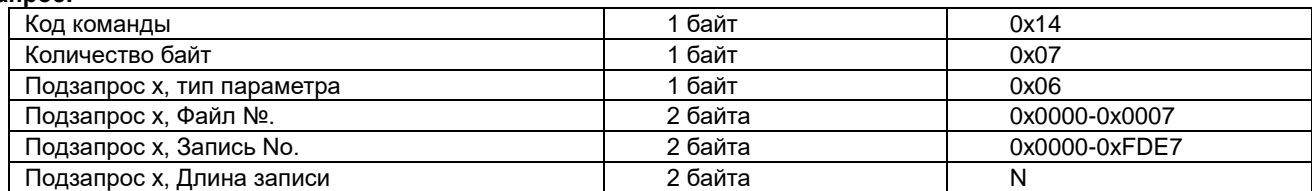

#### **Ответ:**

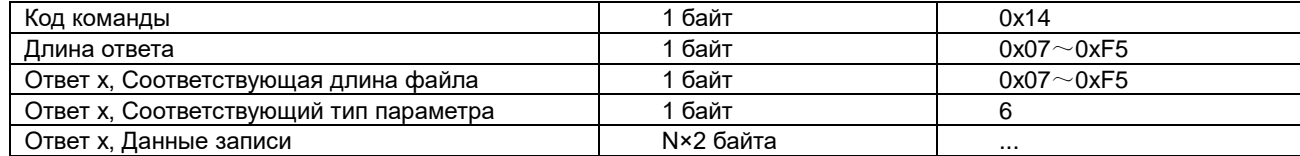

Описание команд: номер файла, номер записи, длина записи:

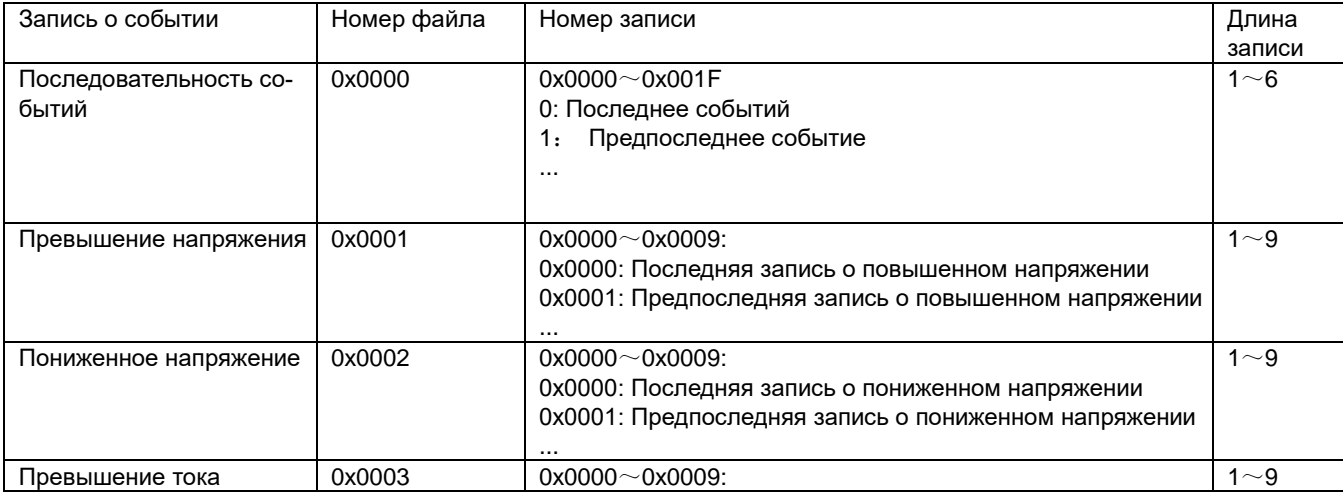

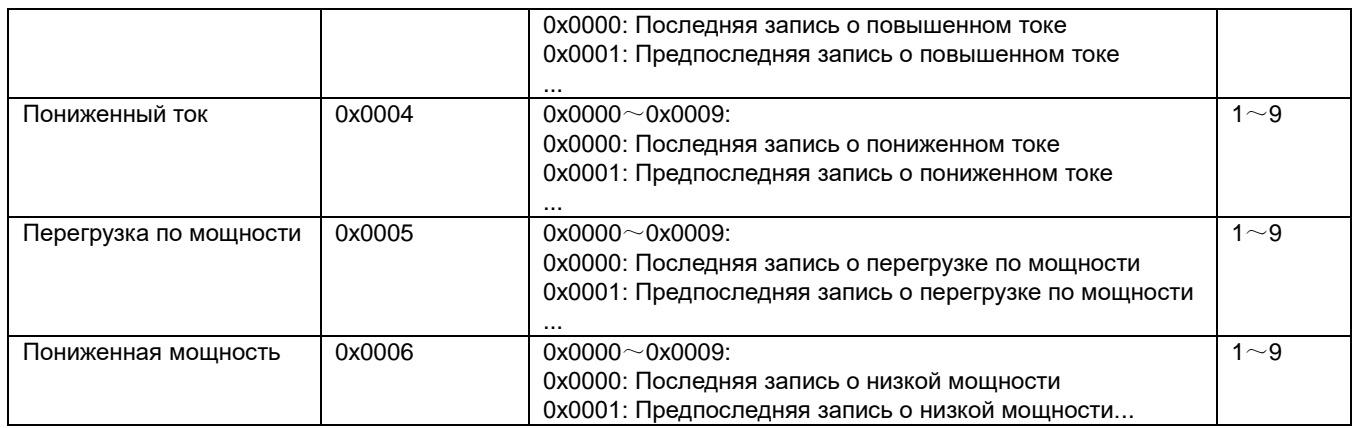

Чтение последовательности событий:

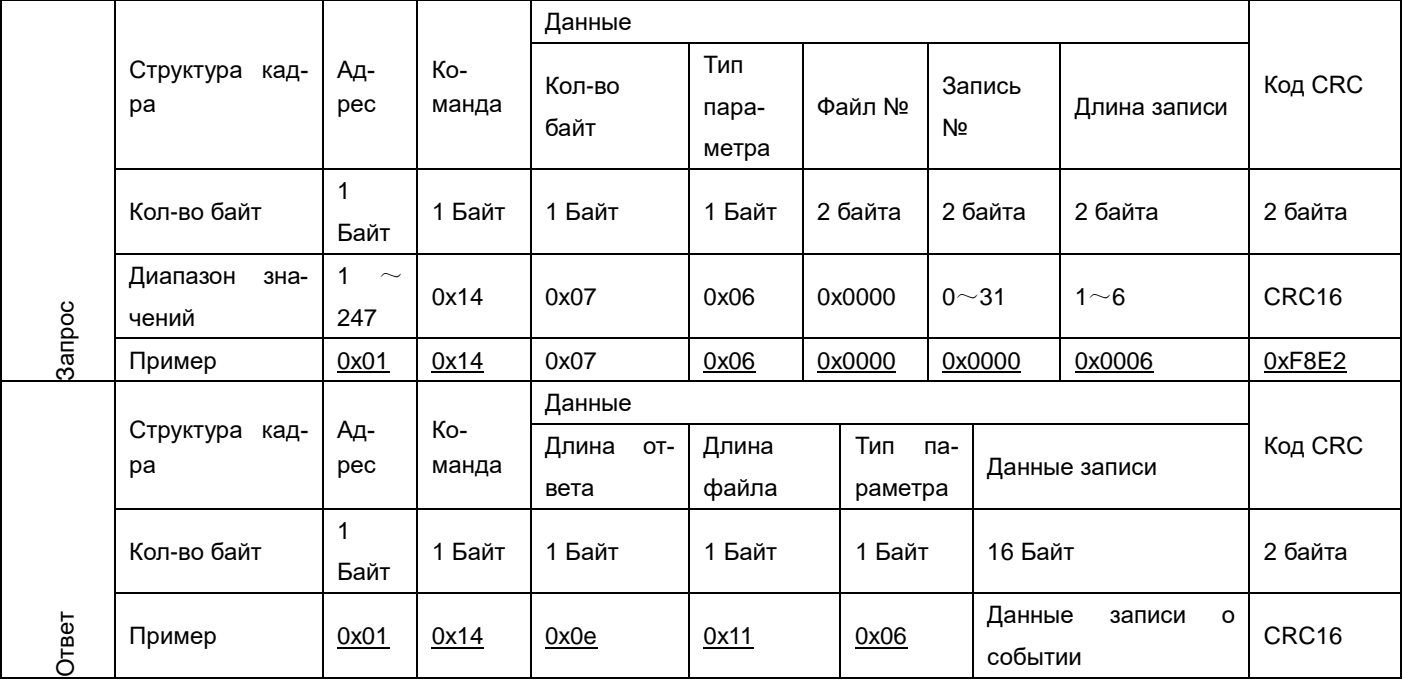

#### **Запись архива последовательности событий:**

Архив состоит из 32 записей о времени переключения входов и выходов и их соответствующих состояний. Опрос состояния производится с частотой1 мс.

Формат записи о событии:

Год (1 байт) + месяц (1 байт) + день (1 байт) +час (1 байт) + минуты (1 байт) + секунды(1 байт) + миллисекунды (2 байта) + байт изменения состояния дискретных входов (1 байт) + байт текущего состояния дискретных входов (1 байт) + байт изменения состояния дискретных выходов(1 байт) + байт текущего состояния дискретных выходов (1 байт).

Год, месяц, день, час, минуты, секунды, миллисекунды – момент возникновения события.

Байт изменения состояния дискретных входов – каждый бит, начиная с младшего показывает любое изменение состояния соответствующего дискретного входа. 1 – состояние входа изменилось, 0 – состояние входа не изменялось.

Байт текущего состояния дискретных входов: каждый бит, начиная с младшего показывает текущее состояния соответствующего дискретного входа. 1 – вход замкнут, 0 – вход разомкнут.

Байт изменения состояния дискретных выходов – каждый бит, начиная с младшего показывает любое изменение состояния соответствующего дискретного выхода. 1 – состояние выхода изменилось, 0 – состояние выхода не изменялось.

Байт текущего состояния дискретных выходов: каждый бит, начиная с младшего показывает текущее состояния соответствующего дискретного выхода. 1 – выход замкнут, 0 – выход разомкнут.

Например, в следующей записи: 0x0E 0x03 0x05 0x08 0x14 0x01 0x01 0x00 0x02 0x03 x02 0x00

0x0E 0x03 0x05 0x08 0x14 0x01 0x01 0x00: означает время 5 марта 2014, 8:20:01:256.

0x02 0x03: 0x02 показывает изменение состояния второго дискретного входа; 0x03 показывает, что первый и второй входы замкнуты.

0x02 0x00: 0x02 показывает изменение состояния второго реле; 0x00 показывает, что оба реле разомкнуты.

Выход за верхнюю/нижнюю границу напряжения, тока, мощности:

Прибор PD194E с ЖК-индикатором на DIN-рейку (модификация PD194E-8<sup>[3]</sup>) сохраняет данные о выходе за верхнюю или нижнюю границы величин напряжения, тока, мощности. Каждая запись содержит данные о начале периода выхода за пределы, конце периода и величин относительных максимальных/минимальных значений напряжения, тока, мощности.

Формат записи:

Год/месяц/день/час/минута/секунда (время начала периода) (6 байт) + год/месяц/день/час/минута/секунда (время конца периода) (6 байт) + макс/мин значение (6 байт)

Например:0x0E 0x03 0x05 0x08 0x14 0x01 0x0E 0x03 0x05 0x08 0x14 0x02 0x12 0x2A 0x12 0x2B 0x12 0x2C

0x0E 0x03 0x05 0x08 0x14 0x01: время начала периода 5 марта 2014г, 8:20:01

0x0E 0x03 0x05 0x08 0x14 0x02: время конца периода 5 марта 2014г, 8:20:02

0x12 0x2A/0x12 0x2B/0x12 0x2C:

Для выхода напряжения за границы: Ua, Ub, Uc для трехфазной четырехпроводной схемы; Uab, Ubc, Uca для трехфазной трехпроводной схемы, масштаб: 0.1В

Для выхода тока за границы: Ia, Ib, Ic для трехфазного тока, масштаб 0.001A

Для выхода мощности за границы: P, Q, S активная, реактивная и полная мощность, масштаб 1Вт/вар/ВА.

## **5.10 Импульсные выходы прибора PD194E**

Прибор PD194E с ЖК-индикатором щитового исполнения (PD194E-9□3□) снабжен двумя импульсными выходами счета энергии – выходом импульсов активной энергии (клемма 47) и выходом импульсов реактивной энергии (клемма 49), как показано на рисунке 5.2.

Прибор PD194E с ЖК-индикатором на DIN-рейку (PD194E-8□3□) снабжен одним импульсным выходом счета энергии – выходом импульсов активной или реактивной энергии (в зависимости от настройки прибора) (клемма 47).

Выходом является открытый коллектор транзистора, который подключается через резистор R=VCC/2 kΩ к источнику питания с напряжением VCC величиной не более 48 В.

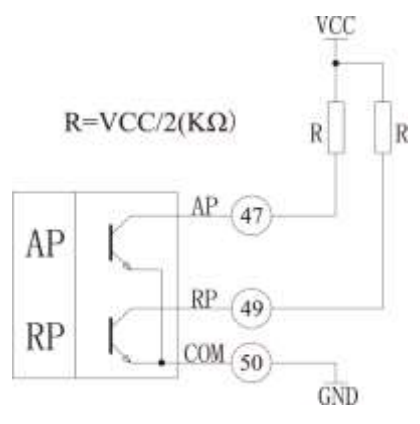

Рисунок 5.2 – Импульсные выходы

Передаточное число зависит от номинального напряжения и тока прибора согласно следующей таблице.

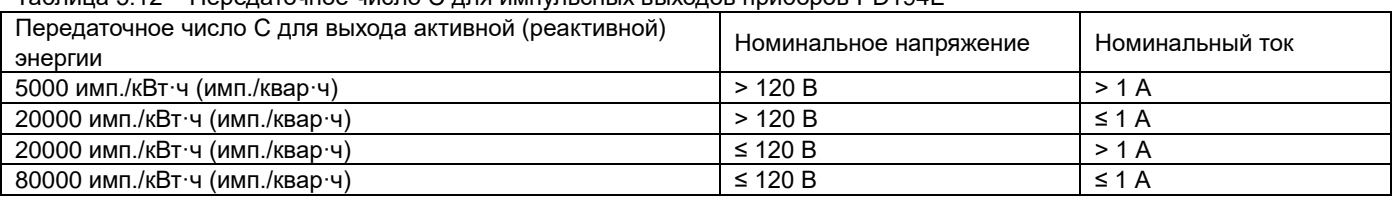

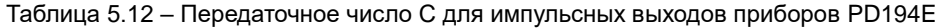

Энергия измеряется по вторичной цепи. Поэтому, если на входе прибора использованы трансформаторы напряжения и тока с коэффициентами трансформации соответственно K<sub>U</sub>·и K<sub>I</sub>, тогда N импульсам на выходе соответствует энергия (N/C)·KU·KI.

#### 6 МЕТОДИКА ПОВЕРКИ

Данный раздел утверждается Федеральным Государственным Унитарным предприятием «Всероссийский научно-исследовательский институт метрологической службы» Федерального агентства по техническому регулированию и метрологии (ФГУП «ВНИИМС»).

Настоящий раздел устанавливает методику поверки приборов, используемых в сферах распространения государственного метрологического контроля и надзора, с целью подтверждения соответствия установленным требованиям к основной погрешности.

Поверка приборов производится в соответствии с требованиями ПР 50.2.006-94. Межповерочный интервал приборов - 10 лет.

# 6.1 Операции и средства поверки

При проведении поверки выполняют операции и применяют средства поверки, указанные в таблице 6.1.

Таблица 6.1 - Операции и средства поверки

| Nº<br>п/п      | Наименование операции                     | Nº<br>пункта<br>методики<br>поверки |                                                                               | Сведения об оборудовании                                                                                   |  |  |  |
|----------------|-------------------------------------------|-------------------------------------|-------------------------------------------------------------------------------|----------------------------------------------------------------------------------------------------|--|--|--|
| $\mathbf{1}$   | Внешний осмотр                            | 6.5.1                               |                                                                               |                                                                                                    |  |  |  |
| $\overline{2}$ | Проверка сопротивления<br>изоляции        | 6.5.2                               | Мегаомметр М4100/3.<br>Класс точности 1,0.<br>Диапазон измерений 0 - 100 МОм. |                                                                                                    |  |  |  |
|                |                                           |                                     | Выходное напряжение 500 ± 50 В.                                               |                                                                                                    |  |  |  |
| 3              | Идентификация программного<br>обеспечения | 6.5.3                               |                                                                               |                                                                                                    |  |  |  |
| 4              | Опробование приборов                      |                                     | <sup>(1)</sup> Калибратор универсальный Fluke 5520A                           |                                                                                                    |  |  |  |
|                | PA194(5)I, PZ194(5)U, PD194UI             |                                     | Сила тока частотой                                                            | Пределы погрешности:                                                                                       |  |  |  |
|                |                                           |                                     | 45 Гц - 1 кГц на диапазонах:                                                  |                                                                                                    |  |  |  |
|                |                                           |                                     | $0,33 - 3,2999$ MA                                                            | $\pm$ (0,1 $\cdot$ 10 <sup>-2</sup> $\cdot$ I + 0,15 MKA)                                                  |  |  |  |
|                |                                           |                                     | $3,3 - 32,999$ MA                                                             | $\pm (0.04 \cdot 10^{-2} \cdot I + 2 \text{ MKA})$                                                         |  |  |  |
|                |                                           |                                     | $33 - 329,99$ MA                                                              | $\pm$ (0,04·10 <sup>-2</sup> ·l + 20 мкА)                                                                  |  |  |  |
|                |                                           |                                     | $0,33 - 1,09999 A$                                                            | $\pm$ (0,05·10 <sup>-2</sup> ·l + 0,1 MA)                                                                  |  |  |  |
|                |                                           |                                     | $1,1 - 2,99999A$                                                              | $\pm (0.06 \cdot 10^{-2} \cdot I + 0.1 \text{ mA})$                                                        |  |  |  |
|                |                                           |                                     | Сила тока                                                                     | Пределы погрешности:                                                                                       |  |  |  |
|                |                                           |                                     | 3 - 10,999 А частотой 45-100 Гц                                               | $\pm$ (0,06·10 <sup>-2</sup> ·l + 2 MA)                                                                    |  |  |  |
|                |                                           |                                     | Частота                                                                       | Пределы погрешности:                                                                                       |  |  |  |
|                |                                           |                                     | 0,01Гц - 100 кГц                                                              | $\pm$ (25·10 <sup>-6</sup> ·F + 15 мГц)                                                                    |  |  |  |
|                |                                           |                                     | Напряж. частотой 45 Гц - 10 кГц                                               | Пределы погрешности:                                                                                       |  |  |  |
|                |                                           |                                     | на диапазонах:                                                                |                                                                                                    |  |  |  |
|                |                                           |                                     | $1,0 - 32,999$ MB                                                             | $\pm (0.012 \cdot 10^{-2} \cdot U + 5.9 \text{ MKB})$                                                      |  |  |  |
|                |                                           |                                     | $33 - 329,999$ MB                                                             | $\pm (0.015 \cdot 10^{-2} \cdot U + 8 \text{ m} \cdot B)$                                                  |  |  |  |
|                |                                           | 6.5.4                               | $0,33 - 3,29999B$                                                             | $\pm (0.012 \cdot 10^{-2} \cdot U + 25 \text{ m} \cdot B)$                                                 |  |  |  |
|                |                                           |                                     | $3,3 - 32,9999B$                                                              | $\pm (0.015 \cdot 10^{-2} \cdot U + 0.2 \text{ MB})$                                                       |  |  |  |
|                |                                           |                                     | $33 - 329,999 B$                                                              | $\pm (0.019 \cdot 10^{-2} \cdot U + 2 \text{ MB})$                                                         |  |  |  |
|                |                                           |                                     | Напряжение 330 - 1020 В                                                       | Пределы погрешности:                                                                                       |  |  |  |
|                |                                           |                                     | частотой 45 Гц - 10 кГц                                                       | $\pm$ (0,06·10 <sup>-2</sup> ·l + 2 MA)                                                                    |  |  |  |
|                |                                           |                                     | Диапазон воспроизведения силы                                                 | Пределы погрешности:                                                                                       |  |  |  |
|                |                                           |                                     | постоянного тока:                                                             |                                                                                                    |  |  |  |
|                |                                           |                                     | $0 - 3,29999$ MA                                                              | $\pm$ (0,01·10 <sup>-2</sup> ·l + 0,05 MKA)                                                                |  |  |  |
|                |                                           |                                     | $0 - 32,9999$ MA                                                              | $\pm$ (0,01·10 <sup>-2</sup> ·l + 0,25 MKA)                                                                |  |  |  |
|                |                                           |                                     | $0 - 329,999$ MA                                                              | $\pm (0.01 \cdot 10^{-2} \cdot 1 + 2.5 \text{ MKA})$                                                       |  |  |  |
|                |                                           |                                     | $0 - 1,09999A$<br>$0 - 10,9999 A$                                             | $\pm (0.02 \cdot 10^{-2} \cdot I + 40 \text{ MKA})$<br>$\pm (0.05 \cdot 10^{-2} \cdot I + 0.5 \text{ mA})$ |  |  |  |
|                |                                           |                                     | Диапазон воспроизведения                                                      | Пределы погрешности                                                                                        |  |  |  |
|                |                                           |                                     | напряжения постоянного тока:                                                  |                                                                                                    |  |  |  |
|                |                                           |                                     | $0 - 3,299999B$                                                               | $\pm (0.0011 \cdot 10^{-2} \cdot U + 2 \text{ MKB})$                                                       |  |  |  |
|                |                                           |                                     | $0 - 32,99999B$                                                               | $\pm (0.0012 \cdot 10^{-2} \cdot U + 20 \text{ MKB})$                                                      |  |  |  |
|                |                                           |                                     | $30 - 329,9999 B$                                                             | $\pm (0.0018 \cdot 10^{-2} \cdot U + 0.15 \text{ MB})$                                                     |  |  |  |
|                |                                           |                                     |                                                                               |                                                                                                    |  |  |  |
|                |                                           |                                     | 100 - 1020,000 B                                                              | $\pm (0.0018 \cdot 10^{-2} \cdot U + 1.5 \text{ MB})$                                                      |  |  |  |

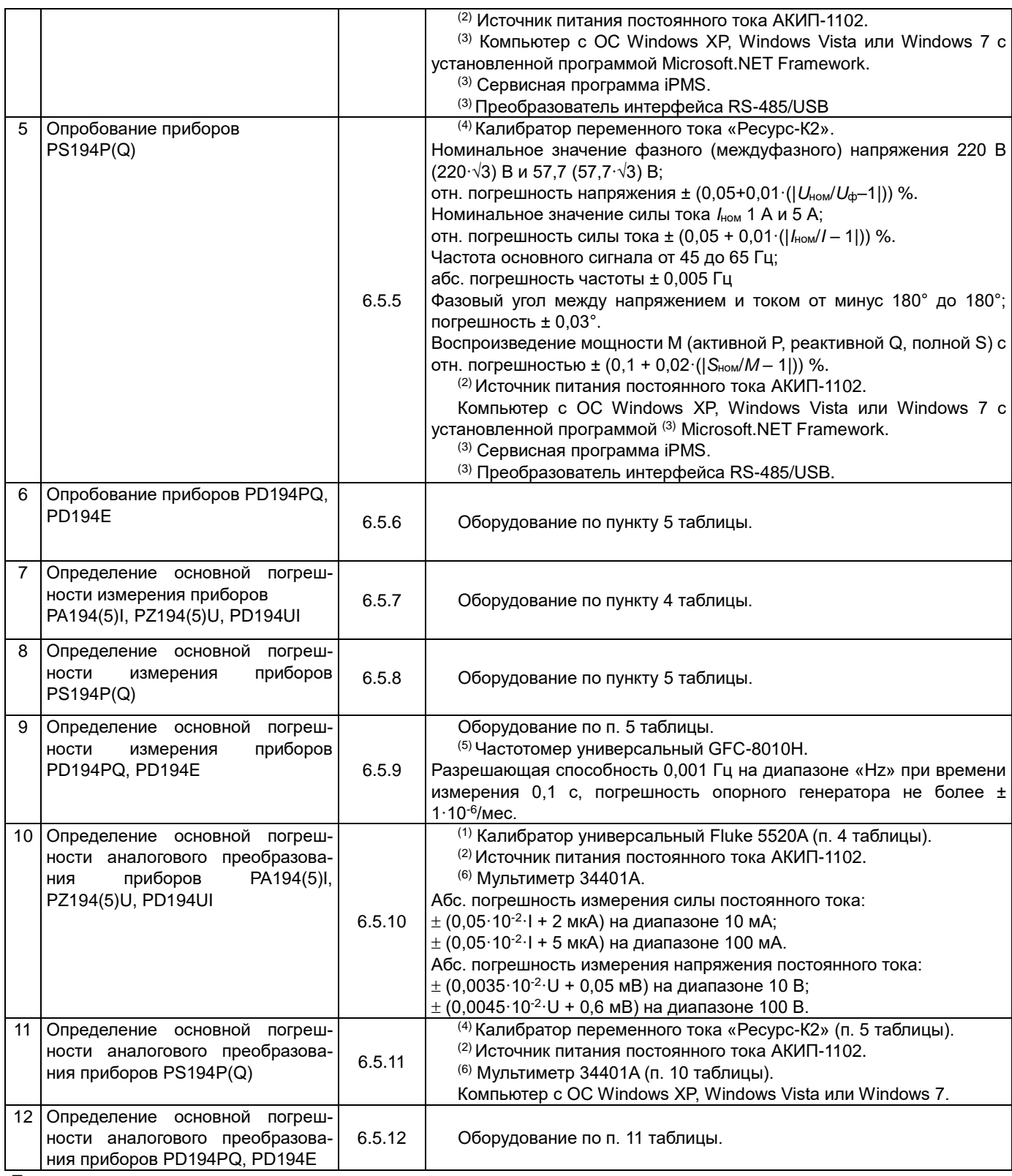

Примечания:

(1) Допускается использовать другие средства для задания входных сигналов, если погрешность задания не превышает 1/4 предела основной погрешности поверяемого прибора.

(2) Необходим в случае поверки модификации прибора с питанием от источника напряжения постоянного тока. Допускается использовать другой источник с характеристиками аналогичными АКИП-1102.

(3) Оборудование и программы используются для поверки модификаций приборов с портом RS-485.

(4) Калибратор переменного тока «Ресурс-К2» использовать в качестве источника эталонных сигналов для поверки приборов с номинальным линейным (фазным) напряжением 380 В (220 В) и ниже. Для поверки приборов с номинальным линейным (фазным) напряжением 660 В (380 В) в качестве источника эталонных сигналов использовать калибратор Fluke 6100А. Допускается использовать другие средства для задания входных сигналов, если погрешность задания не превышает 1/4 предела основной погрешности поверяемого прибора.

- $^{(5)}$  Допускается использовать другой частотомер, погрешность которого при измерении частоты 45…55 Гц не превышает  $\pm$ 0,002 Гц. Частотомер не требуется, если используется калибратор, обеспечивающий указанную погрешность воспроизведения частоты.
- (6) Допускается использовать другие средства измерения напряжения и силы постоянного тока, если погрешность измерения не превышает 1/6 предела основной погрешности аналогового преобразования поверяемого прибора.

Средства поверки должны быть исправны и поверены в органах государственной или ведомственной метрологической службы.

При получении отрицательных результатов по любому из пунктов таблицы 6.1 поверка прекращается.

# **6.2 Требования к квалификации поверителей**

К поверке приборов допускают лиц, аттестованных на право поверки средств измерений электрических и магнитных величин. Поверитель должен быть аттестован в соответствии с ПР 50.2.012 94.

Поверитель должен пройти инструктаж по технике безопасности и иметь удостоверение на право работы с электроустановками напряжением до 1000 В с группой допуска не ниже III.

Перед началом работы поверитель должен изучить инструкции по эксплуатации поверяемых приборов и технических средств, используемых при поверке, правила техники безопасности и строго их соблюдать

Перед началом работы поверитель должен изучить инструкции по эксплуатации поверяемых приборов и технических средств, используемых при поверке, правила техники безопасности и строго их соблюдать.

# **6.3 Требования безопасности**

При проведении поверки должны быть соблюдены требования ГОСТ 12.2.007.0-75, ГОСТ 12.2.007.3-75, ГОСТ 12.3.019-80.

Должны быть обеспечены требования безопасности, указанные в эксплуатационных документах на средства поверки.

Средства поверки, которые подлежат заземлению, должны быть надежно заземлены.

# **6.4 Условия поверки**

Поверку следует проводить в нормальных условиях:

- температура окружающего воздуха плюс (20 ± 5) °С;
- относительная влажность воздуха до 80 % при 25 °С;

– атмосферное давление от 84 до 106,7 кПа.

## **6.5 Проведение поверки**

### **6.5.1 Внешний осмотр**

При проведении внешнего осмотра проверяют:

- отсутствие механических повреждений корпуса, лицевой панели, органов управления, соединительных элементов, индикаторных устройств, нарушающих работу прибора или затрудняющих поверку;

- наличие четкой маркировки;

Поверка приборов, имеющих дефекты, прекращается.

### **6.5.2 Проверка сопротивления изоляции**

Электрическое сопротивление изоляции цепей прибора проверять при отсутствии внешних соединений мегаомметром с номинальным напряжением 500 В и погрешностью не более 30 %.

Электрическое сопротивление изоляции измерять согласно таблице 6.2 между соединенными с каждой стороны вместе группами контактов.

| Испытуемые цепи (1) |                                                                                       |  |  |  |  |  |  |
|---------------------|---------------------------------------------------------------------------------------|--|--|--|--|--|--|
| с одной стороны     | с другой стороны                                                                      |  |  |  |  |  |  |
| Питание             | Остальные цепи                                                                        |  |  |  |  |  |  |
| Входы напряжения    | Остальные цепи, кроме питания                                                         |  |  |  |  |  |  |
| Входы тока          | Остальные цепи, кроме питания и входов напряжения                                     |  |  |  |  |  |  |
| Релейные выходы     | Остальные цепи, кроме питания, входов напряжения и тока                               |  |  |  |  |  |  |
| Дискретные входы    | Остальные цепи, кроме питания, входов напряжения и тока, релейных выходов             |  |  |  |  |  |  |
| Аналоговые выходы   | Остальные цепи, кроме питания, входов напряжения и тока, релейных выходов, дискретных |  |  |  |  |  |  |
|                     | ВХОДОВ                                                                                |  |  |  |  |  |  |
|                     | Остальные цепи, кроме питания, входов напряжения и тока, релейных выходов, дискретных |  |  |  |  |  |  |
| 1-й цифровой порт   | входов, аналоговых выходов                                                            |  |  |  |  |  |  |

Таблица 6.2 – Проверка сопротивления изоляции

![](_page_163_Picture_139.jpeg)

Примечания:

(1) В зависимости от типа и модификация прибора некоторые цепи могут отсутствовать и соответственно не испытыва**ются** 

Показания, определяющие электрическое сопротивление изоляции, отсчитывают по истечении 1 мин после приложения напряжения или меньшего времени, за которое показания мегомметра практически установятся.

Прибор считают выдержавшим проверку, если во всех случаях сопротивление изоляции составило не менее 40 МОм.

## 6.5.3 Идентификация программного обеспечения

# 6.5.3.1 Идентификация программного обеспечения прибора с индикатором

Включить питание поверяемого прибора (клеммы 1 и 2).

Отобразить номер версии ПО на индикаторе прибора, выполнив следующие действия:

- нажать и удерживать в течение трёх секунд кнопку "Menu", на индикаторе появится "rEAd" (режим чтения),

- нажать " — ";

- нажимать на кнопку "<<", пока не появится "vEr",

- нажать "-", отобразится номер версии ПО.

Идентификацию ПО прибора считать успешной, если отображаемый номер версии ПО соответствует таблице 2.21.

# 6.5.3.2 Идентификация программного обеспечения прибора без индикатора

Установить на компьютер программу iPMS (см. «Руководство пользователя программы iPMS»). Запустить программу iPMS.

Подсоединить RS-485 порт прибора к компьютеру через преобразователь интерфейса RS-485/USB.

Включить питание прибора (клеммы 1 и 2).

Установить связь прибора с программой.

Считать в окне программы номер версии ПО.

Выключить питание прибора.

Идентификацию ПО считать успешной, если считанный номер версии ПО соответствует таблице 2.21.

## 6.5.4 Опробование

Опробование прибора проводится с целью определения его работоспособности.

# 6.5.4.1 Опробование приборов PA194(5)I, PZ194(5)U, PD194UI с индикатором

Включить питание поверяемого прибора (клеммы 1 и 2).

Проверить работоспособность индикатора и кнопок прибора в режиме чтения (см. п. 4.3.1.1). Отображаемые на индикаторе прибора данные при нажатии кнопок должны соответствовать опциям меню прибора.

Провести проверку отображения измеряемых величин на индикаторе прибора в следующем порядке.

Подать питание на прибор и считать в меню прибора номинальное показание тока и/или напряжения прибора. В случае ампервольтметра PD194UI и 3-фазного вольтметра PZ194U также считать тип схемы подключения.

Выключить питание прибора.

Подключить прибор по соответствующей схеме приложения 9.

Подать питание на прибор, подать на измерительные входы прибора напряжение или ток номинальной величины (номинальное значение напряжения и силы тока на входах прибора указано на ярлыке прибора и в его паспорте). Ампервольтметр PD194UI опробовать при номинальном напряжении и при номинальном токе.

ВАЖНО: не путайте номинальное напряжение и/или ток прибора с уставкой номинального показания прибора.

Убедиться, что показания прибора соответствуют величине номинального показания, указанного в меню прибора, и показание частоты прибора переменного тока составляет около 50 Гц.

# 6.5.4.2 Опробование приборов PA194(5)I, PZ194(5)U, PD194UI без индикатора

Установить на компьютер программу iPMS, если она еще не установлена (см. «Руководство пользователя программы iPMS»).

Запустить программу iPMS.

Подсоединить RS-485 порт прибора к компьютеру через преобразователь интерфейса RS-485/USB.

Включить питание прибора (клеммы 1 и 2).

Установить связь прибора с программой.

Считать в окне программы номинальное показание тока и/или напряжения прибора. В случае ампервольтметра PD194UI и 3-фазного вольтметра PZ194U также считайте тип схемы подключения.

Выключить питание прибора.

Подключить прибор по соответствующей схеме приложения 9.

Подать питание на прибор, подать на измерительные входы поверяемого прибора напряжение или ток номинальной величины (номинальное значение напряжения и силы тока на входах прибора указано на ярлыке прибора и в его паспорте).

ВАЖНО: не путайте номинальное напряжение и/или ток прибора с уставкой номинального показания прибора.

Убедиться, что результаты измерения, наблюдаемые в окне программы iPMS, соответствуют величине номинального показания прибора, указанного в меню прибора, и показания частоты прибора переменного тока составляют около 50 Гц.

# **6.5.4.3 Опробование приборов PD194P(Q)**

Включить питание поверяемого прибора (клеммы 1 и 2).

Проверить работоспособность индикатора и кнопок прибора в режиме чтения (см. п. 4.3.2.1). Отображаемые на индикаторе прибора данные при нажатии кнопок должны соответствовать опциям меню прибора.

Провести проверку отображения измеряемых величин на индикаторе прибора в следующем порядке.

Считать в меню прибора тип схемы подключения (тип схемы должен быть *восстановлен по окончании поверки* прибора).

В меню прибора задать 3-фазную 3-проводную схему подключения прибора (см. п. 4.3.2.2).

Считать в меню прибора значения уставок Pt1 и Ct1.

Выключить питание поверяемого прибора.

Подключить прибор по 3-проводной схеме согласно схеме, показанной на рисунке П10.2 приложения 10.

Включить питание поверяемого прибора.

Подать на измерительные входы поверяемого прибора напряжения и токи номинальной величины (номинальное значение напряжения и силы тока на входах прибора указано на ярлыке прибора и в его паспорте) частотой 50 Гц, угол φ фазового сдвига между током и напряжением выбрать равным 0° для ваттметра и 90° для варметра.

Убедиться, что результаты измерений, отображаемые на индикаторе прибора, соответствуют значениям, указанным в таблице 6.3.

Таблица 6.3 – Значения измеряемых величин при номинальном токе и напряжении на входах прибора, частоте сигнала 50 Гц, угле фазового сдвига 0°

![](_page_164_Picture_250.jpeg)

Примечания:

Ct1 – номинальный ток первичной цепи (номинальное показание тока прибора);

Pt1 – номинальное линейное напряжение первичной цепи (номинальное показание линейного напряжения прибора).

## **6.5.4.4 Опробование приборов PD194PQ, PD194E с индикатором**

Включить питание поверяемого прибора (клеммы 1 и 2).

Проверить работоспособность индикатора и кнопок прибора в режиме чтения (для прибора PD194PQ см. п. 4.3.3.1, для прибора PD194E см. п. 4.3.4.1). Отображаемые на индикаторе прибора данные при нажатии кнопок должны соответствовать опциям меню прибора.

Провести проверку отображения измеряемых величин на индикаторе прибора в следующем порядке.

Считать в меню прибора значения уставок Pt1 и Ct1 и тип схемы подключения – 3-проводная или 4-проводная.

Выключить питание поверяемого прибора.

Выбрать в приложении 10 для поверяемого прибора соответствующую схему подключения и подключить прибор согласно выбранной схеме.

Включить питание поверяемого прибора.

Подать на измерительные входы поверяемого прибора напряжения и токи номинальной величины (номинальное значение напряжения и силы тока на входах прибора указано на ярлыке прибора и в его паспорте) частотой 50 Гц, угол φ между напряжением и током выбрать равным 0°.

Для прибора PD194Е и для многостраничной модификации прибора PD194PQ считать с индикатора все доступные для наблюдения на индикаторе измеренные величины из числа указанных в таблице 6.4. Убедиться, что результаты измерений соответствуют значениям, указанным в таблице 6.4.

Таблица 6.4 – Значения измеряемых величин при номинальном токе и напряжении на входах прибора, частоте сигнала 50 Гц. угле фазового сдвига 0°

![](_page_165_Picture_128.jpeg)

Примечания:

Ct1 - номинальный ток первичной цепи (номинальное показание тока прибора);

Pt1 - номинальное линейное напряжение первичной цепи (номинальное показание линейного напряжения прибора).

Для одностраничной модификации прибора PD194PQ считать отображаемые на индикаторе величины. Убедиться, что результаты измерений соответствуют значениям, указанным в таблице 6.4. Для одностраничной модификации далее следовать указаниям пункта 6.5.4.5.

# 6.5.4.5 Опробование приборов PD194PQ, PD194E без индикатора и 1-страничной модификации прибора PD194PQ

Установить на компьютер программу iPMS, если она еще не установлена (см. «Руководство пользователя программы iPMS»).

Запустить программу iPMS.

Подсоединить RS-485 порт прибора к компьютеру через преобразователь интерфейса RS-485/USB.

Включить питание прибора (клеммы 1 и 2).

Установить связь прибора с программой.

Считать в окне программы тип схемы подключения прибора.

Выключить питание прибора.

Выбрать в приложении 10 для поверяемого прибора соответствующую схему подключения и подключить прибор согласно выбранной схеме.

Включить питание прибора.

Подать на измерительные входы прибора напряжения и токи номинальной величины (номинальное значение напряжения и силы тока на входах прибора указано на ярлыке прибора и в его паспорте) частотой 50 Гц, угол ф между напряжением и током выбрать равным 0°.

Считать в окне программы iPMS все доступные для наблюдения измеренные величины из числа указанных в таблице 6.4. Убедиться, что результаты измерений соответствуют значениям, указанным в таблице 6.4.

### 6.5.5 Определение основной погрешности измерения приборов

### 6.5.5.1 Определение основной погрешности измерения приборов PA194(5)I, PZ194(5)U, PD194UI

Перед проверкой основной погрешности измерения приборы выдерживают в нормальных климатических условиях не менее 2 часов.

Определение основных погрешностей измерения проводить в следующей последовательности.

Подключить прибор согласно соответствующей схеме приложения 9. В случае ампервольтметра PD194UI или 3-фазного вольтметра PZ194U учитывать схему подключения (была определена в п. 6.5.4.1 или 6.5.4.2).

Включить питание поверяемого прибора и выдержать прибор в течение времени установления рабочего режима (5 мин).

Провести измерения в точках, указанных в соответствующих таблицах приложения 6. Показания считывают с индикатора прибора или в окне программы iPMS.

Примечание: в таблицах приложения 6 подаваемые на вход прибора значения тока и/или напряжения указаны в процентах от номинального тока и/или напряжения.

Занести измеренные значения в соответствующие таблицы приложения 6.

Для приборов стандартного постоянного тока 4...20 мА, 4...12...20 мА или напряжения 1...5 В, 2..10 В вычислить значения приведенной погрешности измерений, в процентах, по формуле:

$$
\gamma = \frac{X - (X_0 - a_1) \cdot a_2 \cdot X_{HII}}{1.2 \cdot X_{HII}} \cdot 100 \text{ %},\tag{6.1}
$$

где  $X$  – показание поверяемого прибора;

 $X_0$  – воспроизводимое калибратором значение напряжения или силы тока;

Хнп - номинальное показание прибора (уставка);

- 2 В для входа 2…10 В;
- *a <sup>2</sup>* коэффициент, равный 1/(16 мА) для входа 4…20 мА, 1/(8 мА) для входа 4…12…20 мА, 1/(4 В) для входа 1…5 В, 1/(8 В) – для входа 2…10 В;

Для остальных приборов вычислить значения приведенной погрешности измерений напряжения (силы тока), в процентах, по формуле:

$$
\gamma = \frac{X - X_0 \cdot (X_{HII} / X_H)}{1, 2 \cdot X_{HII}} \cdot 100 \text{ %}, \qquad (6.2)
$$

где *Х* – показание поверяемого прибора;

*Х<sup>0</sup>* – воспроизводимое калибратором значение напряжения (силы тока);

*ХНП* – номинальное показание прибора (уставка);

*Х<sup>Н</sup>* – номинальное напряжение (сила тока) прибора.

Для приборов переменного тока вычислить значения абсолютной погрешности измерения частоты по формуле:

$$
\Delta = f - f_0, \tag{6.3}
$$

где *f* – показание поверяемого прибора;

*f<sup>0</sup>* – воспроизводимое калибратором значение частоты.

Занести результаты расчета погрешностей в соответствующие таблицы приложения 6.

Результаты поверки считать удовлетворительными, если полученные значения погрешностей не превышают допускаемых значений, указанных в таблице 2.11.

#### **6.5.5.2 Определение основной погрешности измерения приборов PD194P(Q)**

Перед проверкой основной погрешности измерения приборы выдерживают в нормальных климатических условиях не менее 2 часов.

Определение основных погрешностей измерений проводить в следующей последовательности.

Подключить прибор по 3-проводной схеме согласно схеме на рисунке П10.2 приложения 10 (3-проводная схема была задана в п. 6.5.4.3).

Включить питание поверяемого прибора и выдержать прибор в течение времени установления рабочего режима (5 мин).

Считать в меню прибора значения параметров Pt1, Pt2, Ct1, Ct2.

<sup>2</sup> **a 1 a 1 a 1 b** *1 a 1 a 1 a 1 a 1 a 1 a 1 a 1 a 1 a 1 a 1 a 1 a 1 a 1 a 1 a 1 a 1 a 1 a 1 a 1 a 1 a 1 a 1 a 1* Провести измерения в точках, указанных в таблицах П7.1, П7.3, П7.5, П7.6 приложения 7. Показания считывают на индикаторе прибора. В случае модификации, имеющей порт RS-485, считывать результаты измерения на компьютере при помощи программы iPMS (см. «Руководство пользователя программы iPMS»).

Выключить питание поверяемого прибора.

Задать в меню прибора 3-фазную 4-проводную схему, подключить прибор по схеме на рисунке П10.1 приложения 10 и провести измерения в точках, указанных в таблицах П7.1, П7.3, П7.5, П7.6 приложения 7.

По окончании измерений в меню прибора *вернуть прежнее значение* уставки схемы подключения, считанное в п. 6.5.4.3 до опробования.

Вычислить значение коэффициента трансформации напряжения, на который настроен прибор, по формуле:

$$
K_U = Pt1/Pt2 \tag{6.4}
$$

где Pt1 – уставка прибора, равная номинальному значению линейного напряжения в первичной цепи внешнего трансформатора напряжения;

Pt2 – номинальное значение линейного напряжения на входе прибора (неизменный параметр).

Вычислить значение коэффициента трансформации тока, на который настроен прибор, по формуле:

$$
K_l = Ct1/Ct2 \tag{6.5}
$$

где Сt1 – уставка прибора, равная номинальному значению фазного тока в первичной цепи внешнего трансформатора тока (уставка);

Сt2 – номинальное значение фазного тока на входе прибора (неизменный параметр).

Вычислить значения погрешностей во всех проверяемых точках по следующим формулам.

Расчет основной приведенной погрешности измерений фазных (линейных) напряжений в процентах вести по

формуле:

$$
\gamma = \frac{X - K_U X_0}{K_U X_H} \cdot 100\%
$$
\n(6.6)

где *X* – показание поверяемого прибора;

*X<sup>0</sup>* – значение фазного (линейного) напряжения, установленное на выходе калибратора;

*K<sup>U</sup>* – коэффициент трансформации напряжения, вычисленный по формуле 6.4;

*X<sup>Н</sup>* – номинальное значение фазного (линейного) напряжения прибора.

Примечание 1 – При расчете погрешности измерения линейного напряжения в качестве *X<sup>Н</sup>* подставлять номинальное линейное напряжение прибора U*НЛ*; при расчете погрешности измерения фазного напряжения в качестве *X<sup>Н</sup>* подставлять номинальное фазное напряжение U*НФ* равное U*НЛ*/√3.

Расчет основной приведенной погрешности измерений силы переменного тока в процентах вести по формуле:

$$
\gamma = \frac{X - K_I X_0}{K_I X_H} \cdot 100\,\%
$$
\n(6.7)

где *X* – показание поверяемого прибора;

*X<sup>0</sup>* – воспроизводимое калибратором значение силы тока;

*K<sup>I</sup>* – коэффициент трансформации тока, вычисленный по формуле 6.5;

*X<sup>Н</sup>* – номинальное значение силы тока прибора.

Расчет основной абсолютной погрешности измерений частоты в герцах вести по формуле 6.3.

Расчет основной приведенной погрешности измерений мощности в процентах вести по формуле:

$$
\gamma = \frac{X - K_U K_I X_0}{X_{HOPM}} \cdot 100\%
$$
\n(6.8)

где *X* – показание поверяемого прибора;

*X<sup>0</sup>* – воспроизводимое калибратором значение мощности;

*K<sup>U</sup>* – коэффициент трансформации напряжения, вычисленный по формуле 6.4;

*K<sup>I</sup>* – коэффициент трансформации тока, вычисленный по формуле 6.5;

*XНОРМ* – нормирующее значение мощности по таблице 2.13.

Результаты проверки считать удовлетворительными, если во всех проверяемых точках полученные значения погрешностей не превышают допускаемых значений, указанных в таблице 2.14.

#### **6.5.5.3 Определение основной погрешности измерения приборов PD194PQ, PD194E**

Перед проверкой основной погрешности измерения приборы выдерживают в нормальных климатических условиях не менее 2 часов.

Определение основных погрешностей измерений проводить в следующей последовательности.

Подключить прибор согласно схеме приложения 10 в соответствии со схемой, заданной в меню прибора (тип схемы прибора был определен в п. 6.5.4.4 или 6.5.4.5).

Включить питание поверяемого прибора и выдержать прибор в течение времени установления рабочего режима (5 мин).

В случае прибора с индикатором считать в меню прибора значения следующих параметров:

- номинальное линейное напряжение первичной цепи (номинальное показание линейного напряжения) – Pt1,

- номинальное линейное напряжение на входе прибора – Pt2,

- номинальный ток первичной цепи (номинальное показание тока) – Ct1,

- номинальный ток на входе прибора Ct2.

В случае прибора без индикатора считать значения перечисленных параметров в окне программы iPMS (см. «Руководство пользователя программы iPMS»).

Провести измерения в точках, указанных в таблицах П7.1 – П7.7 приложения 7. Показания считывают на компьютере при помощи программы iPMS (см. «Руководство пользователя программы iPMS»).

Примечание: в таблицах приложения 7 подаваемые на вход прибора значения фазного тока, фазного напряжения, линейного напряжения указаны в процентах от номинального фазного тока, номинального фазного напряжения, номинального линейного напряжения прибора соответственно.

Выключить питание поверяемого прибора.

Для модификации прибора с *изменяемой схемой* подключения поменять уставку типа схемы подключения, подключить прибор по соответствующей схеме приложения 10 и повторить измерения в точках, указанных в таблицах П7.1 – П7.7 приложения 7.

Примечание: для прибора с индикатором уставку схемы подключения можно поменять как при помощи кнопок на передней панели, так и при помощи программы iPMS; для приборов без индикатора – при помощи программы iPMS.

По окончании измерений в меню прибора *вернуть прежнее значение* уставки типа схемы подключения.

Вычислить значение коэффициента трансформации напряжения, на который настроен прибор, по формуле 6.4. Вычислить значение коэффициента трансформации тока, на который настроен прибор, по формуле 6.5.

Вычислить значения погрешностей во всех проверяемых точках по следующим формулам.

Расчет основной приведенной погрешности измерений фазных напряжений, линейных напряжений и напряжения нулевой последовательности вести по формуле 6.6. Причем при расчете погрешности измерения напряжения нулевой последовательности в качестве *X<sup>0</sup>* подставлять значение напряжения нулевой последовательности, воспроизводимое калибратором, или расчетное значение, указанное в таблице П7.2 приложения 7.

Расчет основной приведенной погрешности измерений силы фазных токов и тока нулевой последовательности вести по формуле 6.7. Причем при расчете погрешности измерения тока нулевой последовательности в качестве *X<sup>0</sup>* подставлять значение тока нулевой последовательности, воспроизводимое калибратором, или расчетное значение, указанное в таблице П7.4.

Расчет основной абсолютной погрешности измерений частоты в герцах вести по формуле 6.3.

Расчет основной приведенной погрешности измерений мощностей (фазных и суммарной активной мощности, фазных и суммарной реактивной мощности, фазных и суммарной полной мощности) вести по формуле 6.8.

Расчет основной приведенной погрешности измерений коэффициента мощности, фазного или общего, в процентах, вести по формуле:

$$
\gamma = (X - X_0) \cdot 100\%
$$
\n
$$
\tag{6.9}
$$

где *X* – показание поверяемого прибора;

*X<sup>0</sup>* – воспроизводимое калибратором значение коэффициента мощности (или расчетное значение по таблице П7.7 приложения 7).

Результаты проверки считать удовлетворительными, если во всех проверяемых точках полученные значения погрешностей не превышают допускаемых значений, указанных в таблице 2.14.

### **6.5.6 Определение основной погрешности аналогового преобразования приборов**

# **6.5.6.1 Определение основной погрешности аналогового преобразования приборов PA194(5)I, PZ194(5)U, PD194UI**

Проводится для модификаций, имеющих аналоговые выходы.

Перед проверкой основной погрешности аналогового преобразования приборы выдерживают в нормальных климатических условиях не менее 2 часов.

Определение основных погрешностей аналогового преобразования проводить в следующей последовательности.

Подключить прибор согласно соответствующей схеме приложения 9. В случае ампервольтметра PD194UI или 3-фазного вольтметра PZ194U учитывать схему подключения (была определена в п. 6.5.4.1 или 6.5.4.2).

Включить питание поверяемого прибора и выдержать прибор в течение времени установления рабочего режима (5 мин).

В случае прибора с индикатором для каждого аналогового выхода считать в меню прибора значения следующих уставок (эти значения *должны быть восстановлены по окончании проверки* аналогового выхода): - тип выхода – Mode;

- преобразуемый параметр – Item;

- нижняя и верхняя граница преобразуемого параметра – DS и FS соответственно.

В случае прибора без индикатора считать значения перечисленных уставок в окне программы iPMS (см. «Руководство пользователя программы iPMS»).

Для ампервольтметра PD194UI в качестве преобразуемых параметров выбрать напряжения или токи.

Для всех аналоговых выходов установить нормальные значения DS и FS (DS=0, FS соответствует номинальному значению тока или напряжения прибора).

Провести измерения выходного сигнала для всех аналоговых выходов прибора. Испытуемые точки выбирать по таблице П8.1 приложения 8 в зависимости от типа аналогового выхода и преобразуемого на выход параметра.

Примечание: в таблице П8.1 приложения 8 значения входного сигнала указаны в процентах от номинального тока и/или напряжения прибора.

По окончании измерений *вернуть* для каждого аналогового выхода *прежние значения* уставок (преобразуемый параметр Item, нижняя граница DS и верхняя граница FS преобразуемого параметра).

Выключить питание поверяемого прибора.

Результаты проверки считать удовлетворительными, если на каждом аналоговом выходе во всех проверенных точках измеренные значения выходного сигнала не выходят за границы допустимых значений, указанных в таблице П8.1 приложения 8.

### **6.5.6.2 Определение основной погрешности аналогового преобразования приборов PS194P(Q)**

Проводится для модификаций, имеющих аналоговый выход.

Перед проверкой основной погрешности аналогового преобразования прибор выдерживают в нормальных климатических условиях не менее 2 часов.

Определение основных погрешностей аналогового преобразования проводить в следующей последовательности. Включить питание поверяемого прибора.

Задать в меню прибора 3-фазную 3-проводную схему подключения на время проведения проверки.

Считать в меню в меню прибора значения уставок DS и FS аналоговых выходов (эти значения *должны быть восстановлены по окончании проверки* аналоговых выходов).

Установить нормальные значения DS и FS согласно таблице 5.6 на время проведения проверки. Выключить питание поверяемого прибора.

Подключить прибор по 3-проводной схеме согласно схеме на рисунке П10.2 приложения 10.

Включить питание поверяемого прибора и выдержать прибор в течение времени установления рабочего режима (5 мин).

Провести измерения выходного сигнала на аналоговом выходе в точках, указанных в таблице П8.4 приложения 8.

По окончании измерений *вернуть прежние значения* уставок DS и FS аналоговых выходов и тип схемы подключения, который был определен перед опробованием в п. 6.5.4.3.

Выключить питание поверяемого прибора.

Результаты проверки считать удовлетворительными, если во всех проверенных точках измеренные значения силы тока или напряжения на аналоговом выходе не выходят за границы допустимых значений, указанных в таблице П8.1 приложения 8.

# **6.5.6.3 Определение основной погрешности аналогового преобразования приборов PD194PQ, PD194E**

Проводится для модификаций, имеющих аналоговые выходы.

Перед проверкой основной погрешности аналогового преобразования приборы выдерживают в нормальных климатических условиях не менее 2 часов.

Определение основных погрешностей аналогового преобразования проводить в следующей последовательности.

Подключить прибор согласно схеме приложения 10 в зависимости от типа схемы, заданного в меню прибора (тип схемы прибора был определен в п. 6.5.4.4 или 6.5.4.5 при опробовании).

Включить питание поверяемого прибора и выдержать прибор в течение времени установления рабочего режима (5 мин).

В случае прибора с индикатором считать в меню прибора значения следующих уставок (эти значения *должны быть восстановлены по окончании проверки* аналоговых выходов):

- тип выхода – Mode;

- преобразуемый параметр – Item;

- нижняя и верхняя граница преобразуемого параметра – DS и FS соответственно.

В случае прибора без индикатора считать значения перечисленных уставок в окне программы iPMS (см. «Руководство пользователя программы iPMS»).

Для приборов с изменяемым типом аналоговых выходов (параметр Mode) выбрать тип аналогового выхода 4-12-20 мА или ±5 мА.

Для приборов, у которых можно изменить преобразуемый на аналоговый выход параметр, выбрать для первого, второго (если имеется), третьего (если имеется) и четвертого (если имеется) выхода преобразуемый параметр соответственно Р (суммарная активная мощность), Q (суммарная реактивная мощность), PF (общий коэффициент мощности), суммарная полная мощность S.

Для всех аналоговых выходов установить на время проведения проверки нормальные значения DS и FS согласно таблице 5.7 для прибора PD194PQ и таблице 5.10 для прибора PD194E.

Провести измерения выходного сигнала для всех аналоговых выходов прибора. Испытуемые точки выбирать по таблицам П8.2 – П8.6 приложения 8 в зависимости от типа аналогового выхода и преобразуемого на выход параметра.

Примечание: в таблицах приложения 8 подаваемые на вход прибора значения фазного тока, фазного напряжения, линейного напряжения указаны в процентах от номинального фазного тока, номинального фазного напряжения, номинального линейного напряжения прибора соответственно.

По окончании измерений *вернуть прежние значения уставок* для каждого аналогового выхода (тип выхода Mode, преобразуемый параметр Item, нижняя граница DS и верхняя граница FS преобразуемого параметра).

Выключить питание поверяемого прибора.

Результаты проверки считать удовлетворительными, если на каждом аналоговом выходе во всех проверенных точках измеренные значения выходного сигнала не выходят за границы допустимых значений. В случае преобразования мощности, напряжения, силы тока границы допустимых значений указаны в таблице П8.1, в случае преобразования частоты границы указаны в таблице П8.5, в случае преобразования коэффициента мощности границы указаны в таблице П8.6.

### **6.6 Оформление результатов поверки**

При положительных результатах периодической поверки на корпус наносят поверительное клеймо, в паспорте производят запись о годности к применению или выдается свидетельство о поверке в соответствии с правилами ПР 50.2.006-94.

Если значения допустимых погрешностей измерения или аналогового преобразования превысили допустимые значения, необходимо провести юстировку прибора (см. «Руководство пользователя программы iPMS») и повторно выполнить поверку.

При отрицательных результатах повторной поверки прибор в обращение не допускают, на него оформляют «Извещение о непригодности» в соответствии с ПР 50.2.006-94, поверительное клеймо гасится, предыдущее свидетельство о поверке, при его наличии, аннулируется.

### 7 ТИПОВЫЕ НЕИСПРАВНОСТИ И СПОСОБЫ ИХ УСТРАНЕНИЯ

# 7.1 Связь

#### 1) Прибор не отправляет данные

Убедитесь, что параметры связи прибора, такие как, адрес подчиненного устройства, скорость передачи, метод проверки соответствуют требованиям главного компьютера. Если несколько приборов, размещенных в одном помещении, не отправляют данные, проверьте правильность подключения приборов к шине связи и работоспособность конвертера порта RS-485.

Если неправильно работают только один или несколько приборов, то также необходимо проверить соответствуюшую шину связи. Также можно проверить, нет ли ошибки в главном компьютере, взаимно поменяв адреса работающего и неработающего приборов. Проверить правильность функционирования прибора можно, поменяв его местами с работоспособным прибором.

#### 2) Прибор отправляет неверные данные

Информация об адресах размещения данных и формате данных содержится в приложениях 1 и 13. Убедитесь, что данные передаются в соответствующем формате.

Для тестирования работы цифрового интерфейса RS-485 с протоколом Modbus RTU можно использовать программу Modscan32. Программа способна отображать содержимое регистров памяти прибора в различных форматах (целочисленный, с плавающей точкой, шестнадцатиричный). Таким образом, можно сравнить полученные данные с теми, которые отображаются на индикаторе прибора.

#### 7.2 Неправильные показания мощности

Убедитесь, что на прибор подаются правильное напряжение и ток. Для измерения напряжения и тока воспользуйтесь соответственно мультиметром и токовыми клещами. Проверьте, соответствует ли заданная в меню прибора уставка схемы подключения фактической схеме подключения. Проверьте правильность порядка подключения фаз. При правильном подключении прибора в цепь нагрузки, потребляющей активную мощность, измеренное значение активной мощности имеет положительный знак. Неправильная полярность подачи входного тока (напряжения) или нарушение порядка подключения фаз приводит к отображению отрицательного значения мощности.

Проверьте, соответствует ли заданная в меню прибора уставка номинального напряжения первичной цепи измерительного трансформатора фактическому значению номинального напряжения первичной цепи примененного трансформатора. Прибор будет измерять неправильно, если значения не равны. Аналогично проверьте в меню прибора уставку номинального тока первичной цепи трансформатора тока.

# 7.3 Прибор не работает

Убедитесь, что прибор подключен к надлежащему источнику питания. Если параметры внешнего источника питания не соответствуют диапазону прибора, то прибор может выйти из строя. С помощью мультиметра измерьте напряжение питания прибора. Если используется источник питания с допустимым напряжением и частотой, но прибор не работает, обратитесь в нашу сервисную службу.

### 7.4 Прибор не реагирует на ваши действия

Когда прибор не реагирует на нажатие кнопок ("८, ", ", "Мепи" или "–) на передней панели, отключите питание прибора. Если после повторного включения работоспособность не восстановилась, обратитесь в нашу сервисную службу.

#### 7.5 Другие неисправности

Пожалуйста, свяжитесь с нашей сервисной службой и подробно опишите условия эксплуатации прибора. На основе этой информации наши специалисты проанализируют возможные причины неисправности и дадут рекомендации по ее устранению.

#### **8 ТЕХНИЧЕСКОЕ ОБСЛУЖИВАНИЕ И РЕМОНТ**

Прибор, используемый в сфере государственного регулирования обеспечения единства измерений, требует поверки. Межповерочный интервал – 10 лет. Прибор, используемый вне сферы государственного регулирования обеспечения единства измерений, может быть калиброван с целью подтверждения действительных значений метрологических характеристик. Калибровку рекомендуется проводить в соответствии с методикой поверки (см. раздел 6 «Методика поверки») не реже, чем один раз в 10 лет.

В случае выхода действительных метрологических характеристик прибора за допустимые пределы прибор требует юстировки (см. «Руководство пользователя программы iPMS», подраздел «Юстировка»).

Неисправный прибор может быть отремонтирован. По вопросам ремонта обращайтесь в компанию "Комплект-Сервис" или её уполномоченные сервисные центры.

#### **9 МАРКИРОВКА И ПЛОМБИРОВАНИЕ**

На передней панели прибора нанесены:

- товарный знак «КС» (наверху слева);
- название прибора (наверху посередине);
- знак утверждения типа средств измерения (наверху справа);
- наименование модификации (внизу посередине, например, PS194P-2X1T);

- род тока (внизу справа, переменный «~», постоянный «–»);

- На задней или верхней стенке прибора имеется наклейка, на которой указаны основные параметры прибора:
- номинальное значение входного тока и напряжения;
- род тока;
- коэффициенты трансформации;
- тип аналогового выхода;
- напряжение питания;
- назначение выводов прибора;
- знак утверждения типа средств измерения;

- знак соответствия прибора требованиям безопасности;

- дата изготовления, штрихкод и серийный номер изделия.

Задействованные клеммы на задней стенке прибора пронумерованы.

Клеймо первичной поверки нанесено на верхнюю стенку прибора.

Прибор опломбирован неснимаемым стикером (на левой боковой части передней панели), который защищает корпус от несанкционированного вскрытия.

По требованию заказчика на переднюю панель прибора может быть нанесена дополнительная наклейка с серийным номером прибора и установленным значением коэффициентов трансформации.

### **10 ГАРАНТИИ**

Компания «Комплект-Сервис» гарантирует соответствие прибора изложенным в настоящем руководстве требованиям при соблюдении потребителем условий эксплуатации, транспортировки, хранения и монтажа.

Гарантийные сроки указаны в паспорте прибора.

Нарушение сохранности наклейки, защищающей прибор от вскрытия, является основанием для отказа в гарантийном обслуживании.

Гарантийное и послегарантийное обслуживание и техническую поддержку осуществляет сервисный центр компании «Комплект-Сервис» или её уполномоченные представители.

Сервисный центр ООО «Комплект-Сервис»

Россия, 125438, г. Москва, 2-й Лихачевский пер., д.1, стр. 11

Уполномоченные сервисные центры

ООО «НПП Марс-Энерго» Россия, 190031, г. Санкт-Петербург, Наб. реки Фонтанки, 113, литер А

ООО **«**Ампер**-**Энерго Северо**-**Запад**»**

Россия, 192012, г. Санкт-Петербург, пр. Обуховой Обороны, д.114, лит. А, офис 110

ООО «Спецтехприбор» Россия, 350010, г. Краснодар, ул. Зиповскя, д.5

Единый, бесплатный для звонков из России, телефон по вопросам гарантийного и послегарантийного обслуживания и технической поддержки: 8(800)200-20-63.

# ПРИЛОЖЕНИЕ 1. Размещение данных в регистрах памяти приборов PA194(5)I, PZ194(5)U, PD194UI, PD194UP(Q), **PD194PQ**

![](_page_173_Picture_37.jpeg)

Таблица П1.1 - Размещение данных в регистрах памяти приборов РА194(5)I, PZ194(5)U, PD194UI. Протокол Modbus RTU

Примечания:

(1) Слово длиной 2 означает, что параметр содержится в двух регистрах - в регистре с номером, указанным в столбце «Адрес регистра» и следующем регистре. Слово длиной 1 означает, что параметр содержится в одном регистре, номер которого указан в столбце «Адрес регистра».

(2) Значения измеренных величин с учетом коэффициента трансформации. При подключении через трансформатор тока (напряжения) соответствуют току (напряжению) первичной цепи трансформатора.

(3) В скобках указан параметр, содержащийся в регистре в случае 1-канального прибора.

(4) Значения измеренных токов и напряжений на входе прибора, без учета коэффициента трансформации. При подключении через трансформатор тока (напряжения) соответствуют току (напряжению) вторичной цепи трансформатора.

![](_page_174_Picture_703.jpeg)

![](_page_174_Picture_704.jpeg)

Примечания:

(1) Значения измеренных и расчетных величин с учетом коэффициента трансформации. При подключении через трансформаторы тока (напряжения) измеренные и расчетные значения соответствуют первичным цепям трансформаторов. Значение параметра первичной цепи содержится в 2 регистрах – в регистре с номером, указанным в столбце «Адрес регистра» и следующем регистре.

(2) В скобках указан параметр, содержащийся в регистре в случае 1-фазного подключения ваттметра.

(3) Значения измеренных и расчетных величин на входе прибора, без учета коэффициента трансформации. При подключении прибора через трансформаторы тока (напряжения) измеренные и расчетные величины соответствуют вторичным цепям трансформаторов. Значение параметра вторичной цепи содержится в регистре с номером, указанным в столбце «Адрес регистра».

![](_page_175_Picture_792.jpeg)

![](_page_175_Picture_793.jpeg)

| Адрес регистра |     |        | ∃араметр | Описание             | Единица                |
|----------------|-----|--------|----------|----------------------|------------------------|
| <b>HEX</b>     | DEC | Формат |          |                      | измерения<br>Состояние |
| 0x11F          | 287 | ınt    | PF       | Коэффициент мощности |                        |
| 0x120          | 288 | int    |          | Частота              | 0.01 Гц                |

Примечания:

(1) Значения измеренных и расчетных величин с учетом коэффициента трансформации. При подключении через трансформаторы тока (напряжения) измеренные и расчетные значения соответствуют первичным цепям трансформаторов. Значение параметра первичной цепи содержится в 2 регистрах – в регистре с номером, указанным в столбце «Адрес регистра» и следующем регистре.

(2) Значения измеренных и расчетных величин на входе прибора, без учета коэффициента трансформации. При подключении прибора через трансформаторы тока (напряжения) измеренные и расчетные величины соответствуют вторичным цепям трансформаторов. Значение параметра вторичной цепи содержится в регистре с номером, указанным в столбце «Адрес регистра».

![](_page_176_Picture_662.jpeg)

## Таблица П1.4 – Размещение данных в регистрах памяти приборов PD194PQ.

Протоколы ГОСТ Р МЭК 60870-5-101-2006, ГОСТ Р МЭК 60870-5-104-2004

![](_page_177_Picture_206.jpeg)

Примечания:

(1) Значения измеренных и расчетных величин приведены с учетом коэффициента трансформации. При подключении через трансформаторы тока (напряжения) измеренные и расчетные значения соответствуют первичным цепям трансформаторов.

### ПРИЛОЖЕНИЕ 2. Просмотр регистров памяти прибора на компьютере при помощи программы ModScan32

Ниже показан пример чтения результатов измерения прибора через порт RS-485 с помощью программы ModScan32 (http://www.win-tech.com)

- 1. Подключите преобразователь интерфейса RS-485 USB (например, типа UPort1130 компании «MOXA») к клеммам порта RS-485 проверяемого прибора и USB-порту компьютера.
- 2. Включите питание проверяемого прибора.
- 3. Считайте в меню прибора параметры порта связи: адрес порта, скорость передачи, формат данных (см. подразделы «Режим чтения...»).
- 4. Запустите программу ModScan32. В главном окне программы выполните следующие настройки:
	- в поле Address установите начальный адрес диапазона регистров, считываемых из памяти прибора;
	- в поле Length установите количество регистров, считываемых из памяти прибора;
	- в поле Device Id установите номер порта прибора;
	- в поле MODBUS Point Type выберите 03: HOLDING REGISTER.

![](_page_178_Picture_61.jpeg)

5. В меню Setup - Display Options выберите опцию Show Data и установите формат отображения числа Swapped FP.

![](_page_178_Picture_62.jpeg)

- 6. В меню Connection выберите опцию Connect.
	- В открывшемся окне в поле Connect Using выберите используемый тип подключения преобразователя к компьютеру (например, Direct Connection to COM2, если преобразователю интерфейса назначен порт COM2),
	- В зоне Configuration установите параметры связи прибора, считанные в пункте 3:
		- Baud Rate скорость передачи данных,
- **Word Length** длина слова (**8**),
- **Parity** способ контроля (**NONE, EVEN, ODD**),
- **Stop Bits** количество стоповых битов.

![](_page_179_Picture_99.jpeg)

- Нажмите на кнопку **Protocol Selection** и в поле **Transmission Mode STANDARD** выберите **RTU**, нажмите на кнопку **OK**.

![](_page_179_Picture_100.jpeg)

- Для завершения настройки параметров нажмите кнопку **OK**.

7. Если настройка параметров связи была правильной, связь с прибором будет установлена. Счетчик ответов **Valid Slave Response** показывает количество полученных от прибора ответов. Теперь в окне программы в соответствующих регистрах Вы можете видеть результаты измерений:
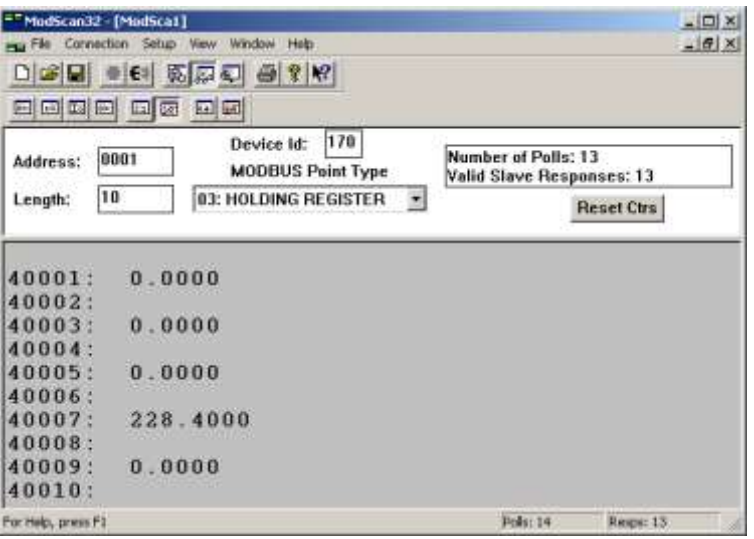

# **ПРИЛОЖЕНИЕ 3. Общий вид и размеры приборов PA194(5)I, PZ194(5)U, PD194UI**

Примечание: АО – аналоговые выходы; DI – дискретные входы, DO – релейные выходы.

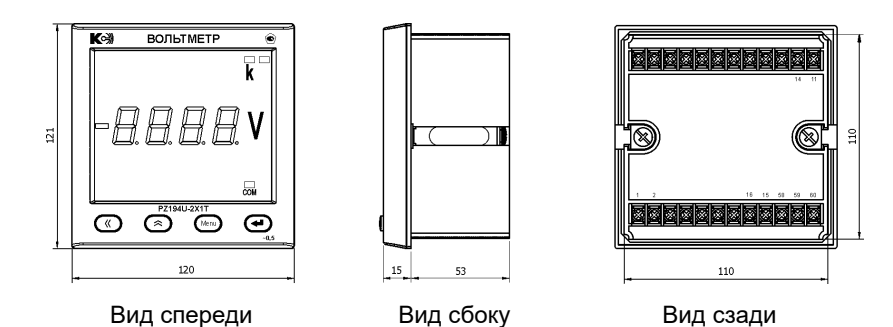

Рисунок П3.1 - PZ194(5)U-2X(K)1□ модификаций: до 1 RS-485, до 1 AO

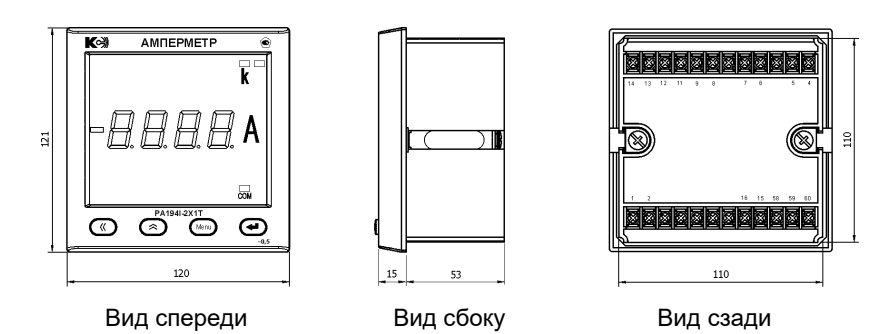

Рисунок П3.2 - РА194(5)I-2X(K)1□ модификаций: до 1 RS-485, до 1 AO

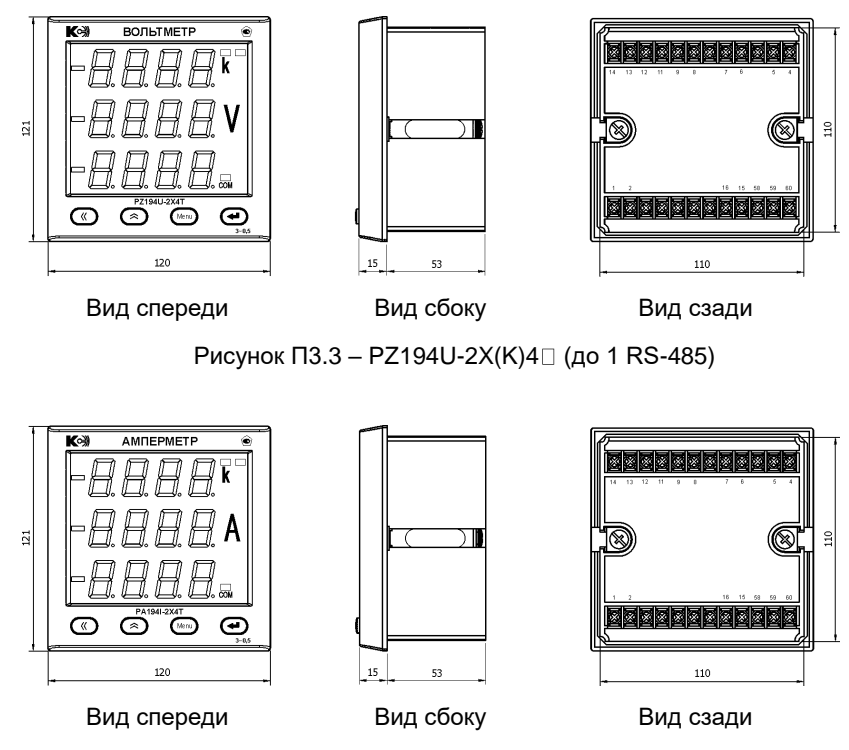

Рисунок П $3.4 - PA194I - 2X(K)4$  (до 1 RS-485)

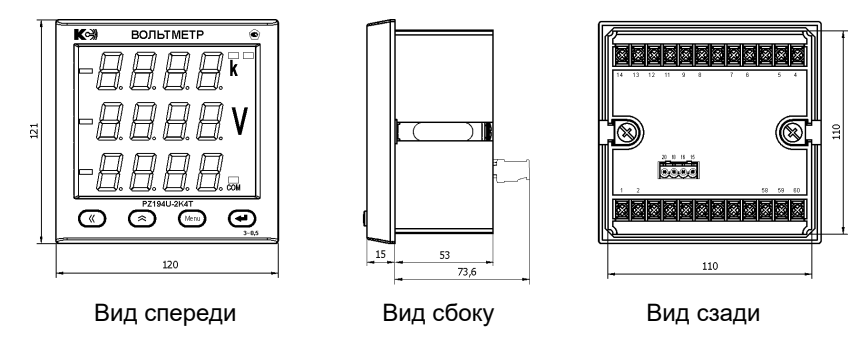

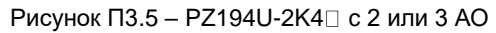

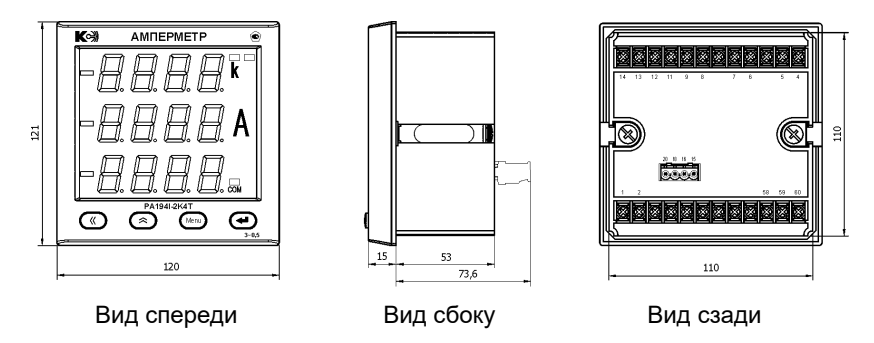

Рисунок П3.6 - РА194I-2К4 с 2 или 3 АО

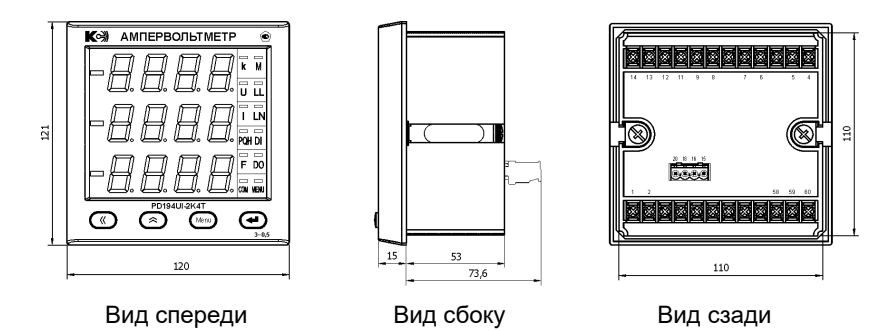

Рисунок П3.7 - PD194UI-2К4 с 2 или 3 АО

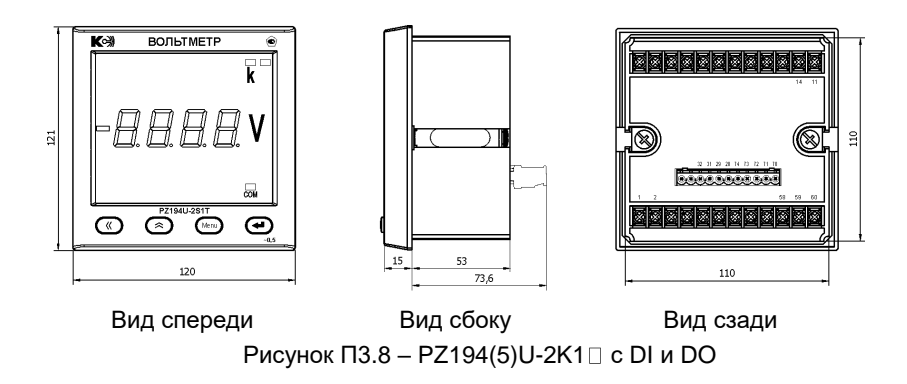

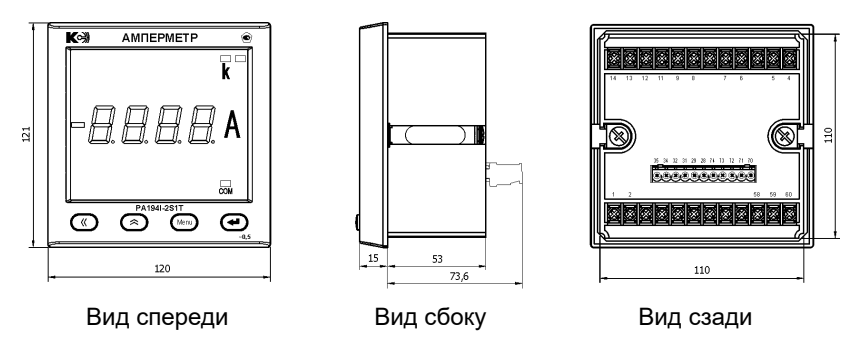

Рисунок П3.9 - PA194(5)I-2K1 с DI и DO

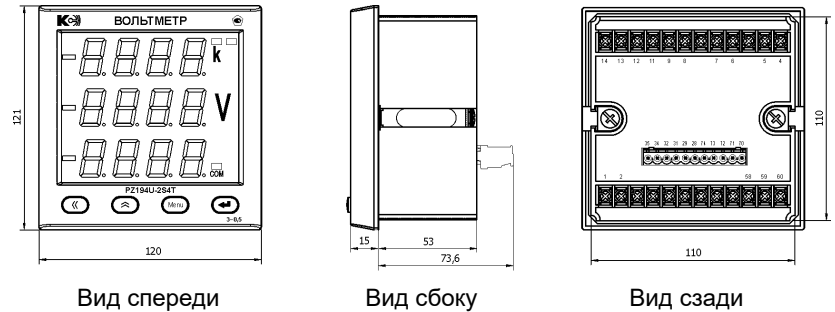

110

Рисунок П3.10 - PZ194U-2K4 с DI и DO

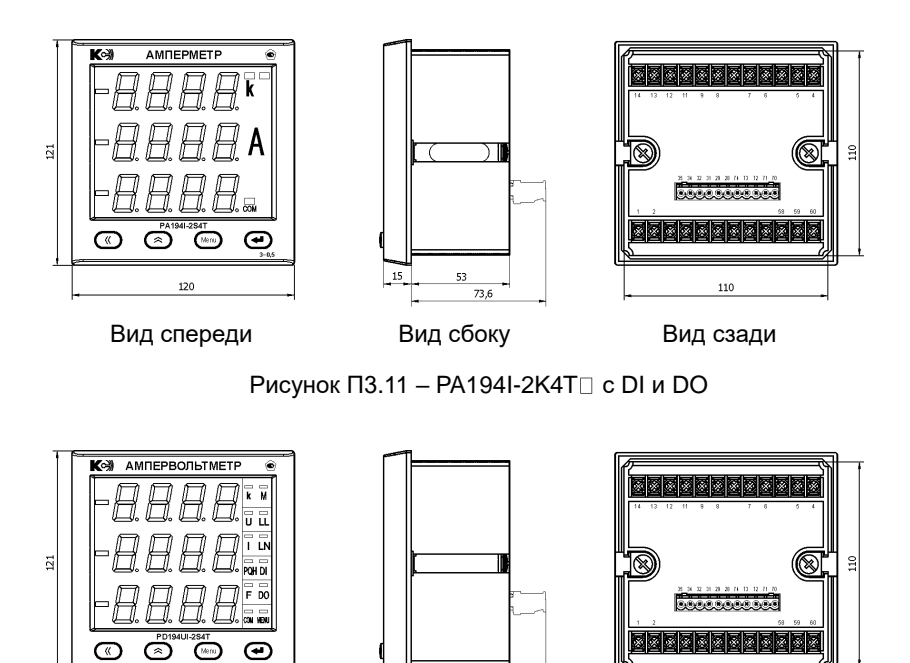

120 Вид спереди Вид сбоку Вид сзади

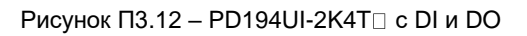

 $\frac{53}{2}$ 

# **ПРИЛОЖЕНИЕ 4. Общий вид и размеры приборов PS194P(Q)**

Примечание: АО – аналоговые выходы; DI – дискретные входы, DO – релейные выходы.

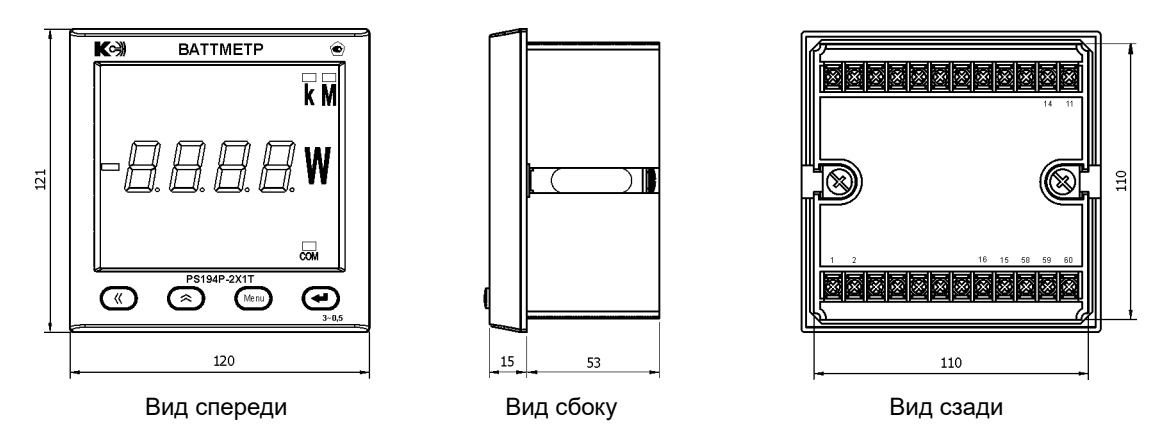

Рисунок П4.1 - PS194P-2X(K)1 П модификаций: до 1 RS-485

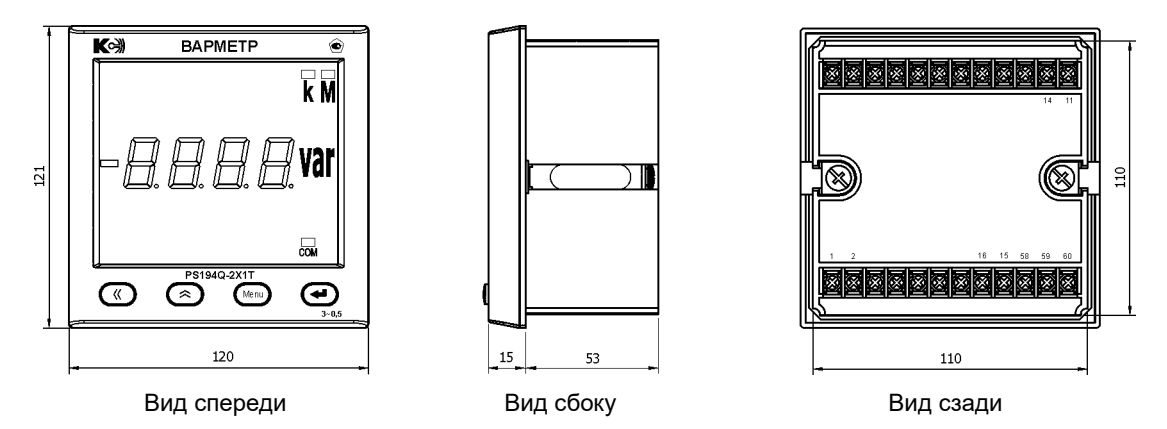

Рисунок П4.2 - PS194Q-2X(K)1□ модификаций: до 1 RS-485

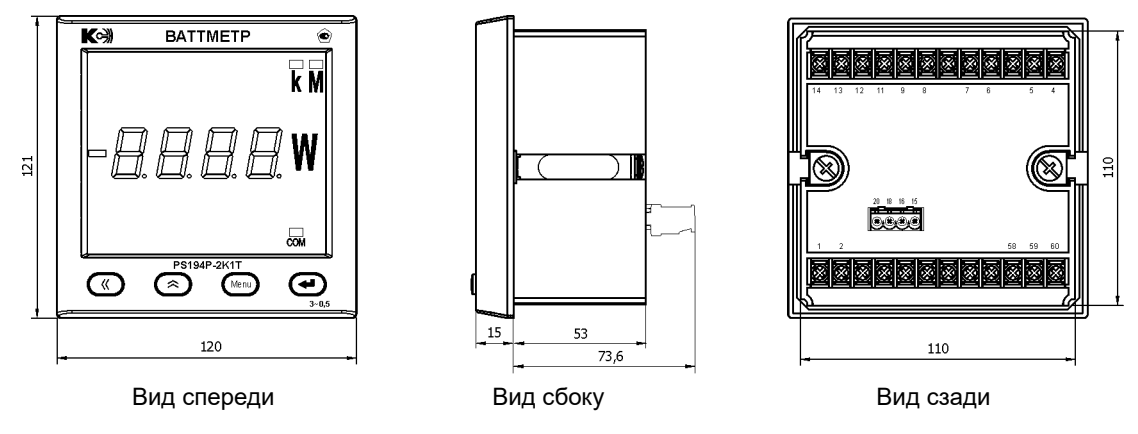

Рисунок П4.3 - PS194P-2K1 с AO

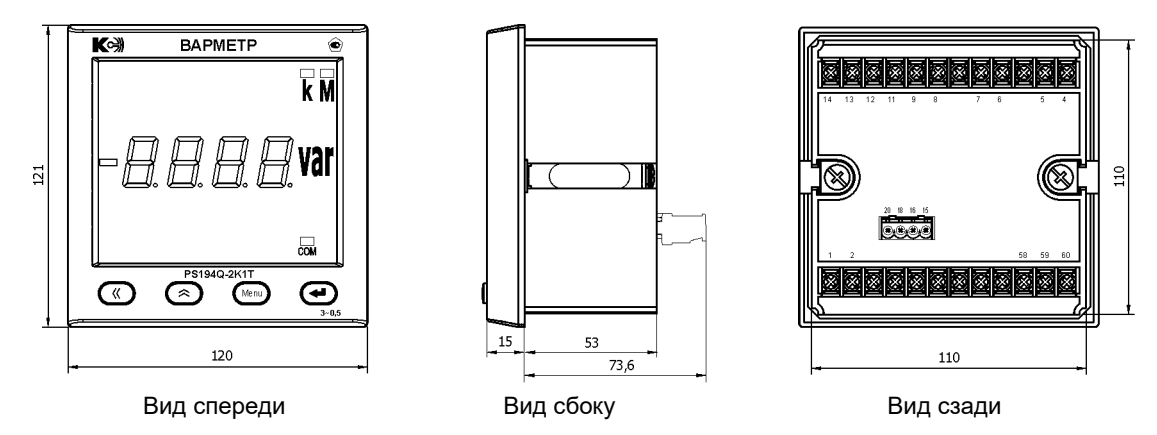

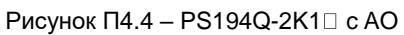

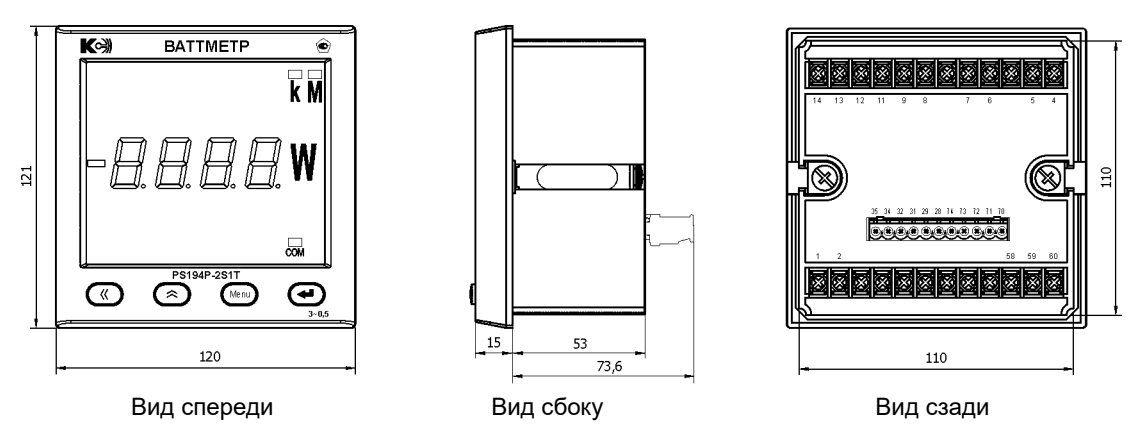

Рисунок П4.5 – PS194P-2K1T с DI и DO

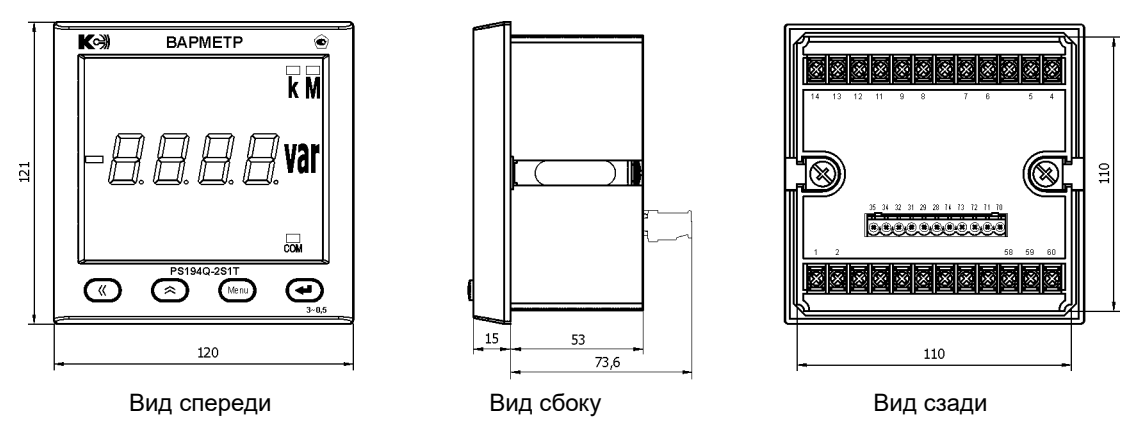

Рисунок П4.6 – PS194Q-2K1T с DI и DO

# **ПРИЛОЖЕНИЕ 5. Общий вид и размеры приборов PD194PQ, PD194E**

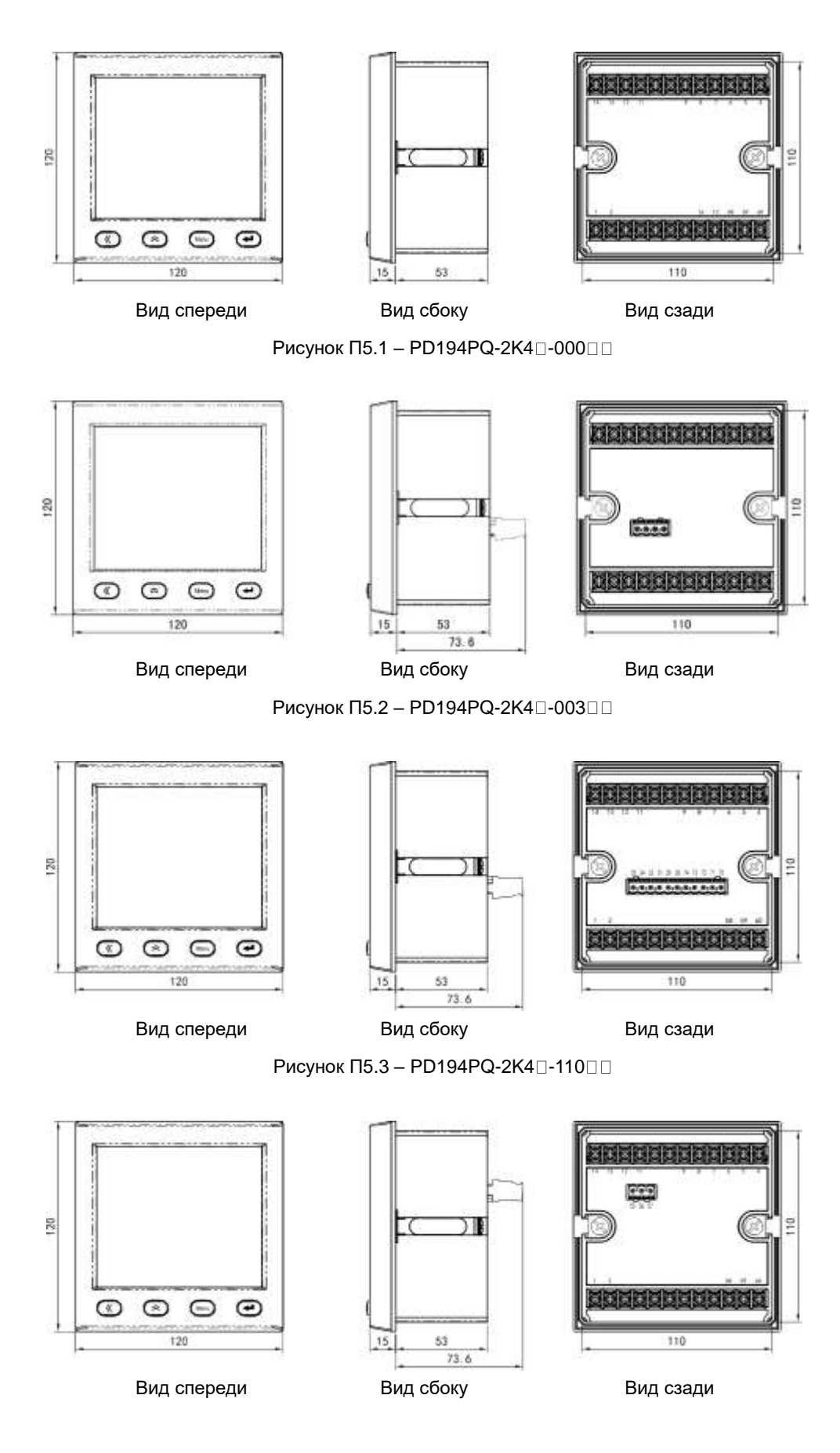

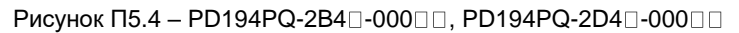

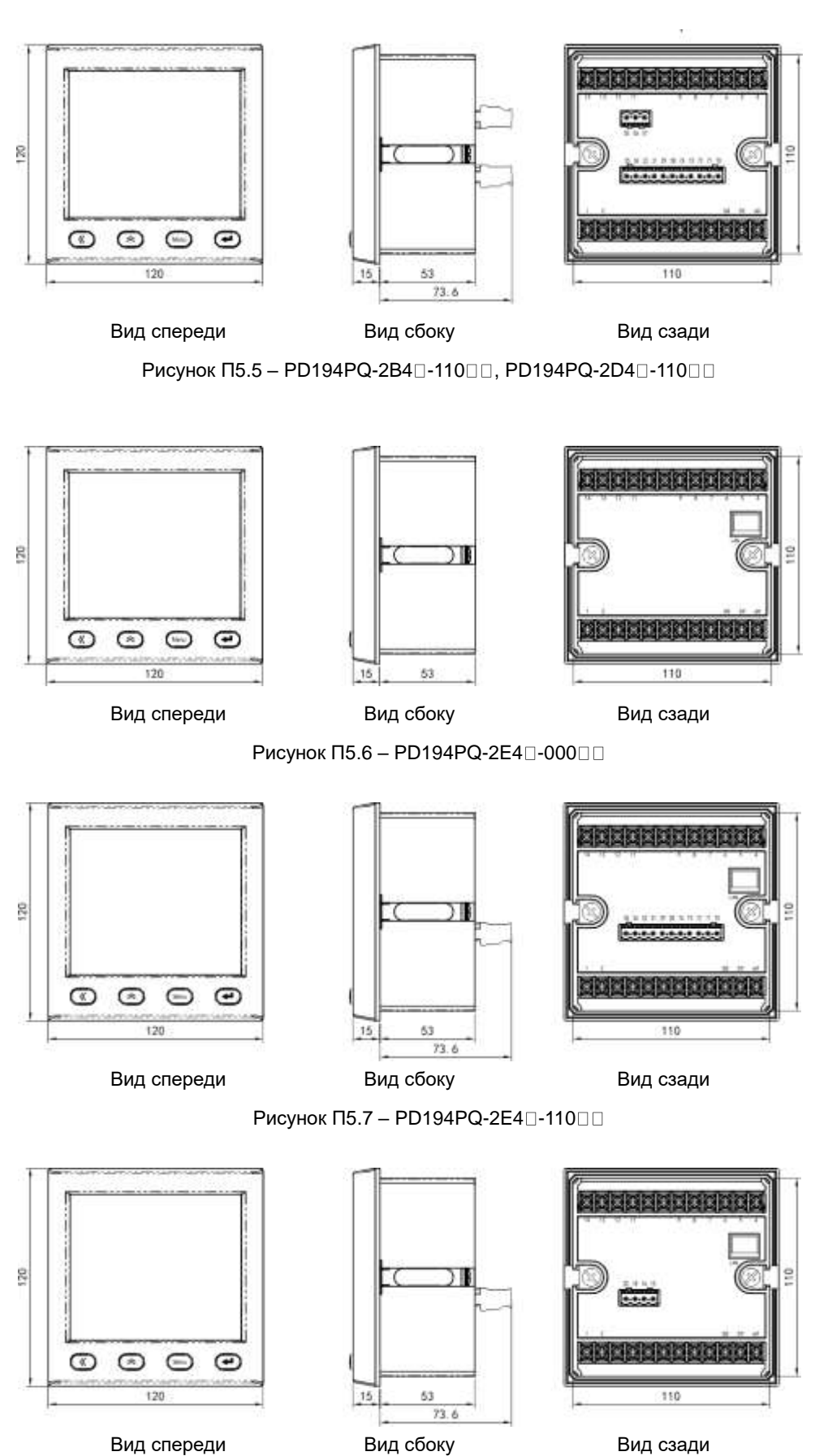

Рисунок П $5.8$  – PD194PQ-2E4 $\square$ -003 $\square$ 

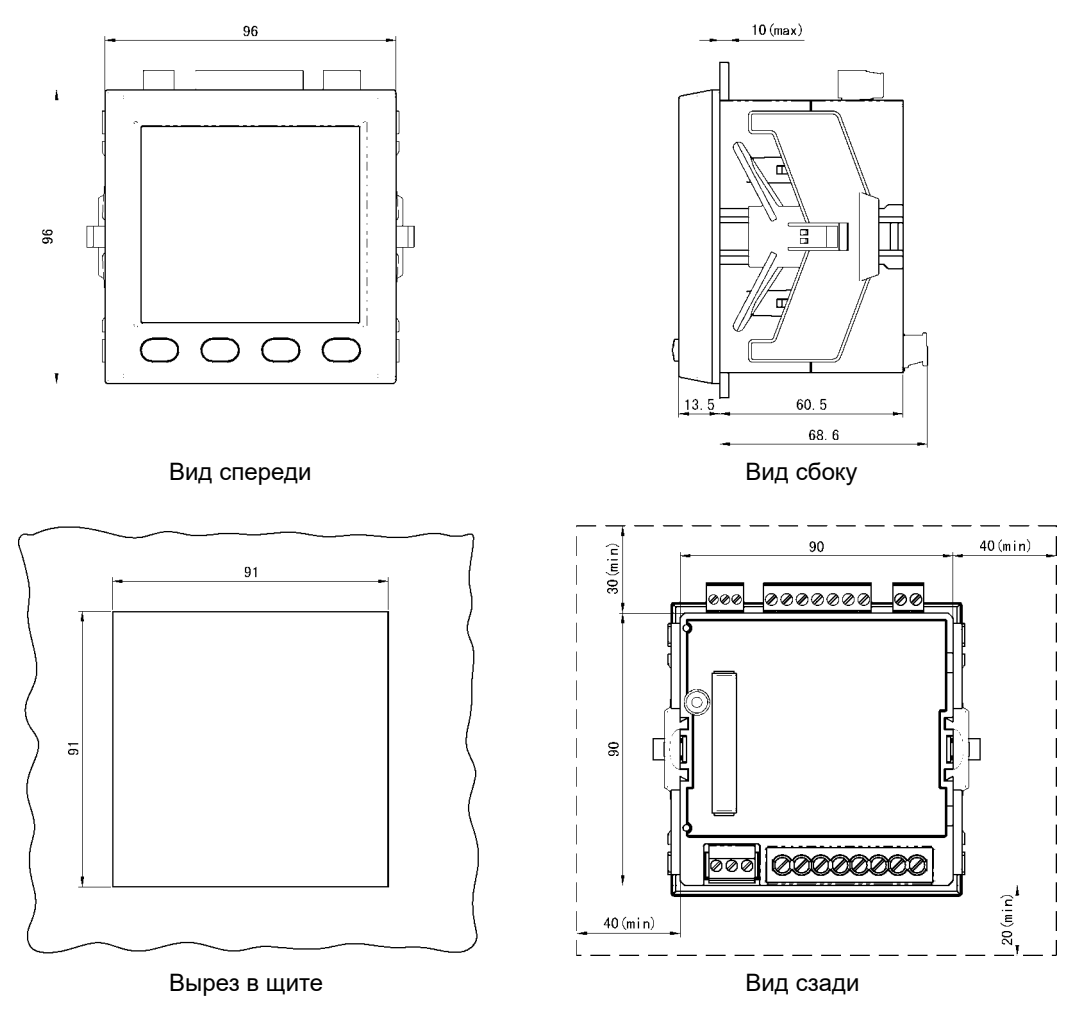

Рисунок П5.8 - Базовая модификация щитового прибора PD194E-9<sup>13</sup> (прибор без дополнительных модулей)

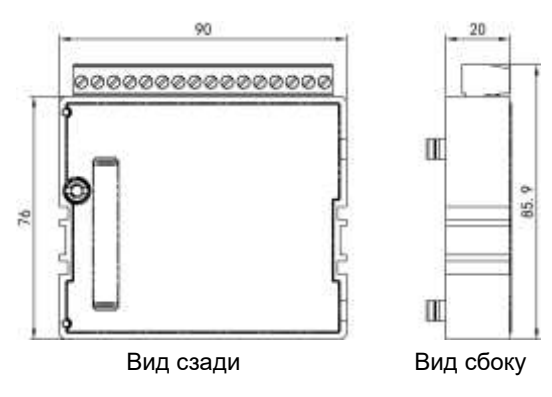

Рисунок П5.9 – Дополнительные модули типа М (М1,...М4) прибора PD194E-9□3□

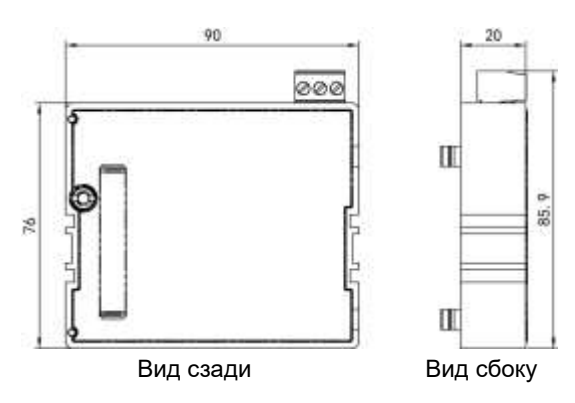

Рисунок П5.10 – Дополнительный модуль типа С0 прибора PD194E-9 3 3

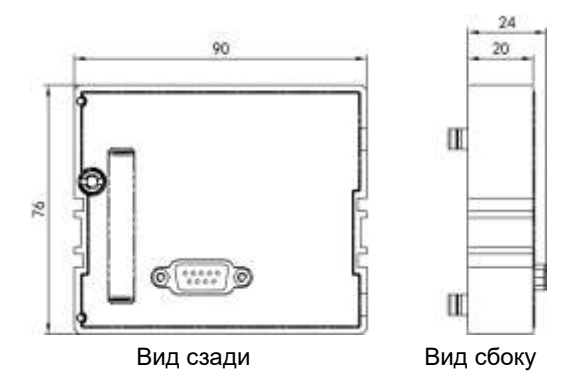

Рисунок П5.11 – Дополнительный модуль типа С1 прибора PD194E-9□3□

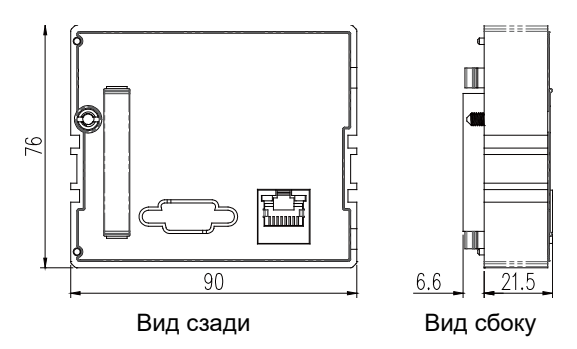

Рисунок П5.12 – Дополнительный модуль типа С4 прибора PD194E-9 $\square$ 3 $\square$ 

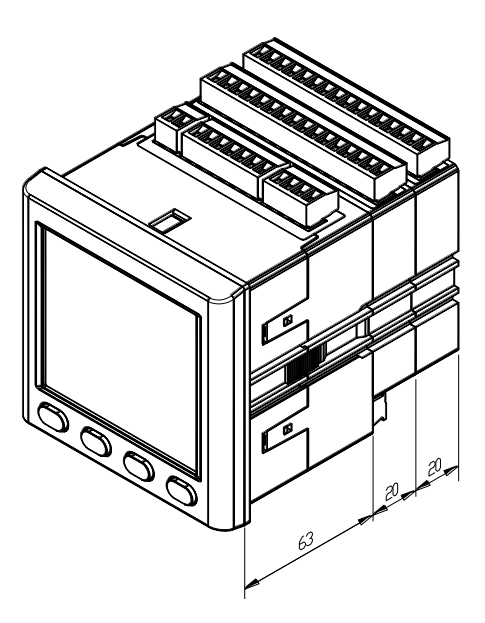

Рисунок П5.13 – Прибор PD194E-9⊟3⊟ с двумя дополнительными модулями

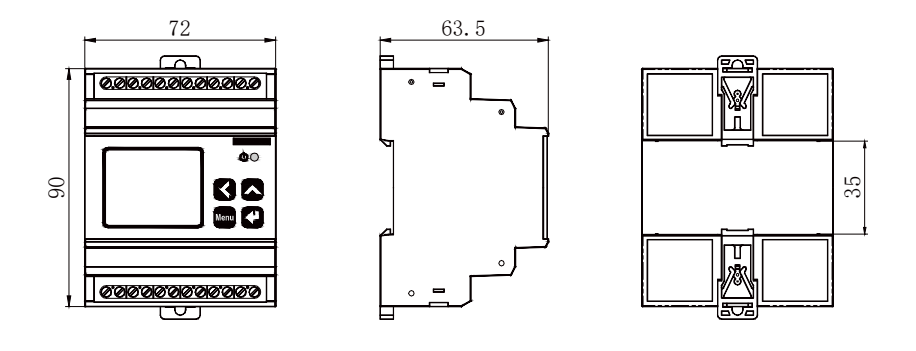

Рисунок П5.14 – Базовая модификация прибора на DIN-рейку PD194E-8□3□ (прибор без дополнительных модулей)

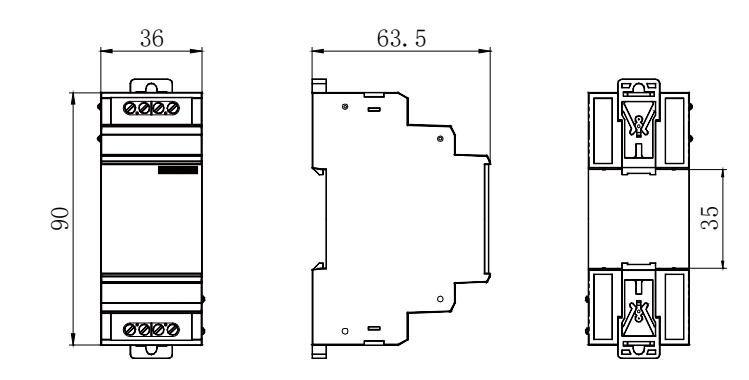

Рисунок П5.15 – Дополнительные модули типа М10/С10 прибора PD194E-8□3

### **ПРИЛОЖЕНИЕ 6. Таблицы для проверки погрешностей измерения приборов PA194(5)I, PZ194(5)U, PD194UI**

| N <sub>2</sub><br>ТОЧКИ | Входной сигнал |                           | Измеренные значения и погрешность измерения |                     |           |                     |           |                     |  |  |
|-------------------------|----------------|---------------------------|---------------------------------------------|---------------------|-----------|---------------------|-----------|---------------------|--|--|
|                         | Частота        | Сила тока,<br>% от номин. | $I_A$ (1) $(1)$                             |                     | ιв        |                     | IC        |                     |  |  |
|                         |                |                           | Показание                                   | Погреш-<br>ность, % | Показание | Погреш-<br>ность, % | Показание | Погреш-<br>ность, % |  |  |
|                         |                |                           |                                             |                     |           |                     |           |                     |  |  |
| ⌒                       |                | 20                        |                                             |                     |           |                     |           |                     |  |  |
| 3                       |                | 50                        |                                             |                     |           |                     |           |                     |  |  |
| 4                       | 50 Гц          | 80                        |                                             |                     |           |                     |           |                     |  |  |
| 5                       |                | 100                       |                                             |                     |           |                     |           |                     |  |  |
| 6                       |                | 120                       |                                             |                     |           |                     |           |                     |  |  |

Таблица П6.1 – Проверка погрешности измерения силы тока приборов PA194I, PD194UI

Примечания:

(1) Для 1-канального амперметра заполняется колонка тока I.

### Таблица П6.2 – Проверка погрешности измерения напряжения приборов PZ194U, PD194UI

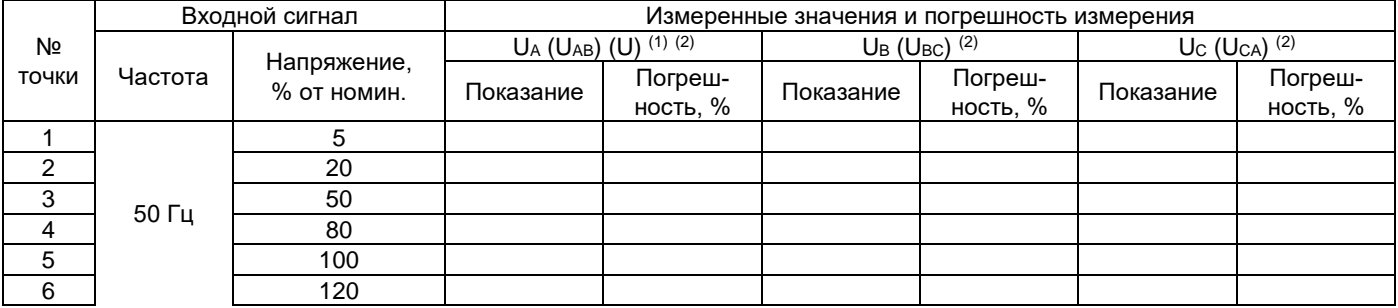

Примечания:

(1) Для 1-канального вольтметра заполняется колонка напряжения U.

(2) В случае прибора с 4-проводной схемой подключения измеряются фазные напряжения UA, UB, Uc; в случае прибора с 3-проводной схемой подключения измеряются линейные напряжения UAB, UBC, UCA.

### Таблица П6.3 – Проверка погрешности измерения частоты приборов PA194I, PZ194U, PD194UI

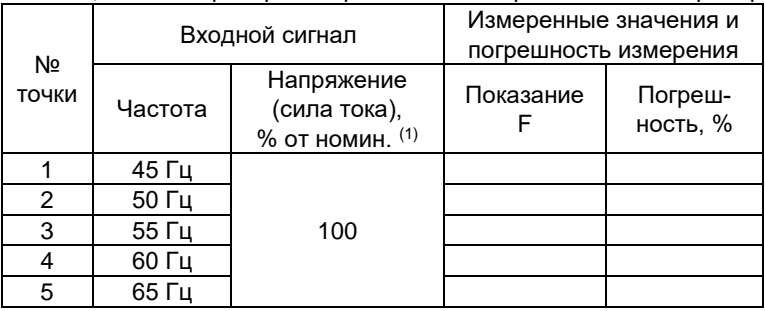

Примечания:

(1) На амперметр подается ток, на вольтметр – напряжение, на 3-фазный вольтметр с 3-проводной схемой подключения или ампервольтметр с 3-проводной схемой подключения подавать напряжение по схеме П9.5.а приложения 9.

Таблица П6.4 – Проверка погрешности измерения напряжения или силы тока приборов постоянного тока

PA195L P7195U (1)

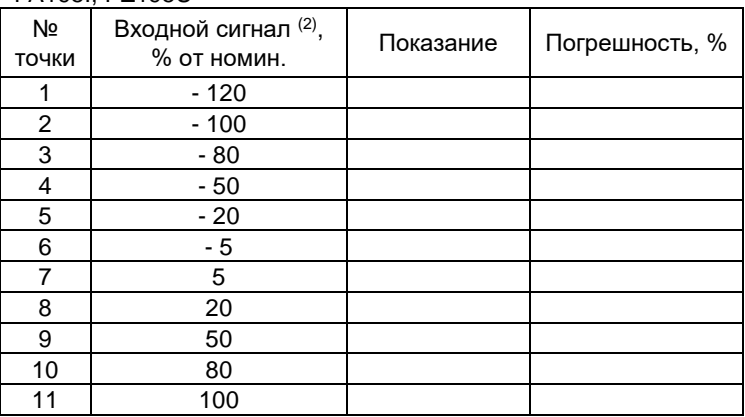

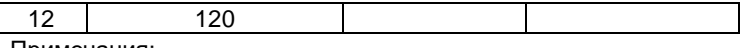

(1) Кроме приборов стандартного постоянного тока 4…20 мА, 4…12…20 мА и стандартного постоянного напряжения 1…5 В, 2…10 В.

(2) Для амперметра прямого включения и вольтметра с дополнительным сопротивлением – ток, для вольтметра прямого включения и амперметра с шунтом – напряжение.

Таблица П6.5 – Проверка погрешности измерения приборов PA195I стандартного постоянного тока 4…20 мА и приборов PZ195U стандартного постоянного напряжения 1…5 В, 2…10 В.

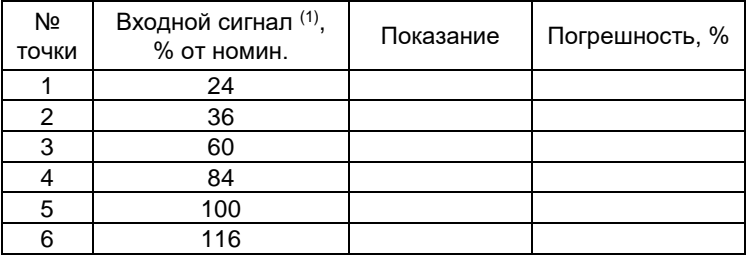

Примечания:

(1) Для амперметра стандартного тока – ток, для вольтметра стандартного напряжения – напряжение.

Таблица П6.6 – Проверка погрешности измерения приборов PA195I стандартного постоянного тока 4…12…20 мА.

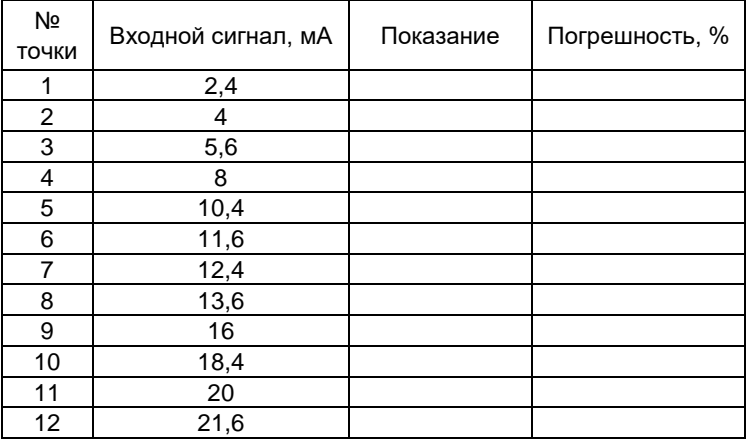

### **ПРИЛОЖЕНИЕ 7. Таблицы для проверки погрешностей измерения приборов PS194P(Q), PD194PQ, PD194E**

Таблица П7.1 – Проверка погрешности измерения фазных напряжений U<sub>A</sub>, U<sub>B</sub>, U<sub>C</sub> и линейных напряжений U<sub>AB</sub>, U<sub>BC</sub>, U<sub>CA</sub>  $(1)$  приборов PS194P(Q), PD194PQ, PD194E (частота сигнала 50 Гц, угол ф между напряжением и током 0°)

| Nº<br>ТОЧКИ | Входной сигнал      |                                | Измеренные напряжения            |  |                    |         |                    |         |  |
|-------------|---------------------|--------------------------------|----------------------------------|--|--------------------|---------|--------------------|---------|--|
|             | Ток, %<br>ОТ НОМИН. | Напряжение,<br>% от номин. (2) | $U_A$ ( $U_{AB}$ )               |  | $U_B$ ( $U_{BC}$ ) |         | $U_C$ ( $U_{CA}$ ) |         |  |
|             |                     |                                | Погреш-<br>Показание<br>ность, % |  | Токазание          | Погреш- | Показание          | Погреш- |  |
|             |                     |                                |                                  |  | ность, %           |         | ность, %           |         |  |
|             | 100                 | 20                             |                                  |  |                    |         |                    |         |  |
|             |                     | 50                             |                                  |  |                    |         |                    |         |  |
|             |                     | 80                             |                                  |  |                    |         |                    |         |  |
| 4           |                     | 100                            |                                  |  |                    |         |                    |         |  |
| 5           |                     | 120                            |                                  |  |                    |         |                    |         |  |

Примечания:

(1) Для модификации с изменяемой схемой подключения измерить фазные и линейные напряжения при 4-проводной схеме, линейные напряжения при 3-проводной схеме подключения прибора. Для модификации с фиксированной 4-проводной схемой подключения измерить и фазные и линейные напряжения. Для модификации с фиксированной 3-проводной схемой подключения измерить линейные напряжения.

<sup>(2)</sup> В 3-проводной схеме номинальным напряжением считать номинальное линейное напряжение U<sub>нл</sub>; в 4-проводной схеме и 1-фазной схеме (PS194P(Q)) – номинальное фазное напряжение  $U_{\text{H}}U_{\text{H}}/\sqrt{3}$ .

Таблица П7.2 – Проверка погрешности измерения напряжения нулевой последовательности U<sub>0</sub> <sup>(1)</sup> приборов PD194PQ, PD194E (частота входного сигнала 50 Гц, угол ф между напряжением и током 0°)

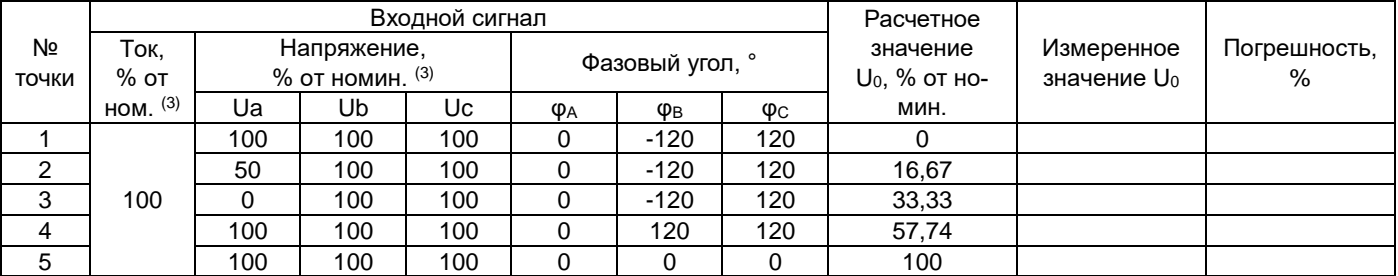

Примечания:

<sup>(1)</sup> Провести измерения при 4-проводной схеме подключения для тех модификаций, у которых такая схема доступна. (2) В 4-проводной схеме номинальным напряжением считать номинальное фазное напряжение U<sub>HФ</sub> = U<sub>HЛ</sub>/√3 (где U<sub>HЛ</sub> – номинальное линейное напряжение).

Таблица П7.3 – Проверка погрешности измерения фазных токов I<sub>A</sub>, I<sub>B</sub>, I<sub>C</sub> (1) приборов PS194P(Q), PD194PQ, PD194E (частота сигнала 50 Гц, угол φ между напряжением и током 0°)

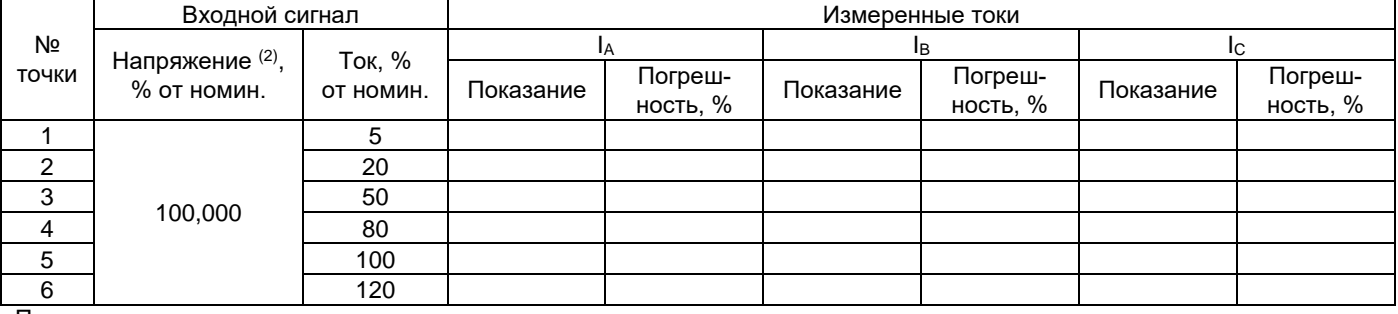

Примечания:

(1) Для модификаций с изменяемой схемой подключения измерить фазные токи при 4-проводной и 3-проводной схеме подключения прибора.

(2) В 3-проводной схеме номинальным напряжением считать номинальное линейное напряжение U<sub>нл</sub>; в 4-проводной схеме и 1-фазной схеме (PS194P(Q)) – номинальное фазное напряжение  $U_{HD}/V_3$ .

Таблица П7.4 – Проверка погрешности измерения тока нулевой последовательности I<sub>0</sub> <sup>(1)</sup> приборов PD194PQ, PD194E (частота входного сигнала 50 Гц, угол φ между напряжением и током 0°)

|        | Входной сигнал       |                  |     |     |               |        |     | Расчетное                       |             |              |
|--------|----------------------|------------------|-----|-----|---------------|--------|-----|---------------------------------|-------------|--------------|
| Nº     | Напр.,               | Ток, % от номин. |     |     | Фазовый угол. |        |     |                                 | Измеренное  | Погрешность, |
| точки  | $%$ от<br>HOM. $(3)$ | la               | Ib  | Iс  | ΦA            | ΦB     | Фс  | значение $I_0$ ,<br>% от номин. | значение lo | %            |
|        |                      | 100              | 100 | 100 |               | $-120$ | 120 |                                 |             |              |
|        | 100                  | 50               | 100 | 100 |               | $-120$ | 120 | 16,67                           |             |              |
| ີ<br>ບ |                      |                  | 100 | 100 |               | $-120$ | 120 | 33,33                           |             |              |

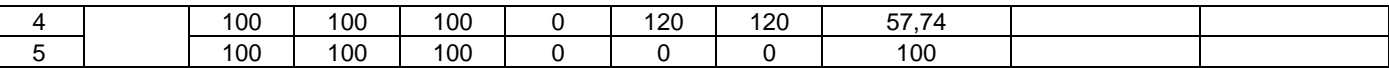

(1) Провести измерения при 4-проводной схеме подключения для тех модификаций, у которых такая схема доступна.

(2) В 4-проводной схеме номинальным напряжением считать номинальное фазное напряжение U<sub>нф</sub> = U<sub>нл</sub>/√3 (где U<sub>нл</sub> – номинальное линейное напряжение.

Таблица П7.5 – Проверка погрешности измерения частоты F приборов PS194P(Q), PD194PQ, PD194E (угол  $\omega$  между напряжением и током  $0^{\circ}$ ) (1)

| N <sub>2</sub> |                                | Сигнал на выходе калибратора |                            | Показание                                     |                           | Погрешность,<br>Гц |
|----------------|--------------------------------|------------------------------|----------------------------|-----------------------------------------------|---------------------------|--------------------|
| ТОЧКИ          | Напряжение,<br>% от номин. (2) | Ток, % от номин.             | Частота, Гц <sup>(3)</sup> | частотомера,<br>$\Gamma$ $\mu$ <sup>(3)</sup> | Измеренная<br>частота, Гц |                    |
|                |                                | 100                          | 45                         |                                               |                           |                    |
|                |                                |                              | 48                         |                                               |                           |                    |
|                | 100                            |                              | 50                         |                                               |                           |                    |
| 4              |                                |                              | 52                         |                                               |                           |                    |
|                |                                |                              | 55                         |                                               |                           |                    |

Примечания:

(1) Для модификации с изменяемой схемой подключения измерить частоту при 4-проводной схеме и при 3-проводной схеме подключения прибора.

(2) В 3-проводной схеме номинальным напряжением считать номинальное линейное напряжение U<sub>Hn</sub>; в 4-проводной схеме и 1-фазной схеме (PS194P(Q)) – номинальное фазное напряжение  $U_{\text{H} \phi} = U_{\text{H} \text{II}} / \sqrt{3}$ .

(3) Приборы PD194E проверять в точках 48, 50, 52 Гц.

(4) В случае проверки приборов PS194P(Q) в качестве эталонной достаточно принять частоту на выходе калибратора «Ресурс-К2». В случае проверки приборов PD194PQ и PD194E записывать показания частотомера в герцах с тремя разрядами после запятой.

Таблица П7.6 – Проверка погрешности измерения активной мощности – PA, PB, Pc, P для приборов PS194P, PD194PQ, PD194E; реактивной мощности – Q<sub>A</sub>, Q<sub>B</sub>, Q<sub>C</sub>, Q для приборов PS194Q, PD194PQ, PD194E; полной мощности – S<sub>A</sub>, S<sub>B</sub>, S<sub>C</sub>, S для приборов PD194PQ, PD194E (частота 50 Гц, угол φ между напряжением и током 0° для активной и полной мощности, 90° – для реактивной мощности) (1)

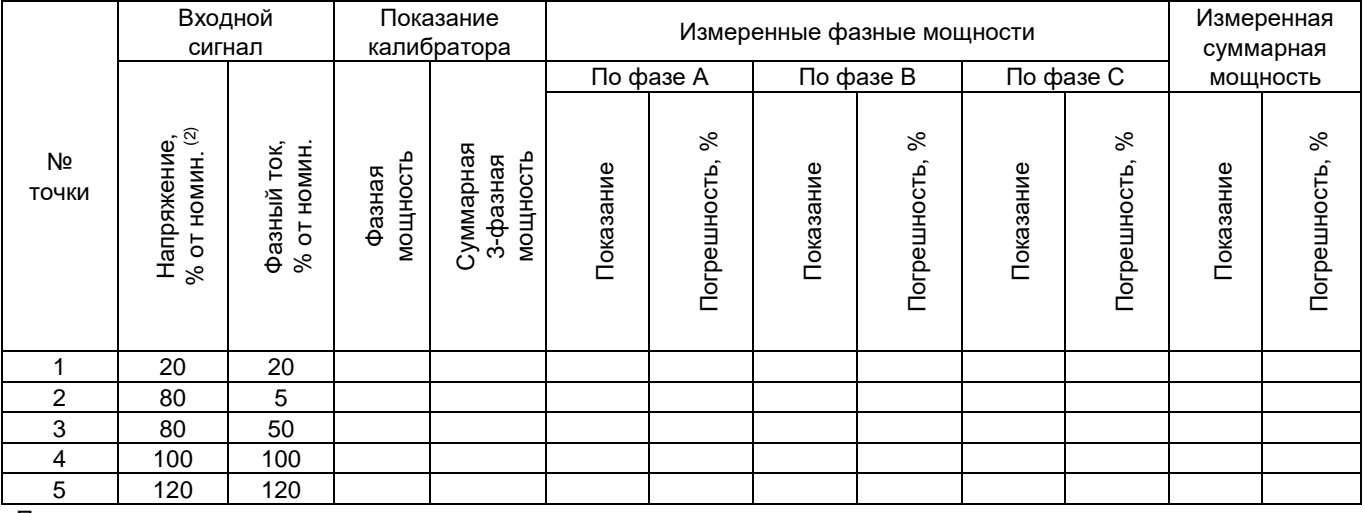

Примечания:

(1) Для приборов PD194PQ, PD194E:

- с изменяемой схемой подключения измерить все мощности в 4-проводной схеме, измерить суммарные мощности P, Q, S в 3-проводной схеме;

- с фиксированной 4-проводной схемой подключения измерить все мощности;

- с фиксированной 3-проводной схемой подключения измерить суммарные мощности P, Q, S.

Для ваттметра PS194P (варметра PS194Q):

- без порта RS-485 измерить суммарную активную P (реактивную Q) мощность в 4-проводной схеме и 3-проводной схеме;

- с портом RS-485 измерить фазные и суммарную активную P (реактивную Q) мощности в 4-проводной схеме и суммарную активную P (реактивную Q) мощность в 3-проводной схеме.

(2) В 3-проводной схеме номинальным напряжением считать номинальное линейное напряжение U<sub>нл</sub>; в 4-проводной схеме – номинальное фазное напряжение  $U_{\text{HD}} = U_{\text{HD}}/V_3$ .

Таблица П7.7 - Проверка погрешности измерения коэффициентов мощности PFA, PFB, PFc, PF приборов PD194PQ, PD194E (частота 50 Гц) (1)

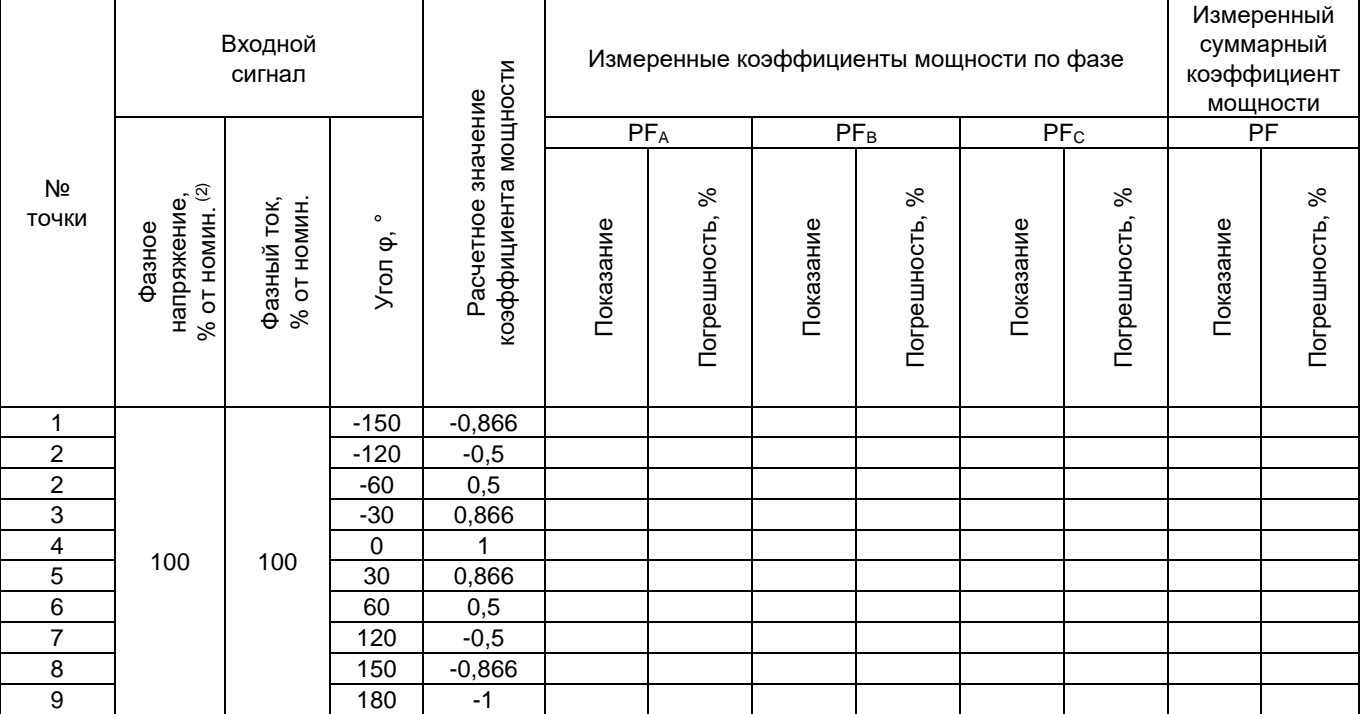

Примечания:

(1) Для модификации с изменяемой схемой подключения измерить все коэффициенты мощности при 4-проводной схеме, измерить общий коэффициент мощности PF при 3-проводной схеме. Для модификации с фиксированной 4-проводной схемой подключения измерить все коэффициенты мощности. Для модификации с фиксированной 3-проводной схемой подключения измерить общий коэффициент мощности PF.

(2) В 3-проводной схеме номинальным напряжением считать номинальное линейное напряжение U<sub>нл</sub>; в 4-проводной схеме – номинальное фазное напряжение  $U_{H\phi} = U_{H\eta}/\sqrt{3}$ .

# **ПРИЛОЖЕНИЕ 8. Таблицы для проверки погрешностей аналогового преобразования**

| Тип         | Значение        |                                                       | Границы допустимых |                         |           |           |  |
|-------------|-----------------|-------------------------------------------------------|--------------------|-------------------------|-----------|-----------|--|
| аналогового | преобразуемой   | значений тока/напряжения<br>на аналоговых выходах (3) |                    | Измеренное значение (4) |           |           |  |
| выхода      | величины        |                                                       |                    |                         |           |           |  |
|             | % от номин. (2) | Минимум                                               | Максимум           | Выход № 1               | Выход № 2 | Выход № 3 |  |
|             | 5               | 4,700 MA                                              | 4,900 MA           |                         |           |           |  |
|             | 20              | 7,100 MA                                              | 7,300 MA           |                         |           |           |  |
| 4-20 MA     | 50              | 11,900 MA                                             | 12,100 MA          |                         |           |           |  |
|             | 80              | 16,700 MA                                             | 16,900 мА          |                         |           |           |  |
|             | 100             | 19,900 мА                                             | 20,100 MA          |                         |           |           |  |
|             | 120             | 23,100 MA                                             | 23,300 MA          |                         |           |           |  |
|             | $-120$          | 2,300 MA                                              | 2,500 MA           |                         |           |           |  |
|             | $-100$          | 3,900 MA                                              | 4,100 MA           |                         |           |           |  |
|             | -80             | 5,500 MA                                              | 5,700 MA           |                         |           |           |  |
|             | $-50$           | 7,900 MA                                              | 8,100 MA           |                         |           |           |  |
|             | $-20$           | 10,300 MA                                             | 10,500 MA          |                         |           |           |  |
| 4-12-20 MA  | $-5$            | 11,500 MA                                             | 11,700 MA          |                         |           |           |  |
|             | 5               | 12,300 MA                                             | 12,500 MA          |                         |           |           |  |
|             | 20              | 13,500 MA                                             | 13,700 MA          |                         |           |           |  |
|             | 50              | 15,900 MA                                             | 16,100 MA          |                         |           |           |  |
|             | 80              | 18,300 мА                                             | 18,500 MA          |                         |           |           |  |
|             | 100             | 19,900 мА                                             | 20,100 MA          |                         |           |           |  |
|             | 120             | 21,500 MA                                             | 21,700 MA          |                         |           |           |  |
|             | 5               | 0,900 MA                                              | 1,100 MA           |                         |           |           |  |
|             | 20              | 3,900 MA                                              | 4,100 MA           |                         |           |           |  |
|             | 50              | 9,9000 MA                                             | 10,100 MA          |                         |           |           |  |
| 0-20 MA     | 80              | 15,900 MA                                             | 16,100 MA          |                         |           |           |  |
|             | 100             | 19,900 MA                                             | 20,100 MA          |                         |           |           |  |
|             | 120             | 23,900 мА                                             | 24,100 MA          |                         |           |           |  |
|             | 5               | $0,225$ MA                                            | 0,275 MA           |                         |           |           |  |
|             | 20              | 0,975 MA                                              | 1,025 MA           |                         |           |           |  |
|             | 50              | 2,475 MA                                              | 2,525 MA           |                         |           |           |  |
| $0-5$ MA    | 80              | 3,975 MA                                              | 4,025 MA           |                         |           |           |  |
|             | 100             | 4,975 MA                                              | 5,025 MA           |                         |           |           |  |
|             | 120             | 5,975 MA                                              | 6,025 MA           |                         |           |           |  |
|             | $-120$          | -6,025 мА                                             | $-5,975$ MA        |                         |           |           |  |
|             | $-100$          | $-5,025$ MA                                           | $-4,975$ MA        |                         |           |           |  |
|             | -80             | $-4,025$ MA                                           | $-3,975$ MA        |                         |           |           |  |
|             | $-50$           | $-2,525$ MA                                           | $-2,475$ MA        |                         |           |           |  |
|             | -20             | -1.025 MA                                             | $-0.975$ MA        |                         |           |           |  |
|             | -5              | $-0,275$ MA                                           | $-0,225$ MA        |                         |           |           |  |
| $± 5$ MA    | 5               | $0,225$ MA                                            | 0,275 MA           |                         |           |           |  |
|             | 20              | 0,975 MA                                              | 1,025 MA           |                         |           |           |  |
|             | 50              | 2,475 MA                                              | 2,525 MA           |                         |           |           |  |
|             | 80              | 3,975 MA                                              | 4,025 MA           |                         |           |           |  |
|             | 100             | 4,975 MA                                              | 5,025 MA           |                         |           |           |  |
|             | 120             | 5,975 MA                                              | 6,025 MA           |                         |           |           |  |
|             | 5               | 0,225B                                                | 0,275 B            |                         |           |           |  |
|             | 20              | 0,975B                                                | 1,025B             |                         |           |           |  |
|             | 50              | 2,475 B                                               | 2,525 B            |                         |           |           |  |
| $0-5B$      | 80              | 3,975 B                                               | 4,025 B            |                         |           |           |  |
|             | 100             | 4,975 B                                               | 5,025B             |                         |           |           |  |
|             | 120             | 5,975 B                                               | 6,025B             |                         |           |           |  |
|             | 5               | 1,175 B                                               | 1,225 B            |                         |           |           |  |
|             | 20              | 1,775 B                                               | 1,825 B            |                         |           |           |  |
| $1-5B$      | 50              | 2,975 B                                               | 3,025 B            |                         |           |           |  |
|             | 80              | 4,175 B                                               | 4,225 B            |                         |           |           |  |
|             | 100             | 4,975 B                                               | 5,025B             |                         |           |           |  |
|             |                 |                                                       |                    |                         |           |           |  |

Таблица П8.1 – Проверка погрешности аналогового преобразования силы тока и/или напряжения приборами PA194I, PA195I <sup>(2)</sup>, PZ194U, PZ195U, PD194UI <sup>(1)</sup>.

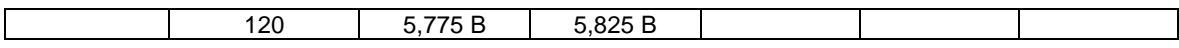

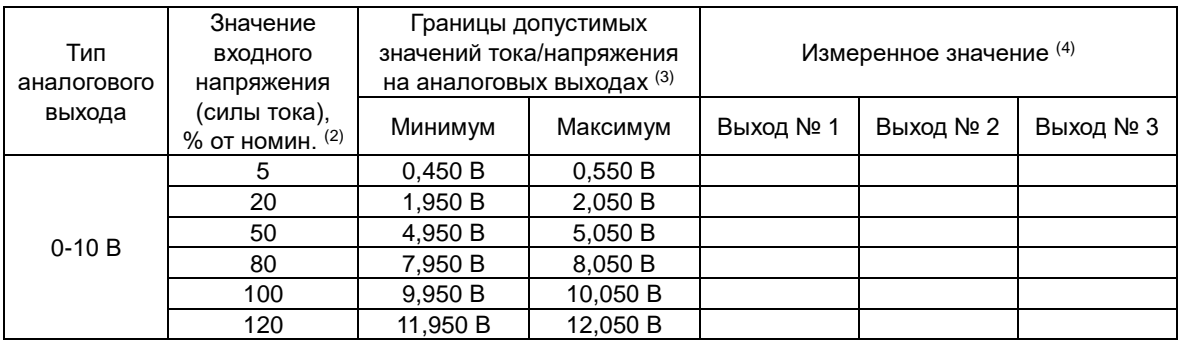

- (1) Кроме приборов стандартного постоянного тока 4…20 мА, 4…12…20 мА и стандартного постоянного напряжения 1…5 В, 2…10 В.
- $^{(2)}$  Для приборов переменного тока PA194I, PZ194U, PD194UI частота входного сигнала 50 Гц.
- (3) Границы рассчитаны для приведенной погрешности аналогового преобразования  $\pm$  0,5 %.
- (4) Столбцы «Выход № 1», «Выход № 2», «Выход № 3» заполняются по мере необходимости в зависимости от количества и типа аналоговых выходов поверяемой модификации прибора.

Таблица П8.2 – Контрольные точки для проверки погрешности аналогового преобразования фазных напряжений U<sub>A</sub>, U<sub>B</sub>, U<sub>C</sub> и линейных напряжений UAB, UBC, UCА приборами PD194PQ, PD194E (частота сигнала 50 Гц, угол φ между напряжением и током 0°)

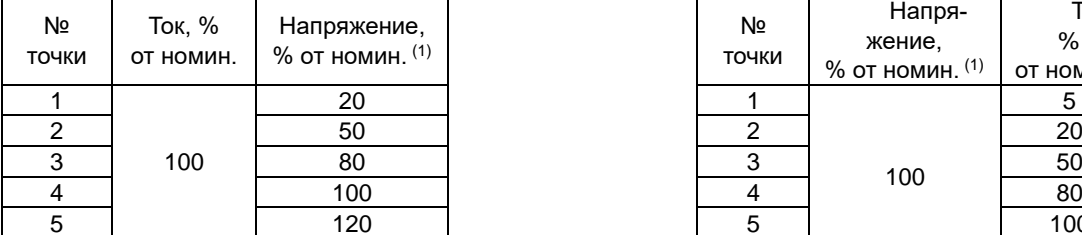

Таблица П8.3 – Контрольные точки для проверки погрешности аналогового преобразования фазных токов IA, IB, IC приборами PD194PQ, PD194E (частота сигнала 50 Гц, угол φ между напряжением и током 0°)

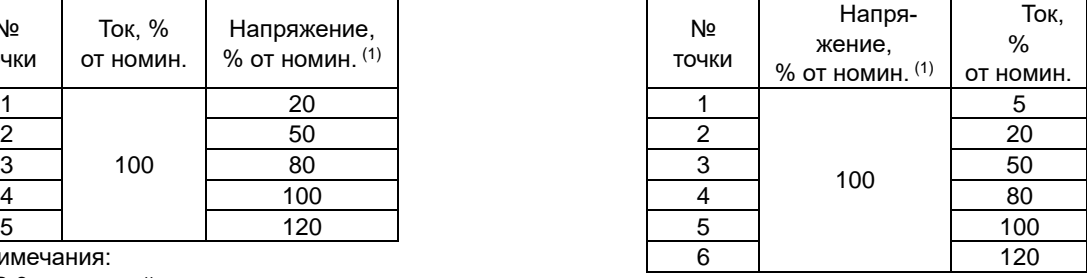

Примечания:

(1) В 3-проводной схеме номинальным напряжением считать номинальное линейное напряжение Uнл; в 4-проводной схеме – номинальное фазное напряжение Uнф = Uнл/√3.

Примечания:

(1) В 3-проводной схеме номинальным напряжением считать номинальное линейное напряжение Uнл; в 4-проводной схеме – номинальное фазное напряжение Uнф = Uнл/√3.

Таблица П8.4 – Контрольные точки для проверки погрешности аналогового преобразования активной, реактивной, полной мощности приборами PS194P(Q), PD194PQ, PD194E (частота сигнала 50 Гц)

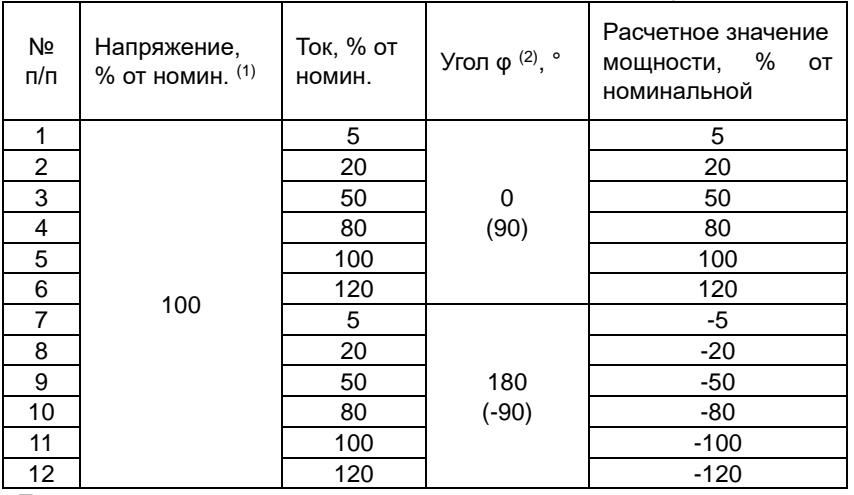

Примечания:

(1) В 3-проводной схеме номинальным напряжением считать номинальное линейное напряжение Uнл; в 4-проводной схеме – номинальное фазное напряжение  $U_{\text{H}\phi} = U_{\text{H}\eta}/\sqrt{3}$ .

<sup>(2)</sup> При испытании погрешности преобразования реактивной мощности устанавливать угол φ между напряжением и током, указанный в скобках. Проверять прибор в точках 7…12 в случае аналогового выхода, предназначенного для преобразования отрицательной мощности (выходы типа ± 5 мА, 4…12…20 мА).

Таблица П8.5 – Контрольные точки и допуски для проверки погрешности аналогового преобразования частоты приборами PD194PQ, PD194E (входное напряжение и ток – номинальные, угол φ между напряжением и током 0°)

| Тип         |             | Границы допустимых       |                                                                                                    |  |  |  |
|-------------|-------------|--------------------------|----------------------------------------------------------------------------------------------------|--|--|--|
|             | Проверяемые | значений тока/напряжения |                                                                                                    |  |  |  |
| аналогового | точки, Гц   | на аналоговом выходе (1) |                                                                                                    |  |  |  |
| выхода      |             | Минимум                  | Максимум                                                                                                    |  |  |  |
|             | 45          | 3,900 MA                 | 4,100 MA                                                                                                    |  |  |  |
|             | 48          | 8,700 MA                 | 8,900 MA                                                                                                    |  |  |  |
| 4-20 MA     | 50          | 11,900 MA                | 12,100 MA                                                                                                    |  |  |  |
|             | 52          | 15,100 MA                | 15,300 мА                                                                                                    |  |  |  |
|             | 55          | 19,900 мА                | 20,100 MA<br>$0,100$ MA<br>$-0,100$ MA<br>5,900 MA<br>6,100 MA<br>9,900 MA<br>10,100 MA<br>13,900 мА<br>14,100 MA<br>19,900 мА<br>20,100 мА<br>$-0,025$ MA<br>0,025 MA<br>1,475 MA<br>1,525 MA<br>2,475 MA<br>2,525 MA<br>3,475 MA<br>3,525 MA<br>4,975 MA<br>5,025 MA<br>$-0,025B$<br>0,025B<br>1,525 B<br>1,475 B<br>2,475 B<br>2,525 B<br>3,475 B<br>3,525 B<br>4,975 B<br>5,025 B<br>0,975 B<br>1,025 B<br>2,175 B<br>2,225 B<br>2,975 B<br>3,025 B<br>3,775 B<br>3,825 B<br>4,975B<br>5,025 B<br>$-0,050B$<br>0,050B<br>2,950 B<br>3,050 B<br>4,950 B<br>5,050 B<br>6,950 B<br>7,050 B |  |  |  |
|             | 45          |                          |                                                                                                    |  |  |  |
|             | 48          |                          |                                                                                                    |  |  |  |
| 0-20 MA     | 50          |                          |                                                                                                    |  |  |  |
|             | 52          |                          |                                                                                                    |  |  |  |
|             | 55          | 9,950 B                  |                                                                                                    |  |  |  |
|             | 45          |                          |                                                                                                    |  |  |  |
|             | 48          |                          |                                                                                                    |  |  |  |
| $0-5$ MA    | 50          |                          |                                                                                                    |  |  |  |
|             | 52          |                          |                                                                                                    |  |  |  |
|             | 55          |                          |                                                                                                    |  |  |  |
|             | 45          |                          |                                                                                                    |  |  |  |
|             | 48          |                          |                                                                                                    |  |  |  |
| $0-5B$      | 50          |                          |                                                                                                    |  |  |  |
|             | 52          |                          |                                                                                                    |  |  |  |
|             | 55          |                          |                                                                                                    |  |  |  |
|             | 45          |                          |                                                                                                    |  |  |  |
|             | 48          |                          |                                                                                                    |  |  |  |
| $1-5B$      | 50          |                          |                                                                                                    |  |  |  |
|             | 52          |                          |                                                                                                    |  |  |  |
|             | 55          |                          |                                                                                                    |  |  |  |
|             | 45          |                          |                                                                                                    |  |  |  |
|             | 48          |                          |                                                                                                    |  |  |  |
| $0-10B$     | 50          |                          |                                                                                                    |  |  |  |
|             | 52          |                          |                                                                                                    |  |  |  |
|             | 55          |                          | 10,050 B                                                                                                    |  |  |  |

 $(1)$  Границы рассчитаны для приведенной погрешности аналогового преобразования  $\pm$  0,5 %.

Таблица П8.6 – Контрольные точки и допуски для проверки погрешности аналогового преобразования коэффициента мощности приборами PD194PQ, PD194E (входное напряжение и ток – номинальные, частота 50 Гц)

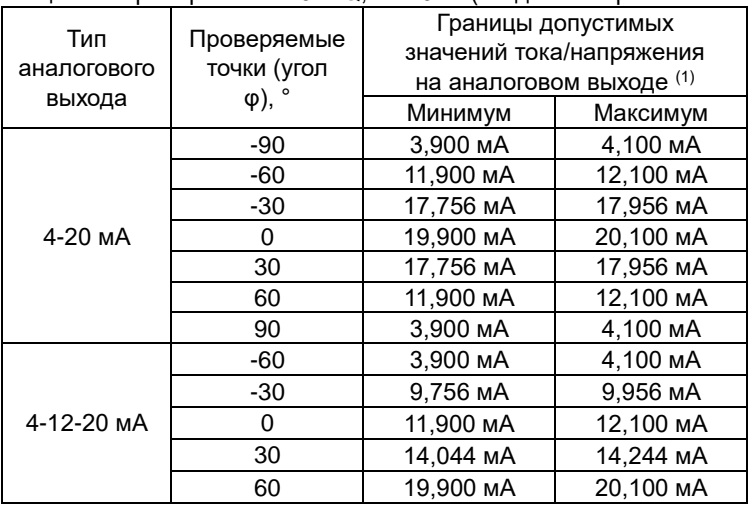

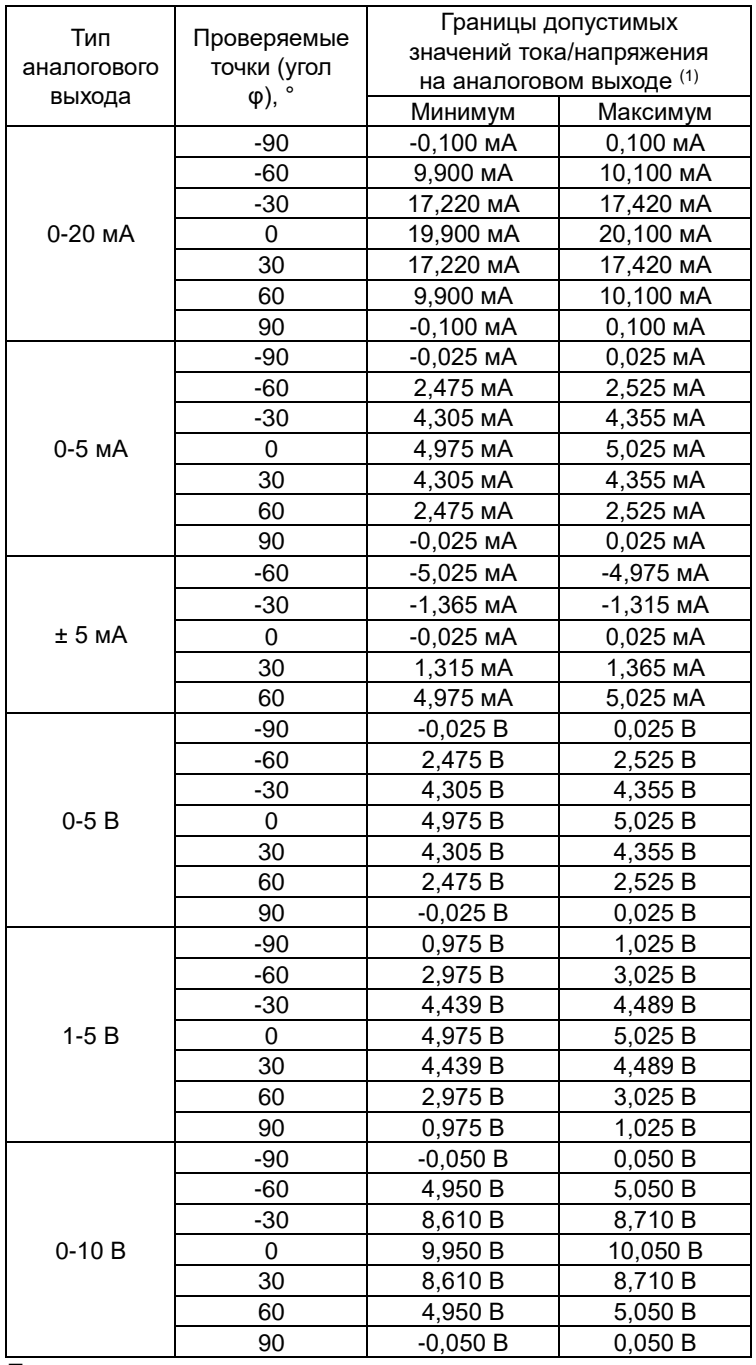

 $^{\left(1\right)}$  Границы рассчитаны для приведенной погрешности аналогового преобразования ± 0,5 %.

### **ПРИЛОЖЕНИЕ 9. Схемы подключения приборов PA194(5)I, PZ194(5)U, PD194UI при поверке**

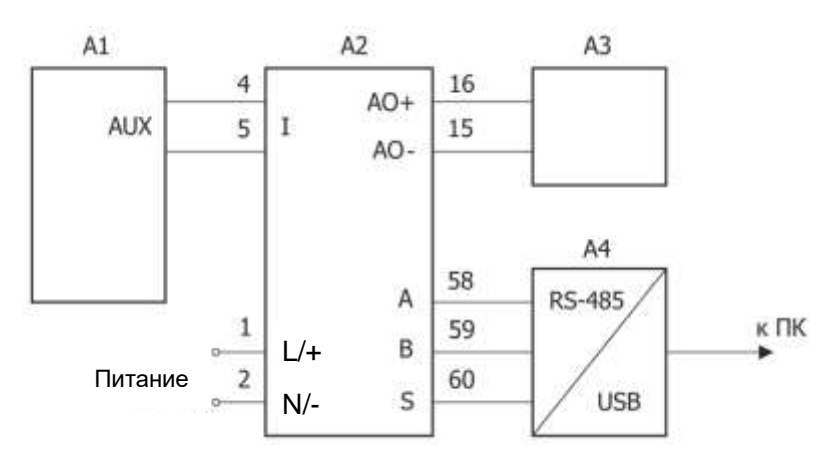

- А1 калибратор Fluke 5520А.
- А2 испытуемый прибор.
- А3 мультиметр (в режиме миллиамперметра при измерении выходов тока, в режиме вольтметра при измерении выходов напряжения).
- А4 преобразователь интерфейса RS-485/USB.

Питающее напряжение подавать в зависимости от исполнения прибора: на прибор с универсальным питанием  $\approx$  80-270 В подавать питающее напряжение  $\sim$  220 В ±10%, 50±5 Гц; на прибор с напряжением питания -19-50 В подавать питающее напряжение -24 В +-10%; на прибор с номинальным напряжением питания 5 В подавать питающее напряжение 5 В ±10%, на прибор с номинальным напряжением питания 12 В подавать питающее напряжение 12 В ±10%.

Рис П9.1 – Схема подключения 1-канального амперметра переменного (PA194I) или постоянного тока (PA195I), 1-канального вольтметра постоянного тока (PZ195U), предназначенного для работы с добавочным сопротивлением, с целью опробования, определения погрешностей измерения и аналогового преобразования.

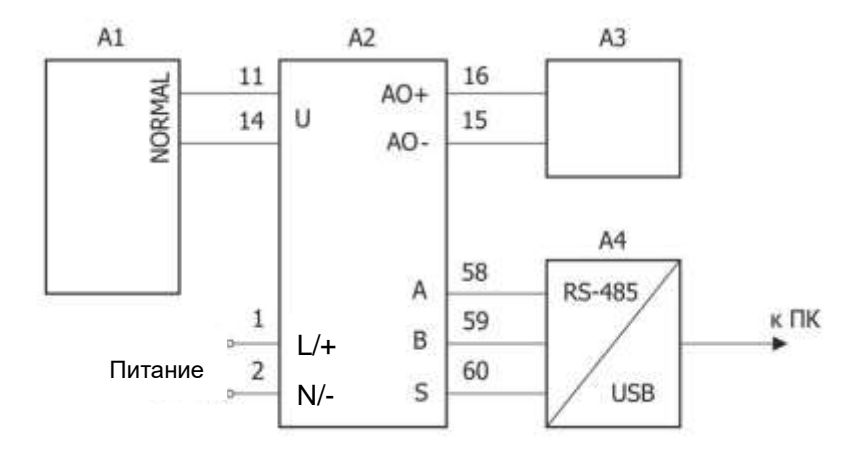

- А1 калибратор Fluke 5520А.
- А2 испытуемый прибор.
- А3 мультиметр (в режиме миллиамперметра при измерении выходов тока,

в режиме вольтметра при измерении выходов напряжения).

А4 – преобразователь интерфейса RS-485/USB.

Для приборов постоянного тока: клемма 11 – «+», клемма 14 – «-».

Питающее напряжение подавать в зависимости от исполнения прибора: на прибор с универсальным питанием  $\approx$  80-270 В подавать питающее напряжение  $\sim$  220 В ±10%, 50±5 Гц; на прибор с напряжением питания  $=19-50$  В подавать питающее напряжение  $=24$  В  $+10\%$ ; на прибор с номинальным напряжением питания 5 В подавать питающее напряжение 5 В ±10%, на прибор с номинальным напряжением питания 12 В подавать питающее напряжение 12 В ±10%.

Рис П9.2 – Схема подключения 1-канального вольтметра переменного (PZ194U) или постоянного тока (PZ195U), 1-канального амперметра постоянного тока (PA195I), предназначенного для работы с шунтом, с целью опробования, определения погрешностей измерения и аналогового преобразования

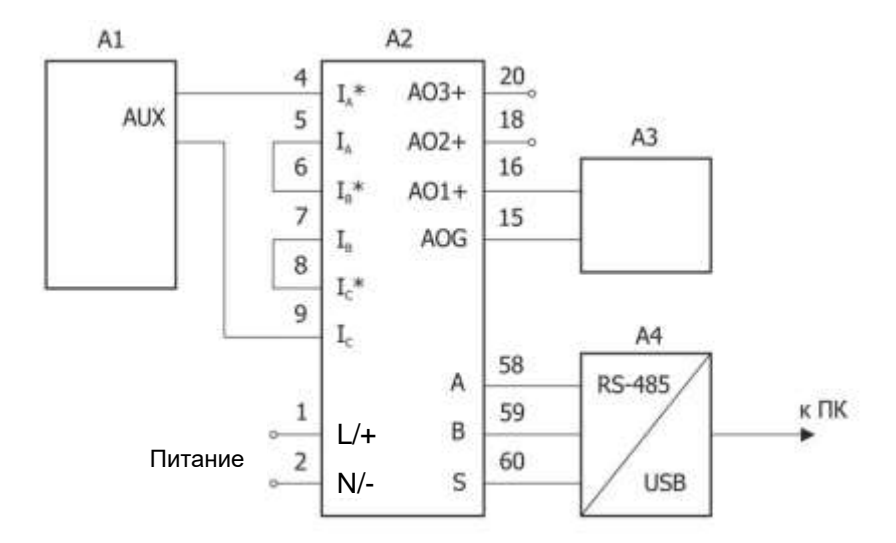

- А1 калибратор Fluke 5520А.
- А2 испытуемый прибор.
- А3 мультиметр (в режиме миллиамперметра при измерении выходов тока, в режиме вольтметра при измерении выходов напряжения; измерения на аналоговых выходах выполняются поочередно).
- А4 преобразователь интерфейса RS-485/USB.

Питающее напряжение подавать в зависимости от исполнения прибора: на прибор с универсальным питанием  $\approx$  80-270 В подавать питающее напряжение  $\sim$  220 В ±10%, 50±5 Гц; на прибор с напряжением питания -19-50 В подавать питающее напряжение -24 В +-10%; на прибор с номинальным напряжением питания 5 В подавать питающее напряжение 5 В ±10%, на прибор с номинальным напряжением питания 12 В подавать питающее напряжение 12 В ±10%.

Рис П9.3 – Схема подключения 3-канального амперметра и ампервольтметра с целью опробования, определения погрешностей измерения силы и частоты переменного тока, погрешности аналогового преобразования переменного тока.

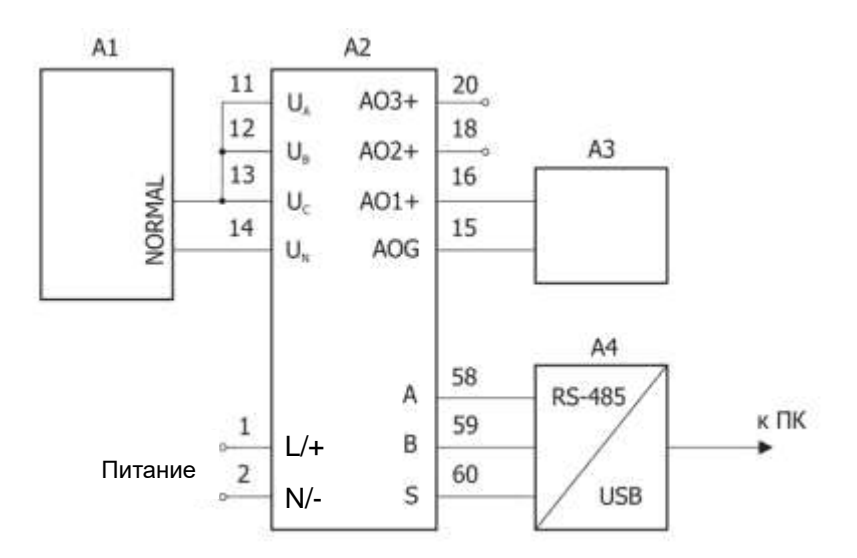

- А1 калибратор Fluke 5520А.
- А2 испытуемый прибор.
- А3 мультиметр (в режиме миллиамперметра при измерении выходов тока, в режиме вольтметра при измерении выходов напряжения; измерения на аналоговых выходах выполняются поочередно). А4 – преобразователь интерфейса RS-485/USB.

Питающее напряжение подавать в зависимости от исполнения прибора: на прибор с универсальным питанием  $\approx$  80-270 В подавать питающее напряжение  $\sim$  220 В ±10%, 50±5 Гц; на прибор с напряжением питания -19-50 В подавать питающее напряжение -24 В +-10%; на прибор с номинальным напряжением питания 5 В подавать питающее напряжение 5 В ±10%, на прибор с номинальным напряжением питания 12 В подавать питающее напряжение 12 В ±10%.

Рис П9.4 – Схема подключения 3-фазного 4-проводного вольтметра и 3-фазного 4-проводного ампервольтметра с целью опробования, определения погрешностей измерения напряжения и частоты переменного тока, погрешности аналогового преобразования напряжения переменного тока и частоты

а) Подача напряжений переменного тока на каналы измерения UAB и UcA:

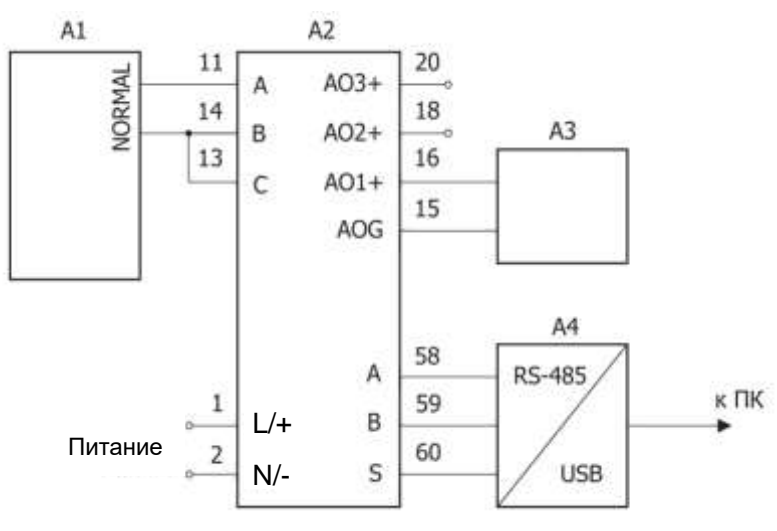

б) Подача напряжения переменного тока на канал измерения UBC:

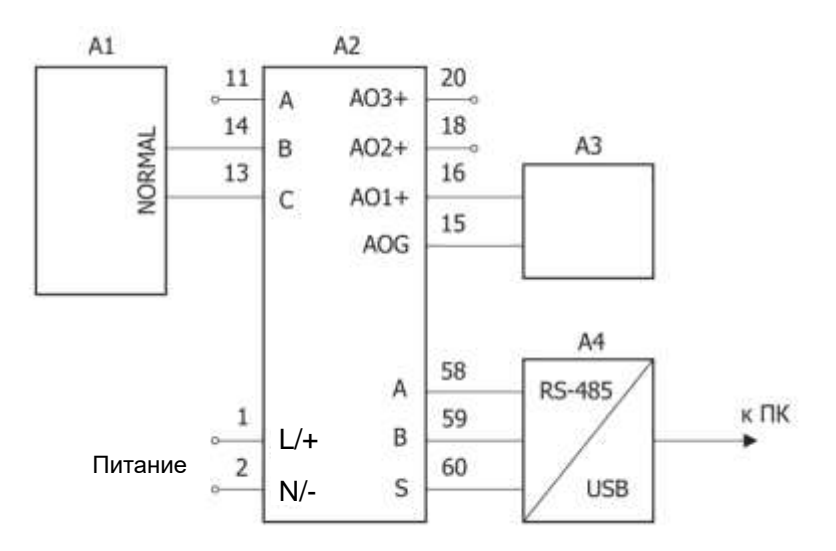

- А1 калибратор Fluke 5520А.
- А2 испытуемый прибор.
- А3 мультиметр (в режиме миллиамперметра при измерении выходов тока, в режиме вольтметра при измерении выходов напряжения; измерения на аналоговых выходах выполняются поочередно).
- А4 преобразователь интерфейса RS-485/USB.

Питающее напряжение подавать в зависимости от исполнения прибора: на прибор с универсальным питанием  $\approx$  80-270 В подавать питающее напряжение  $\sim$  220 В ±10%, 50±5 Гц; на прибор с напряжением питания -19-50 В подавать питающее напряжение -24 В +-10%; на прибор с номинальным напряжением питания 5 В подавать питающее напряжение 5 В ±10%, на прибор с номинальным напряжением питания 12 В подавать питающее напряжение 12 В ±10%.

Рис П9.5 – Схемы подключения 3-фазного 3-проводного вольтметра (PZ194U) и 3-фазного 3-проводного ампервольтметра PD194UI с целью опробования, определения погрешностей измерения напряжения и частоты переменного тока, погрешности аналогового преобразования напряжения и частоты переменного тока

### **ПРИЛОЖЕНИЕ 10. Схемы подключения приборов PS194P(Q), PD194PQ, PD194E при поверке**

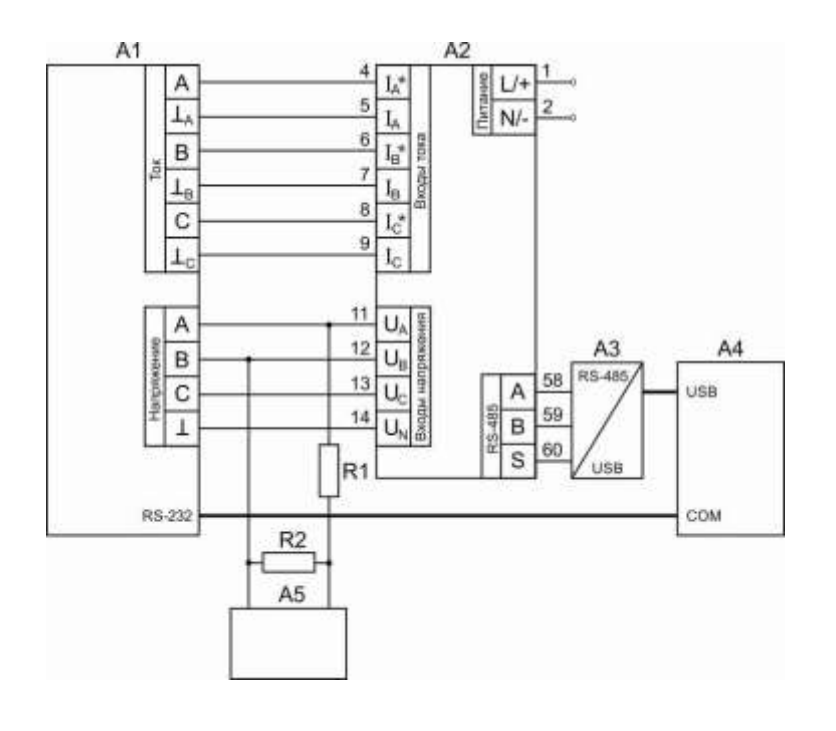

- А1 калибратор «Ресурс-К2».
- А2 испытуемый прибор.
- А3 преобразователь интерфейса RS-485/USB.
- А4 компьютер.
- А5 частотомер GFC-8010H (для PD194PQ, PD194E).
- R1 резистор С2-33Н-1-470 кОм +-10% (для PD194PQ, PD194E).
- R2 резистор С2-33Н-1-6,8 кОм +-10% (для PD194PQ, PD194E).

Примечание 1 – Питающее напряжение подавать в зависимости от исполнения прибора: на прибор с универсальным питанием  $\approx 80-270$  В или -100...415В/~100...350В подавать питающее напряжение  $\sim$  220 В ±10%, 50±5 Гц; на прибор с напряжением питания -19-50 В подавать питающее напряжение -24 В ±10%; на прибор с номинальным напряжением питания 5 В подавать питающее напряжение 5 В ±10%, на прибор с номинальным напряжением питания 12 В подавать питающее напряжение 12 В ±10%. Примечание 2 – Для определения погрешности аналогового преобразования измерять мультиметром ток аналоговых выходов тока (напряжение аналоговых выходов напряжения); назначение выводов указано на задней стенке корпуса прибора на наклейке.

Рисунок П10.1 – Схема подключения приборов PS194P(Q), PD194PQ, PD194E по 3-фазной 4-проводной схеме.

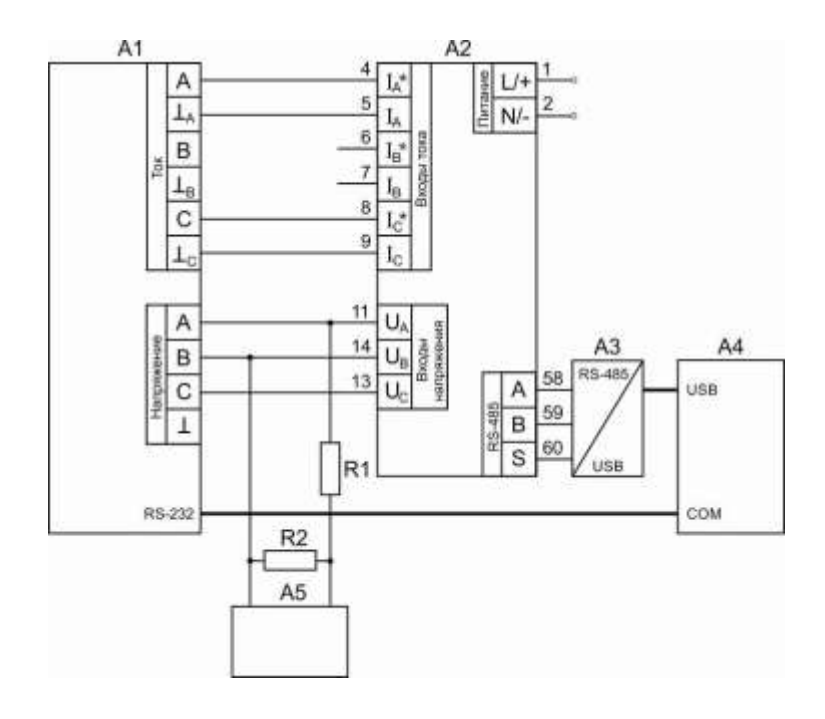

- А1 калибратор «Ресурс-К2».
- А2 испытуемый прибор.
- А3 преобразователь интерфейса RS-485/USB.
- А4 компьютер.
- А5 частотомер GFC-8010H (для PD194PQ, PD194E).
- R1 резистор С2-33Н-1-470 кОм +-10% (для PD194PQ, PD194E).
- R2 резистор С2-33Н-1-6,8 кОм +-10% (для PD194PQ, PD194E).

Примечание 1 – Питающее напряжение подавать в зависимости от исполнения прибора: на прибор с универсальным питанием  $\approx 80-270$  В или - 100...415В/~100...350В подавать питающее напряжение  $\sim$  220 В ±10%, 50±5 Гц; на прибор с напряжением питания -19-50 В подавать питающее напряжение = 24 В ±10%; на прибор с номинальным напряжением питания 5 В подавать питающее напряжение 5 В ±10%, на прибор с номинальным напряжением питания 12 В подавать питающее напряжение 12 В ±10%. Примечание 2. – Для определения погрешности аналогового преобразования измерять мультиметром ток аналоговых выходов тока (напряжение аналоговых выходов напряжения); назначение выводов указано на задней стенке корпуса прибора на наклейке.

Рисунок П10.2 – Схема подключения приборов PS194P(Q), PD194PQ, PD194E по 3-фазной 3-проводной схеме.

# **ПРИЛОЖЕНИЕ 11. Формуляр соглашений о совместимости телемеханической системы на базе цифрового электроизмерительного прибора PD194PQ в соответствии с ГОСТ Р МЭК 60870-5-101-2006**

Выбранные параметры обозначаются в белых прямоугольниках следующим образом:

Функция или ASDU не используется.

 $\overline{X}$  Функция или ASDU используется, как указано в настоящем стандарте (по умолчанию).

 $R$  Функция или ASDU используется в обратном режиме.

**B** Функция или ASDU используется в стандартном и обратном режимах.

Возможный выбор (пустой, X, R или B) определяется для каждого пункта или параметра.

### **1. Система или устройство**

(Параметр, характерный для системы; указывает на определение системы или устройства, маркируя один из нижеследующих прямоугольников знаком "X".)

- Определение системы

- Определение контролирующей станции (Ведущий – Master)

 $\overline{X}$  - Определение контролируемой станции (Ведомый – Slave)

# **2. Конфигурация сети**

(Параметр, характерный для сети; все используемые структуры должны маркироваться знаком "X".)

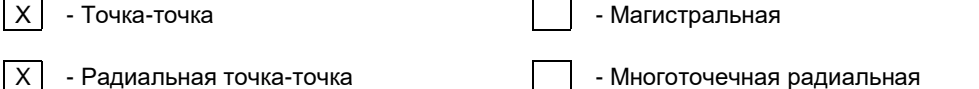

### **3. Физический уровень**

(Параметр, характерный для сети; все используемые интерфейсы и скорости передачи данных маркируются знаком "X".)

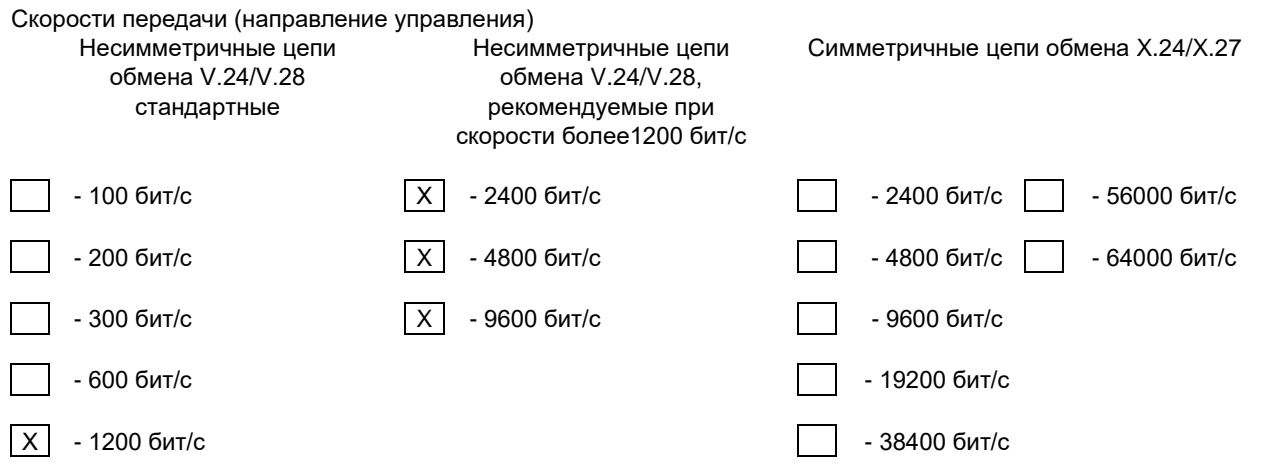

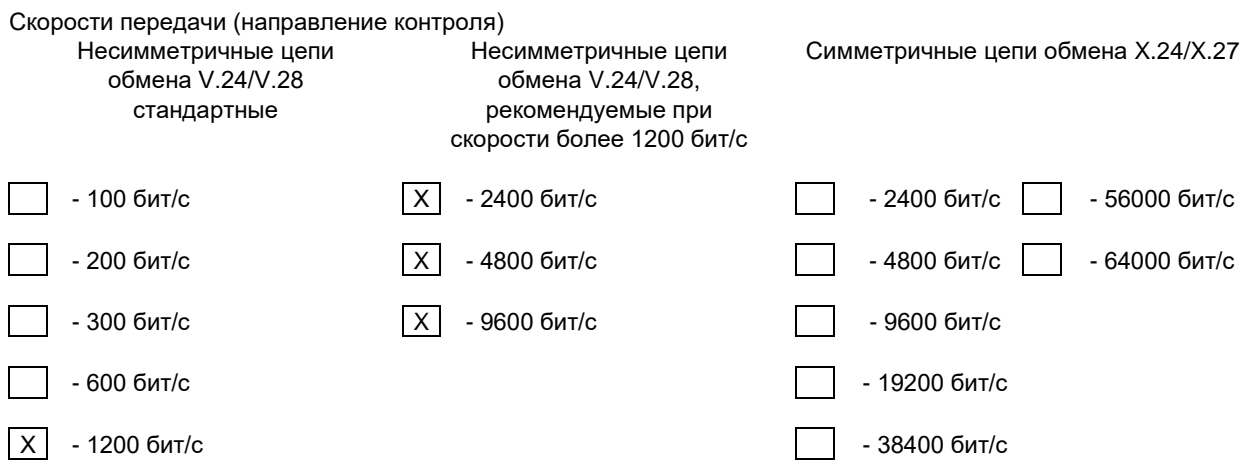

# **4. Канальный уровень**

(Параметр, характерный для сети; все используемые опции маркируются знаком X.) В настоящем стандарте используются только формат кадра FT 1.2, управляющий символ 1 и фиксированный интервал времени ожидания.

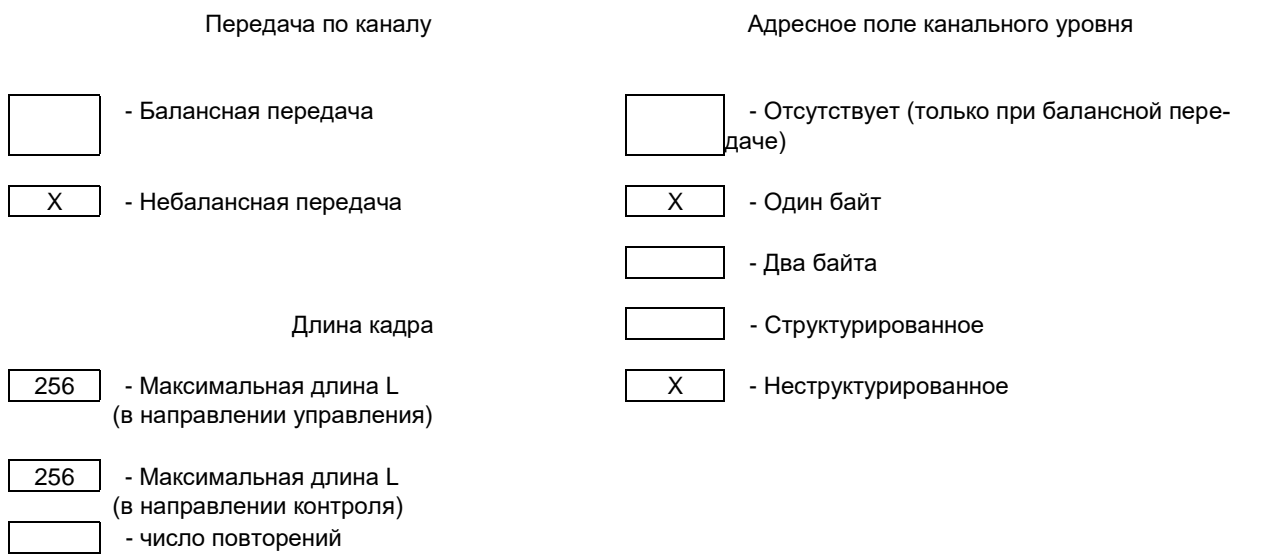

При использовании небалансного канального уровня следующие типы ASDU возвращаются при сообщениях класса 2 (низкий приоритет) с указанием причин передачи:

Стандартное назначение ASDU к сообщениям класса 2 используется следующим образом:

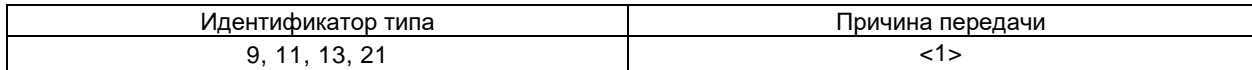

 $\overline{X}$  Специальное назначение ASDU к сообщениям класса 2 используется следующим образом:

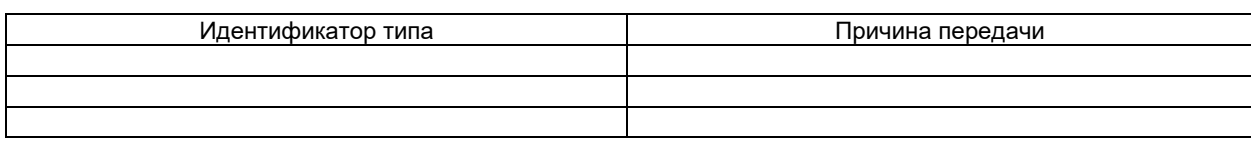

# **5. Прикладной уровень**

### **Режим передачи прикладных данных**

В настоящем стандарте используется только режим 1 (младший байт передается первым) как определено в МЭК

60870-5-4, (подпункт 4.10).

времени

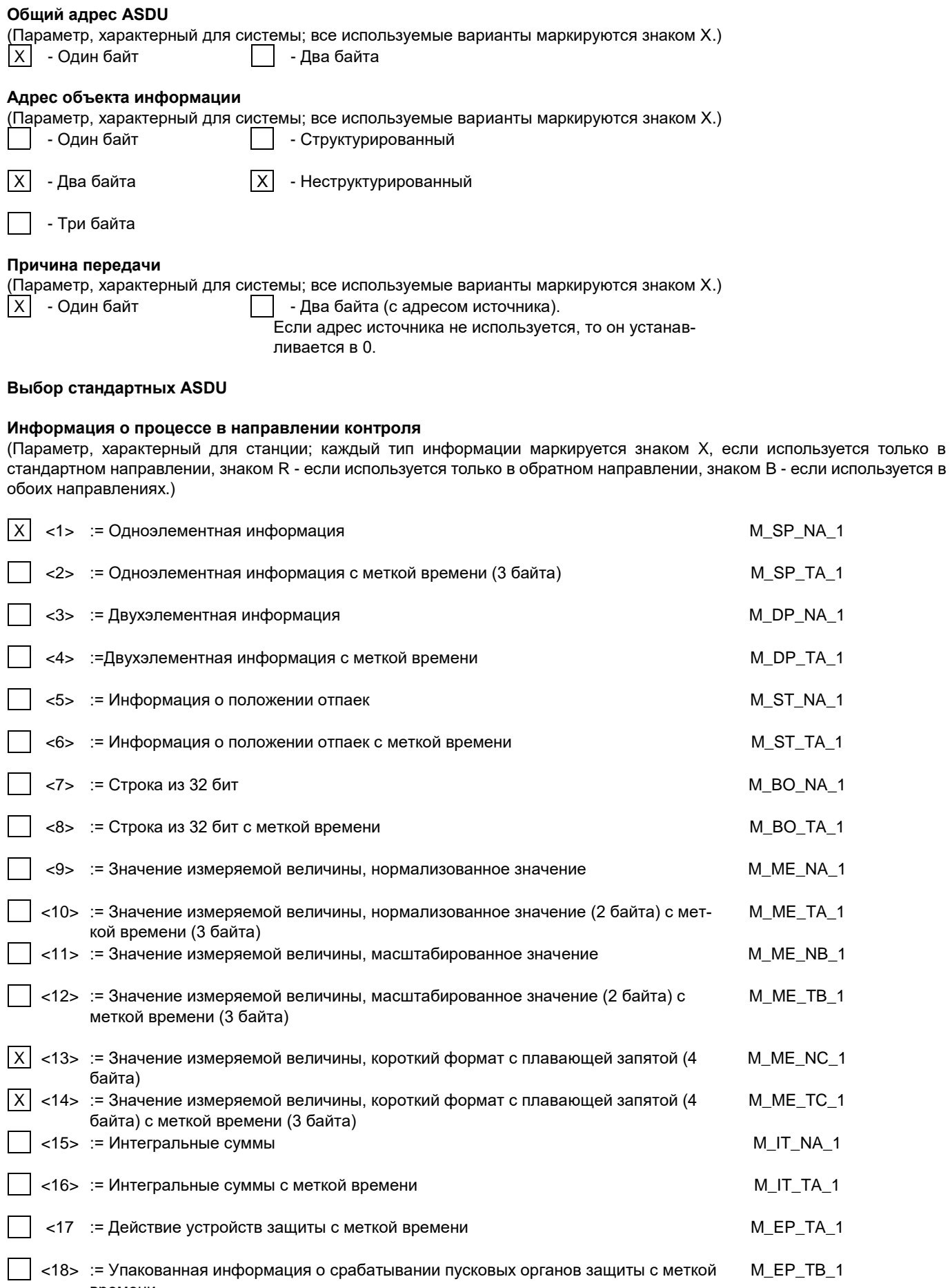

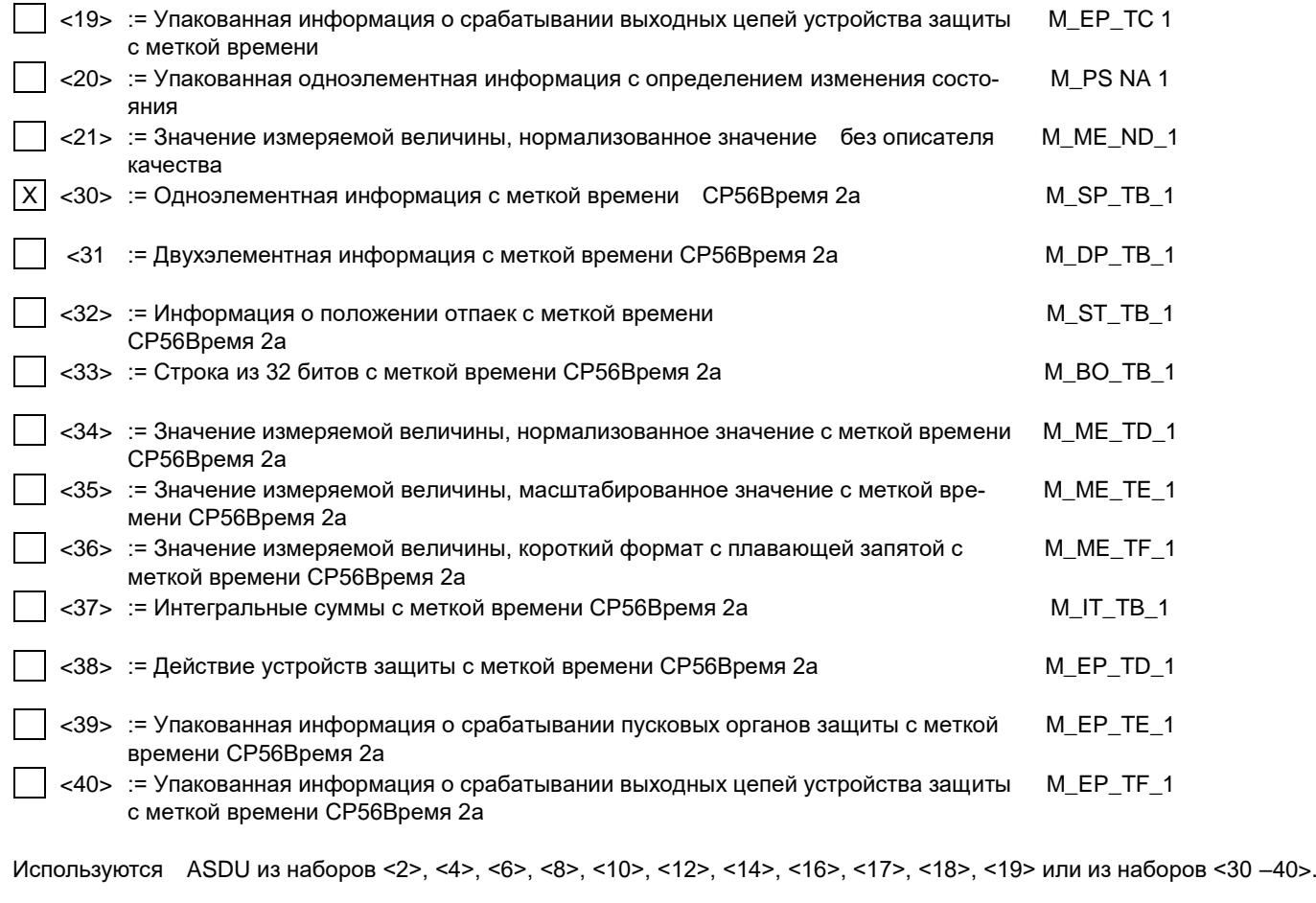

### **Информация о процессе в направлении управления**

(Параметр, характерный для станции; каждый тип информации маркируется знаком X, если используется только в стандартном направлении, знаком R - если используется только в обратном направлении, знаком B - если используется в обоих направлениях.)

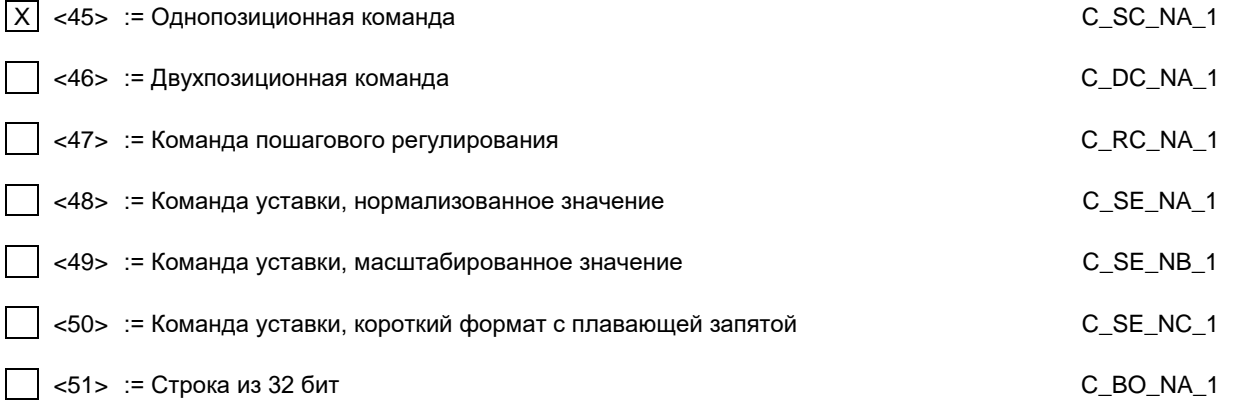

### **Информация о системе в направлении контроля**

(Параметр, характерный для станции; каждый тип информации маркируется знаком X, если используется только в стандартном направлении, знаком R - если используется только в обратном направлении, знаком B - если используется в обоих направлениях.)

 $|\overline{X}|$  <70> := Окончание инициализации  $\overline{X}$ 

### **Информация о системе в направлении управления**

(Параметр, характерный для станции; каждый тип информации маркируется знаком X, если используется только в стандартном направлении, знаком R - если используется только в обратном направлении, знаком B - если используется в обоих направлениях.)

 $|\overline{X}|$  <100> := Команда опроса C\_IC\_NA\_1

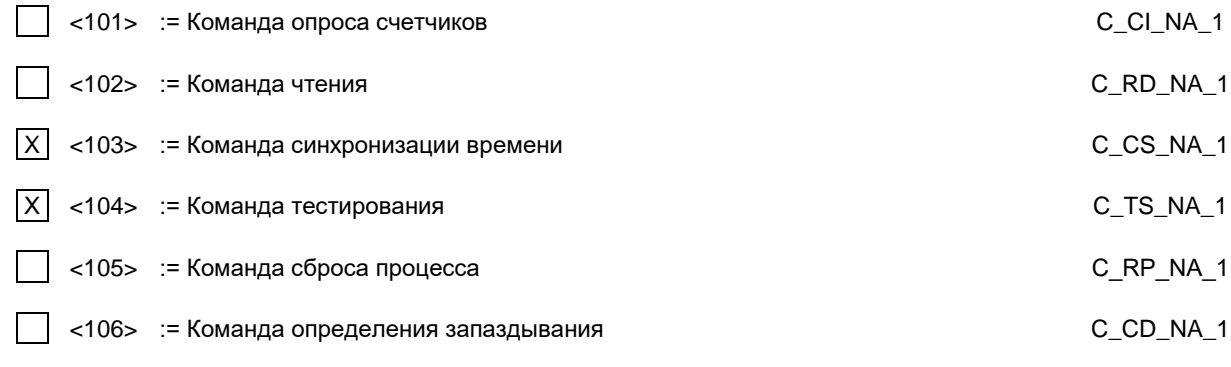

### **Передача параметра в направлении управления**

(Параметр, характерный для станции; каждый тип информации маркируется знаком X, если используется только в стандартном направлении, знаком R - если используется только в обратном направлении, знаком B - если используется в обоих направлениях.)

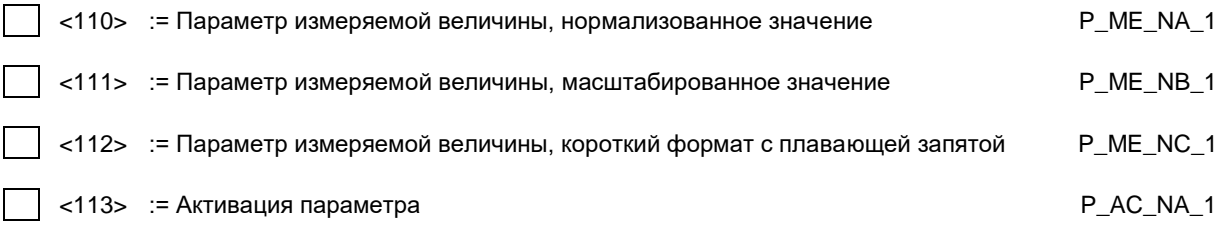

### **Пересылка файла**

(Параметр, характерный для станции; каждый тип информации маркируется знаком X, если используется только в стандартном направлении, знаком R – если используется только в обратном направлении, знаком B – если используется в обоих направлениях.)

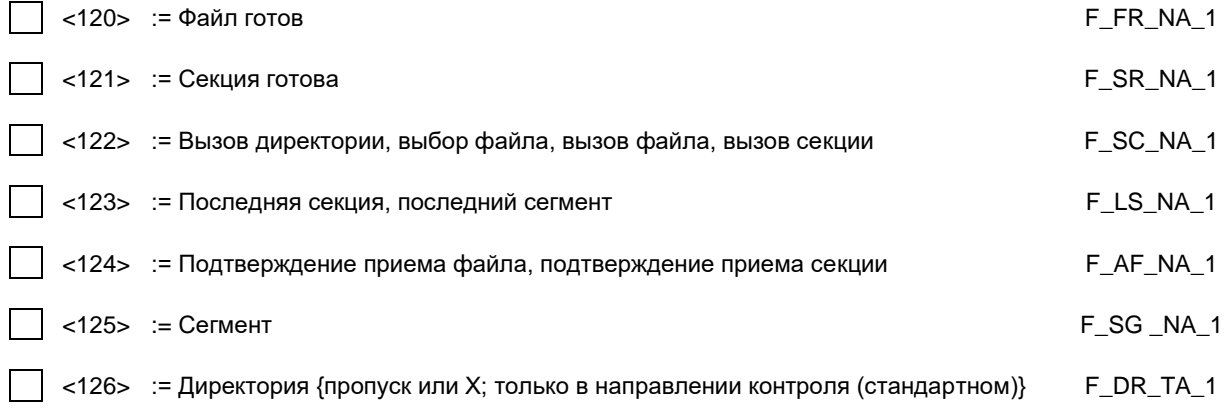

### **Назначение идентификатора типа и причины передачи**

(Параметр, характерный для станции.)

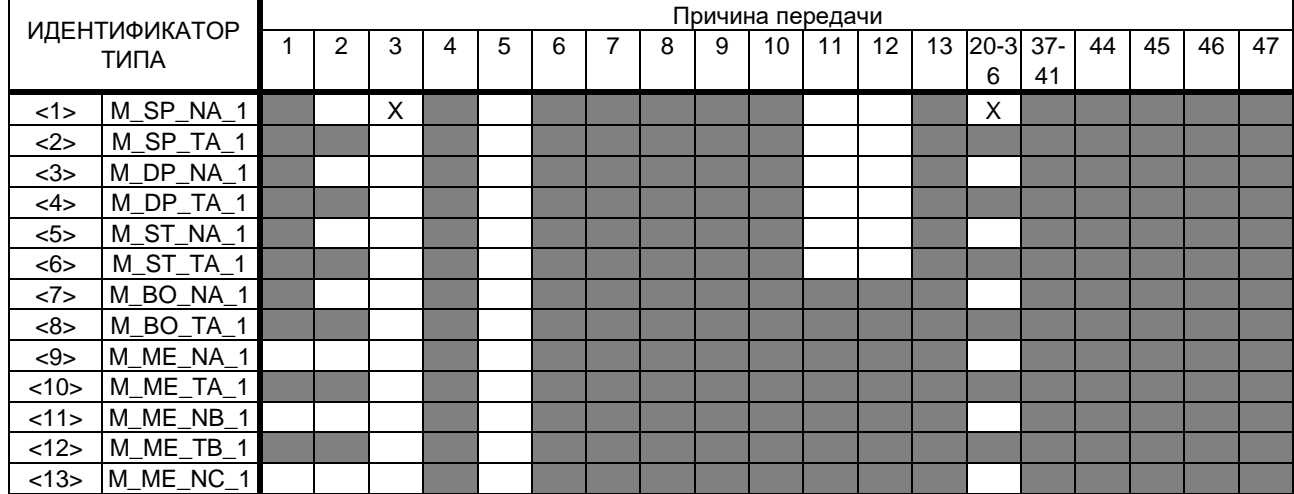

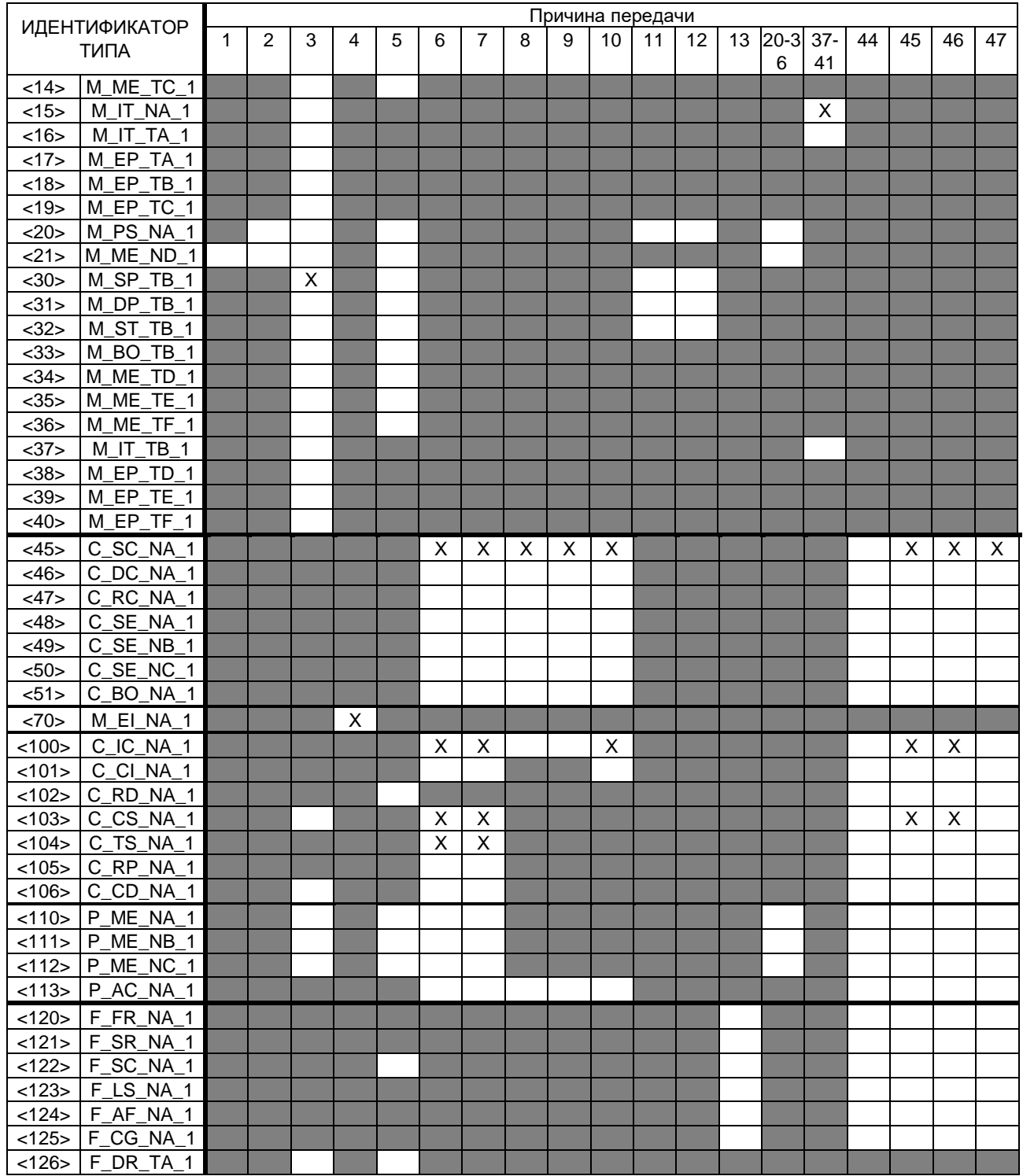

### Обозначения:

серые прямоугольники – данное сочетание настоящим стандартом не допускается; пустой прямоугольник – сочетание в данной реализации не используется.

Маркировка используемых сочетаний Идентификатора типа и Причины передачи:

X – сочетание используется в направлении, как указано в настоящем стандарте;

R – сочетание используется в обратном направлении;

B – сочетание используется в стандартном и обратном направлениях.

# **6. Основные прикладные функции**

### **Инициализация станции**

(Параметр, характерный для станции; если функция используется, то прямоугольник маркируется знаком X.) - Удаленная инициализация станции

### **Циклическая передача данных**

(Параметр, характерный для станции; маркируется знаком X, если функция используется только в стандартном направлении, знаком R - если используется только в обратном направлении, знаком B - если используется в обоих направлениях.)

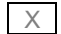

 $\overline{X}$  - Циклическая передача данных

#### **Процедура чтения**

(Параметр, характерный для станции; маркируется знаком X, если функция используется только в стандартном направлении, знаком R - если используется только в обратном направлении, знаком B - если используется в обоих направлениях.)

- Процедура чтения

### **Спорадическая передача**

(Параметр, характерный для станции; маркируется знаком X, если функция используется только в стандартном направлении, знаком R - если используется только в обратном направлении, знаком B - если используется в обоих направлениях.)

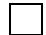

**| | - Спорадическая передача** 

#### **Дублированная передача объектов информации при спорадической причине передачи**

(Параметр, характерный для станции; каждый тип информации маркируется знаком X, если оба типа – Type ID без метки времени и соответствующий Type ID с меткой времени - выдаются в ответ на одиночное спорадическое изменение в контролируемом объекте.)

Следующие идентификаторы типов, вызванные одиночным изменением состояния объекта информации, могут передаваться последовательно. Индивидуальные адреса объектов информации, для которых возможна дублированная передача, определяются в проектной документации.

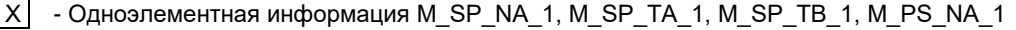

- Двухэлементная информация M\_DP\_NA\_1, M\_DP TA 1, M\_DP\_TB\_1

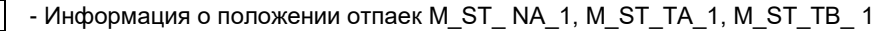

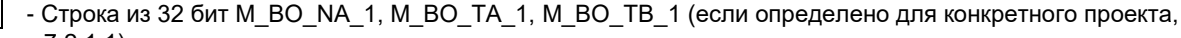

см. 7.2.1.1) - Измеряемое значение, нормализованное M\_ME\_NA\_1, M\_ME\_TA\_1,

M\_ME\_ ND\_1, M\_ME\_TD\_1

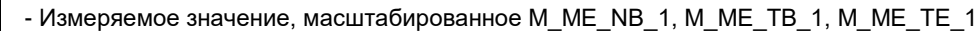

- Измеряемое значение, короткий формат с плавающей запятой M\_ME\_NC\_1, M\_ME\_TC\_1, M\_ME\_TF\_1

#### **Опрос станции**

(Параметр, характерный для станции; маркируется знаком X, если функция используется только в стандартном направлении, знаком R - если используется только в обратном направлении, знаком B - если используется в обоих направлениях.)

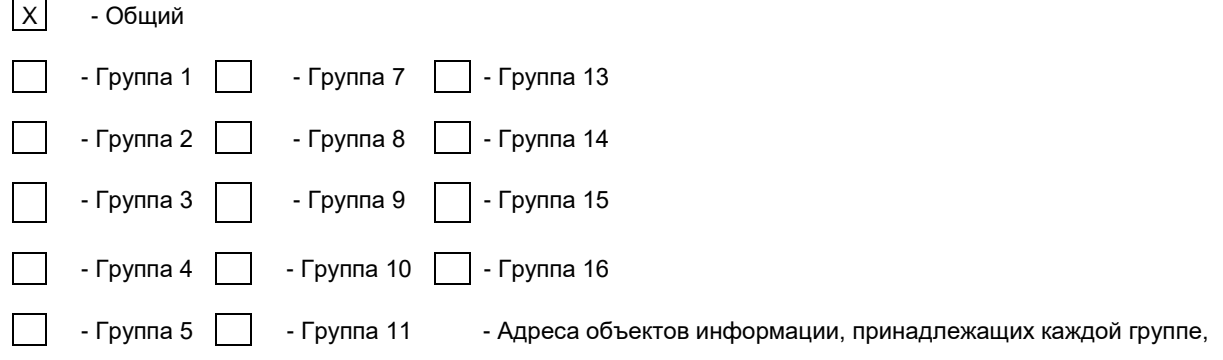

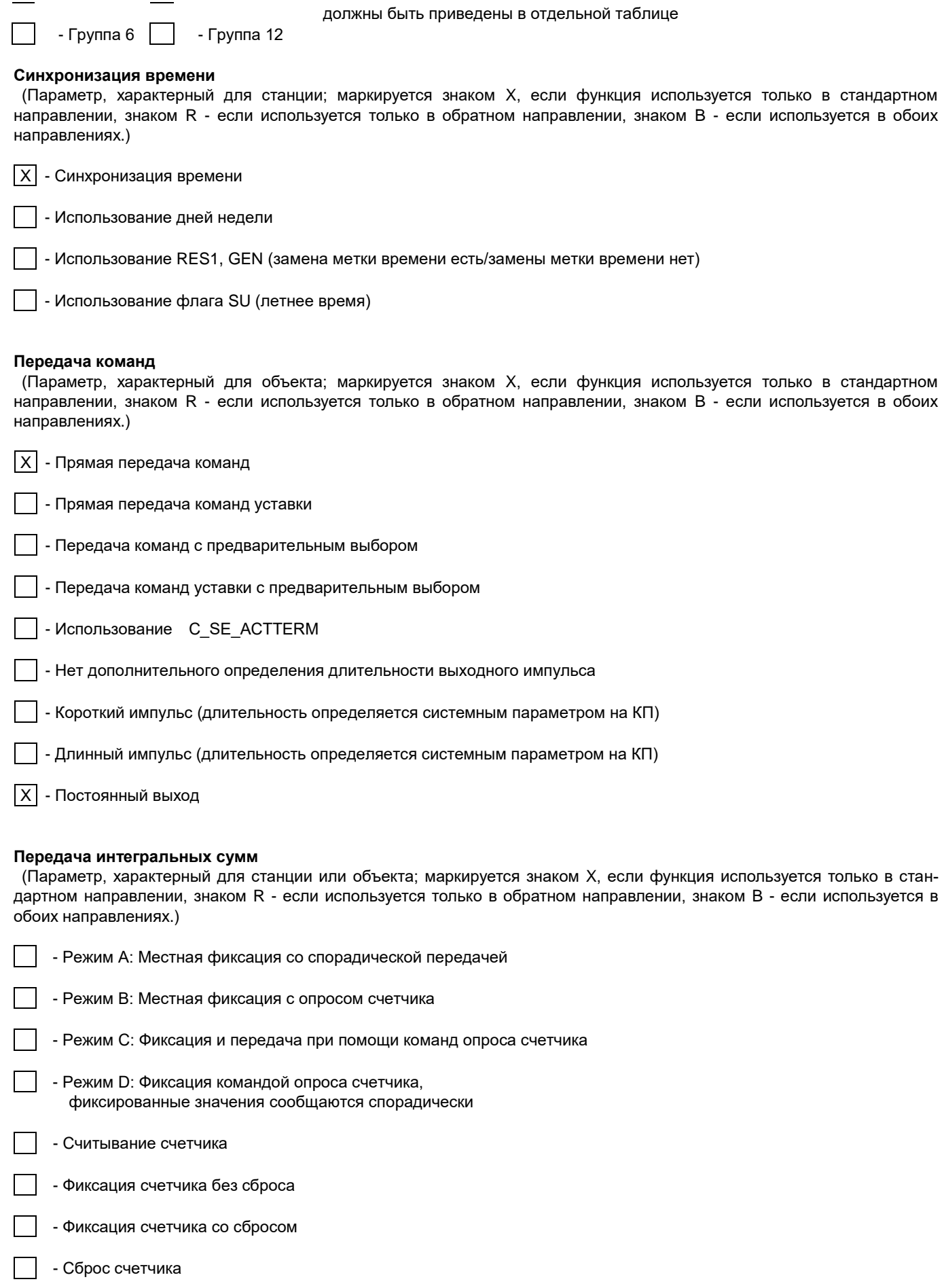

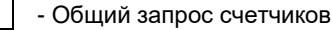

- Запрос счетчиков группы 2 дельной таблице

- Запрос счетчиков группы 3

- Запрос счетчиков группы 4

### **Загрузка параметра**

(Параметр, характерный для объекта; маркируется знаком X, если функция используется только в стандартном направлении, знаком R - если используется только в обратном направлении, знаком B - если используется в обоих направлениях.)

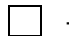

- Пороговое значение величины

- Коэффициент сглаживания

- Нижний предел для передачи значений измеряемой величины

- Верхний предел для передачи значений измеряемой величины

### **Активация параметра**

(Параметр, характерный для объекта; маркируется знаком X, если функция используется только в стандартном направлении, знаком R - если используется только в обратном направлении, знаком B - если используется в обоих направлениях.)

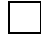

 - Активация/деактивация постоянной циклической или периодической передачи адресованных объектов

### **Процедура тестирования**

(Параметр, характерный для станции, маркируется знаком X, если функция используется только в стандартном направлении, знаком R - если используется только в обратном направлении знаком, знаком B - если используется в обоих направлениях.)

 $|X|$  - Процедура тестирования

### **Пересылка файлов**

(Параметр, характерный для станции; маркируется знаком X, если функция используется.)

### **Пересылка файлов в направлении контроля**

- Прозрачный файл

- Передача данных о повреждениях от аппаратуры защиты

- Передача последовательности событий

- Передача последовательности регистрируемых аналоговых величин

### **Пересылка файлов в направлении управления**

- Прозрачный файл

### **Фоновое сканирование**

(Параметр, характерный для станции; маркируется знаком X, если функция используется только в стандартном направлении, знаком R - если используется только в обратном направлении, знаком B - если используется в обоих направлениях.)

- Фоновое сканирование

- Запрос счетчиков группы 1 Пареса объектов информации, принадлежащих каждой группе, должны быть показаны в от-

### **Получение задержки передачи**

(Параметр, характерный для станции; маркируется знаком X, если функция используется только в стандартном направлении, знаком R - если используется только в обратном направлении, знаком B - если используется в обоих направлениях.)

- Получение задержки передачи

### **7. Дополнение к протоколу согласования**

### **7.1 Система или устройство**

50мс Гарантированное время реакции станции «Slave» Гарантированное время реакции станции «Master»

#### **7.2. Конфигурация сети**

Физическая конфигурация сети устройств, использующих интерфейс RS-485:

- точка-точка;
- шина (магистральная).

Логическая конфигурация сети устройств, использующих интерфейс ГОСТ Р МЭК 60870-5-101-2006:

точка-точка;

 многоточечная радиальная (только для передачи сообщений с общим адресом, например «Синхронизация часов»).

# **7.3. Физический уровень**

- Порт связи RS-485, асинхронный полудуплексный режим передачи данных.
- Скорость передачи данных 2400, 4800, 9600 или 19200 бод (по умолчанию установлена скорость 9600 бод).

Формат передачи данных: 1 стартовый бит, 8 битов данных, 1 контрольный бит и 1-2 стоповых бита

(N81/081/E81/N82) по выбору.

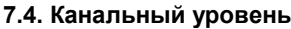

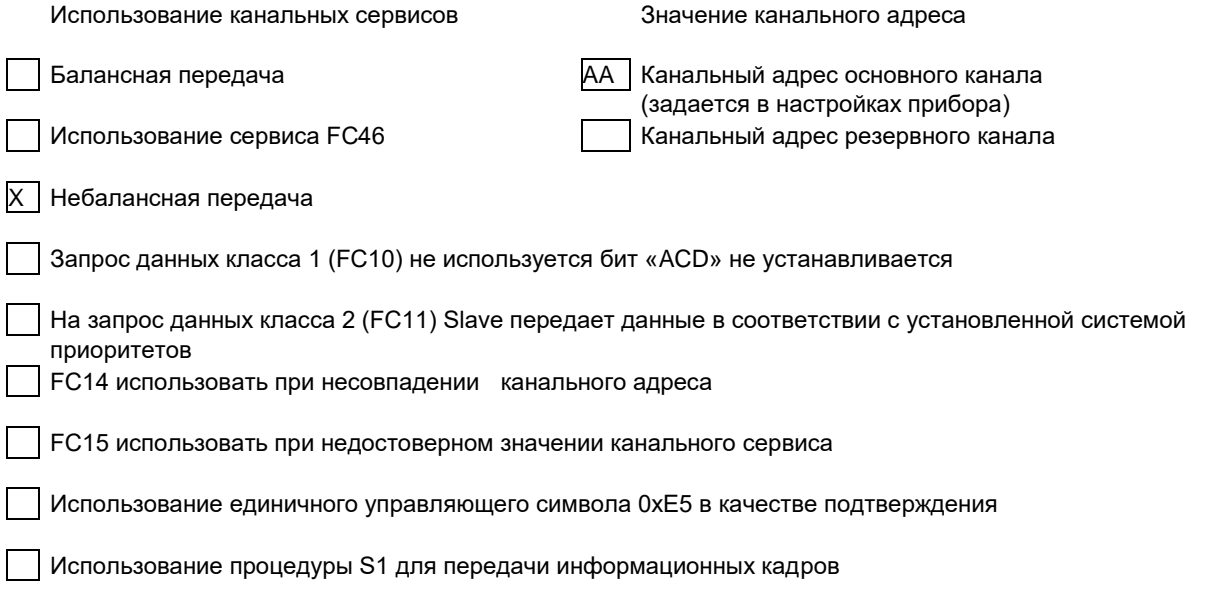

### **7.5. Прикладной уровень**

### **Использование структур кадров в зависимости от причины передачи**

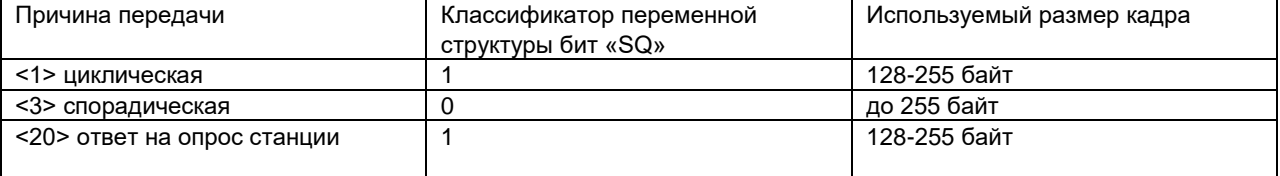

#### **7.6. Основные прикладные функции**

 $X$  | Использование группового запроса FFFF
Максимальное время запаздывания события при передаче в направлении контроля

Максимальное время запаздывания события при передаче в направлении управления

# **Состав передаваемой телеинформации**

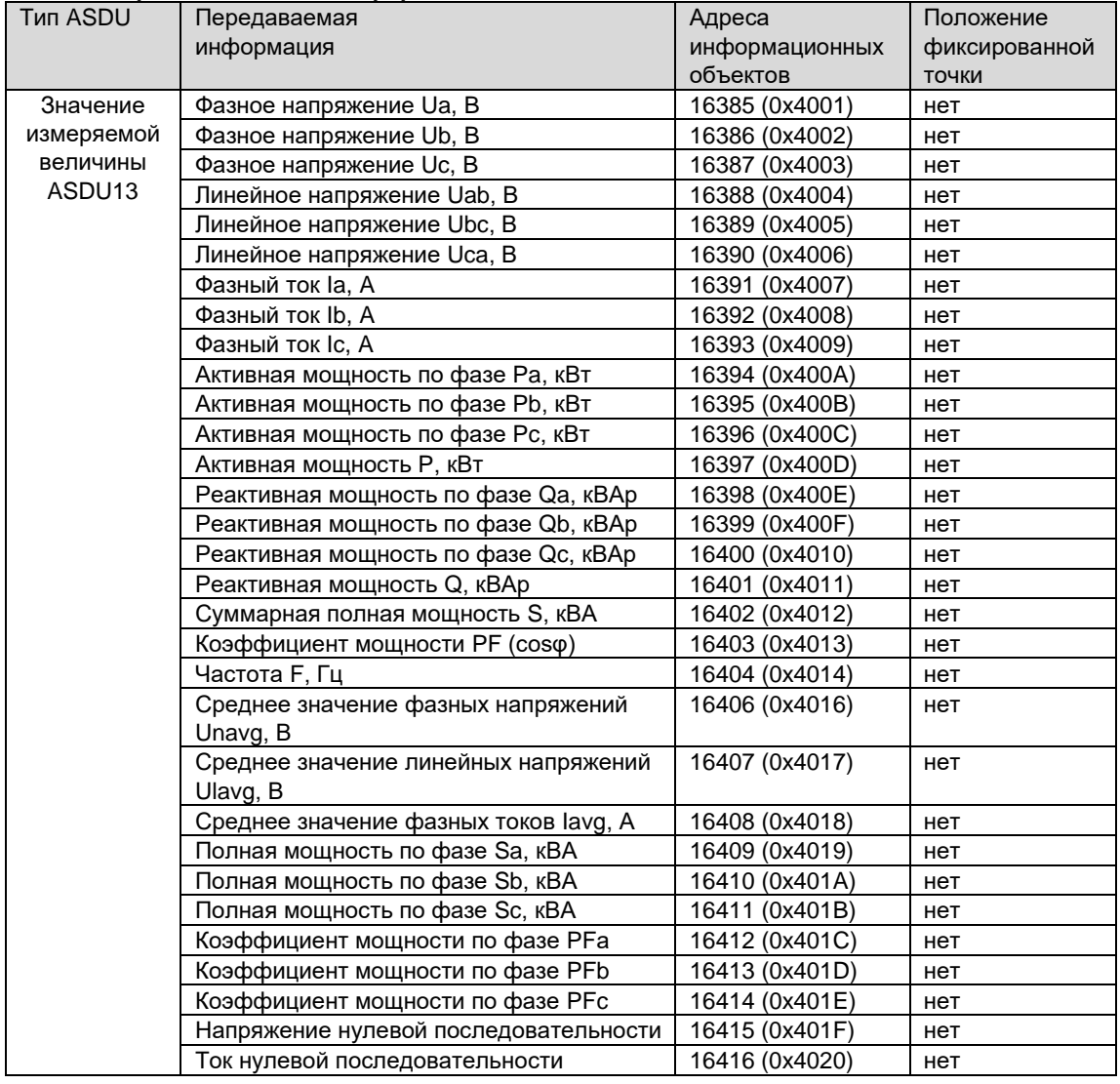

# **Перечень телесигналов**

Наличие и количество дискретных входов определяется исполнением прибора. Максимальное количество дискретных входов – 6.

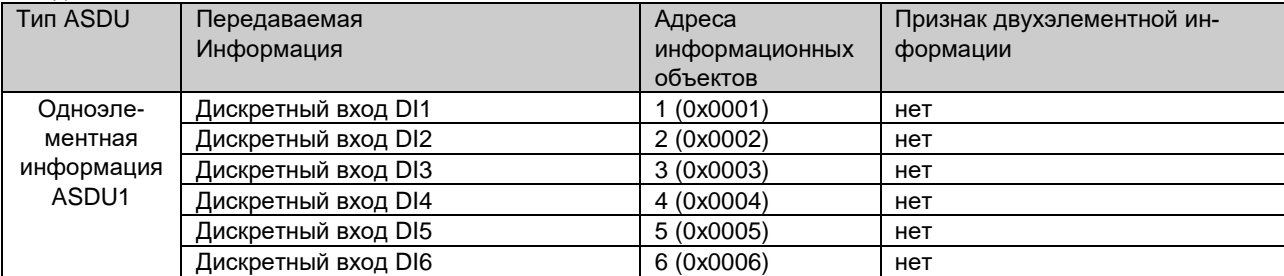

## **Перечень объектов телеуправления**

Наличие и количество релейных выходов определяется исполнением прибора. Максимальное количество релейных выходов – 4.

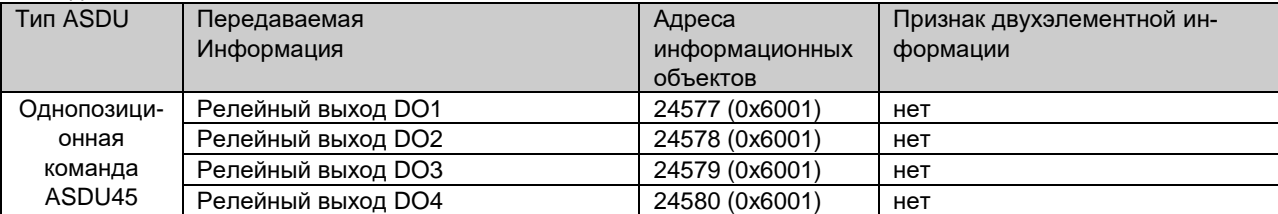

# ПРИЛОЖЕНИЕ 12. Формуляр соглашений о совместимости телемеханической системы на базе цифрового электроизмерительного прибора PD194PQ в соответствии с ГОСТ Р МЭК 60870-5-104-2004

Выбранные параметры обозначаются в белых прямоугольниках следующим образом:

Функция или ASDU не используется.

Функция или ASDU используется, как указано в настоящем стандарте (по умолчанию).  $\overline{\mathbf{x}}$ 

 $|R|$ Функция или ASDU используется в обратном режиме.

 $|B|$ Функция или ASDU используется в стандартном и обратном режимах.

Возможный выбор (пустой, X, R или B) определяется для каждого пункта или параметра. Черный прямоугольник указывает на то, что опция не может быть выбрана в настоящем стандарте.

# 1. Система или устройство

(Параметр, характерный для системы; указывает на определение системы или устройства, маркируя один из нижеследующих прямоугольников знаком "Х".)

Определение системы

Определение контролирующей станции (Ведущий - Master)

Определение контролируемой станции (Ведомый - Slave)

# 2. Конфигурация сети

(Параметр, характерный для сети; все используемые структуры должны маркироваться знаком "Х")

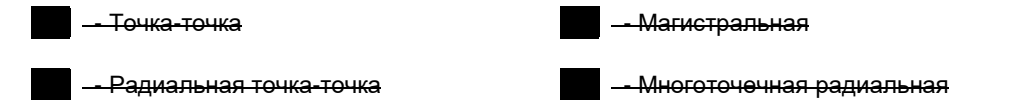

# 3. Физический уровень

(Параметр, характерный для сети; все используемые интерфейсы и скорости передачи данных маркируются знаком "X".)

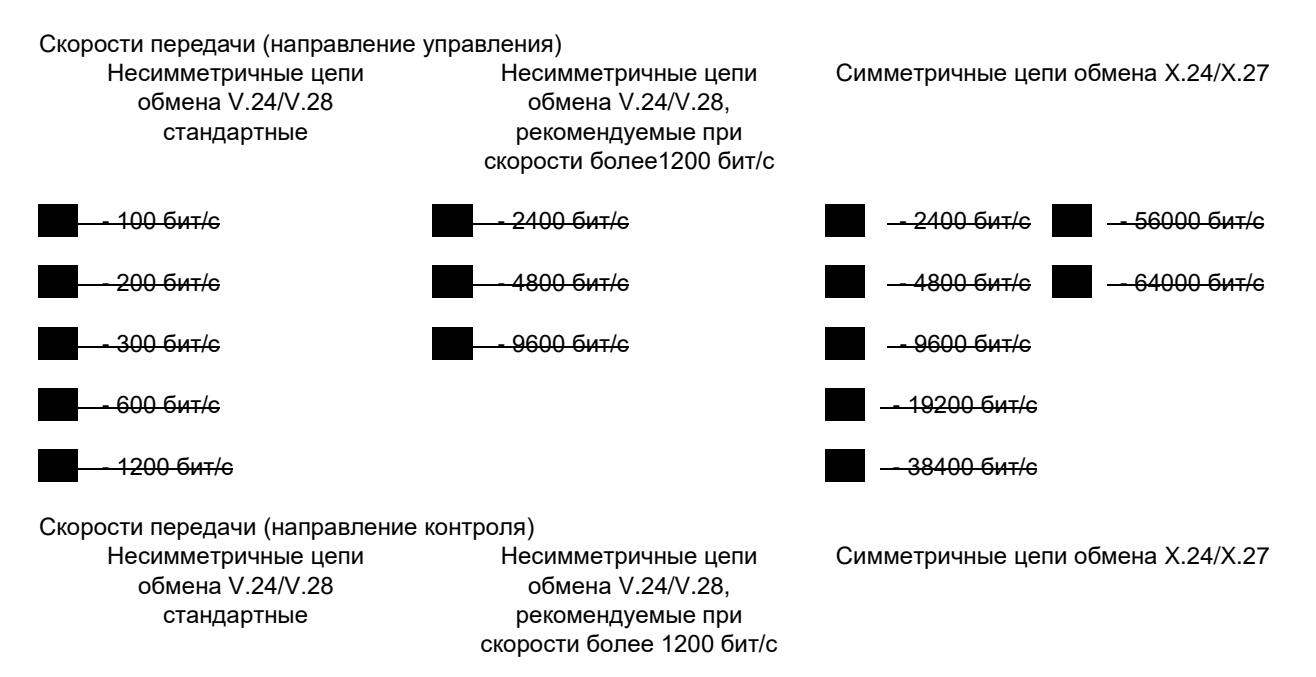

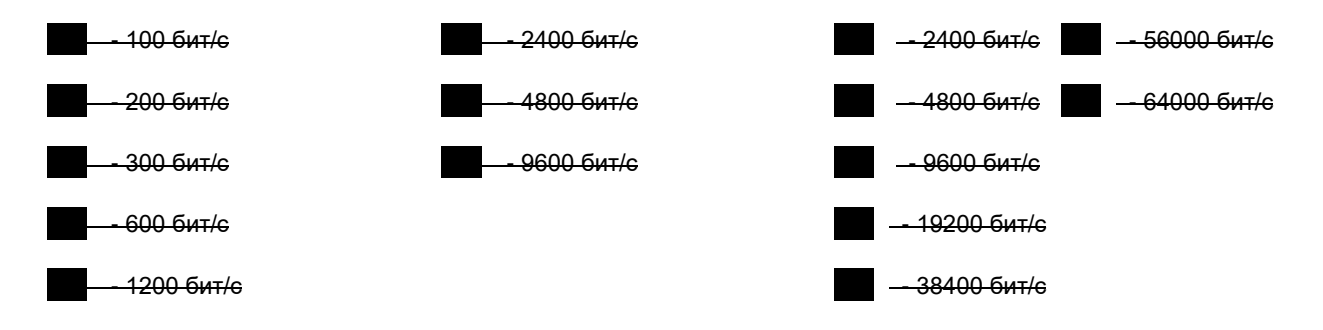

## **4. Канальный уровень**

(Параметр, характерный для сети; все используемые опции маркируются знаком X.) Указывают максимальную длину кадра. Если применяется нестандартное назначение для сообщений класса 2 при небалансной передаче, то указывают Type ID (или Идентификаторы типа) и COT (Причины передачи) всех сообщений, приписанных классу 2. В настоящем стандарте используются только формат кадра FT 1.2, управляющий символ 1 и фиксированный интервал времени ожидания.

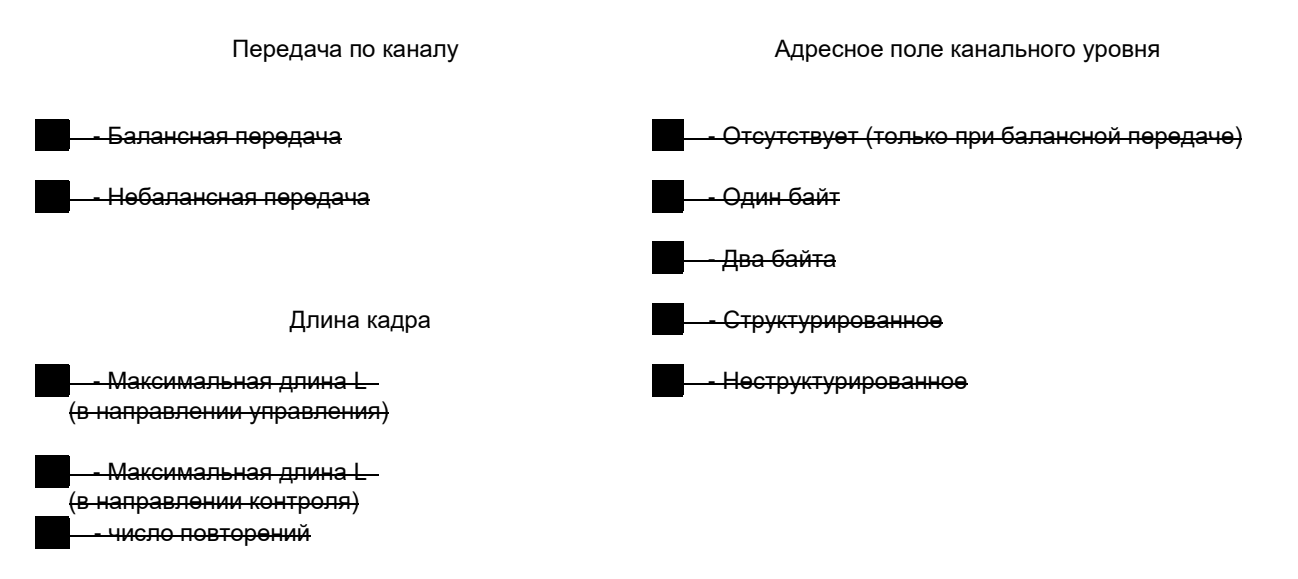

При использовании небалансного канального уровня следующие типы ASDU возвращаются при сообщениях класса 2 (низкий приоритет) с указанием причин передачи:

Стандартное назначение ASDU к сообщениям класса 2 используется следующим образом:

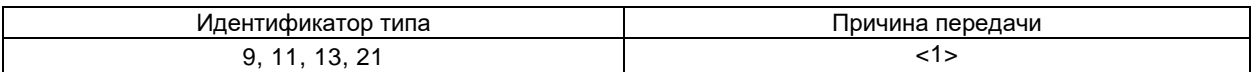

Специальное назначение ASDU к сообщениям класса 2 используется следующим образом:

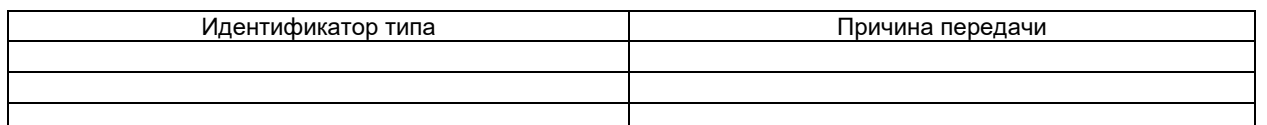

Примечание - При ответе на опрос данных класса 2 контролируемая станция может посылать в ответ данные класса 1, если нет доступных данных класса 2.

# **5. Прикладной уровень**

#### **5.1. Режим передачи прикладных данных**

В настоящем стандарте используется только режим 1 (младший байт передается первым) как определено в МЭК 60870-5-4, (подпункт 4.10).

#### **5.2. Общий адрес ASDU**

(Параметр, характерный для системы; все используемые варианты маркируются знаком X)

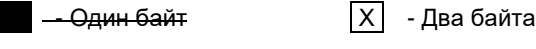

# **Адрес объекта информации**

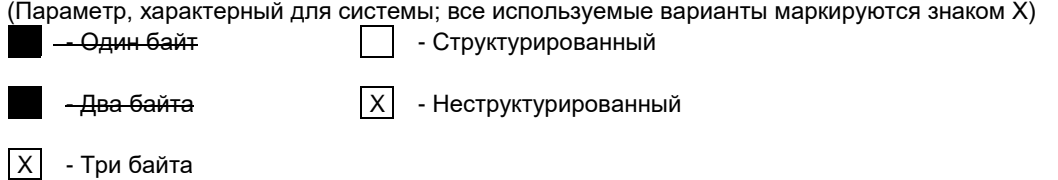

## **5.3. Причина передачи**

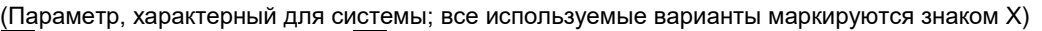

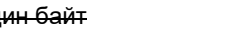

 $\sqrt{X}$  - Два байта (с адресом источника). 0 - Значение старшего байта (адрес источника не используется)

## **5.4. Длина APDU**

(Параметр, характерный для системы и устанавливающий максимальную длину APDU в системе). Максимальная длина APDU равна 253 (по умолчанию). Максимальная длина может быть уменьшена для системы.

|253| - Максимальная длина APDU для системы.

## **5.5. Выбор стандартных ASDU**

## **5.5.1. Информация о процессе в направлении контроля**

(Параметр, характерный для станции; каждый тип информации маркируется знаком X, если используется только в стандартном направлении, знаком R - если используется только в обратном направлении, знаком B - если используется в обоих направлениях.)

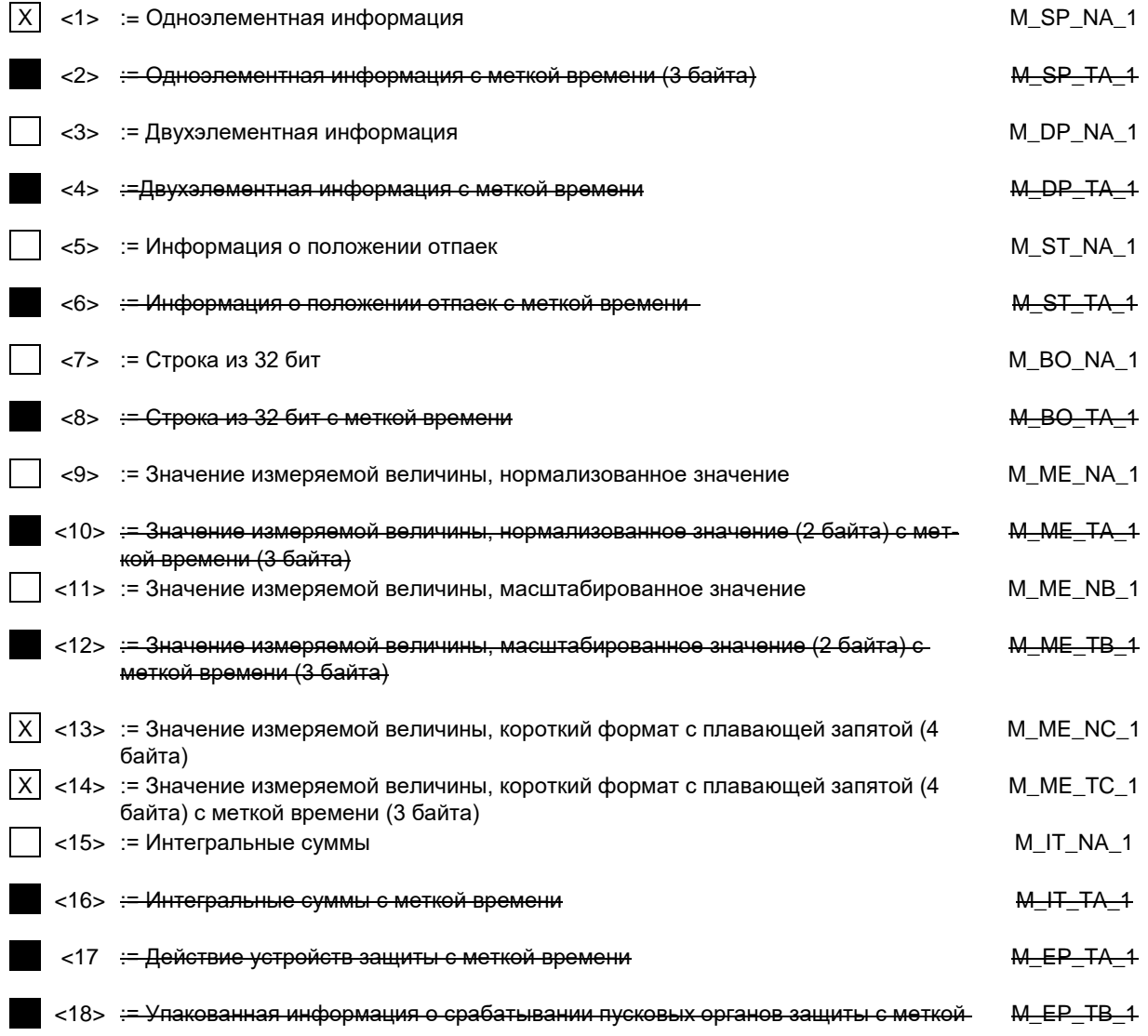

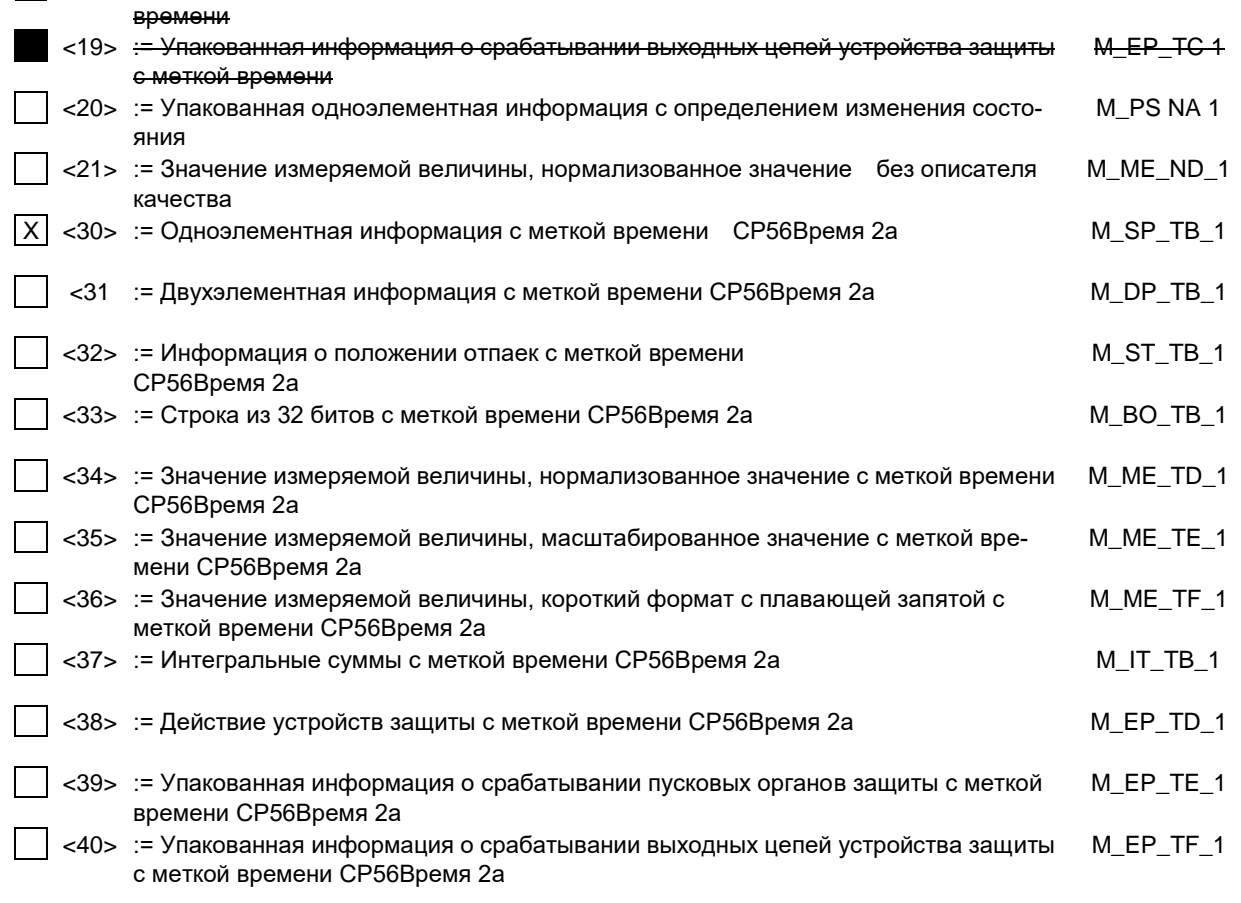

Используются ASDU из наборов <2>, <4>, <6>, <6>, <10>, <12>, <12>, <14>, <16>, <17>, <18>, <19> или из наборов <30 -40>.

#### **5.5.2. Информация о процессе в направлении управления**

(Параметр, характерный для станции; каждый тип информации маркируется знаком X, если используется только в стандартном направлении, знаком R - если используется только в обратном направлении, знаком B - если используется в обоих направлениях)

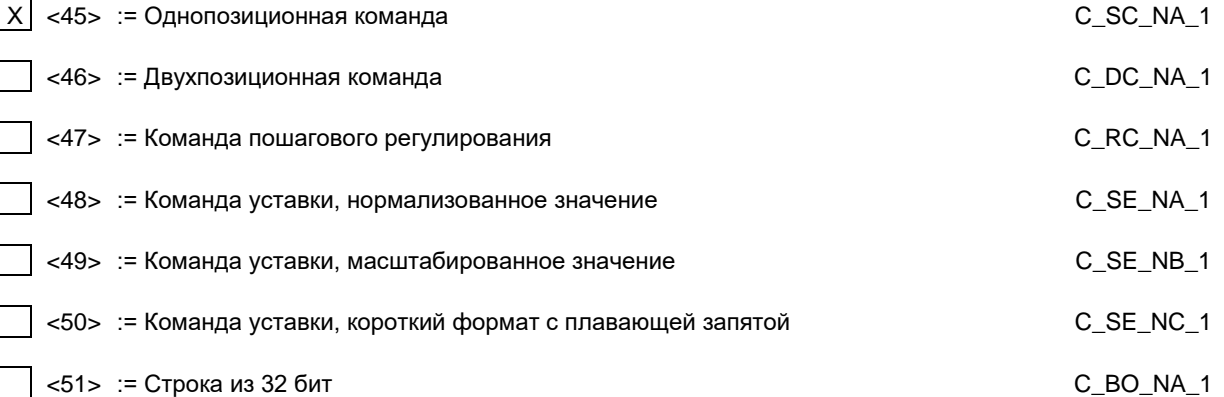

#### **5.5.3. Информация о системе в направлении контроля**

(Параметр, характерный для станции; каждый тип информации маркируется знаком X, если используется только в стандартном направлении, знаком R - если используется только в обратном направлении, знаком B - если используется в обоих направлениях.)

 $|\overline{X}|$  <70> := Окончание инициализации M\_EI\_NA\_1

## **5.5.4. Информация о системе в направлении управления**

(Параметр, характерный для станции; каждый тип информации маркируется знаком X, если используется только в стандартном направлении, знаком R - если используется только в обратном направлении, знаком B - если используется в обоих направлениях)

 $\overline{X}$  <100> := Команда опроса  $\overline{X}$  <100> := Команда опроса

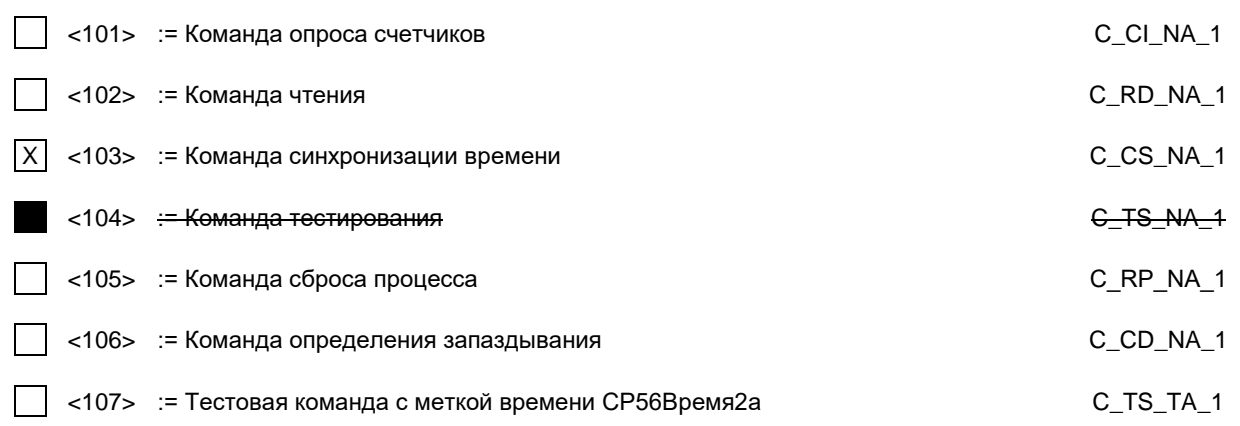

# 5.5.5. Передача параметра в направлении управления

(Параметр, характерный для станции; каждый тип информации маркируется знаком Х, если используется только в стандартном направлении, знаком R - если используется только в обратном направлении, знаком В - если используется в обоих направлениях.)

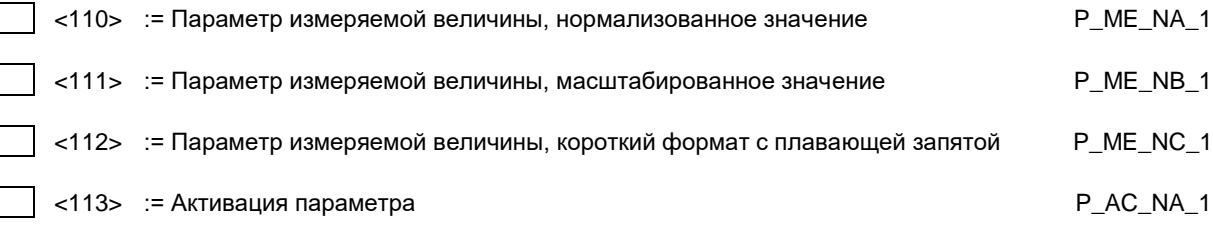

# 5.5.6. Пересылка файла

(Параметр, характерный для станции; каждый тип информации маркируется знаком Х, если используется только в стандартном направлении, знаком R - если используется только в обратном направлении, знаком B - если используется в обоих направлениях)

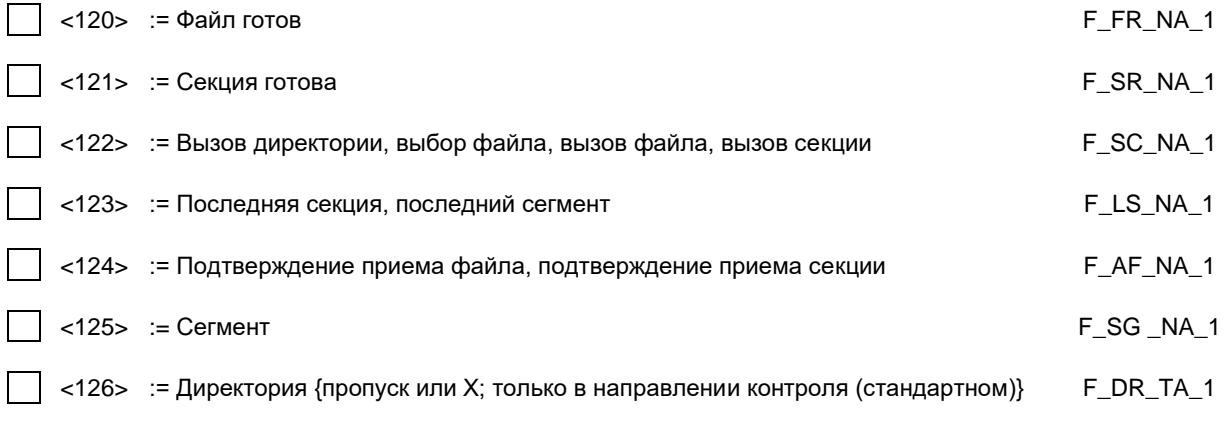

## 5.5.7. Назначение идентификатора типа и причины передачи

(Параметр, характерный для станции.)

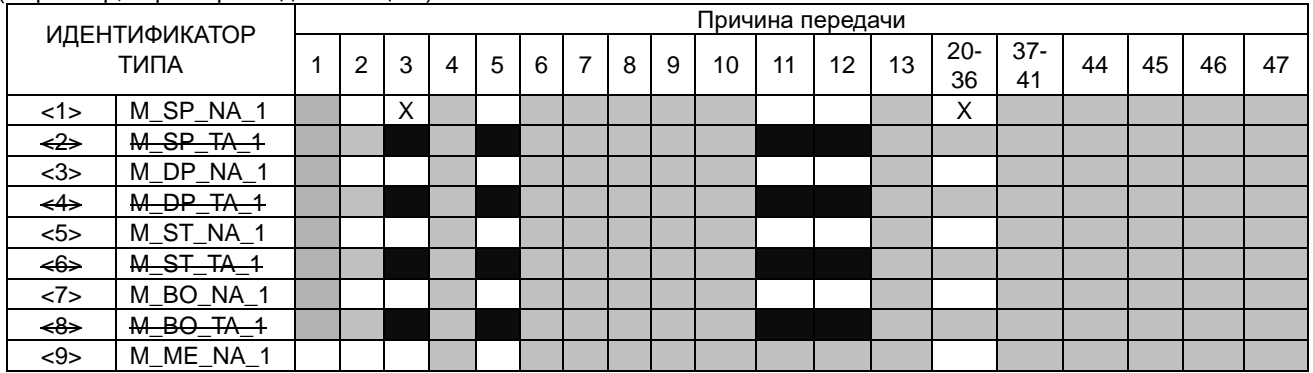

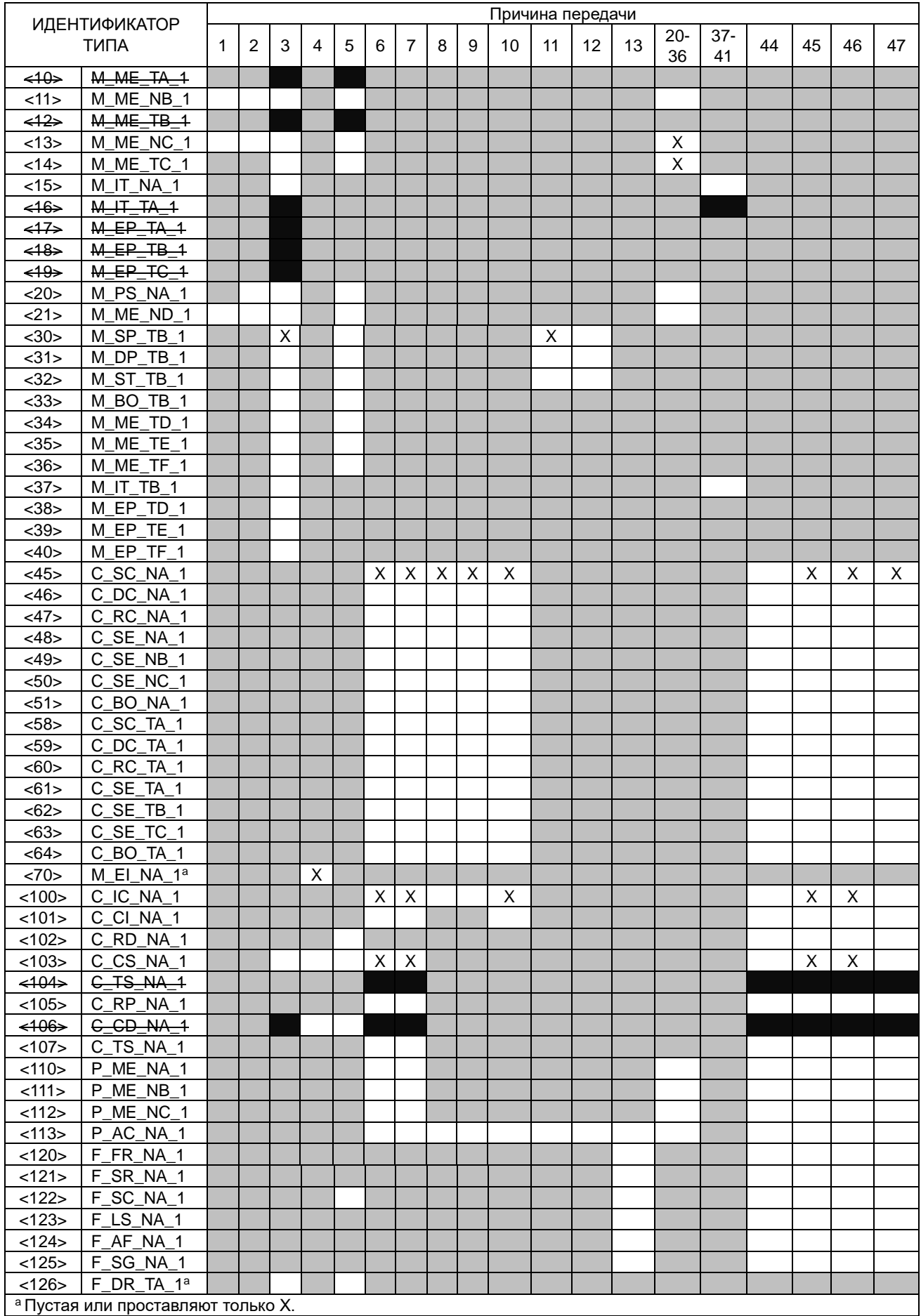

Серые прямоугольники: опции не требуются.

Черный прямоугольник: опция, не разрешенная в настоящем стандарте.

Пустой прямоугольник: функция или ASDU не используется.

- Маркировка Идентификатора типа/Причины передачи:
- X используется только в стандартном направлении;
- R используется только в обратном направлении
- B используется в обоих направлениях.

# **6. Основные прикладные функции**

#### **6.1. Инициализация станции**

(Параметр, характерный для станции; если функция используется, то прямоугольник маркируется знаком X.) - Удаленная инициализации

#### **6.2. Циклическая передача данных**

(Параметр, характерный для станции; маркируется знаком X, если функция используется только в стандартном направлении, знаком R - если используется только в обратном направлении, знаком B - если используется в обоих направлениях.)

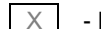

Циклическая передача данных

#### **6.3. Процедура чтения**

(Параметр, характерный для станции; маркируется знаком X, если функция используется только в стандартном направлении, знаком R - если используется только в обратном направлении, знаком B - если используется в обоих направлениях)

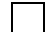

- Процедура чтения

# **6.4. Спорадическая передача**

(Параметр, характерный для станции; маркируется знаком X, если функция используется только в стандартном направлении, знаком R - если используется только в обратном направлении, знаком B - если используется в обоих направлениях.)

 $\overline{X}$  - Спорадическая передача

#### **6.5. Дублированная передача объектов информации при спорадической причине передачи**

(Параметр, характерный для станции; каждый тип информации маркируется знаком X, если оба типа – Type ID без метки времени и соответствующий Type ID с меткой времени - выдаются в ответ на одиночное спорадическое изменение в контролируемом объекте.)

Следующие идентификаторы типов, вызванные одиночным изменением состояния объекта информации, могут передаваться последовательно. Индивидуальные адреса объектов информации, для которых возможна дублированная передача, определяются в проектной документации.

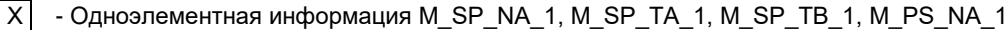

- Двухэлементная информация M\_DP\_NA\_1, M\_DP\_TA 1, M\_DP\_TB\_1

- Информация о положении отпаек M\_ST\_ NA\_1, M\_ST\_TA\_1, M\_ST\_TB\_ 1

- Строка из 32 бит M\_BO\_NA\_1, M\_BO\_TA\_1, M\_BO\_TB\_1 (если определено для конкретного проекта,

см. 7.2.1.1)

- Измеряемое значение, нормализованное M\_ME\_NA\_1, M\_ME\_TA\_1,

M\_ME\_ ND\_1, M\_ME\_TD\_1

```
- Измеряемое значение, масштабированное М_ME_NB_1, M_ME_TB_1, M_ME_TE_1
```
- Измеряемое значение, короткий формат с плавающей запятой M\_ME\_NC\_1, M\_ME\_TC\_1, M\_ME\_TF\_1

#### **6.6. Опрос станции**

(Параметр, характерный для станции; маркируется знаком X, если функция используется только в стандартном направлении, знаком R - если используется только в обратном направлении, знаком B - если используется в обоих направлениях.)

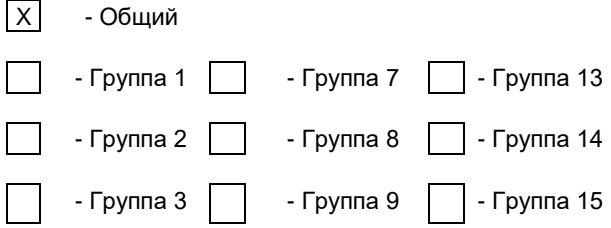

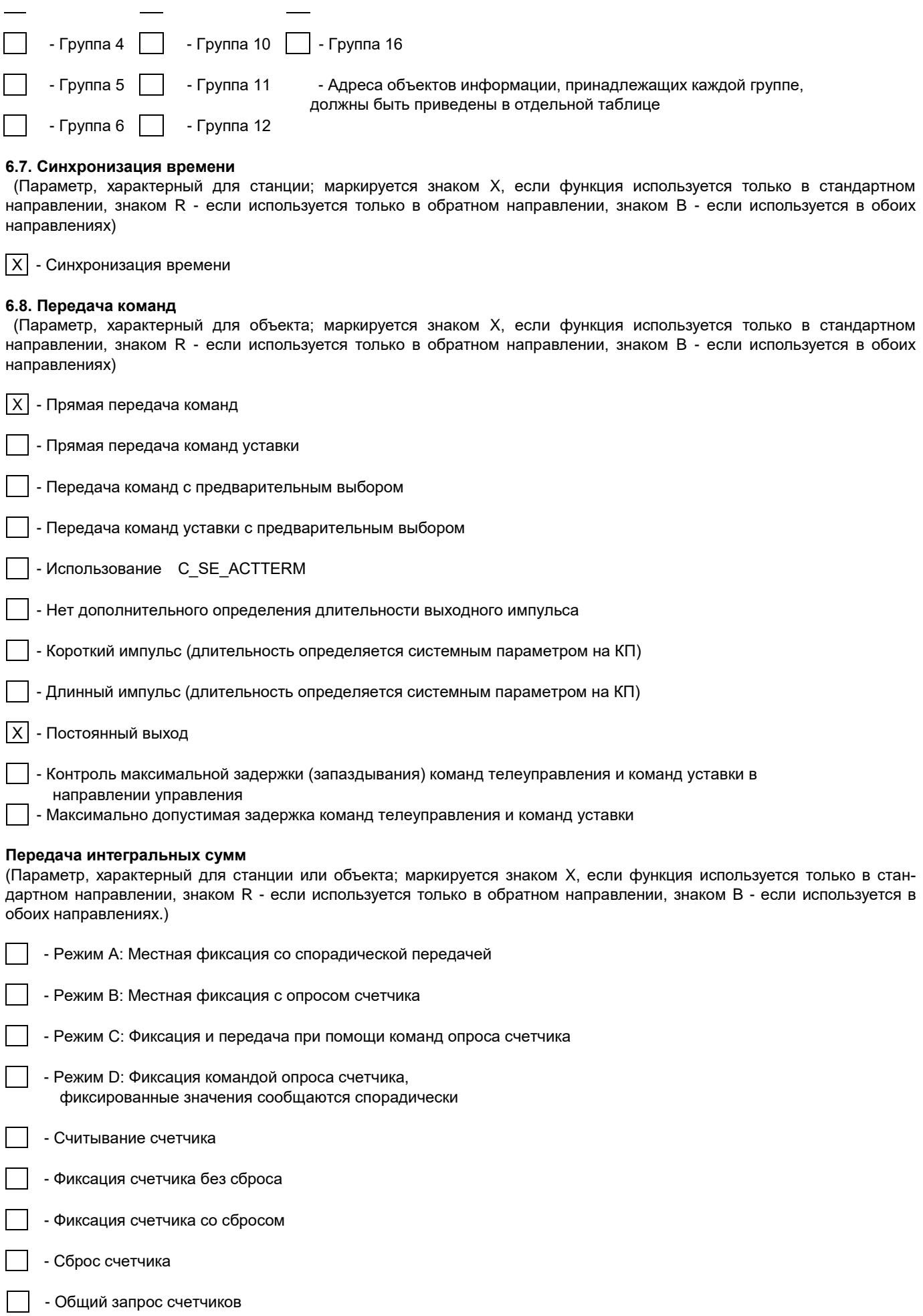

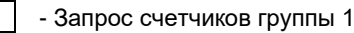

- Запрос счетчиков группы 2

- Запрос счетчиков группы 3

- Запрос счетчиков группы 4

#### **6.9. Загрузка параметра**

(Параметр, характерный для объекта; маркируется знаком X, если функция используется только в стандартном направлении, знаком R - если используется только в обратном направлении, знаком B - если используется в обоих направлениях.)

- Пороговое значение величины

- Коэффициент сглаживания

- Нижний предел для передачи значений измеряемой величины

- Верхний предел для передачи значений измеряемой величины

#### **6.10. Активация параметра**

(Параметр, характерный для объекта; маркируется знаком X, если функция используется только в стандартном направлении, знаком R - если используется только в обратном направлении, знаком B - если используется в обоих направлениях.)

 - Активация/деактивация постоянной циклической или периодической передачи адресованных объектов

#### **6.11. Процедура тестирования**

(Параметр, характерный для станции, маркируется знаком X, если функция используется только в стандартном направлении, знаком R - если используется только в обратном направлении знаком, знаком B - если используется в обоих направлениях.)

- Процедура тестирования

#### **6.12. Пересылка файлов**

(Параметр, характерный для станции; маркируется знаком X, если функция используется)

#### **6.13. Пересылка файлов в направлении контроля**

- Прозрачный файл
	- Передача данных о повреждениях от аппаратуры защиты

- Передача последовательности событий

- Передача последовательности регистрируемых аналоговых величин

#### **6.14. Пересылка файлов в направлении управления**

- Прозрачный файл

## **6.15. Фоновое сканирование**

(Параметр, характерный для станции; маркируется знаком X, если функция используется только в стандартном направлении, знаком R - если используется только в обратном направлении, знаком B - если используется в обоих направлениях.)

- Фоновое сканирование

**6.16. Получение задержки передачи**

(Параметр, характерный для станции; маркируется знаком X, если функция используется только в стандартном направлении, знаком R - если используется только в обратном направлении, знаком B - если используется в обоих направлениях.)

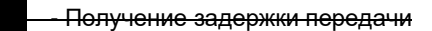

#### **6.17. Определение тайм-аутов**

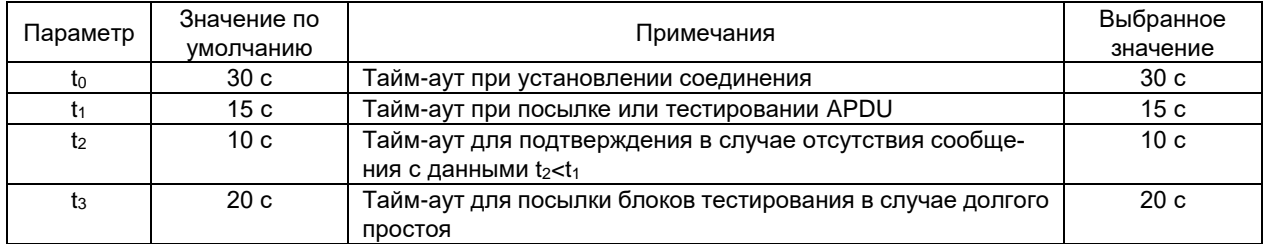

Максимальный диапазон значений для всех тайм-аутов равен: от 1 до 255 секунд с точностью до 1 секунды.

#### **6.18. Максимальное число k неподтвержденных APDU формата I и последних подтверждающих APDU (w)**

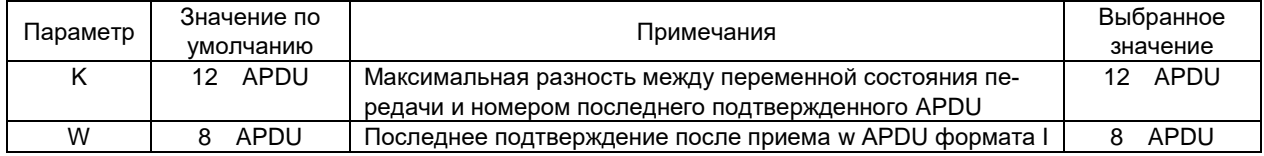

Максимальный диапазон значений k: от 1 до 32767 = (2<sup>15</sup>-1) APDU с точностью до 1 APDU. Максимальный диапазон значений w: от 1 до 32767 APDU с точностью до 1 APDU (рекомендация: значение w не должно быть более двух третей значения k).

#### **6.19. Номер порта**

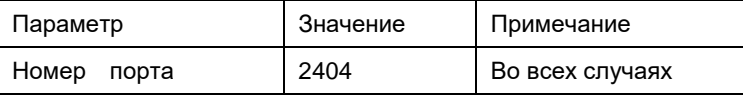

#### **6.20. Набор документов RFC 2200**

Набор документов RFC 2200 – это официальный Стандарт, описывающий состояние стандартизации протоколов, используемых в Интернете, как определено Советом по Архитектуре Интернет (IAB). Предлагается широкий спектр существующих стандартов, используемых в Интернете. Соответствующие документы из RFC 2200, определенные в настоящем стандарте, выбираются пользователем настоящего стандарта для конкретных проектов.

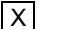

 $|X|$  - Ethernet 802.3

- Последовательный интерфейс X.21 [2]

- Другие выборки из RFC 2200

# **7. Дополнение к протоколу согласования**

## **7.1. IP – адреса оборудования**

Адреса задаются настройкой прибора

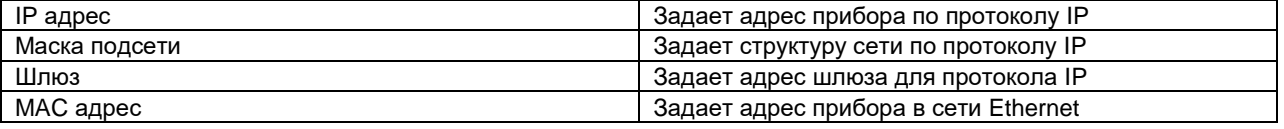

## **7.2. Использование функции управление пересылкой данных**

| X | STARTDT/ STOPDT

#### **7.3. Основные прикладные функции**

X Использование группового запроса FFFF

Период синхронизации времени

 $\overline{\text{GMT}/\text{LTC}}$  Используемое время  $\overline{\text{X}}$  Использование бита SU – летнее время (только если не используется время GMT)

## **7.4. Использование структуры кадров в зависимости от причины передачи**

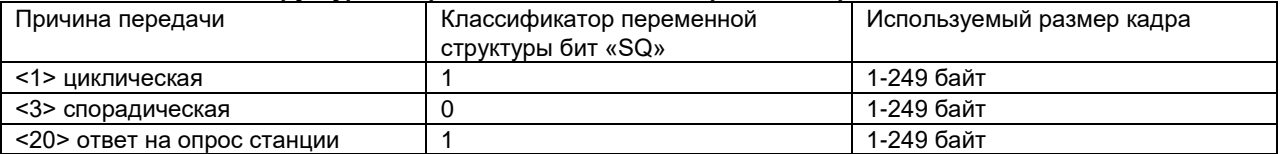

#### **7.5. Распределение адресов и состав передаваемой информации в направлении КИС СО Состав передаваемой телеинформации**

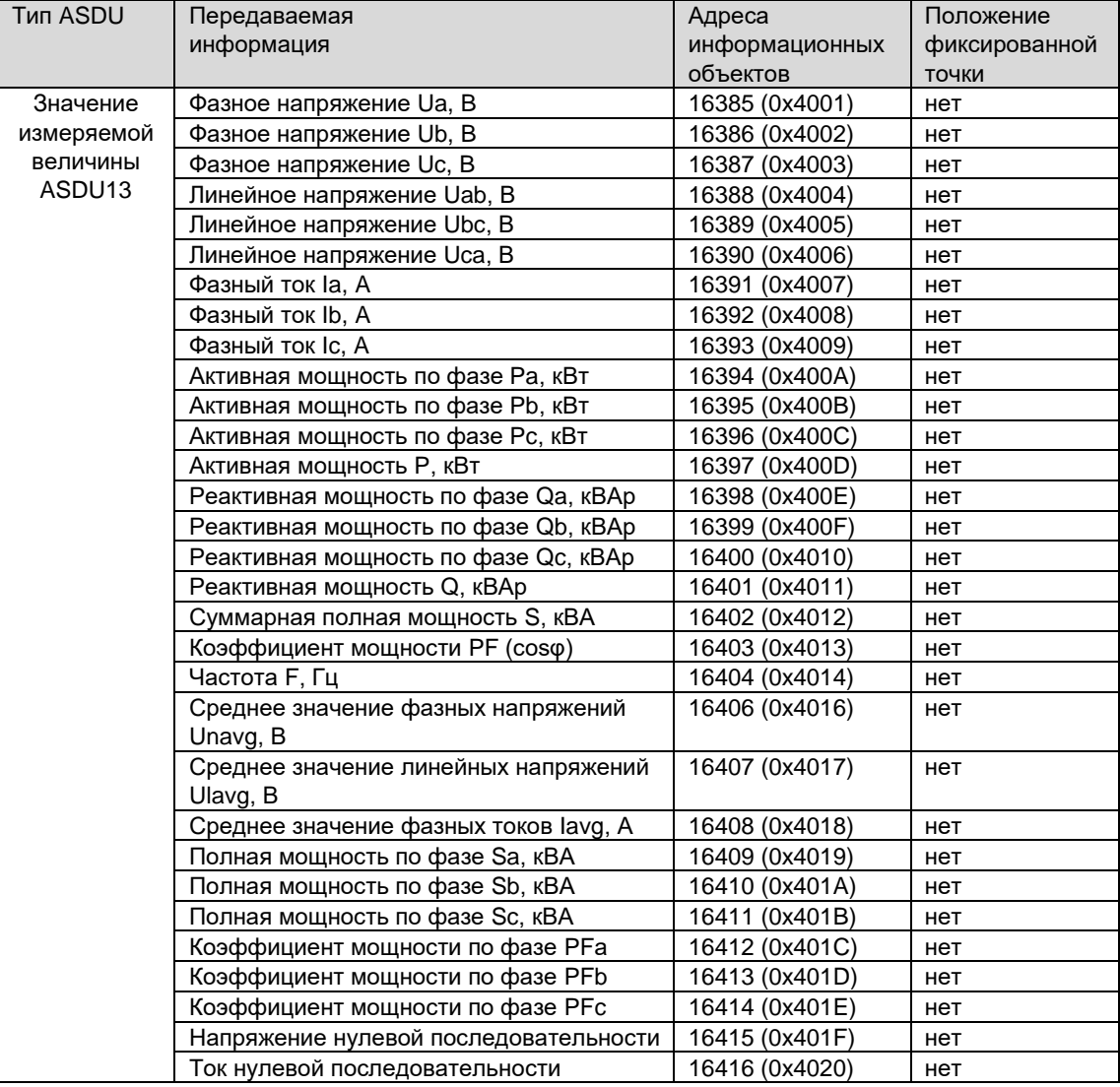

#### **Перечень телесигналов**

Наличие и количество дискретных входов определяется исполнением прибора. Максимальное количество дискретных входов – 6.

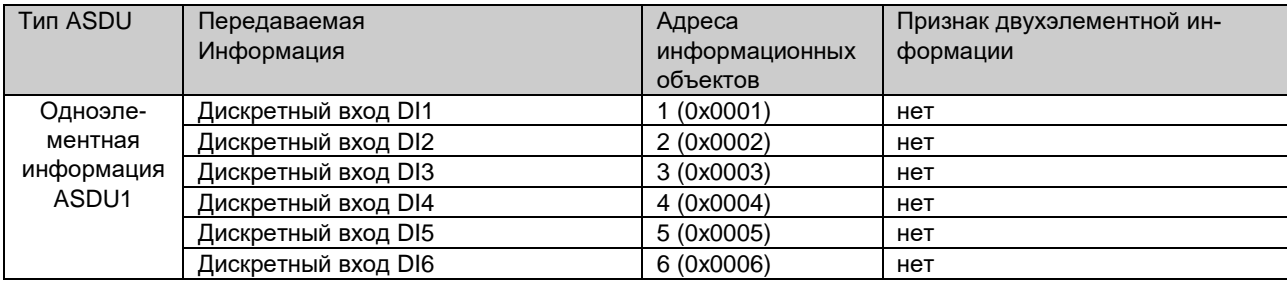

# **Перечень объектов телеуправления**

Наличие и количество релейных выходов определяется исполнением прибора. Максимальное количество релейных выходов – 4.

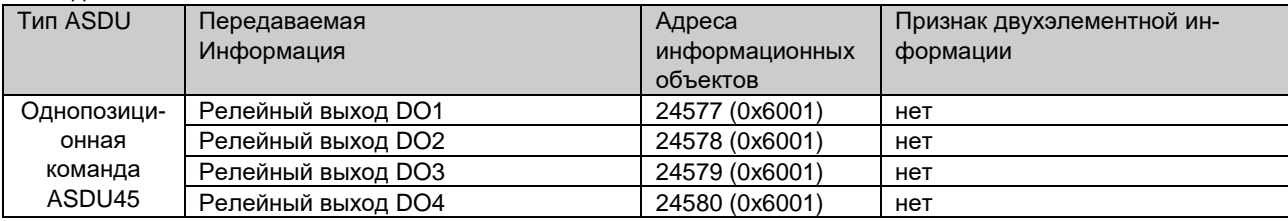

# ПРИЛОЖЕНИЕ 13. Размещение данных в регистрах памяти прибора PD194E с ЖК-индикатором (PD194E-9□3□). Протоколы Modbus RTU, Modbus TCP

| Адрес регистра |           | Формат | Параметр              | Описание                                                           | Единица    |  |
|----------------|-----------|--------|-----------------------|--------------------------------------------------------------------|------------|--|
| <b>HEX</b>     | DEC       |        |                       | Параметры первичной цепи                                           | измерения  |  |
| 0006-0007      | 0006-0007 | float  | UA                    |                                                                    |            |  |
| 0008-0009      | 0008-0009 | float  | $U_B$                 | Фазные напряжения                                                  | B          |  |
| 000A-000B      | 0010-0011 | float  | $U_{C}$               |                                                                    |            |  |
| 000C-000D      | 0012-0013 | float  | UAB                   |                                                                    | B          |  |
| 000E-000F      | 0014-0015 | float  | $U_{BC}$              | Линейные напряжения                                                |            |  |
| 0010-0011      | 0016-0017 | float  | <b>U<sub>CA</sub></b> |                                                                    |            |  |
| 0012-0013      | 0018-0019 | float  | IA                    |                                                                    | Α          |  |
| 0014-0015      | 0020-0021 | float  | Iв                    | Фазные токи                                                        |            |  |
| 0016-0017      | 0021-0022 | float  | $I_{\rm C}$           |                                                                    |            |  |
| 0018-0019      | 0023-0024 | float  | $P_A$                 |                                                                    | кВт        |  |
| 001A-001B      | 0025-0026 | float  | P <sub>B</sub>        | Активная мощность по фазам<br>(3-фазное 4-проводное подключение)   |            |  |
| 001C-001D      | 0027-0028 | float  | P <sub>C</sub>        |                                                                    |            |  |
| 001E-001F      | 0029-0030 | float  | P                     | Активная мощность                                                  | кВт        |  |
| 0020-0021      | 0031-0032 | float  | $Q_A$                 |                                                                    | квар       |  |
| 0022-0023      | 0033-0034 | float  | $Q_B$                 | Реактивная мощность по фазам<br>(3-фазное 4-проводное подключение) |            |  |
| 0024-0025      | 0035-0036 | float  | Q <sub>C</sub>        |                                                                    |            |  |
| 0026-0027      | 0037-0038 | float  | Q                     | Реактивная мощность                                                | квар       |  |
| 0028-0029      | 0039-0040 | float  | S                     | Суммарная полная мощность                                          | <b>KBA</b> |  |
| 002A-002B      | 0041-0042 | float  | PF                    | Коэффициент мощности                                               |            |  |
| 002C-002D      | 0043-0044 | float  | F                     | Частота                                                            | Гц         |  |
| 002E-002F      | 0045-0046 | float  | E <sub>P</sub>        | Активная энергия в прямом направлении                              | кВт∙ч      |  |
| 0030-0031      | 0047-0048 | float  | E <sub>P</sub>        | Активная энергия в обратном направлении                            | кВт∙ч      |  |
| 0032-0033      | 0049-0050 | float  | EQ                    | Реактивная энергия в прямом направлении                            | квар∙ч     |  |
| 0034-0035      | 0051-0052 | float  | E <sub>Q</sub>        | Реактивная энергия в обратном направл.                             | квар∙ч     |  |
| 0036-00FF      | 0053-0255 | —      | -                     |                                                                    |            |  |

Таблица П13.1 - Параметры первичных цепей (1) (чтение командой 0х03 или 0х04)

Примечания:

(1) Значения измеренных и расчетных величин с учетом коэффициента трансформации. При подключении через трансформаторы тока и/или напряжения измеренные и расчетные значения соответствуют первичным цепям трансформаторов.

Таблица П13.2 – Текущие дата и время (чтение командой 0х03 или 0х04, запись командой 0х10)

| <b>HEX</b> | Адрес регистра<br>DEC. | Формат | Параметр | Описание         | Единица<br>измерения |
|------------|------------------------|--------|----------|------------------|----------------------|
| 0100       | 0256                   | char   |          | од и месяц       |                      |
| 0101       | 0257                   | char   |          | День и час       |                      |
| 0102       | 0258                   | char   |          | Минута и секунда |                      |
| 0103       | 0259                   | char   |          |                  |                      |
| 0104-0105  | 0260-0261              | -      | -        | -                | -                    |

Таблица П13.3 – Параметры вторичных цепей (1) (чтение командой 0х03 или 0х04)

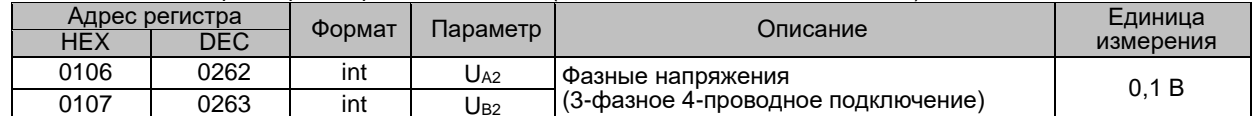

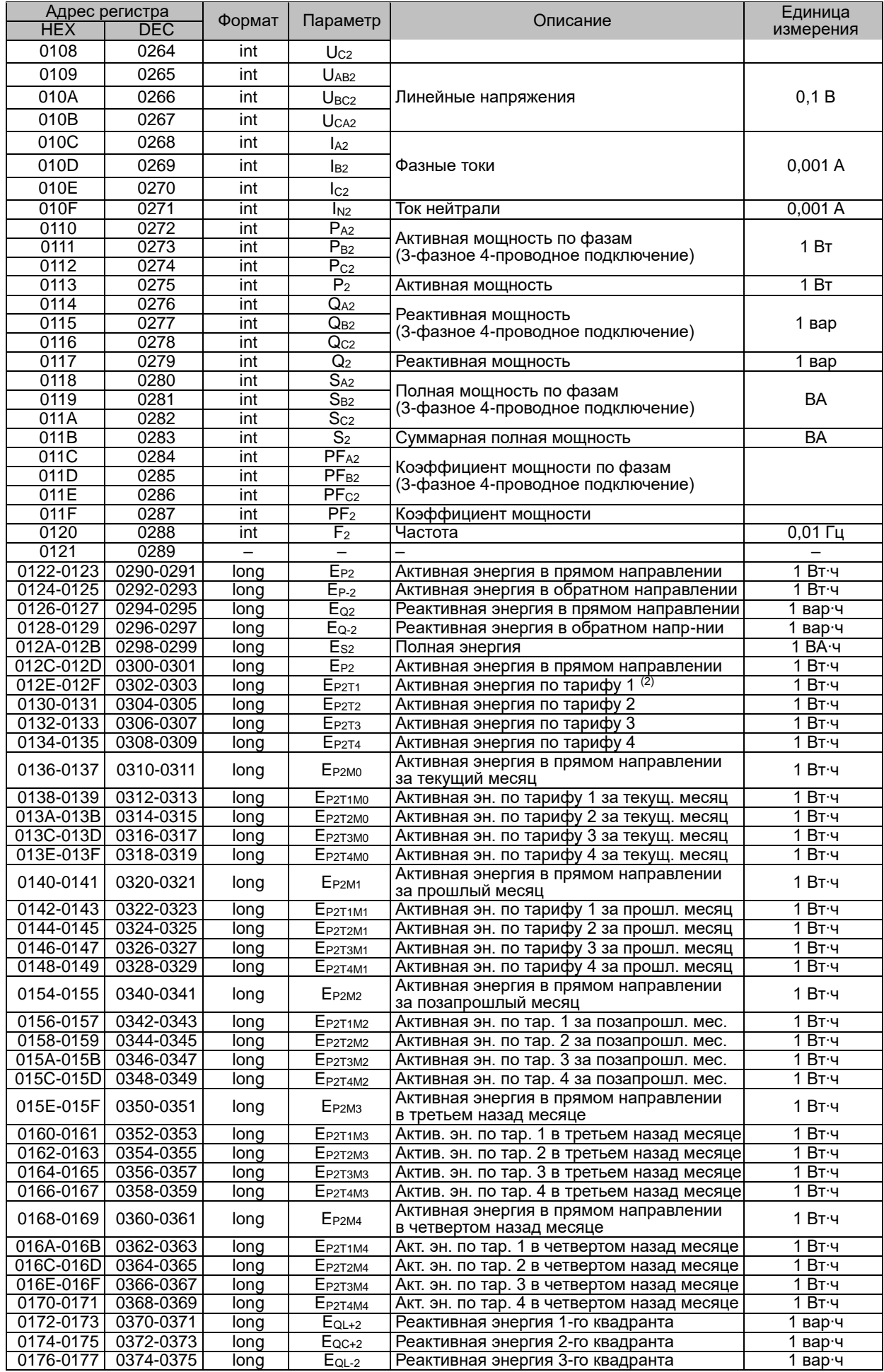

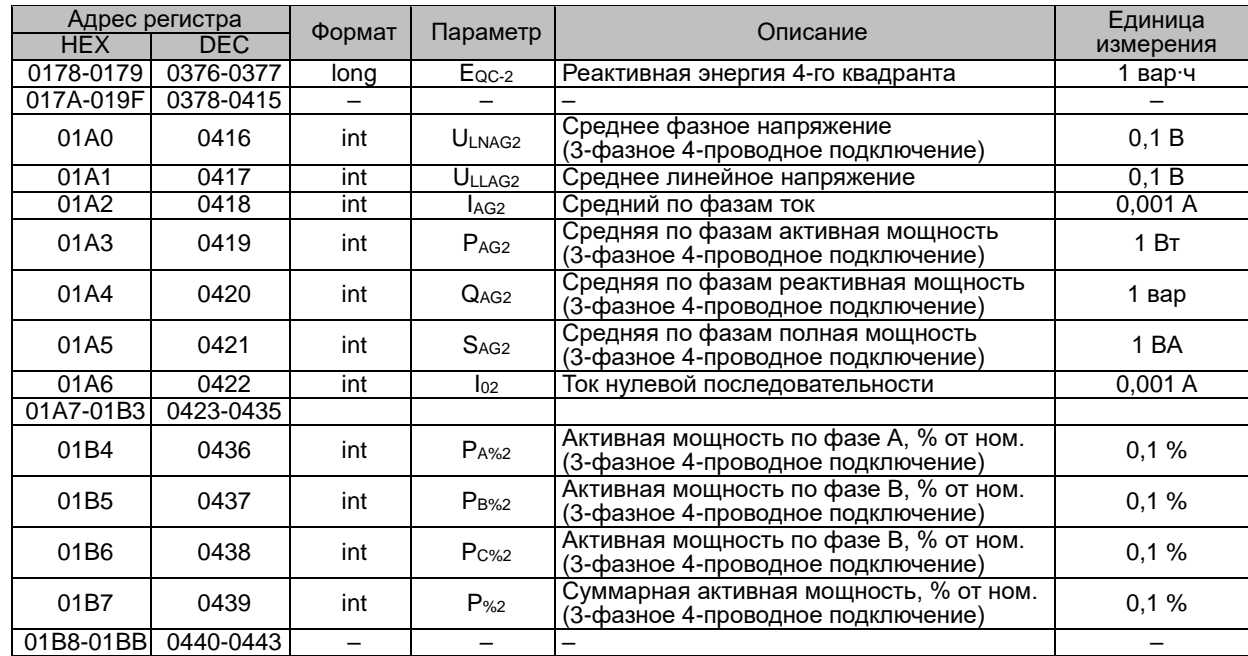

Примечания:

(1) Значения измеренных и расчетных величин на входе прибора, без учета коэффициента трансформации. При подключении через трансформаторы тока и/или напряжения все перечисленные в таблице измеренные и расчетные параметры соответствуют вторичным цепям трансформаторов. Поэтому в условном обозначении параметров присутствует индекс 2, например, UA2, EP2, EQL+2, P%2 и т.п.

(2) В таблице подразумевается, что по месяцам и тарифам 1, 2, 3, 4 подсчитывается активная энергия в прямом направлении.

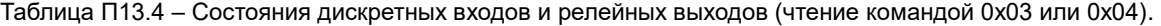

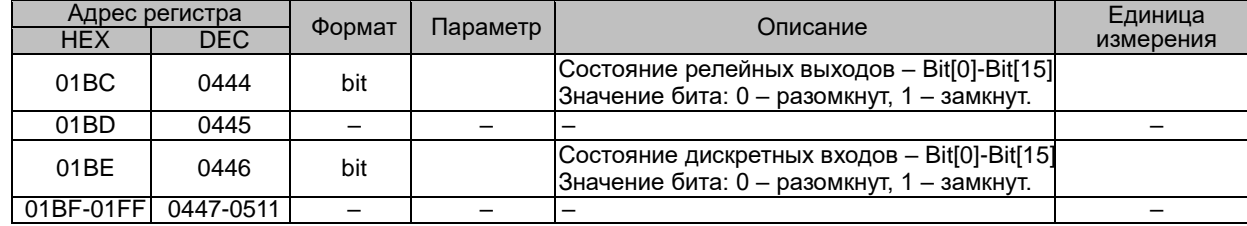

#### Таблица П13.5 – Данные о гармонических составляющих (чтение командой 0х03 или 0х04)

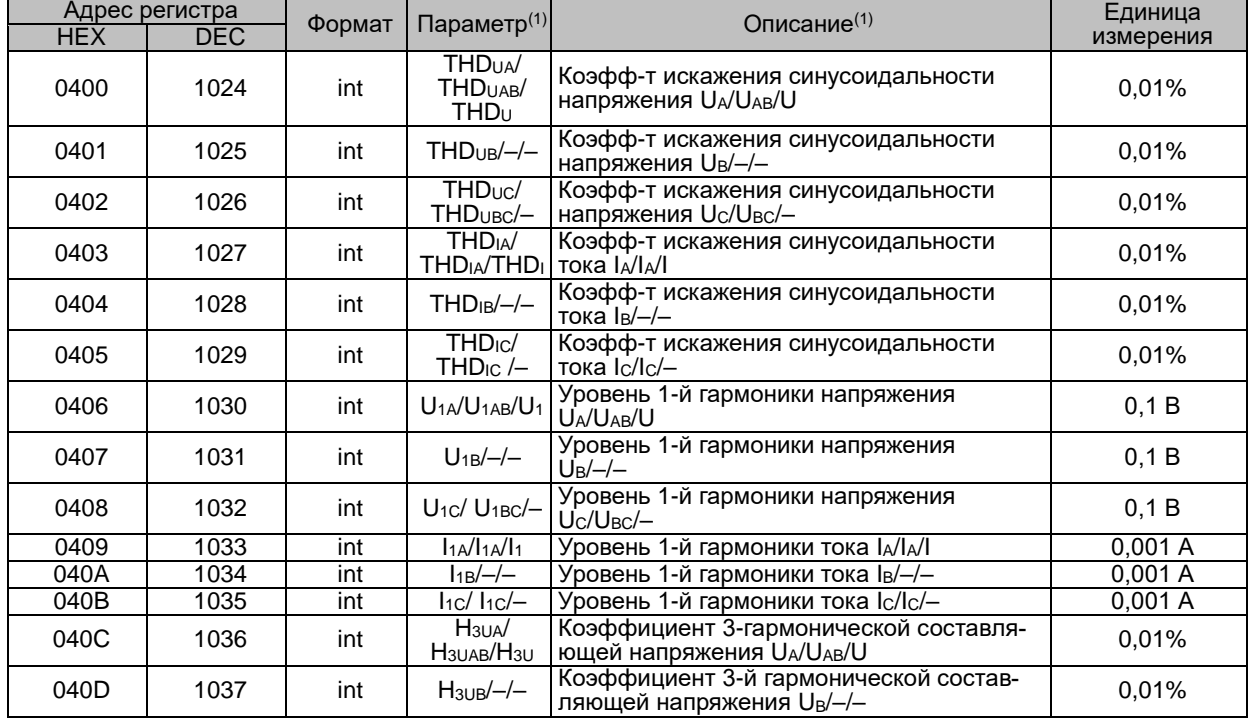

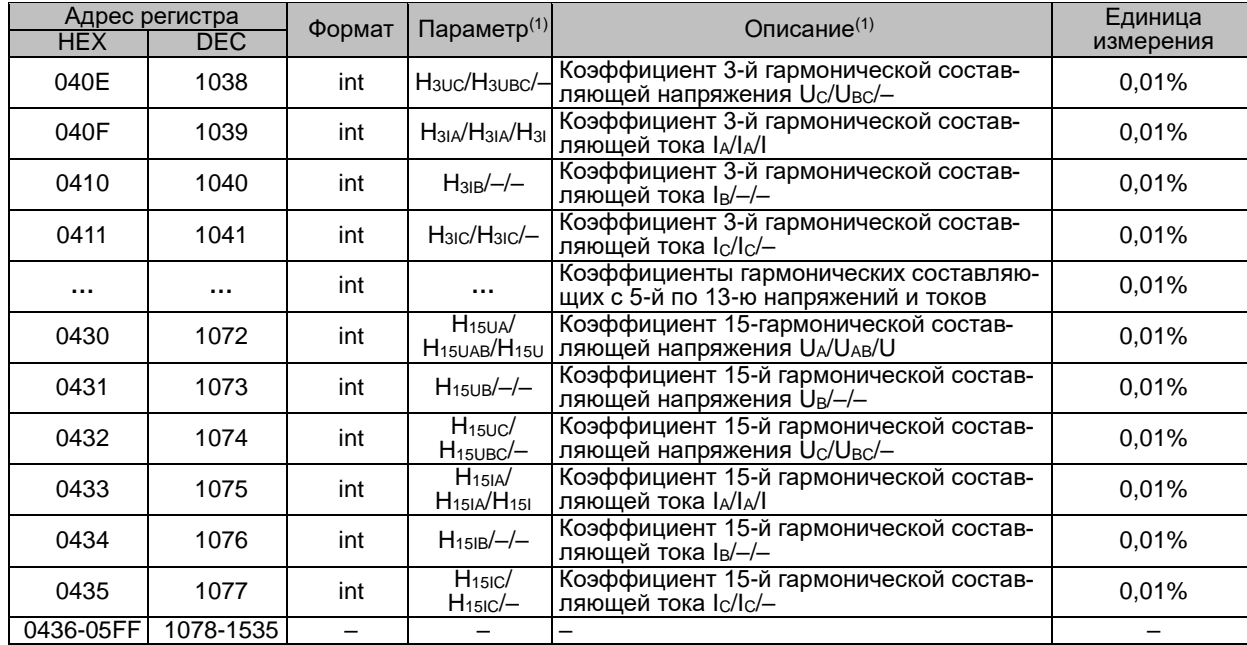

примечания:<br><sup>(1)</sup> В зависимости от схемы подключения – 3-фазной 4-проводной, 3-фазной 3-проводной или 1-фазной схемы – соответственно.

Таблица П13.6 – Максимумы <sup>(1)</sup> токов, напряжений, мощностей и средних (за 15 минут) мощностей; средние (за 15 минут) мощности (чтение командой 0х03 или 0х04)

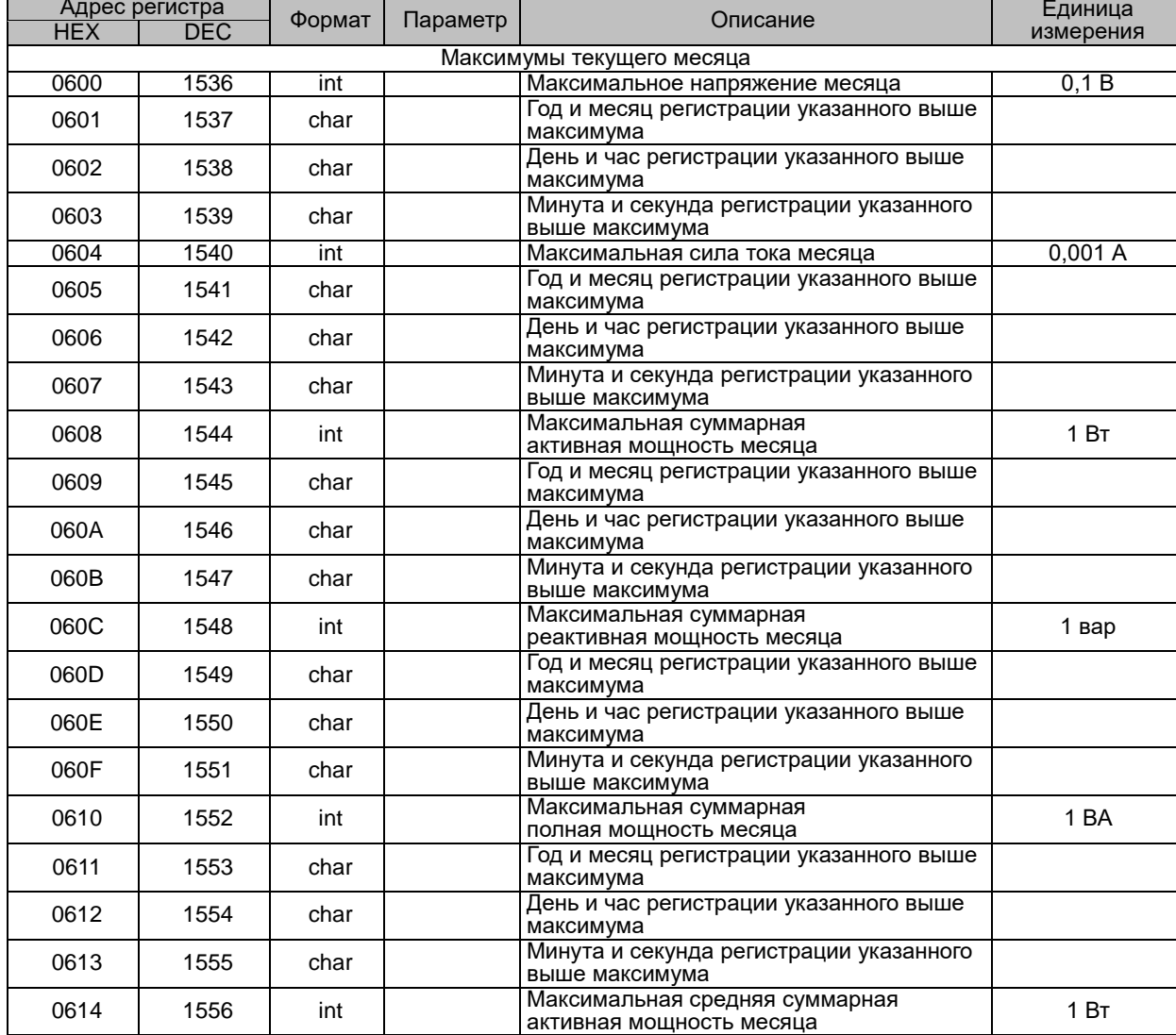

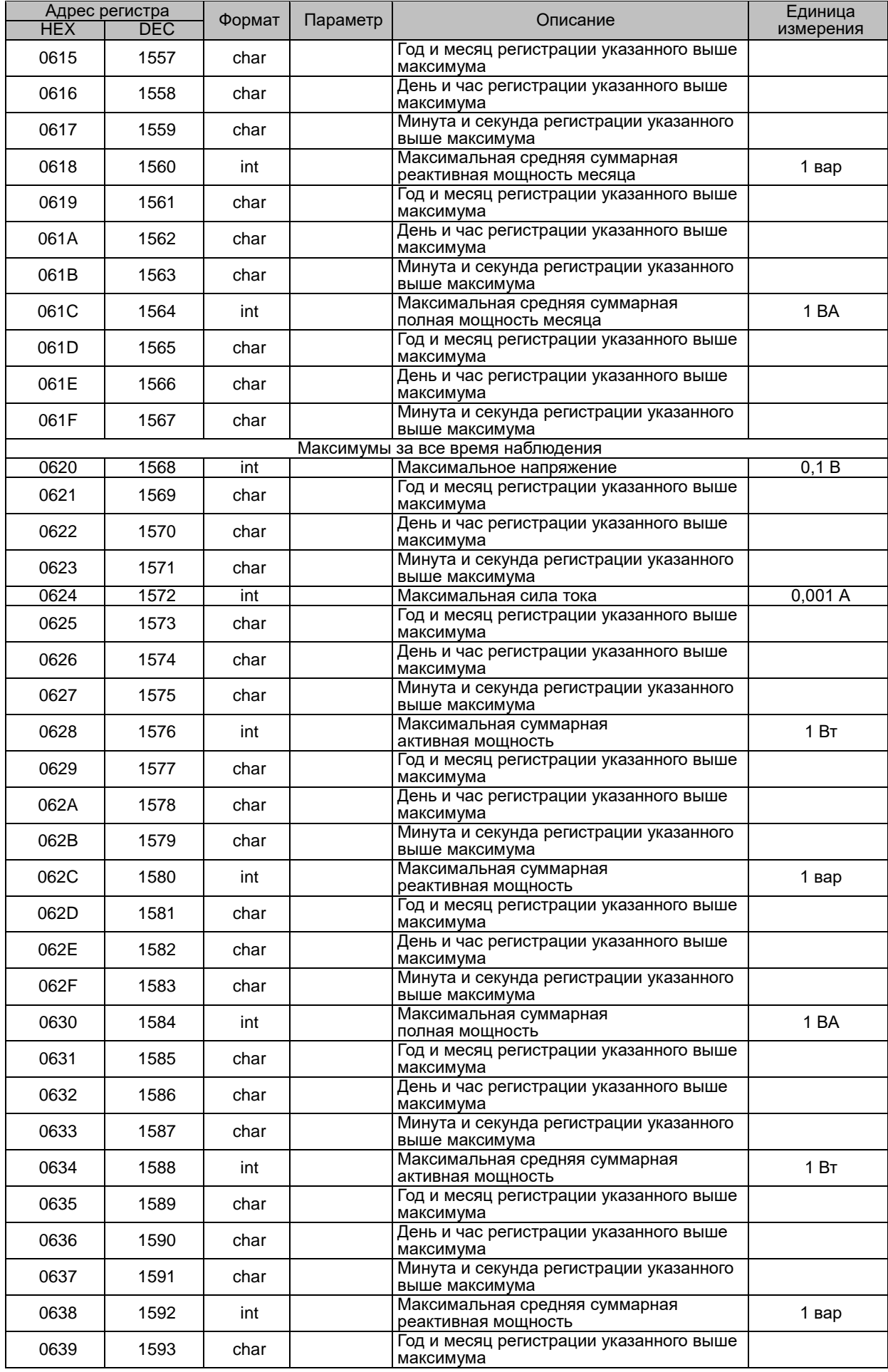

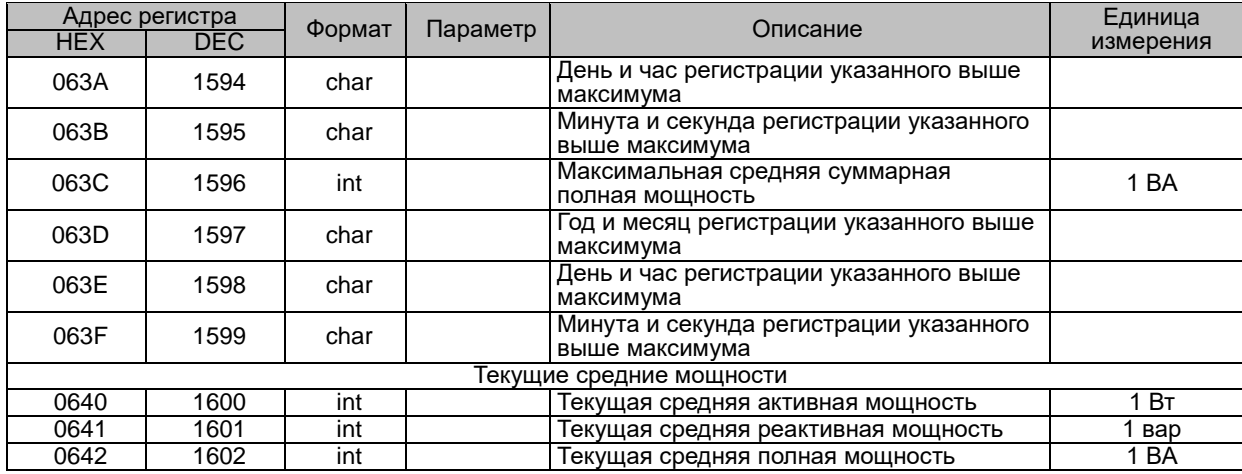

Примечания:

(1) Параметры фиксируются на входе прибора, без учета коэффициентов трансформации. При подключении прибора через измерительные трансформаторы тока и/или напряжения значения соответствуют вторичным цепям трансформаторов. В 3-фазной 4-проводной схеме фиксируется максимум фазных напряжений, в 3-фазной 3-проводной схеме – максимум линейных напряжений, в 1-фазной цепи – максимум напряжения.

Таблица П13.7 – Журнал состояний дискретных входов и релейных выходов (чтение командой 0х03 или 0х04)

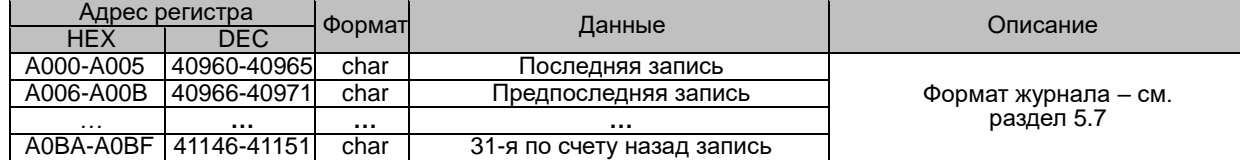

Таблица П13.8 – Журнал событий по измеряемым параметрам (чтение командой 0х03 или 0х04)

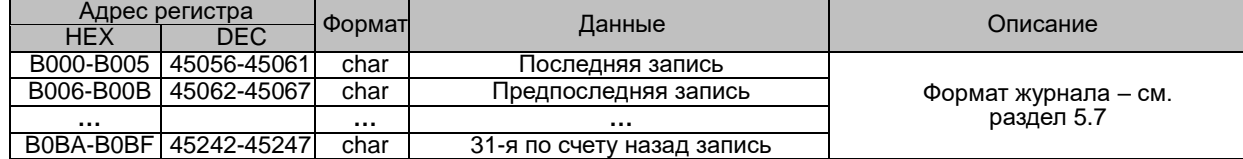

Таблица П13.9 – История измерений (чтение командой 0х03 или 0х04)

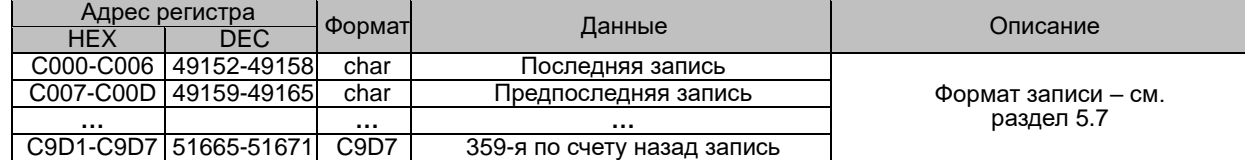

Таблица П13.10 – Состояние релейных выходов, чтение командой 0х01, запись командой 0х05 или 0х0F

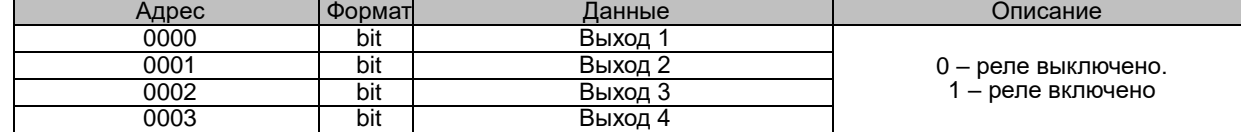

Таблица П13.11 – Состояние дискретных входов, чтение командой 0х02

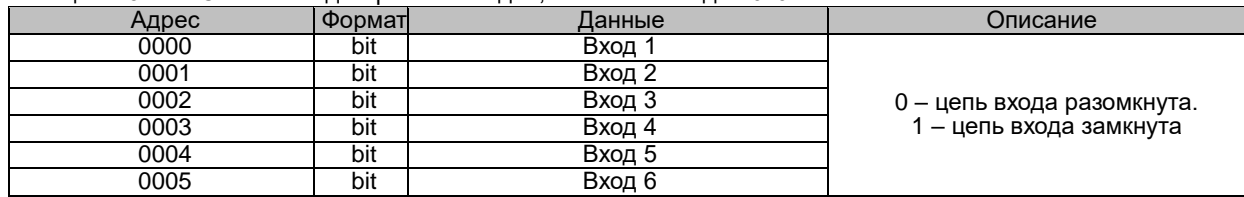

# ПРИЛОЖЕНИЕ 14. Протокол Profibus DP в приборе PD194E с ЖК-индикатором (PD194E-9□3□). Настраиваемые данные

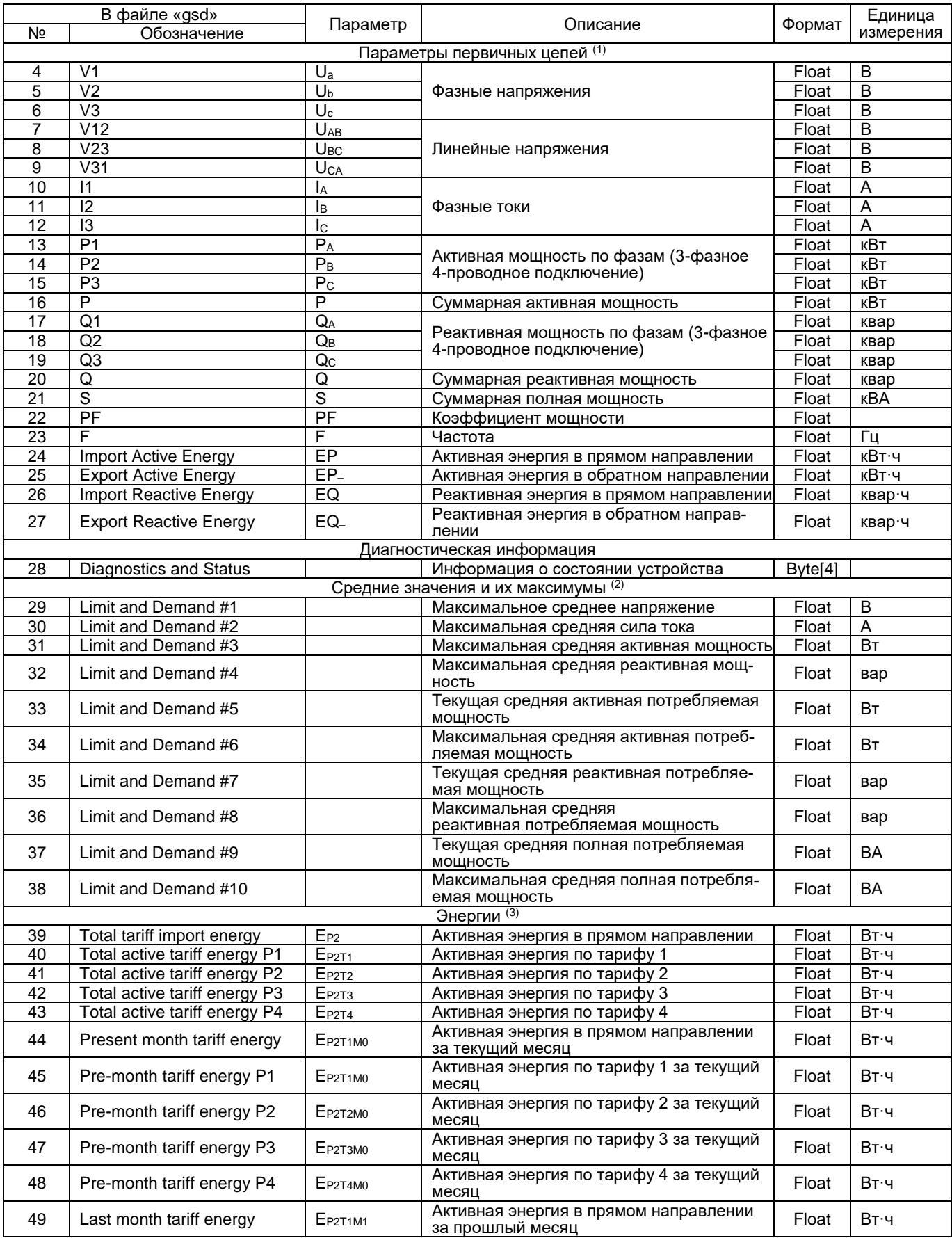

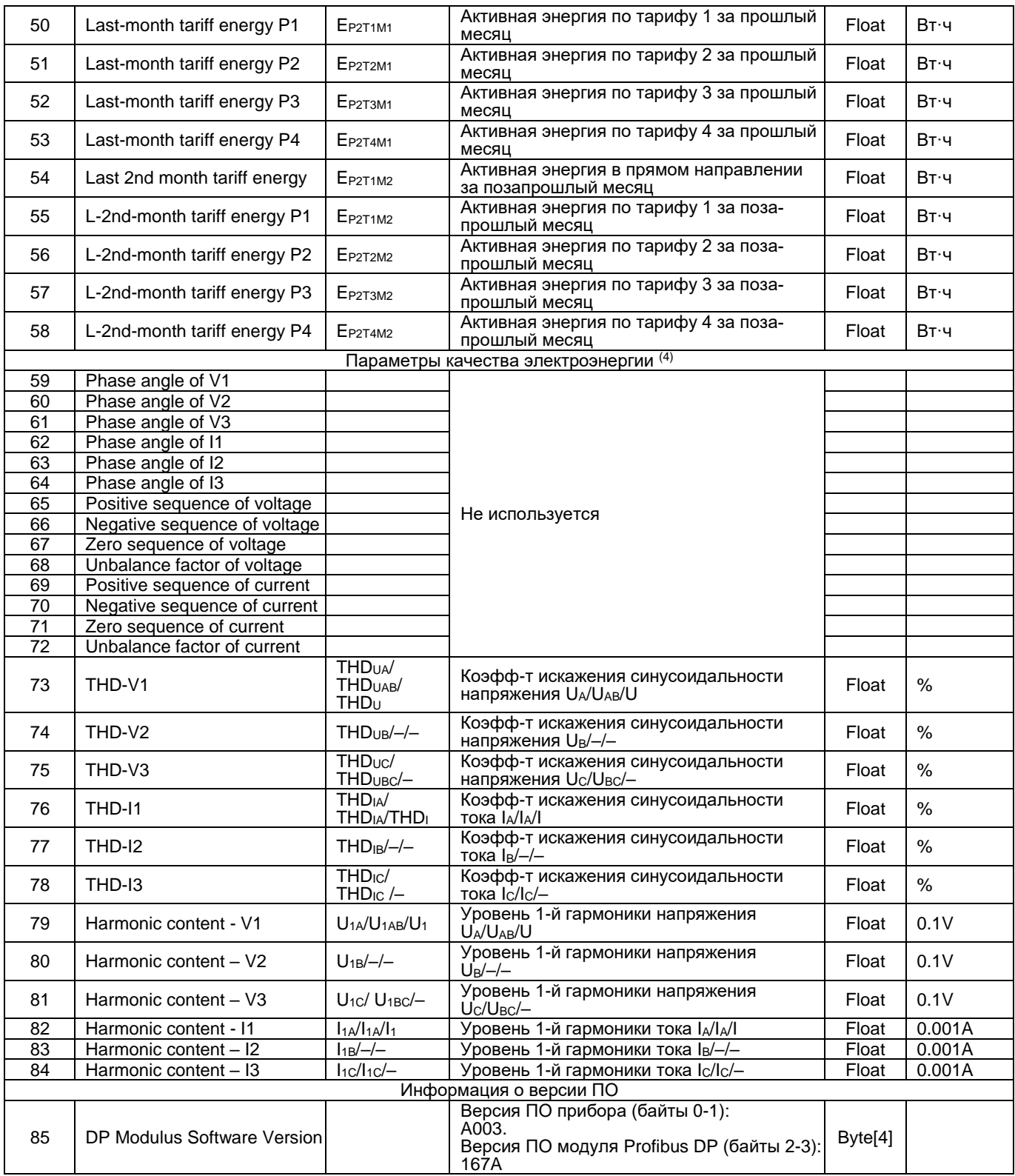

Примечания:

**(**1) В этом разделе значения представлены для первичных цепей, т.е. с учетом коэффициентов трансформации. При подключении прибора через трансформаторы тока и/или напряжения значения соответствуют первичным цепям трансформаторов.

**(2**) В этом разделе значения представлены для вторичных цепей. При подключении прибора через трансформаторы тока и/или напряжения значения соответствуют вторичным цепям трансформаторов.

(3) В этом разделе таблицы подразумевается, что по месяцам и тарифам 1, 2, 3, 4 подсчитывается активная энергия в прямом направлении

(4) В этом разделе таблицы коэффициенты искажения синусоидальности и уровни первых гармоники перечислены через «/» в зависимости от схемы подключения прибора – 3-фазной 4-проводной, 3-фазной 3-проводной или 1-фазной схемы соответственно.

# ПРИЛОЖЕНИЕ 15 Размещение данных в регистрах памяти прибора PD194E на DIN-рейку (PD194E-8□3□). Протокол Modbus RTU

| Адрес<br>pe- |        |                                                    |         |              |
|--------------|--------|----------------------------------------------------|---------|--------------|
| гистра       | Формат | Описание                                           | Ед.изм. | R/W          |
| (Hex)        |        |                                                    |         |              |
| 0000-0005    | ----   |                                                    |         |              |
| 0006-0007    | Float  | Ua                                                 | В       | R.           |
| 0008-0009    | Float  | Ub                                                 | B       | R            |
| 000A-000B    | Float  | Uc                                                 | в       | R.           |
| 000C-000D    | Float  | Uab                                                | В       | R            |
| 000E-000F    | Float  | Ubc                                                | B       | R            |
| 0010-0011    | Float  | Uca                                                | В       | R.           |
| 0012-0013    | Float  | la                                                 | Α       | R            |
| 0014-0015    | Float  | lb                                                 | A       | R            |
| 0016-0017    | Float  | lс                                                 | A       | R.           |
| 0018-0019    | Float  | Pa                                                 | кВт     | R.           |
| 001A-001B    | Float  | Pb                                                 | кВт     | R            |
| 001C-001D    | Float  | Рc                                                 | кВт     | R            |
| 001E-001F    | Float  | P                                                  | кВт     | R            |
| 0020-0021    | Float  | Qa                                                 | квар    | R            |
| 0022-0023    | Float  | Qb                                                 | квар    | R            |
| 0024-0025    | Float  | Qc                                                 | квар    | R            |
| 0026-0027    | Float  | Q                                                  | квар    | R            |
| 0028-0029    | Float  | S                                                  | кBA     | R            |
| 002A-002B    | Float  | PF                                                 | -−      | R            |
| 002C-002D    | Float  | F                                                  | Гц      | R            |
| 002E-002F    | Float  | Активная энергия в прямом направлении              | кВтч    | R            |
| 0030-0031    | Float  | Активная энергия в обратном направлении            | кВтч    | R.           |
| 0032-0033    | Float  | Реактивная энергия в прямом направлении            | кварч   | R            |
| 0034-0035    | Float  | Реактивная энергия в обратном направлении          | кварч   | $\mathsf{R}$ |
| 0036-0037    | Float  | Активная энергия в прямом направлении (резерв)     | кВтч    | R            |
| 0038-0039    | Float  | Активная энергия в обратном направлении (резерв)   | кВтч    | R            |
| 003A-003B    | Float  | Реактивная энергия в прямом направлении (резерв)   | кварч   | R            |
| 003C-003D    | Float  | Реактивная энергия в обратном направлении (резерв) | кварч   | R            |
| 003E-003F    | Float  | Дисбаланс напряжения                               | %       | R            |
| 0040-0041    | Float  | Дисбаланс тока                                     | %       | R            |
| 0042-0043    | Float  | Коэффициент нелинейных искажений Ua                | %       | R            |
| 0044-0045    | Float  | Коэффициент нелинейных искажений Ub                | ℅       | R            |
| 0046-0047    | Float  | Коэффициент нелинейных искажений Uc                | %       | R            |
| 0048-0049    | Float  | Коэффициент нелинейных искажений la                | %       | R            |
| 004A-004B    | Float  | Коэффициент нелинейных искажений lb                | %       | R            |
| 004C-004D    | Float  | Коэффициент нелинейных искажений Iс                | ℅       | R            |
| 004E-004F    | Float  | Ток нулевой последовательности (ток утечки)        | Α       | R            |

Таблица П15.1 Данные первичной сети

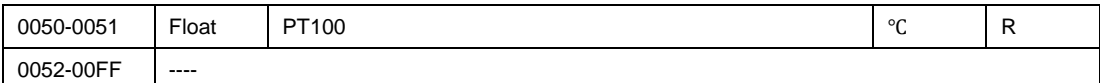

# Таблица П15.2 Данные вторичной сети

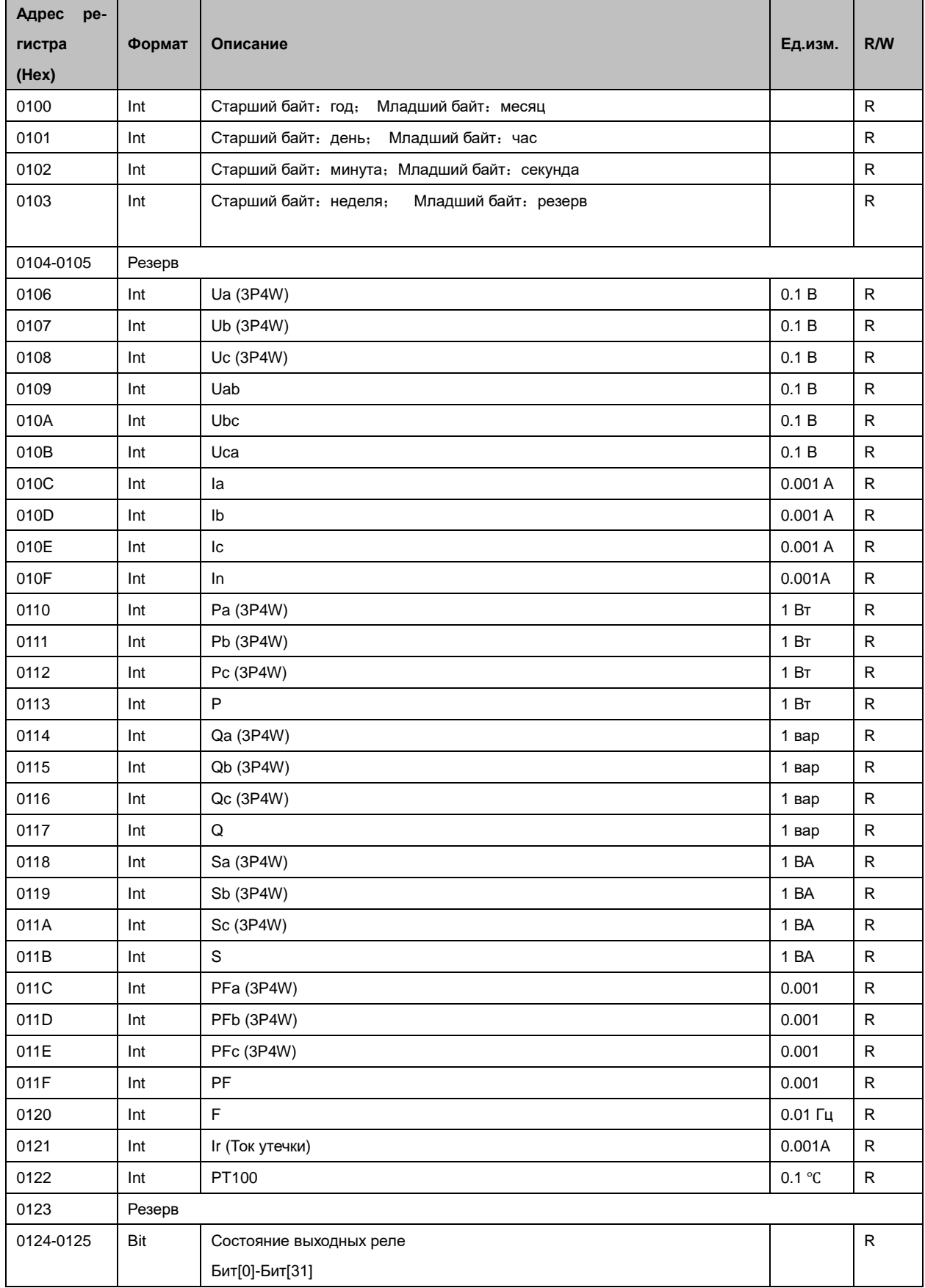

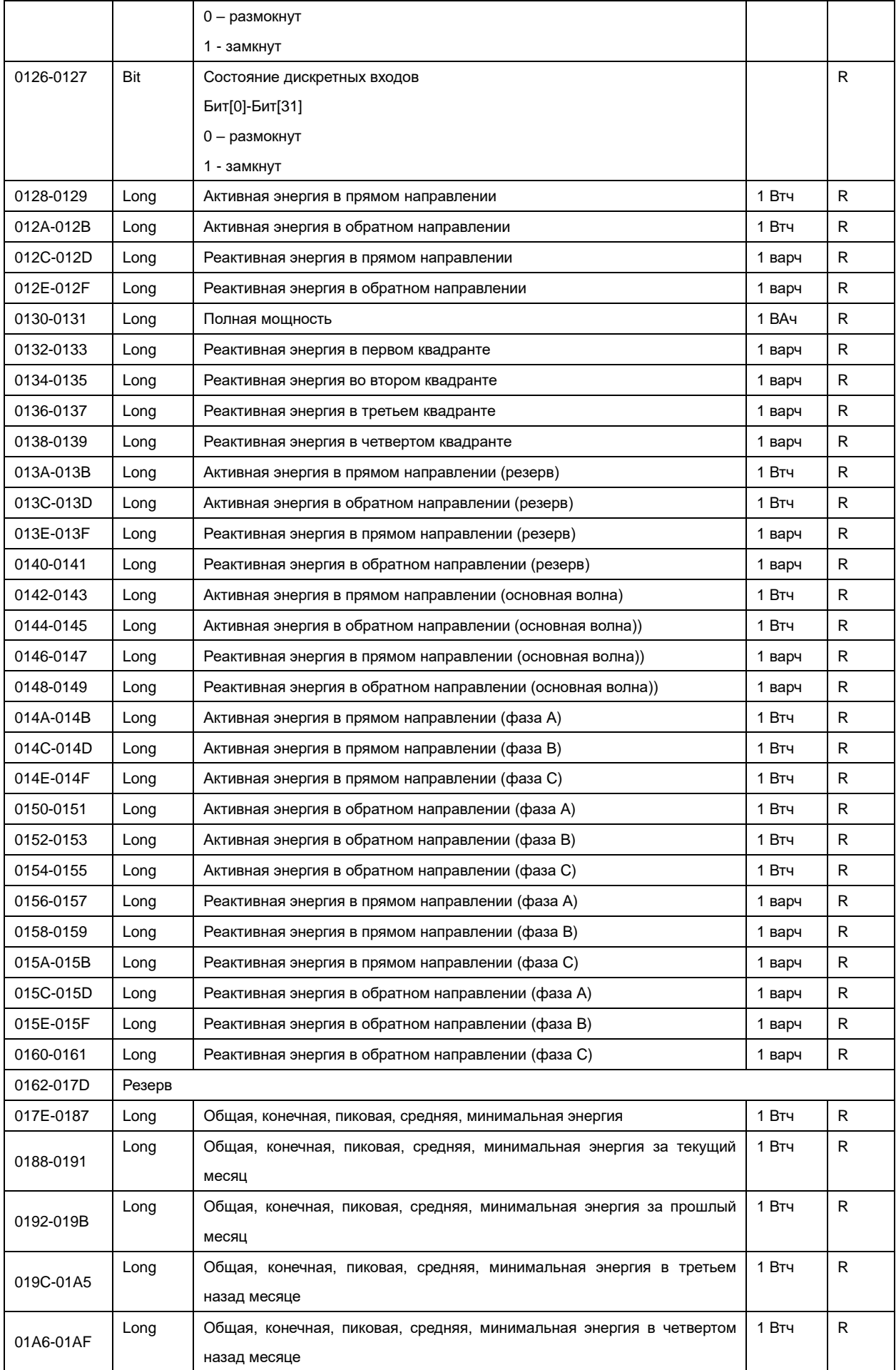

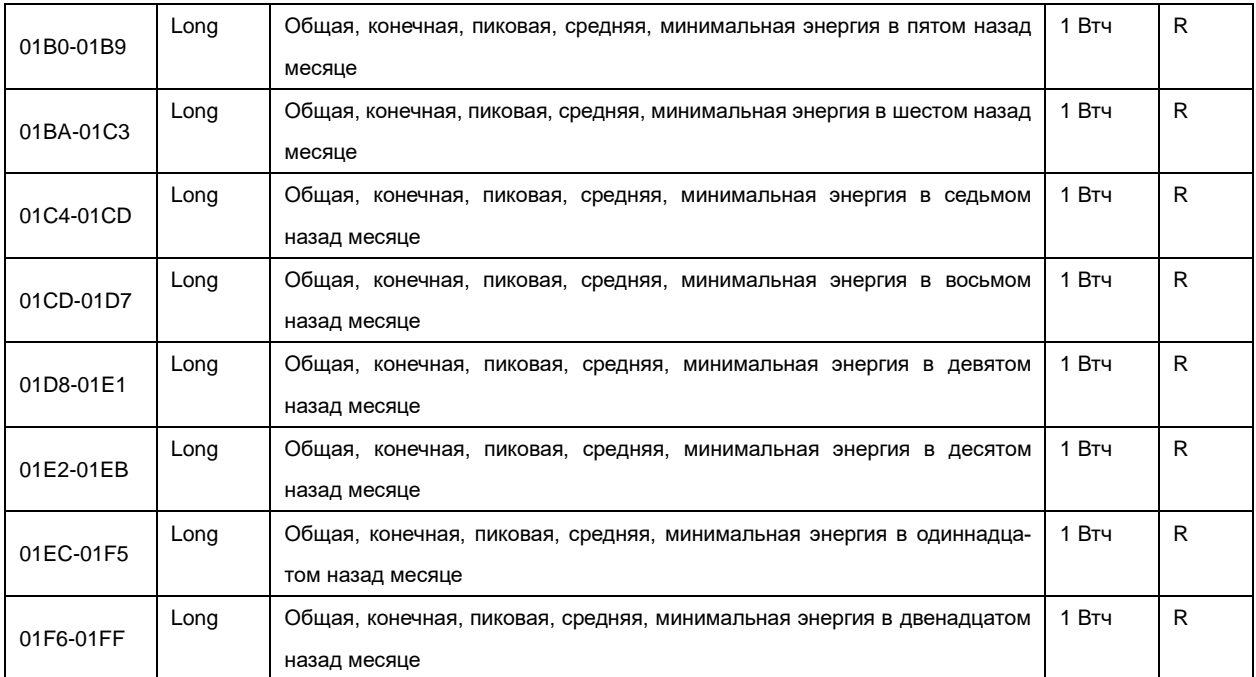

Таблица П15.3 Максимальные, минимальные значения, потребление

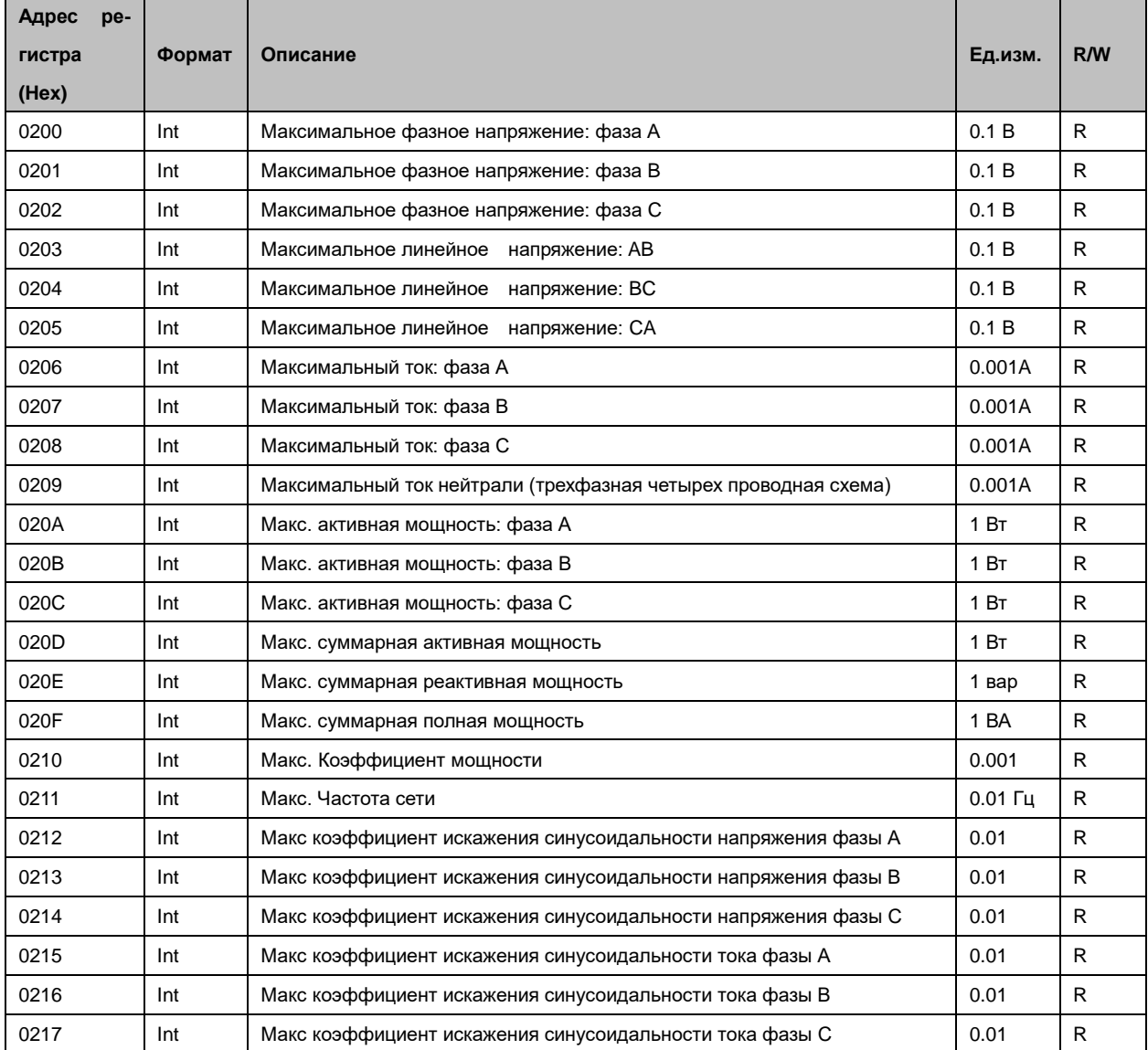

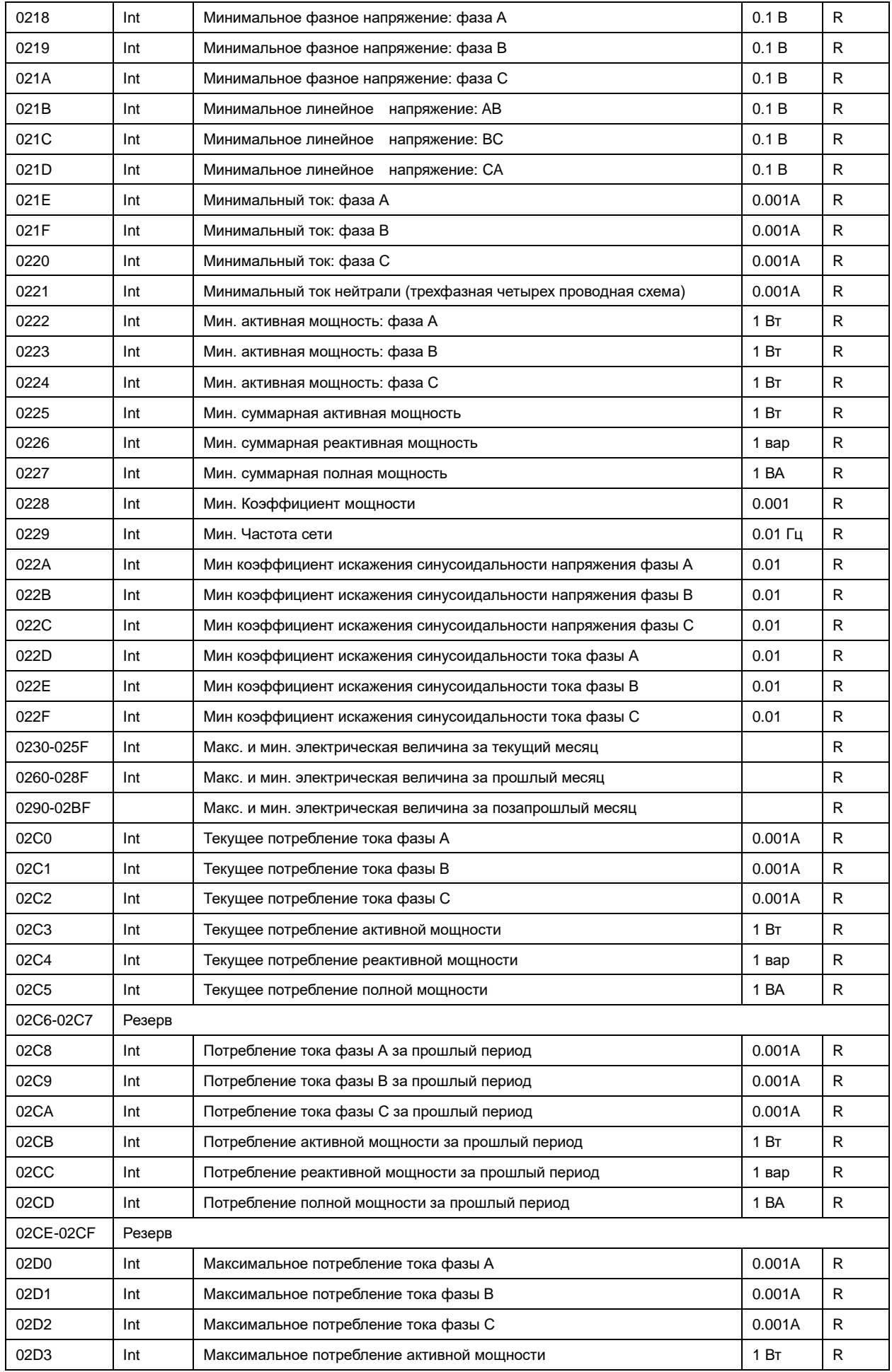

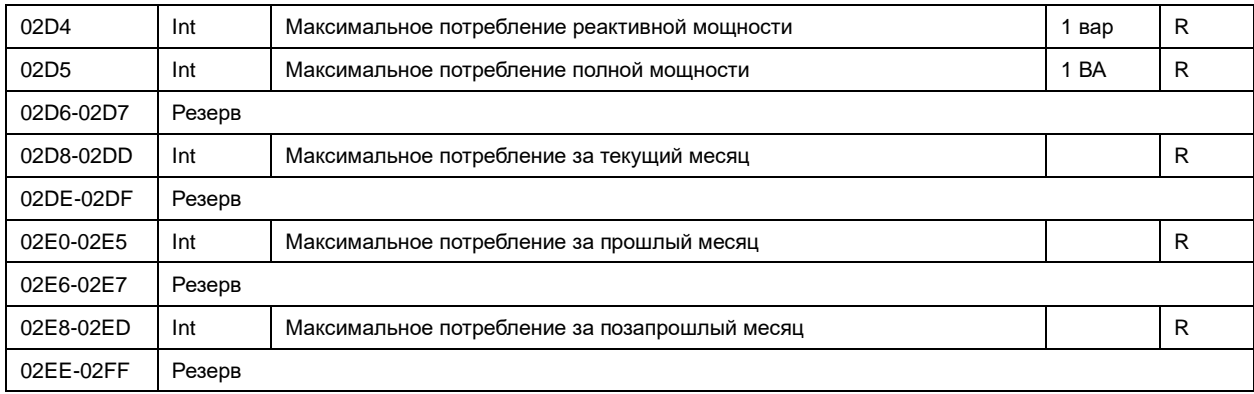

# Таблица П15.4 Данные о гармонических составляющих

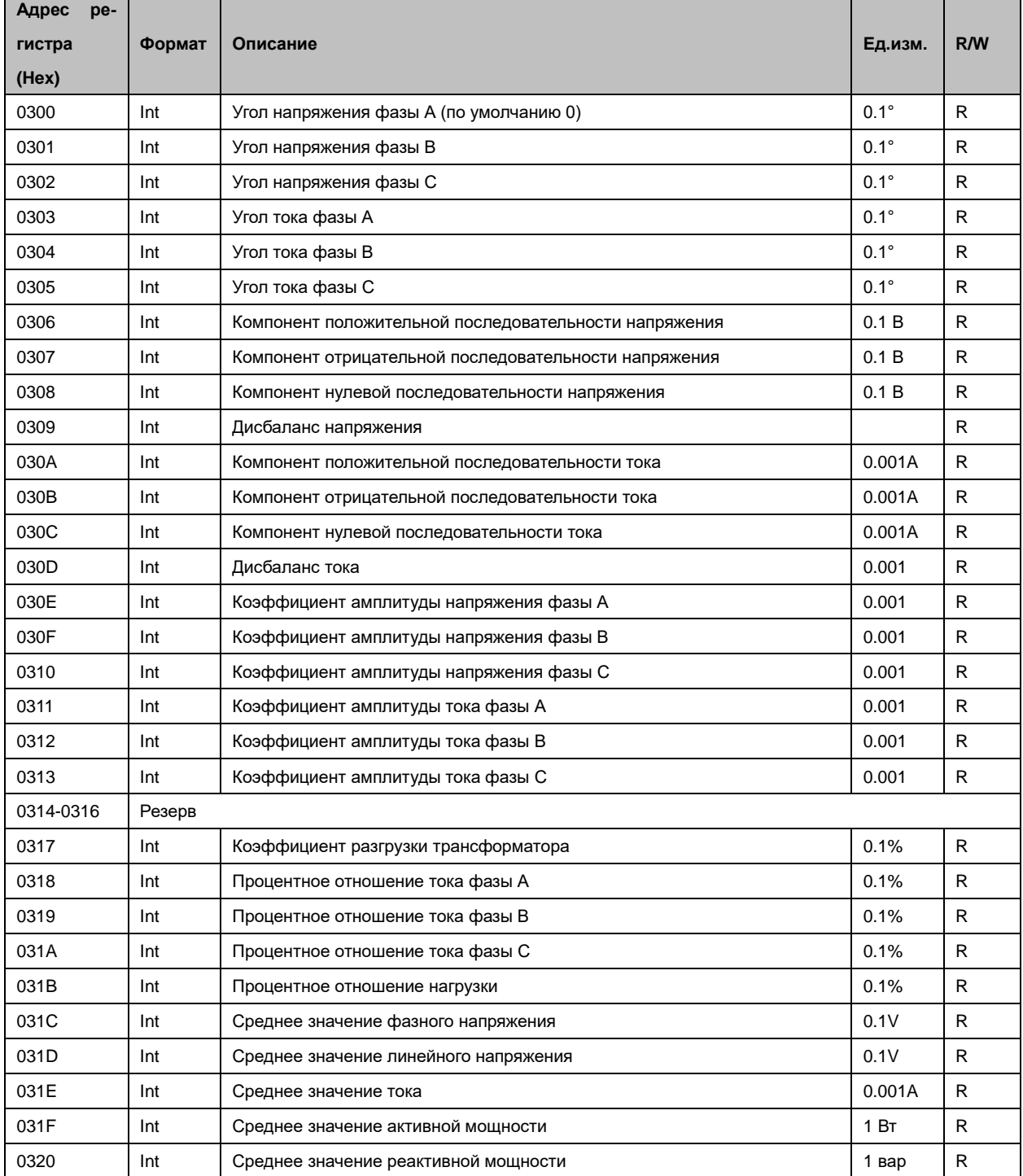

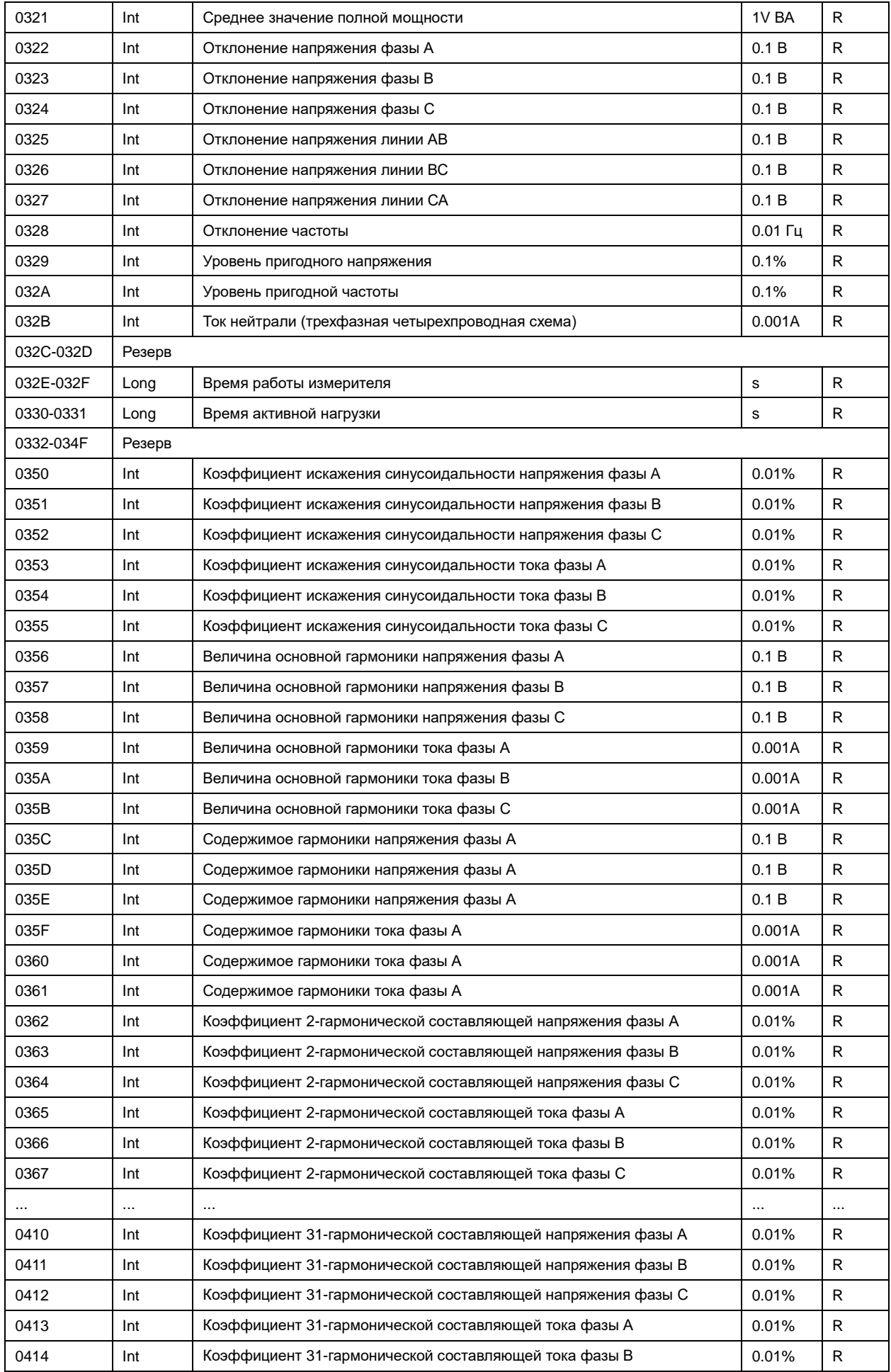

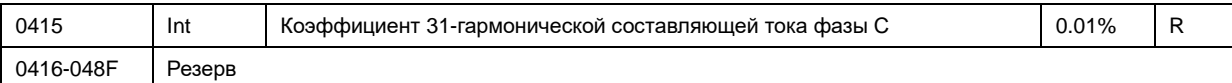

# Таблица П15.5 Дневные счетчики энергии

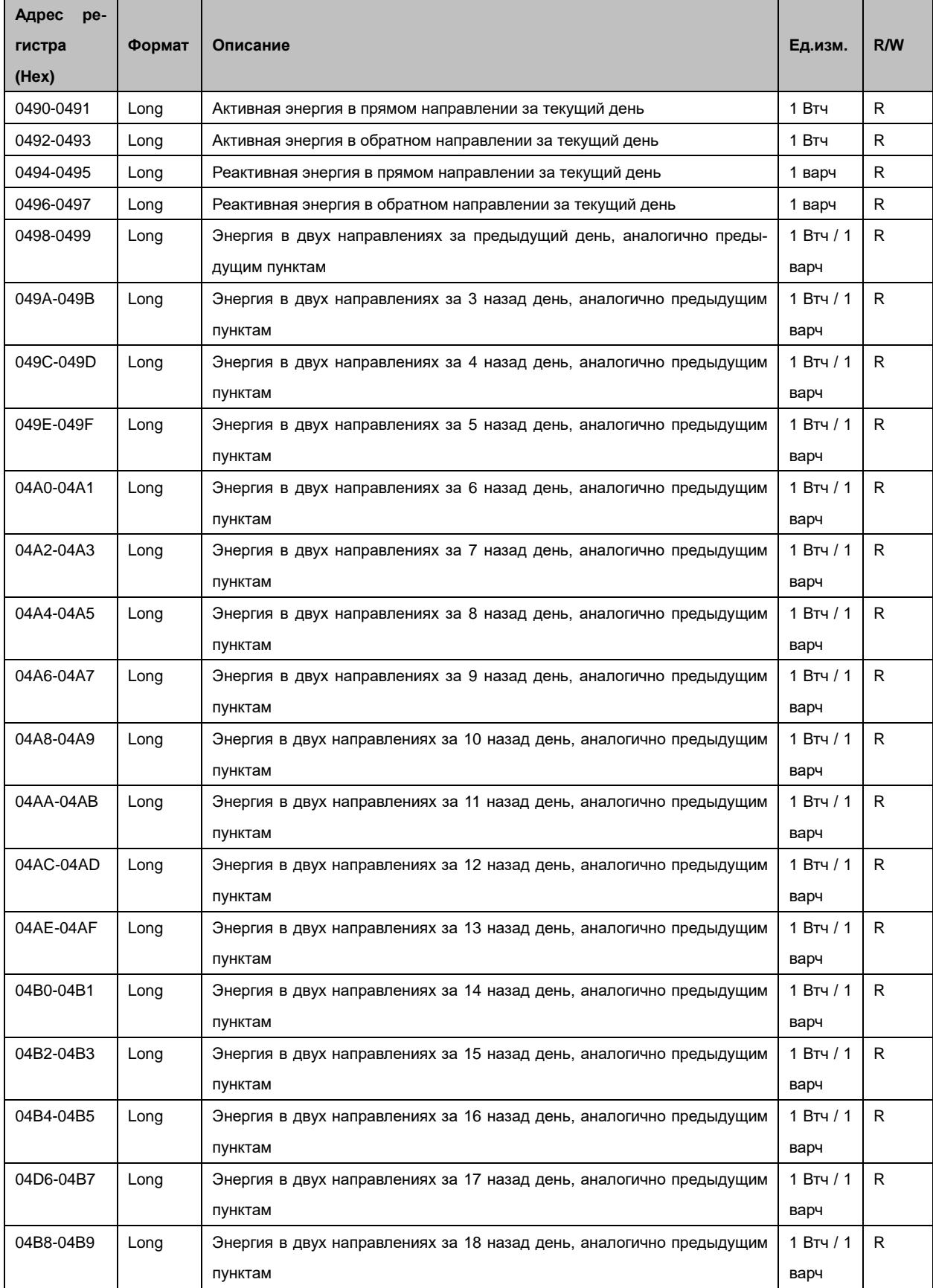

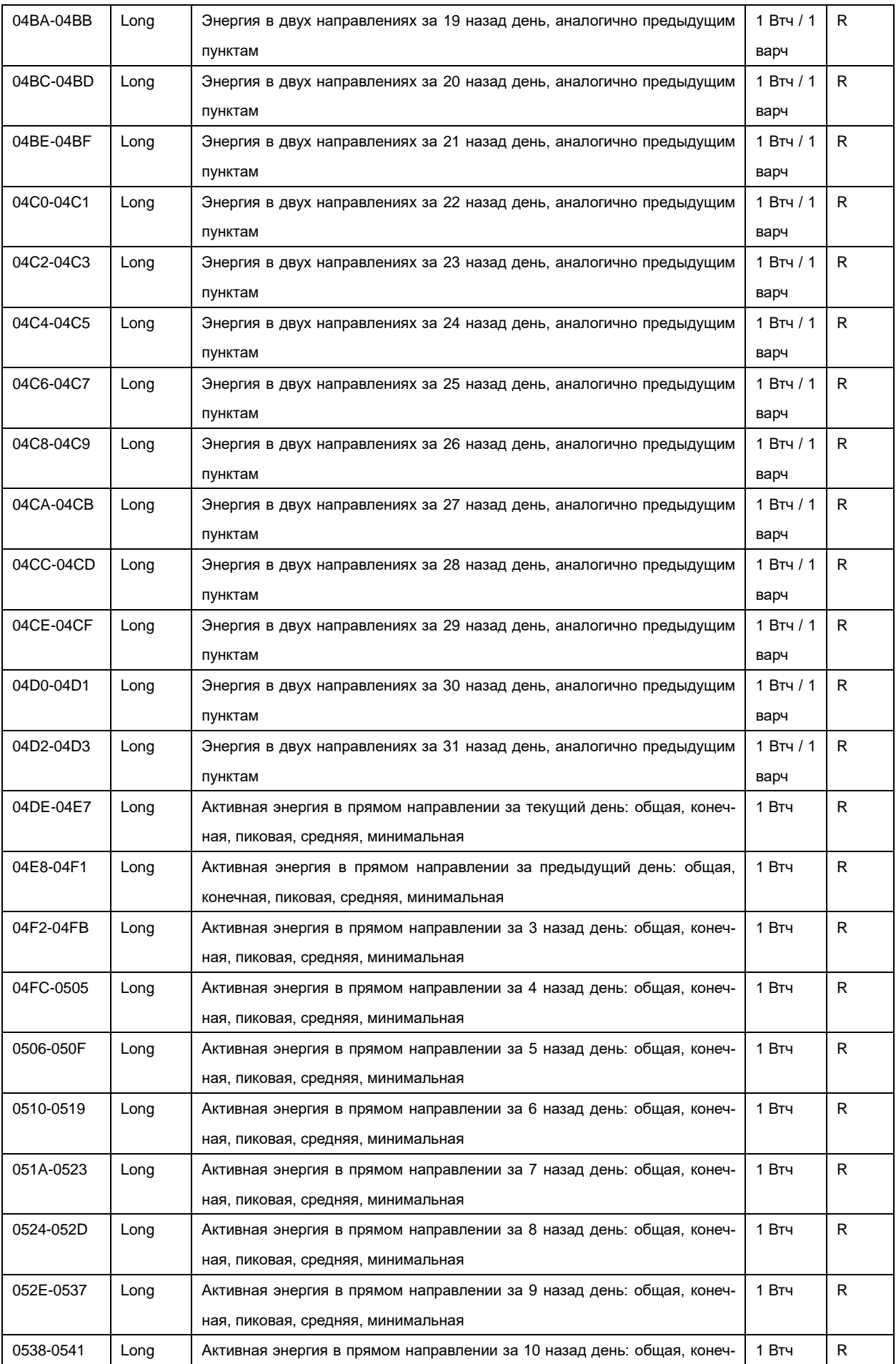

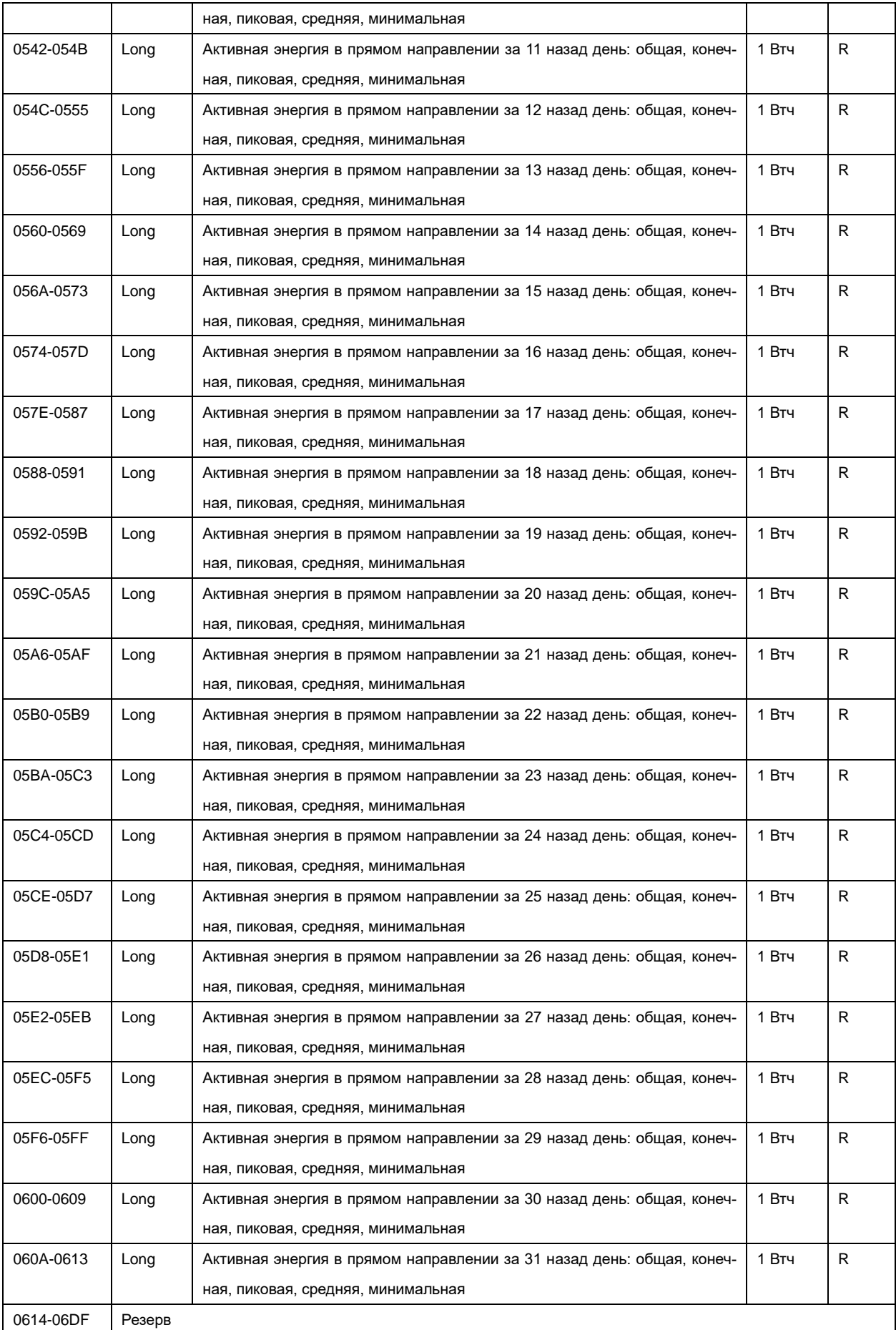

# Таблица П15.6 Журнал событий

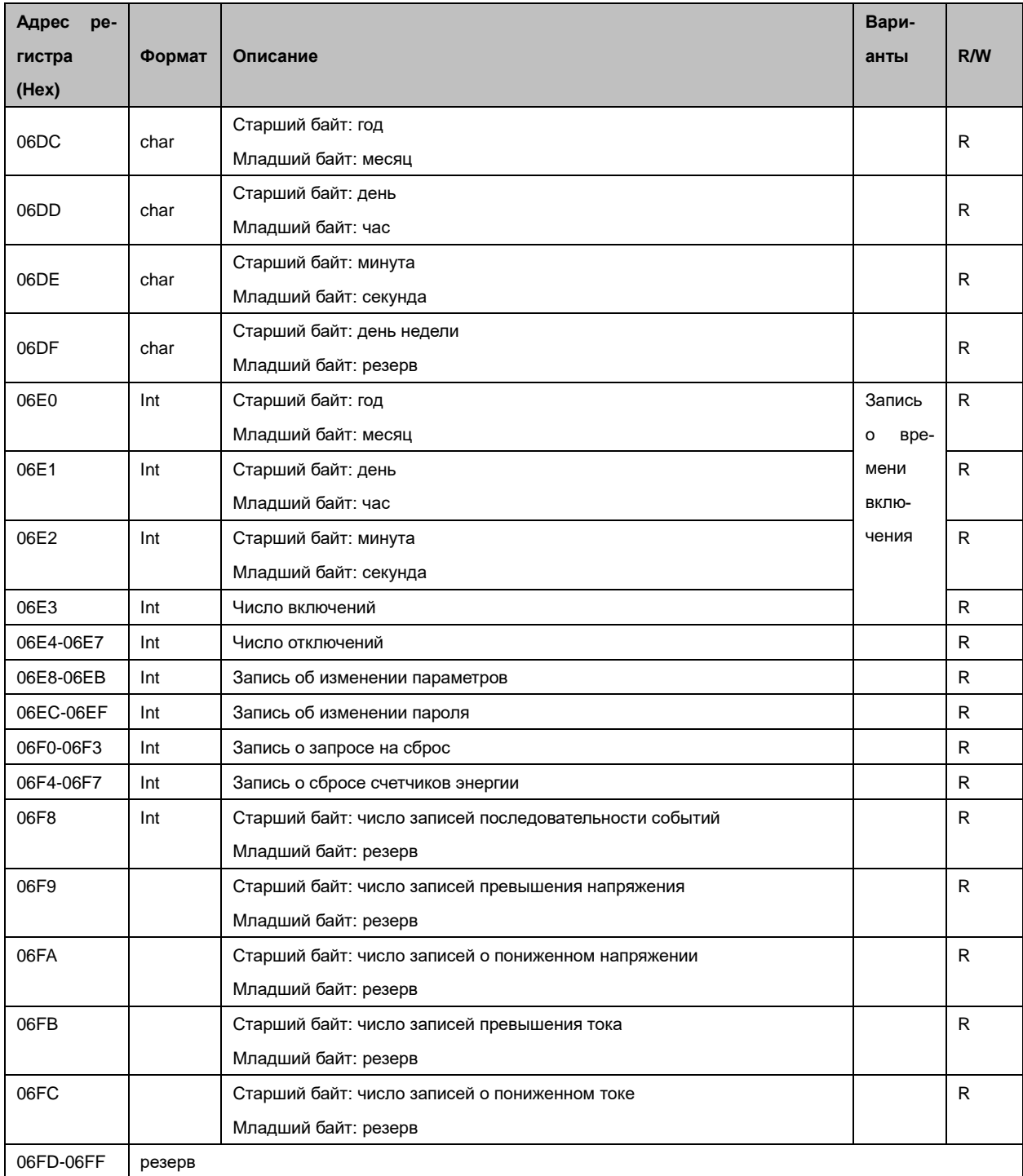

# Таблица П15.7 Информация об устройстве

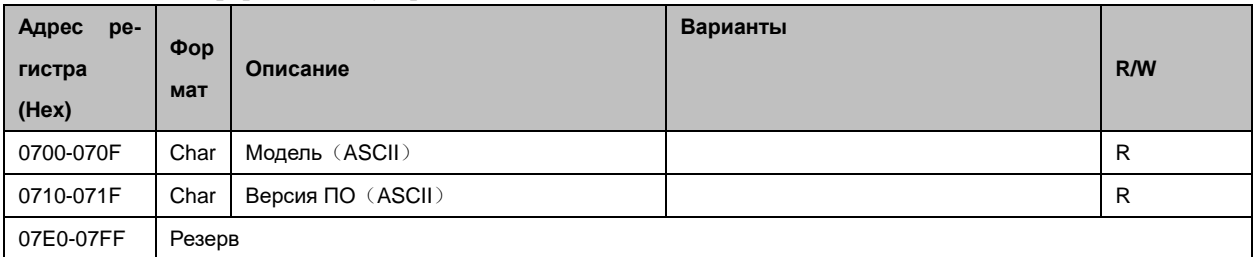

# Таблица П15.8 Настройки

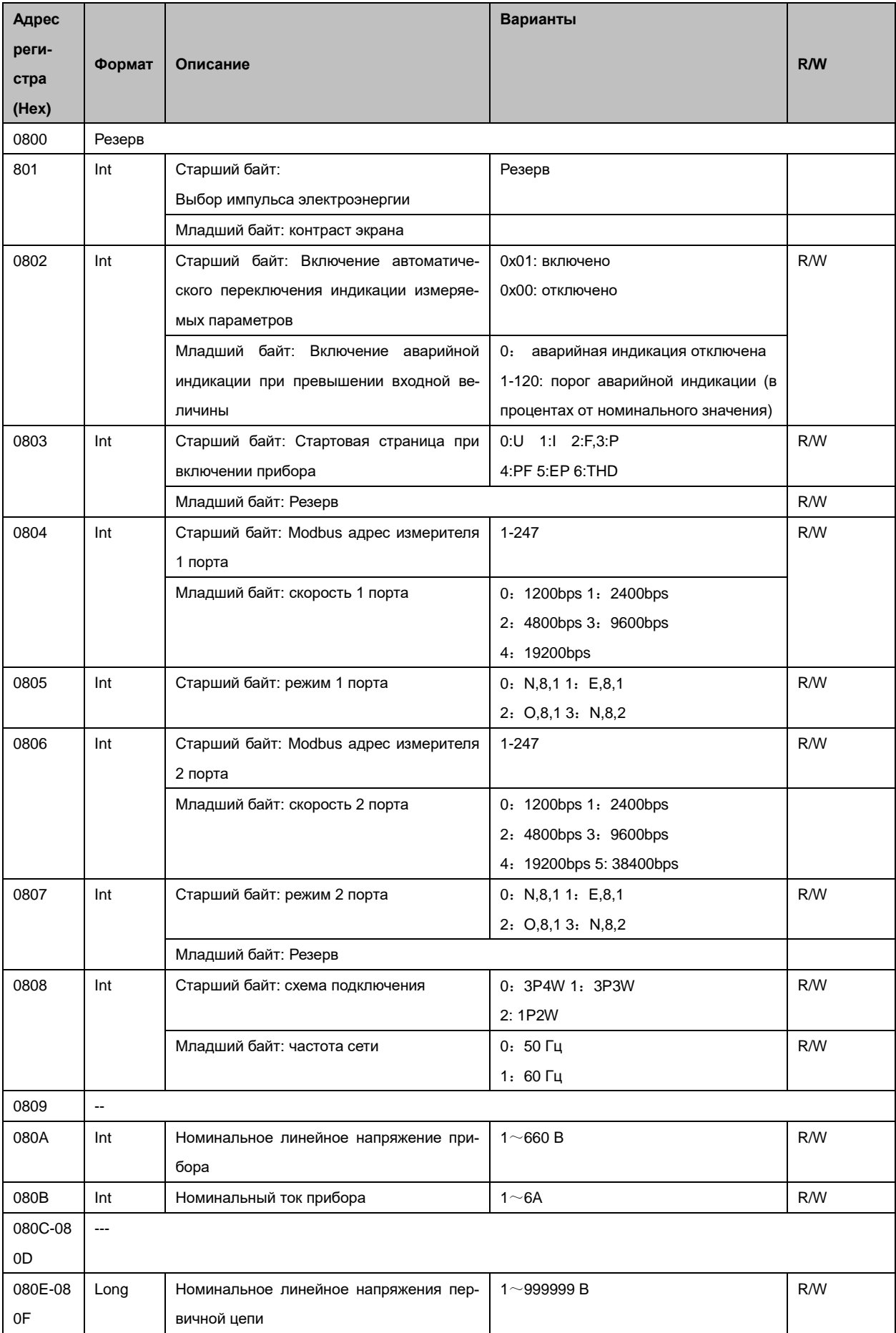
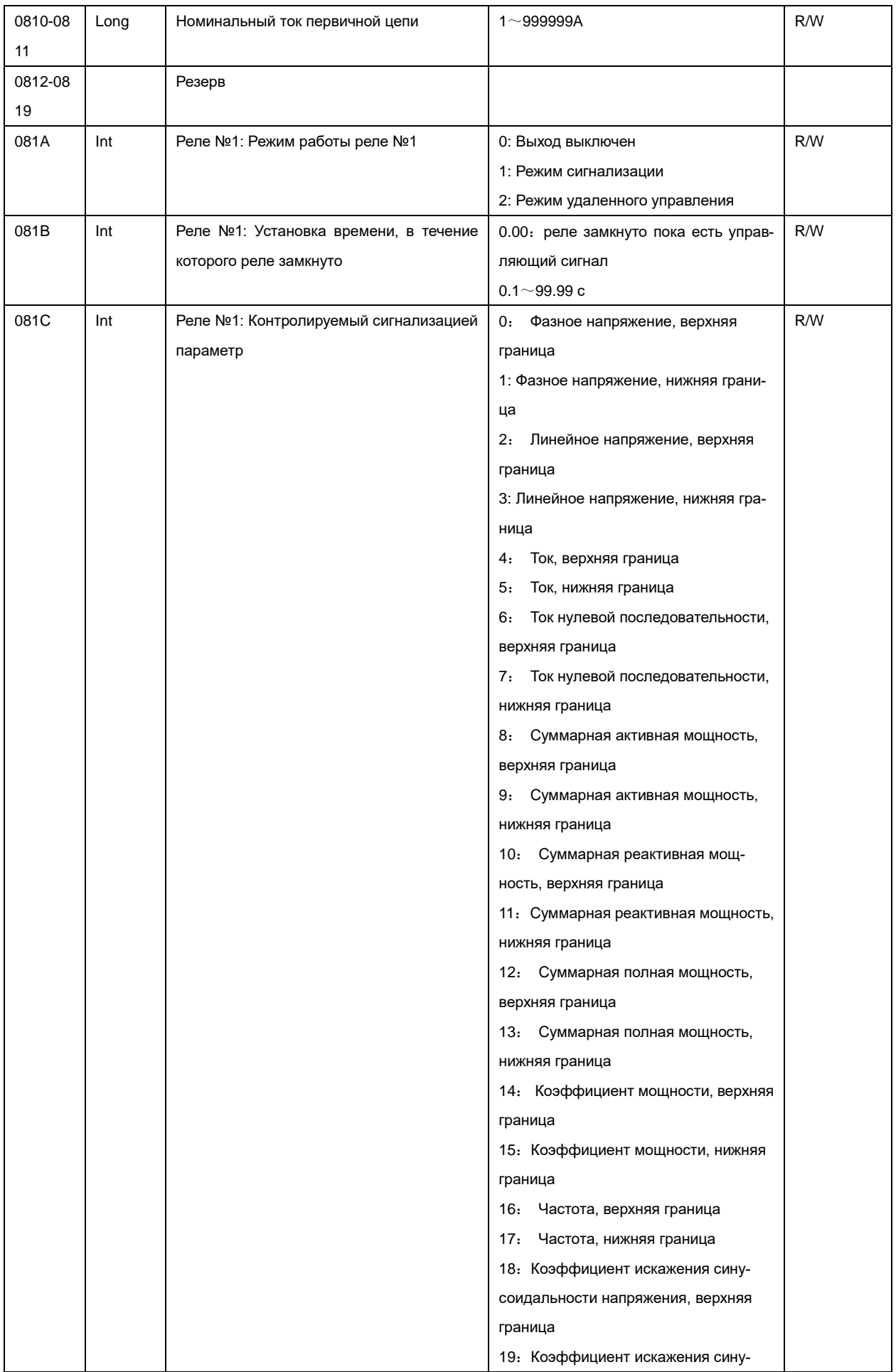

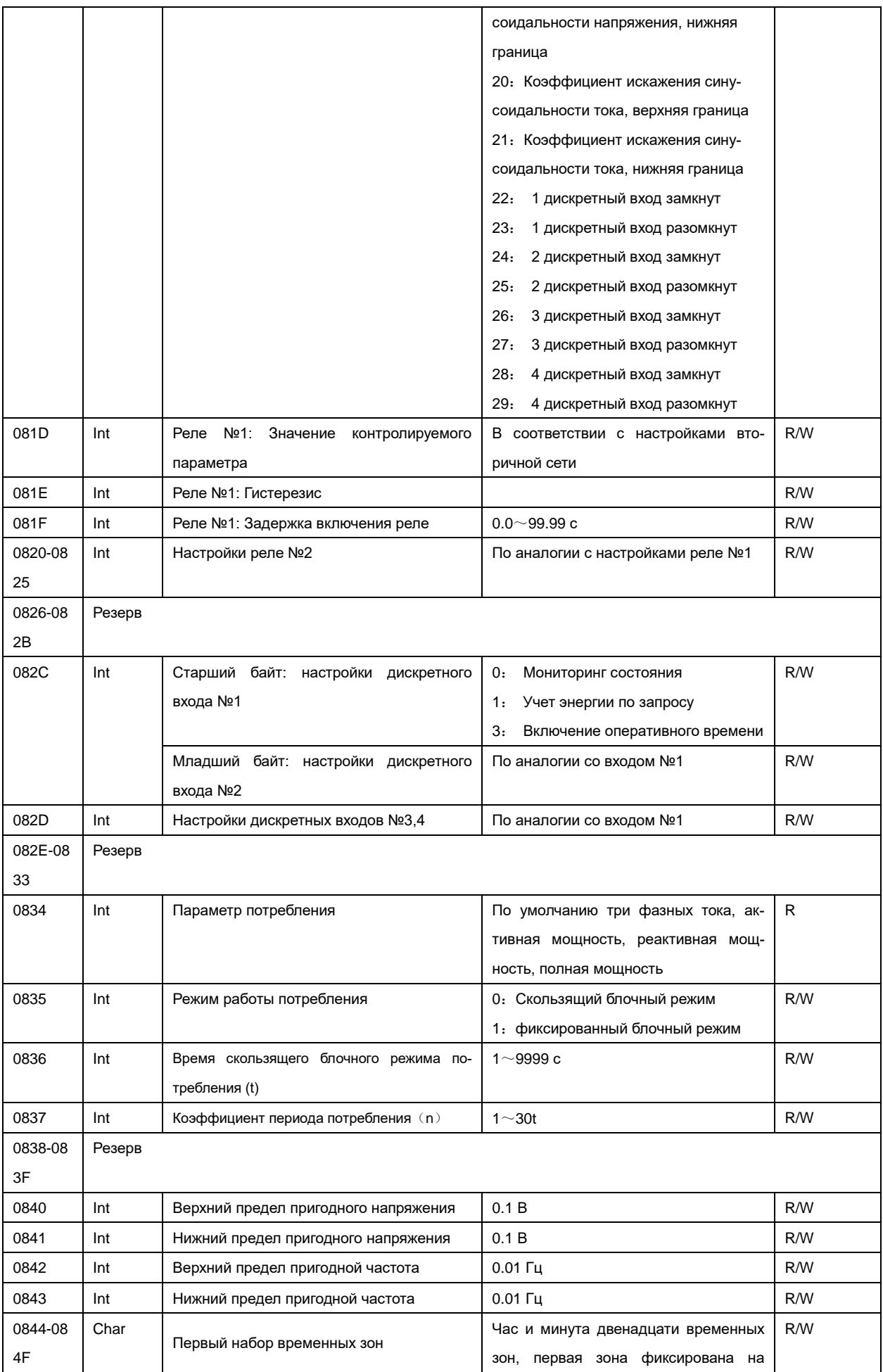

|         |      |                                              | 00:00                             |     |
|---------|------|----------------------------------------------|-----------------------------------|-----|
| 0850-08 | Char |                                              | Час и минута двенадцати временных | R/W |
| 5B      |      | Второй набор временных зон                   | зон, первая зона фиксирована на   |     |
|         |      |                                              | 00:00                             |     |
| 085C-08 | Char |                                              | 0: общая                          | R/W |
| 61      |      | Нормирование первого набора временных<br>3OH | 1: конечная                       |     |
|         |      |                                              | 2: пиковая                        |     |
|         |      |                                              | 3: средняя                        |     |
|         |      |                                              | 4: минимальная                    |     |
| 0862-08 | Char | Нормирование второго набора временных<br>3OH | 0: общая                          | R/W |
| 67      |      |                                              | 1: конечная                       |     |
|         |      |                                              | 2: пиковая                        |     |
|         |      |                                              | 3: средняя                        |     |
|         |      |                                              | 4: минимальная                    |     |
| 0868-08 | Char | Настройки нормирования и временных           | 0:<br>первый набор                | R/W |
| 6D      |      | зон каждого месяца                           | второй набор<br>1:                |     |
| 086E    | Char | Временные настройки чтения измерителя        | Автоматическое чтение: час, день  | R/W |
| 086F    | Int  | Верхний предел напряжения                    | 0.1 B                             | R/W |
| 0870    | Int  | Гистерезис верхнего предела напряжения       | 0.1 B                             | R/W |
| 0871    | Int  | Нижний предел напряжения                     | 0.1 B                             | R/W |
| 0872    | Int  | Гистерезис нижнего предела напряжения        | 0.1 B                             | R/W |
| 0873    | Int  | Верхний предел тока                          | 0.001A                            | R/W |
| 0874    | Int  | Гистерезис верхнего предела тока             | 0.001A                            | R/W |
| 0875    | Int  | Нижний предел тока                           | 0.001A                            | R/W |
| 0876    | Int  | Гистерезис нижнего предела тока              | 0.001A                            | R/W |
| 0877    | Int  | Верхний предел мощности                      | 1B <sub>T</sub>                   | R/W |
| 0878    | Int  | Гистерезис верхнего предела мощности         | 1B                                | R/W |
| 0879    | Int  | Нижний предел мощности                       | 1B <sub>T</sub>                   | R/W |
| 087A    | Int  | Гистерезис нижнего предела мощности          | 1BT                               | R/W |

Таблица П15.9 Состояние выходных реле (код команды 0x01/0x05/0x0F)

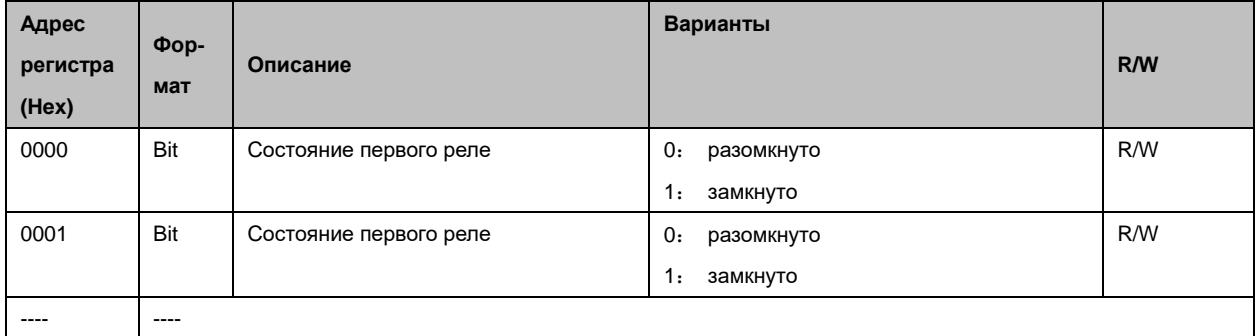

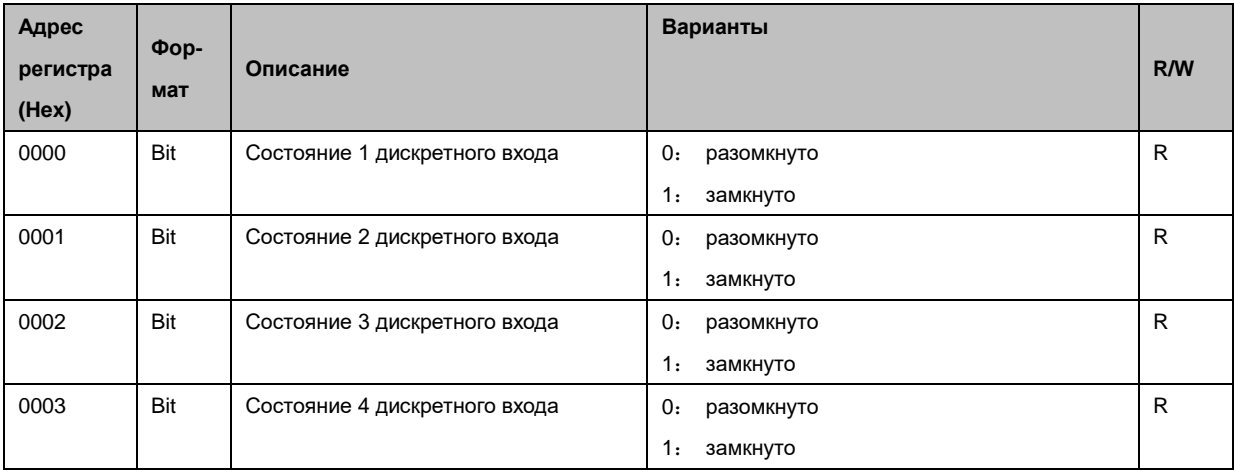

Таблица П15.10 Состояние дискретных входов (код команды 0x02)

## **Лист регистрации изменений**

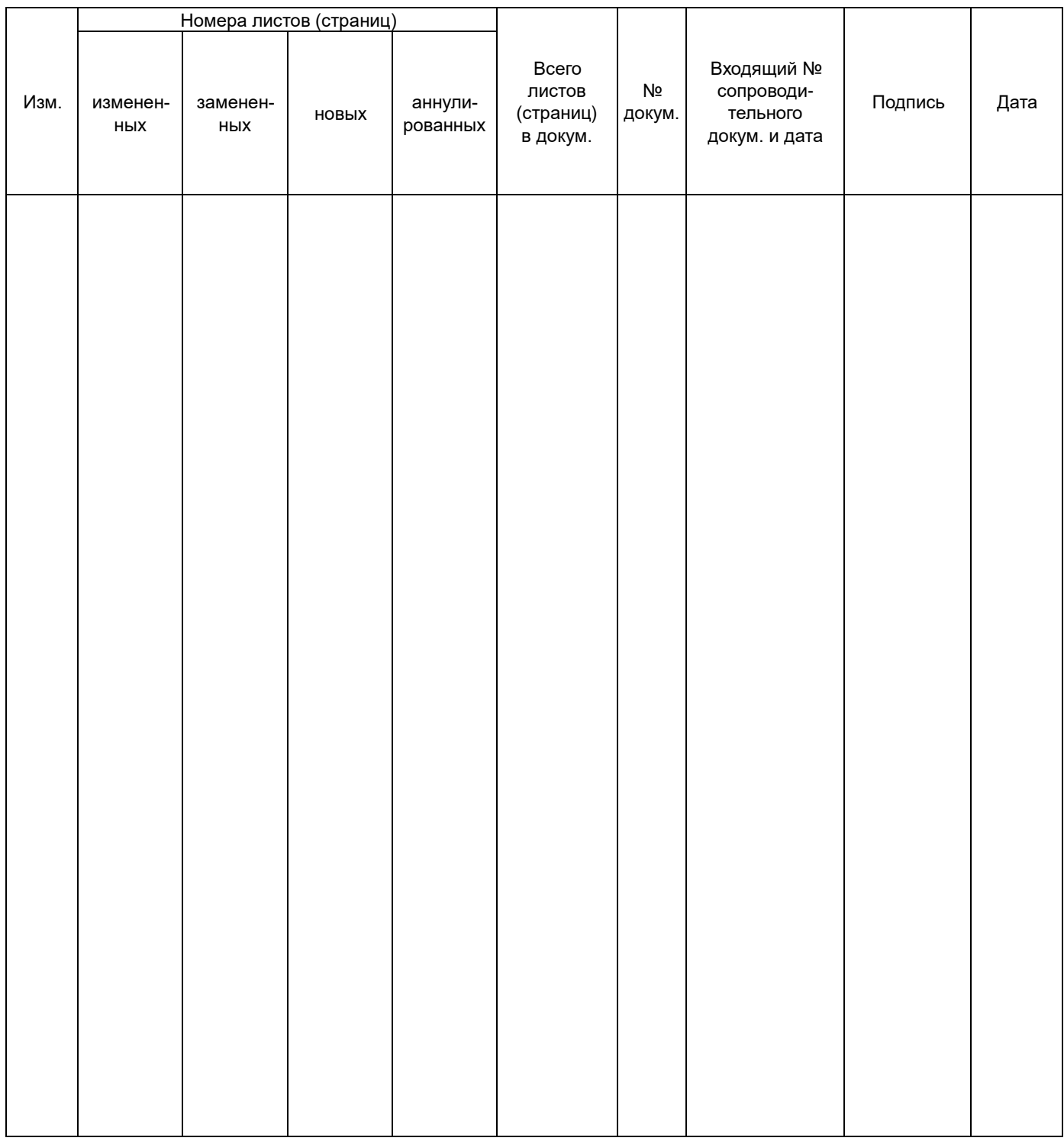

ООО «Комплект-Сервис» 125438, г. Москва, 2-й Лихачевский пер., д.1, стр. 11 Тел.: 8(800)200-20-63, +7(495)788-92-63 [www.ksrv.ru,](http://www.ksrv.ru/) [support@ksrv.ru](mailto:support@ksrv.ru)